# **PRINTRONIX®**

热敏行式点阵和打印机和激光打印机的 IGP®/PGL® Printronix 图形语言程序员参考手册

热敏行式点阵和打印机和激光打印机的 IGP/PGL 模拟 Printronix 图形语言程序员参考手册

# **PRINTRONIX®**

Printronix, Inc. 不对本资料进行任何担保,包括但不限于适销性和特定用途之暗 示担保。对于本资料的错误、疏漏或因本资料的提供、分发、执行或使用而造 成的任何直接、间接、意外或附带损害, Printronix, Inc. 概不负责。本手册所含 信息如有更改,恕不另行通知。

本文档包含受版权法保护的专有信息。未经Printronix, Inc.书面许可,不得以任 何形式或手段(手工、图片、电子、机械或其它方式)复制、复印、翻译此文 档的任何部分或与其它任何资料进行合并。

版权所有 2006 PRINTRONIX, INC.

保留所有权利。

### 商标声明

IBM 和 IBM PC 是 International Business Machines Corp. 的注册商标。

IGP、LinePrinter Plus、LaserLine、PGL、ThermaLine 和 Printronix 是 Printronix, Inc. 的注册商标。

本产品使用 Intellifont 比例字体和 Intellifont 技术。Intellifont 是 Miles Incorporated (Agfa) Agfa 分公司的注册商标。

CG、Garth Graphic、Intellifont 和 Type Director 是 Miles Incorporated (Agfa) Agfa 分公司的注册商标, Shannon 和 CG Triumvirate 是其商标。CG Bodoni、 CG Century Schoolbook、CG Goudy Old Style、CG Melliza、Microstyle、 CG Omega 和 CG Palacio 是 Agfa Corporation 的产品。以 Times New Roman 为基础并获得 The Monotype Corporation Plc 许可的 CG Times 亦为 Agfa 的 产品。

Univers 是 Linotype AG 和/或其附属机构的注册商标。

Letraset 是 Esselte Pendaflex Corporation 的注册商标, Aachen、Revue 和 University Roman 是其商标。

Futura 是 Fundición Tipográfica Neufville, S.A. 的注册商标。

ITC Avant Garde Gothic、ITC Benguiat、ITC Bookman、ITC Century、ITC Cheltenham、ITC Clearface、ITC Galliard、ITC Korinna、ITC Lubalin Graph、 ITC Souvenir、ITC Tiepolo、ITC Zapf Chancery 和 ITC Zapf Dingbats 是 International Typeface Corporation 的注册商标。

Albertus、Gill Sans 和 Times New Roman 是 The Monotype Corporation Plc 在美国专利和商标办公室及其他地区注册的注册商标, Monotype Baskerville 是其商标。

Hiroshige 和 Marigold 是 AlphaOmega Typography, Inc. 的商标。

# 目录

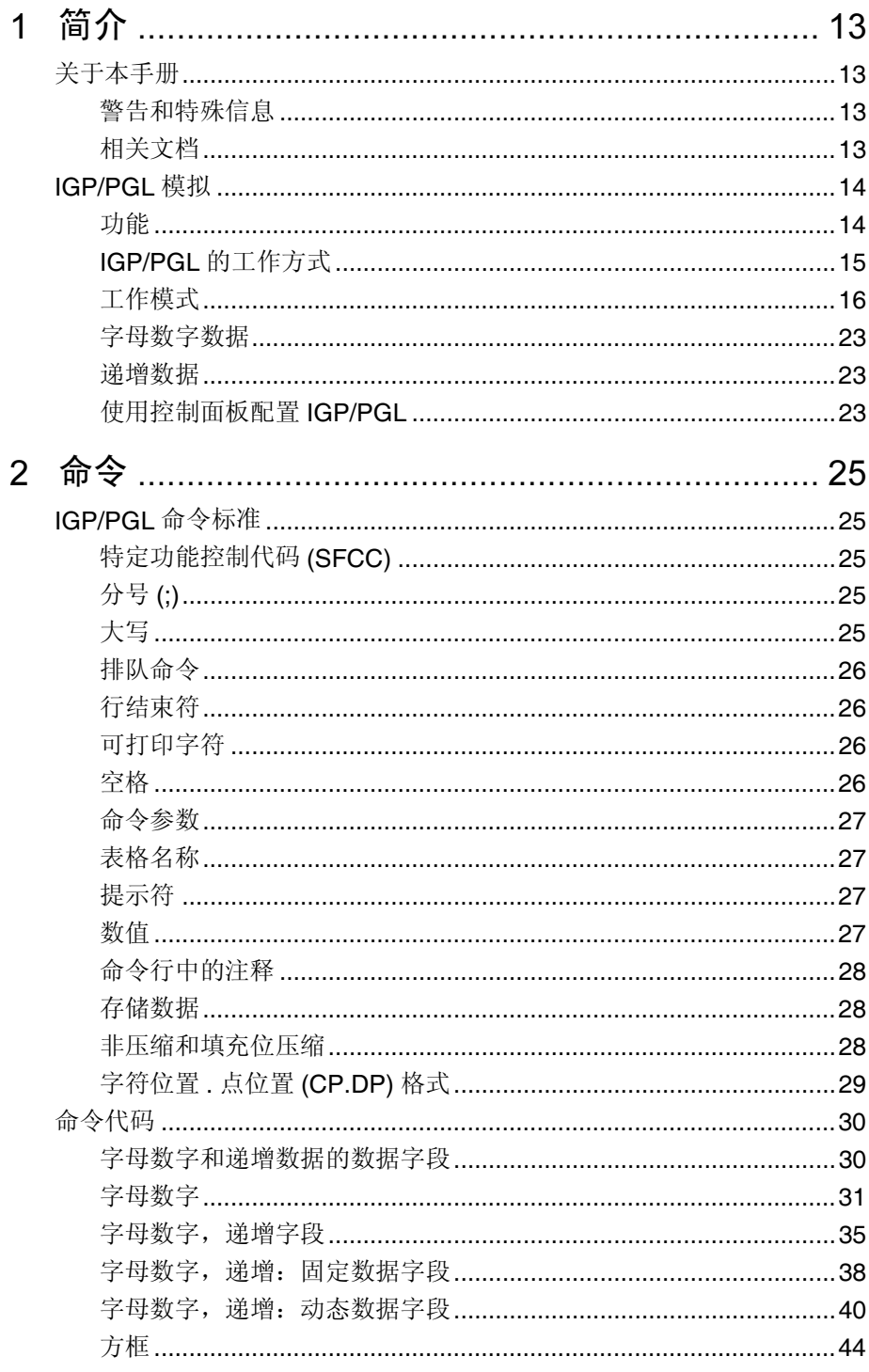

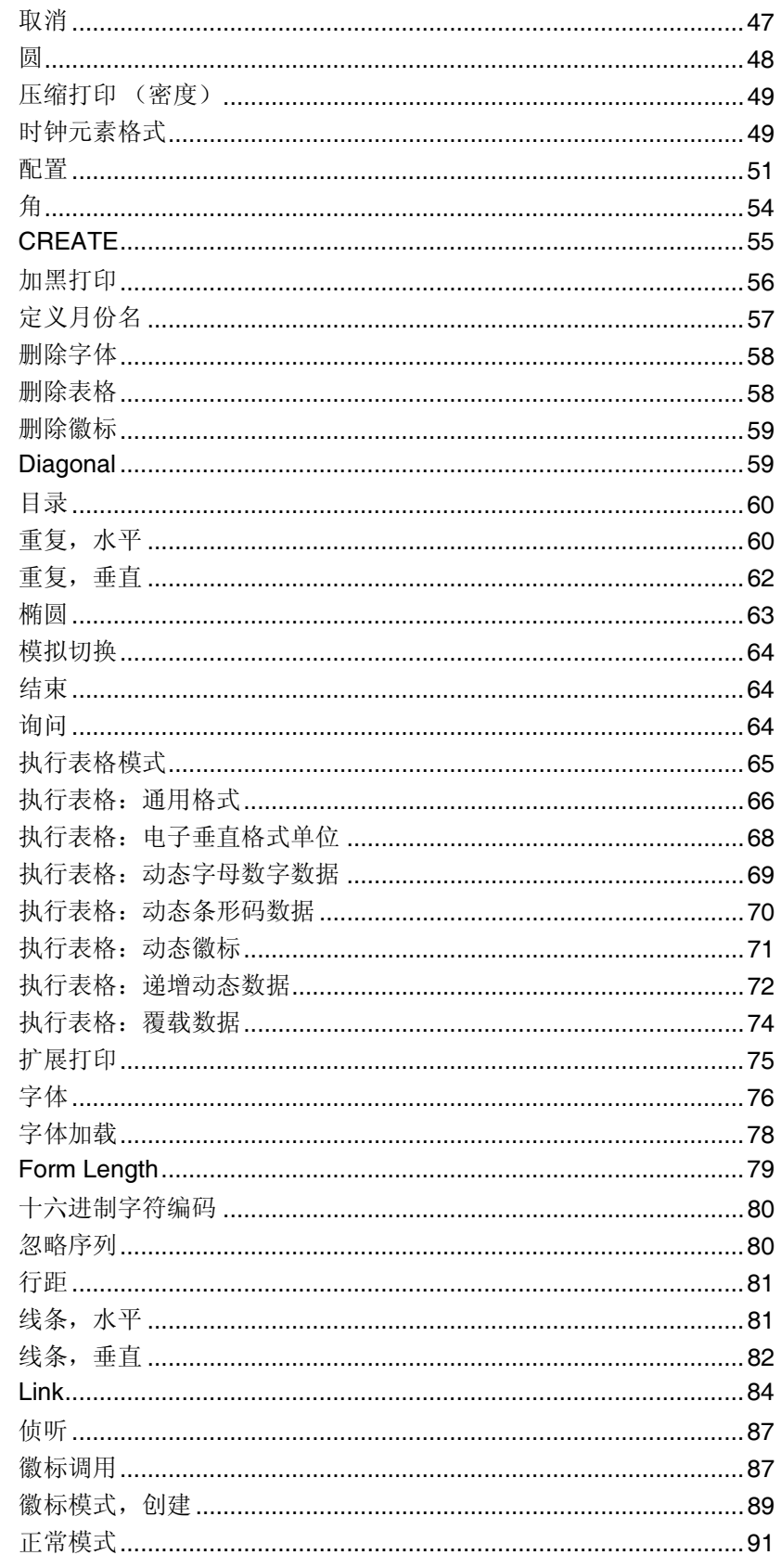

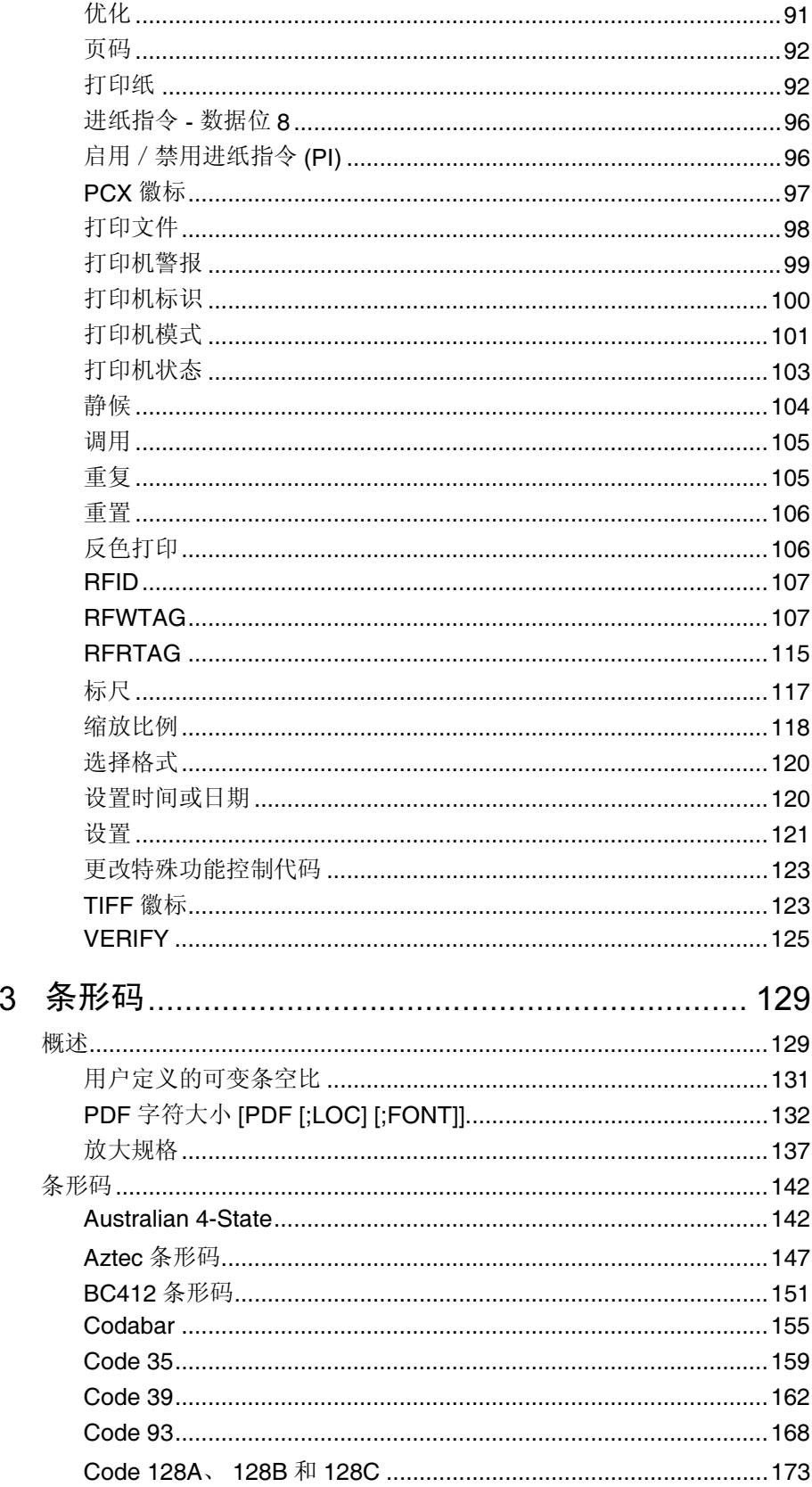

 $\overline{3}$ 

 $\overline{4}$ 

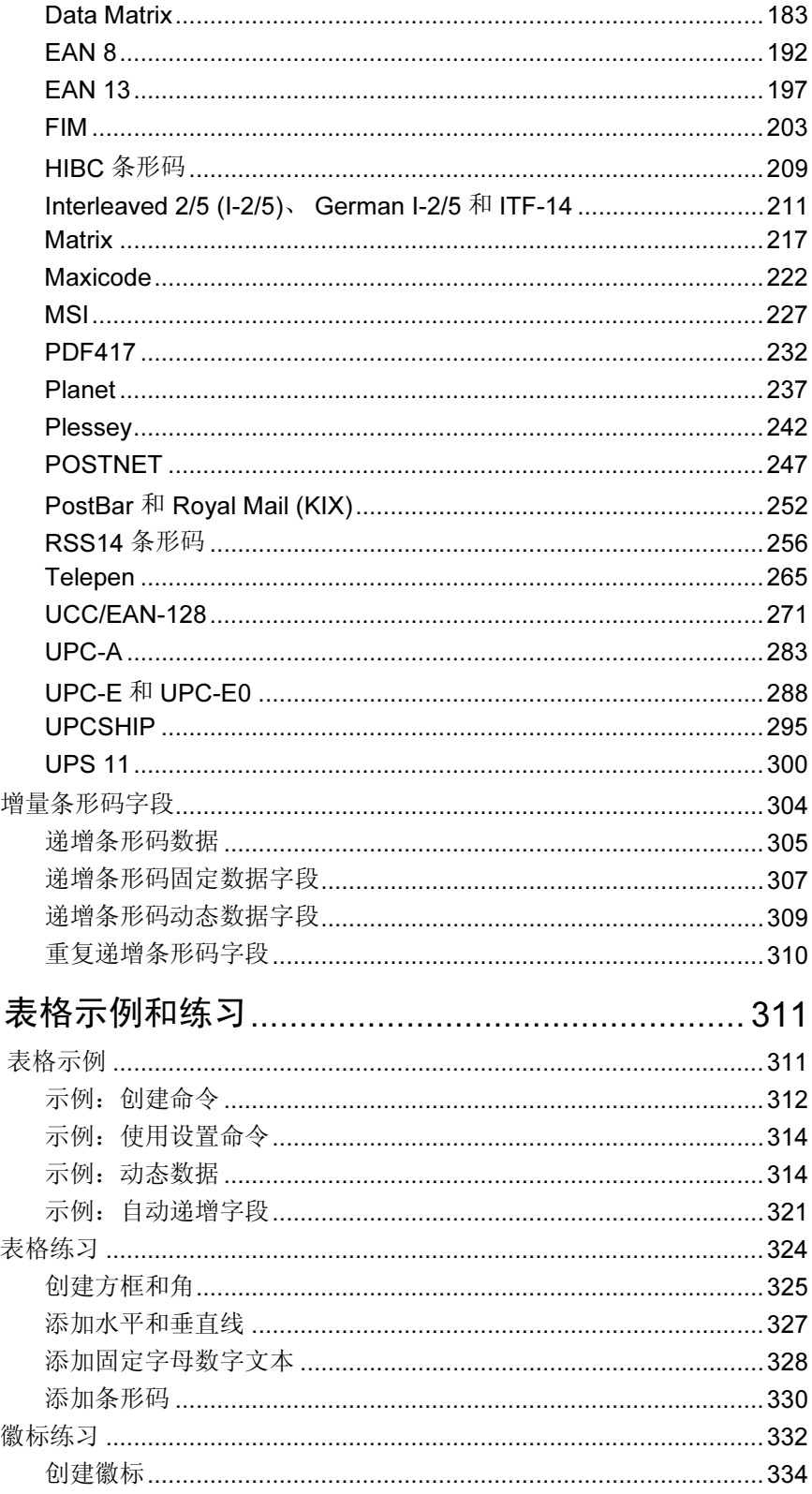

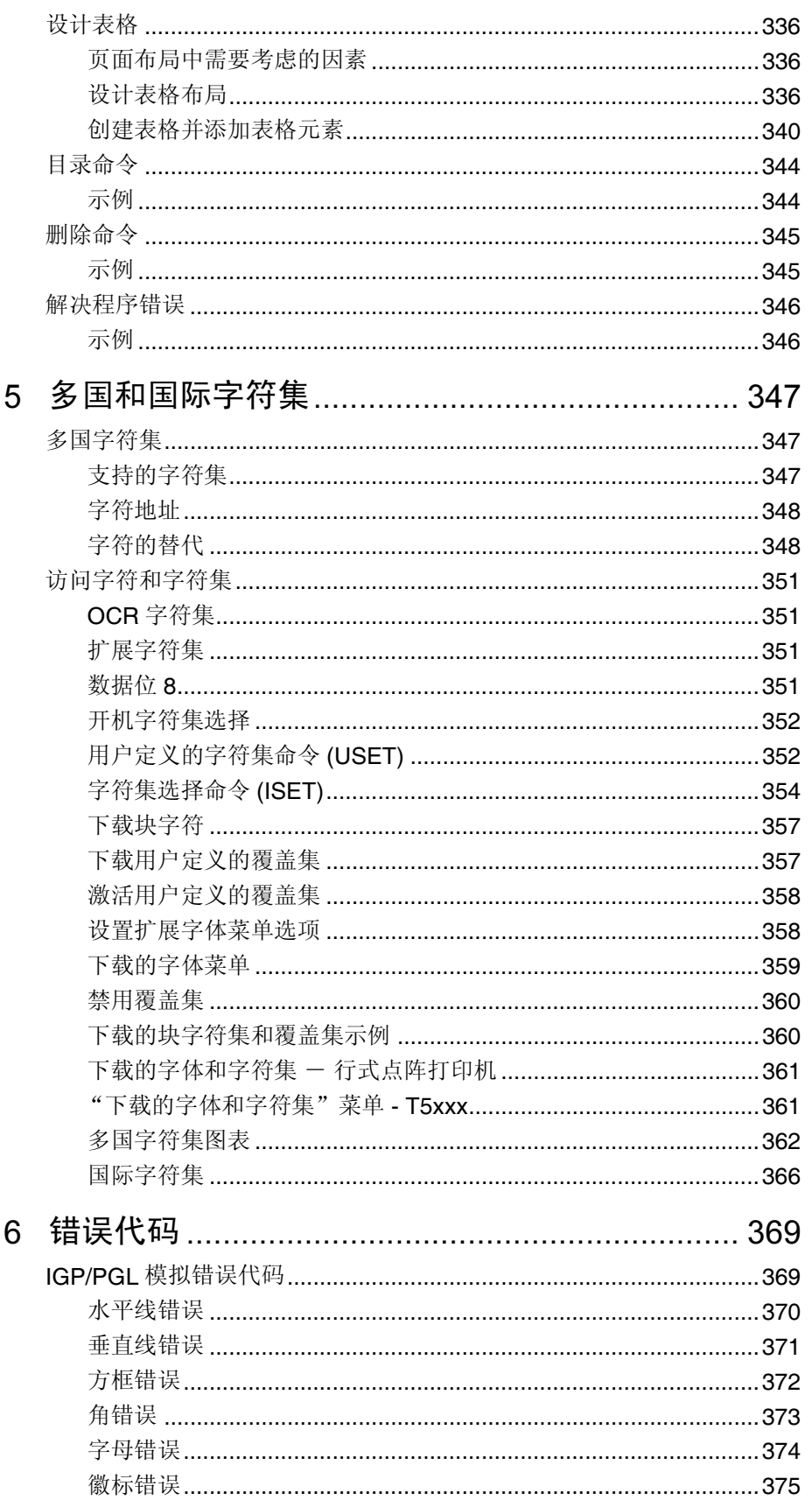

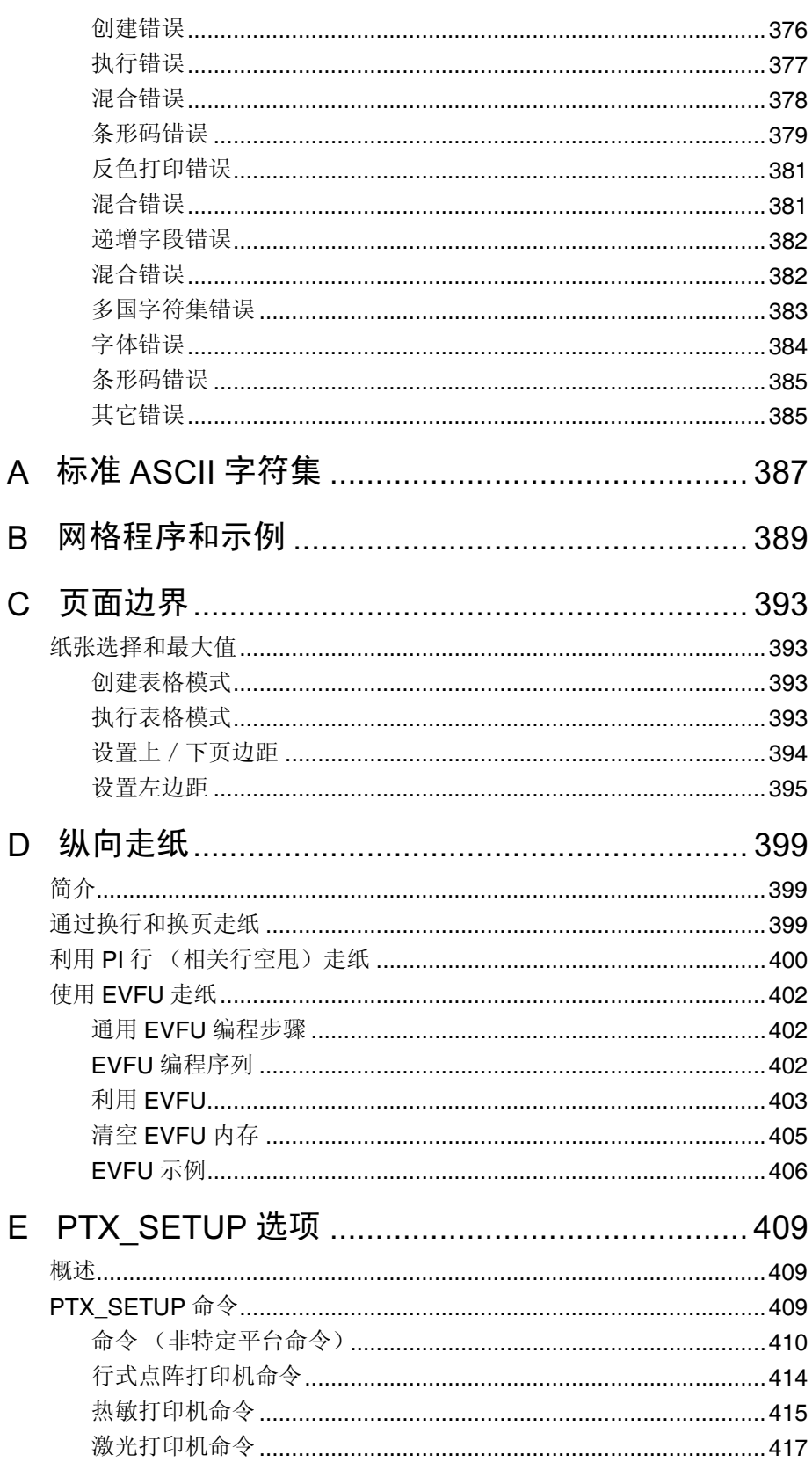

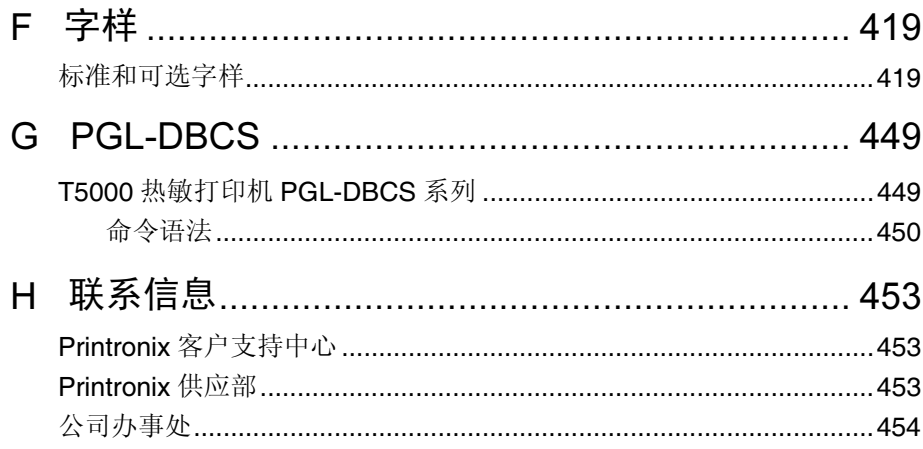

目录

简介

# <span id="page-12-0"></span>关于本手册

本手册讲述了如何使用 IGP®/PGL®(智能图形打印 /Printronix 图形语言)。为 保证打印机与 IGP/PGL 兼容, 请将本手册与打印机《用户手册》结合使用。

# <span id="page-12-1"></span>警告和特殊信息

需要特别注意的信息已使用特殊标题突出显示。务必阅读并遵循这些信息。标 题表示信息的性质:

#### 警告 "警告"表示可能会对您造成人身伤害的情况。

小心 "小心"表示可能导致打印机或相关设备受损的情况。

# 重要信息 "重要信息"表示对正确使用 IGP/PGL 至关重要的信息。

注意: 这些信息会影响 IGP/PGL 的操作, 因此非常重要, 必须加以强调。

# <span id="page-12-2"></span>相关文档

关于 RFID 命令,请参阅《RFID 标签参考手册》。

# <span id="page-13-0"></span>IGP/PGL 模拟

IGP/PGL是Printronix图形语言的智能图形打印软件,是专门为Printronix打印 机设计的。IGP/PGL 具有联机表格、条形码和多种字母数字文本生成功能, 并 与早期版本的 Printronix IGP 协议和编程功能兼容。下面将详细介绍 IGP/PGL 图形处理功能。

# <span id="page-13-1"></span>功能

通过 On-Line Form and Label Generation(联机表格和标签生成),可以更 加轻松地为每个应用程序创建表格或标签,且带有"预打印"预览。IGP/PGL 程序控制所有图形功能,大大减少了主机的编程和处理时间。

图形功能包括打印方框、用户可定制线宽的垂直线和水平线、徽标以及特殊字 母数字打印功能。表格和图形从水平和垂直方向上均可重复。

字母数字数据可以作为预定位的"固定"信息(在创建表格时输入)在表格上 显示、覆载到表格上(在创建表格后置于特定位置)或与表格动态合并。

Selectable Bar Codes(可选择的条形码)功能允许您使用标准宽窄比为应用 程序选择适当的条形码。可供选择的条形码很多,例如: Australian 4-State、 Codabar、Code 39、Code 93、Code 128 Subset A、B 和 C、Data Matrix、 EAN 8、EAN 13、FIM、Interleaved 2 of 5、German I-2/5、ITF 14、Matrix、 Maxicode、MSI A 至 D、PDF-417、Planet、Plessey、POSTNET、PostBar、 Royal Mail、UCC/EAN-128、UPC-A、UPC-E、UPCSHIP 以及 UPS 11。UPC 和 EAN 条形码还可以用来指定附加数据。

必要时可以使用 Expanded and Compressed Character Print(扩展和压缩 字符打印)功能。字母数字字符的高度和宽度可以单独控制,最大可达到标准 字符尺寸的139倍(高度和宽度均为13.9英寸)。对于压缩打印,每英寸长度 上可以打印 10 到 30 个字符 (cpi)。

使用 Rotated Alphanumerics (旋转字母数字) 功能可以使表格设计更新 颖。正常、扩展和压缩字符串均可顺时针或逆时针旋转 90 度打印, 甚至上下 翻转打印。

使用字母数字命令可以轻松创建徽标,在表格、报告和标签的"定制"外观上 增加了多种打印和阴影效果。您还可以使用TIFF文件、PCX栅格数据以及标准 IGP/PGL 点定义徽标的格式。徽标可以动态地与表格合并。

Reversed Print (反色打印) 通过在黑色背景上打印白色字符来达到突出和对 比的效果。

Automatic Increment/Decrement Capability(自动增/减功能)允许批处 理表格,可用于识别具有自动增减功能的各个数字和条形码数据字段。

下表概括介绍了当前版本中的新功能:

- PGL Normal Control (PGL 正常控制)允许用户选择在 IGP/PGL Normal Mode(IGP/PGL 正常模式)下打印文本时,是使用 IGP/PGL Mode(IGP/ PGL模式)菜单中定义的属性,还是使用行式点阵打印机LinePrinter Plus*®* Mode 菜单的中定义的属性。
- IGP-100 Compatible (IGP-100 兼容) 允许用户在输出结果有差异的情况 下强制输出结果与 IGP-100 打印机的输出结果保持一致。
- International Symbol Set Mapping(国际符号集映射)允许用户使用主 机命令或前面板选项从预定义的符号集中选择映射。
- Plessey Bar Code (Plessey 条形码)使用与 MSI 条形码相同的条 / 空比 和放大比例。

# <span id="page-14-0"></span>IGP/PGL 的工作方式

IGP/PGL 是一种允许您打印复杂图形和条形码的模拟。

打印机通常处于相对用户是透明的特定模式下。当打印机接收或打印文本时, 处于 Normal (正常) 模式。当打印机处于启动状态但并未处理 IGP/PGL 命令 时,处于 Normal (正常)模式。

收到创建表格命令时, 打印机由 Normal (正常) 模式转入 Create Form (创建 表格)模式。在这一阶段,用户向IGP/PGL发送文本、图像和条形码数据。所 有这些数据都存储在内存中。使用 END 语句结束 IGP/PGL 数据串,打印机将 返回 Normal (正常) 模式。

您可以创建任意多个表格,将其存储在主机上 或者保存在打印机闪存中。

所有表格都有文件名。您可能需要打印表格、给表格加标签以及存储供以后使 用,也可以设计其他方法方便检索。这样就可以将表格从主机下载到打印机。

执行表格时,可以根据需要打印任意多次。这样,就可以节省每次打印表格时 下载占用的时间。

#### **Printer Operating Mode What It Means**

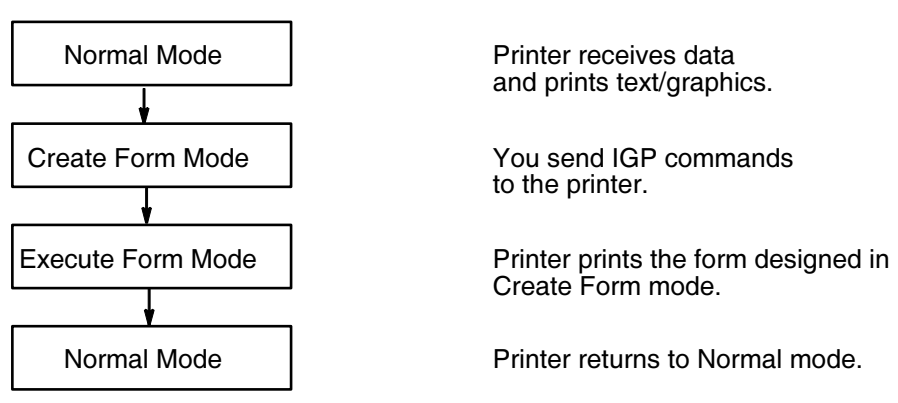

图 1. IGP/PGL 模式

# <span id="page-15-0"></span>工作模式

IGP/PGL 有六个工作模式,各模式使用各自特定的命令序列控制 IGP/PGL。

- <sup>在</sup>Quiet(静候)模式下,所有IGP/PGL命令(除LISTEN外)均被忽略。
- 在Normal (正常) 模式下, 打印机收到SFCC指令后才会执行IGP/PGL功能。
- 在 Create Logo(创建徽标)和 Create Form(创建表格)模式下,打印机 将生成表格、徽标、条形码和字母数字数据之类的图形。
- Configuration(配置)模式允许您选择特定的 IGP/PGL <sup>操</sup>作,在打印机<sup>上</sup> 运行 IGP/PGL 文件。
- Execute(执行)模式是 IGP/PGL 打印模式, 它控制着打印机何时打印条 形码和图形。

#### 静候模式

在该模式下,主机将所有数据发送到 LinePrinter+ 模拟而不需要任何 IGP/PGL 解释。系统禁用 IGP/PGL 并忽略所有 IGP/PGL 命令。IGP/PGL 仅能识别 LISTEN 命令。

#### 正常模式

使用 Normal (正常)模式命令将以行式打印机格式打印数据,直至检测到特殊 功能控制代码 (SFCC)。

Normal(正常)模式下的可用命令已[在表](#page-16-0) 1 中列出,详细说明在被引页上。有 些 Normal (正常) 模式命令也可以在其他模式下使用, 例如: Normal (正常) 模式下的命令如压缩打印、扩展、忽略、选择格式和垂直行距也可以在Execute Form(执行表格)模式下使用;多国字符集命令也可用在 Normal (正常)或 Create(创建)模式下使用;而回车、换页、换行和甩纸命令也适用于 Normal (正常)模式。

注意: 所有 IGP/PGL 命令必须以大写字母输入, 每个命令行后必须紧跟一个 换行命令(或带有换行结束符的回车)、走纸命令或排队命令。

<span id="page-16-0"></span>

| 命令                      | 助记符                           | 说明                                                                                      | 页码# |
|-------------------------|-------------------------------|-----------------------------------------------------------------------------------------|-----|
| 取消                      | CANCEL<br>(取消)                | 打印任务时, 当您向打印机发出命令后, 立即取消打<br>印任务。                                                       | 47  |
| 更改 SFCC                 | <b>SFCC</b>                   | 更改特殊功能控制代码字符。                                                                           | 123 |
| <b>Compressed Print</b> | <b>DENSITY</b>                | 以每英寸字符数 (cpi) 为单位定义水平打印密度。                                                              | 49  |
| 配置                      | <b>CONFIG</b>                 | 重新配置 IGP/PGL 参数。                                                                        | 51  |
| 创建                      | <b>CREATE</b>                 | 将IGP/PGL 置于 Create Form (创建表格) 模式下, 在该模<br>式下, 所有Create Form (创建表格) 模式命令都可用于设计<br>表格元素。 | 55  |
| 创建徽标                    | <b>LOGO</b>                   | 将IGP/PGL 置于 Create Logo (创建徽标)模式下, 在该模<br>式下可通过适当的点位置定义徽标。                              | 89  |
| 删除字体                    | <b>DELETE</b><br><b>FONT</b>  | 仅按闪存中存储的字体名删除字体。                                                                        | 58  |
| 删除表格                    | <b>DELETE</b><br><b>FORM</b>  | 从目录和 IGP/PGL 内存中删除选定的徽标名称。                                                              | 58  |
| 删除徽标                    | <b>DELETE</b><br><b>LOGO</b>  | 从目录和 IGP/PGL 内存中删除选定的徽标名称。                                                              | 59  |
| 目录                      | <b>DIRECTORY</b>              | 列出以下信息: 所有已定义的表格和徽标、指定给表格的徽<br>标以及内存使用情况和可用性。                                           | 60  |
| 模拟切换                    | <b>EMULATION</b>              | 将模拟由 IGP/PGL 切换到 IGP/VGL (如果存在 VGL)。                                                    | 64  |
| 询问                      | <b>ENQUIRY</b>                | 通过串行端口将打印机状态信息发送到主机。                                                                    | 64  |
| 执行                      | <b>EXECUTE</b>                | 执行以前创建的表格。                                                                              | 65  |
| 扩展打印                    | <b>EXPAND</b>                 | 在水平和垂直方向上扩展字体。                                                                          | 75  |
| 字体                      | <b>FONT</b>                   | 选择具体字样、粗体、倾斜(斜体)因子和符号集。                                                                 | 76  |
| 字体加载                    | <b>FONTLOAD</b>               | 向 RAM 或闪存中加载二进制 TrueType 字体或 Intellifont<br>数据。                                         | 78  |
| 启用 / 关闭<br>选择格式         | <b>HEXON</b><br><b>HEXOFF</b> | 启用IGP. 将所有数据解释为十六讲制字符0-9、A-F。发送<br>HEXOFF 命令之前, 数据中非十六进制数字的部分都将被<br>忽略。                 | 80  |
| 启用 / 关闭忽略序列             | <b>IGON</b><br><b>IGOFF</b>   | 启用IGP/PGL, 忽略发送启用忽略序列命令之后传输的所有<br>字符, 直至用户发出关闭忽略序列命令。请参阅第21页上的<br>"注意"信息。               | 80  |
| 行距,垂直                   | LPI                           | 定义每英寸行数 (lpi) 打印格式。                                                                     | 81  |

表 1. 正常模式命令

| 命令                    | 助记符                         | 说明                                                                         | 页码# |
|-----------------------|-----------------------------|----------------------------------------------------------------------------|-----|
| 链接                    | <b>LINK</b>                 | 打印在CREATE (创建) 模式下生成的表格, 专用于XML驱<br>动表格。                                   | 84  |
| 侦听                    | <b>LISTEN</b>               | 使 IGP/PGL 解除 Quiet (静候) 状态, 开始工作。                                          | 87  |
| 月份名                   | <b>MONTH</b>                | 允许在时钟元素中将用户定义的字符串用作完整和缩略月份<br>字符串。                                         | 57  |
| 多国字符集                 | <b>USET</b><br><b>ISET</b>  | 使用多国字符集或创建用户定义的自定义字符集。                                                     | 第5章 |
| 正常模式                  | <b>NORMAL</b>               | 使IGP/PGL进入Normal (正常) 模式, 在该模式下IGP/PGL<br>不会更改数据流,但会等待带有 IGP/PGL 命令的 SFCC。 | 91  |
| 优化                    | <b>OPTIMIZE</b>             | 优化内存中的闪存文件并重新启动。                                                           | 91  |
| 打印纸                   | <b>PAPER</b>                | 控制打印纸选项, 如纸张方向、打印强度和色带的使用情况。                                               | 92  |
| 启用 / 禁用进纸指令           | EN-PI<br>DIS-PI             | 启用或禁用并行接口的PI行。                                                             | 96  |
| 启用 / 禁用数据位 8<br>的进纸指令 | <b>PION</b><br><b>PIOFF</b> | 将数据位8作为串行接口上的进纸指令信号启用或禁用。                                                  | 96  |
| 打印文件                  | <b>PRINT</b>                | 打印闪存中的文件。                                                                  | 98  |
| 打印机标识                 | <b>IDENTITY</b>             | 打印机标识命令。                                                                   | 100 |
| 打印机状态                 | <b>STATUS</b>               | 询问打印机状态。                                                                   | 103 |
| 静候                    | <b>QUIET</b>                | IGP/PGL将停止工作, 直至接收到侦听命令。发送到LinePrinter<br>Plus 模拟的任何数据均不受 IGP/PGL 命令的影响。   | 104 |
| 调用                    | <b>RECALL</b>               | 从内存中调用表格或徽标。                                                               | 105 |
| 重置                    | <b>RESET</b>                | 删除 IGP/PGL 内存或打印机闪存中的所有表格和徽标。                                              | 106 |
| 设置时钟                  | <b>SETCLOCK</b>             | 将打印机的内部时钟设置为当前时间和日期。                                                       | 120 |
| 选择格式<br>开/关           | <b>SFON</b><br><b>SFOFF</b> | 忽略主机生成的所有走纸命令。请参阅第21页上的"注意"<br>信息。                                         | 120 |
| 设置                    | <b>SETUP</b>                | 开机时或发出RESET 命令后自动执行 IGP/PGL 命令并将其<br>加载到打印机。                               | 121 |

表 1. 正常模式命令 (续)

# 创建表格模式

Create Form (创建表格)模式命令可用于设计表格、所有表格组件以及条形码。 表格不在 Create Form (创建表格)模式下打印,而是在完成所有表格设计后 在 Execute Form (执行表格) 模式下打印。要开始设计表格, 请使用创建命令 进入 Create Form (创建表格)模式。创建命令是进入 Create Form (创建表 格)模式并开始设计表格的常用命令。切记 CREATE 命令必须以大写格式输入。

每个元素都有自己特定的命令和参数集,用于确定元素的大小、位置以及内容。 [表](#page-18-0) 2 按字母顺序列出了 Create Form (创建表格)模式命令,详细说明在被引 页上。

提供以下命令是出于兼容性方面的考虑,并不推荐使用: CUT、ENQUIRY、 SMODE 和 XON。

#### 打印边界

打印区域边界是针对纸张尺寸设置的。所有 Create Form (创建表格)模式命 令都需要您指定组件在表格中的位置。仅当指定表格长度后,系统才会对表格 元素执行边界检查。这样可以保证无论装载的纸张类型或设置的边距如何,均 可创建表格。IGP/PGL 在创建表格之前将检查边界,以确保符合装载的纸张尺 寸。如果在创建语句中使用了调试选项,系统将根据当前的纸张大小检查边 界。有关纸张边界原则的更多信息,请参阅附录 C。

<span id="page-18-0"></span>

| 命令          | 助记符            | 说明                                                | 页码# |
|-------------|----------------|---------------------------------------------------|-----|
| 字母数字        | AL PHA         | 定义字母数字字符和动态字母数字数据字段的大小、位置和<br>内容。                 | 31  |
| 字母,<br>增量   | AL PHA         | 定义固定自动递增字段的起始数据和增量。                               | 35  |
| 条形码         | <b>BARCODE</b> | 每种条形码类型都有自己的命令来定义大小、位置、方向和<br>数据, 具体内容请参阅"条形码"一章。 | 第3章 |
| 方框          | <b>BOX</b>     | 定义方框的大小、位置和粗细。                                    | 44  |
| 圆           | <b>CIRCLE</b>  | 在打印的表中生成一个圆。                                      | 48  |
| 角           | CORNER         | 定义四个角(一组)的垂直和水平长度、位置和粗细。                          | 55  |
| 重复,<br>水平   | <b>HDUP</b>    | 定义某一元素在水平方向上的重复次数以及重复内容之间的<br>间隔。                 | 60  |
| 重复,<br>垂直   | <b>VDUP</b>    | 定义某一元素在垂直方向上的重复次数以及重复内容之间的<br>间隔。                 | 62  |
| 椭圆          | <b>FLLIPSE</b> | 生成一个椭圆。                                           | 63  |
| 结束          | <b>END</b>     | 终止 Create Form (创建表格) 模式。                         | 64  |
| 字体          | <b>FONT</b>    | 选择具体字样、粗体、倾斜(斜体)因子和符号集。                           |     |
| Form Length | <b>LFORM</b>   | 以 6 或 8lpi 为单位用总行数指定表格长度。                         | 79  |

表 2. 创建表格模式命令

| 命令                                    | 助记符                         | 说明                                                                       | 页码# |
|---------------------------------------|-----------------------------|--------------------------------------------------------------------------|-----|
| 忽略序列<br>选择格式                          | <b>IGON</b><br><b>IGOFF</b> | 启用IGP/PGL,忽略发送启用忽略序列命令之后传输的所有字<br>符, 直至用户发出关闭忽略序列命令。请参阅第21页上的"注<br>意"信息。 | 80  |
| 线条,水平                                 | <b>HORZ</b>                 | 定义水平线的位置、长短和粗细。                                                          | 81  |
| 线条, 垂直                                | <b>VERT</b>                 | 定义垂直线的位置、长短和粗细。                                                          | 82  |
| 徽标调用                                  | <b>LOGO</b>                 | 指定以前定义的徽标的位置。                                                            | 87  |
| 徽标模式, 创建                              | <b>LOGODEF</b>              | 定义徽标的垂直长度、水平长度以及点位置。                                                     | 89  |
| Multinational<br><b>Character Set</b> | <b>ISET</b>                 | 使用多国字符集或创建用户定义的自定义字符集。                                                   | 第5章 |
| 页码                                    | <b>PAGE</b>                 | 定义自动递增的页码的位置。                                                            | 92  |
| 打印机模式                                 | <b>PMODE</b>                | 为下一组数据选择打印机的打印模式, 允许在表格内使用不<br>同的打印模式。                                   | 101 |
| 重置                                    | <b>RESET</b>                | 删除 IGP/PGL 内存或打印机闪存中的所有表格和徽标。                                            | 106 |
| 反色打印                                  | <b>REVERSE</b>              | 定义反色打印的位置并选择背景阴影。                                                        | 106 |
| <b>RFWTAG</b>                         | <b>RFWTAG</b>               | 指定 RFWTAG 命令。                                                            | 107 |
| <b>RFRTAG</b>                         | <b>RFRTAG</b>               | 指定 RFRTAG 命令。                                                            | 115 |
| 标尺                                    | <b>SCALE</b>                | 定义按字符(或点)列数和行数定位数据时的垂直间距和水<br>平跨度。                                       | 117 |
| 缩放比例                                  | <b>SMODE</b>                | 以基密度 60 x 72 dpi 之外的水平和垂直密度打印时, 允许图<br>形元素(如角或方框)保持自身的物理形状和大小。           | 118 |
| 洗择格式<br>开/关                           | <b>SFON</b><br><b>SFOFF</b> | 忽略主机生成的所有走纸命令。请参阅第21页上的"注意"<br>信息。                                       |     |
| <b>VERIFY</b>                         | <b>VERIFY</b>               | 验证动态字段数据的命令。                                                             |     |

表 2. 创建表格模式命令 (续)

# 创建徽标模式

Create Logo(创建徽标)模式通常在 Create Form(创建表格)模式下使用。 在 Create Logo(创建徽标)模式下设计徽标,然后将预定义的徽标"调用" 到 Create Form (创建表格) 模式下的表格内。("调用"徽标之前务必要定 义徽标。)

# 执行表格模式

通过 Execute Form (执行表格) 模式可以打印在 Create Form (创建表格)模 式下创建的[表](#page-21-0)格。Execute Form(执行表格)模式下的命令已在表 3 中列出, 详细说明在被引页上。而回车、换页和换行命令也适用于 Execute Form(执 行表格)模式。切记执行表格命令必须以大写字母输入,且 EXECUTE 命令和 NORMAL 命令之间必须间隔有一个行距(或一个包含覆载数据的行)。

<span id="page-20-0"></span>注意: 有些系统用字符和空格来填充数据流。如果系统 IGP/PGL 文件中在执 行 SFCC 之前包含填充的字符或空格,则只有忽略这些数据才能运行 IGP/PGL。忽略序列 (IGON/IGOFF) 命令就是针对这一目的设计的, 详见第 [80](#page-79-3) 页。

> 类似的,有时您可能需要 IGP/PGL 忽略冗长数据流中主机发出的走纸 命令(回车、换行、换页等)。使用第[120](#page-119-3)页的选择格式(SFON/SFOFF) 命令即可实现。此外,使用静候命令(第[104](#page-103-1)页)可以将数据发送到打 印机而不做任何更改。

<span id="page-21-0"></span>

| 命令                      | 助记符                           | 说明                                                                          | 页码# |
|-------------------------|-------------------------------|-----------------------------------------------------------------------------|-----|
| <b>Compressed Print</b> | <b>DENSITY</b>                | 以每英寸字符数 (cpi) 为单位定义水平打印密度。                                                  | 49  |
| 动态字母数字数据                | AFn                           | 执行在(cc) EXECUTE 命令之后提供的动态字母数字数据。                                            | 69  |
| 动态条形码数据                 | BFn                           | 执行在(cc) EXECUTE 命令之后提供的动态条形码数据。                                             | 70  |
| 动态徽标                    | GFn                           | 执行在(cc) EXECUTE 命令之后提供的动态徽标数据。                                              | 71  |
| 扩展打印                    | <b>EXPAND</b>                 | 在水平和垂直方向上扩展字体。                                                              | 75  |
| 字体                      | <b>FONT</b>                   | 选择具体字样、粗体、倾斜(斜体)因子和符号集。                                                     | 76  |
| 启用 / 关闭<br>选择格式         | <b>HEXON</b><br><b>HEXOFF</b> | 启用IGP, 将所有数据解释为十六进制字符0-9、A-F。发送<br>HEXOFF 命令之前, 数据中非十六进制数字的部分都将被<br>忽略。     | 80  |
| 启用 / 关闭忽略序列             | <b>IGON</b><br><b>IGOFF</b>   | 启用IGP/PGL, 忽略发送启用忽略序列命令之后传输的所有<br>字符, 直至用户发出关闭忽略序列命令。请参阅第 21 页上<br>的"注意"信息。 | 80  |
| 增量字母数字动态<br>数据          | IAFn                          | 执行在(cc) EXECUTE 命令之后提供的递增动态字母数字<br>数据。                                      | 73  |
| 增量条形码动态数据               | IBFn                          | 执行在 (cc) EXECUTE 命令之后提供的递增动态条形码<br>数据。                                      | 73  |
| 行距,垂直                   | LPI                           | 定义每英寸行数 (lpi) 打印格式。                                                         | 81  |
| 多国字符集                   | <b>ISET</b>                   | 选择一个多国字符集。                                                                  | 第5章 |
| 正常模式                    | <b>NORMAL</b>                 | 使IGP/PGL进入Normal (正常) 模式, 在该模式下IGP/PGL<br>不会更改数据流,但会等待带有 IGP/PGL 命令的 SFCC。  | 91  |
| 打印纸                     | <b>PAPER</b>                  | 控制打印纸选项, 如纸张方向、打印强度和色带的使用情况。                                                | 92  |
| 重置                      | <b>RESET</b>                  | 删除 IGP/PGL 内存或打印机闪存中的所有表格和徽标。                                               |     |
| 重复                      | <b>EXECUTE</b>                | 按给定次数重复打印表格, 包括所有动态数据。                                                      |     |
| 选择格式<br>选择格式            | <b>SFON</b><br><b>SFOFF</b>   | 忽略主机生成的所有走纸命令。请参阅第21页上的"注意"<br>信息。                                          | 120 |

表 3. 执行表格命令

# <span id="page-22-0"></span>字母数字数据

根据特定应用程序的要求,您可以用以下三种方法之一在表格上打印字母数字 数据:固定数据、覆载数据和动态数据。"命令"一章对这些方法进行了详细 介绍。

- 固定数据将打印在每张表格上的同一"预定位"位置,除非在表格定义中 更改这一位置。公司名、地址、徽标和电话号码都是典型的可以"固定" 在表格上的字母数字数据。
- 覆载数据是打印纸上的可变字母数字数据,通过换行和空格来保证位置准 确。例如,特定数据可以"覆载"到空白表格上,就像将数据填入预先打 印好的表格上的相应空白位置一样。客户名、地址和订单号都是可以覆载 到表格上的数据。
- 动态数据是输入到各表格特定位置上的可变数据。每次打印表格时,都可 以通过命令在这些位置上输入新数据。客户名、地址以及任何类型的可变 字母数字或条形码数据都可以作为动态数据。

#### <span id="page-22-1"></span>递增数据

递增数据功能使用从主机发送的单一数据集按字母或数字顺序自动更新字母数 字和条形码数据字段。

字母数字和条形码递增字段可与固定(静态)数据结合在 Create Form (创建 表格)模式下使用, 或与动态数据结合在 Execute Form (执行表格)模式下 使用。

递增字段可以递增、递减、在更新前按指定频率重复或在递增指定次数后重置 为初始值。

# <span id="page-22-2"></span>使用控制面板配置 IGP/PGL

将某些打印机工作设置与主机的工作设置进行匹配的过程叫做打印机配置。设 置或配置参数,如选择主机接口、活动模拟和打印机控制选项,全部根据打印 机《用户手册》中的功能切换说明调整。配置IGP/PGL的方法与配置打印机其 他功能的方法相同。

您可以按《用户手册》中的说明直接从控制面板上选择IGP/PGL的默认参数, 也可以遵照"命令"一章的步骤使用控制代码配置。*《用户手册》*中还包含有 详细的配置菜单和图表以及关于打印机各个可用配置参数的说明。

章 1 IGP/PGL 模拟

<span id="page-24-0"></span>

 $2$  命令

# <span id="page-24-1"></span>IGP/PGL 命令标准

IGP/PGL 命令包括很多选项和特定格式,必须遵循才能得到需要的结果。某些 元素对所有 IGP/PGL 命令都是标准元素,以下各节将对这些命令标准进行说 明。使用 IGP/PGL 之前, 请务必熟悉这些标准的含义和用法。

# <span id="page-24-2"></span>特定功能控制代码 (SFCC)

SFCC 的作用是识别指向 IGP/PGL 的命令,以启用特定 IGP/PGL 功能。根据 主机接口要求,您可以选择多种字符用作 SFCC, 如 (^) 或 (~)。SFCC 必须置 于输入的命令或数据之前。本手册中的示例均使用代字号作为 SFCC;请在显 示代字号的位置使用系统需要的实际 SFCC 将其替换。一般命令格式中,使用 (cc) 表示 SFCC。

选择 SFCC 的方式有三种: CONFIG 命令(第 [51](#page-50-0) 页)、特殊功能控制代码更 改命令(第[123](#page-122-0)页)或控制面板(参见《用户手册》)。

# <span id="page-24-3"></span>分号 (;)

命令行上的各个参数(字母数据、选项等)以分号隔开。分号与下一参数之间 不允许有空格。分号丢失或位置错误都将产生错误消息。

# <span id="page-24-4"></span>大写

IGP/PGL 是区分大小写的。所有命令必须以大写字母输入。

# <span id="page-25-0"></span>排队命令

以前, SFCC(通常是"~")必须是新命令行上的第一个字符。但现在允许 出现在命令行上的任何位置。使用配置选项可以指定打印还是忽略命令前面的 数据。

所有 IGP/PGL 命令都以特定功能控制代码 (SFCC) 开始。当命令后面没有有效 的行结束符时,也必须以 SFCC 结束。任何非法命令或无结束符的命令都将作 为文本打印。

与新的动态数据规则结合使用时,这些功能对计算打印行数并自动产生换页的 系统非常有用。现在,您可以在单一打印行内组合覆载数据和命令来实现行数 计算。例如:

Normal text ~FONT;BOLD ON~Bold text~FONT;BOLD OFF;SLANT 1~Slanted text~EXPAND;2:2~~FONT;SLANT 0~ Enlarged upright text

输出结果为:

Normal text Bold Text Slanted Text Enlarged Upright Text

# <span id="page-25-1"></span>行结束符

每个命令行必须以换行(或带有换行命令的回车)或走纸命令结束。当内部命 令后面没有有效的行结束符时,也必须以 SFCC 结束。如果没有正确结束,命 令行将不会被接受。请参阅系统《用户手册》中的系统键盘和打印机配置代码 部分,确定使用哪个(些)按键(如 ENTER、LINE FEED、RETURN 等)执 行换行、带换行命令的回车或换页功能。

# <span id="page-25-2"></span>可打印字符

要打印字母数字和条形码数据,必须用可打印字符(定界符)将其括起来。在 命令格式下,使用 (D) 表示定界符。在本手册中,大多数示例都使用星号 (\*) 作 为可打印字符。(不输入圆括号。)除斜线(/)和SFCC之外, 任何可打印字符 都可以用作定界符。要打印文本的开始和结束处必须使用相同的可打印字符, 且不能用在文本内部。

## <span id="page-25-3"></span>空格

在一般命令格式中,通常用空格将各个命令参数分隔开,使您看起来更方便。 使用空格只是为了分隔各个命令参数,使用户看起来更方便。但在命令序列中 不能输入空格。

# <span id="page-26-0"></span>命令参数

大多数命令都包含多个参数。有些是可选参数,有些则是必选参数。除非另有 说明,否则参数之间必须用分号(;)隔开。本手册中,对于要输入的实际命令, 全部以其实际输入形式列出,与该命令有关的所有参数均以斜体表示。方括号 [ ] 内的参数是可选参数,但输入时请不要加上方括号。

圆括号内的数据是可变数据。您可以选择输入的内容,但不能留空。请不要输 入圆括号。

# <span id="page-26-1"></span>表格名称

创建的文档,如表格或徽标,必须使用字母数字字符(最多15个)标识。该 表格名称还可用于在 Execute Form(执行表格)模式下识别表格。有效的表 格名称字符已在下表列出,这些字符同样适用于徽标名称。表格名称中还可以 使用 SFCC,字符间不允许有空格。

| A至Z (大写字符和小写字符)  | 左右圆括号() |
|------------------|---------|
| $0 \nsubseteq 9$ | 代字号~    |
| 美元符号\$           | 单引号''   |
| 百分号%             | 感叹号!    |
| 破折号 -            | 镑符号 #   |
| 小老鼠符号@           | 和符号 &   |
| 左右大括号 { }        |         |

表 4. 有效的表格名称字符

# <span id="page-26-2"></span>提示符

提示符是表示主机已准备好输入数据输入的符号(如美元符号、句号或大于 号)。本手册使用句号 (.) 作为提示符。

# <span id="page-26-3"></span>数值

本手册中,命令中的小写 n 代表数值。如果命令参数中包含小写 n, 则必须使 用适当数值代替。如果小写 n 是某一可选参数的一部分,且您并未选择该可选 参数, 则不要求为 *n* 赋值。

# <span id="page-27-0"></span>命令行中的注释

为帮助制作或维护表格和徽标,可以在很多命令行中添加注释。注释必须以斜 线 (/) 开始。但是, 包含 SFCC (例如 CREATE、NORMAL、EXECUTE 等) 的命令行中不能使用/注释功能。在本手册中,为使您更好地了解IGP/PGL的 运行,大多数命令行旁边都在圆括号中添加了注释。使用IGP/PGL文件时请勿 将这些注释包括在内。

# <span id="page-27-1"></span>存储数据

要向 IGP/PGL 发送数据, 请使用系统命令, 如 PRINT。(通过键盘输入的数 据不会存储在非易失性 IGP/PGL 内存中。)数据存储在内存中后,除非被删 除、通过 RESET 命令重置 IGP/PGL 或关闭打印机,否则将一直存在。

通过执行以;DISK 结束的 CREATE、CREATE LOGO、DELETE FORM、 DELETE LOGO、EXECUTE 和 DIRECTORY 命令,可以将 IGP/PGL 文件永 久存储到打印机闪存、从闪存中删除以及在闪存中检索。

例如,使用以下命令可以创建一个名为 ORDER 的表格并将其存储到打印机闪 存中:

(cc)CREATE;ORDER;DISK

执行表格或调用徽标时,如果在 RAM 中没有找到表格或徽标,系统将自动访问 闪存。

注意: 如果打印机没有软驱, 则;DISK命令的作用是向后兼容早期打印机型号 和命令语法。

# <span id="page-27-2"></span>非压缩和填充位压缩

PGL 徽标支持非压缩和填充位压缩方法, 不支持 CCITT 和 LZR (用于彩色) 压缩方法。请参阅应用程序中有关 TIFF 文件的文档。

# <span id="page-28-0"></span>字符位置 . 点位置 (CP.DP) 格式

CP.DP 格式是可以在 IGP/PGL 命令中使用的特殊参数。CP.DP 格式允许偏置 几乎打印在相同字符位置的两个元素,以消除重叠。这种格式最常用于指定起 始行列和终止行列。

每个字符位置都是一个单元。每个单元都是高12点(行)宽6点(列)的网格 (打印为 6lpi 和 10lpi)。使用 CP.DP 格式可以指定字符单元位置 (CP) 和特定 点在单元内的位置 (DP), [如图](#page-28-1) 2 所示。CP.DP 格式的 DP 部分在字符单元中指 定点位置的方式是从上到下(针对行)和从左到右(针对列)。

具体示例,请参阅[图](#page-28-1) 2。假定沿字符位置第 13 列 (CP = 13) 有一条直线。同 时,有一字母数字字符串必须从第13列开始。使用 CP.DP 格式,字母数字字 符串可以从第 13 列上偏置 2 个点的位置 (DP = 2) 开始, 以避免重叠。指定字 母数字字符串的开始列为 13.2 (CP = 13, DP = .2)。类似地, 若字符行第 11 行 处有一条水平线,要在其下方 8 点处放置另一条水平线,需要将一条线位置指 定为 11 行, 另一条线位置指定为 11.8 行。

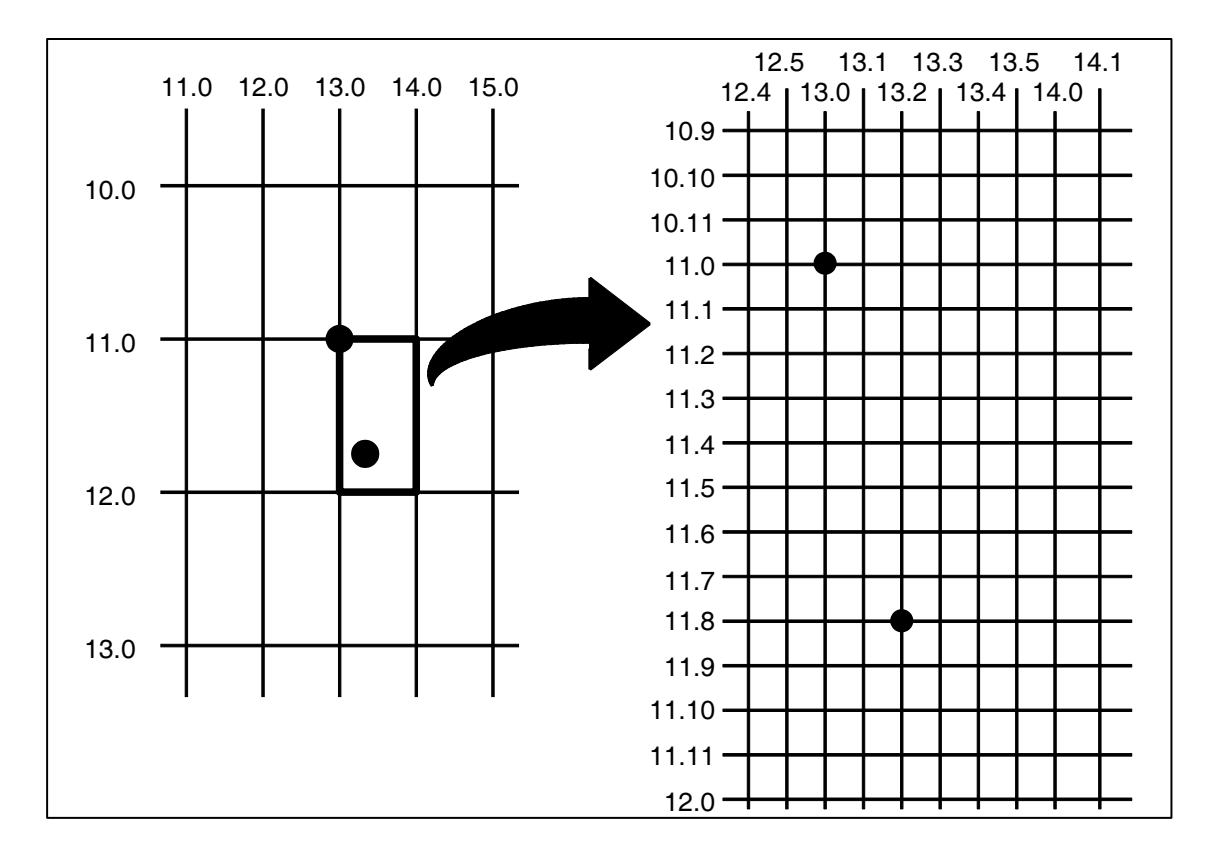

<span id="page-28-1"></span>图 2. CP.DP 格式示例

# <span id="page-29-0"></span>命令代码

# <span id="page-29-1"></span>字母数字和递增数据的数据字段

根据具体应用程序的要求,可以使用三种方法在表格上打印字母数字数据:固定 (或预定位)数据、覆载数据和动态数据。

#### 固定数据

固定数据可在 Create Form(创建表格)模式下作为表格定义的一部分输入。 与其他表格元素相似,固定数据外观与预定位的信息类似。固定数据在每个表 格的相同位置上打印,其位置只能通过更改表格定义改变。公司名、地址、徽 标和电话号码都是典型的可以固定在表格上的字母数字数据。

#### 覆载数据

覆载数据是在 Execute Form(执行表格)模式下输入的可变字母数字数据, 它使用换行和空格将信息定位到准确位置。通常, 数据页将覆载到表格上, 就 像将数据填入预先打印好的表格上的相应空白处一样。各页覆载数据使用换页 命令分隔,使之与打印的各个表格对应。客户名、地址和订单号都是可以覆载 到表格上的可变数据。

#### 动态数据

动态数据是在 Form(执行表格)模式下,通过命令输入的可变数据。输入位置 已在 Create Form (创建表格)模式下预先定义好。在 Create Form (创建表 格)模式下,可将任意数目的位置指定为表格定义的一部分。每次打印表格 时,系统都将使用 Execute Form (执行表格) 模式下的命令在指定的位置输入 新数据。动态数据是向表格中输入可变数据的最有效方法。同样,客户名、地 址以及任何类型的徽标、可变字母数字或条形码数据都可以作为动态数据。

#### 递增数据字段

递增数据字段功能使用从主机发送的单一数据集按数字或字母顺序自动更新字 母数字(和条形码)数据字段。最多允许打印 65,535 个已自动更新的递增字 段。字母数字递增字段可与固定(静态)数据结合在 Create Form (创建表格) 模式下使用, 或与动态数据结合在 Execute Form (执行表格)模式下使用, 但不能与覆载数据结合使用。

#### <span id="page-30-1"></span><span id="page-30-0"></span>字母数字

- 用途 在"预打印"静态数据字段或动态数据字段上定义和定位字母数 字数据。
- 模式 CREATE
- 格式 ALPHA
	- [R;] [E;] [Cn;] [AFn;L;] [T;] [DIR;] [UC;] [DARK;] [POINT;] [HSn; 或 HSDn;] SR; SC; VE; HE; (D)  $\overrightarrow{\mathcal{X}}$  (D) **STOP**
	- ALPHA 字母数字命令,输入 ALPHA。
	- R 可选的反色打印(在黑色背景上打印白色字符)参 数。输入 R 可以指定黑色背景。
- 注意: IGP/PGL中忽略了早期版本中使用的D参数。此外, 早期版本IGP/PGL 中用来为动态字母数字数据中的降序字符指定较长反色区域的 L 参 数,现在已经成为可以自动提供的参数。如果这些参数在命令行中出
	- 现, IGP/PGL 将予以忽略。
		- E 可选的加高字符参数。输入E可以指定系统加高打印 字符。加高字符具有双倍高度和单倍宽度。要使用 加高字符, VE 和 HE 参数必须设置为 0, 否则系统 将提示错误消息。加高字符打印功能也适用于旋转 过的字母数字数据。
		- $Cn$  可选的水平压缩参数。输入  $C$ .  $n$  =10 与 30 之间的任 意数字,即可指定水平方向上的每英寸字符数(cpi)。 默认值为 10 cpi。10A = 10 cpi OCR-A, 10B = 10 cpi OCR-B。若要使用上述参数, VE 和 HE 参数必须设 置为 0,否则系统将提示错误消息。
		- AFn;L 可选的动态数据字段参数,用于确定字母数字字符串 在表格上的位置及其长度。使用以上参数,实际文本 将不能在 Create Form(创建表格)模式下输入, 而必须在 Execute Form (执行表格) 模式下动态输 入。在 Execute Form (执行表格)模式下动态输入 文本,即标识允许更改字母数字文本,而不必重新 定义或重新创建表格。要使用该字段,请执行以下 步骤:
			- a. 输入 $AF$ 。
			- b. 用  $0 512$  之间的某一数字代替  $n$ , 确定字母数 字字符串在表格上的位置。使用 SR 和 SC 参数 指定由 n 确定的字母数字字段的准确位置。
			- c. 用动态字母数字字符串的字符数代替 L, 取值范 围为 0 - 255。
			- d. 在 Execute Form(执行表格)模式下动态输入 字母数字字符串。字母数字字符串的长度必须 等于或小于分配给长度参数 (L) 的值。请参阅 "[执行表格:动态字母数字数据](#page-68-0)" 在第 69 页。
			- e. 使用动态数据字段时,请勿输入文本参数。
- T 可选参数,启用该参数时,如果动态数据字段的长度 超过了参数 L 定义的最大长度, 就将被截短。禁用T 后,则将打印数据长度错误。
- DIR 用于旋转字符串的可选参数。使用以下代码可以指 定字符旋转方向或打印纯大写字符串:
	- a. 输入 CW 可将字符串顺时针旋转 90 度。
	- b. 输入 CCW 可将字符串逆时针旋转 90 度。
	- c. 输入 INV 可以翻转字符(旋转 180 度)。

默认方向是以标准水平格式打印字符串。

- 注意: 实现字母旋转参数(CW、CCW 和 INV)需要的内存比默认方向要多。 因此,选择旋转的字符可能会以默认方向打印。选择较小字体即可解 决问题。
	- UC 输入UC表示打印纯大写字符。指定打印纯大写字符 后,所有小写字母字符代码都会自动转成大写字符。 因此,如果需要小写字符,请勿指定打印纯大写 字符。
	- DARK 用于生成较粗文本字符的可选参数。输入 DARK 或 D。(ALPHA 命令中也允许使用 D。) 有关加粗打印 的更多信息,请参阅第 [56](#page-55-0) 页。
	- POINT 用于更改垂直和水平扩展值单位的可选参数。输入 POINT。使用 POINT 参数时, VE 以点 (1 英寸的 1/72)为单位定义字体高度。如果 HE 的值非零, 它 将以点为单位定义字符宽度;否则,字符宽度将为 选定高度对应的标准宽度。POINT 参数不能与加高 (E) 和压缩 (Cn) 参数结合使用。

HSn 或 HSDn 水平间距。数值 n 指的是在字符之间添加的额外点数。

 $HS = 40,00$  DPI 点 HSD = 单位为打印机的点。 本参数仅适用于均匀字体。

- SR 定义字母数字数据的起始行。输入的值范围应为行1 到比表格长度小 1 的数值。字符行或点行由标尺命 令(第 [117](#page-116-0) 页)指定, 或者使用 CP.DP 格式(第 [29](#page-28-0) [页](#page-28-0))。
- SC 定义字母数字数据的起始列。输入的值范围应为列1 到比表格宽度小 1 的数值。字符列或点列由标尺命 令(第 [117](#page-116-0) 页) 指定, 或者使用 CP.DP 格式(第 [29](#page-28-0) [页](#page-28-0))。
- VE 宗义垂直扩展因子, 在垂直方向上扩展字符。输入0-139 之间任意值。零表示标准字体(无扩展)。VE 值是必选设置。加高 (E) 和压缩 (Cn) 字符不能使用 零以外的垂直扩展因子。

32

- HE 定义水平扩展因子, 在水平方向上扩展字符。输入0-139 之间任意值。零表示标准字体(无扩展)。HE 值是必选设置。加高 (E) 和压缩 (Cn) 字符不能使用 零以外的水平扩展因子。
- (D) 标识字母数字字符串开始和结束的可打印字符。以下 三种字符之外的可打印字符均可使用: 斜线 (/)、SFCC 和字母数字字符串中的字符。字母数字字符串两端必 须使用相同字符,但该字符不会与数据一起打印。
- 文本 要打印的ASCII字符(字母数字字符串)组。输入任 意标准 ASCII 可打印字符(参数 (D) 中使用的定界符 除外)。数据将作为"预定位"字符打印在表格上, 起始位置由 SR 和 SC 决定。这种数据是"固定"或 静态字母数字数据,在表格上定义后,就只能通过 字母数字命令重新定义表格才能更改。
- STOP 表示字母数字命令的结束,输入STOP后,IGP/PGL 将等待新命令。若不输入新命令,IGP/PGL 将等待 另一组字母数字命令参数。

作为动态数据,字母数字字段的位置在 Create Form (创建表格) 模式下确定,将实际数据打印到表格之前,其位置在 Execute Form(执行表格)模式下不断重新定义。使用该命令还可以旋转 和反色打印字母数字字符串。

示例 [图](#page-33-0)3中列出的程序和示例体现了字母数字命令的功能。为演示定位, 示例中标出了起始行和列,但其位置不一定是页面上的实际位 置。注意:"EXAMPLE"中所有字符的起始行都相同,不论是扩 展参数还是压缩参数,所有字符均已根据同一条基线(或底线) 对齐。"针轮"E 显示的是字符串绕起始行和列的交点旋转的情 况。旋转的 10 cpi 字符是所有字符尺寸的基线。

```
ALPHA
36;37;4;4;*E*
36;41;2;3;*X*
36;44;2;2;*A*
36;46;1;1;*M* (单倍尺寸字符,扩展字体)
C13;36;47;0;0;*P*
C15;36;48;0;0;*L*C17;36;49;0;0;*E*
CW;36;60;2;2;*CLOCK*
CW;42;60;4;4;*WISE*
CCW;58;26;2;3;*COUNTER*
CCW;45.5;26;2;2;*CLOCK*
CCW;39.2;26;1;1;*WISE*
INV;54.5;58;0;0;*INVERTED*
R;INV;54.5;49;0;0;*REVERSE PRINT*
45;48;0;0;*E*
CW;UC;45;48;0;0;*e* (小写转换为大写)
CCW;45;48;0;0;*E*
INV;45;48;0;0;*E*
STOP
```
说明

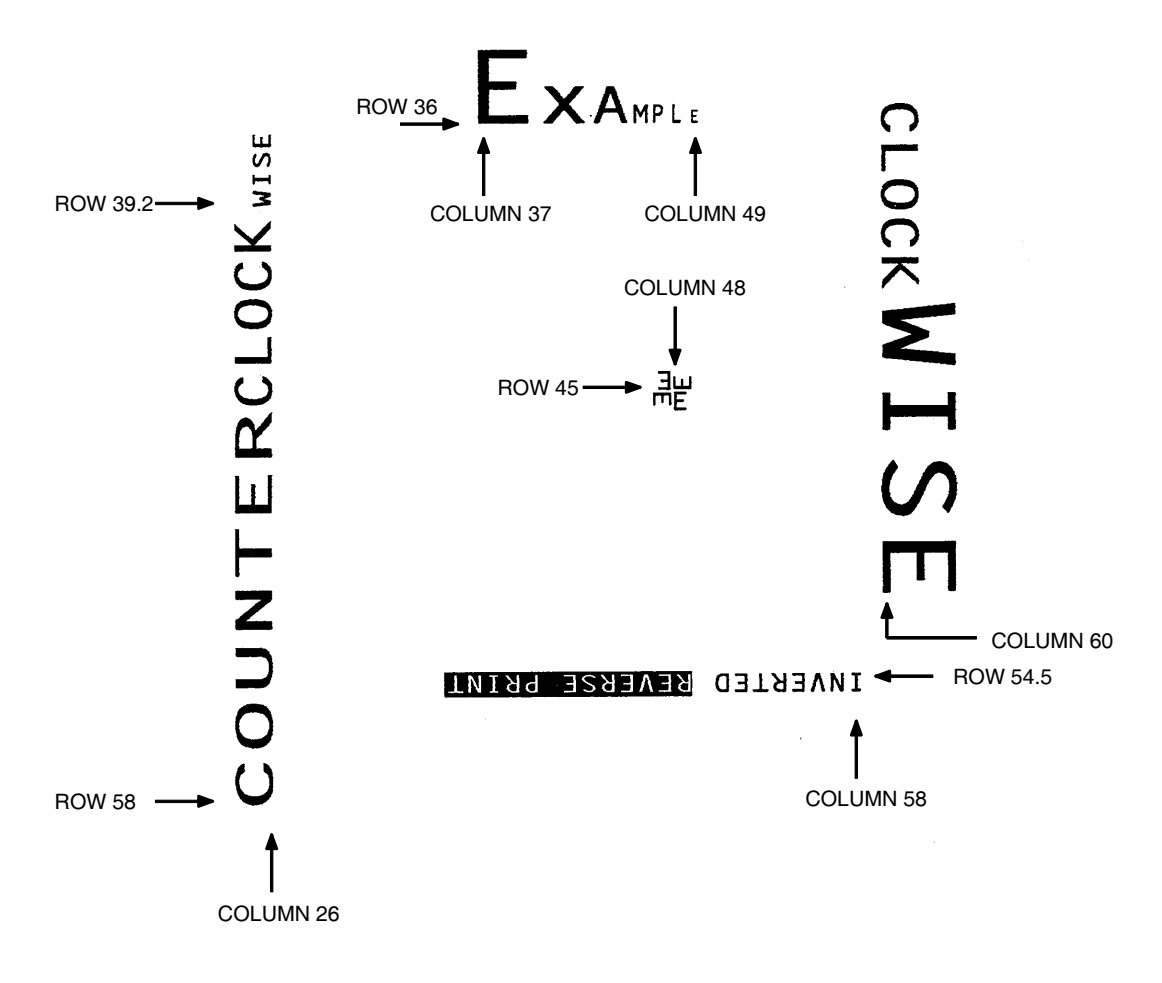

<span id="page-33-0"></span>图 3. 字母数字示例

# <span id="page-34-1"></span><span id="page-34-0"></span>字母数字, 递增字段

- 用途 递增字段功能使用来自主机的单一数据集按数字或字母顺序自动更 新字母数字(和条形码)数据字段。递增字母数字数据字段适用于 固定(静态)数据(第 [38](#page-37-0) 页)或动态数据(第 [40](#page-39-0) 页)。
- 模式 CREATE (用于固定数据)或 EXECUTE (用于动态数据)
- 注意: 在对递增字段的讨论中,术语"增量"或"递增"指字段按指定的量 (或增量)自动更新。实际上,字段值可以按命令中指定的递增量/ 递减量递增/递减。

#### 说明

递增字段可以递增、递减、在更新前按指定频率重复或在递增指 定次数后重置为初始值。您最多可以定义 65,535 个字段。

#### 使用递增字母数字数据

递增字段使用 STEPMASK 和 STARTDATA 命令参数控制, 参见[表](#page-35-0) 5。参数可 以是增量字母数字固定数据命令的一部分;当使用递增字母数字动态数据时, 可以是执行命令的一部分。

STEPMASK 具有以下三种功能:

- 1. 定义递增量(步长);
- 2. 定义数据字段允许的字符数 (STARTDATA) ;
- 3. 提供"掩码",用来链接独立递增的数据子字段或取消这一链接。 STEPMASK 字段中的数据和 STARTDATA 字段中的数据结合起来,可以 决定这些功能的结果。

递增量由 STEPMASK 数据的数值决定。例如, 若 STEPMASK 值为 1, STARTDATA 将以 1 为增量递增; 若 STEPMASK 值为 2, STARTDATA 将以 2 为增量递增。

STARTDATA 字段中允许的最大字符数由 STEPMASK 字段中的字符数决定; STARTDATA 字段中的字符数不能多于 STEPMASK 字段中的字符数。

STARTDATA 中子字段的链接掩码和非链接掩码由 STEPMASK 字段中的 L 值 确定。L 表示 STARTDATA 字段中相应位置的数据属于链接但非递增数据; STEPMASK 字段中 L 以外的字母字符则表示非递增、非链接的 STARTDATA 子字段。

<span id="page-35-0"></span>

| <b>STEPMASK</b>       | <b>START DATA</b> | 字符类型和功能                                                |
|-----------------------|-------------------|--------------------------------------------------------|
| $0 - 9$               | $A - Z$           | 字母字符按 STEPMASK 字段中的<br>增量递增                            |
| ი - 9                 | $0 - 9$           | 数字字符按 STEPMASK 字段中的<br>增量递增                            |
| $0 - 9$               | 空格                | 字符类型与右侧相邻的、链接递增<br>位置上的字符相同。如果字符在最<br>不重要的位置上,其类型将是数字。 |
| $0 - 9$               | A-Z或0-9之外<br>的字符  | Error                                                  |
| $0 - 9$ 或 L 之外的<br>字符 | 仟意                | 非递增的字母数字字符                                             |
|                       | 仟意                | 链接的、非递增字母数字字符                                          |

表 5. 递增字母数字

以下几页的示例都是递增字母数字数据字段。所有示例中的重复次数参数都取 值为 1,重置次数参数均取值为 0。三个垂直点表示各列和数据单位根据增量 及其对链接和非链接数据字段的影响进行的自然递增。

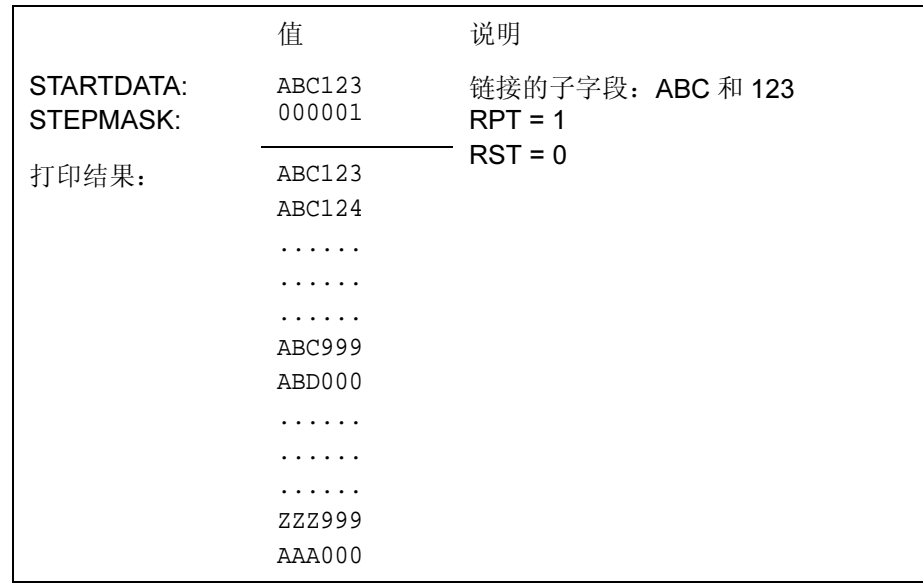
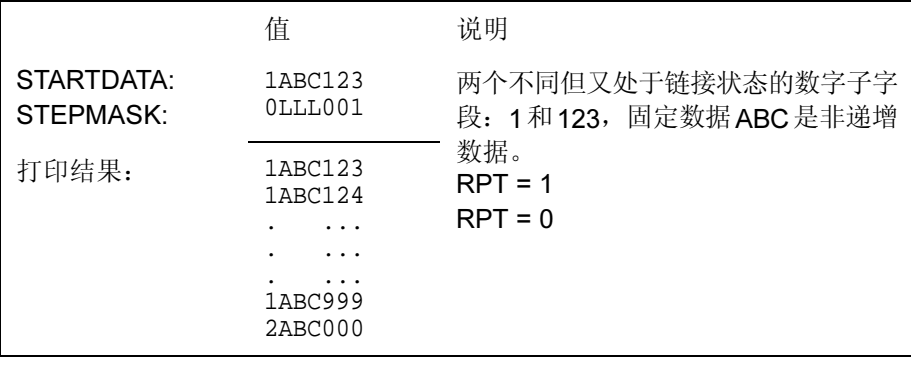

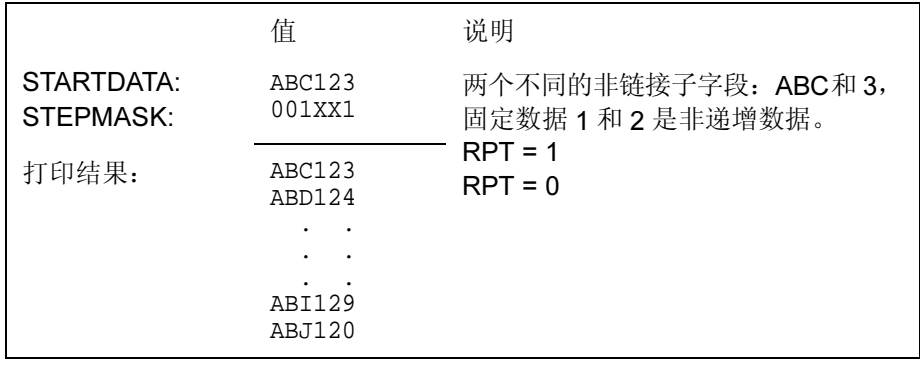

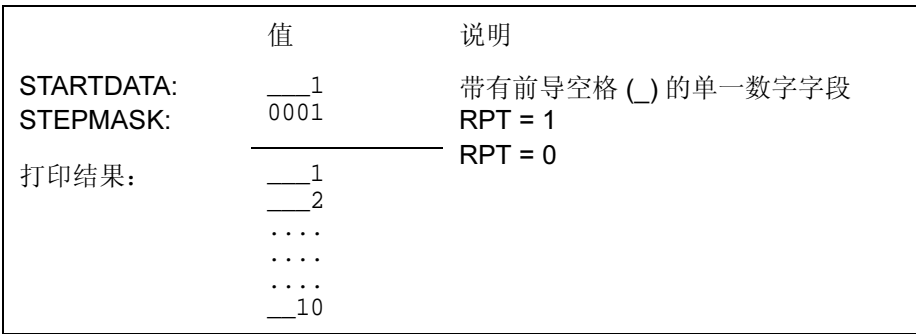

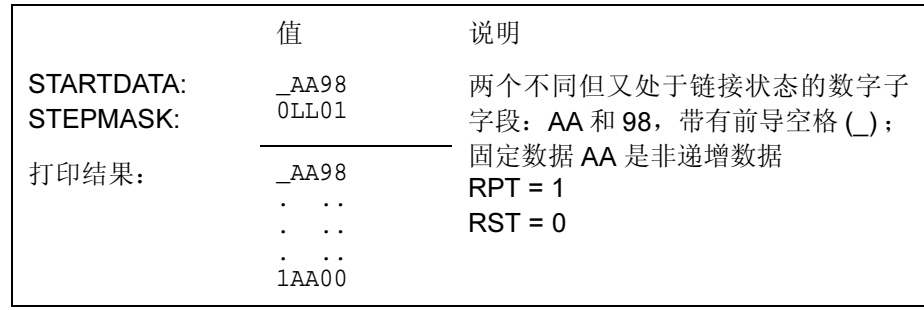

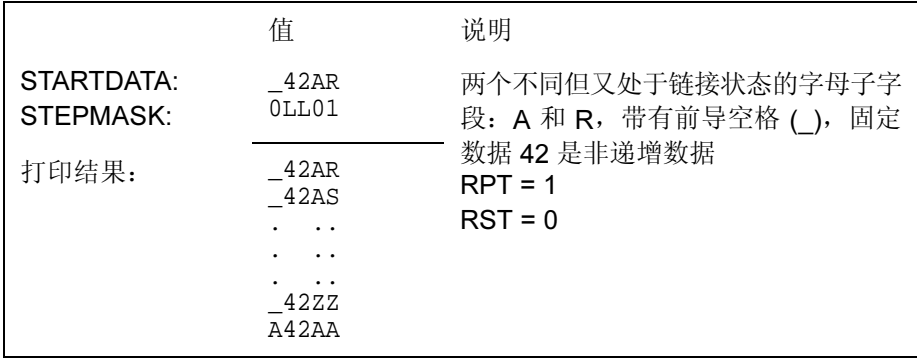

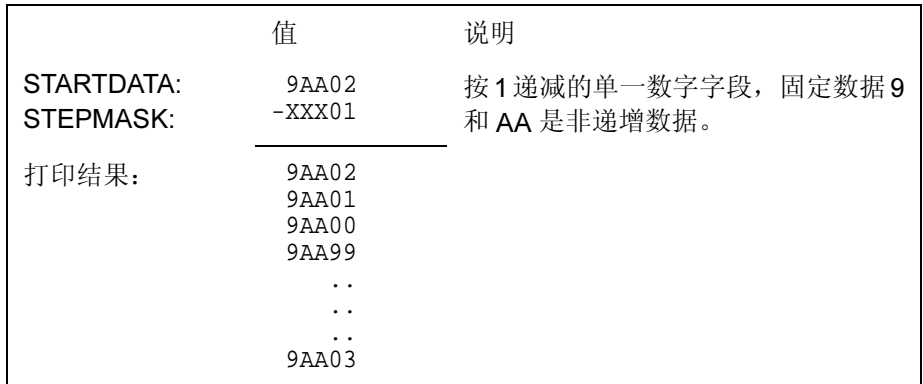

## 字母数字,递增:固定数据字段

<span id="page-37-0"></span>用途 自动递增 / 递减固定字母数字数据字段。

#### 模式 CREATE

注意: 在下面的命令格式中,递增字母数字命令参数以黑体表示;标准字母 数字命令参数和可选的非递增参数以*斜体*表示。由于空间有效,命令 参数已被分为两行。在实际的 IGP/PGL 输入中, 切勿分开命令参数。

#### 格式 ALPHA [R;] [E;] [Cn;] I; [DIR;] [UC;] [DARK;] [POINT;] [HSn 或 HSDn;] SR; SC; VE; HE;[idir] STEPMASK; [RPTn;] [RSTn;] (D)STARTDATA(D) STOP

- I 表示这条字母数字命令是递增字母数字命令;输入 I。
- idir 可选的递增方向参数,用于指定数据的递增量(加) 或递减(减)量。输入正号 (+) 或留空表示递增(默 认)。输入减号 (-) 表示递减。
- STEPMASK 定义递增量(步长)和数据字段中的字符位置的编 号,并提供控制数据特定部分递增的掩码。输入适 当的值。有关STEPMASK参数值的完整信息,请参 阅第 36 [页上的表](#page-35-0) 5。

RPTn 可选的递增重复次数参数,用于指定特定字段的数值 在递增前重复的次数。打印多行/列相同标签时, 在递增到下一数值之前,重复字段值非常有用。

> 要使用重复次数参数,请输入RPT并用1-65535之 间的任一数值代替n, 指定重复次数。默认重复次数 参数为 1,每次打印后字段值都将递增。

RSTn 可选的递增重置次数参数,用于指定在将递增字段数 值重置为初始值之前(在一个或多个表格上)打印的 次数。打印一组等级分明的字段时,重置次数非常有 用。在这种情况下,低级字段生成数值序列后重置为 初始值,下一较高级别的字段则将递增(例如,在单 位/盒子/纸板箱应用程序中)。要使用重置次数参 数,请输入 RST 并用 1 - 65535 之间的任一数值代替 n,指定重置次数。默认重置次数值为 0。

#### **STARTDATA**

定义递增字段的初始值。输入适当的值。有关 STARTDATA 和 STEPMASK 参数值的完整信息, 请参阅"[使用递增字母数字数据](#page-34-0)" 在第35页。

STARTDATA 的最大字符数必须等于或小于 STEPMASK 字段中的字符数。如果数据字符数少于 STEPMASK 中的字符数, 数据将按右对齐打印, 不 足部分用空格补齐。递增字段(STEPMASK 值为 0 到9)允许使用的字符包括数字 0 到 9 和字母 A 到 Z (仅大写字母)。非递增字段(STEPMASK 值为 0 到9以外的值)允许使用任何可打印字符。与标准字 母数字数据字段必须括在定界符之间一样, STARTDATA 也必须括在标准可打印字符定界符之间。

#### 说明

递增字母数字固定数据字段命令是标准 IGP/PGL 字母数字命令的 修订版,但并没有取代标准字母数字命令。

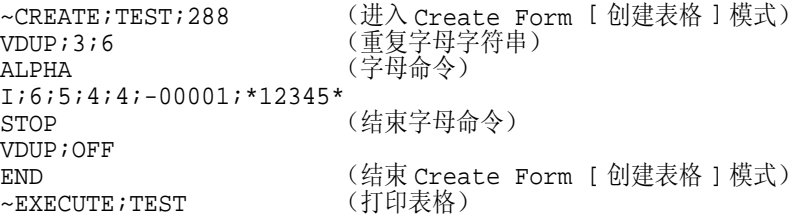

 $~\sim$ NORMAL

# 12345

# 12344

# 12343

## <span id="page-39-0"></span>字母数字, 递增: 动态数据字段

用途 自动递增/递减动态字母数字数据字段。在 Create Form (创建表 格)模式下指定递增动态数据字段的位置和大小; STEPMASK 和 STARTDATA 参数由 Execute Form (执行表格)模式下的执行命 令提供。

- 模式 CREATE
- 注意: 在下面的命令格式中,递增字母数字命令参数以黑体表示;标准字母 数字命令参数和可选的非递增参数以*斜体表示。*
- 格式 ALPHA  $[R;] [E;] [Cn;]$ **IAFn;L;** $[T;]$ [DIR;] [UC;] [DARK;] [POINT;] [HSn 或 HSDn;] SR; SC; VE; HE STOP
	- IAFn;L 表示该字母数字命令是递增字母数字动态数据字段命 令。命令参数字符串确定递增动态数据字段在表格上 的位置,并定义字母数字数据的长度。如果使用了这 些参数, 则不能在 Create Form (创建表格) 模式下 输入 STEPMASK 和 STARTDATA 参数,而必须在 Execute Forms(执行表格)模式下动态输入。要使 用递增动态数据字段,请执行以下步骤:
		- a. 输入IAF指定一个递增字母数字动态数据字段。
		- b. 用  $0 512$  之间的某一数字代替  $n$ , 确定字母数 字字符串在表格上的位置。使用标准字母数字 SR 和 SC 命令参数指定由 n 确定的字段的准确 位置。

- c. 用动态字母数字字符串 (STARTDATA) 的字符 数代替 L, 取值范围为 1 - 255。
- d. 在 Execute Form (执行表格)模式下动态输入 STEPMASK 和 STARTDATA 参数。数据长度 必须等于或小于分配给长度参数(L)的值。更多 信息,请参阅"执行表格: 递增动态数据"在 第 [72](#page-71-0) 页。

说明

递增字母数字动态数据字段命令是标准 IGP/PGL 字母数字命令的 变体,但并没有取代标准字母数字命令。

与标准动态数据字段一样,递增动态数据字段允许您在不更改表 格定义程序的情况下更改起始数据。递增参数还可以随每项新任 务变化,而无需更改表格定义程序。

重复递增字母数字字段 — 可以重复递增字母数字的固定数据字段和 动态数据字段,水平重复使用 HDUP 命令,垂直重复使用标准 VDUP 命令。重复的递增字段按从左到右、从上到下的顺序递增。 下例所示即为重复递增字段的结果。

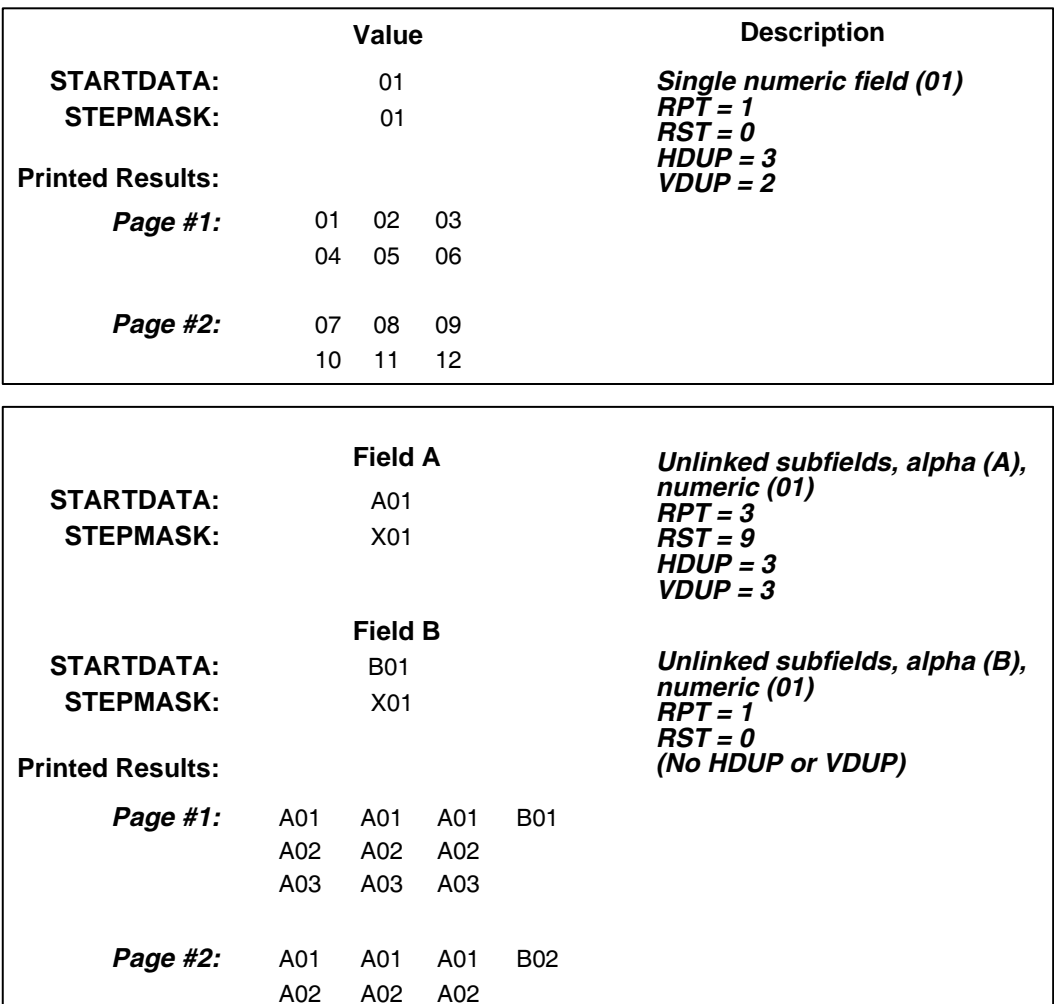

示例 运行以下程序即可生成上例所示的递增字母数字数据,同时还将 定义程序元素。(请参阅第 [38](#page-37-0) 页的命令格式。)

ALPHA I;1;1;0;0;001;RPT3;RST9;\*A01\* I;3;1;0;0;001;RPT1;RST0;\*B01\* STOP

A03

A03

其中:

A03

#### I;1;1;0;0;001;RPT3;RST9;\*A01\*

递增字母数字命令; SR  $\not\,\!\!\!\!\!3$  1 ; SC  $\not\!\!\!\!3$  1 ; VE 和 HE 为 0 ; 001 表示步长掩码以 1 为增量递增; RPT3 表示每个字段值重复 3 次; RST9 表示重置前将每个字段打印并递增 9 次; \* 表示字母数字字符串的开始和结束; A01 是初始值。

42

#### I;3;1;0;0;001;RPT1;RST0;\*B01\*

递增字母数字命令;  $SR \nmid 1; SC \nmid 1;$  $VE$  和  $HE$  为  $0$  ; 001 表示步长掩码以 1 为增量递增; RPT1 表示每个字段值重复一次; RST0 表示重置前将每个字段打印并递增 0 次; \* 表示字母数字字符串的开始和结束; B01 是初始值。

~CREATE;TEST;288 (进入 Create Form [ 创建表格 ] 模式) VDUP;3;6 (重复字母字符串) ALPHA (字母命令)

(结束字母命令)

(结束 Create Form [ 创建表格 ] 模式)<br>(打印表格)

~NORMAL

VDUP;OFF

IAF1;5;6;5;4;4

 $~\sim$ EXECUTE; TEST

 $~\sim$ IAF1; +00002; \*45678\*

# 45678

45680

## 45682

## 方框

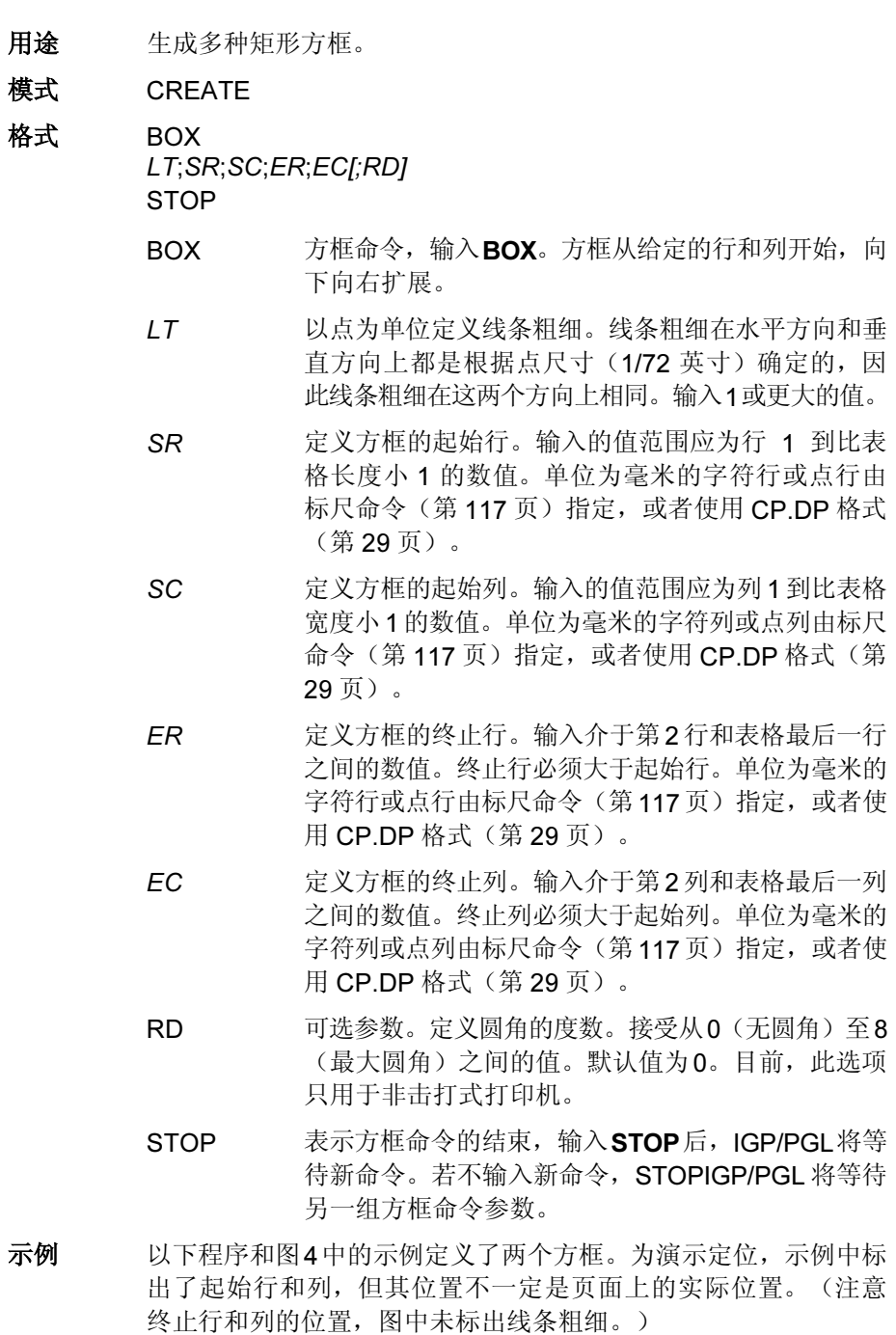

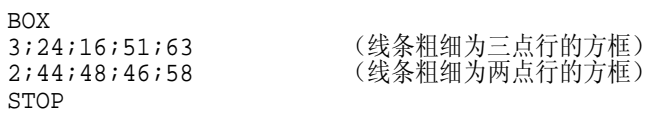

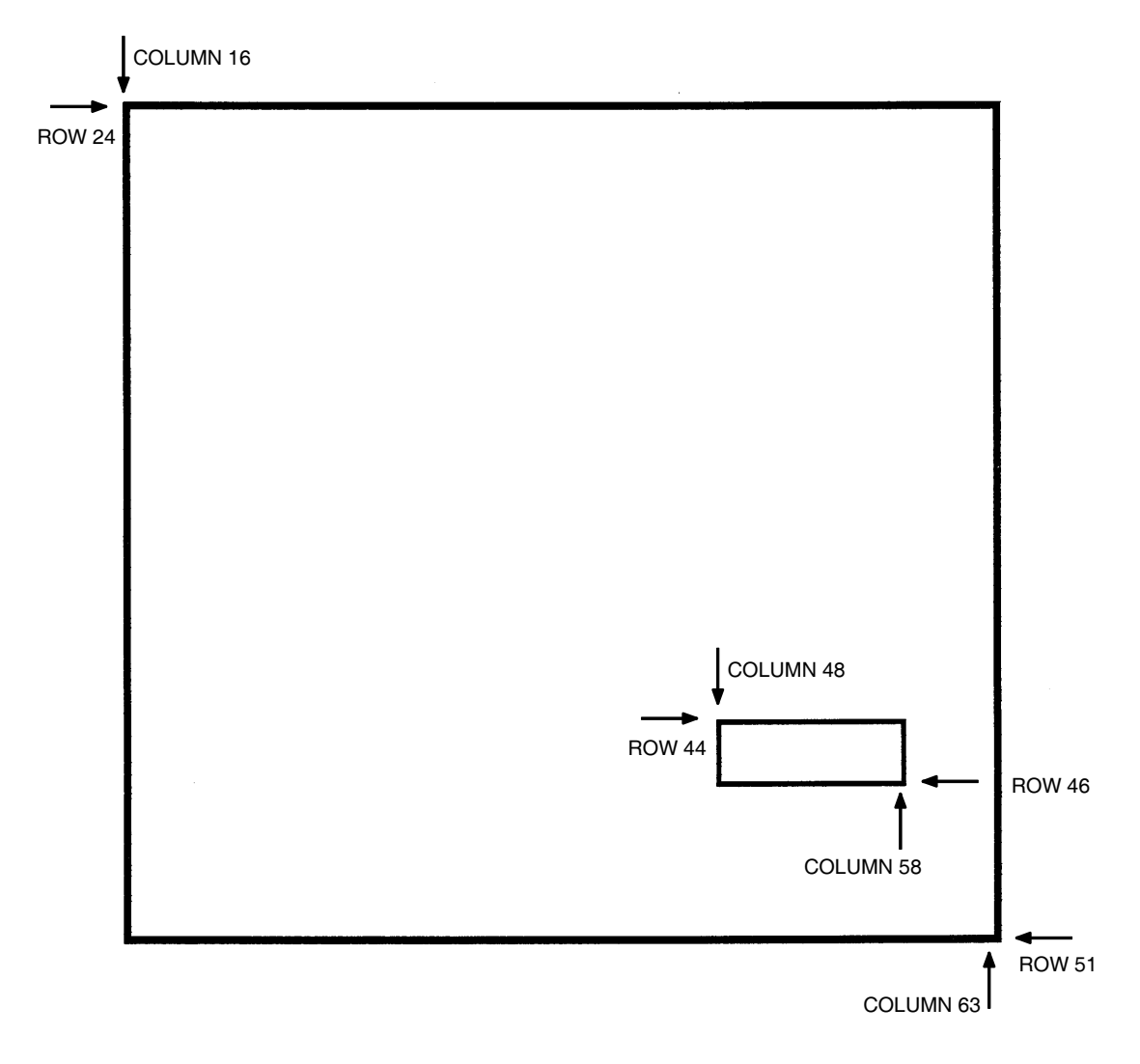

<span id="page-44-0"></span>图 4. 方框示例

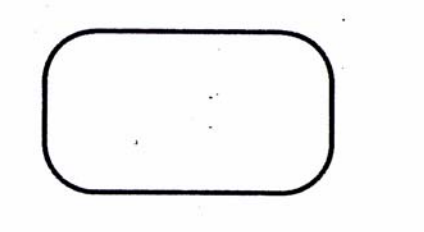

 $-CREATE$ ; XYZ: 432 BOX  $2:5:5:10:20:5$  $\cdot$ **STOP** END ~EXECUTE: XYZ ÷.

 $\overline{\mathbf{z}}$ 

~NORMAL

## 取消

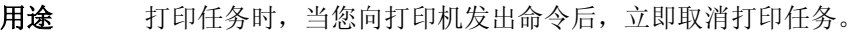

模式 NORMAL

- 格式 (cc) CANCEL
	- (cc) 特殊功能控制代码。

CANCEL 取消命令。输入 CANCEL。

说明 1. 取消命令仅在窥探程序(预先剖析程序)处于启用状态时有效。 要启用窥探程序通过并行端口发送取消命令,请在发送打印任务 前向打印机发送以下命令。

~CONFIG

SNOOP;CANCEL;PAR

#### END

要启用窥探程序通过串行端口发送取消命令,请在发送打印任务 前向打印机发送以下命令。

## ~CONFIG

#### SNOOP;CANCEL;SER END

如果未指定 PAR 或 SER, 将默认为串行端口。

要禁用窥探程序,请在发送任务前向打印机发送以下命令。

#### ~CONFIG

SNOOP;OFF

#### END

2. 启用窥探程序后, 在打印任务时, 即可通过当前支持的串行接 口向打印机发送取消命令。

示例 下面示例显示了取消命令的格式。 ~CANCEL

激光,热敏 圆

用途 在打印的表中生成一个圆。 模式 CREATE 语法 CIRCLE LT; SR; SC; DA **STOP** CIRCLE 圆命令。 LT 定义边界厚度, 以垂直 IGP 点标出(增量为 1/72 英 寸)。 SR 定义圆的起始行(CP.DP格式,点行,或按 SCALE 命令直接以毫米标出)。 SC 定义圆的起始列(CP.DP格式,点行,或按 SCALE 命令直接以毫米标出)。 DA 定义圆的直径, 以垂直 IGP 点标出。在水平方向和 垂直方向上,圆直径都以点尺寸(1/72 英寸)标 出。在这两个方向上,圆直径相同。输入一个大于 边界厚度的值。

注意: 目前, CIRCLE (圆) 命令只用于非击打式打印机。

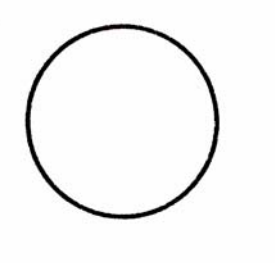

 $-CREATE$ ; XYZ: 432 CIRCLE  $2:5:5:72$ **STOP END** ~EXECUTE: XYZ

 $\alpha = 1.8$ 

 $-NORMAL$ 

图 5. 圆示例

## 压缩打印(密度)

用途 以每英寸字符数 (cpi) 为单位定义水平打印密度。

模式 NORMAL,EXECUTE

格式 (cc) DENSITY;n

(cc) 特殊功能控制代码。

DENSITY 密度命令,输入 DENSITY。

n 在 cpi、OCR-A 和 OCR-B 三者之间选择密度, 输入 10、12、13、15、17 或 20 可以以每英寸字符数为 单位指定密度(默认值为10cpi),输入10A可以选 择 10 cpi OCR-A,输入 10B 则可以选择 10 cpi OCR-B。

#### 说明

可用的打印密度格式为10、12、13、15、17和20cpi。如果您需要 以30 cpi密度打印,请使用字母数字命令Cn参数,参见第[31](#page-30-0)页。 标准打印密度为 10 cpi。输入密度命令后,以后所有字母数字都将 以指定的密度打印, 直至您输入其他密度命令、Normal (正常) 模 式命令或重置命令。密度命令还具有标准的打印机编辑功能(回车 编辑)。输入密度命令后可以编辑打印机缓冲区中的数据,请参阅 打印机《用户手册》。

示例 下面的命令选择了 15 cpi 打印格式, 直至收到另一条密度命令、 Normal(正常)模式命令或重置命令。

 $\nu$ DENSITY;15

## <span id="page-48-0"></span>时钟元素格式

- 用途 在 ALPHA 和 / 或 BARCODE 数据字段中嵌入实时时钟信息。
- 格式 <CI><SIGN><OFFSET><DOT 或 COMMA><TYPE>
	- <CI> 由 ALPHA 和/或 BARCODE 命令中的 CLOCK 参数 定义的时钟指示器字符。有关详细信息,请参阅 ALPHA 和 BARCODE 命令的相关描述。
	- <SIGN> 表示偏置的符号,可为增量"+",也可为减量  $\frac{a}{a}$  "
	- <OFFSET> 相对于所选时钟类型的偏置。该值为从选择的时钟 元素值中增加或减少的时间量,也叫做"最迟销 售"日期。

#### <DOT 或 COMMA>

"."表示将打印该序列,并使用给定的偏移量。

逗号(,)表示不打印该序列,命令行仅用于指定偏置。

TYPE 要显示的时钟元素。可用元素已在下表列出。

| 类型 | 说明          | Range     |
|----|-------------|-----------|
| d  | 月份中的日期      | 0131      |
| n  | 月份          | 0112      |
| М  | 月份全称        | 1月至12月    |
| A  | 缩写的月份名      | JanDec    |
| У  | 用两位数字表示的年份  | 0099      |
| Y  | 用四位数字表示的年份  | 0000.9999 |
| h  | 小时, 12 小时时钟 | 0112      |
| н  | 小时, 24 小时时钟 | 00.23     |
| р  | 指定 AM/PM    | AM/PM     |
| m  | 分钟          | 00.59     |
| s  | 秒           | 00.59     |

表 6. 时钟元素类型

如果BARCODE/ALPHA命令中的CLOCK参数不明确,时钟格式将被视作文本。 偏置是数据字段中所有偏置的和。

增加月份或年份时,如果天数超过了新月份的最后一天,多出的天数将进入下 一月。例如, 向 2 月 29 日增加一年, 结果是 3 月 1 日; 向 2002 年 1 月 31 日 增加一个月,结果是 3 月 3 日 (1 月 31 日 +1 个月 =2 月 31 日, 但 2002 年 2 月只有 28 天)。

#### 示例

~MONTH;F(为 1 月定义新名) \_\_JANUARY\_(其他月份使用默认名) END

```
~\simCREATE; CLOCK; 0
ALPHA
CLOCK%;AF1;60;3;2;1;1(系统将扫描这些动态字母字段)
CLOCK%;AF2;60;4;2;1;1(获取时钟数据)
CLOCK%;AF3;60;5;2;1;1(数据必须以 % 号开头)
STOP
END
(将时钟设置为 2002 年 1 月 31 日 23 时,分钟和秒不变)
~SETCLOCK;DA 31;MO 01;YE 2002;HO 23;
~\simEXECUTE; CLOCK
~\simAF1; *Today = \div 0.M / \div 0.d / \div 0.Y*
(当前时间增加 1 小时,但不打印)
~\simAF2;*1 Hr later = %+0.M / %+0.d / %+0.Y %+1.H*
(增加 1 个月)
~\simAF3;*1 Month Later = \text{\$+1.A} / \text{\$+0.d} / \text{\$+0.y*}
```
#### 结果

Today = \_\_\_JANUARY\_/31/2002

1 Hr Later = February / 01 / 2002

1 Month Later = March / 03 / 02

## 配置

用途 将 IGP/PGL 置于 Configuration (配置) 模式下, 在该模式下可通 过软件控制更改任一或全部 IGP/PGL 配置参数,而不必使用打印 机控制面板。

模式 NORMAL

- 注意: CONFIG 命令、参数及其值以及 END 命令均需独占一行。
- 格式 (cc)CONFIG 参数;值 END

参数;值

- (cc) SFCC。
- CONFIG 配置命令,输入 CONFIG。

需要更改配置的参数以及与该参数有关的值。与这 些参数有关的可用参数和数值已[在表](#page-50-0) 7 中列出。

- END 结束 CONFIG 命令, 输入 END。
- 注意: 除 RESET 外, 所有 CONFIG 参数后都必须有一个分号 (;)。任何非大 写的 CONFIG 参数以及与[表](#page-50-0) 7 不完全相同的参数都会产生错误 156。 (请参阅"错误代码"一章。)

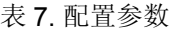

<span id="page-50-0"></span>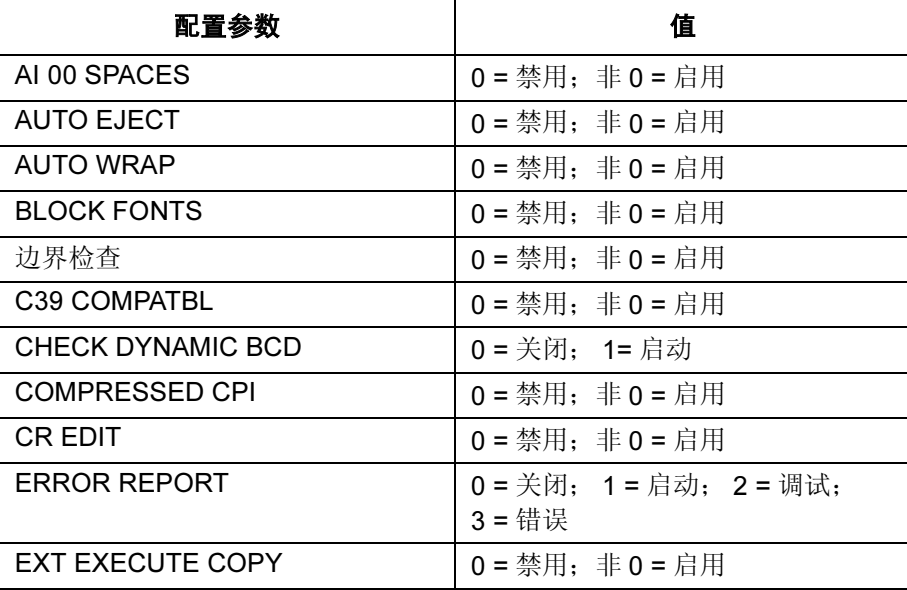

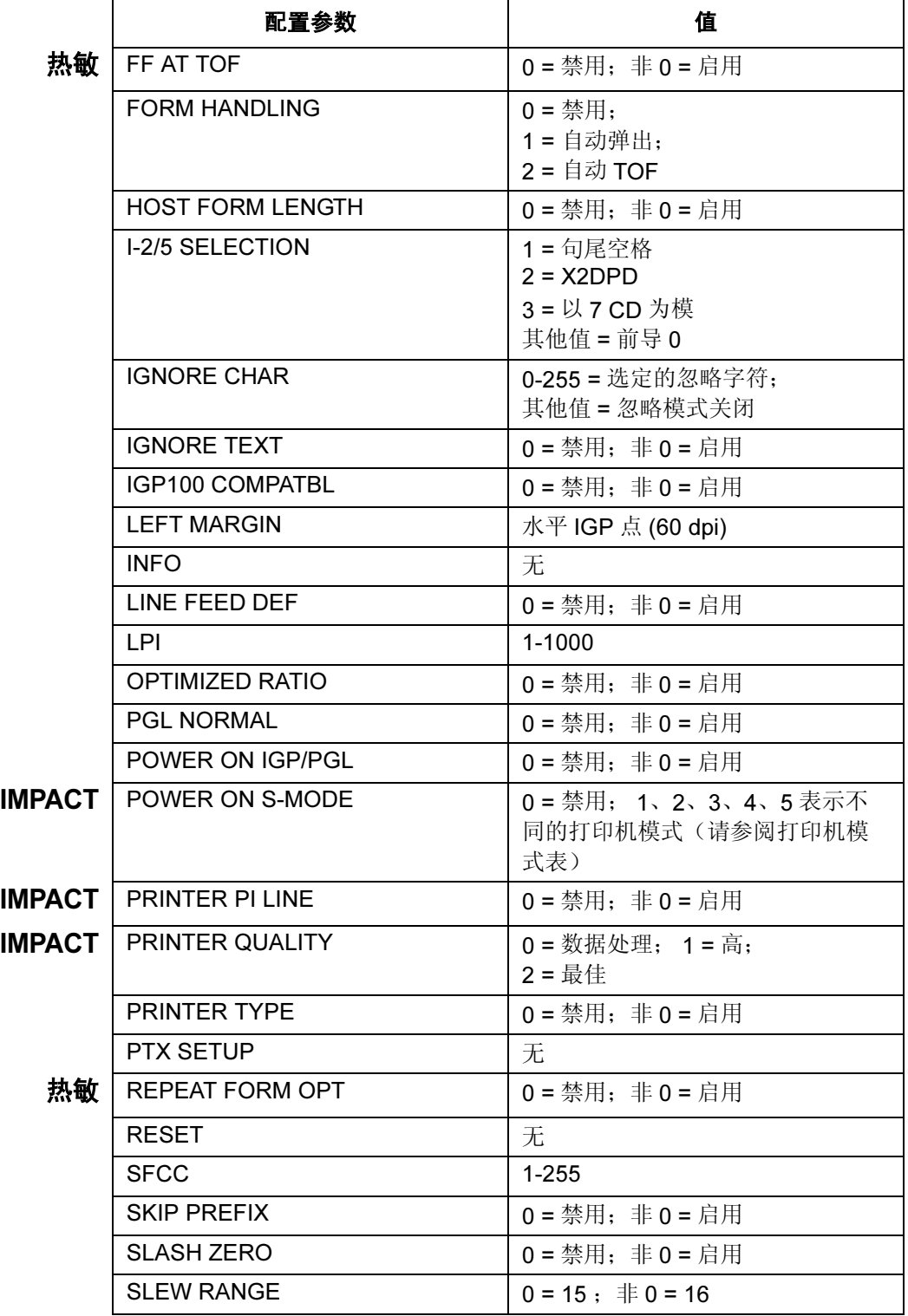

表 7. 配置参数 (续)

|        | 配置参数                     | 值                                |
|--------|--------------------------|----------------------------------|
| 热敏     | <b>SNOOP</b>             | "状态"或"取消"=启用                     |
|        |                          | "关闭"=禁用                          |
|        | SO CHAR                  | $0 = \frac{1}{2}$ 用; 非 0 = 启用    |
|        | <b>TOP/BOTTOM MARGIN</b> | 垂直 IGP 点 (72 dpi)                |
| IMPACT | <b>TRUE FORM SLEW</b>    | $0 = \frac{1}{2}$ 用; 非 0 = 启用    |
|        | TRUNC DYN DATA           | $0 = \frac{1}{2}$ 月 : 非 $0 =$ 启用 |
|        | <b>UPC DESCENDERS</b>    | $0 = \frac{1}{2}$ 用; 非 0 = 启用    |
|        | <b>UPPERCASE</b>         | $0 = \frac{1}{2}$ 用; 非 0 = 启用    |
|        | UPCASE DOT 0             | $0 = \frac{1}{2}$ 用; 非 0 = 启用    |
|        | USER-DEF RATIO           | $0 =$ 禁用: 非 $0 =$ 启用             |
|        | VAR FORM ADJUST          | 0, 1, , 30                       |
|        | <b>VAR FORM TYPE</b>     | $0 = \overline{K}$ 增加            |
|        |                          | 1 = 增加: 0                        |
|        |                          | 2 = 增加: X                        |

表 7. 配置参数 (续)

#### 说明

可用的 IGP/PGL 配置参数已在《用户手册》中定义。

一条 CONFIG 命令中可以包含任一参数或全部参数,且其顺序可 以任意安排。每对参数和值独占一行,并以 END 命令结束。使用 CONFIG 命令可将参数重置为默认的配置值。

未赋值或值为非0数值的参数被解释为"真"或"启用"值。对于 回车和换行定义,参数值为 0 不会改变数据流。但若参数值非 0, 回车或换行符将被解释为回车加换行。

命令中没有列出的参数保持不变。若检测值为 0 或 1 以外数值的参 数(如 SFCC、上 / 下边距、左边距)时发现参数错误,参数值 将默认为闪存中的当前配置。

示例 1 执行下面的命令将启用 IGP/PGL Auto Wrap (自动换行)、禁用 Auto Eject (自动走页) 并选择 6 lpi 打印。

~CONFIG AUTO WRAP;1 AUTO EJECT;0 LPI;6 END

示例 2 执行下面的命令, 所有控制面板 IGP/PGL 配置参数都将重置为默 认值。

~CONFIG RESET END

## 角

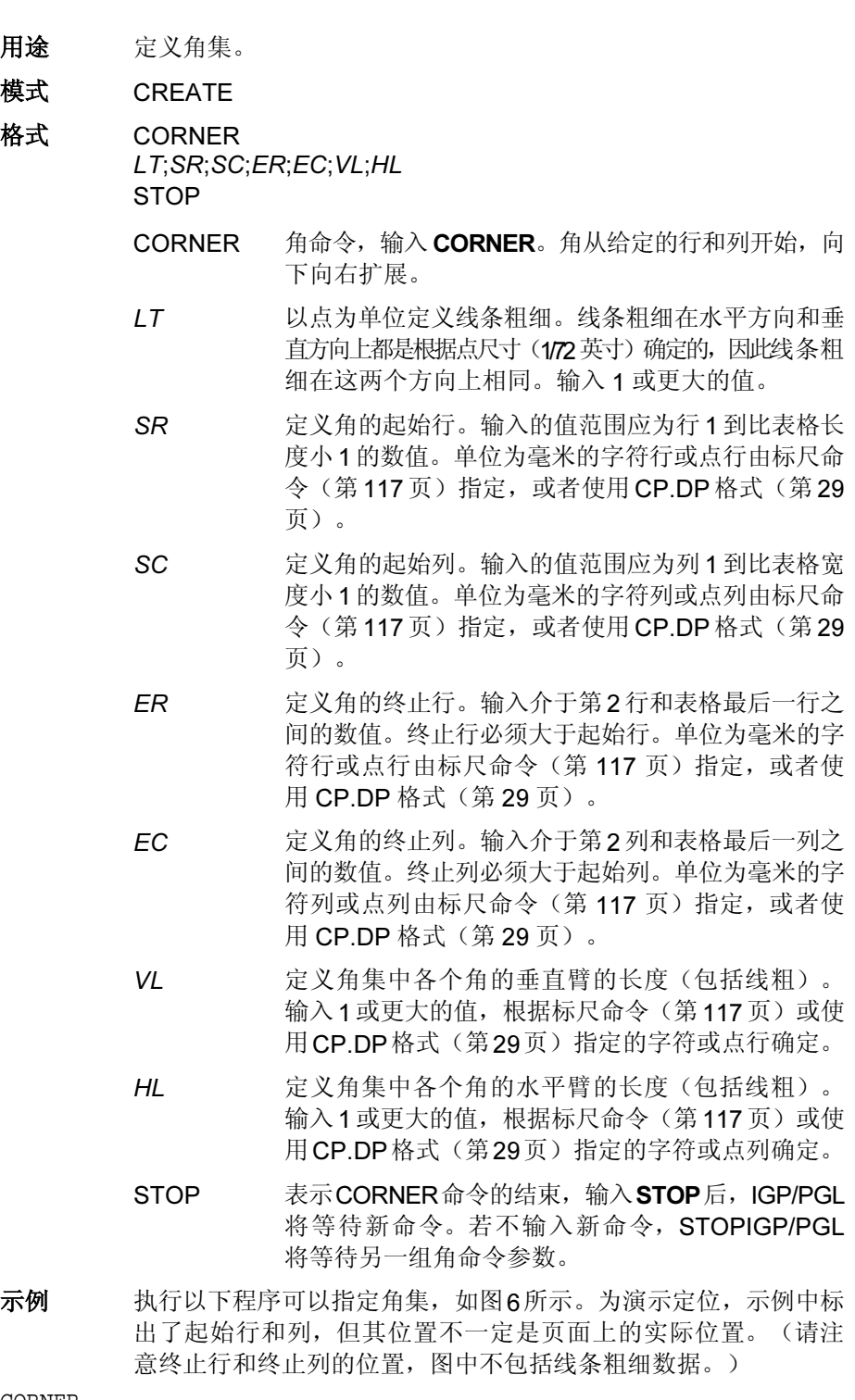

CORNER<br>5; 27; 27; 42; 55; 4; 6<br>STOP 5;27;27;42;55;4;6 (集中各个角线条粗细均为 5 点行, STOP 高度 4 字符行,宽度 6 字符列)

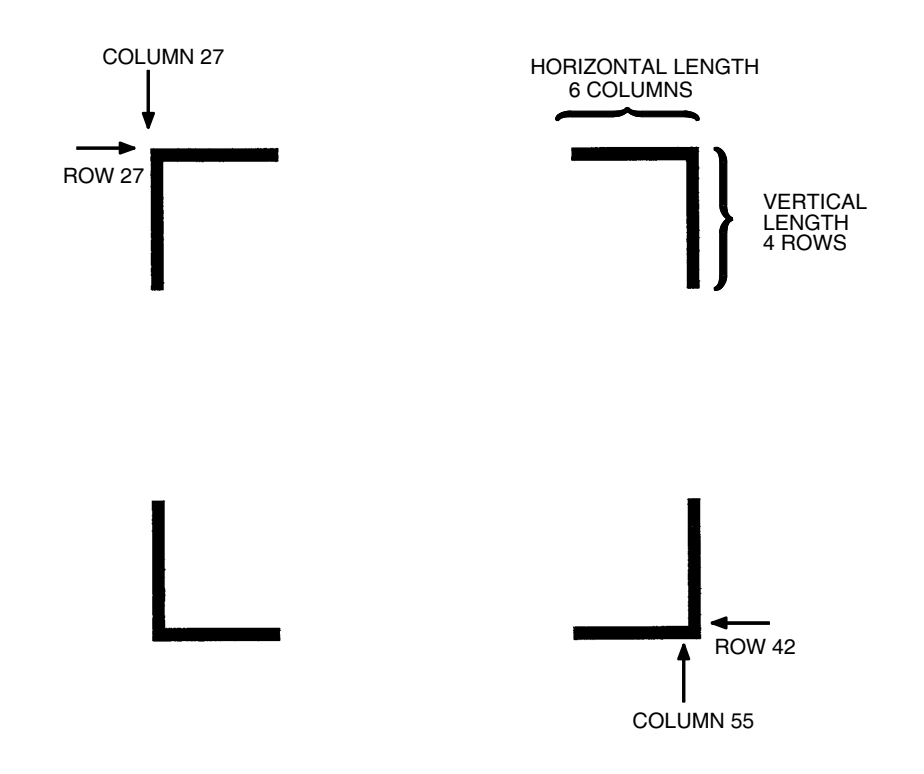

图 6. 角示例

## <span id="page-54-0"></span>CREATE

- 用途 将 IGP/PGL 置于 Create Form (创建表格)模式下, 在该模式下, 使用相应命令可以定义表格和表格元素。
- 模式 NORMAL
- 格式 (cc)CREATE; [/] *表格名称* [;FL] [;NOMOTION] [;DISK]
	- (cc) 特殊功能控制代码。
	- CREATE Create Form(创建表格)模式命令,输入CREATE。
	- / 可选的调试字符,用于逐行检查程序中的错误参数, 并按当前纸张尺寸打印边界;输入斜线符号(I) 可以 调试程序。仅当将完整程序发送至 IGP/PGL 存储时 才执行检查(此时使用 IGP/PGL 程序打印文件来执 行表格)。将表格名称输入目录后,系统将评估程 序。如果检测到错误,系统将逐行打印程序(包括 错误行中的错误),随后是表格中没有错误的部分。 更正所有错误后删除斜线。请参阅["解决程](#page-345-0)序错 误" 在第 [346](#page-345-0) 页。
- formname 定义创建的表格的名称。表格名称的长度不应超过15 个字符。有关可用作表格名称的字符,请参阅第 [27](#page-26-0) [页](#page-26-0)。如果创建的表格与内存中的已有表格重名,新 创建的表格将取代已有的表格。以后与表格有关的 所有操作(编辑、执行或从目录中删除表格)都要 使用指定的表格名称。
- FL 可选的表格长度参数,用于以IGP点行为单位指定表 格长度。(表格最大长度不能超过纸张的物理长度, 请参阅附录 C。) 指定表格长度的方法有四种:
	- a. 输入 0 可以定义长度不确定的表格。表格在 CREATE 模式下指定的最长元素后结束。
	- b. 输入范围在 1 65535 之间的数值, 以 IGP 点行 为单位指定表格长度。
	- c. 请勿指定此参数。选择默认的 792 IGP 点(11 英寸)。
	- d. 在EXECUTE模式下,输入X,定义未确定的表 格长度,表格长度取决于页面长度设置(它取 决于纸张方位)。
- NOMOTION 在执行表格后,如果表格未打印到纸张上,此可选 参数指示打印机不要移动纸张。如果表格具有类似 Alpha 或 Barcode 这样需要打印的命令, 此参数将不 起作用,而纸张将会移动。默认情况下,无论是否 有打印图形命令,PGL 将总是移动纸张。
- 注意: NOMOTION 主要用于 RFID 应用中设置 RFID 标签。
	- DISK 可选参数,用于将表格存储到打印机闪存中。输入 DISK。对于 XML 驱动的表格, 请使用 DISK 选项将 表格存储到闪存中。有关 XML 表格的说明和示例, 请参阅"[Link](#page-83-0)" 在第 84 页。

示例 执行以下命令将创建一个名为 ORDER 的表格,表格长度为默认值: (cc)CREATE;ORDER

#### 加黑打印

DARK 参数可在字母、反色和条形码命令中使用,其作用与击打式打印机中的 重打功能相似,可以打印出更粗、更黑的文本,在反色打印中可以产生更黑的 背景,打印条形码时效果更黑、更易读。

在激光和热敏打印机上,调用反色和条形码命令时将自动以 DARK 模式打印数 据,因此命令行中的 DARK 参数可以省略。但是, ALPHA 命令中与字母数字 文本一起使用的 DARK 参数将以粗体打印。任何情况下, 在激光或热敏打印机 上使用 DARK 参数都不会降低打印速度。

## 定义月份名

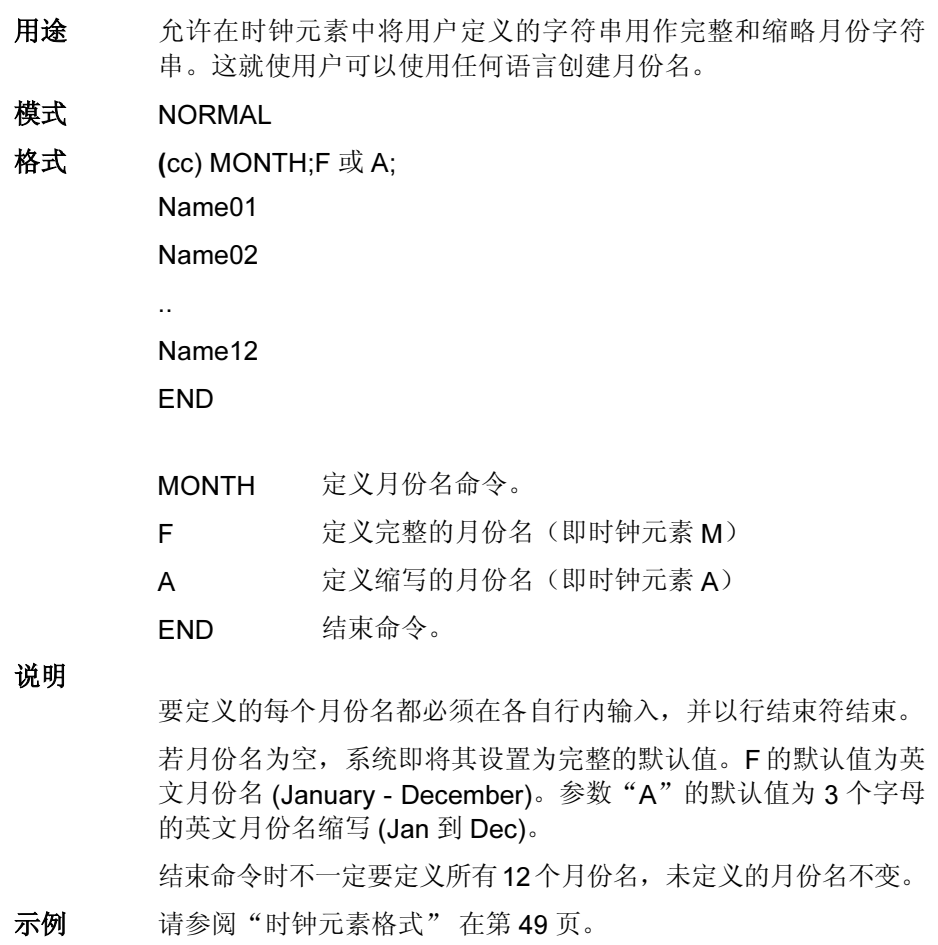

## 删除字体

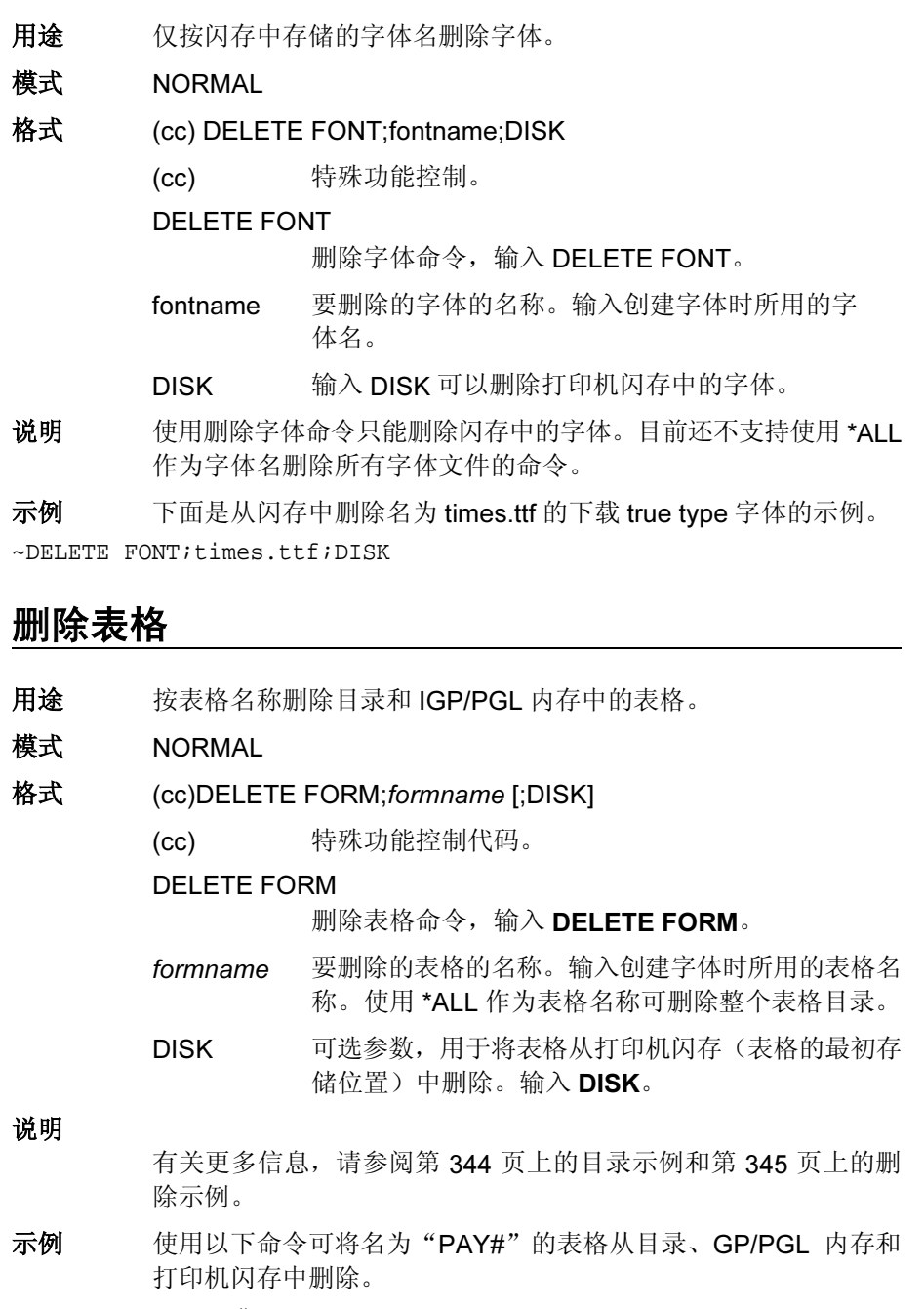

~DELETE FORM;PAY#;DISK

## 删除徽标

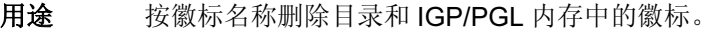

模式 NORMAL

- 格式 (cc)DELETE LOGO;logoname [;DISK]
	- (cc) 特殊功能控制代码。

DELETE LOGO

删除表格命令,输入 DELETE LOGO。

- logoname 要删除的徽标的名称。输入创建徽标时所用的徽标 名。使用 \*ALL 作为徽标名可删除整个徽标目录。要 将一个内置的徽标从 DRAM 中删除(如删除 EPC203.TIF),请输入包括扩展名在内的全名。
- DISK 可选参数,用于将徽标从打印机闪存(徽标的最初存 储位置)中删除。输入 DISK。

#### 说明

如果打印的表格中含有已删除的徽标,将会产生错误消息。有关更 多信息,请参阅第[344](#page-343-0)页上的目录示例和第[345](#page-344-0)页上的删除示例。

示例 使用以下命令可以将名为"MEMO"的徽标从目录、GP/PGL内存 和打印机闪存中删除。

~DELETE LOGO;MEMO;DISK

## Diagonal

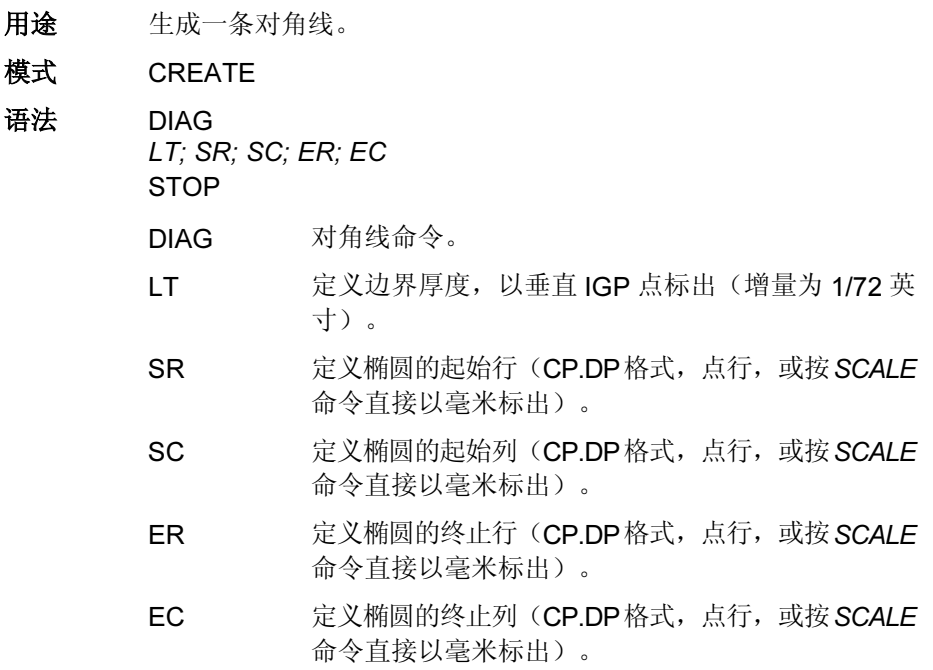

 $\neg$ CREATE;XYZ;432 **DIAG**  $2;2;2;5;10$ **STOP END**  $\neg$ EXECUTE;XYZ

 $\sim$ NORMAL

## 目录

- 用途 打印以下信息: (1)所有已定义的表格和徽标; (2)指定给表格的徽 标; (3) 内存的已用空间和可用空间。
- 模式 NORMAL
- 格式 (cc)DIRECTORY[;DISK]

(cc) 特殊功能控制代码。

DIRECTORY 目录命令,输入 **DIRECTORY**。

DISK 可选参数,用于指定存储在打印机闪存中的表格和 徽标。输入 **DISK**。

说明

打印机内存中能存储多少表格和徽标,IGP/PGL 内存内就可能有 多少表格和徽标。如果内存已满,将无法打印表格;内存可用空 间至少要等于正在执行的表格的大小。

有关更多信息,请参阅第 [344](#page-343-0) 页上的目录示例。

## 重复,水平

用途 定义表格元素在水平方向上的重复次数以及重复的间隔。

模式 CREATE

格式 HDUP;dup#;offset#

要重复的元素

#### HDUP;OFF

- HDUP 水平重复命令,输入 HDUP。
- dup# 指定重复次数, 即输入的表格元素在水平方向上重 复的次数。输入的数值范围应在 1 - 255 之间。
- offset# 指定水平偏置,用以设定命令中指定的重复表格元素 间的水平间距。根据标尺命令(第[117](#page-116-0)页)或使用 CP.DP 格式(第[29](#page-28-0)页)输入以点或字符列为单位的 值。偏移量是起始列之间的距离。

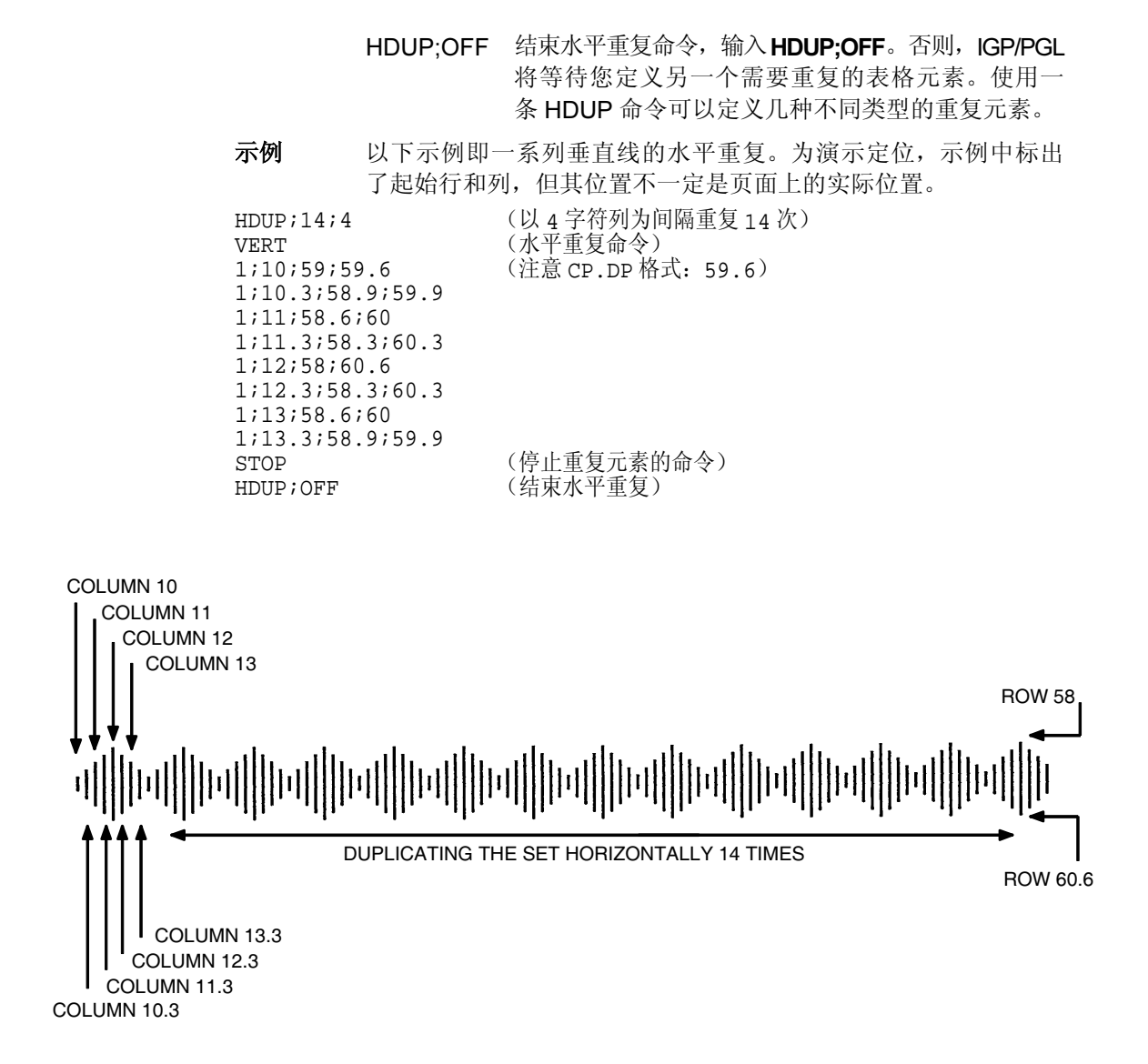

## 重复,垂直

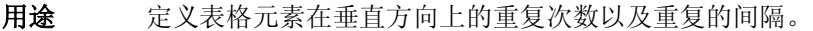

- 模式 CREATE
- 格式 VDUP; dup#;offset# 要重复的元素

VDUP;OFF

- VDUP 垂直重复命令,输入 VDUP。
- dup# 指定重复次数, 即输入的表格元素在垂直方向上重复 的次数。输入的数值范围应在 1 - 255 之间。
- offset# 指定垂直偏置,用以设定命令中指定的重复表格元素 间的垂直间距。根据标尺命令(第[117](#page-116-0)页)或使用 CP.DP 格式(第[29](#page-28-0)页)输入以点或字符列为单位的 值。偏移量是起始行之间的距离。
- VDUP;OFF 结束垂直重复命令,输入 VDUP;OFF。否则, IGP/PGL 将等待您定义另一个需要重复的表格元素。使用一 条 VDUP 命令可以定义几种不同类型的重复元素。

示例 以下示例即为水平线的垂直重复。水平线重复了3次。为演示定位, 示例中标出了起始行和列,但其位置不一定是页面上的实际位置。

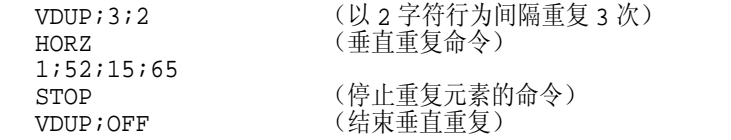

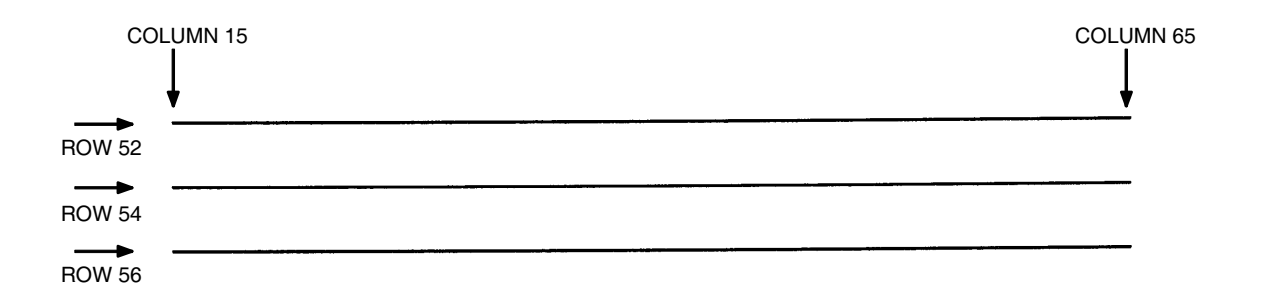

### 激光,热敏 椭圆

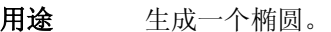

- 模式 CREATE
- 语法 ELLIPSE LT; SR; SC; ER; EC **STOP** 
	- ELLIPSE 椭圆命令。
	- LT 定义线厚度, 以垂直 IGP 点标出(增量为 1/72 英 寸)。
	- SR 定义椭圆的起始行(CP.DP格式,行,或按 SCALE 命令直接以毫米标出)。
	- SC 定义椭圆的起始列(CP.DP格式,点行,或按SCALE 命令直接以毫米标出)。
	- SR 定义椭圆的起始行(CP.DP格式,点行,或按SCALE 命令直接以毫米标出)。
	- EC 定义椭圆的终止列(CP.DP格式,点行,或按SCALE 命令直接以毫米标出)。
- 注意: 目前, 此命令只用于非击打式打印机。

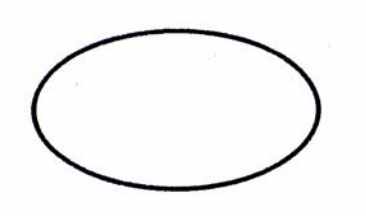

 $-CREATE$ : XYZ: 432 **ELLIPSE**  $2:5:5:10:20$ **STOP END**  $-EXECUTE$ : XYZ

 $-NORMAL$ 

图 7. 椭圆示例

## 模拟切换

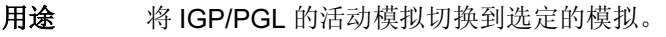

模式 NORMAL

格式 (cc)EMULATION; emulation

(cc) 特殊功能控制代码。

EMULATION 模拟切换命令。

emulation 指定要激活的模拟。

仅当软件包中有代码 V 时,这条命令才会得到处理。否则,命令将 被忽略。切换模拟将使IGP/PGL执行一次软重置。因此,前面板选 项将返回其已保存状态,RAM 内存中的所有表格和徽标均被删 除。输入 VGL, 以选择 VGL。输入 ZGL, 以选择 ZGL 模拟。

## 结束

说明

- 用途 结束当前工作模式。输入新模式命令(EXECUTE、LOGO、 NORMAL 或 CREATE)之前必须使用这一命令。
- 模式 CREATE
- 格式 END

说明

收到结束命令后,IGP/PGL将清除程序错误,存储已完成的表格程 序的正确部分,然后返回 Normal (正常)模式。如果创建命令中 包含调试斜线 (/),程序将打印相应的错误消息。

## 询问

- 用途 通过串行端口向主机发送打印机的状态信息(状态字节)。如果 当前主机接口不是串行端口,系统将忽略此命令。由于是联机命 令,因此无需结束符。
- 模式 NORMAL、CREATE 或 EXECUTE
- 格式 (cc) ENQUIRY

ENQUIRY 询问命令。输入 ENQUIRY。

### 执行表格模式

#### 执行命令的使用方法

表格在 Execute Form (执行表格)模式下打印。除打印表格外, 在 Execute Form (执行表格)模式下还可以将可变数据"动态地"输入表格。可在 Execute Form(执行表格)模式下动态输入的数据项目包括页码、字母数字数据字段 和条形码数据字段。此外, 分页功能也需要在 Execute Form (执行表格)模 式下执行,请参阅第 [92](#page-91-0) 页。在 Execute Form(执行表格)模式下输入动态字 母数字和条形码数据需要与其他命令结合才能实现。

打印重复表格的最快方法是使用换页字符。换页字符对表格应用现有的执行命 令,指示 IGP/PGL 开始打印带有新 EVFU、动态和覆载数据的新页面,而不是 发送一系列执行 / 正常命令。由于后者需要执行*打开- 打印- 关闭*表格序列, 处 理过程反而会减慢。EVFU 数据- 动态数据- 覆载数据- 换页字符序列可以无限 制地重复,同时维持最初执行命令的最佳打印速度。

切记,如果未指定表格总数,必须使用单一行间距(或包含覆载数据的行)来 分隔 EXECUTE 命令和 NORMAL 命令。

#### 快速执行表格

为节省重新加载的时间,IGP/PGL 将在内存中保存上次执行的表格。但如果表 格不是上次执行的表格,或者在上次执行EXECUTE命令后使用了CREATE命 令,或者创建了新徽标,则必须重新加载表格。

若在内存中找到了需要执行的表格,系统将加载表格并执行;否则打印 FORM NOT FOUND (未找到表格)错误消息。

#### 执行表格模式下的打印格式

Execute Form(执行表格)模式有两种打印格式。标准执行命令格式,用于执 行非递增数据和递增固定数据,请参阅第 [66](#page-65-0) 页。*递增*执行命令格式,包含两 个其他参数,用于执行递增动态数据,请参阅第 [72](#page-71-0) 页。

在 Execute Form (执行表格) 模式下, IGP/PGL 对普通打印格式命令(如 8 lpi 和加高字符)作出响应。Execute Form(执行表格)模式下的一些命令还可在 其他模式下执行。例如, Normal (正常) 模式命令压缩打印、扩展打印、执行、 忽略、选择格式和垂直行距也可以在 Execute (执行)或 Create Form (创建 表格)模式下执行。IGP/PGL 替代字符集也可以在 Execute Form (执行表 格)模式下使用。

## <span id="page-65-0"></span>执行表格:通用格式

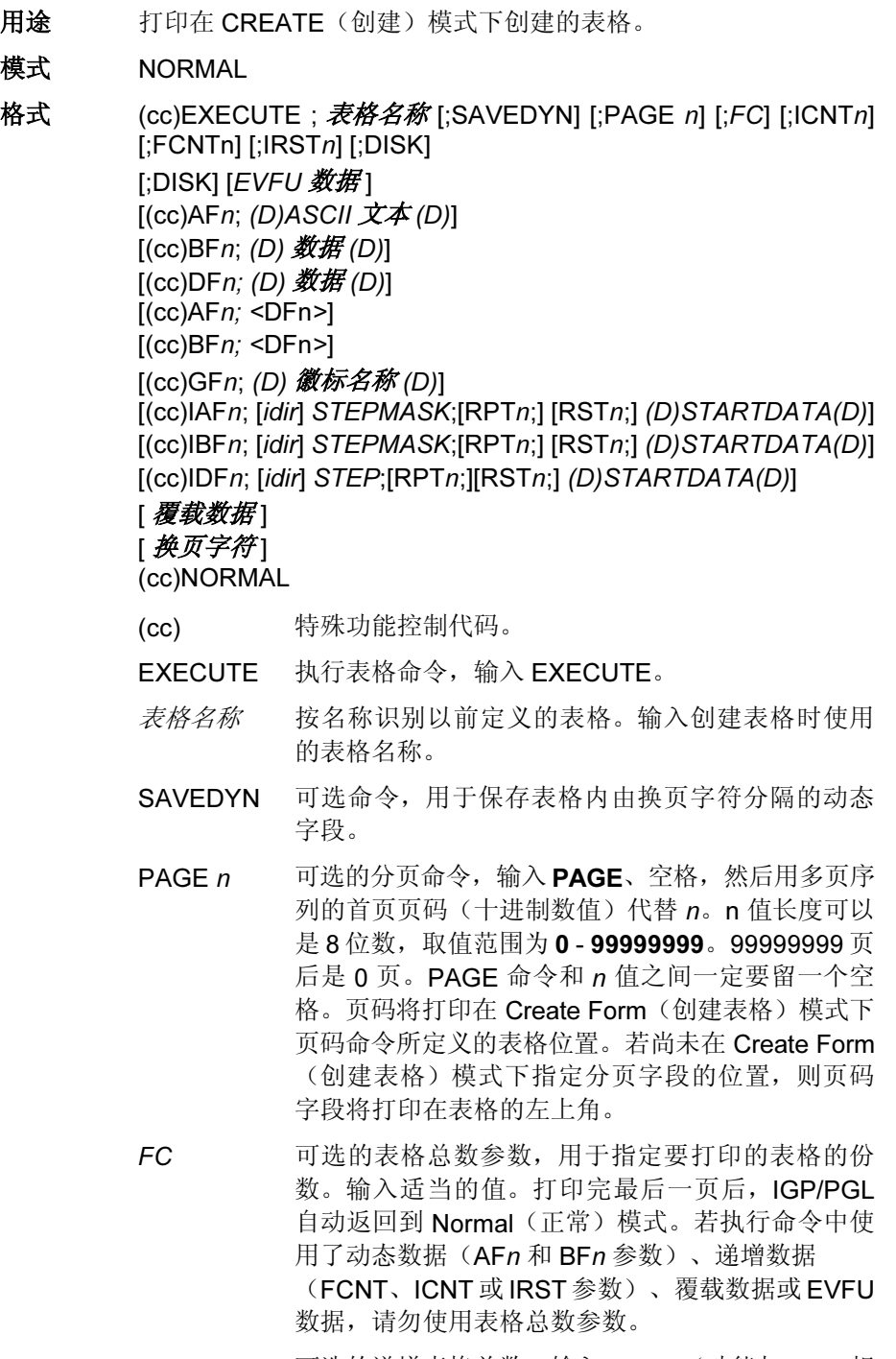

FCNT 可选的递增表格总数。输入FCNT (功能与ICNT相 同)。但是,如果使用 FCNT,将在各页上打印两 个递增动态数据(IAF 或 IBF)和非递增动态数据 (AF 或 BF)。如果使用 ICNT, 则只能在各页上打 印递增动态数据。而且,非递增动态数据只能打印 在第一页上。

66

- ICNTn 可选的递增表格总数。参阅第 [72](#page-71-0) 页的执行递增动态 数据命令,输入 ICNT 和递增值。
- IRSTn 可选的递增重置次数参数。参阅第 [72](#page-71-0) 页的执行递增 动态数据命令,输入 IRST 和重置值。
- DISK 可选参数,用于从打印机闪存调用表格。输入 DISK。
- EVFU 数据 可选参数, 使用 EVFU 向表格上覆载数据。("EVFU 数据"字样不是执行命令的组成部分。命令序列中 出现这一参数表示可以在执行命令后直接输入实际 EVFU 数据。) 参阅附录 D 和第 [68](#page-67-0) 页上的内容,输 入 EVFU 数据。
- (cc)AFn;(D)ASCII  $\overline{\mathcal{X}}\overline{\mathcal{A}}$ (D)

执行动态字母数字数据命令。参阅"[执行表格:动](#page-68-0) [态字母数字数据](#page-68-0)" 在第 69 页,在 Execute Form (执行表格)模式下输入动态字母数字数据。

 $(cc)$ BF*n*; $(D)$  *数据*  $(D)$ 

执行动态条形码数据命令。参阅"[执行表格:动态](#page-69-0) [条形码数据](#page-69-0)"在第70页,在 Execute Form (执行 表格)模式下输入动态条形码数据。

 $(cc)$ DFn; $(D)$ data $(D)$ 

请参阅"[RFWTAG](#page-106-0)" 在第 107 页。

- (cc)AFn;<DFn>
	- 有关将 RFID 标签打印为字母文本的示例,请参阅 "[RFWTAG](#page-106-0)" 在第 107 页。
- (cc)BFn;<DFn>

将 RFID 标签打印为条形码数据。请参阅"[RFWTAG](#page-106-0)" 在第 [107](#page-106-0) 页中的示例。

(cc)GFn;(D)  $\mathscr{B}\mathscr{B}\mathscr{A}$  (D)

执行动态徽标命令。参阅"[执行表格:动态徽标](#page-70-0)" 在第[71](#page-70-0)页, 在Execute Form (执行表格) 模式下输 入徽标名。

- (cc)IAFn; [idir] STEPMASK; [RPTn;] [RSTn;] (D)STARTDATA(D) 执行递增动态字母数字数据命令。按照第 [73](#page-72-0) 页所述 输入数据。
- (cc)IDFn; [idir] STEP; [RPTn;][RSTn;](D)STARTDATA(D) 请参阅"[RFWTAG](#page-106-0)" 在第 107 页。
- (cc)IBFn; [idir] STEPMASK; [RPTn;] [RSTn;] (D)STARTDATA(D) 执行递增动态条形码数据命令。按照第 [73](#page-72-0) 页所述输 入数据。
- *覆载数据* 可在 Execute Form (执行表格) 模式下输入。("覆 载数据"字样不是执行命令的组成部分,命令序列 中出现这一参数表示可以在执行命令后直接输入实 际覆载数据。) 请参阅"执行表格: 覆载数据"在 第 [74](#page-73-0) 页。

换页字符

可选命令,指示 IGP/PGL 使用当前表格使用的执行 命令开始带有新 EVFU、动态数据和覆载数据的新 页面。EVFU 数据 - 动态数据和覆载数据 - 换页字符 序列可以无限制地重复,同时维持最初执行命令的 最佳打印速度。

(cc)NORMAL Normal(正常)模式命令。若执行命令中没有使用表 格总数参数,则输入SFCC和NORMAL可使IGP/PGL 返回 Normal (正常) 模式。Normal (正常) 模式命 令在所有其他执行命令后输入,用于输入可变数 据。(请参阅以下各节。)输入正常命令之前,输 入行结束符在页面上留出一个空行。

## <span id="page-67-0"></span>执行表格:电子垂直格式单位

- 用途 是在重复性打印任务中自动跳至指定打印行的有效方法。
- 模式 EXECUTE
- 格式 请参阅附录 D。
- 说明

电子垂直格式单位 (EVFU) 在 Execute Form (执行表格) 模式下 用作覆载数据。有关详细 EVFU 信息, 请参阅附录 D。

EVFU 必须在 Execute Form(执行表格)模式下加载,且紧跟在执行命令之 后。执行表格并返回Normal(正常)模式后,打印机内存中的EVFU信息将被 自动删除。若要再次打印表格,请重新发送 EVFU 命令。

使用 EVFU 时要注意以下几个要点。

- 在执行命令或格式换页之后立即发<sup>送</sup> EVFU 命令。
- <sup>仅</sup>可通过发<sup>送</sup> END LOAD 命令卸<sup>载</sup> EVFU。
- <sup>空</sup>甩行数由当前行距 (lpi) <sup>设</sup>置决定。
- <sup>在</sup> EVFU <sup>只</sup>用于控制表格长度的情况下,IGP/PGL 表格长度参数可代<sup>替</sup> EVFU。
- EVFU <sup>信</sup>道最多可以有 <sup>192</sup> <sup>个</sup>。
- 更改 LPI <sup>将</sup>卸<sup>载</sup> EVFU。

## <span id="page-68-0"></span>执行表格:动态字母数字数据

- 用途 将动态字母数字数据填入表格上事先指定的位置。
- 模式 EXECUTE
- 格式  $(cc)$ AFn;(D)ASCII 文本(D)
	- (cc) 特殊功能控制代码。
	- AFn 表示动态字母数字字段 (AF) 及其数据 (n)。输入 AF, 用数据字段编号代替 n, 该编号应与在 Create Form (创建表格)模式下使用字母数字命令定义字段时 标识字段所用的编号一致。
	- (D) 标识字母数字数据开始和结束的可打印字符。以下 三种字符之外的可打印字符均可使用: 斜线(/)、 SFCC 和数据中使用的字符。数据字段两端必须使 用相同字符,但该字符不会随数据一起打印。
	- ASCII 文本 要打印的 ASCII 字符组(字母数字字符串)。 输入任 意标准 ASCII 可打印字符(参数 (D) 用作定界符的字 符除外)。数据出现在由 n 确定的表格位置上。
- 注意: 命令可以出现在带有 IGP/PGL 的覆载文本的任意位置, 但我们建议您 将其放在文本的开始位置。

说明

动态字母数字数据的位置必须已在 Create Form(创建表格)模式 下使用字母数字命令的 AFn;L 参数事先指定。每次打印表格时, 输入特定命令即可将新数据输入指定位置。

您可以重复 (cc)AFn;(D)ASCII 文本(D) 序列, 按照在 Create Form (创建表格)模式下定义的次数填充表格上的任意多个数据字 段。同一条执行命令序列中可以包括执行动态条形码数据命令。 表格每"页"的动态数据(动态字段、数据和覆载数据)必须使 用换页符号与下一页新动态数据隔开。

## <span id="page-69-0"></span>执行表格:动态条形码数据

- 用途 将动态条形码数据填入表格上事先指定的位置。
- 模式 EXECUTE
- 格式  $(cc)BFn;(D)$  数据字段 $(D)$ 
	- (cc) 特殊功能控制代码。
	- BFn 表示动态条形码字段 (BF) 及其数据 (n)。输入 BF, 用数据字段编号代替 n, 该编号应与在 Create Form (创建表格)模式下使用条形码命令定义字段时标 识字段所用的编号一致。
	- (D) 表示条形码数据开始和结束的可打印字符(如引号)。 以下三种字符之外的可打印字符均可使用: 斜线(/)、 SFCC 和数据中使用的字符。数据字段两端必须使 用相同字符,但该字符不会随数据一起打印。
	- 数据字段 输入条形码数据的字符。允许输入的字符类型取决于 条形码类型。请参阅适用于选定条形码类型的数据 字段的说明。数据出现在由 n 确定的表格位置上。
- 注意: 命令可以出现在带有 IGP/PGL 的覆载文本的任意位置, 但我们建议您 将其放在文本的开始位置。
- 说明

条形码位置必须已在 Create Form (创建表格) 模式下使用条形码 命令的 BFn;L 参数事先指定。随后,使用适当的条形码命令将条 形码数据输入该位置。每次打印表格时,输入特定命令即可将新 条形码数据输入指定位置。

您可以重复 (cc)BFn;(D) 数据字段 (D) 序列, 按照在 Create Form (创建表格)模式下定义的次数填充表格上的任意多个条形码数 据字段。同一条执行命令序列中可以包括执行动态字母数据数据 命令。表格每"页"的动态数据(动态字段、数据和覆载数据) 必须使用换页符号与下一页新动态数据隔开。

## <span id="page-70-0"></span>执行表格:动态徽标

用途 将动态图形徽标填入表格上事先指定的位置。

模式 EXECUTE

- 格式  $(cc)GFn; (D)$  微标名称  $(D)$ 
	- (cc) 特殊功能控制代码。

GFn 用于指示动态徽标字段。输入GF, 然后用字段编号代 替 n, 该字段编号应与 CREATE form (创建表格) 模式下使用徽标调用命令定义字段时标识字段所用的 编号一致。

- (D) 标识字母数字数据开始和结束的可打印字符。以下 三种字符之外的可打印字符均可使用: 斜线(/)、 SFCC 和数据中使用的字符。数据字段两端必须使 用相同字符,但该字符不会随徽标名称一起打印。
- 微标名称 输入徽标名称。如果在DRAM中没有找到徽标,系统 将搜索闪存。

#### 说明

徽标位置必须已在 Create Form (创建表格) 模式下使用徽标命令 的 GFn 参数事先指定。随后,使用适当的徽标命令将徽标数据输 入该位置。每次打印表格时,输入特定命令即可将新徽标数据输 入指定位置。

您可以重复 (cc)GFn;(D) *徽标名称* (D) 序列, 按照在 Create Form (创建表格)模式下定义的次数填充表格上的任意多个徽标数据 字段。同一条执行命令序列中可以包括执行动态字母数据数据命 令。表格每"页"的动态数据(动态字段、数据和覆载数据)必 须使用换页符号与下一页新动态数据隔开。

#### 注意: 徽标不能递增。

## <span id="page-71-0"></span>执行表格:递增动态数据

用途 使在 Execute Form (执行表格) 模式下输入的动态字母数字或条 形码数据可以递增/递减。

#### 模式 NORMAL

注意: 在下面的命令中, 递增执行参数以黑体表示, 标准执行命令参数以*斜* 体表示。通用执行格式已在第 [66](#page-65-0) 页上显示。

#### 格式 (cc)EXECUTE: 文件名称 [;PAGEn] [;FC] **[;ICNTn] [;IRSTn]**

- ICNTn 表示递增表格总数,指定要生成的带有自动更新递增 字段的表格数。输入 ICNT, 然后用范围在 1 - 65535 之间的任一数值代替 n 指定表格数。
- IRSTn 可选的递增重置次数参数,用于指定在将所有递增字 段重置为初始值前打印的表格数。在需要将生成的 所有表格分成几组相同副本时,重置次数参数非常 有用。要使用这一参数,请输入 IRST,并用范围在 1-65535 之间的任一数值代替 n, 指定重置次数 (在重置递增字段之前生成的表格数)。如果重置 次数值等于或大于递增次数值,则递增字段永远不 会重置。

示例 下面是由 ICNT6, IRST2 生成的表格。(若要在表格内重复递增字 段,请参阅第 [40](#page-39-0) 页。)

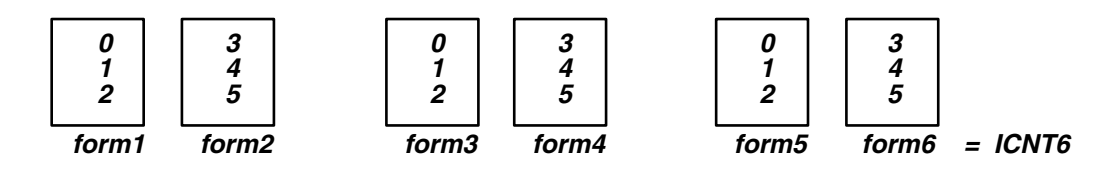
# 在递增字段中输入动态数据

递增动态数据字段是在 Create Form (创建表格)模式下使用递增字母数字或条 形码命令创建的数据字段。递增动态数据本身是在 Execute Form(执行表 格)模式下输入的数据,位于表格顶部,在所有覆载数据之前。每一批新表格 的递增动态数据(字母数字或条形码数据)都可以不同。若在 Execute Form (执行表格)模式下没有输入相应的递增动态数据,则在 Create Form (创建 表格)模式下指定的递增动态数据字段不会在表格上出现。

格式 对于递增动态字母数字数据: (cc)IAFn; [idir] STEPMASK; [RPTn;] [RSTn;] (D)STARTDATA(D)

> 对于递增动态条形码数据: (cc)IBFn; [idir] STEPMASK; [RPTn;] [RSTn;] (D)STARTDATA(D)

- (cc) 特殊功能控制代码。
- IAF 表示命令要求输入递增字母数字动态数据,输入 IAF。
- IBF 表示命令要求输入递增条形码动态数据,输入 IBF。
- n 标识动态数据字段的编号,应与在 Create Form (创 建表格)模式下输入的编号一致。n可用定义字段时 标识字段所用的编号代替。
- idir 可选的递增方向参数,用于指定数据是递增量或递 减量。输入正号 (+) 或留空表示递增(默认)。输入 减号 (-) 表示递减。
- STEPMASK 定义递增量(步长)和数据字段中的字符位置的编 号,并提供控制数据特定部分递增的掩码。有关 STEPMASK 参数值的完整信息,请参阅"增量[条形](#page-303-0) [码字段](#page-303-0)"在第304页或"[字母数字,递增字段](#page-34-0)"在 第 [35](#page-34-0) 页。
- RPTn 可选的递增重复次数参数,用于指定特定字段的数值 在递增前重复的次数。打印多行/列相同标签时,在 递增到下一数值之前,重复字段值非常有用。要使用 重复次数参数,请输入 RPT,并用范围在 1 - 65535 之间的任一数值代替n, 指定重复次数。默认重复次 数参数为 1, 每次打印后字段值都将递增。
- RSTn 可选的递增重置次数参数,用于指定在将递增字段数 值重置为初始值之前(在一个或多个表格上)打印 的次数。打印一组等级分明的字段时,重置次数非常 有用。在这种情况下,低级字段生成数值序列后重置 为初始值,下一较高级别的字段则将递增(例如,在 单位/盒子/纸板箱应用程序中)。要使用重置次数 参数,请输入 RST 并用 1 - 65535 之间的任一数值 代替 n, 指定重置次数。默认重置次数值为 0。

STARTDATA 定义递增字段的初始值。STARTDATA 的最大字符 数必须等于或小于STEPMASK字段中的字符数。如 果动态字母数字数据命令中的数据字符数少于 STEPMASK 中的字符数, 数据将按右对齐打印, 不 足部分用空格补齐。(对于条形码数据,不提供前 导空格。)对于动态条形码数据,递增字段允许的 字符类型取决于条形码类型。有关数据字符的有效 类型和数量的信息,请参阅"条形码"一章中对各 种条形码的介绍。与标准数据字段括在定界符之间 相同,STARTDATA 必须括在标准可打印字符定界 符之间。

# 执行表格:覆载数据

覆载数据是输入到预定义的表格上的可变字母数字数据。通过将数据定位到表 格上的准确位置,使之在打印时出现在表格上。使用制表符和空格可以在水平 方向上定位数据,使用换行、换页和 EVFU 可以在垂直方向上定位数据。

例如,如果表格上的序列号字段从第 22 字符行第 14 字符列开始,则需要输入 22 个换行字符和 14 个列的空格, 然后输入序列号覆载数据。通过这种方式, 就可以使用覆载数据页完成整个表格。表格末尾的覆载数据打印在新表格上, 直到打印完所有覆载数据。随后,可以使用换页字符前进到下一表格。

IGP/PGL 电子垂直格式单位可用来控制覆载数据的垂直间距。与分别输入的换 行命令不同,通过将 EVFU 编程(在 Execute Form [ 执行表格 ] 模式下定 义),使用一条命令即可将覆载数据页空甩到预定义的行上。

注意: 使用IGP/PGL时, 动态数据命令和覆载IGP/PGL命令可以在与覆载文 本相同的行内发出, 使打印机与计算行的系统(如 I.B.M.)同步。请 参阅第 [26](#page-25-0) 页,了解内部命令格式的 IGP/PGL 命令标准。

# <span id="page-74-0"></span>扩展打印

用途 选择非默认字体的字号。

模式 NORMAL,EXECUTE

格式 (cc)EXPAND; VE; HE

- (cc) 特殊功能控制代码。
- EXPAND 扩展打印命令,输入 EXPAND。
- VE 指定垂直扩展因子,输入范围在0-139之间的数值。
- HE 指定水平扩展因子, 输入范围在 0-139 之间的数值。 VE 和 HE 参数必须同时为 0 或非 0。如果一个扩展 值不能指定为0, 则另一个也不能为0。将VE或HE设 置为1会扩展相应平面,但生成的字符仍为单倍尺寸。 将 VE 和 HE 设置为 0 则将生成标准尺寸的字符。

#### 说明

扩展打印命令使用 0.10 英寸、10 cpi Gothic 字样作为默认基础 值,字母数字字符以此为基础扩展。(有关可用字样和样式的更 多信息,请参阅第 [76](#page-75-0) 页的字体命令。)

字符高度最大可达 13.9 英寸, 即如果打印纸高度为 13.9 英寸, 您 可以打印充满整个打印纸高度的字符。

输入扩展打印命令后,以后所有字母数字都将以指定的扩展倍数 打印,直至您输入另一条扩展打印命令、Normal(正常)模式命 令或重置命令。执行 VE 和 HE 设置为 0 的扩展打印命令将选择按 标准字符打印。

示例 执行以下命令,打印的字符将在垂直方向上扩展25倍,在水平方向 上扩展 40 倍。

 $~\sim$ EXPAND; 25; 40

# <span id="page-75-0"></span>字体

- 用途 选择默认 Gothic 字体之外的其他字样。
- 模式 NORMAL、CREATE 或 EXECUTE

格式  $(cc)$ FONT [;FACE #] [NAME #] [;BOLD #] [;BLOCK #] [;SLANT #] [;SYMSET #] [;POINT #] [;SPACE #] [;ZERO #]

- 注意: 接收到字体命令后, 系统按更改的选项激活字体。
	- (cc) 特殊功能控制代码。(如果在 CREATE [ 创建 ] 模式 下使用字体命令, *请勿*输入 SFCC。)
	- FONT 字体命令,输入 FONT。
	- FACE # 确定具体字样。输入 FACE、空格以及代表选定字样 的 5 位数字样编号。

93952 = Courier Bold

93779 = Letter Gothic Bold

其他字体编号与可选字样对应。请参阅有关字样编 号的字体说明。

若要选择 OCR-A 和 OCR-B, 请勿执行该命令, 可以 选择使用字母数字命令中的 Cn 参数或压缩打印密度 命令。

- 注意: FACE # 1、2 和 3 的作用是导入 HP 软字体。有关更多信息,请与经 销商联系。
	- NAME # 按文件名选择字体。输入 NAME、空格和字体文件名 (包括扩展名)。文件名最大不能超过 8 个字符, 扩展名最大长度为 3 个字符。

例如,输入93952.sf将选择Courier Bold (Intellifont), arial.ttf 则代表 Arial (TrueType)。

如果使用了这一参数,就不能再使用 FACE 参数。

- BOLD # 洗择粗体属性。 输入 BOLD 和空格, 随后输入 ON 或 1 可以启用粗体属性,输入OFF或0则禁用粗体属性。
- BLOCK # 用来选择块字体。0表示禁用块字体,使用比例字体 (默认);1表示启用块字体集;2表示使用第一个 替代块字体集。
- SLANT # 选择倾斜因子。(倾斜与斜体相似,但可以向后倾 斜。)输入 SLANT 和空格, 随后输入 RIGHT 或 1 将启用典型斜体,输入 LEFT 或 -1 将启用向后倾斜 的字体,输入 OFF 或 0 将禁用倾斜属性。
- SYMSET # 选择默认 ASCII 符号集之外的字体符号集。输入 SYMSET、空格和"UTF8",选择 UTF8 字符集, 或在空格后输入一个数字,以选择相应的符号集。

76

POINT # 为当前字样选择磅值。输入 POINT、空格以及磅值 (范围在 4 - 999 之间)。磅值可以以四分之一增量 递增。水平跨度根据选择的帮助自动调整。

> CREATE(创建)模式下不能使用磅值参数,请使用 ALPHA 命令的磅值参数。

- SPACE # 在适用的情况下, 选择间距对齐方式。输入SPACE、 空格以及范围在 0 - 3 之间的值。
- ZERO # 用于选择斜线零选项。0 表示禁用斜线零, 非 0 值表 示启用斜线零。所有 ALPHA 命令和文本打印机都要 受到影响。
- 注意: \* 可用的标准字样包括:Letter Gothic Bold (#93779)、Courier Bold (#93952)、CG Triumvirate Bold Condensed (#92250)、OCR-A (#90993) 和 OCR-B (#91409)。其他所有字体都是可选字体,可单独 购买。要购买可选字体数据包, 请与 Printronix 代表联系。有关如何下 载字体的信息,请参阅《用户手册》。

#### 说明

NORMAL (正常) 和 Execute (执行) 模式下的字体参数不会影 响已经输入表格并保存的字体。

在 Create (创建)模式下发出的字体命令只会影响当前正在创建的 表格,而不会影响其他表格以及 Execute (执行)或 Normal (正 常)模式文本中的字体。

您可以在一条字体命令中以任意顺序使用任意多个或全部字体参 数。(请勿分行列出字体参数。)未指定的参数和符号集保持以前 选择的值,没有正确指定的参数也保持以前选择的值。

接收到 NORMAL、RESET、CONFIG、RESET 或新的 CREATE 命令时,所有字体参数都将重置为默认值。若在单一表格内使用多 条字体命令,系统将只保存最后指定的字体命令参数。符号集也可 以使用 ISET 或 USET 命令选择。(请参阅第5章"多国和国际字 符集"。)

要更改字体宽度和高度, 应使用压缩打印(密度) 或扩展打印命 令,请分别参阅第 [49](#page-48-0) 页和第 [75](#page-74-0) 页。

示例 执行以下命令将选择向右倾斜的 Letter Gothic font (#93779)。打 印机将一直使用这种字体打印,直至您输入另一条字体命令、 Normal(正常)模式命令或重置命令。

~FONT;FACE 93779;SLANT RIGHT

# 字体加载

用途 向 RAM 或闪存中加载二进制 TrueType 字体 (.ttf) 或 Intellifont (.sf) 数据。

### 模式 NORMAL

注意: 除 RESET 外, 所有字体加载数据后都必须有一个分号 (;)。任何非大写 的字体加载数据以及与[表](#page-50-0)7不完全相同的参数都会产生错误156。(请 参阅"错误代码"一章。)

#### 格式  $({\rm cc})$ FONTLOAD;  $\angle A\hat{\mathcal{B}}$ ; 大 $\angle$  [;DISK] T 数据 END

- (cc) 特殊功能控制代码。
- FONTLOAD 字体加载命令, 输入 FONTLOAD。
- 名称 按名称指定相关二进制TrueType字体或Intellifont数 据。输入字体名称(包括扩展名)。文件名最大不 能超过 8 个字符,扩展名最大长度为 3 个字符。例 如,输入 93952.sf 将选择 Courier Bold (Intellifont), arial.ttf 则代表 Arial (TrueType)。
- $\pm$   $\phi$  / 以字节为单位输入二进制 TrueType 字体或 Intellifont 数据的大小。
- DISK 可选参数,用于将二进制数据存储到闪存内。输入 DISK。如果未指定 DISK 参数,二进制数据默认存 储在 RAM 内。
- 数据 要存储在内存中的二进制TrueType 字体或 Intellifont 数据。
- END 结束 FONTLOAD 命令。输入 END。
- 示例 执行以下命令可将 Arial TrueType 字体 (arial.ttf) 加载到 RAM 或闪 存内,字体的二进制数据长度为 10489 字节。

~FONTLOAD;arial.ttf;10489

<font data=10489 bytes>END

# Form Length

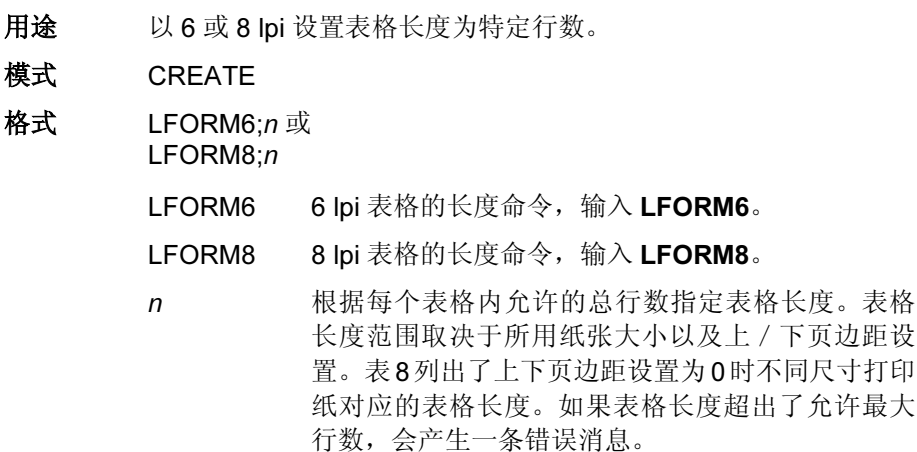

<span id="page-78-0"></span>

| 纸张大小           | 尺寸 (英寸)         | 每页最大行数<br>(上 / 下页边距 = 0) |       |
|----------------|-----------------|--------------------------|-------|
|                |                 | 6 Ipi                    | 8 Ipi |
| Letter         | $8.5 \times 11$ | 66                       | 88    |
| Legal          | $8.5 \times 14$ | 84                       | 112   |
| A <sub>4</sub> | 8.268 x 11.693  | 70                       | 93    |
| B <sub>5</sub> | 6.929 x 9.842   | 59                       | 78    |
| AIAG 标签        | $4 \times 6$    | 36                       | 48    |
| AIAG 标签        | 6x5             | 30                       | 40    |
| Odette 标签      | $8 \times 5$    | 30                       | 40    |
| 计算机            | 14 x 11         | 66                       | 88    |

表 8. 纸张大小和最大表格长度

注意: 这条命令只会影响 IGP/PGL 表格中打印的文本, 不会影响打印机 lpi。 LFORM8命令将一行视为9点行, LFORM6命令将一行视为12点行。 每行 9 点行和 12 点行分别对应于 DP 模式下的打印机点行(如果设置 为 8 或 6 lpi)。

示例 以下示例将生成长度为 8 英寸的表格(6 lpi、48 行):

LFORM6;48

注意: 有关页边界的其他信息, 请参阅附录 C。

# 十六进制字符编码

- 用途 使 IGP 能够处理十六进制字符格式的数据, 该格式只接受字符 0-9 和 A-F。当用户需要以 ASCII 格式发送二进制数据但不希望控制代 码(如换行或回车)成为二进制数据的一部分时,这一格式非常 有用。使用命令 HEXOFF 将禁用这一功能,并使 IGP 返回正常数 据处理模式。
- 模式 NORMAL、CREATE 和 EXECUTE
- 格式 (cc)HEXON 或 (cc)HEXOFF
- 注意: 十六进制字符编码序列不需要行结束符。

(cc) 特殊功能控制代码。

HEXON 启用十六进制字符编码功能, 输入 HEXON。

HEXOFF 禁用十六进制字符编码功能, 输入 HEXOFF。

说明 HEXON 和 HEXOFF 可以在数据流的任何位置使用。

# 忽略序列

用途 使IGP/PGL 忽略在启用忽略序列(IGON)命令后输入的所有字符。 系统将忽略所有字符,直至您输入关闭忽略序列 (IGOFF) 命令。

模式 NORMAL、CREATE 或 EXECUTE

- 格式 (cc)IGON 或 (cc)IGOFF
- 注意: 忽略序列不需要行结束符。
	- (cc) 特殊功能控制代码。
	- IGON 启用忽略序列命令。输入 IGON。
	- IGOFF 退出忽略序列。输入 IGOFF。
- 说明
- IGON 和 IGOFF 也可以在数据流的任何位置使用。
- 注意: 不忽略 PTX SETUP 中的命令。

80

# 行距

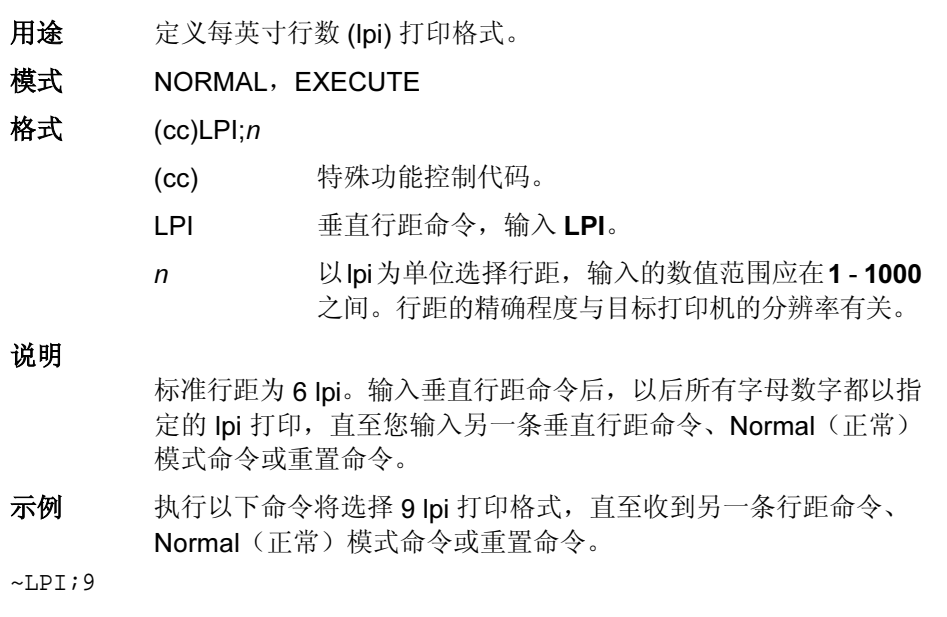

# 线条,水平

用途 模式 格式

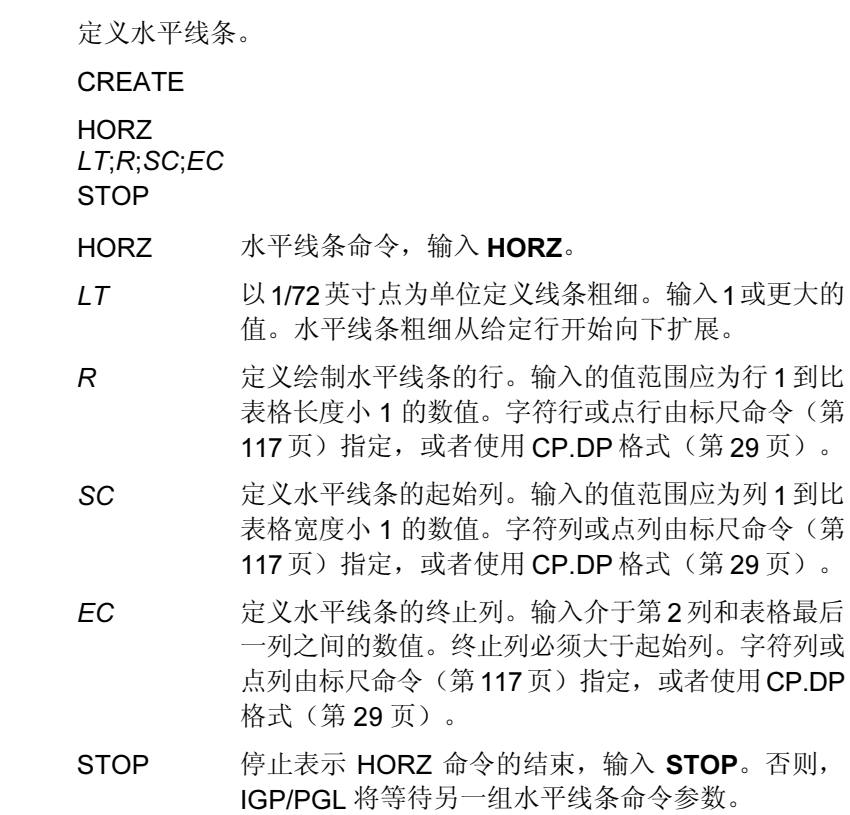

示例 执行以下示例将指定两条水平线条。第一条线使用 R 参数中的字符 行,第二条线使用 CP.DP 格式。为演示定位,示例中标出了起始 行和列,但其位置不一定是页面上的实际位置。

HORZ 1;60;15;65 1;60.5;15;65 STOP

COLUMN 15 COLUMN 65 t ROW 60 2 ROW 60.5

# 线条,垂直

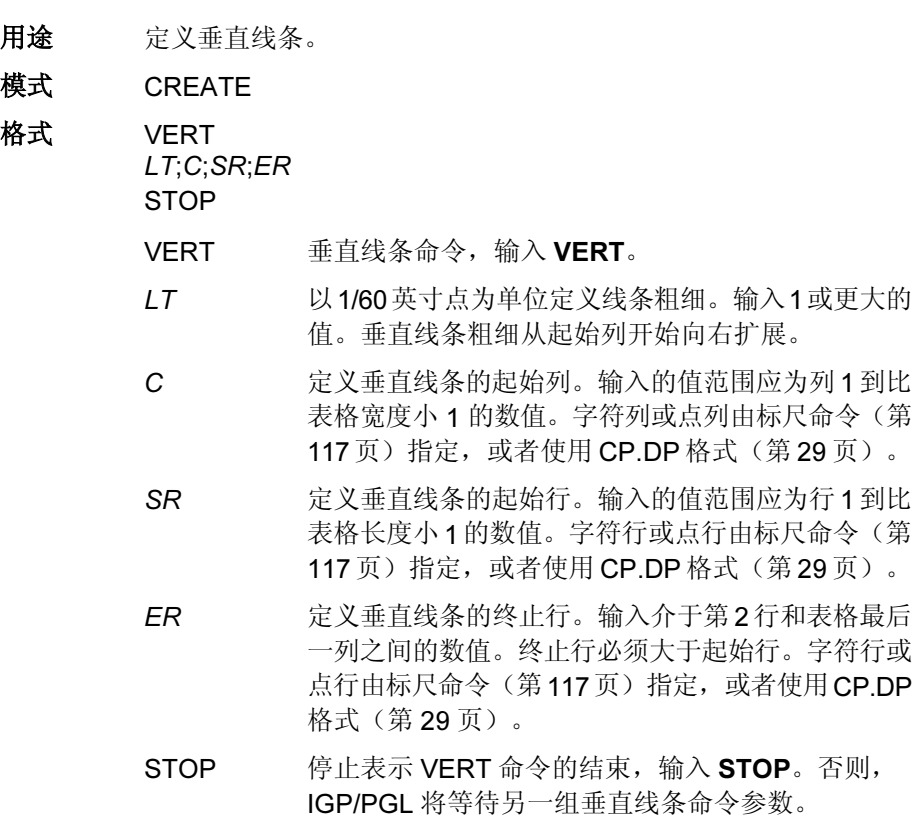

示例 执行以下程序将指定四条垂直线条。为演示定位,示例中标出了 起始行和列,但其位置不一定是页面上的实际位置。

VERT 2;36;53;61 2;50;53;61 2;60;53;61 2;70;53;61 STOP

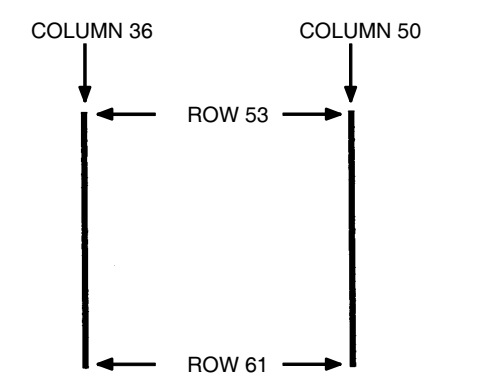

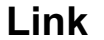

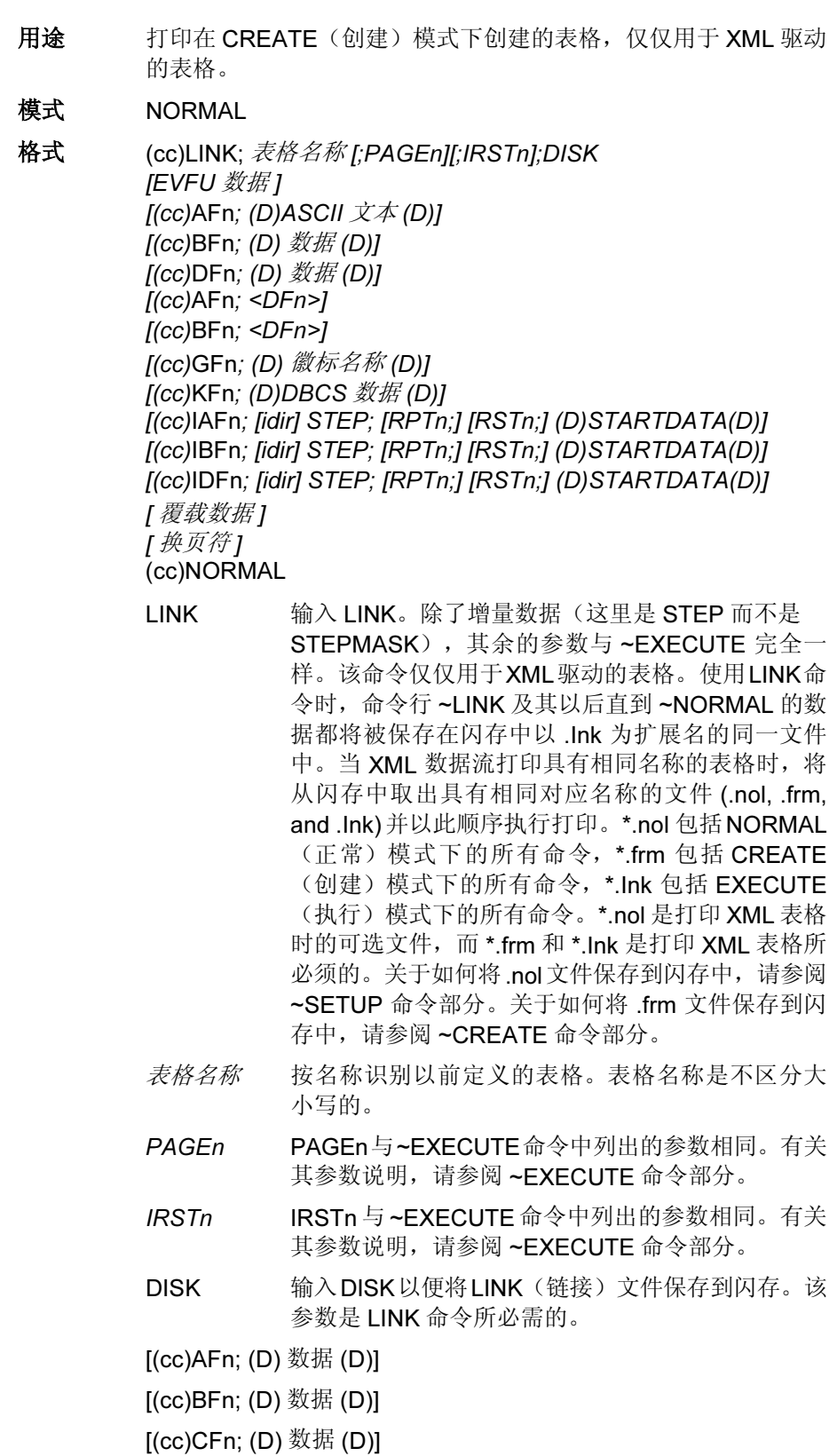

数据 数据是在 XML 数据文件中定义的标签名称, 它将被 XML 数据文件中的标签值替换,并作为打印数据打 印在标签上。

对于递增的动态字母数值数据:

(cc)IAFn;[idir] STEP[idir]step;[RPTn;] [RSTn;] (D)STARTDATA(D)

对于递增的动态条形码数据:

#### (cc)IBFn;[idir] STEP[idir]step;[RPTn;] [RSTn;] (D)STARTDATA(D)

### 对于递增的动态射频识别数据:

### (cc)IDFn;[idir] STEP[idir]step;[RPTn;] [RSTn;] (D)STARTDATA(D)

STEP 定义每步的增量或减量。此参数用于 XML 驱动的表 格中使用的增量动态数据。

#### **STARTDATA**

**STOP** END

此数据是在 XML 数据文件中定义的标签名称,它将 被XML数据文件中的标签值替换,并作为打印数据打 印在标签上。此标签值将会加 1。

说明 在 EXECUTE 命令中使用的计数选项 FC/ICNT/FCNT 在 LINK 命 令中将被忽略。XML 驱动的表格的总数由 XML 数据流中的 \_QUANTITY 属性决定。

> 对于 XML 驱动的表格,因为 SETUP(设置)(\*.nol) 和 LINK(链 接)文件(\*.Ink)都只保存在闪存中,所以,用户可以使用前面板 选项删除闪存文件。(有关说明,请参阅 SETUP 命令。)

示例 1 下面是 ~LINK 命令如何用于 XML 驱动的表格的例子。

~SETUP:ROLL // saved in FLASH as ROLL.nol ~CONFIG TOP/BOTTOM MARGIN;0 SLASH ZERO;0 HOST FORM LENGTH;0 END ~PAPER;CUT 0;INTENSITY 0;ROTATE 0;SPEED IPS 4;LABELS 2;WIDTH 41 ~SETUPEND ~CREATE;ROLL;432;DISK //saved in FLASH as ROLL.fm ALPHA IAF1;10;5;5;3;3 AF2;10;10;5;3;3 15;5;3;3;\* 这是一个 XML 驱动的表格 \*

```
\simIAF1;STEP+1; "员工"
~AF2;* 公司 *
```
~LINK;ROLL;DISK //Saved in FLASH as ROLL.Ink

#### ~NORMAL

下面是一个完整的 XML 数据流, 它将打印三份上述表格, 其中"员工"和"公 司"是标签名称。标签名称将被标签值"1234567"和"IBM"所代替。标签 值将被打印为打印数据。

```
<?xml version="1.0" standalone="no"?>
<!DOCTYPE labels SYSTEM "label.dtd">
<labels _FORMAT="ROLLJOB" _QUANTITY="3"
_JOBNAME="job1">
<label _FORMAT="ROLL">
<variable name="员工">1234567</variable>
<variable name="公司">IBM</variable>
</label>
</labels>
```

```
示例 2 下面是 ~LINK 命令如何用于打印 XML 驱动的表格以用作 RFID 标
      签的例子。
```

```
~CREATE;EPC;144;DISK
SCALE;DOT;203;203
RFWTAG;64
64;IDF1;H
STOP
RFRTAG;64
64;DF2;H;
STOP
ALPHA
POINT;90;60;16;8;"EPC:"
IAF1;16;POINT;90;160;16;8
STOP
END
~LINK;EPC;DISK
~IDF1;STEP+1; "员工"
~IAF1;<DF2>
```
~NORMAL

下面是一个完整的 XML 数据流, 它将打印三份上述的表格, 其中"员工"是 标签名称。标签名称将被标签值"1000000007788506"代替。在此示例中, XML 标签值也是 RFID 标签写数据。RFID 读出数据将作为字母字段打印在纸 张上。

```
<?xml version="1.0" standalone="no"?>
<!DOCTYPE labels SYSTEM "label.dtd">
<labels_FORMAT="EPC" _QUANTITY="3" _JOBNAME="job1">
< 标签 >
<variable name="员工">1000000007788506</variable>
</label>
</labels>
```
# <span id="page-86-1"></span>侦听

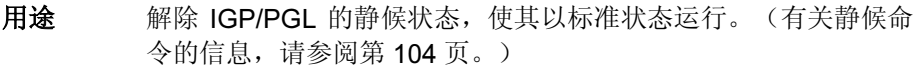

- 模式 NORMAL
- 格式 (cc)LISTEN
	- (cc) 特殊功能控制代码。

LISTEN 侦听命令,输入 LISTEN。

注意: 当 IGP/PGL 处于静候状态时, 当前选择的行式打印机模拟命令处于活 动状态。有关这些命令的说明, 请参阅打印机的《LinePrinter Plus 模 拟程序员参考手册》。

# <span id="page-86-0"></span>徽标调用

用途 选择并定位以前定义的徽标。(徽标本身是在 Create Logo [ 创建 徽标 ] 模式下分别定义的。)您可以使用 TIFF 文件、PCX 栅格数 据或 IGP/PGL 点定义徽标。

### 模式 CREATE

格式 LOGO [GFn;]SR;SC; *徽标名称* [;ROT] [;DISK] STOP

- LOGO 徽标调用命令,输入 LOGO。
- GFn 可选的动态字段,用于确定徽标在表格上的位置。 如果使用了这个参数,则不能在此处输入实际徽标 名,而必须在 Execute Form (执行表格) 模式下动 态输入(参阅第 [71](#page-70-0) 页)。动态输入徽标名后,更改 图形时就不必重新定义表格。要使用该字段,请执 行以下步骤:
	- a. 输入 GF。
	- b. 用  $0 512$  之间的某一数值代替  $n$ , 确定徽标在 表格上的位置。使用 SR 和 SC 参数指定由 n 确 定的徽标的准确位置。
- SR 定义徽标的起始行。SR(和SC)参数根据定义徽标 所用的网格的左上角指定徽标的位置。输入的值范 围应为行1到比表格长度小1的数值。字符行或点行 由标尺命令(第 [117](#page-116-0) 页)指定, 或者使用 CP.DP 格 式(第 [29](#page-28-0) 页)。
- SC 定义徽标的起始列。SC(和SR)参数根据定义徽标 所用的网格的左上角指定徽标的位置。输入的值范 围应为列1到比表格宽度小1的数值。字符列或点列 由标尺命令(第 [117](#page-116-0) 页)指定, 或者使用 CP.DP 格 式(第 [29](#page-28-0) 页)。
- 徽标名称 用名称确定要在表格上使用的以前定义的徽标。输 入的徽标名应与定义和存储徽标时所用的名称相 同。使用 GFn 参数时请勿输入徽标名。
- ROT 可选参数,用于非直向扫描的图像。CW(顺时针旋 转 90 度)、CCW(逆时针旋转 90 度)、INV(翻 转字符, 旋转 180 度) 或 NOR (正常旋转) 。如果 未指定,将采取 NORMAL (正常)模式下定义的旋 转方式旋转。当指定旋转方式时,所指定的选项将 覆盖 NORMAL (正常) 模式下指定的选择选项(使 用 ~LOGO 命令)。
- DISK 可选参数,用于从打印机闪存中检索徽标。输入 DISK。动态徽标 (GFn) 不需要 DISK 参数。在 Execute Form(执行表格)模式下指定徽标名时, 系统将自动搜索闪存。
- STOP 表示LOGO 命令的结束,输入STOP 后,IGP/PGL 将 等待新命令。否则,IGP/PGL 将等待另一组徽标调用 命令参数。
- 示例 以下示例中的程序指定系统调用 3 次徽标, 将同一徽标放在 3 个不 同的位置上。(徽标应已事先定义并存储。)起始行和起始列指 定义徽标时所用的网格左上角。为演示定位,示例中标出了起始 行和列,但其位置不一定是页面上的实际位置。
- LOGO 56;35;HAND 56;50;HAND 56;65;HAND STOP

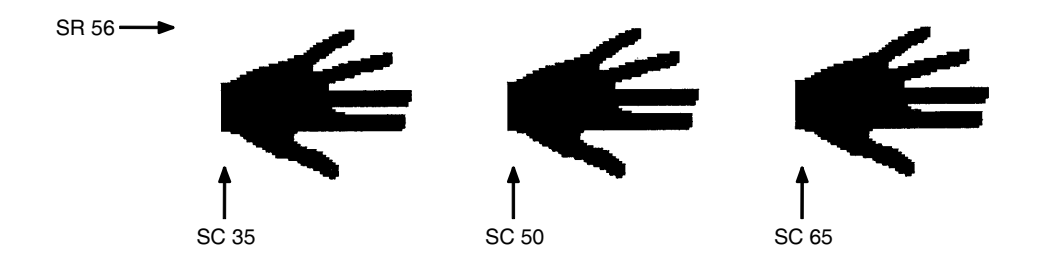

注意: 当在内存中找不到要执行的徽标时, 就将打印 LOGO NOT FOUND (找 不到徽标)错误消息。

# 徽标模式,创建

- 用途 将IGP/PGL置于Create Logo(创建徽标)模式下, 在该模式下可 通过适当的点位置定义徽标。(请参阅 TIFF 徽标第 [123](#page-122-0) 页、PCX 徽标第 [97](#page-96-0) 页以及使用 TIFF 或 PCX 数据定义徽标的命令。)
- 模式 NORMAL,CREATE
- 格式 (NORMAL)

(cc)LOGO; *徽标名称*; VL; HL [;DOT] [;DISK] 行#; 点 ; 点 1- 点 2; 点 **FND** 

格式 (CREATE)

LOGODEF: *徽标名称* : VL:HL(T)] 行#; 点; 点 1- 点 2; 点 END

- (cc) 特殊功能控制代码。
- LOGO 徽标命令,输入LOGO。
- LOGODEF CREATE(创建)模式徽标命令,输入 LOGODEF。
- 微标名称 输入最大长度为15个字母数字字符的徽标名。(有关 可用作徽标名的字符,请参阅第 [27](#page-26-0) 页。)以后与该 徽标有关的所有操作(删除徽标或徽标调用命令) 都必须使用该徽标名。如果徽标名与内存中的已有 徽标重名,新定义的徽标将取代已有的徽标。
- VL 以点行为单位定义徽标网格的垂直长度,请输入能够 容纳徽标垂直尺寸的值,该值不能超过252点行。点 行垂直分布,间隔 1/72 英寸。
- HL 以点列为单位定义徽标网格的水平长度,请输入能够 容纳徽标水平尺寸的值,该值不能超过240点列。点 在每一行上水平分布,间隔 1/60 英寸。
- DOT 可选参数。若使用该参数,则徽标说明和尺寸 VL;HL 按照打印机 DPI 的打印机点给出。否则, DOT 默认 为 60x72。另外, 使用 DOT 参数时, 与使用 IGP 点 不同的是,徽标尺寸没有限制。
- (T) 行结束符(即LF、FF),必须将LOGO行与TIFF栅 格数据的起始处分隔开。
- DISK 在 NORMAL (正常)模式下, 使用该参数可以将徽 标存储到打印机闪存中。输入DISK。请勿在CREATE (创建)模式下使用该参数。
- 行# 确定徽标中每行点的行号。各行号应在独立的命令 行中列出,按从页面顶端到底部的顺序编号。
- 点 确定行中某一个点的位置。输入用到的每个点号, 按从左至右的顺序编号。
- 点 1- 点 2 确定行中一系列点的位置, 包括左端的点 1 和右端的 点2。输入点行系列。单一命令行内允许同时使用点 行系列和单点位置。

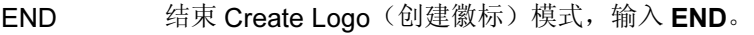

STOP 终止创建徽标命令,IGP 继续处于 Create Form (创建表格)模式下。输入 STOP, 否则将产生 错误消息。

说明

徽标是通过指定所用数据的整体尺寸和行数定义的。可创建并存 储的徽标的实际数目取决于每个徽标需要的存储空间。

允许的最大徽标尺寸为 252 行高(3.5 英寸)、240 列宽(4 英 寸)。超过这一范围的值会引起错误。要最大程度地利用内存空 间,请勿使定义的徽标网格水平和垂直长度超过放置徽标需要的 空间。

打印机创建的网格垂直方向上为每英寸 72 点,水平方向上为每英 寸 60 点。因此,必须要按这一标准设计徽标。

在 Create Form (创建表格) 模式下执行徽标调用命令 (第 [87](#page-86-0) 页) 可以将预定义的徽标引入表格。起始行和起始列参数指徽标网格 的左上角。创建后,就可以在任意表格中使用徽标,并以显示的 尺寸打印。

示例 执行以下程序将产生一个磁带固定器徽标。

~LOGO;TAPEHOLD;36;40 1;12-18 2;10-20 3;9-22 4;8-24 5;7-25 6;6-26 7;5-26 8;4-25 9;4-25 10;3-24 11;3-24 12;2-23 13;2-23 14;2-14;17-23 15;1-12;19-22;38-39 16;1-12;20-23;37-40 17;1-11;20-23;37-40 18;1-11;20-23;36-40 19;1-11;20-23;36-40 20;1-11;20-23;35-40 21;1-12;20-24;35-40 22;1-12;19-24;34-39 23;1-14;17-25;33-39 24;1-28;31-39 25;1-39 26;2-38 27;2-38 28;2-37 29;3-37 30;3-36 31;3-36 32;4-35 33;5-34 34;6-33 35;7-32 36;9-30 END

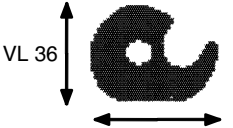

 $HI$   $40$ 

# 正常模式

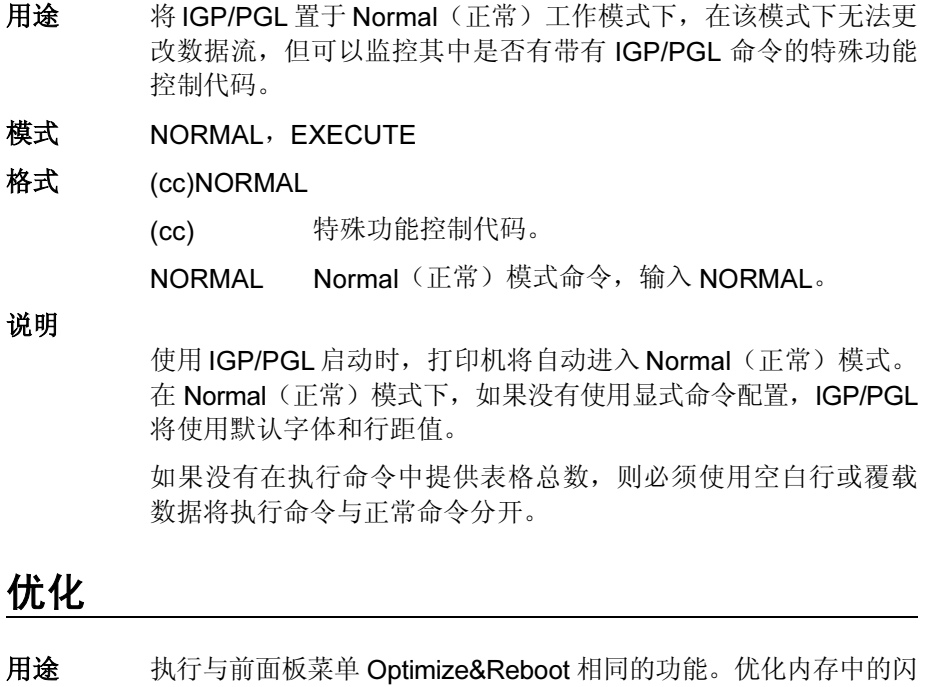

存文件并重新启动。

示例 下面示例显示了优化命令的格式。

~OPTIMIZE

(cc) 特殊功能控制代码

OPTIMIZE 优化命令。输入 OPTIMIZE。

模式 NORMAL

格式 (cc) OPTIMIZE

### 页码

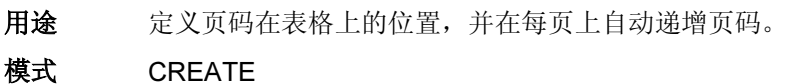

格式 PAGE;SR;SC

- PAGE 页码命令,输入 PAGE。
- SR 定义页码的起始行。输入的值范围应为行1到比表格 长度小1的数值。字符行或点行由标尺命令(第[117](#page-116-0) [页](#page-116-0))指定, 或者使用 CP.DP 格式(第 [29](#page-28-0) 页)。
- SC 定义页码的起始列。输入的值范围应为列 1 到比表格 宽度小1的数值。字符列或点列由标尺命令(第[117](#page-116-0) [页](#page-116-0))指定,或者使用 CP.DP 格式(第 [29](#page-28-0) 页)。

如果 SR或 SC超过了页边界, 在 Execute Form (执 行表格)模式下会导致错误 76,打印机将使用默认 页码 SR SC 值(行 1、列 1)。

#### 说明

要开始自动递增页码,必须在执行命令中指定起始页码。

示例 以下命令将页码放置在表格上的第 60 行第 70 列处。

PAGE;60;70

### 打印纸

注意: PAPER 命令就是以前版本中的 CASSETTE 命令。

- 用途 控制打印纸选项,如纸张方向、打印强度和色带的使用情况。
- 模式 NORMAL、EXECUTE 或 CREATE
- 注意: 打印纸命令后可以有多个选项。
- 格式  $(cc)$ PAPER[;  $\ddot{\mathcal{B}}\overline{\mathcal{M}}$ [#]]
- 注意: 您的打印机上不一定配置有全部选项。请参阅《用户手册》了解可以 使用的选项有哪些。如果某个选项不可用,模拟将忽略该选项对应的 命令。

(cc) 特殊功能控制代码。

- 注意: SFCC 不能在 CREATE (创建)模式下使用。
	- PAPER 打印纸命令,输入 PAPER。
	- ABORT 停止打印引擎中的所有剩余页,并清除所有正在执 行的任务。

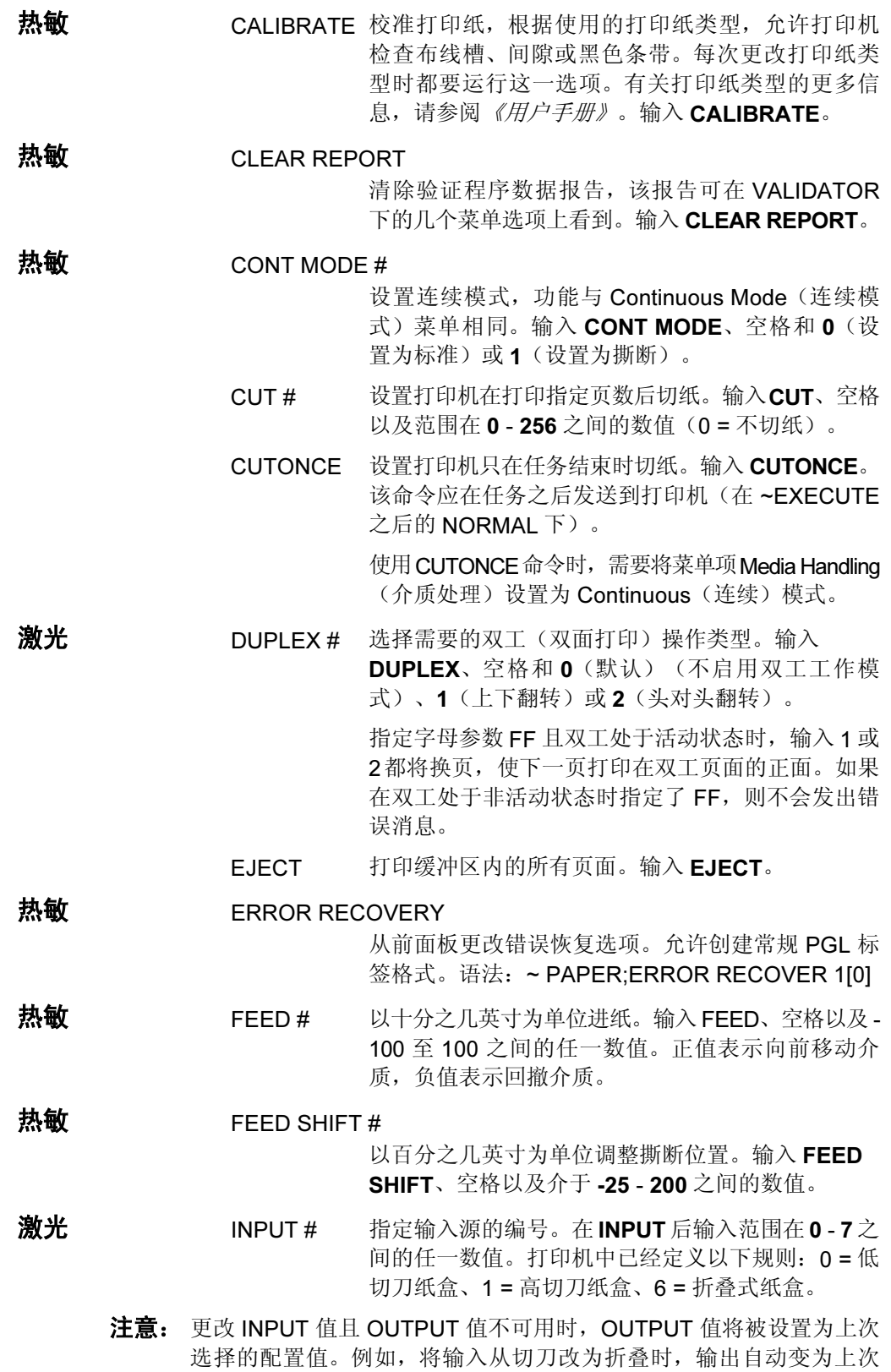

选择的折叠输出位置。选择不可用的 INPUT 源时, IGP/PGL 将继续从

当前输入源选择打印纸。

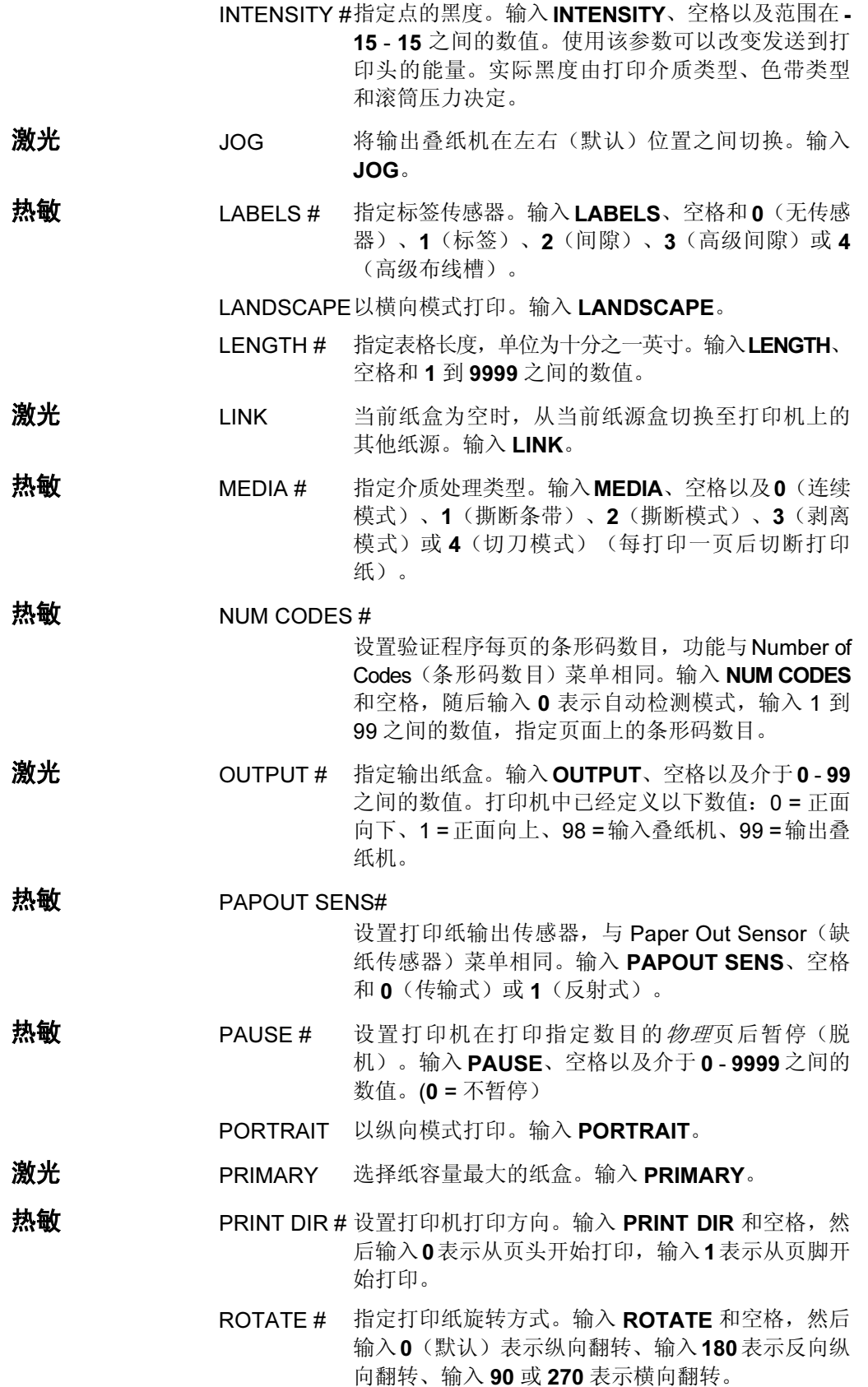

94

- 激光 SECONDARY 选择纸容量最小的纸盒。输入 SECONDARY。
- 热敏 SLEW IPS # 以每秒英寸数为单位指定空甩速度。输入 SLEW IPS、 空格以及介于 2 - 10 之间的数值。
- **激光 SPEED** 以每分钟行数为单位指定打印速度。在 SPEED 后输 入范围在 0 - 9999 之间的任一数值。
- 热敏 SPEED IPS #以每秒英寸数为单位指定打印速度。输入SPEED IPS、 空格以及范围在 2 - 10 之间的数值。
	- 注意: SLEW IPS 和 SPEED IPS 选项的取值范围取决于所用的热敏打印机。 如果指定的值超出了打印机允许的最大和最小范围,命令将被忽略。
- 热敏 TEAR # 设置打印机在打印指定页数后撕断介质并强制进入 暂停状态。在打印机继续正常工作之前,必须完全 撕断打印纸。输入 TEAR、空格和 0 到 256 之间的 数值 $O = \overline{\text{A}}$ 撕断)。
- 热敏 TYPE # 指定正在使用的打印纸类型。输入TYPE和空格, 随 后输入0将使用热转印打印纸,输入1则使用热感打 印纸。
- 激光 UNLINK 指示打印机仅使用当前指定的纸盒中的打印纸。输 入 UNLINK 将使输入纸盒处于未链接状态。如果当 前纸盒已空, 则会导致 PAPER OUT 错误。
	- WIDTH # 以十分之几英寸为单位指定表格宽度。 输入 WIDTH、 空格以及介于 1 至 9999 之间的数值。

说明

您可以在一条打印纸命令中以任意顺序使用任意多个或全部打印 纸参数。(请勿分行列出打印纸参数。)未指定的参数或未正确 指定的参数将保持以前选择的值。接受到重置命令时,所有打印 纸命令参数都将重置为默认值。若在单一表格内使用多条打印纸 命令,系统将只保存最后指定的打印纸命令参数。

将打印方向在横向和纵向之间变换可能会使以前定义的表格在执 行时产生边界错误,因为表格的宽度和高度值已经被对调。

示例 根据打印机启动默认设置,使用以下命令可以选择反向纵向翻转 方向。

~PAPER;ROTATE 180

# 进纸指令 - 数据位 8

用途 在串行接口应用IGP/PGL命令时, 使用该命令可以启用数据位8作 为进纸指令信号或将其禁用。(该命令对并行接口不起作用。)

### 模式 NORMAL

- 格式 (cc)PION 或 (cc)PIOFF
	- (cc) 特殊功能控制代码。
	- PION 启用数据位 8 进纸指令命令, 输入 PION。发送这 一命令时,数据位只能有 7 位,第 8 位启用为进纸 指令。

数据位 8 设置高时, 执行 PION 命令将跳至指定的打 印行。数据位 8 设置低时, 执行 PION 命令将打印数 据字符。

PIOFF 禁用数据位8进纸指令命令,输入PIOFF。发送这一 命令时,字符数据可以有8位,因为数据位8已被禁 止用作进纸指令。以后数据流中出现数据位 8 将使 打印机从扩展字符集中打印。

# 启用/禁用进纸指令 (PI)

用途 使用并行I/O 设备启用或禁用 PI 行的使用。(该命令不会启用 / 禁 用 PI 行检测功能, 只启用 / 禁用"检测到的"PI 行。)

### 模式 NORMAL

- 格式 (cc)EN-PI 或 (cc)DIS-PI
	- (cc) 特殊功能控制代码。
	- EN-PI 启用PI命令,输入EN-PI。启用该命令时,IGP/PGL 将检测 PI 行,8 位数据被解释为进纸指令命令,PI 行本身被忽略。
	- DIS-PI 禁用 PI 命令, 输入 DIS-PI。发送禁用 PI 命令后, 8 位数据将被解释为可打印字符,而非进纸指令命令。

# <span id="page-96-0"></span>PCX 徽标

- 用途 将IGP/PGL置于Create Logo(创建徽标)模式下, 在该模式下可 使用 PCX 文件格式定义徽标。
- 模式 NORMAL,CREATE

格式 (NORMAL)

(cc)LOGO; *徽标名称*;PCX[;TRIM][;ROT][;DISK] PCX **栅格数据** (cc)RASTEREND END

格式 (CREATE)

LOGODEF; *徽标名称* ;PCX[;TRIM][;ROT] (T) PCX *栅格数据* (cc)RASTEREND **STOP** 

注意: 在 CREATE (创建)模式下定义的徽标与同时创建的表格无关。这些徽 标也可以在其他表格中使用,且必须使用 ~RESET 或 ~DELETE LOGO 命令删除。

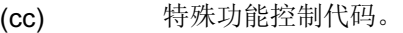

LOGO 徽标命令,输入 LOGO。

LOGODEF CREATE (创建)模式 LOGODEF 命令,输入 LOGODEF。

- *徽标名称* 输入最大长度为15个字母数字字符的徽标名。(有关 可用作徽标名的字符,请参阅第[27](#page-26-0)页。)以后与该 徽标有关的所有操作(删除徽标或徽标调用命令) 都必须使用该徽标名。如果徽标名与内存中的已有 徽标重名,新定义的徽标将取代已有的徽标。
- PCX 表示 PCX 格式栅格数据的命令,输入 PCX。
- TRIM 可选参数,删除图像四周多余的空白空间,可以节 省打印机内存。还有助于在 IGP/PGL 表格上定位图 像。输入 TRIM。
- ROT 可选参数,用于非直向扫描的图像。输入 CW(顺时 针旋转 90 度)、CCW(逆时针旋转 90 度)或 INV (翻转字符,旋转 180 度)。(该参数用于处理扫 描的旋转徽标,而非用于打印旋转徽标。从原来所 在的 IGP/PGL 表格调用徽标时,为适应当前打印纸 方向,徽标将自动旋转。)
- DISK 可选参数,用于将徽标存储到打印机闪存中。输入 DISK。请勿在 CREATE(创建)模式下使用该参数。
- (T) 行结束符(即LF、FF),必须将LOGO行与TIFF栅 格数据的起始处分隔开。

PCX 栅格数据

PCX 格式的扫描数据, 数据颜色只能是黑白两色。 目前不支持灰度或彩色 PCX 文件。非压缩格式和压 缩格式的数据都可处理。

(cc) 特殊功能控制代码。

RASTEREND表示 PCX 栅格数据的结束。输入 RASTEREND。

- END 结束 PCX 徽标, 输入 END。
- STOP 终止创建徽标命令, IGP 继续处于 Create Form (创 建表格)模式下。输入 STOP, 否则将产生错误消息。

说明

栅格图像徽标的大小和数目取决于打印机内存。还要注意的是, 每次旋转都需要对图像进行备份,因此旋转次数会影响打印机的 可用内存。

在 Create Form(创建表格)模式下执行徽标调用命令可以将预定 义的徽标引入表格。起始行和起始列参数指徽标网格的左上角。 完成创建后,就可以以任何形式使用徽标。

栅格图像中可能包含被主机解释为控制代码的数据。这可能会影 响主机向打印机发送数据的方式。有关发送二进制数据的信息, 请参阅主机的《用户手册》。

编辑 PCX 输出文件时一定要小心,因为大多数文本编辑器都会插 入回车和换行。如果必须编辑 PCX 文件, 请使用二讲制或十六讲 制编辑器。

 $\dot{\mathbf{H}}$ 意: LOGO 行必须以 LF(十六进制 0A)或 FF(十六进制 0C)结束,并 在其后紧接 PCX 栅格数据。针对 PCX 栅格数据应用 IGON 和 IGOFF 命令可以忽略无关的控制字符或 ASCII 字符。

# 打印文件

用途 打印打印机闪存中的文件。打印文件命令可用于显示现有的 SETUP 功能。

模式 NORMAL

- 格式 (cc)PRINT; *文件名* 
	- (cc) 特殊功能控制代码。
	- PRINT 打印文件命令,输入 PRINT。
	- 文件名 要打印的文件的名称。

#### 说明

请勿使用通配符,这样打印文件命令会尝试打印打印机闪存中的 所有文件。

示例 打印 SETUP.PTR 的示例:

 $~\sim$ PRINT; SETUP.PTR

# 打印机警报

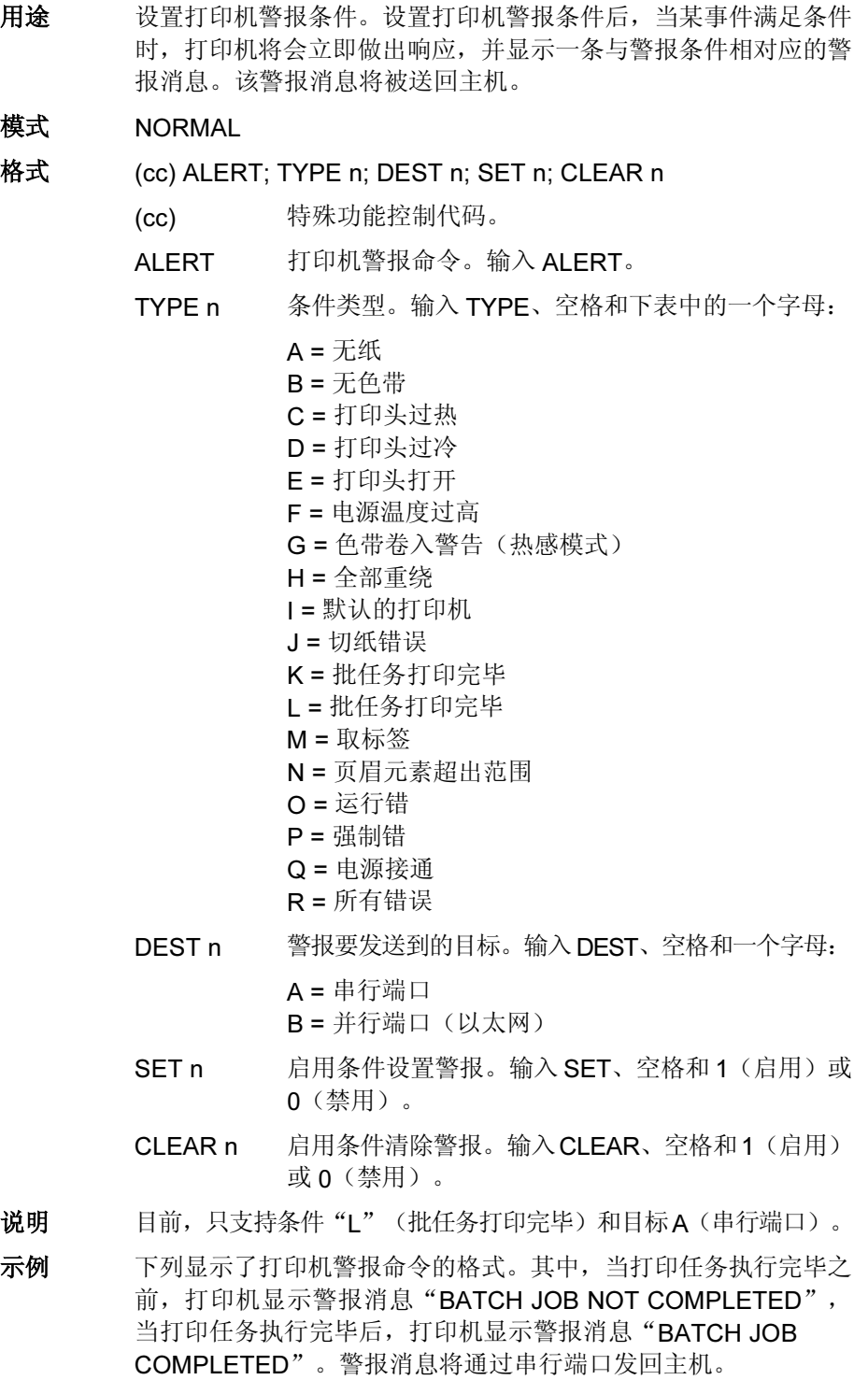

~ALERT; TYPE L; DEST A; SET 1; CLEAR 1

# 打印机标识

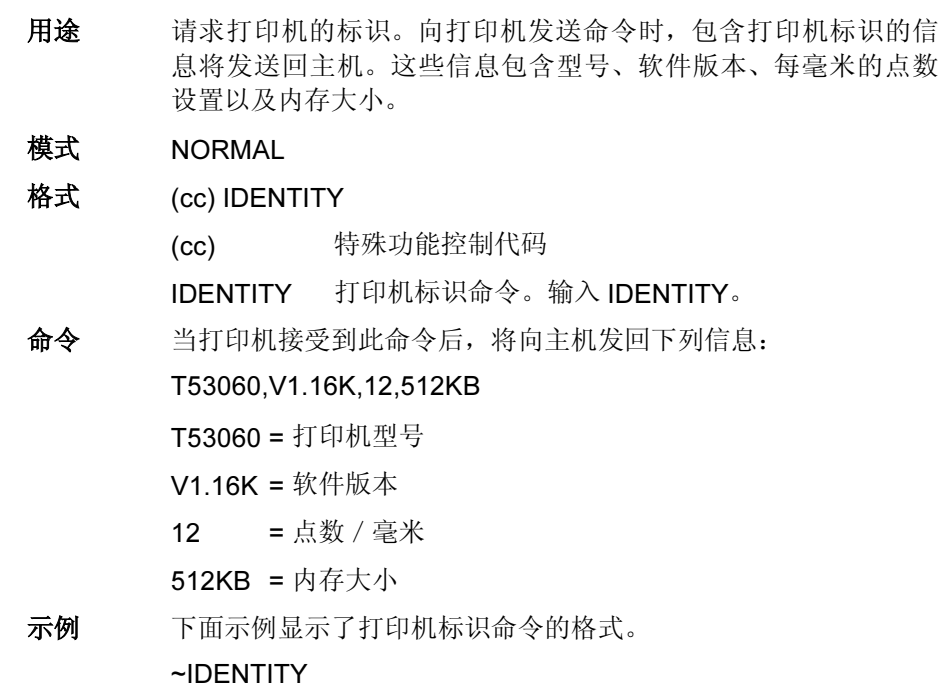

# 行式点阵 打印机模式

用途 为下一组数据选择打印机的打印模式,允许在表格内使用不同的 打印模式。

模式 CREATE

格式 PMODE; *类型* [; *宽度* ][;rmode] MODE;SR

> ...... **STOP**

- PMODE 打印机模式命令。输入 PMODE。PMODE 命令必须 是 CREATE 命令后的第一条命令。
- 类型 表示使用 IGP/PGL 的打印机的类型。输入 L 可以指 定使用 L150 或 L150B 打印机, 输入 S 可以指定使 用标准 MVP 和 MVP 150B 打印机, 3 则表示使用 P3000 打印机, 6 表示 P6000 打印机, 9 则代表 P9000 打印机。
- 宽度 可选参数,指定136字符列的表格宽度。打印机目前 不支持该参数,表格宽度的默认值为 132 字符列。
- rmode 可选参数,用于指定打印机在 Execute Form(执行 表格)模式之后的返回模式。输入 1、2、3、4 或 5 可以将打印机模式分别指定为 1、2、3、4 或 5。如 果未指定该模式,打印机保持 Execute Form (执行 表格)模式结束时的有效模式。在 Execute Form (执行表格)模式后接收到新数据时,返回打印模 式将发挥作用。
- MODE 指定从SR参数定义的行开始表格中可以使用的打印 模式(最多 8 种)。输入适当的打印模式编号。该 打印模式将保持有效,直至收到另一 MODE;SR 序 列定义的新打印模式或打印到表格尾部。

如打印机《用户手册》所述,打印密度和最大行长度 因打印模式而不同。由于表格内打印模式的变化,方 框或垂直线条之类的表格元素可能会以不同密度打印 或在水平方向上有所压缩。

SR 宗义表格内使用的打印模式的起始行。该参数范围为 1 到比表格长度小 1 的数值。字符行或点行根据标尺 命令指定,引用密度的 SMODE 命令表(第 [117](#page-116-0) 页) 或使用 CP.DP 格式(第 [29](#page-28-0) 页)。

说明 PMODE命令对于确保打印机在打印条形码或字母数字数据时处于 正确的打印模式非常有用。一条PMODE命令中最多可以指定8种 模式。

> 若转到打印密度与更改前不同的打印模式,表格元素将在水平方 向上发生压缩。例如, 在 L150 打印机上, 使用打印模式 2 (水平 密度为 60 dpi/10 cpi)进行标准数据处理,创建一个方框。方框命 令的 SR 和 SC 参数将生成 6 英寸宽的方框(60 dpi 时 6 英寸 = 360 点, 10 cpi 时 6 英寸 = 60 个字符空格)。如果在打印模式 4 (密度 72.5 dpi/12.1 cpi 水平)下为条形码生成同样的方框, 由于打印模 式 4 的点密度较高 (72.5 dpi 时 360 点 = 4.9 英寸), 方框宽度将 被压缩为约 4.9 英寸。

> 要补偿压缩,应修改生成表格元素的程序使之适应新打印模式的 点密度。要在 72.5dpi 水平打印模式下生成 6 英寸宽的方框, 必须 要修改方框的 SR 和 SC 参数使之能容纳 435 点 (72.5 dpi 时 6 英 寸 = 435 点,12.1 cpi 时 6 英寸 = 72.6 个字符空格)。起始行、起 始列、结束行和结束列数据必须使用 IGP/PGL 标尺命令(第 [117](#page-116-0) [页](#page-116-0))根据字符或点缩放比例来计算。下面的示例2演示的就是这种 类型的水平压缩。

#### 示例 1

执行以下示例中的程序, L150 打印机将进入模式 4, 从表格第一行开始打印 (如打印条形码),执行表格后收到新数据时,打印机将进入模式 2。

 $~\sim$ CREATE;EXAMPLE PMODE;L;2 4;1

STOP

示例 2 在下面的水平压缩示例中,起始行、起始列、结束行和结束列信 息仅供参考,所反映的并不是它们在页面上的准确位置。图中使 用了字符缩放功能。下例所示为 L150 模式 2 下 6 英寸宽的方框, 下一示例是同一方框(压缩)在 L150 模式 4 下的情况,最后一个 示例是修改后的方框命令,可以在 L150 模式 4 下生成宽度为 6 英 寸的方框。

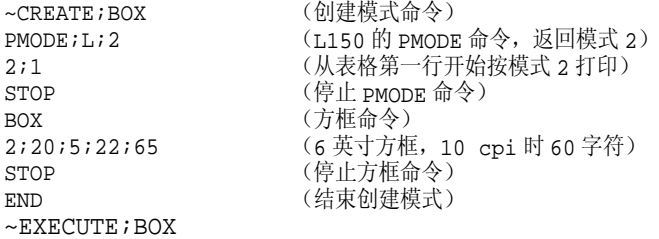

END (结束创建模式)  $\sim$ EXECUTE; BOX

~CREATE;BOX (创建模式命令)<br>PMODE;L;2 (L150 的 PMODE (L150 的 PMODE 命令, 返回模式 2) 4;1 (从表格第一行开始按模式 4 打印) STOP (停止 PMODE 命令)<br>BOX (方框命令) (方框命令) 2;20;5;22;65 (60 字符空格,但是现在是在模式 4 下,12.08 cpi) (停止方框命令)

BOX (方框命令) STOP (停止方框命令)<br>END (结束创建模式)  $\sim$ EXECUTE; BOX

~CREATE;BOX (创建模式命令)<br>PMODE;L;2 (L150 的 PMODE PMODE;L;2 <br>4;1 (L150 的 PMODE 命令, 返回模式 2)<br>4;1 (从表格第一行开始按模式 4 打印) 4;1 (从表格第一行开始按模式 4 打印)<br>STOP (停止 PMODE 命令) STOP (停止 PMODE 命令) 2;20;5;22;77.5 (6 英寸方框,12.08 cpi 时 72.5 个字符) (结束创建模式)

# 打印机状态

- 用途 请求打印机的状态。向打印机发送打印机状态命令时,打印机将 包含打印机状态的数据发送回主机。
- 模式 NORMAL
- 格式 (cc) STATUS
	- (cc) 特殊功能控制代码。

STATUS 打印机状态命令。输入 STATUS。

说明

1. 打印机状态命令仅在窥探程序(预先剖析程序)处于启用状态 时有效。要启用窥探程序通过并行端口发送打印机状态命令,请 在发送打印任务前向打印机发送以下命令。

### ~CONFIG

### SNOOP;STATUS;PAR END

要启用窥探程序通过串行端口发送打印机状态命令,请在发送打 印任务前向打印机发送以下命令。

~CONFIG SNOOP;STATUS;SER **FND** 

如果未指定 PAR 或 SER, 将默认为串行端口。

要禁用窥探程序,请在发送任务前向打印机发送以下命令。

```
~CONFIG
SNOOP;OFF
END
```
2. 启用窥探程序后,即可通过当前所选的端口向打印机发送打印机 状态命令。

3. 向打印机发送状态命令时, 主机将通过串行端口发回一个数据字 符串,格式如下:

~STATUS

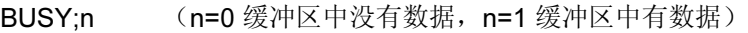

PAPER;n (n=0 有纸, n=1 无纸)

RIBBON;n (n=0 有色带,n=1 无色带)

PRINT HEAD;n(n=0 打印头向下, n=1 打印头向上)

COUNT;n (n= 尚需打印的页数)

#### END

系统目前只支持 BUSY 和 COUNT, 其他状态将返回 0。

示例 下面示例显示了打印机状态命令的格式。 ~STATUS

# <span id="page-103-0"></span>静候

- 用途 使 IGP/PGL 进入 Quiet(静候)模式, 在该模式下, 传递到 LP+ 模 拟的所有数据均不受 IGP/PGL 命令(LISTEN、SFON/SFOFF、 IGON/IGOFF、PTX SETUP 命令以及另一条 QUIET 命令除外) 的影响。
- 模式 NORMAL
- 格式 (cc)QUIET
	- (cc) 特殊功能控制代码。
	- QUIET 静候命令,输入 QUIET。IGP/PGL 保持静候状态, 直至收到侦听命令。

#### 说明

在 Quiet(静候)模式下, IGP/PGL 将忽略 LISTEN、SFON/SFOFF、 IGON/IGOFF、PTX\_SETUP 以及另一条 QUIET 命令之外的所有 命令。打印机将解释与目前在 LinePrinter+ 中选定的协议有关的所 有命令。有关详细信息,请参阅《LinePrinter Plus 程序员参考手 册》。

IGP/PGL 将保持静候状态, 直至 LISTEN 命令(第 [87](#page-86-1) 页) 启用标 准IGP/PGL操作。如果IGP/PGL处于Execute Form(执行表格) 模式下,静候命令将被忽略。

# 调用

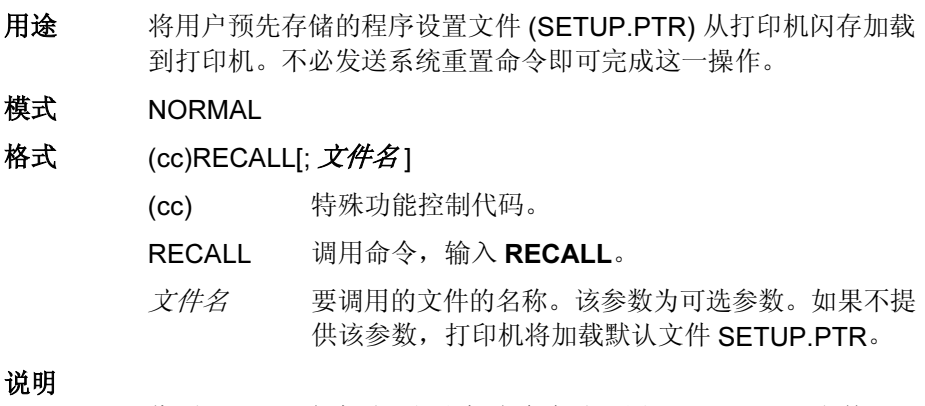

收到 RESET 命令时, 打印机也会自动调用 SETUP.PTR 文件。

### 重复

- 用途 用于在 EXECUTE (执行)模式下以指定次数重复打印表格(包 括所有动态数据)。如果 EXECUTE 命令中使用了表格总数或递 增参数,此命令将被忽略。
- 模式 EXECUTE
- 语法 (cc)REPEAT;n
	- REPEAT 重复命令。输入 REPEAT。
	- n 重复打印包含相同动态数据的表格的次数。

#### 说明

若在EXECUTE(执行)模式下收到REPEAT命令,PGL将存储重 复次数,但不会开始打印实际表格。收到NORMAL(或FF)命令 时,打印机将根据重复次数重复打印带有动态数据的表格。打印 每页表格后,递增数据将自动递增/递减。REPEAT命令出现在任 意给定的 EXECUTE(执行)序列内的次数没有限制。覆载文本 不在重复打印之列。

# 重置

用途 删除 IGP/PGL 内存中的所有表格和徽标。收到重置命令后, 打印 机将执行以下任务:

- 打印当前页上的所有对象
- 选择纵向方向
- 删除内存中的所有表格和徽标
- <sup>将</sup>字体设置为默认<sup>的</sup> Gothic 12 点/ 10CPI
- 释放所有用户定义的字符映射
- 如果有 SETUP.PTR 文件,运行该文件

### 模式 NORMAL、CREATE 或 EXECUTE

- 格式 (cc)RESET
	- (cc) 特殊功能控制代码。
	- RESET 重置命令, 输入 RESET。

# 反色打印

- 用途 定义表格上反色打印(白色字符,黑色背景)表格元素的区域。
- 模式 CREATE
- 格式 REVERSE [DARK;]SR;SC;ER;EC **STOP** 
	- REVERSE 反色打印命令, 输入 REVERSE。
	- DARK 可选参数,用于选择更黑的背景。输入DARK或D, 可以选择更黑背景。有关加粗打印的更多信息,请 参阅第 [56](#page-55-0) 页。
	- SR 定义反色打印区域的起始行。输入的值范围应为行1 到比表格长度小 1 的数值。字符行或点行由标尺命 令(第[117](#page-116-0)页)指定, 或者使用 CP.DP 格式(第[29](#page-28-0) [页](#page-28-0))。
	- SC 定义反色打印区域的起始列。输入的值范围应为列1 到比表格宽度小 1 的数值。字符列或点列由标尺命 令(第 [117](#page-116-0) 页)指定, 或者使用 CP.DP 格式(第 [29](#page-28-0) [页](#page-28-0))。
	- ER 定义反色打印区域的终止行。输入介于第 2 行和表格 最后一行之间的数值。终止行必须大于起始行。字符 行或点行由标尺命令(第 [117](#page-116-0) 页)指定,或者使用 CP.DP 格式(第 [29](#page-28-0) 页)。

- EC 定义反色打印区域的终止列。输入介于第 2 列和表格 最后一列之间的数值。终止列必须大于起始列。字 符列或点列由标尺命令(第[117](#page-116-0)页)指定,或者使 用 CP.DP 格式(第 [29](#page-28-0) 页)。
- STOP 表示 REVERSE 命令的结束,输入 STOP 后, IGP/PGL 将等待新命令。否则,IGP/PGL 将等待另一组反色 打印命令参数。

### 说明

您可以对所有表格元素应用反色打印,包括字母,线条,方框等。 IGP/PGL 还可以反色打印条形码,但条形码扫描设备无法识别反 色打印的条形码。

### RFID

### 重要信息 对于所有示例,请确保 QUICK SETUP (快速设置) 菜单中的标签长度与所装 介质的实际长度一致。

### RFWTAG

用途 RFWTAG 命令用于设置采用结构化数据格式的 RFID 标签 (嵌入 在小智能标签中)。RFID 标签的数据结构可以由一个或多个位字 段组成。每个比特字段都具有自己的字段长度、数据格式、数据 类型、其它选项(如果字段类型为递增),以及字段值。

### 模式 CREATE

格式 RFWTAG[;LOCKn[;format]]; 大小 [; 存储体] ( 比特字段 )+ **STOP** 

RFWTAG 指定 RFWTAG 命令, 输入 RFWTAG:

#### LOCKn[;format]

可选的参数,用于锁定数据块,防止被覆盖。默认 情况下,数据在开始时是不锁定的。n是通过码。可 接受的n值范围是从1到FFFFFFFF(十六进制), n 是一个 4 字节的数据。当使用 LOCKn 选项锁定任 何存储体(同时用写入数据对该存储体进行设置) 时,与之相同的通过码将被写入到存 ACS 存储体 上。如果在进行此操作时未锁定 ACS, ACS 存储体 也将被锁定。如果在操作时 ACS 已经被锁定,则通 过码必须与 ACS 的当前内容匹配,存储体锁定才能 生效。通过码 (n) 也可以是动态格式的。对于动态格 式,输入 LOCK<DFn>,其中 DFn 是在 EXECUTE 模式下定义的动态字段。

format是个可选的参数,用于指定通过码数据的格式。 对于二进制,输入 B: 对于十进制,输入 D: 对于 十六进制,输入 H。如果没有指定 format, 则默认 值为十进制。

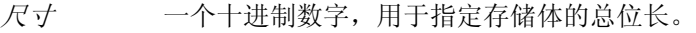

- 存储体 指定该命令将应用于哪个标签逻辑存储区。如果被 忽略,将默认为 EPC 存储区。其他区域包括标识、 用户数据、访问和终止区。输入以下数值之一: **'EPC'** – EPC 12 字节数据区(默认) 'TID' – 标签标识 8 字节数据区(目前不能用于 RFWTAG) 'USR' – 用户的 32 字节数据区 'ACS' – 4 字节的存取码区 'KIL' – 4 字节终止码区
- 比特字段 比特字段的行描述,必须使用下列一种语法格式: 1. 对于非递增数据(静态和动态)  $K \cancel{E}$ ;[DFn;] 格式;(D) 数据字段(D)

2. 对于递增固定数据  $E(E, \#E; \#E)$ ;STEP[idir]step;[RPTn;] [RSTn;](D)startdata(D)

3. 对于动态递增数据 长度;IDFn; 格式;

- 长度 指定标签内某个字段位长的十进制数。对于二进制 或十进制格式,每个 DFn 字段的最大长度是 64 位。 对于十六进制格式,最大位长为对应的存储体的最 大位长。
- DFn 可选参数,用于指明该字段是否具有动态数据。用1 到512之间的数字代替n, 以该特定字段的字段号。 如果使用此选项, 数据字段将被忽略, 并且您必须在 EXECUTE(执行)模式下,通过 DF 命令输入动态 数据。
- IDFn 输入 IDF 以表示该字段是位字段,可以在其中动态指 定增量(或减量)数据。在 EXECUTE(执行)模 式下,由IDF 命令输入 step 和 startdata 参数。用 1 到512之间的数字代替n, 以标识该比特字段的字段 号。在EXECUTE(执行)模式下, 由IDF命令动态 输入 step 和 startdata 参数。
- 注意: 1. 在 DFn 和 IDFn 中, 不能使用相同的字段号。

2. 如果某个自段被定义为 IDFn, 为保持一致, 以后必须引用为 IDFn。 对 DFn 也是如此。

3. 如果使用 <IDFn> 语法将数据合并至 Afn 或 BFn, 那么 DFn、Afn 或 BFn 都不会递增。只能通过带有 STEP(步骤)参数的 ~DFn 命令来指 定增量。

- 格式 用于指定数据字段格式的字母。 B - 二进制, D - 十进制, H - 十六进制
- (D) 定界符,指定该比特字段静态数据的开始和结束。用任一可打印 字符替代 (D), SFCC 和斜杠字符 (/) 除外。

108
- 数据字段 静态字段的静态数据。对于具有静态数据的比特字段,这是必选 参数。
- I 表示该字段是一个递增比特字段。
- STEP 指定递增数据字段将使用步骤方法。输入 STEP;。STEP 选项替代 用于 Alpha 和 Barcode 的 STEPMASK 选项。
- idir 输入正号 (+) 或留空表示递增(默认)。输入减号 (-) 表示递减。
- step 十进制数,在每次执行表格时用于指定递增或递减量。增量为位 级,会根据字段大小自动进行约束。
- RPTn 可选的递增重复次数参数, 用于指定特定字段的数值在递增前重复 的次数。默认重复次数参数 n 为 1, 每次打印后字段值都将递增。 重复次数的范围是 1 至 65535。
- RSTn 可选的递增重置次数参数,用于指定在将递增字段数值重置为初始 值之前打印的次数。默认情况下无重置次数。重复次数参数n的范 围是 1 至 65535。
- startdata 定义字段的值或递增字段的初始值。如果字段为动态字段,该值 将以后在 EXECUTE (执行)模式下指定。必须在一对定界符 (D) 内指定数据。定界符 (D) 不能是"/"或 SFCC 字符, 因为如果使 用"/", 后面的行将全部变为注释说明。而 SFCC 则是 PGL 命令 的保留字。如果使用"R"或"S"作为定界符, 那么数据模式不 得与递增选项关键字相同。由于可以使用多种字母最为定界符, 因此选用定界符时应谨慎小心,避免出现上述字母。
- 注意: 1. RFWTAG 命令不能与 RFWRITE 出现在同一表格中。

2. 每个字段结构必须在一行中指定,而且应以 RFID 标签中的顺序从 MSB 比特到 LSB 比特(从左到右)指定。所有字段长度总值应与标签 尺寸一致。

3. 主机数据以 ASCII 字符读取。在字段格式的基字段,它们将被转换 为二进制形式。如果转换的值大于字段可接纳的最大值, 将报错。如 果数据值小于指定的字段长度,该字段左侧将用零比特填充。

4. Alpha(字母)命令和 Barcode(条形码)命令将 STEPMASK 用于 递增数据,RFWTAG 使用 STEP 来递增或递减比特值。

5. 在 ~CREATE 行中,432 个 IGP 点指定一个 6 英寸标签。6 英寸 = 432 (IGP 点) /72 (dpi)

使用 144, 可指定 2 英寸标签。使用 288, 可指定 4 英寸标签。

6. ACS 和 KIL 与其他存储体类似。ACS 包含用于 LOCK (锁定) 和 UNLOCK(解锁)操作的通过码。KIL 包含用于终止一个标签的终止 码。尽管用户可以向 KIL 存储体中写入数据或从中读出数据, 但是, 终止标签的功能目前尚不能用。而且,一旦 ACS 和 KIL 被锁定,两者 都不能进行读写操作。对于其他存储体(如 EPC、USR 和 TID), 它 们一旦被锁定,都只能读取而不能写入。

7. 设置 ACS 存储区的方法有两种。一种是直接使 RFWTAG 用写入 ACS 存储区。另一种是使用 LOCK 选项, 同时写入其他存储体。如果 之前未锁定 ACS, 则 LOCk 选项将锁定存储体, 并将通过码写入 ACS 并锁定 ACS。当使 RFWTAG 用写入 ACS 时, ACS 不会自动锁定。要 锁定 ACS, 请使用 LOCKn 和 RFWTAG, 这里的通过码 (n) 应与将数 据写入 ASC 时使用的通过码相同。

8. 每个标签只有一个通过码,即 ACS 存储体的内容。锁定和解锁标签 中任何存储体使用的通过码均相同。

9. 对于 LOCKn 和 UNLOCKn, 通过码 (n) (包括动态格式 <DFn>)不 接受递增数据。这也适用于 ACS 和 KIL 存储体。向 ACS 和 KIL 存储体 写入数据时不接受递增数据,因为 ACS 存储体包含 LOCK 和 UNLOCK 操作的通过码, KIL 存储体包含用于终止标签的终止码。递增数据不 适用于通过码或终止码。

10. 在同一表格中使用 LOCK<DFn> 和 UNLOCK<DFn> 时,对于 LOCK 和 UNLOCK, 动态格式<DFn> 须为不同的动态数值, 因为一种对象类 型只能与唯一的动态数值关联。在此情况下,LOCK 与 RFWTAG 对象 关联,而 UNLOCK 与 RFRTAG 选项关联。尽管两个选项使用同一个 通过码,动态格式须是同一表格中不同的动态数值。

#### 示例 1

下例展示了如何在一个嵌入 4x6 智能标签的 RFID 标签中设置 SGTIN-64 值。假设 SGTIN-64 值为单个数值。

~CREATE;SGTIN-64;432 RFWTAG;64 64;H;\*87D0034567ABCDEF\* /EPC number **STOP** END ~EXECUTE;SGTIN-64;1 ~NORMAL

#### 示例 2

与示例1相同,只是EPC号被分至各组件。假设 SGTIN-64 值的页 眉 = 2d、过滤器值 = 5d、EPC 管理器索引号 = 15383d、对象类 别 = 703710d 或 0xABCDE,序列号 = 0123456d。

~CREATE;SGTIN-64;432 RFWTAG;64 2;B;\*10\* / 页眉 3:D:\*5\* / 过滤器值 14;D;\*15383\* /EPC 管理器索引 20;H;\*ABCDE\* / 对象类别 25;D;\*0000123456\* / 序列号 **STOP** END ~EXECUTE;SGTIN-64;1 ~NORMAL

110

示例 3 与示例 2 相同, 只是使用动态方法。本例还显示了在不重新定义 SGTIN-64 的数据结构的前提下, 如何设置另一个 RFID 标签。 ~CREATE;SGTIN-64;432 RFWTAG;64 2;DF1;B / 页眉 3;DF2;D / 过滤器值 14;DF3;D /EPC 管理器索引 20;DF4;H / 对象类别 25;DF5;D / 序列号 **STOP** ALPHA AF1;18;10;5;3;3 **STOP** END ~EXECUTE;SGTIN-64 ~DF1;\*10\* / 页眉 ~DF2;\*5\* / 过滤器值 ~DF3;\*15383\* /EPC 管理器索引 ~DF4;\*ABCDE\* / 对象类别 ~DF5;\*0000123456\* / 序列号<br>~AF1;<DF5> /Print se /Print serial number on label ~NORMAL ~EXECUTE;SGTIN-64 ~DF1;\*10\* / 页眉 ~DF2;\*5\* / 过滤器值 ~DF3;\*15383\* /EPC 管理器索引 ~DF4;\*ABCDE\* / 对象类别 ~DF5;\*0000123456\* / 序列号<br>~AF1;<DF5> /Print se /Print serial number on label

#### ~NORMAL

#### <span id="page-110-0"></span>示例 4

本例展示了如何用 SGTIN-64 值来设置一卷 1500 个智能标签。其 中页眉 = 2d, 过滤器值 = 5d, EPC 管理器索引 = 15383d, 对象 类别 = 703710d 或 0xABCDE, 序列号为 0000000 到 0001499d。

~CREATE;SGTIN-64;432 RFWTAG;64 2;B;\*10\* / 页眉 3;D;\*5\* / 过滤器值 14;D;\*15383\* /EPC 管理器索引 20;H;\*ABCDE\* / 对象类别 25:I:D:STEP1:\*0\* / 序列号 **STOP** END ~EXECUTE;SGTIN-64;ICNT1500 ~NORMAL

示例 5

本例展示了如何设置 96 比特 RFID 标签。使用 SGTIN-96 格式, 且 EPC 号被分至各组件。假设 SGTIN-96 值的页眉 = 2d、过滤器 值 = 5d、EPC 管理器索引号 = 15383d、对象类别 = 703710d 或 0xABCDE,序列号 = 0123456d。

注意: 96 比特标签必须被拆分开, 如示例 2、3 和 4, 而且如果格式是二进制 或十进制,则字段长度可以超过 64 比特。如果格式是十六进制,则位 长没有限制。

```
~CREATE;SGTIN-96;432
RFWTAG;96
8;B;*00110000* / 页眉
3;D;*5* / 过滤器值
3;D;*6* / 分区
20;D;*123456* / 公司前缀
24;D;*77777777* / 项目引用
38;D;*123456* / 序列号
STOP
END
~EXECUTE;SGTIN-96;1
~NORMAL
```
示例 6

本例说明了存储体的使用方法,这里可以使用多个 RFWTAG 和 RFRTAG。 ~CREATE;SGTIN;216 SCALE;DOT;203;203 RFWTAG;96;EPC 96;IDF1;H **STOP** RFRTAG;96;EPC 96;DF3;H **STOP** RFWTAG;256;USR 256;IDF2;H **STOP** RFRTAG;256;USR 256;DF4;H **STOP** ALPHA IAF1;24;POINT;90;60;16;6 IAF2;64;POINT;130;60;16;4 **STOP** BARCODE C3/9;X1;IBF1;64;170;60 PDF **STOP** VERIFY;DF1;H;\*EPCW= \*;\*\r\n\* VERIFY;DF3;H;\*EPCR= \*;\*\r\n\* VERIFY;DF2;H;\*USRW= \*;\*\r\n\* VERIFY;DF4;H;\*USRR= \*;\*\r\n\* END ~EXECUTE;SGTIN;ICNT4 ~IDF1;STEP+1;\*313233343536373839414243\* ~IDF2;STEP+1;\*3132333435363738394142434445464748494A 4B4C4D4E4F\* ~IAF1;<DF3> ~IAF2;<DF4> ~IBF1;<DF3> ~NORMAL

示例 7: 本例说明如何与 LOCK 和 UNLOCK 选项一起使用存储体,这里可 以使用多个RFWTAG和RFRTAG,并且锁定和解锁的通过码可以 为动态格式。 ~CREATE;SGTIN;432 SCALE;DOT;203;203 RFWTAG;LOCK<DF6>;D;96;EPC 96;DF1;H **STOP** RFRTAG;UNLOCK<DF7>;H;96;EPC 96;DF2;H; STOP RFWTAG;LOCK313233;H;32;KIL 32;DF3;H **STOP** RFRTAG;UNLOCK3224115;32;KIL 32;DF4;H STOP RFWTAG;LOCK<DF6>;D;32;ACS 32;DF6;D STOP RFRTAG;UNLOCK<DF7>;H;32;ACS 32;DF8;H STOP ALPHA AF1;24;POINT;400;60;16;6 AF2;7;POINT;600;60;16;6 AF3;6;POINT;800;60;16;6 AF4;8;POINT;1000;60;16;6 STOP  $VERIFY;DF1;H;*DF1 = *;* \rightharpoonup r$ VERIFY;DF2;H;\*DF2 = \*;\*\r\n\*  $VERIFY;DF4;H;*DF4 = *;* \rightharpoonup r$ VERIFY;DF5;H;\*DF5 = \*;\*\r\n\* VERIFY;DF6;H;\*DF6 = \*;\*\r\n\* VERIFY;DF7;H;\*DF7 = \*;\*\r\n\* VERIFY;DF8;H;\*DF8 = \*;\*\r\n\* END ~EXECUTE;SGTIN;FCNT3 ~DF1;\*313233343536373839414243\* ~DF3;\*3435363738\* ~DF6;\*3224115\* ~DF7;\*3132333\* ~AF1;<DF2> ~AF2;<DF6> ~AF3;<DF7> ~AF4;<DF8> ~NORMAL

## RFRTAG

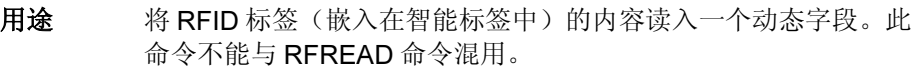

- 模式 CREATE
- 格式 RFRTAG[;UNLOCKn[;format]]; 大小 [; 存储体] ( 比特字段 )+ **STOP** 
	- RFRTAG 指定 RFRTAG 命令, 输入 RFRTAG;
	- 尺寸 一个十进制数字,用于指定 RFID 标签存储体的总 位长。
	- UNLOCKn[;format]

可选的参数,用于解除对数据块的锁定,以便以后 能够被覆盖。n 是通过码。可接受的 n 值范围是从 1 到 FFFFFFFFF(十六进制), n 是一个 4 字节的数 据。要解除对受保护数据块的锁定,n 的值应与 LOCK选项所用的通过码相同。当使用UNLOCKn选 项解除对任何存储体的锁定,而同时存储体被设置 为读取标签时, UNLOCKn 操作将不会解除对 ACS 存储区的锁定。通过码 (n) 也可以是动态格式的。对 于动态格式,输入 LOCK<DFn>,其中 DFn 是在 EXECUTE 模式下定义的动态字段。

format是个可选的参数,用于指定通过码数据的格式。 对于二进制,输入B;对于十进制,输入D;对于十 六进制,输入H。如果没有指定 format, 则默认值为 十进制。

存储体 指定该命令将应用于哪个标签逻辑存储区。如果被忽 略,将默认为EPC存储区。其他区域包括标识、用户 数据、访问和终止区。输入以下数值之一: 'EPC' - EPC 12 字节数据区(默认) 'TID' - 标签标识,8 字节数据区 'USR' - 用户的 32 字节数据区 'ACS' - 4 字节存取码数据区。 'KIL' - 4 字节终止码数据区

比特字段 比特字段的行描述。必须使用下列一种语法格式: 长度 ;DFn; 格式

- 长度 一个十进制数,用于指定标签内一个 字段的位长。The 对二进制或十进制, 最大长度为 64 位。对于十六进制格 式,最大位长可以达到为对应的存储 体指定的最大位长。
- DFn 指明要存储读取结果的动态字段。用 1到512之间的数字代替n,以标识该 特定字段的字段号。
- 格式 用于指定代表数据字段格式的字母。 B - 二进制, D - 十进制, H - 十六进制

注意: 1. 允许在一个表格中使用多个 RFRTAG 命令, 但同一个 DFn 字段不能 定义多次。 2. 对于二进制或十进制格式, DF 字段长度被限制为 64 位, 而且必须 为 8 的倍数。所有字段长度总值应与标签尺寸一致。 3. 第一个字段应始终从 MSB 位开始。字段的比特长度指明了下一个字 段的起始比特。这样,各 DF 字段将不会相互交叠。 4. RFRTAG 不允许有(前缀为"I")递增字段。

> 5. 在 ~CREATE 行中,432 个 IGP 点指定一个 6 英寸标签。6 英寸 = 432 (IGP 点) /72 (dpi) 使用 144, 可指定 2 英寸标签。使用 288, 可指定 4 英寸标签。

示例

与第[111](#page-110-0)页上的示例4相同,只是增量是动态的,而且结果将被合 并至 Alpha, 以便打印在智能标签上。

~CREATE;SGTIN-64;432

RFWTAG;64 2:B:\*10\* / 页眉 3;D;\*5\* / 过滤器值 14;D;\*15383\* /EPC 管理器索引 20;D;\*123456\* / 对象类别 25;IDF1;H / 序列号 **STOP** RFRTAG;64 64;DF2;H; **STOP** ALPHA IAF1;16;3;12;0;0 STOP END ~EXECUTE;SGTIN-64;ICNT1500 ~IDF1;STEP+1;\*0\* ~IAF1;<DF2>

~NORMAL

注意: 1. 使用 <IDF1> 并不使 DF1 字段递增。它将 DF1 的内容合并至 AF1 字 段,保持 IDF1 先前的定义不变。

> 2. 使用 IAF1 是为了在每个标签上打印字母。如果使用 AF1, 则只会在 第一个标签上打印, AF1 也不会递增, 因为它使用 DF1 合并的结果。

## 标尺

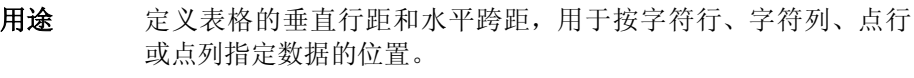

## 模式 CREATE

或

格式 SCALE;DOT[;horz;vert]

SCALE;CHAR[;/pi] [;cpi] 或 SCALE;MM

- SCALE 标尺命令,输入 SCALE。
- DOT 指定点标尺。输入 DOT。

 $horz/vert$  指定点参数的分辨率。默认值为 60 dpi (水平) × 72 dpi(垂直)。

CHAR 指定字符标尺。输入 CHAR。

MM 指定标尺以毫米为单位。输入 MM。

lpi 用于指定字符缩放比例的可选垂直行距参数(单位 每英寸行数)。输入介于 1 - 1000 之间的任意整数。 默认值为 6lpi。对于行式点阵打印机, 请输入 6, 8,9 或 10。

cpi 用于字符缩放比例的可选水平跨距参数(单位每英寸 行数)。可选数值为 10、12、13、15、17 或 20。 默认值为 10 cpi。

#### 说明

如果选择了字符标尺,则起始行/列或终止行/列参数将按字符 行和列指定。对于字符标尺表格,每英寸行数(lpi)值可设置为1至 目标 DPI 之间的任意整数。水平方向上的每英寸字符数 (cpi) 值可 设置为 10、12、13、15、17 或 20。例如,在最大打印宽度为 80 列的打印机上,按照字符标尺默认设置为 6 lpi 10 cpi 的 8-1/2 x 11 英寸表格有 66 行、80 列。(请参阅打印机《用户手册》确定最大 打印边界。)

如果选择了点标尺,则以上参数将按点行和点列指定。例如, 使 用水平 60 dpi 垂直 72 dpi 的点标尺, 8-1/2 x 11 英寸表格有 792 行 (72 dpi x 11 英寸)和 510 列 (60 dpi x 8-1/2 英寸), 8 x 11 英 寸表格有 792 行和 480 列。有关其他纸张尺寸的最大行列值, 请 参阅附录 C 了解更多信息。

默认比例因子使用字符行和字符列(6 lpi和10 cpi)。使用CP.DP 格式(/)时, 均假定使用的标尺格式为 6 lpi 和 10 cpi 以及 60 x 72 dpi。

创建表格过程中,可以随时使用任一标尺命令更改标尺。在更改 标尺之前设计的元素将按以前的标尺打印,更改标尺后设计的元 素将按当前标尺打印。

注意: 标尺影响的是数据位置, 而不是打印数据本身。例如, 以 10 cpi打印的 字母数字数据在更改标尺后仍按10 cpi打印, 但数据在打印纸上的位置 会发生改变。另外,如果给定了点标尺和水平/垂直缩放比例,标尺将 会影响线条粗细。

## 行式点阵 缩放比例

用途 以基密度 60 x 72 dpi (每英寸 60 水平点 x 72 垂直点) 之外的水平 和垂直密度打印时,允许图形元素(如角或方框)保持自身的物 理形状和大小。通过这条命令,可以在 MVP 和 P3000 系列打印机 上自动执行为其他打印机设计的 IGP/PGL 程序(经调整), 使打 印输出结果与原来的打印结果相同。

- 模式 CREATE
- 格式 SMODE; pt; sm [;em]
	- SMODE 标尺命令,输入 SMODE。
	- pt 定义打印机类型。输入[表](#page-118-0) 9 中列出的打印机类型代码 之一来选择打印机类型。
	- sm 定义标尺模式。输入[表](#page-118-0) 9 中列出的标尺模式代码之一 来选择缩放模式以及对应的点密度。
	- em 可选参数,用于定义退出模式。当正常打印模式不 同于打印IGP/PGL图形时使用的模式时,该可选参数 非常有用。打印完表格后, 退出模式将使 IGP/PGL 返回到指定的打印机模式。根据选择的打印机类型 输入[表](#page-118-0) 9 中列出的新标尺模式代码。
- 说明 点密度因打印机模式而不同。选择不同的打印机模式就选择了不 同的水平和垂直点密度。密度的改变会影响那些在一种模式下创建 但在另一种模式下打印的图形元素。请确保使用基密度 60 x 72 dpi 定义在 IGP/PGL Create Form (创建表格)模式下创建的图形元 素,这样 SMODE 命令才能产生预期的结果。

使用 SMODE 时必须考虑以下应用规则:

- a. 在 Create Form(创建表格)模式下使用时, SMODE 命令必须是行中的第一个命令,否则 会产生错误。
- b. 定义的元素的所有输入参数(起始/终止行、 线条粗细、条形码高度等)都将根据选定的标 尺模式点密度进行调整。
- c. 除徽标外的所有图形元素(如垂直线条、水平 线条、方框等)都会按比例调整。
- d. 所有带有扩展字符(非常规10 cpi字符)的字母 数字字符串都会按比例调整。
- e. 条形码的所有输入参数,除水平跨度外,都会 按比例调整。

<span id="page-118-0"></span>

| 打印机类型<br>代码 | 选择的打印机<br>类型 | 标尺模式代码         | 打印机模式          | 点密度<br>(H x V dpi) |
|-------------|--------------|----------------|----------------|--------------------|
| S           | MVP 和 MVP    | $\mathbf{1}$   | 1              | 100 x 96           |
|             | 150B         | $\overline{2}$ | $\overline{2}$ | 60 x 72            |
|             |              | 3              | 3              | 60 x 64            |
|             |              | 4              | 4              | 50 x 48            |
|             |              | 5              | 5              | 100 x 72           |
| L           | L150         | 1              | 1              | 100 x 96           |
|             |              | $\overline{2}$ | $\overline{2}$ | 60 x 72            |
|             |              | 3              | 3              | 60 x 64            |
|             |              | 4              | 4              | 72.5 x 72          |
|             |              | 5              | 5              | 80 x 72            |
| 3           | P3000        | 1              | 1              | 90 x 96            |
|             |              | $\overline{2}$ | 2              | 60 x 72            |
|             |              | 3              | 3              | 60 x 48            |
|             |              | 4              | $\overline{4}$ | $72.5 \times 72$   |
|             |              | 5              | 5              | 80 x 72            |
| 6           | P6000        | 1              | $\mathbf 1$    | 60 x 144           |
|             |              | $\overline{2}$ | 2              | 60 x 72            |
|             |              | 3              | 3              | 60 x 48            |
|             |              | $\overline{4}$ | $\overline{4}$ | 60 x 72            |
|             |              | 5              | 5              | 60 x 72            |
| 9           | P9000        | 1              | 1              | 90 x 96            |
|             |              | $\overline{2}$ | 2              | 60 x 72            |
|             |              | 3              | 3              | 60 x 48            |
|             |              | 4              | 4              | 60 x 72            |
|             |              | 5              | 5              | 60 x 72            |

表 9. 打印机模式和密度

- 注意: MVP 和 MVP 150B 打印机必须处于标尺模式 2 和打印机模式 2 下才能 生成可读的条形码。L150 打印机必须处于标尺模式 4 和打印机模式 4 下才能生成可读的的条形码,但 UPC-A、EAN 8 和 EAN 13 需要在模 式 5 下才能生成可读的条形码。
- 示例 执行以下缩放比例命令将选择 P9000 打印机(打印机类型 = 9)、 60 x 72 标尺模式(标尺模式 = 2)以及 60 x 48 退出模式(标尺模 式= 3)。创建表格命令使用表格名 SCALE 进入 Create Form (创 建表格)模式。

 $\sim$ CREATE; SCALE  $SMODE;9;2;3$ (在此处定义表格元素) END  $~\sim$ EXECUTE; SCALE; 1

## 选择格式

- 用途 使 IGP/PGL 忽略主机生成的所有走纸命令(十六进制 00-1F)。
- 模式 NORMAL、CREATE 或 EXECUTE
- 格式 (cc)SFON 或 (cc)SFOFF
- 注意: 选择格式序列不需要行结束符。

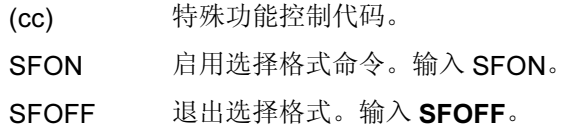

#### 说明

在选择格式过程中,可以输入以下 IGP/PGL 走纸命令。所有命令 必须以大写字母输入。这些命令只能与选择格式命令结合使用。 在其他环境中使用将导致错误。

- 命令 走纸功能
- (cc)CR 发送回车命令(十六进制 0D)
- (cc)LF 发送换行命令(十六进制 0A)
- (cc)FF 发送换页命令(十六进制 0C)

虽然选择格式命令将使 IGP/PGL 忽略主机生成的所有走纸命令, 但您可以在选择格式处于启用状态时输入 IGP/PGL 走纸命令。

SFON/SFOFF 不能在忽略序列(第[80](#page-79-0)页)状态下使用。

## 设置时间或日期

- 用途 将打印机内部时钟设置为当前时间和日期。所有参数均为可选参数。
- 注意: 由于使用该命令可以设置时间, 因此打印机是否能快速接收并处理该 命令就非常重要。应选择在打印机处于联机状态且缓冲区内没有其他 数据时发送该命令。
- 模式 NORMAL
- 格式 (cc)SETCLOCK;[DA nn;] [MO nn;] [YE nnun;] [HO nn;] [MI nn;]  $[SE nn]$

SETCLOCK 设置时钟命令。

- DA 设置日期。输入DA、空格和一个介于00 31之间的 两位数。
- MO 设置月份。输入 MO、空格和一个介于 01-12 之间的 两位数。
- YE 设置年份。输入 YE、空格和一个介于 0000-9999 之 间的四位数。

- HO 设置小时。输入HO、空格和一个介于00 -23之间的 两位数。
- MI 设置分钟。输入 MI、空格和一个介于 00 -59 之间的 两位数。
- SE 设置秒。输入 SE、空格和一个介于 00 -59 之间的两 位数。
- 示例 请参阅"[时钟元素格式](#page-48-0)"在第49页。

## 设置

用途 SETUP 命令有两种不同的使用方法, 即带有表格名称和不带表格名 称。未输入表格名称时,在 SETUP 命令下给出的数据将被存储在 闪存中的 setup.ptx 文件中。当打印机电源接通时, 或发送 RESET 或 RECALL 命令时, 将从闪存中加载此文件并作为主机文件处理。 当输入表格名称时, 在 XML 驱动的表格中正使用的 SETUP 将 NORMAL(正常)模式下的所有命令以 .nol 扩展名保存到一个闪 存文件中,然后与其他两个闪存文件 \*.frm 和 \*.Ink 一起处理, 以打 印 XML 表格。

### 模式 NORMAL

- 格式 (cc)SETUP [;formname] 主机数据 (cc)SETUPEND
	- (cc) 特殊功能控制代码。
	- SETUP 设置命令,输入 SETUP。
	- formname 该参数仅用于 XML 驱动的表格。输入表格名称时, 从 ~SETUP 至 ~SETUPEND 之间的主机数据将被保 存到闪存中扩展名为\*.nol的同一表格中。SETUP之 后的数据只能是 NORMAL(正常)模式下的命令。 当 XML 数据流可用于打印具有相同表格名称的表格 时,将从闪存中取出具有相同文件名和扩展名 .nol 的文件并与其他两个具有相同名称 \*.frm(CREATE 表格)和 .Ink (LINK 表格)的闪存文件一起执行。 有关 ~LINK 命令的说明和示例,请参阅第 [84](#page-83-0) 页。表 格名称是不区分大小写的。
	- host data 未输入表格名称参数时, 主机数据可以是打印机启 动时要存储和执行的任意 IGP/PGL 命令、表格定 义、文本等。然而,当输入表格名称参数时,主机 数据只能是 Normal (正常) 模式下的任意 IGP/PGL 命令。
	- SETUPEND 完成主机数据的存储, 使打印机返回至 NORMAL (正 常)模式。输入 SETUPEND。

说明

当 SETUP 用于非 XML 驱动的表格时, 没有给出表格名称, 原因 是 RESET 命令将使打印机进入设置程序, 因此 RESET 命令不能 出现在 SETUP 信息内, 否则会引起无限循环。

如果 SETUP 和 SETUPEND 命令之间没有添加 IGP/PGL 命令, 则 打印机闪存中的SETUP.PTX文件会被自动删除,在启动打印机时 不会执行任何 IGP/PGL SETUP 命令。

收到~SETUPEND 命令时, IGP/PGL 将自动创建 SETUP.PTX 文 件。如果打印机闪存中没有SETUP.PTX文件,启动打印机时将不 会执行其他 IGP/PGL 命令。

当 SETUP 用于 XML 驱动的表格时(表格名称已给出), 在 SETUP 中用于删除 FLASH 或 DRAM 表格的 DELETE FORM 命令 (\*.frm) 不能与 SETUP 中使用的表格名称相同。\* 不能使用 ALL, 因为 XML 表格依赖 \*.frm 的成功执行,\*.frm 在执行 SETUP 文件 (\*.nol) 之后执行。

对于 XML 驱动的表格,因为 SETUP(设置)(\*.nol) 和 LINK(链 接)文件 (\*.Ink) 都只保存在闪存中, 所以, 用户可以使用前面板选项 删除闪存文件。有关 ~LINK 命令的说明和示例,请参阅第 [84](#page-83-0) 页。

示例 1(对于 XML 表格)

~SETUP;TESTXML ~DELETE LOGO;epc300.tif ~DELETE LOGO;PCXLOGO ~LOGO;PCXLOGO;PCX <Raster Data>~RASTEREND END ~SETUPEND

~CREATE;TESTXML;432;DISK SCALE;DOT;100;100 LOGO 40;40;PCXLOGO **STOP** LOGO 40;292;epc300.tif **STOP** ALPHA AF1;16;POINT;140;180;14;11 **STOP** END ~LINK;TESTXML;DISK

~AF1;\$BUSINESS\_PARTNER\$

~NORMAL

# 更改特殊功能控制代码

- 用途 更改当前的特殊功能控制代码 (SFCC)。
- 模式 NORMAL 或 EXECUTE
- 格式 (cc)SFCC; n

或

(cc)SFCC; 'n'

- (cc) 当前的特殊功能控制代码。
- SFCC; 指定更改特殊功能控制代码的命令。输入SFCC;(分 号不可缺少)。
- n 代表新 SFCC 的 ASCII 数值。用 0 255 之间的任一 ASCII 值代替 n。
	- 'n' 在表新SFCC(可打印字符)的十六进制数值。用20 到 7F 之间的任一十六进制数值代替'n'。如果用 十六进制数值表示新 SFCC,该值必须用单引号括 起来。

### 说明

使用 SFCC 命令更改 SFCC 时, 更改立即生效, 原来的 SFCC 将 失效。

关闭打印机后再开机时, SFCC恢复为配置默认值。配置默认 SFCC 可以通过发送以下命令重新选择: (cc)SFCC: ''

示例 以下示例使用 ASCII 和十六进制两种数值将把 SFCC 由 (~) 更改为  $({\wedge})_{{\circ}}$ 

 $~\sim$ SFCC;94 或  $~\sim$ SFCC;'5E'

## TIFF 徽标

用途 将IGP/PGL置于Create Logo(创建徽标)模式,在该模式下可使 用标签图像文件格式 (TIFF) 定义徽标。

模式 NORMAL, CREATE

格式 (NORMAL)

(cc)LOGO;  $\mathscr{H}\!\!\mathscr{H}\!\!\mathscr{H}\!\!\mathscr{H}$ ;TIFF[;TRIM][;ROT][;DISK](T) TIFF **栅格数据** (cc)RASTEREND END

#### 格式 (CREATE)

LOGODEF; *徽标名称* ;TIFF[;TRIM][;ROT] (T) TIFF **栅格数据** (cc)RASTEREND **STOP** 

- (cc) 特殊功能控制代码。
- LOGO 徽标命令,输入 LOGO。
- 微标名称 输入最大长度为15个字母数字字符的徽标名。(有关 可用作徽标名的字符,请参阅第 [27](#page-26-0) 页。)以后与该 徽标有关的所有操作(删除徽标或徽标调用命令) 都必须使用该徽标名。如果徽标名与内存中的已有 徽标重名,新定义的徽标将取代已有的徽标。
- TIFF 表示 TIFF 格式栅格数据的命令,输入 TIFF。
- TRIM 可选参数,删除图像四周多余的空白空间,可以节 省打印机内存。还有助于在 IGP/PGL 表格上定位图 像。输入 TRIM。
- ROT 可选参数,用于非直向扫描的图像。输入 CW(顺时 针旋转 90 度)、CCW(逆时针旋转 90 度)或 INV (翻转字符,旋转 180 度)。
- DISK 可选参数,用于将徽标存储到打印机闪存中。输入 DISK。
- (T) 行结束符(即 LF、FF),必须将 LOGO 行与 TIFF 栅格数据的起始处分隔开。

TIFF 栅格数据

TIFF 格式的扫描数据,数据颜色只能是黑白两色。 目前不支持灰度或彩色 TIFF 文件。非压缩格式和紧 缩位压缩格式都可处理。

(cc) 特殊功能控制代码。

RASTEREND表示 TIFF 栅格数据的结束。输入 RASTEREND。

- END 结束 TIFF 徽标, 输入 END。
- STOP 终止创建徽标命令, IGP 继续处于 Create Form (创 建表格)模式下。输入 STOP, 否则将产生错误 消息。

#### 说明

栅格图像徽标的大小和数目取决于打印机内存。还要注意的是, 每次旋转都需要对图像进行备份,因此旋转次数会影响打印机的 可用内存。

在 Create Form (创建表格) 模式下执行徽标调用命令可以将预定 义的徽标引入表格。起始行和起始列参数指徽标网格的左上角。 创建后,就可以在任意表格中使用徽标,并以显示的尺寸打印。

栅格图像中可能包含被主机解释为控制代码的数据。这可能会影 响主机向打印机发送数据的方式。有关发送二进制数据的信息, 请参阅主机的《用户手册》。

编辑 TIFF 输出文件时一定要小心,因为大多数文本编辑器都会插 入回车和换行。如果必须编辑 TIFF 文件, 请使用二进制或十六进 制编辑器。

注意: 发送 TIFF 数据时要谨慎操作。LOGO 行必须有结束命令, 并在其后紧 接 TIFF 数据(没有其他 CR/LF 字符), 否则将导致错误操作。

124

## VERIFY

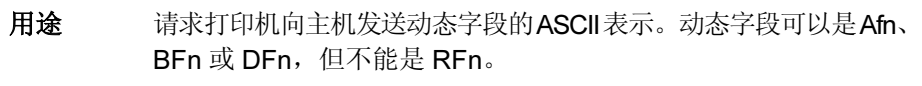

- 模式 CREATE
- 格式 VERIFY; 字段 ; *格式* ;(D)ASCII *头部* (D);(D)ASCII *尾部* (D)
	- VERIFY 用于验证动态字段数据的命令。输入 VERIFY。
	- 字段 可以是动态字段 Afn、BFn 或 DFn 之一。其中包含 要发送给主机的数据。
	- **格式 一个字母,用于指定要向主机发送的数据格式。** B-二进制,D-十进制,H-十六进制,S-字符串

如果外发数据的格式与数据字段的接收格式不同, 则需要进行格式转换。Afn 和 BFn 格式始终为 S 类 型。DFn 格式可以为 B、D 或 H。由于对外发数据流 进行转换时,其长度可能会超过接收数据,因此外 发数据的最大程度为 512 字节。如果格式请求导致 数据流超过最大长度,将报错。

ASCII 页眉

这是一个必选参数。用于指定一个 ASCII 字符串, 其后为打印机要发送主机的 RFID 数据。

- ASCIItrailer 这是一个可选参数。用于指定一个跟在 RFID 数据之 后的 ASCII 字符串,该字符串将由打印机发送至主机。
- (D) 定界符,用于指定字符串的开始和结束。用任一可 打印字符替代(D), SFCC 和斜杠字符(/)除外。该字 符串可以是空的,即字段数据之前可以没有头部。
- 注意: 1. 在VERIFY (验证)命令中使用之前, DFn字段必须事先在CREATE (创建)模式下定义好。否则会出现语法错,VERIFY(验证)命令 将会退出。

2. 必须以 CREATE (创建)模式下的顺序执行所有 RFID 读 / 写命令, 然后是字母和条形码命令,最后是VERIFY(验证)命令。尽管CREATE (创建)模式下,VERIFY(验证)命令可能会出现在其它命令之前, 但该命令应始终在最后执行。原因在于只有其它命令执行完毕且表格 未退出时,才可确保数据能够发回主机。

3. 如果数据来自某个 DFn 字段,该 DFn 格式是转换前的格式。如果 VERIFY(验证)命令指定了某种不同的格式,那么数据将被转换成 新的格式。如果数据来自 Afn 或 BFn, 那么原始格式为 S 格式。

4. 下面是可能的头部和尾部字符串语法。

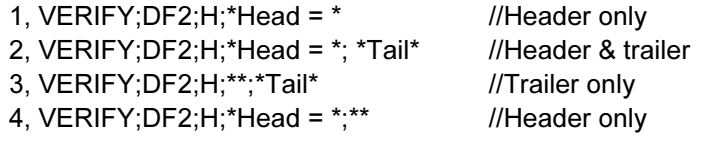

要插入 CR/LF 字符, 请添加"\r"和"\n"作为 CR/LF 字符, 例如 VERIFY;DF2;H;\*Head=\*; \*Tail\r\n\* //this will display "Head=<tag data>Tail<CR><LF>"

如果用户要将"\r"或"\n"作为正常文本字符显示,请执行如下步骤:

VERIFY;DF2;H;\*Header\\r\\n\* //this will display "Header\r\

n" 在屏幕上, 其中反斜线 "\\"(0x5C0x5C) 将被单反 斜线 '\' (0x5C) 取代。

可以将字符 \r 和 \n 插入到页眉字符串与页脚字符串中的任意位置。

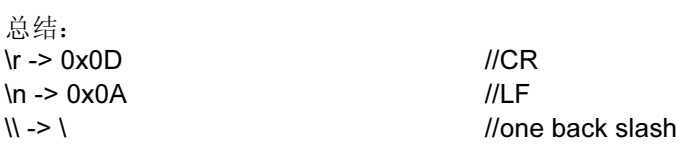

#### 示例 1

本例请求打印机向主机发送 RFID 标签的内容。其格式为十六进制 格式, 在 RFWTAG 命令前后, 都向标签写数据。而且, 标签并不 移动。

~CREATE;VERIFY;432;NOMOTION RFRTAG;64 64;DF1;H STOP VERIFY;DF1;H;\*TagBefore=\* RFWTAG; 64 2;B;\*01\* 6;D;\*29\* 24;H;\*466958\* 17;H;\*ABC\* 15;D;\*1234\* **STOP** RFRTAG;64 64;DF2;H; **STOP** VERIFY;DF2;H;\*TagAfter=\* END ~EXECUTE;VERIFY;1 ~NORMAL TagBefore=A5A500005D055E04 <== 无论内部是什么数据 **TagAfter** 之前的标签 =5D466958055E04D2 <== 应与

RFWTAG 命令匹配

示例 2

本轮读取一卷 1500 各与设置的智能标签。

```
~CREATE;READONLY;432
RFRTAG;64
64;DF1;H
STOP
VERIFY;DF1;H;**
END
~EXECUTE;READONLY;1500
~NORMAL
```
A5A500005D055E04 <== 无论是什么数据 .... RFID 的另外 1498 行 数据 ................. A5A50000000550D4 <== 无论什么数据

示例 3

本例请求打印机使用带有增量字段的 RFWTAG 命令来设置一卷 2000 个智能标签。然后,将这 2000 个标签的实际数据发送至主机。

```
~CREATE;SIMPLE;432;NOMOTION
RFWTAG;64
2;B;*01*
6;D;*29*
24;H;*466958*
17;H;*ABC*
15;I;D;STEP+1;*0000*
STOP
RFRTAG; 64
64;DF1;H
STOP
VERIFY;DF1;H;*Data=*
END
~EXECUTE;SIMPLE;ICNT2000
~NORMAL
Data=5D466958055E0000 <== 应为新
                            设置的数据。
Data=5D466958055E0001 ....RFID 的另外
                            1999 行数据 .................
Data=5D466958055E07CE
Data=5D466958055E07CF <== 应为新
                            设置的数据。
```
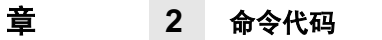

3 条形码

# 概述

条形码是字母数字字符的图形表示。在 Create Form (创建表格) 中输入条形 码数据即可生成条形码。表[10](#page-129-0)列出了IGP条形码,详细条形码信息请见参考页。 除非另外说明,否则所有参数之间必须用分号(:)隔开。本章中,实际需要输入 的命令全部以需要输入的形式列出,与该命令有关的所有参数均以斜体表示。 可选参数用方括号标记。空格仅用来分隔命令参数,命令中不应包含这些空格。

在打印条形码时首先需要考虑的是确保正确扫描条形码。在打印过程中执行条 形码质量程序是确保条形码能正确打印的最佳方法。正确执行验证过程能提高 条形码的总体质量,减少由于打印错误而造成的浪费,并且获得较高的首次读 出率,这一点在不将手动输入数据看作备份方式的更新、效率更高的系统中尤 为重要。此外,验证还会尽可能减少由于读码质量不高或不接受条形码而造成 的退货成本损失。有关验证条形码的更多信息,请与 Printronix 代表联系或访问 我们的网站 www.printronix.com。

<span id="page-129-0"></span>

| 条形码                   | 助记符                     | 符号长度     | 代码集     | 页码  |
|-----------------------|-------------------------|----------|---------|-----|
| Australian<br>4-State | <b>AUSTPOST</b>         | 可变       | 字母数字    | 142 |
| Aztec                 | <b>AZTEC</b>            | 可变       | 字母数字    | 147 |
| <b>BC412</b>          | <b>BC412</b>            | 可变       | 字母数字    | 151 |
| Codabar               | <b>CODABAR</b>          | 可变       | 字母数字    | 155 |
| Code 35               | C <sub>35</sub>         | 可变       | 字母数字    | 159 |
| Code 39               | C3/9                    | 可变       | 字母数字    | 162 |
| Code 93               | CODE93                  | 可变       | 字母数字    | 168 |
| Code 128 -<br>A、B或C   | C128A<br>C128B<br>C128C | 可变       | 字母数字    | 173 |
| Data Matrix           | <b>DATAMATRIX</b>       | 可变       | 字母数字    | 183 |
| EAN <sub>8</sub>      | EAN <sub>8</sub>        | 7 位数     | 数字      | 192 |
| EAN <sub>13</sub>     | EAN <sub>13</sub>       | 12 位数    | 数字      | 197 |
| <b>FIM</b>            | <b>FIM</b>              | 无        | A、B、C或D | 203 |
| German I-2/5          | <b>I25GERMAN</b>        | 11 或 13位 | 数字      | 211 |
| Interleaved 2/5       | $1 - 2/5$               | 可变       | 数字      | 211 |
| <b>ITF-14</b>         | ITF14                   | 13 位数    | 数字      | 211 |
| Matrix                | <b>MATRIX</b>           | 可变       | 数字      | 217 |
| Maxicode              | <b>MAXICODE</b>         | 可变       | 字母数字    | 222 |
| MSI                   | MSI                     | 13 或 14位 | 数字      | 227 |
| <b>PDF417</b>         | <b>PDF417</b>           | 可变       | 字母数字    | 232 |
| Planet                | <b>PLANET</b>           | 11 位数    | 数字      | 237 |
| Plessey               | <b>PLESSEY</b>          | 可变       | 字母数字    | 242 |
| <b>POSTNET</b>        | <b>POSTNET</b>          | 5、9或11位  | 数字      | 247 |
| PostBar               | <b>POSTBAR</b>          | 可变       | $0 - 3$ | 252 |
| Royal Mail            | <b>ROYALBAR</b>         | 可变       | 字母数字    | 252 |
| $RSS_{14}$            | <b>RSS14</b>            | 可变       | 字母数字    | 256 |
| Telepen               | <b>TELEPEN</b>          | 可变       | 字母数字    | 265 |
| UCC/EAN-128           | <b>UCC-128</b>          | 可变       | 字母数字    | 271 |
| UPC-A                 | UPC-A                   | 11 位数    | 数字      | 283 |

表 10. 可用条形码

| 条形码                     | 助记符               | 符号长度     | 代码集  | 页码  |
|-------------------------|-------------------|----------|------|-----|
| UPC-E $ A $<br>$UPC-E0$ | UPC-E<br>UPC-E0   | 11 或 6 位 | 数字   | 288 |
| <b>UPCSHIP</b>          | <b>UPCSHIP</b>    | 13 位数    | 数字   | 295 |
| UPS <sub>11</sub>       | UPS <sub>11</sub> | 10 位数    | 字母数字 | 300 |

表 10. 可用条形码 (续)

# <span id="page-130-0"></span>用户定义的可变条空比

由用户定义的可变条空比是可选参数。表 [14](#page-136-0) 列出的默认比例可使用可变条空比 功能覆盖。根据所选条形码的不同,可以使用 4 个和 8 个数字的比值。比例数 据必须是大于0的小数。输入R,然后输入实际的条空比。比例的各个元素之间 必须用冒号隔开。

与标准条空比相同,用户定义的条空比也需要从左向右解释,以点为单位测量 各个条或空白的尺寸,形式如下: 窄条: 窄空白: 宽条: 宽空白。有关所需数值 的个数,请参阅表[14](#page-136-0)。如果指定的是D参数,则条空比的单位是打印机点而非 IGP 点 (60 x 72 dpi)。

从前面板菜单可以禁用用户定义的比例。有关详细信息,请参阅《用户指南》。

注意: IGP 不验证比例数据所创建的宽 / 窄元素关系是否是可接受的关系, 是 否能确保条形码的可读性。因此创建唯一的比例数据时,应注意宽窄 比例以确保条形码的可读性。

## 可变条空比示例

~CREATE;TEST (进入 Create Form [ 创建表格 ] 模式) SCALE;CHAR ALPHA (字母命令) 2;5;1;1;1;\*Std. Ratio\* STOP (结束字母命令) BARCODE (条形码命令) C3/9;X1;H7;3;5 "CODE39" PDF;B;N (可打印数据字段) STOP (结束条形码命令) / / / / / ALPHA (字母命令) 2;30;1;1;\*Var. Ratio\* STOP **STOP** (结束条形码命令) BARCODE (条形码命令) C3/9;XRD2:2:5:5;H7;3;30 "CODE39" PDF;B;N (可打印数据字段) STOP (结束条形码命令) END<br>~EXECUTE;TEST;1 (打印表格)<br>~EXECUTE;TEST;1 (打印表格)  $~\sim$ EXECUTE;TEST;1

 $~\sim$ NORMAL

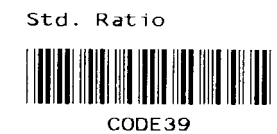

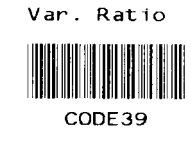

# PDF 字符大小 [PDF [;LOC] [;FONT]]

对于 UPC 和 EAN 条形码, 当条形码符号比 10 CPI 字体小时, 将使用较小的 Letter Gothic 字体代替 OCR-A 或 OCR-B 字体。

对于所有其他条形码, OCR-A 和 OCR-B 字体将以 10 CPI 打印。但当使用 Normal 字体时, 如有必要, 打印机将自动调整 PDF 的尺寸使之适应条形码符 号的长度。

IMPACT 注意: 由于 OCR 字体不能旋转,垂直条形码只能以 10 cpi 字体打印。如果在 垂直条形码命令中选择了OCR类型的字体,打印机会将其自动替换为 标准 10 cpi 字体。

## IMPACT

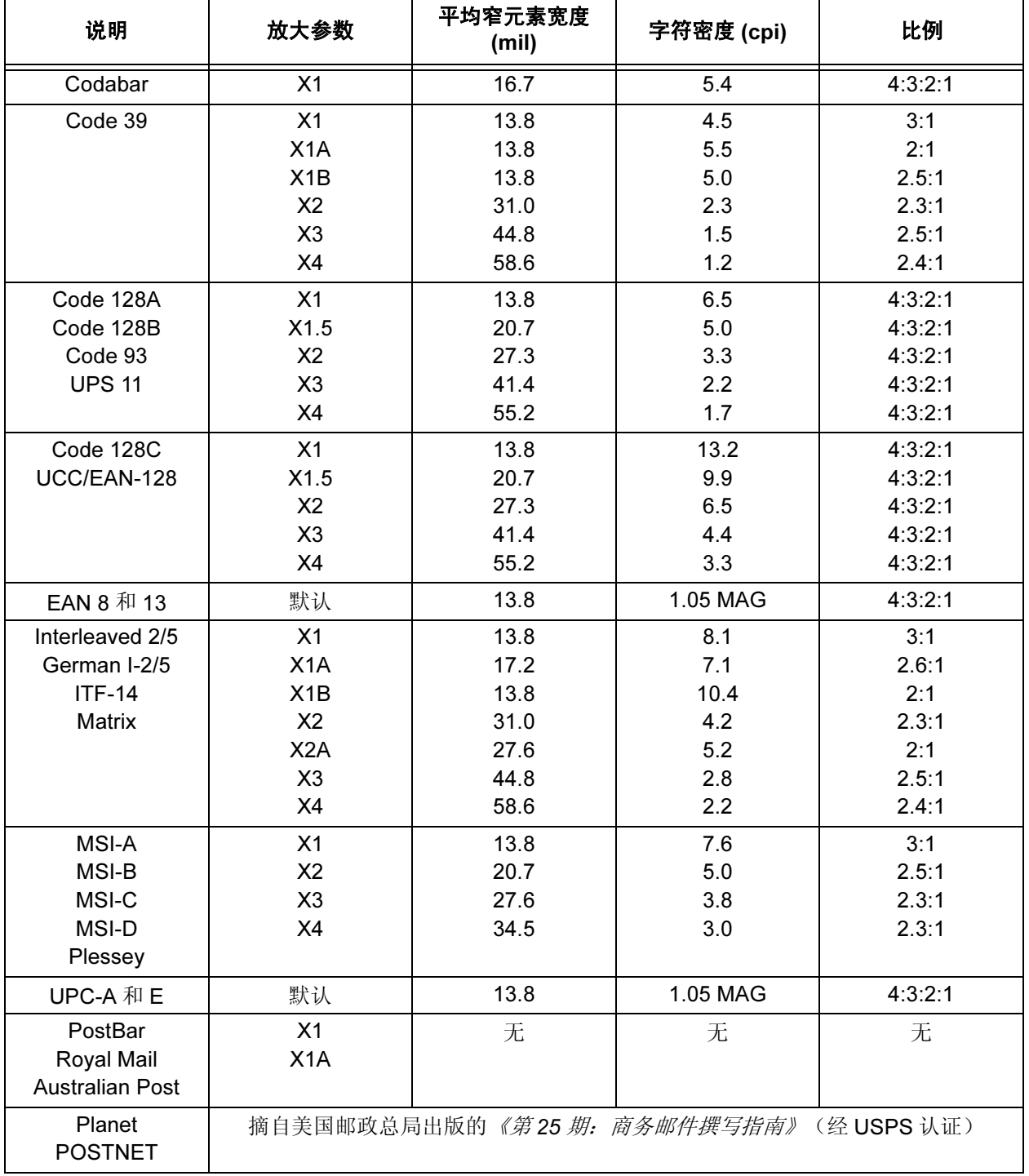

## 表 11. 12-Mil 击打式打印机 IGP/PGL 条形码规格汇总

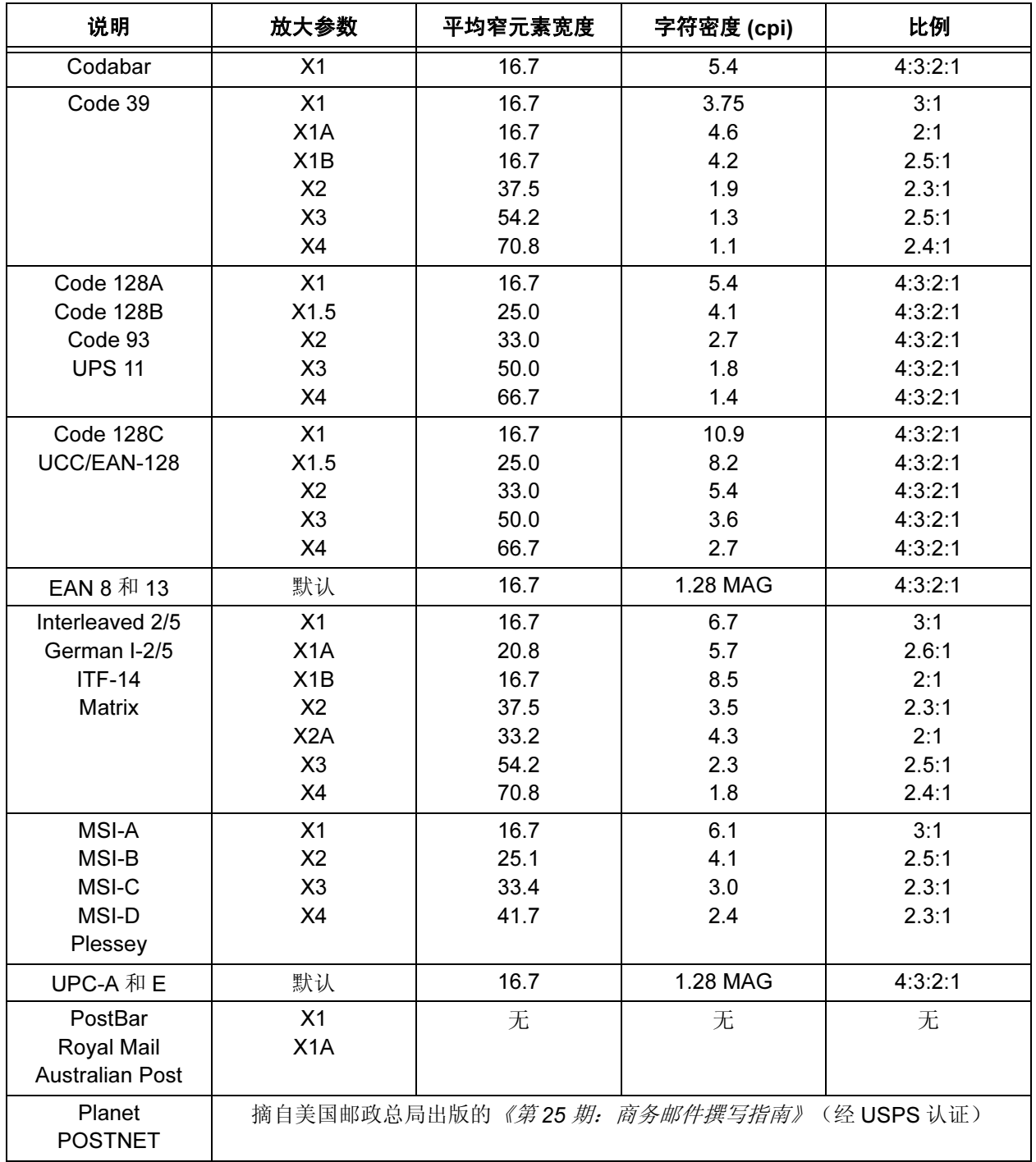

表 12. 16-Mil 击打式打印机 PGL 条形码规格汇总

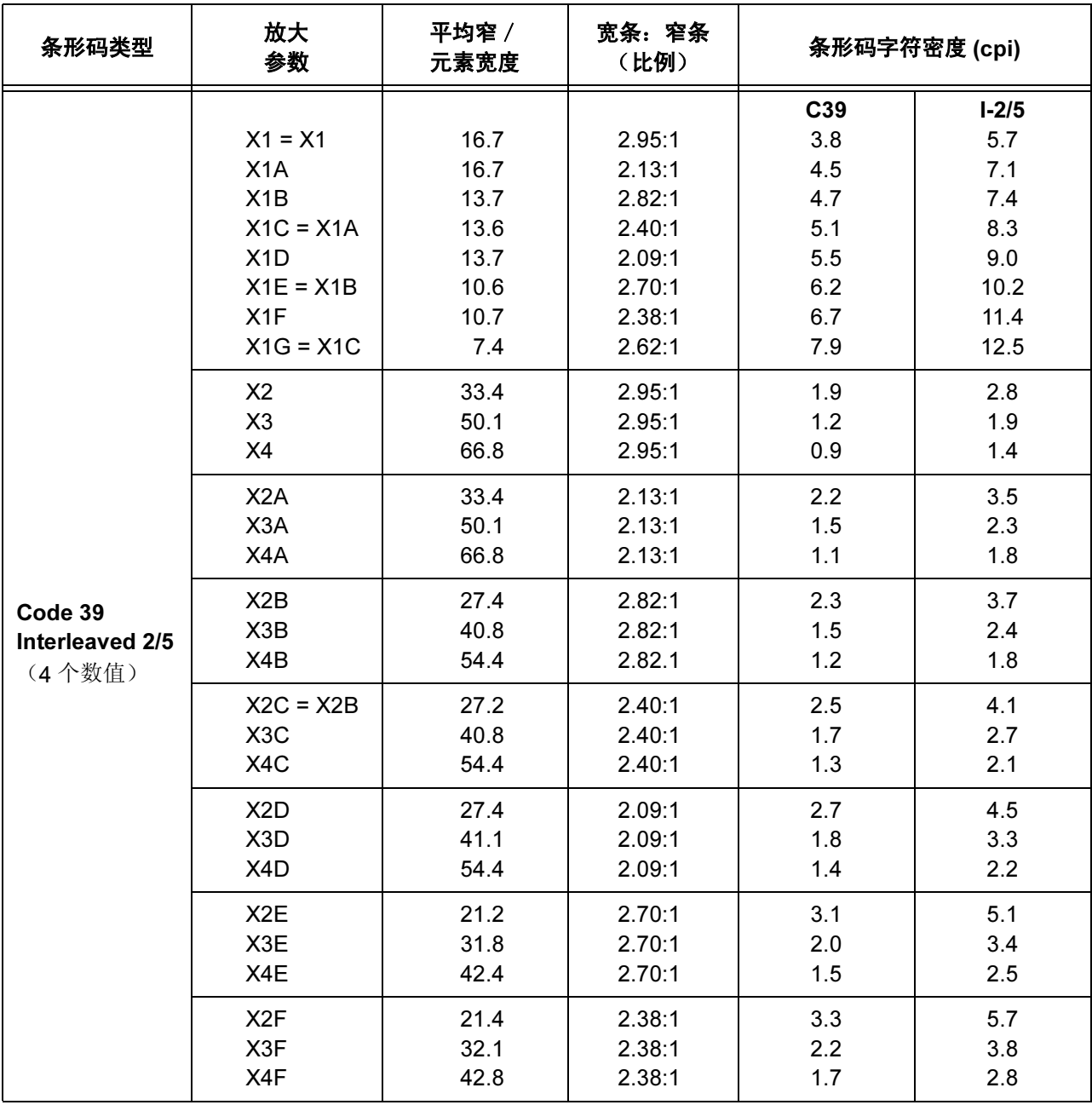

表 13. 激光打印机 IGP/PGL 条形码规格汇总

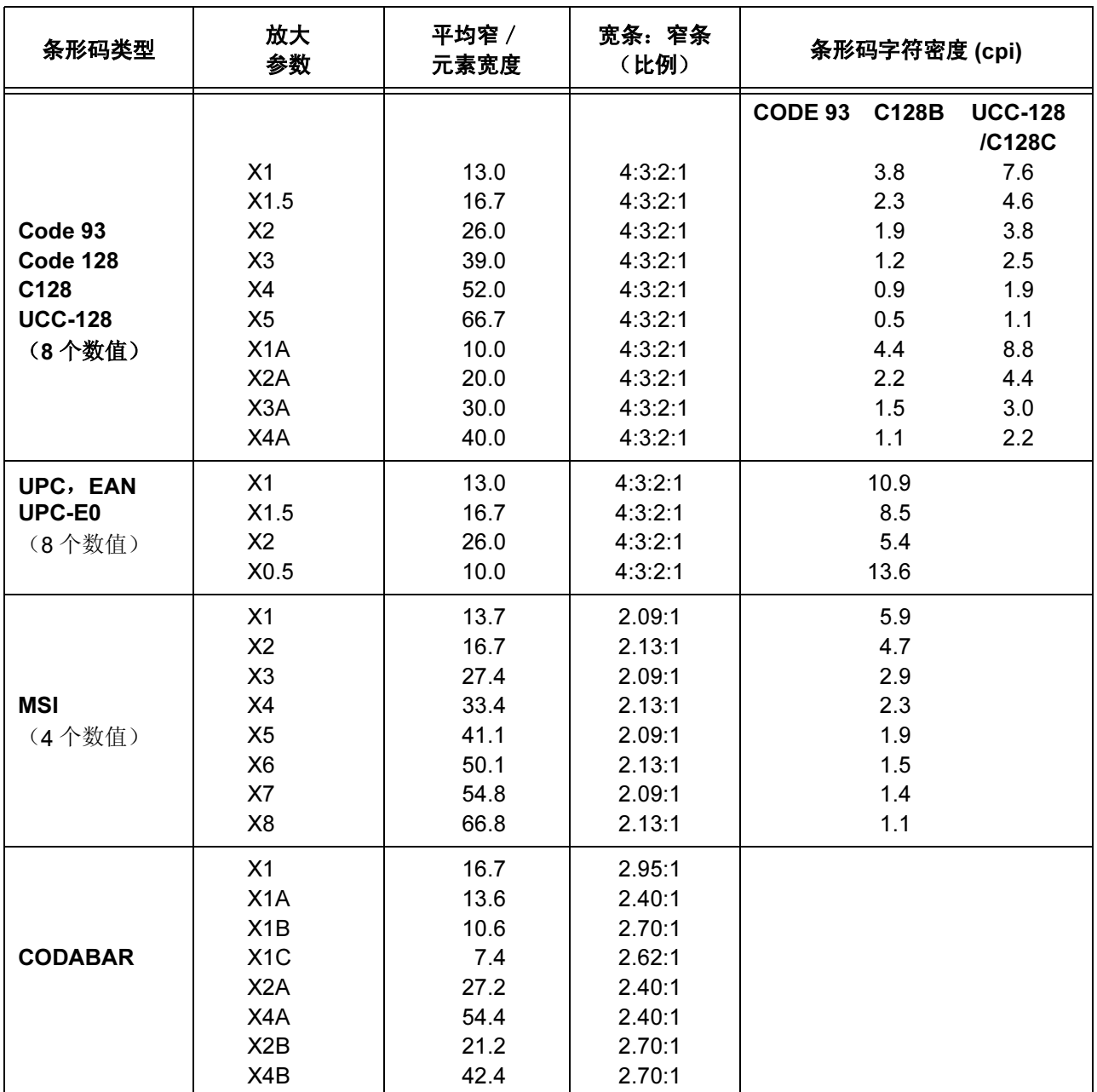

### 表 13. 激光打印机 IGP/PGL 条形码规格汇总

# 放大规格

无论水平打印还是垂直打印条形码, 使用 203 dpi 打印机还是 300 dpi 打印机打 印,各种条形码的放大规格都不相同。表 [14](#page-136-0) 汇总了各类条形码的放大规格。

<span id="page-136-0"></span>

| 放大参数             |     |     | 平均 窄元素宽度<br>(单位: 0.0001 英寸)           |     |       | 宽条: 窄条 (比例)       |                                       |       | 条形码字符密度 (cpi)  |                                       |              |     |
|------------------|-----|-----|---------------------------------------|-----|-------|-------------------|---------------------------------------|-------|----------------|---------------------------------------|--------------|-----|
|                  | 水平  | 垂直  | 203 dpi 203 dpi 300 dpi 300 dpi<br>水平 | 垂直  | 水平    | 垂直                | 203 dpi 203 dpi 300 dpi 300 dpi<br>水平 | 垂直    | 水平             | 203 dpi 203 dpi 300 dpi 300 dpi<br>垂直 | 水平           | 垂直  |
|                  |     |     |                                       |     |       | Code 39 和 Telepen |                                       |       |                |                                       |              |     |
| X1               | 196 | 199 | 183                                   | 200 | 2.1:1 | 2.8:1             | 2.6:1                                 | 2.5:1 | 3.9            | 3.3                                   | 3.7          | 3.5 |
| X <sub>2</sub>   | 344 | 350 | 367                                   | 283 | 2.7:1 | 1.9:1             | 2.5:1                                 | 2.8:1 | 1.9            | 2.3                                   | 1.9          | 2.3 |
| X3               | 492 | 501 | 550                                   | 416 | 3:1   | 2:1               | 2.5:1                                 | 2.7:1 | 1.3            | 1.6                                   | 1.3          | 1.6 |
| X4               | 738 | 600 | 667                                   | 550 | 2.2:1 | 2.4:1             | 2.7:1                                 | 2.9:1 | $\mathbf{1}$   | 1.2                                   | $\mathbf{1}$ | 1.2 |
| X <sub>1</sub> A | 320 | 149 | 150                                   | 151 | 1.9:1 | 2.7:1             | 2.6:1                                 | 2.5:1 | 4.7            | 4.5                                   | 4.6          | 4.6 |
| X1B              | 172 | 199 | 183                                   | 182 | 2.3:1 | 3.3:1             | 2.1:1                                 | 3.8:1 | 4.2            | 3                                     | 4.1          | 3   |
| X <sub>1</sub> C | 98  | 98  | 133                                   | 133 | 2.5:1 | 2.6:1             | 2.8:1                                 | 2.8:1 | 7.1            | $\overline{7}$                        | 5            | 5   |
| X <sub>1</sub> D | 98  | 100 | 133                                   | 133 | 2:1   | 2:1               | 2.3:1                                 | 2.2:1 | 7.9            | 7.8                                   | 5.5          | 5.5 |
| X <sub>1</sub> E | 98  | 99  | 99                                    | 100 | 2.5:1 | 2.5:1             | 2.7:1                                 | 2.7:1 | 7.1            | $\overline{7}$                        | 6.7          | 6.8 |
| X <sub>1</sub> F | 98  | 100 | 99                                    | 100 | 2.5:1 | 2:1               | 2.4:1                                 | 2.3:1 | 7.1            | 7.8                                   | 7.2          | 7.2 |
| X <sub>1</sub> G | 48  | 77  | 66                                    | 95  | 3.1:1 | 2.5:1             | 2.6:1                                 | 2.2:1 | 12.8           | 8.8                                   | 10.4         | 7.8 |
| X1H              | 99  | 98  | 98                                    | 96  | 3.1:1 | 3.1:1             | 3.1:1                                 | 3.2:1 | 6.3            | 6.3                                   | 6.3          | 6.3 |
| X <sub>2</sub> A | 344 | 299 | 367                                   | 299 | 1.9:1 | 2.7:1             | 2.5:1                                 | 2.6:1 | 2.3            | 2.2                                   | 1.9          | 2.3 |
| X2B              | 344 | 399 | 366                                   | 365 | 2.3:1 | 3.3:1             | 2.1:1                                 | 3.8:1 | 2.1            | 1.5                                   | 2.1          | 1.5 |
| X <sub>2</sub> C | 196 | 198 | 267                                   | 266 | 2.5:1 | 2.6:1             | 2.8:1                                 | 2.8:1 | 3.5            | 3.5                                   | 2.5          | 2.5 |
| X <sub>2</sub> D | 196 | 200 | 267                                   | 266 | 2:1   | 2:1               | 2.3:1                                 | 2.3:1 | 3.9            | 3.9                                   | 2.8          | 2.8 |
| X <sub>2</sub> E | 196 | 199 | 200                                   | 534 | 2.5:1 | 2.5:1             | 2.7:1                                 | 2.7:1 | 3.5            | 3.5                                   | 3.4          | 3.4 |
| X <sub>2</sub> F | 197 | 200 | 200                                   | 467 | 2.5:1 | 2:1               | 2.3:1                                 | 2.3:1 | 3.5            | 3.9                                   | 3.6          | 3.6 |
| X <sub>3</sub> A | 517 | 449 | 450                                   | 451 | 1.9:1 | 2.7:1             | 2.6:1                                 | 2.6:1 | 1.6            | 1.5                                   | 1.5          | 1.5 |
| X3B              | 516 | 598 | 550                                   | 549 | 2.3:1 | 3.3:1             | 2.1:1                                 | 3.7:1 | 1.4            | 1                                     | 1.4          | 1   |
| X <sub>3</sub> C | 295 | 299 | 400                                   | 400 | 2.5:1 | 2.5:1             | 2.7:1                                 | 2.8:1 | 2.4            | 2.3                                   | 1.7          | 1.7 |
| X <sub>3</sub> D | 295 | 301 | 400                                   | 401 | 2:1   | 2:1               | 2.3:1                                 | 2.3:1 | 2.6            | 2.6                                   | 1.8          | 1.8 |
| X3E              | 295 | 300 | 300                                   | 300 | 2.5:1 | 2.5:1             | 2.7:1                                 | 2.7:1 | 2.4            | 2.3                                   | 2.3          | 2.2 |
| X3F              | 295 | 300 | 300                                   | 301 | 2.5:1 | 2:1               | 2.3:1                                 | 2.3:1 | 2.4            | 2.6                                   | 2.4          | 2.4 |
| X4A              | 689 | 599 | 600                                   | 598 | 1.9:1 | 2.7:1             | 2.6:1                                 | 2.6:1 | 1.2            | 1.1                                   | 1.2          | 1.2 |
| X4B              | 689 | 801 | 716                                   | 732 | 2.3:1 | 3.3:1             | 2.1:1                                 | 3.7:1 | 1.1            | 0.8                                   | 1.1          | 0.8 |
| X <sub>4</sub> C | 393 | 399 | 534                                   | 533 | 2.5:1 | 2.5:1             | 2.7:1                                 | 2.8:1 | 1.8            | 1.7                                   | 1.3          | 1.2 |
| X <sub>4</sub> D | 394 | 400 | 533                                   | 533 | 2:1   | 2:1               | 2.3:1                                 | 2.3:1 | $\overline{2}$ | 1.9                                   | 1.4          | 1.4 |
| X4E              | 393 | 399 | 401                                   | 400 | 2.5:1 | 2.5:1             | 2.7:1                                 | 2.7:1 | 1.8            | 1.7                                   | 1.7          | 1.7 |
| X4F              | 393 | 400 | 400                                   | 400 | 2.5:1 | 2:1               | 2.3:1                                 | 2.3:1 | 2.8            | 1.9                                   | 1.8          | 1.8 |

表 14. IGP 条形码规格汇总

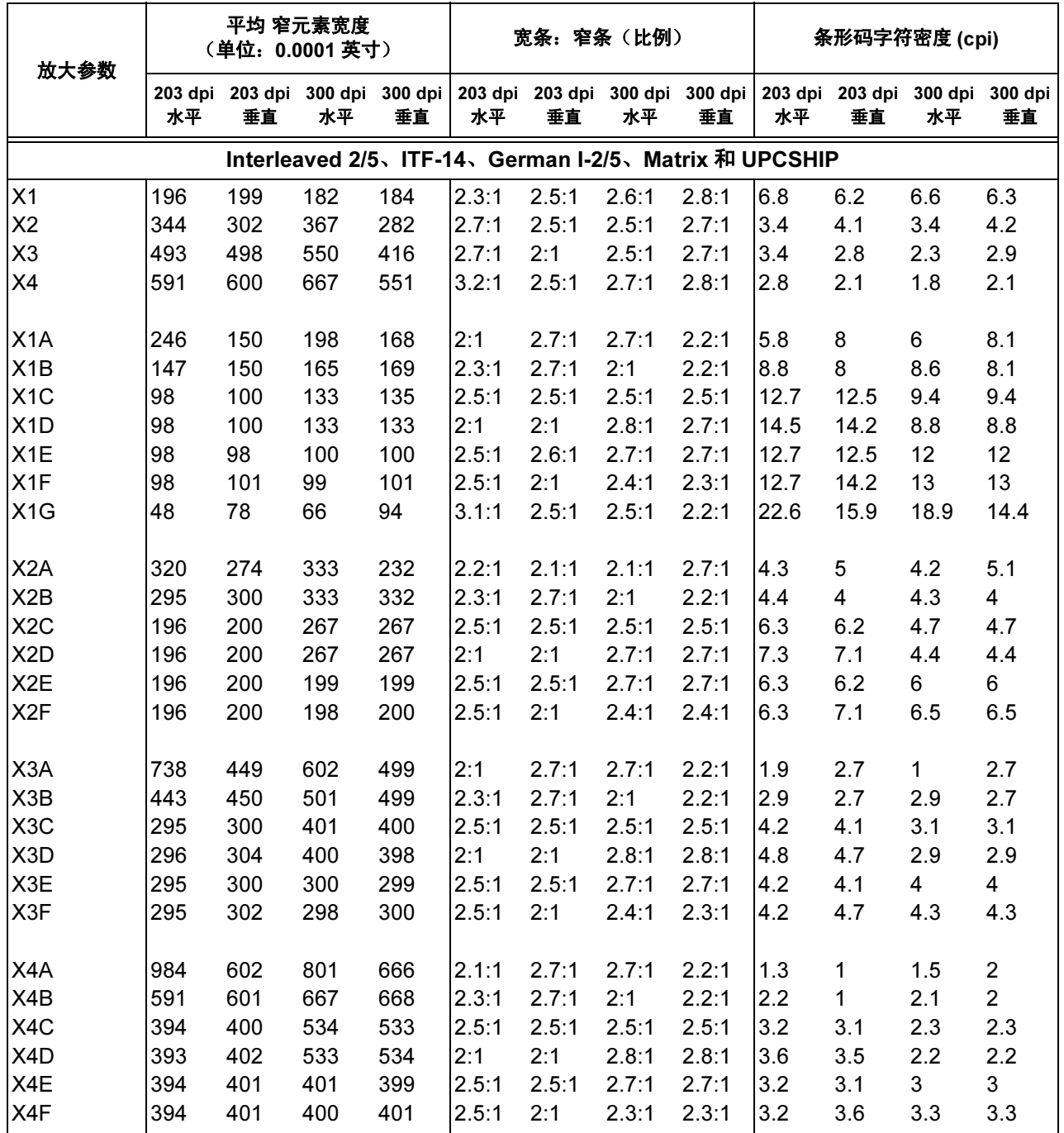

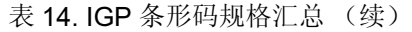

| 放大参数             |     | 平均 窄元素宽度<br>(单位: 0.0001 英寸) |     |                                |              | 宽条: 窄条 (比例)      |              |              | 条形码字符密度 (cpi) |         |     |                                                                                                    |
|------------------|-----|-----------------------------|-----|--------------------------------|--------------|------------------|--------------|--------------|---------------|---------|-----|----------------------------------------------------------------------------------------------------|
|                  | 水平  | 垂直                          | 水平  | 垂直                             | 水平           | 垂直               | 水平           | 垂直           | 水平            | 垂直      | 水平  | 203 dpi 203 dpi 300 dpi 300 dpi 203 dpi 203 dpi 300 dpi 300 dpi 203 dpi 203 dpi 300 dpi 300 dpi<br>垂直 |
|                  |     |                             |     | Code 93、Code 128 和 UCC/EAN-128 |              |                  |              |              |               |         |     |                                                                                                    |
| X1               | 148 | 158                         | 165 | 135                            | 4:3:2:       | 4:3:2:           | 4:3:2:       | 4:3:2:       | 6.2           | 6       | 5.4 | 6.8                                                                                                   |
| X1.5             | 246 | 150                         | 265 | 135                            | 1            | 1                | 1            | 1            | 3.7           | 6       | 3.6 | 6.8                                                                                                   |
| X <sub>2</sub>   | 311 | 285                         | 300 | 285                            | 4:3:2:       | 4:3:2:           | 4:3:2:       | 4:3:2:       | 2.9           | 3.2     | 2.9 | 3.2                                                                                                   |
| X <sub>3</sub>   | 492 | 413                         | 468 | 398                            | 1            | 1                | 1            | 1            | 1.8           | $2.2\,$ | 1.9 | 2.2                                                                                                   |
| X4               | 644 | 569                         | 635 | 568                            | 4:3:2:       | 4:3:2:           | 4:3:2:       | 4:3:2:       | 1.4           | 1.6     | 1.4 | 1.6                                                                                                   |
| X <sub>5</sub>   | 810 | 803                         | 798 | 705                            | $\mathbf 1$  | 1                | 1            | 1            | 1.1           | 1.1     | 1.1 | 1.3                                                                                                   |
|                  |     |                             |     |                                | 4:3:2:       | 4:3:2:           | 4:3:2:       | 4:3:2:       |               |         |     |                                                                                                    |
| X <sub>1</sub> A | 128 | 100                         | 165 | 132                            | 1            | 1                | 1            | 1            | 7.1           | 9       | 5.4 | 6.8                                                                                                   |
| X <sub>2</sub> A | 257 | 200                         | 330 | 267                            | 4:3:2:       | 4:3:2:           | 4:3:2:       | 4:3:2:       | 3.5           | 4.5     | 2.7 | 3.4                                                                                                   |
| X <sub>3</sub> A | 385 | 301                         | 500 | 400                            | $\mathbf 1$  | 1                | 1            | 1            | 2.4           | 3       | 1.8 | 2.3                                                                                                   |
| X4A              | 513 | 402                         | 663 | 535                            | 4:3:2:       | 4:3:2:           | 4:3:2:       | 4:3:2:       | 1.8           | 2.3     | 1.4 | 1.7                                                                                                   |
|                  |     |                             |     |                                | $\mathbf{1}$ | $\mathbf{1}$     | 1            | $\mathbf{1}$ |               |         |     |                                                                                                    |
|                  |     |                             |     |                                | 4:3:2:       | 4:3:2:           | 4:3:2:       | 4:3:2:       |               |         |     |                                                                                                    |
|                  |     |                             |     |                                | 1            | $\mathbf 1$      | $\mathbf 1$  | 1            |               |         |     |                                                                                                    |
|                  |     |                             |     |                                | 4:3:2:       | 4:3:2:           | 4:3:2:       | 4:3:2:       |               |         |     |                                                                                                    |
|                  |     |                             |     |                                | $\mathbf{1}$ | 1                | $\mathbf{1}$ | $\mathbf{1}$ |               |         |     |                                                                                                    |
|                  |     |                             |     |                                | 4:3:2:       | 4:3:2:           | 4:3:2:       | 4:3:2:       |               |         |     |                                                                                                    |
|                  |     |                             |     |                                | 1            | 1                | 1            | 1            |               |         |     |                                                                                                    |
|                  |     |                             |     |                                | 4:3:2:       |                  | 4:3:2:4:3:2: | 4:3:2:       |               |         |     |                                                                                                    |
|                  |     |                             |     |                                | $\mathbf{1}$ | $\mathbf{1}$     | $\mathbf{1}$ | $\mathbf{1}$ |               |         |     |                                                                                                    |
|                  |     |                             |     |                                |              | <b>UPC 和 EAN</b> |              |              |               |         |     |                                                                                                    |
| X0.5             | 100 | 100                         | 165 | 138                            | 4:3:2:       | 4:3:2:           | 4:3:2:       | 4:3:2:       | 无             | 无       | 无   | 无                                                                                                    |
| X1               | 195 | 152                         | 163 | 133                            | 1            | 1                | 1            | 1            | 无             | 无       | 无   | 无                                                                                                    |
| X1.5             | 146 | 163                         | 168 | 140                            | 4:3:2:       | 4:3:2:           | 4:3:2:       | 4:3:2:       | 无             | 无       | 无   | 无                                                                                                    |
| X <sub>2</sub>   | 395 | 299                         | 295 | 268                            | 1            | 1                | 1            | 1            | 无             | 无       | 无   | 无                                                                                                    |
|                  |     |                             |     |                                | 4:3:2:       | 4:3:2:           | 4:3:2:       | 4:3:2:       |               |         |     |                                                                                                    |
|                  |     |                             |     |                                | 1            | 1                | 1            | 1            |               |         |     |                                                                                                    |
|                  |     |                             |     |                                | 4:3:2:       | 4:3:2:           | 4:3:2:       | 4:3:2:       |               |         |     |                                                                                                    |
|                  |     |                             |     |                                | 1            | 1                | $\mathbf{1}$ | $\mathbf{1}$ |               |         |     |                                                                                                    |
|                  |     |                             |     |                                |              |                  |              |              |               |         |     |                                                                                                    |

表 14. IGP 条形码规格汇总 (续)

| 放大参数             |     |      | 平均 窄元素宽度<br>(单位: 0.0001 英寸)           |      | 宽条: 窄条 (比例)    |                |              |                                       | 条形码字符密度 (cpi) |                |                                       |     |
|------------------|-----|------|---------------------------------------|------|----------------|----------------|--------------|---------------------------------------|---------------|----------------|---------------------------------------|-----|
|                  | 水平  | 垂直   | 203 dpi 203 dpi 300 dpi 300 dpi<br>水平 | 垂直   | 水平             | 垂直             | 水平           | 203 dpi 203 dpi 300 dpi 300 dpi<br>垂直 | 水平            | 垂直             | 203 dpi 203 dpi 300 dpi 300 dpi<br>水平 | 垂直  |
|                  |     |      |                                       |      |                | <b>UPS 11</b>  |              |                                       |               |                |                                       |     |
| X0.5             | 148 | 150  | 167                                   | 131  | 4:3:2:         | 4:3:2:         | 4:3:2:       | 4:3:2:                                | 6.2           | 6.1            | 5.5                                   | 6.9 |
| X1               | 174 | 150  | 167                                   | 132  | 1              | 1              | 1            | 1                                     | 5.2           | 6              | 5.4                                   | 6.9 |
| X1.5             | 246 | 148  | 252                                   | 131  | 4:3:2:         | 4:3:2:         | 4:3:2:       | 4:3:2:                                | 3.7           | 6.1            | 3.6                                   | 6.9 |
| X2               | 348 | 301  | 333                                   | 264  | 1              | 1              | 1            | $\mathbf{1}$                          | 2.6           | 3              | 2.7                                   | 3.4 |
| X3               | 523 | 452  | 500                                   | 396  | 4:3:2:         | 4:3:2:         | 4:3:2:       | 4:3:2:                                | 1.7           | $\overline{2}$ | 1.8                                   | 2.3 |
| X4               | 696 | 602  | 668                                   | 528  | $\mathbf{1}$   | 1              | $\mathbf{1}$ | $\mathbf{1}$                          | 1.1           | 1.5            | 1.2                                   | 1.7 |
| X <sub>5</sub>   | 870 | 750  | 835                                   | 660  | 4:3:2:         | 4:3:2:         | 4:3:2:       | 4:3:2:                                | 0.9           | 1.1            | 1                                     | 1.2 |
|                  |     |      |                                       |      | 1              | 1              | 1            | 1                                     |               |                |                                       |     |
| X <sub>1</sub> A | 147 | 150  | 167                                   | 131  | 4:3:2:         | 4:3:2:         | 4:3:2:       | 4:3:2:                                | 6.2           | 6              | 5.5                                   | 6.9 |
| X <sub>2</sub> A | 295 | 301  | 333                                   | 264  | 1              | 1              | 1            | 1                                     | 3.1           | 3              | 2.7                                   | 3.4 |
| X <sub>3</sub> A | 443 | 452  | 500                                   | 396  | 4:3:2:         | 4:3:2:         | 4:3:2:       | 4:3:2:                                | 2.1           | $\overline{2}$ | 1.8                                   | 2.3 |
| X4A              | 590 | 603  | 668                                   | 528  | 1              | 1              | 1            | 1                                     | 2.5           | 1.5            | 1.2                                   | 1.7 |
|                  |     |      |                                       |      | 4:3:2:         | 4:3:2:         | 4:3:2:       | 4:3:2:                                |               |                |                                       |     |
|                  |     |      |                                       |      | $\mathbf{1}$   | 1              | 1            | 1                                     |               |                |                                       |     |
|                  |     |      |                                       |      | 4:3:2:         | 4:3:2:         | 4:3:2:       | 4:3:2:                                |               |                |                                       |     |
|                  |     |      |                                       |      | 1              | 1              | 1            | 1                                     |               |                |                                       |     |
|                  |     |      |                                       |      | 4:3:2:         | 4:3:2:         | 4:3:2:       | 4:3:2:                                |               |                |                                       |     |
|                  |     |      |                                       |      | 1              | 1              | 1            | 1                                     |               |                |                                       |     |
|                  |     |      |                                       |      | 4:3:2:         | 4:3:2:         | 4:3:2:       | 4:3:2:                                |               |                |                                       |     |
|                  |     |      |                                       |      | 1              | 1              | 1            | 1                                     |               |                |                                       |     |
|                  |     |      |                                       |      | 4:3:2:         | 4:3:2:         | 4:3:2:       | 4:3:2:                                |               |                |                                       |     |
|                  |     |      |                                       |      | $\mathbf{1}$   | 1              | $\mathbf{1}$ | $\mathbf{1}$                          |               |                |                                       |     |
|                  |     |      |                                       |      |                | <b>MSI</b>     |              |                                       |               |                |                                       |     |
| X1               | 146 | 125  | 149                                   | 148  | 2.4            | 2.4            | 2.4          | 1.8                                   | 4.7           | 5.5            | 4.7                                   | 5.6 |
| X <sub>2</sub>   | 221 | 300  | 215                                   | 283  | 2.5            | 1.8            | 2.5          | $\overline{2}$                        | 3.1           | 2.7            | 3.1                                   | 2.8 |
| X3               | 320 | 425  | 300                                   | 422  | 2.2            | $\overline{2}$ | 2.3          | 1.9                                   | 2.3           | 1.8            | 2.3                                   | 1.8 |
| X4               | 415 | 575  | 347                                   | 628  | $\overline{2}$ | 1.9            | 2.6          | 1.7                                   | 1.8           | 1.3            | 1.8                                   | 1.3 |
| X <sub>5</sub>   | 517 | 726  | 450                                   | 696  | 1.9            | 1.9            | 2.3          | $\overline{2}$                        | 1.4           | 1.1            | 1.4                                   | 1.1 |
| X <sub>6</sub>   | 591 | 853  | 517                                   | 885  | $\overline{2}$ | $\overline{2}$ | 2.4          | 1.9                                   | 1.2           | 0.9            | 1.2                                   | 0.9 |
| X7               | 689 | 954  | 602                                   | 1053 | 1.9            | 2.1            | 2.3          | 1.8                                   | 1.1           | 0.7            | 1.1                                   | 0.7 |
| X <sub>8</sub>   | 738 | 1153 | 651                                   | 1154 | $\overline{2}$ | 1.9            | 2.5          | 1.9                                   | 0.9           | 0.6            | 0.9                                   | 0.6 |

表 14. IGP 条形码规格汇总 (续)

| 放大参数                                              |                  | 平均 窄元素宽度<br>(单位:0.0001 英寸) |                       |                                         |                     | 宽条:窄条(比例)               |                  |                       |                       | 条形码字符密度 (cpi)    |                  |                  |  |
|---------------------------------------------------|------------------|----------------------------|-----------------------|-----------------------------------------|---------------------|-------------------------|------------------|-----------------------|-----------------------|------------------|------------------|------------------|--|
|                                                   | 203 dpi<br>水平    | 垂直                         | 203 dpi 300 dpi<br>水平 | 300 dpi<br>垂直                           | 203 dpi<br>水平       | 203 dpi<br>垂直           | 水平               | 300 dpi 300 dpi<br>垂直 | 203 dpi<br>水平         | 203 dpi<br>垂直    | 300 dpi<br>水平    | 300 dpi<br>垂直    |  |
|                                                   |                  |                            |                       |                                         |                     | Codabar                 |                  |                       |                       |                  |                  |                  |  |
| X1<br>X <sub>1</sub> A                            | 246<br>147       | 199<br>100                 | 233<br>166            | 180<br>164                              | 2.1<br>2.3          | 2.1<br>2.5              | 2.4<br>2.2       | 2.7<br>2.2            | $\overline{4}$<br>6.2 | 4.8<br>8.9       | 3.9<br>5.7       | 4.8<br>5.7       |  |
| X1B<br>X1C                                        | 122<br>98        | 198<br>99                  | 133<br>133            | 131<br>131                              | 2.6<br>2.5          | 2.8<br>2.5              | 2.5<br>2.8       | 2.5<br>2.8            | 7.1<br>9.1            | 4.2<br>8.9       | 6.7<br>6.4       | 6.8<br>6.5       |  |
| X <sub>2</sub> A<br>X <sub>2</sub> B              | 294<br>246       | 200<br>399                 | 333<br>267            | 327<br>263                              | 2.3<br>2.6          | 2.5<br>2.8              | 2.2<br>2.5       | 2.2<br>2.5            | 3.1<br>3.5            | 4.4<br>2.1       | 2.8<br>3.3       | 2.9<br>3.3       |  |
| X4A<br>X4B                                        | 591<br>492       | 400<br>802                 | 668<br>533            | 659<br>527                              | 2.3<br>2.6          | 2.5<br>2.8              | 2.2<br>2.5       | 2.2<br>2.5            | 1.5<br>1.8            | 2.2<br>1         | 1.4<br>1.6       | 1.4<br>1.7       |  |
|                                                   |                  |                            |                       | Australian 4-State、PostBar 和 Royal Mail |                     |                         |                  |                       |                       |                  |                  |                  |  |
| X1<br>X <sub>1</sub> A                            | 无<br>无           | 无<br>无                     | 无<br>无                | 无<br>无                                  | 无<br>无              | 无<br>无                  | 无<br>无           | 无<br>无                | 无<br>无                | 无<br>无           | 无<br>无           | 无<br>无           |  |
|                                                   |                  |                            |                       | <b>BC412.</b>                           | FIM <sub>&gt;</sub> | PDF417 和 Maxicode       |                  |                       |                       |                  |                  |                  |  |
| X1                                                | 无                | 无                          | 无                     | 无                                       | 无                   | 无                       | 无                | 无                     | 无                     | 无                | 无                | 无                |  |
|                                                   |                  |                            |                       |                                         |                     | <b>Planet 和 PostNet</b> |                  |                       |                       |                  |                  |                  |  |
| X1<br>X <sub>1</sub> A<br>X1B<br>X <sub>1</sub> C | 无<br>无<br>无<br>无 | 无<br>无<br>无<br>无           | 无<br>无<br>无<br>无      | 无<br>无<br>无<br>无                        | 无<br>无<br>无<br>无    | 无<br>无<br>无<br>无        | 无<br>无<br>无<br>无 | 无<br>无<br>无<br>无      | 无<br>无<br>无<br>无      | 无<br>无<br>无<br>无 | 无<br>无<br>无<br>无 | 无<br>无<br>无<br>无 |  |

表 14. IGP 条形码规格汇总 (续)

# 条形码

本章剩余部分将介绍 IGP 模拟可用的各类条形码。

# <span id="page-141-0"></span>Australian 4-State

[图](#page-141-1) 8 显示的是 Australian 4-State 码的结构, 后面各页对其进行了说明。

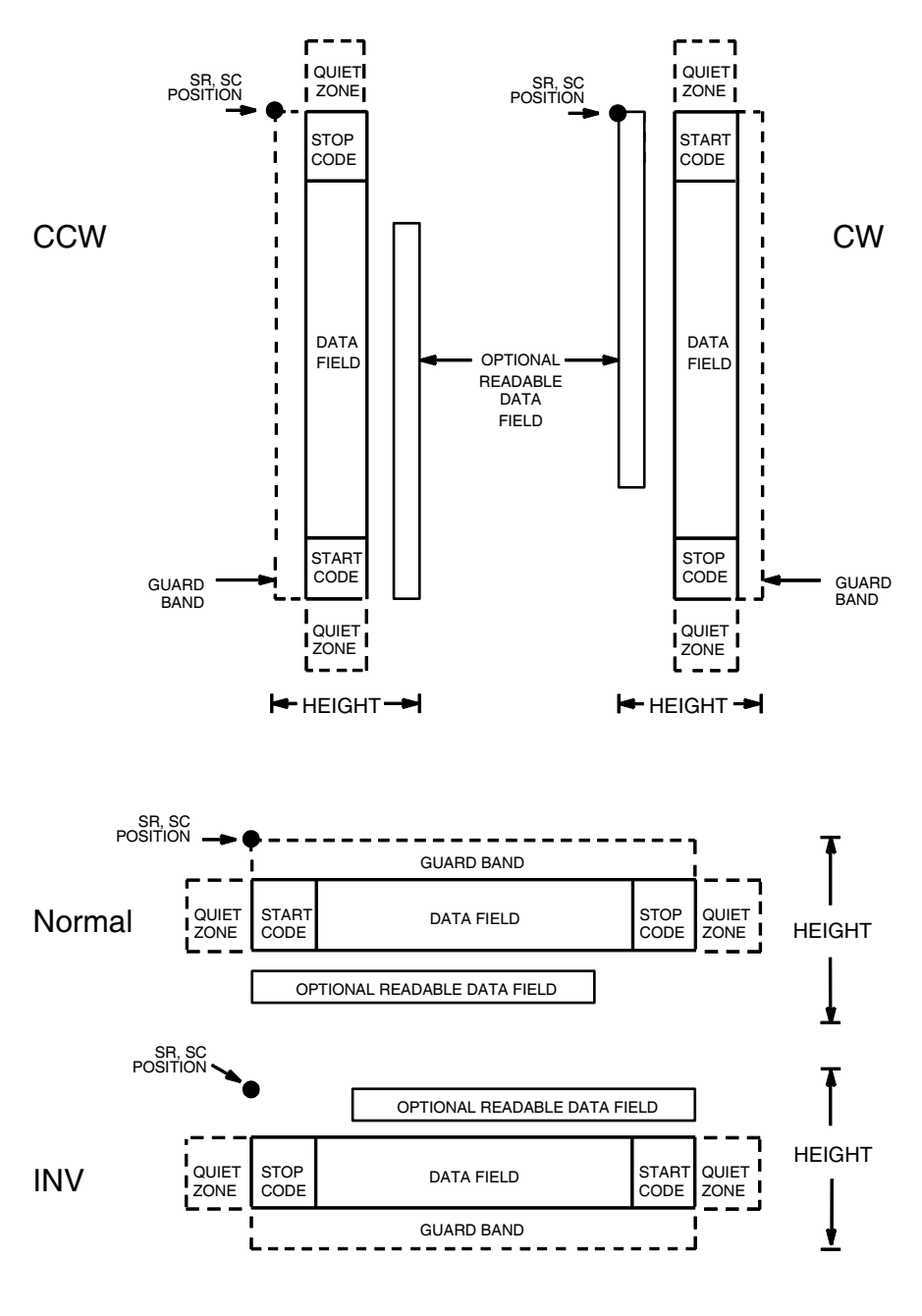

<span id="page-141-1"></span>图 8. Australian 4-State 码的结构

Australian 4-State 条形码是澳大利亚邮局使用的条形码。在条空和宽度方面, Australian 4-State 条形码与 POSTNET 类似, 但这种条形码包含 4 种不同类型 的条(全高条、上升条、下降条和跟踪条),而 POSTNET 只包含两种类型的 条(高和矮)。

通过结合使用全高条、上升条、下降条和跟踪条,Australian 4-State 符号体系 可以将字母数字字符转换为 4 种条。此外,还可以添加开始和结束条形码以及 Reed-Solomon 码奇偶信息。

## 空白区

空白区是指从条形码两端向外扩展的空白部分,扫描从该空白区开始和结束。 空白区至少应为0.25英寸宽且完全空白,确保能够准确读取开始和结束代码并 能防止与相邻的条形码产生重叠。您需要在表格上为空白区留出足够的空间。

## 开始/结束代码

开始和结束条的作用是确定条形码的方向。开始条由上升条组成,位于条形码 的最左端。结束条由全高条组成,位于条形码的最右端,与校验位相邻。

### 数据字段

Australian 4-State 条形码使用 4 种条对数据进行编码:全高条、上升条、下降 条和跟踪条。全高条高度为 0.198 ± 0.030 英寸,上升条和下降条的高度约为全 高条的 62.5%,跟踪条的高度约为全高条的 25%。

各种条的宽度相等的,必须等于 0.020 ± 0.005 英寸。对于条形码任何宽度为 0.50 英寸的部分, 条与条之间的水平间隔(跨度) 必须是每英寸 22 ± 2 条。

Australian 4-State 条形码数据字段由 4 个不同部分组成:FCC、分类号、客户 数据和 Reed-Solomon 码奇偶信息。FCC 是 2 位数代码, 用来指定条形码的格 式(请参阅表 [15](#page-143-0))。分类号是 8 位数代码,用来对邮件进行分类。客户数据是 可选部分,仅在特定格式中应用(由选择的 FCC 指定)。IGP 模拟自动生成 Reed-Solomon 码奇偶信息并将其包含在条形码中。

### 校验位

在 Australian 4-State 条形码中, 无需计算校验位。条形码中自动包含 Reed-Solomon 码奇偶信息。

## Australian 4-State 命令格式

BARCODE AUSTPOST;[FCCn;][INFOn;][DIR;][MAG;][BFn;L;][DARK;]SR;SC (D)[ 数据字段 ](D) [PDF [;LOC] [;FONT]] STOP

- BARCODE 条形码命令,输入 BARCODE。
- AUSTPOST 指定条形码类型为 Australian 4-State, 输入 AUSTPOST。
- FCCn 指定 FCC 代码, 用于定义条形码的格式和尺寸。若 不指定, FCC 将默认为11。输入FCC, 然后输入[表](#page-143-0) [15](#page-143-0) 中列出的数值之一。
- INFOn 指定客户信息字段的格式。若不指定,信息字段将 默认为1。输入INFO, 然后输入表[15](#page-143-0)中列出的数值 之一。
- 表 15. FCC 代码, 客户信息字段 和条形码最大长度

<span id="page-143-0"></span>

| FCC (FCCn)    | 客户信息 (INFOn)   | 有效数据             | 最大长度 (分类号 +<br>客户数据) |
|---------------|----------------|------------------|----------------------|
| 11、87、45 或 92 | 无              | 任意               | $8 + 0$              |
| 59            | 1              | A-Z、a-z、0-9、空格、# | $8 + 5$              |
| 59            | $\overline{2}$ | $0 - 9$          | $8 + 7$              |
| 59            | 3              | $0 - 3$          | $8 + 15$             |
| 44, 62        | 1              | A-Z、a-z、0-9、空格、# | $8 + 10$             |
| 44, 62        | 2              | $0 - 9$          | $8 + 15$             |
| 44, 62        | 3              | $0 - 3$          | $8 + 30$             |

注意: 对于值为 3 的 INFOn, 数字 0 至 3 分别代表: 0 = 全高条、1 = 上升条、 2 = 下降条、3 = 跟踪条。因为这是一种专有的编码方式,因此可选的 可读数据字段中不包含客户数据。

- DIR 可选参数,用于在垂直方向上定位条形码。输入 CW 表示顺时针旋转。输入 CCW 或 VSCAN 表示逆时针 旋转。输入 INV 表示翻转。若未输入 DIR, 则条形码 处于水平方向。
- MAG 可选参数, (水平)放大条形码符号。默认的放大倍 数是 X1。根据扫描需要, 从第 [137](#page-136-0) 页上表 [14](#page-136-0) 中选 择放大数值提高放大倍数。提高放大倍数可以调整打 印字符密度。您还可以选择使用第 [131](#page-130-0) 页定义的 XR 或 XRD。
BFn;L 可选参数, 用来在表格上分配动态条形码数据字段并 指定数据字段的长度。通过这些参数,可以在Execute Form(执行表格)模式下动态提供条形码数据字段 的实际数据,而不是在 Create Form (创建表格)模 式下指定数据。要使用该字段,请执行以下步骤:

- a. 输入 **BF**.
- b. 用 0 512 之间的某一数字代替 n, 确定条形码 字段。使用 SR 和 SC 参数指定由 n 确定的条形 码字段的确切位置。
- c. 用字段内的字符总数代替L。(在Execute Form [ 执行表格 ] 模式下动态提供的实际数据可以小  $\pm L$ 。)
- d. 数据字段的信息在 Execute Form (执行表格) 模式下动态输入。(请参阅执行表格: 动态条 [形码数据在](#page-69-0)第 70 页。) 当使用参数 BFn 和 L 时,请勿使用*数据字段*参数输入数据。有关可用 字符的信息,请参阅*数据字段*的说明。
- DARK 可选参数,用来生成外观更黑的条形码。输入DARK。 更多信息,请参阅[加黑打印在](#page-55-0)第 56 页。
- SR 定义条形码的起始行。输入的值范围应为行1到比表 格长度小 1 的数值。字符行或点行由标尺命令([第](#page-116-0) [117](#page-116-0) 页) 指定, 或者使用 CP.DP 格式 (第 [29](#page-28-0) 页)。
- SC 定义条形码的起始列。输入的值范围应为列 1 到比表 格宽度小 1 的数值。字符列或点列由标尺命令([第](#page-116-0) [117](#page-116-0) 页) 指定, 或者使用 CP.DP 格式(第 [29](#page-28-0) 页)。
- (D) 标识数据字段的开始和结束的可打印字符(定界符)。 以下三种字符之外的可打印字符均可使用:斜线 (/)、SFCC 和数据中使用的字符。数据字段两端必 须使用相同字符,但该字符不会随数据一起打印。
- 数据字段 包含条形码字符。有关 Australian 4-State 条形码数 据字段的说明,请参阅[数据字段在](#page-142-0)第 143 页。
- PDF 可选参数, 允许打印可阅读的数据字段。输入PDF可 以打印数据字段。若未使用该参数,将不打印可阅读 的数据。若数据字段为空,该参数将被禁用。
- LOC 可选参数,用来确定可打印数据字段的位置。该参数 默认值为 B, 表示可阅读数据位于条形码下方。输入 A,可打印数据字段将被置于条形码上方。若要使打 印的数据高度增加0.1英寸,条形码高度会相应地降 低 0.1 英寸。

FONT 可选参数,用来选择可阅读数据字段的字体。O表示 OCR-A 字体、X 表示 OCR-B 字体、N 表示 10 cpi、 P 表示 12 cpi、Q 表示 13 cpi、R 表示 15 cpi、T 表 示 17 cpi、V 表示 20 cpi。输入 Nx:x 以 x:x 格式为 PDF 输入可变字体,其中 x 的范围为 1 到 96。 输入F:Nx:x 为PDF 可变字体选择当前字体格式, 默 认为 GOTHIC 字体。可以使用 FONT (字体)命令 来选择字体格式。 STOP 终止条形码命令, IGP 继续处于 Create Form (创建

表格)模式下。输入STOP,否则将产生错误消息。

### Australian 4-State 码示例

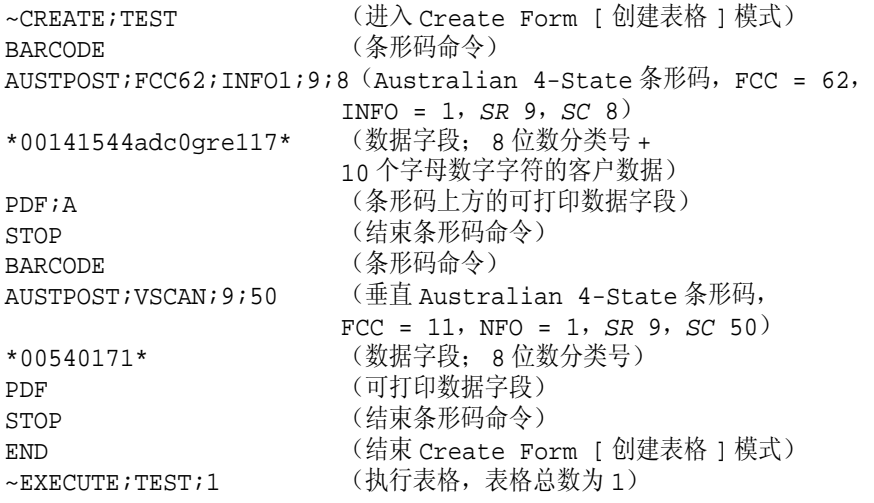

 $\sim$  NORMAL

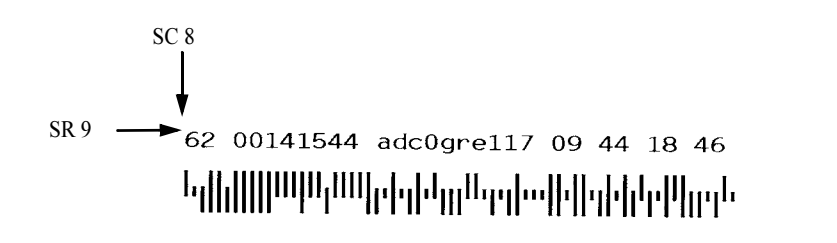

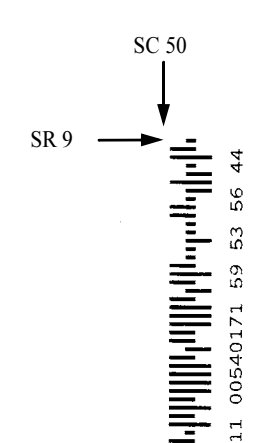

# 热敏 Aztec 条形码

Aztec 条形码属于 2 维阵列符号体系, 它结合了第一代符号体系的最佳特性, 特别注重方便打印和全方位扫描,允许存在失真现象,使用用户选择的冗余确 保数据的高度安全,此外还可以高效存储从小到大的所有数据消息。Aztec 符 号由中央有方形靶心的方格阵列组成。

## 命令格式

BARCODE

AZTEC; [DIR;] [X[D]n;] [Hn;] [FORMATx,y;] [APPENDx,y;] [INIT;][BFn;L;] [DARK;] SR; SC

[(D) 数据字段 (D)]

**STOP** 

#### 参数说明

X[D]n 可选参数, 以 IGP 点为单位指定单一方形数据模块在 x 方向的宽度; 如果使用了 [D] 选项, 单位将变为打印机点。该参数取值范围为 1 -1000 打印机点。y 方向宽度的计算方法是, 将 x 方向的打印机点 转换为 y 方向的打印机点。下面的 H 参数可以覆盖本参数。

Hn 可选参数,用于选择整个符号的目标高度。使用 H 参数时,目标高 度除以符号行数即为单一方形模块在y方向的宽度。因此,方形数 据模块 x 和 y 方向的宽度数值都会被该值覆盖。

FORMATx,y

可选参数,用于指定格式 x(包括纠错)和符号层数 y, 如下表所 示。注意:当 x=0、1-99 和 102 时,层数由 PGL 优化选择。

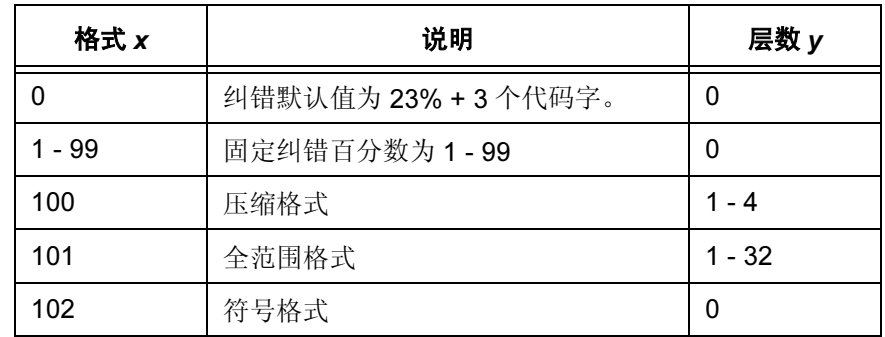

#### APPENDx,y

可选参数,指定跳过x个符号添加消息(将多个符号链接起来)。 x 最小值为 1,最大值为 26。参数 y 的作用是指定消息添加 ID 字符 串的长度,它是数据字段中的第一个 y 字节。由于消息添加 ID 字 符串包含在数据中,因此使用动态数据 BF 参数时,应该将其包含 在 L 参数中。

INIT 可选参数,表示该符号是阅读器初始化符号。

# 空白区

空白区的最小尺寸是其四个边分别等于一个模块宽度。

## 保护带

Aztec 没有保护带。

#### PDF

Aztec 条形码不允许使用 PDF。

## 数据字段

数据格式如下:

[ 消息添加 ID 字符串 ][ 消息编码字符串 ]

消息添加 ID 字符串的长度取决于 APPEND 参数的值。如果没有消息添加 ID 字 符串,数据将仅仅是消息编码字符串。消息添加ID字符串和消息编码字符串之 间没有定界符。例如,如果消息添加ID字符串是"ABC",长度为3个字节, 消息编码字符串是"12345", 完整的数据字段将是"ABC12345"。

消息编码字符串可以由任意 8 位数据组成。数据的最大数取决于三个条件:(1) 所选格式(包括纠错等级),(2)层数(仅适用于压缩和全面格式)以及(3)数 据类型。

## ESC 代表 FNC1 和扩展信道换码符

在数据流中,ESC 字符代表非数据字符,例如 FNC1 或扩展信道换码符。在实 际 ESC 字符编码中,数据流中 ESC 字符后需要有另一个 ESC 字符。否则, ESC 后面的值将具有以下意义:

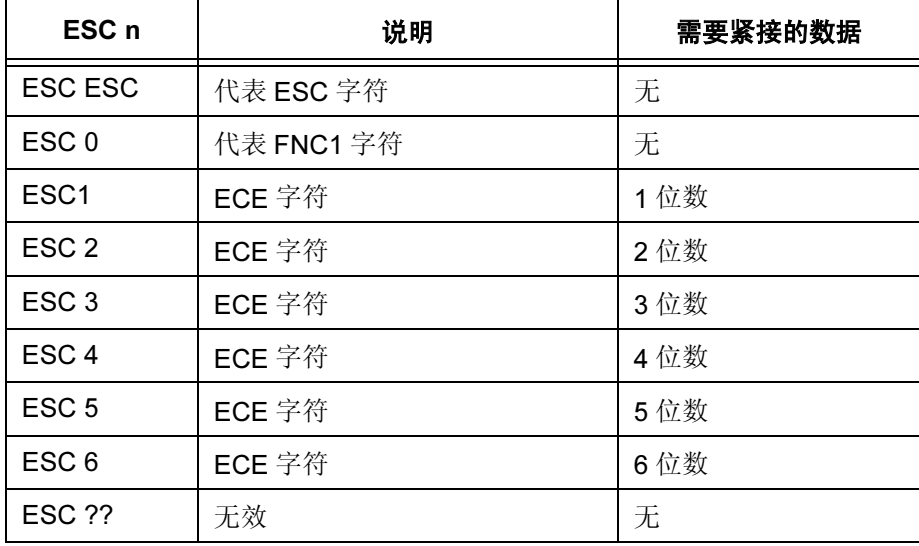

# 符号特征

下表列出的是对于任意层数的压缩格式或全面格式, Aztec 条形码的最大数据 容量。

| 层数 | 符号大小    | 代码字<br>数量 x 大小 | 最大文本 | 最大文本 | 最大8字节 |
|----|---------|----------------|------|------|-------|
|    | 15 X 15 | $17 \times 6$  | 13   | 12   | 6     |
|    | 19 X 19 | $40 \times 6$  | 40   | 33   | 19    |
| 3  | 23 X 23 | $51 \times 8$  | 70   | 57   | 33    |
| 4  | 27 X 27 | 76 x 8         | 110  | 89   | 53    |

表 16. 压缩格式特征 (1 - 4 层)

表 17. 完整格式特征 (1 - 32 层)

| 层数             | 符号大小    | 代码字<br>数量 x 大小 | 最大文本 | 最大文本 | 最大 8 字节 |
|----------------|---------|----------------|------|------|---------|
| 1              | 19 X 19 | $21 \times 6$  | 18   | 15   | 8       |
| $\overline{2}$ | 23 X 23 | 48 x 6         | 49   | 40   | 24      |
| 3              | 27 X 27 | $60 \times 8$  | 84   | 68   | 40      |
| 4              | 31 X 31 | 88 x 8         | 128  | 104  | 62      |
| 5              | 37 X 37 | $120 \times 8$ | 178  | 144  | 87      |
| 6              | 41 X 41 | $156 \times 8$ | 232  | 187  | 114     |
| $\overline{7}$ | 45 X 45 | $196 \times 8$ | 294  | 236  | 145     |
| 8              | 49 X 49 | 240 x 8        | 362  | 291  | 179     |
| 9              | 53 X 53 | 230 x 10       | 516  | 414  | 256     |
| 10             | 57 X 57 | 272 x 10       | 516  | 414  | 256     |
| 11             | 61 X 61 | 316 x 10       | 601  | 482  | 298     |
| 12             | 67 X 67 | 364 x 10       | 691  | 554  | 343     |
| 13             | 71 X 71 | 416 x 10       | 793  | 636  | 394     |
| 14             | 75 X 75 | 470 x 10       | 896  | 718  | 446     |
| 15             | 79 X 79 | 528 x 10       | 1008 | 808  | 502     |
| 16             | 83 X 83 | 588 x 10       | 1123 | 900  | 559     |

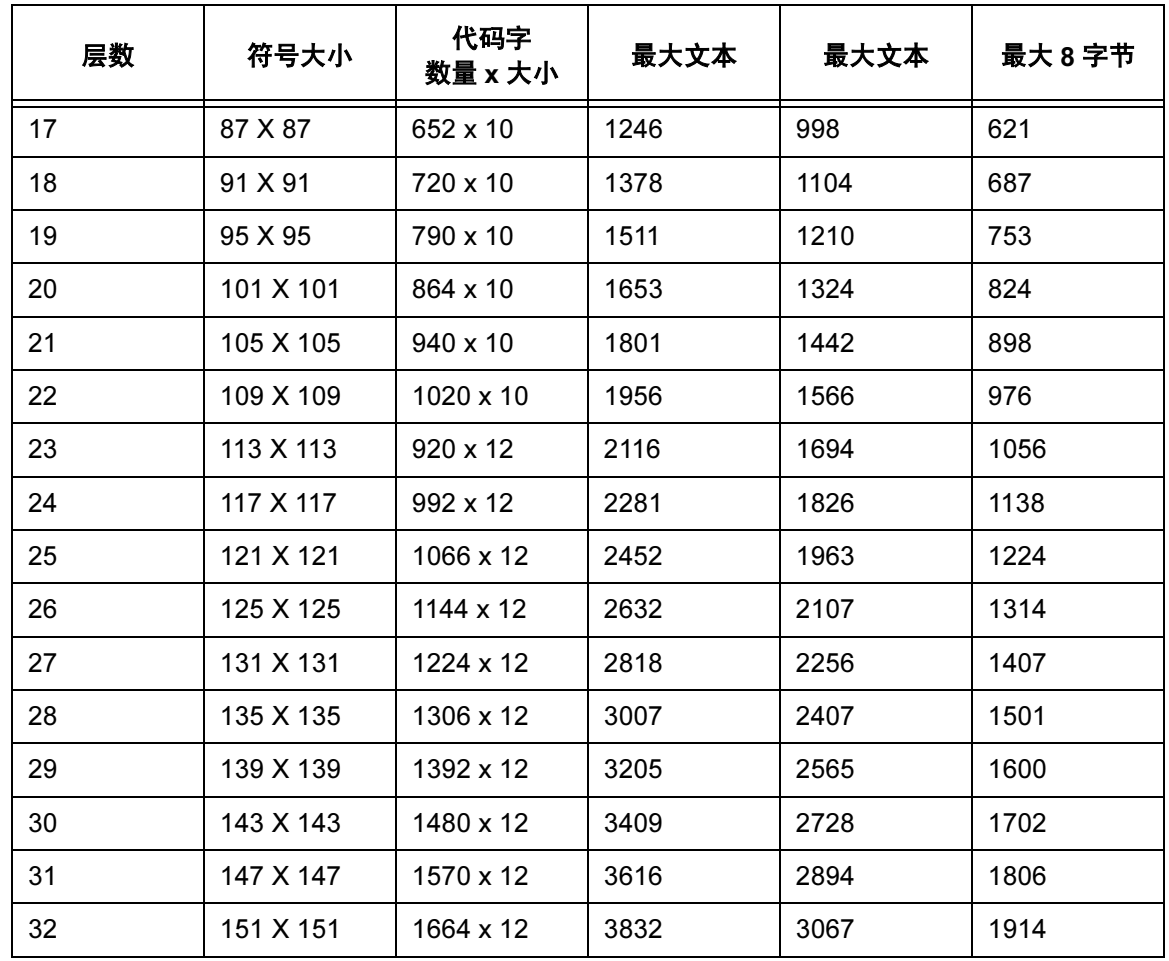

表 17. 完整格式特征 (1 - 32 层)

# Aztec 示例

 $\neg$ CREATE AZTEC;792 BARCODE AZTEC;FORMAT100,4;10;5 \*ABCDE511111\* STOP END  $\sim$ EXECUTE; AZTEC; 1

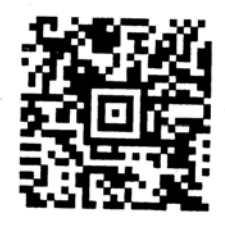

# BC412 条形码

BC412 条形码是 IBM 于 1988 年开发的, 应用在半导体晶片识别领域。BC 代 表二进制代码(有条或无条),412表示每个字符共有12个模块位置,其中有 4 个条模块。它是满足以下要求的一维条形码: 占用空间小, 便于制作, 即使 条形码符号对比度较差也能强制解码。在条宽为3.3 mil的情况下,这种条形码 的字符密度可以大于每英寸 23 个字符。

# 命令格式

BARCODE BC412; [DIR;] [MAG;] [Hn[.m];] [BFn;L;] [DARK;] SR; SC [(D) 数据字段 (D)] [PDF [;LOC][;F][;FONT[VE:HE]]] STOP

## 开始代码

开始代码总是条、空白、空白 "。

## 终止代码

结束代码总是条、空白、条 "。

## 热敏 数据字段

BC412 可以包含 35 个字符,分别是 0-9 和 A-Z。字母 O 用数字 0 代替。下表 列出了各字符的模块序列和字符值。

 $I =  $$$ 

- = 空白

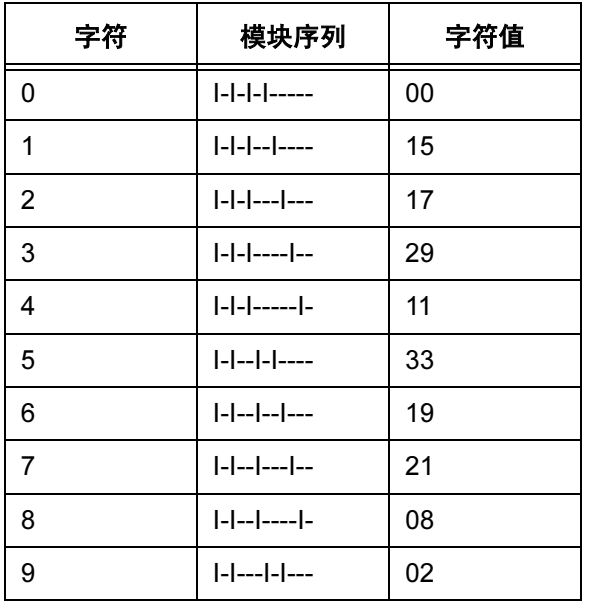

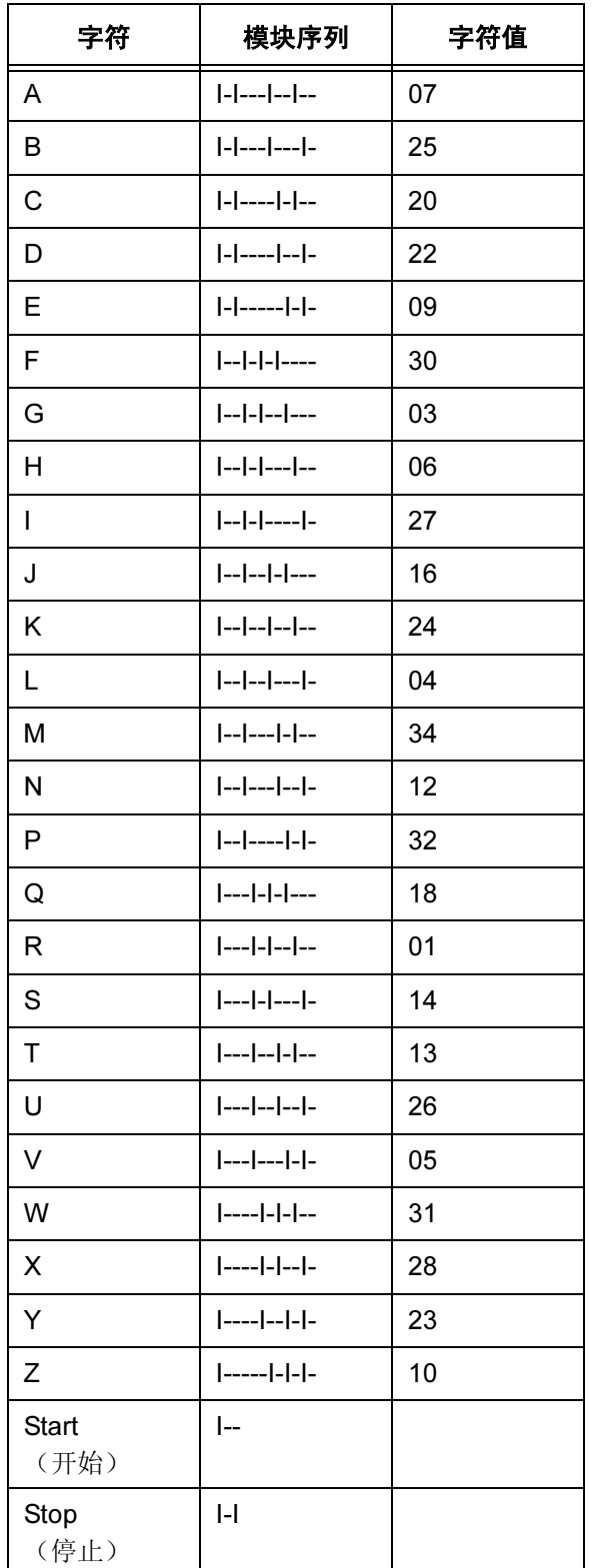

#### 校验码

BC412 有一个模为 35 的校验字符, 位于第一个数据字符的后面。校验码自动 包含在条形码结构内,但 PDF 中不存在校验码。校验位的计算方法如下:

令 D=D1D2.... Dn 是 n 个数据字符的字符串, 令 C=C1C2.... Cn+1 是 n+1 个编 码字符的字符串值。

V1=C1 的字符值。(见上表)

Fo=(V1 奇数位的和)Mod 35。

Fe= (V1 偶数位的和) Mod 35。

 $F = (Fo + 2Fe)$  Mod 35

第二个字符即是校验字符。因此, C1C2.... 的第二个字符即是 D 的校验字符。

令 C2=0。则 C1C3C4....Cn+1=D1D2D3....Dn

计算 Fo、Fe 和 F

C2= 校验字符值等于 17F Mod 35 的字符

#### 示例:

假定数据字符串为 AQ1557

令字符串 C = A0Q1557

 $Fo = (7 + 18 + 33 + 21)$  Mod 35

- = 79 Mod 35
- $= 9$

 $Fe = (0 + 11 + 19)$  Mod 35

= 34 Mod 35

$$
= 34
$$

 $F = (9 + 2*34)$  Mod 35

```
 = 77 Mod 35
```
 $= 7$ 

校验字符的字符值 = 17\*7 Mod 35

 $= 119$  Mod 35

#### $= 14$

根据上表, 14 是字符'S'的字符值。因此校验字符是'S'。

#### 保护带

通常, 条形码上下各有 0.10 英寸的保护带。但是, 如果条形码下面带有 PDF 且不能旋转,底部的保护带将减至0.07英寸(1/14英寸)。条形码整体高度将 被减去这一差额(0.03英寸)。提供保护带的目的是使条形码与IGP-X00产品 兼容。

# 放大倍数

BC412 只有一个预定义的放大倍数 X1, 也是默认放大倍数。预定义的条形码 水平和垂直放大倍数见表 6.13。

点比例由两个值组成:条和空白。因此,用户定义这种条形码的条空比时应该 按照以前指定的顺序定义这两个值。

## 高度

条形码的允许高度是 0.3 - 9.9 英寸。默认值为 0.9 英寸。如果选择条形码最小 高度为 0.3 英寸, 则将不允许使用 PDF。

注意: PDF 允许的最大 VE 取决于整个条形码的高度。

#### PDF

除非需要,否则条形码中不包括PDF。包括PDF的情况下,PDF与条之间用保 护带隔开。PDF 使用的默认字体是 N。PDF 中不包含校验字符。

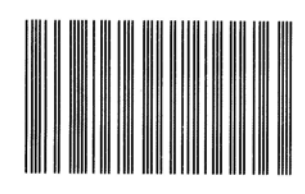

```
~\simCREATE; TEST
BARCODE
BC412;H10;5;5
*12345ABCDE*
STOP
END
```
 $~\sim$ EXECUTE; TEST

 $~\sim$ NORMAL

图 9. BC412 条形码

# Codabar

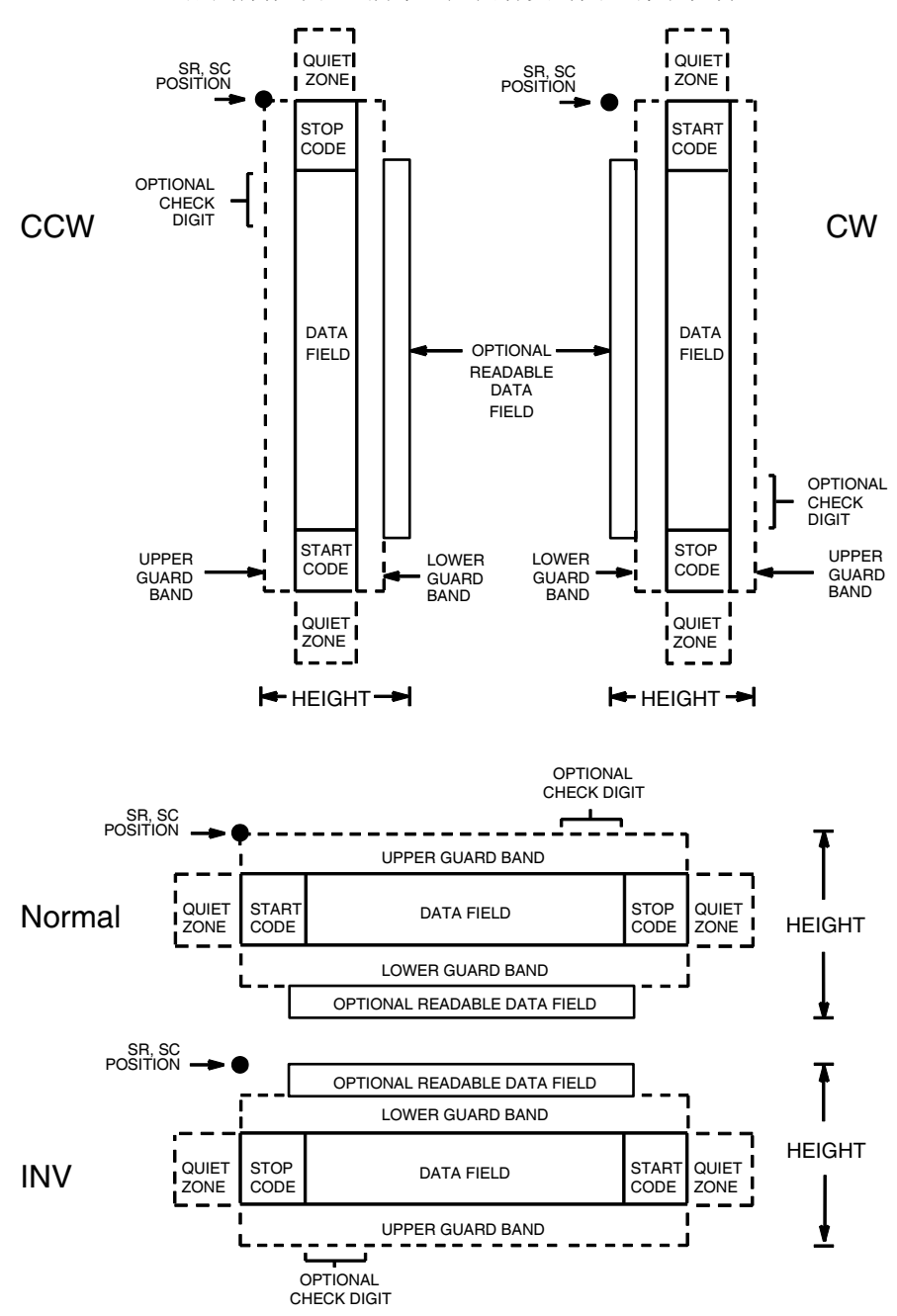

Codabar 码的结构如图 [10](#page-154-0) 所示,后面各页对其进行了说明。

<span id="page-154-0"></span>图 10. Codabar 码的结构

## 空白区

条形码结构的两端都需要空白的空白区。空白区至少应为0.25英寸宽且完全空 白,确保能够准确读取开始和结束代码并能防止与相邻的条形码产生重叠。注 意在表格上为空白区留出足够的空间。

## 开始/结束代码

开始/结束代码是标识条形码开始端和结束端的唯一字符。各个条形码的开始/ 结束代码是自动生成的。开始/结束代码结构允许执行双向条形码扫描。

## 数据字段

条形码符号使用一系列宽条、窄条和空白代表标准字母数字字符。每个宽条、 窄条或空白就是一个元素,数据字段中的每个字符都有九个元素。这九个元素 中有三个是宽元素(条或空白)。

#### 可阅读数据

可阅读数据字段是可选项,提供条形码字段的可读解释。该字段可以在条形码 符号的上方或下方打印。

## 校验位

模 43 校验位是可选项,可以插入到条形码中检验扫描的正确性。

# Codabar 命令格式

BARCODE CODABAR [CD];[DIR;] [MAG;] [Hn[.m];] [BFn;L;] [DARK;] SR;SC (D)[ 数据字段 ](D) [PDF [;LOC] [;FONT]] **STOP** 

BARCODE 条形码命令,输入 BARCODE。

CODABAR CD

将条形码类型指定为 Codabar, 输入 CODABAR。 若要自动计算和绘制条形码符号中的可选模 43 校验 位,请输入 CD。

- DIR 可选参数,用于在垂直方向上定位条形码。输入 CW 表示顺时针旋转。输入 CCW 或 VSCAN 表示逆时针 旋转。输入 INV 表示翻转。若未输入 DIR, 则条形 码处于水平方向。
- MAG 可选参数,(水平)放大条形码符号。默认的放大倍 数是 X1。根据扫描需要, 从第 [137](#page-136-0) 页上表 [14](#page-136-0) 中选择 放大数值提高放大倍数。提高放大倍数可以调整打 印字符密度。您还可以选择使用第 [131](#page-130-0) 页定义的 XR 或 XRD。

- Hn[.m] 可选参数, 用来调整条形码符号(包括上下各0.1英 寸的保护带和所有可读数据)的整体高度(垂直高 度)。高度调整增量为0.1英寸,请输入H和数值介 于 3 - 99 的数值,选择高度调整范围为 0.3 - 9.9 英 寸。默认值为 0.9 英寸。 [.m] 是以点数表示的条形码高度。(点是当前点标 尺中的点。)
- 注意: 如果选择的高度为 0.3 英寸, 则条形码中不能包含 PDF。
	- BFn:L 可选参数, 用来在表格上分配动态条形码数据字段并 指定数据字段的长度。通过这些参数,可以在Execute Form(执行表格)模式下动态提供条形码数据字段 的实际数据,而不是在 Create Form (创建表格)模 式下指定数据。要使用该字段,请执行以下步骤:
		- a. 输入 **BF**.
		- b. 用  $0 512$  之间的某一数字代替  $n$ , 确定条形码 字段。使用 SR 和 SC 参数指定由 n 确定的条形 码字段的确切位置。
		- c. 用字段内的字符总数代替L。(在Execute Form [ 执行表格 ] 模式下动态提供的实际数据可以小  $\pm L$ 。)
		- d. 数据字段的信息在 Execute Form (执行表格) 模式下动态输入。(请参阅[执行表格:动态条](#page-69-0) [形码数据在](#page-69-0)第 70 页。) 当使用参数 BFn 和 L 时,请勿使用*数据字段*参数输入数据。有关可用 字符的信息,请参阅*数据字段*的说明。
	- DARK 可选参数,用来生成外观更黑的条形码。输入DARK。 更多信息,请参阅[加黑打印在](#page-55-0)第56页。
	- SR 定义条形码的起始行。输入的值范围应为行1到比表 格长度小 1 的数值。字符行或点行由标尺命令([第](#page-116-0) [117](#page-116-0) 页) 指定, 或者使用 CP.DP 格式(第 [29](#page-28-0) 页)。
	- SC 定义条形码的起始列。输入的值范围应为列 1 到比表 格宽度小 1 的数值。字符列或点列由标尺命令([第](#page-116-0) [117](#page-116-0) 页) 指定, 或者使用 CP.DP 格式 (第 [29](#page-28-0) 页) 。
	- (D) 标识数据字段的开始和结束的可打印字符(定界符)。 以下三种字符之外的可打印字符均可使用: 斜线 (/)、 SFCC 和数据中使用的字符。数据字段两端必须使用 相同字符,但该字符不会随数据一起打印。
	- 数据字段 包含条形码字符。该字段可以为空(没有字符)。 数据字段可以包含表 [18](#page-157-0) 列出的除 SFCC 外的任何字 符, 且第一个字符和最后一个字符只能是 A、B、C 或D。数据字段长度可变, 但最大长度通常不超过32 个字符,这样可以尽可能减少潜在的阅读错误。
- PDF 可选参数, 允许打印可阅读的数据字段。输入PDF可 以打印数据字段。若未使用该参数,将不打印可阅读 的数据。若数据字段为空,该参数将被禁用。
- LOC 可选参数,用来确定可打印数据字段的位置。该参数 默认值为 B, 表示可阅读数据位于条形码下方。输入 A,可打印数据字段将被置于条形码上方。若要使打 印的数据高度增加0.1英寸,条形码高度会相应地降 低 0.1 英寸。

FONT 可选参数,用来选择可阅读数据字段的字体。O表示 OCR-A 字体、X 表示 OCR-B 字体、N 表示 10 cpi、 P 表示 12 cpi、Q 表示 13 cpi、R 表示 15 cpi、T 表 示 17 cpi、V 表示 20 cpi。输入 Nx:x 以 x:x 格式为 PDF 输入可变字体,其中 x 的范围为 1 到 96。

> 输入F;Nx:x 为PDF 可变字体选择当前字体格式, 默 认为 GOTHIC 字体。可以使用 FONT (字体)命令 来选择字体格式。

STOP 终止条形码命令, IGP 继续处于 Create Form (创建 表格)模式下。输入STOP,否则将产生错误消息。

<span id="page-157-0"></span>

| 字符               | 十六进制 | 字符          | 十六进制 |
|------------------|------|-------------|------|
| $\boldsymbol{0}$ | 30   |             | 2D   |
| 1                | 31   | \$          | 24   |
| $\overline{2}$   | 32   | ٠<br>×      | 3A   |
| 3                | 33   |             | 2F   |
| $\overline{4}$   | 34   | ٠           | 2E   |
| 5                | 35   | $\ddot{}$   | 2B   |
| 6                | 36   | A           | 41   |
| 7                | 37   | B           | 42   |
| 8                | 38   | $\mathsf C$ | 43   |
| 9                | 39   | D           | 44   |

表 18. Codabar 字符集

158

# Codabar 示例

~CREATE;TEST;288 (进入 Create Form [ 创建表格 ] 模式) BARCODE (条形码命令) CODABAR; VSCAN; X1; H7; 5; 20 (垂直 Codabar 条形码, MAG 1,  $SR$  5,  $SC$  20) \*A12345B\* (数据字段) PDF;B;N (可打印数据字段) STOP (结束条形码命令) END (结束 Create Form [创建表格 ] 模式)  $~\sim$ EXECUTE; TEST

 $\sim$  NORMAL

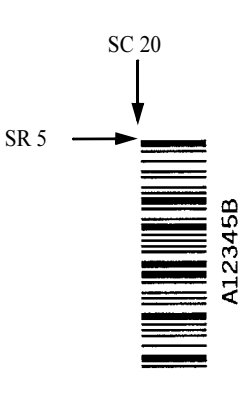

# Code 35

Code35 条形码用于执行高速处理和邮政自动化。这种条形码结构简单并且安 全性极佳。它打印速度快,适合使用高速光符号阅读器读取。数据字段的每个 数字都含有开始条,因而支持自我搜索。使用这种条形码还可以方便地纠错。

# 命令格式

BARCODE C35; [DIR;] [MAG;] [Hn[.m];] [BFn;L;] [DARK;] SR; SC [(D) 数据字段 (D)] **STOP** 

# 开始代码

数据字段的每个数字都含有标识开始位置的条。

## 数据字段

BC412可以包含10个字符,即0 - 9。下表列出了这些字符及其模块序列。每个 字符由 6 个相同类型的条组成,其中包括 2 个空白条(将条移开后留下的空白) 和 1 个开始条。数据字段从左向右书写,但从左到右,条形码符号表示数据字 段的顺序是从字段最右边的字符开始,到最左边的字符结束。

 $I =  $$$ E = 空白条  $S = H$ 始条 – = 空白

字符 | 模块序列 0 | I–I–I–E–E–S– E–E–I–I–I–S– E–I–E–I–I–S– I–E–E–I–I–S– E–I–I–E–I–S– I–E–I–E–I–S– I–I–E–E–I–S– E–I–I–I–E–S– 8 | I–E–I–I–E–S– I–I–E–I–E–S–

## 校验码

Code 35 有有一个模为 10 的校验字符 IGP 自动计算该字符并将其插入条形码符 号的末端。校验字符的作用是检验扫描的正确性。开始条包含在校验字符中。

## 保护带

通常,条形码上下各有 0.10 英寸的保护带。

# 放大倍数

Code 35 只有一个预定义的放大倍数 X1, 也是默认放大倍数。Code 35 没有由 用户定义的条空比。

# 高度

条形码的允许高度是 0.3 - 9.9 英寸。默认值为 0.9 英寸。

#### PDF

Code 35 中没有 PDF。

# C35 示例

 $~\sim$ CREATE; TEST BARCODE C35;X1;H4;10;10 \*137130\* STOP END  $~\sim$ EXECUTE;TEST;1

# $\begin{array}{cccccccccccccc} \text{III} & \text{II} & \text{III} & \text{III} & \text{III} & \text{II} & \text{III} & \text{III} & \text{III} & \text{II} \end{array}$

# Code 39

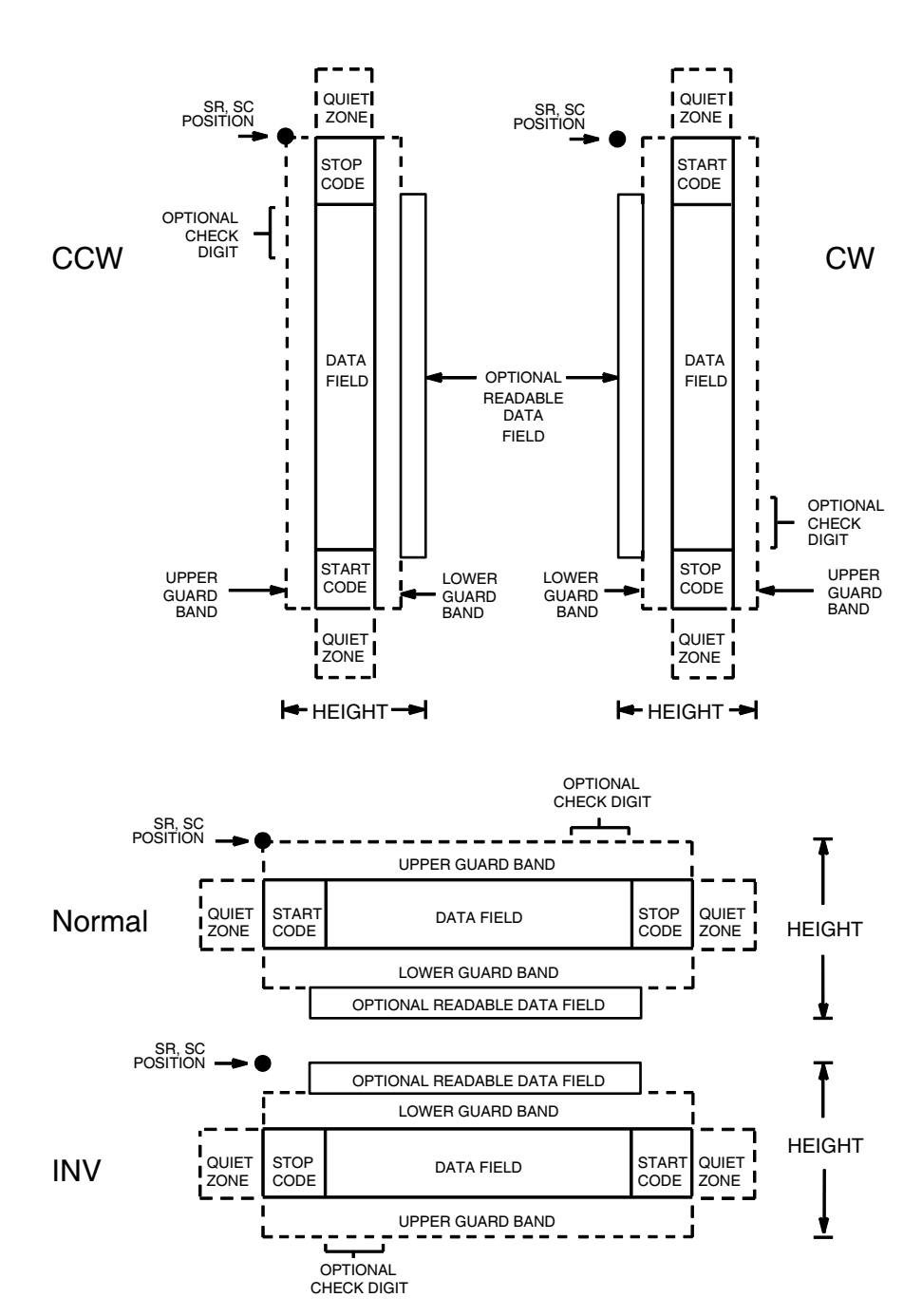

Code 39 码的结构如图 [11](#page-161-0) 所示, 后面各页对其进行了说明。

<span id="page-161-0"></span>图 11. Code 39 码的结构

## 空白区

条形码结构的两端都需要空白的空白区。空白区至少应为0.25英寸宽且完全空 白,确保能够准确读取开始和结束代码并能防止与相邻的条形码产生重叠。注 意在表格上为空白区留出足够的空间。

## 开始/结束代码

开始/结束代码是标识条形码开始端和结束端的唯一字符。各个条形码的开始/ 结束代码是自动生成的。开始/结束代码结构允许执行双向条形码扫描。

## 数据字段

条形码符号使用一系列宽条、窄条和空白代表标准字母数字字符。每个宽条、 窄条或空白就是一个元素,数据字段中的每个字符都有九个元素。这九个元素 中有三个是宽元素(条或空白)。

#### 可阅读数据

可阅读数据字段是可选项,提供条形码字段的可读解释。该字段可以在条形码 符号的上方或下方打印。

## 校验位

模 43 校验位是可选项,可以插入到条形码中检验扫描的正确性。

#### Code 39 命令格式

 $\dot{\mathbf{H}}$ 意: 虽然通常叫做 Code 39 码, 但在 IGP 输入中输入的命令必须是 C3/9 (包 括斜杠)。

> BARCODE C3/9 [CD]; [DIR;] [MAG;] [Hn[.m];] [BFn;L;] [DARK;] SR;SC (D)[ 数据字段 ](D) [PDF [;LOC] [;FONT]] **STOP** BARCODE 条形码命令,输入 BARCODE。 C3/9 CD 将条形码类型指定为C39,输入C3/9。若要自动计算 和绘制条形码符号中的可选模 43 校验位,请输入 CD。 DIR 可选参数,用来旋转条形码。输入CW表示顺时针旋 转。输入 CCW 或 VSCAN 表示逆时针旋转。输入 INV 表示翻转。若未输入 DIR, 则条形码处于水平方向。 MAG 可选参数,(水平)放大条形码符号。默认的放大倍 数是 X1。根据扫描需要,从第 [137](#page-136-0) 页上表 [14](#page-136-0) 中选择 放大数值提高放大倍数。提高放大倍数可以调整打印 字符密度。您还可以选择使用第[131](#page-130-0)页定义的 XR 或 XRD。

- Hn[.m] 可选参数, 用来调整条形码符号(包括上下各0.1英 寸的保护带和所有可读数据)的整体高度(垂直高 度)。高度调整增量为0.1英寸加点,请输入H和数 值介于3-99的数值,选择高度调整范围为 0.3-9.9 英寸。默认值为 0.9 英寸。[.m] 是以点数表示的条形 码高度。(点是当前点标尺中的点。)
- 注意: 如果选择的高度为 0.3 英寸, 则条形码中不能包含 PDF。
	- BFn:L 可选参数, 用来在表格上分配动态条形码数据字段并 指定数据字段的长度。通过这些参数,可以在Execute Form(执行表格)模式下动态提供条形码数据字段 的实际数据,而不是在 Create Form (创建表格)模 式下指定数据。要使用该字段,请执行以下步骤:
		- a. 输入 **BF**.
		- b. 用0 512之间的某一数字代替n,确定条形码字 段。使用 SR 和 SC 参数指定由 n 确定的条形码 字段的确切位置。
		- c. 用字段内的字符总数代替L。(在Execute Form [ 执行表格 ] 模式下动态提供的实际数据可以小  $\pm L$ 。)
		- d. 数据字段的信息在 Execute Form(执行表格) 模式下动态输入。(请参阅[执行表格:动态条形](#page-69-0) [码数据在](#page-69-0)第 70 页。)当使用参数 BFn 和 L 时, 请勿使用*数据字段*参数输入数据。有关可用字 符的信息,请参阅*数据字段*的说明。
	- DARK 可选参数,用来生成外观更黑的条形码。输入DARK。 更多信息,请参阅[加黑打印在](#page-55-0)第 56 页。
	- SR 定义条形码的起始行。输入的值范围应为行1到比表 格长度小 1 的数值。字符行或点行由标尺命令([第](#page-116-0) [117](#page-116-0) 页) 指定, 或者使用 CP.DP 格式 (第 [29](#page-28-0) 页) 。
	- SC 定义条形码的起始列。输入的值范围应为列1到比表 格宽度小 1 的数值。字符列或点列由标尺命令([第](#page-116-0) [117](#page-116-0) 页) 指定, 或者使用 CP.DP 格式(第 [29](#page-28-0) 页)。
	- (D) 标识数据字段的开始和结束的可打印字符(定界符)。 以下三种字符之外的可打印字符均可使用: 斜线 (/)、 SFCC 和数据中使用的字符。数据字段两端必须使 用相同字符,但该字符不会随数据一起打印。
	- 数据字段 包含条形码字符。该字段可以为空(没有字符)。数 据字段可以包含表 [20](#page-165-0) 列出的除 SFCC 外的任何字 符。数据字段长度可变,但最大长度通常不超过32 个字符,这样可以尽可能减少潜在的阅读错误。
	- PDF 可选参数, 允许打印可阅读的数据字段。输入PDF可 以打印数据字段。若未使用该参数,将不打印可阅 读的数据。若数据字段为空,该参数将被禁用。

164

- LOC 可选参数,用来确定可打印数据字段的位置。该参数 默认值为 B, 表示可阅读数据位于条形码下方。输入 A,可打印数据字段将被置于条形码上方。若要使打 印的数据高度增加0.1英寸,条形码高度会相应地降 低 0.1 英寸。
- FONT 可选参数,用来选择可阅读数据字段的字体。O表示 OCR-A 字体、X 表示 OCR-B 字体、N 表示 10 cpi、 **P** 表示 12 cpi、Q 表示 13 cpi、R 表示 15 cpi、T 表 示 17 cpi、V 表示 20 cpi。输入 Nx:x 以 x:x 格式为 PDF 输入可变字体,其中 x 的范围为 1 到 96。 输入F:Nx:x 为PDF 可变字体选择当前字体格式, 默认

为 GOTHIC 字体。可以使用 FONT (字体) 命令来 选择字体格式。

STOP 终止条形码命令, IGP继续处于 Create Form (创建表 格)模式下。输入 STOP, 否则将产生错误消息。

## Code 39 符号体系

下面列出在热敏打印机上以 203 dp 打印时, 各种不同放大因子下的 Narrow Element Widths (N.E.W.)(窄元素宽度)和 Wide to Narrow (W:N)(宽窄比例)。 注意: 使用和不使用 scale.dot (标尺 . 点)命令的结果比例。

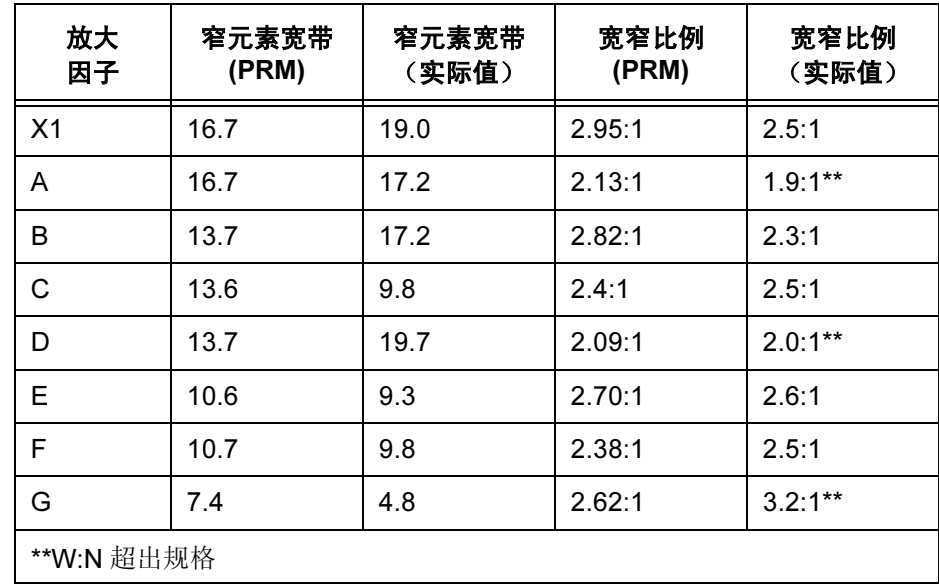

表 19. 窄元素宽度和宽窄比例

<span id="page-165-0"></span>

| <b>ASCII</b>    | CODE 39 | <b>ASCII</b>            | CODE 39                      | <b>ASCII</b>            | CODE 39                 | <b>ASCII</b>          | CODE 39          |
|-----------------|---------|-------------------------|------------------------------|-------------------------|-------------------------|-----------------------|------------------|
| <b>NUL</b>      | %U      | <b>SP</b>               | 空格                           | $^\circledR$            | %V                      | $\hat{\phantom{a}}$   | %W               |
| SOH             | \$A     | Ţ                       | /A                           | A                       | Α                       | a                     | +A               |
| <b>STX</b>      | \$Β     | H.                      | /B                           | $\sf B$                 | $\sf B$                 | $\mathsf b$           | $+B$             |
| <b>ETX</b>      | \$C     | $\#$                    | /C                           | $\mathbf C$             | $\mathsf{C}$            | $\mathbf{C}$          | $\rm{+C}$        |
| <b>EOT</b>      | \$D     | \$                      | /D                           | D                       | D                       | d                     | $+D$             |
| <b>ENQ</b>      | \$E     | $\%$                    | /E                           | E                       | E                       | е                     | $+E$             |
| <b>ACK</b>      | \$F     | &                       | /F                           | F                       | F                       | f                     | $+F$             |
| <b>BEL</b>      | \$G     | ŧ.                      | /G                           | G                       | G                       | g                     | $\pm \mathrm{G}$ |
| <b>BS</b>       | \$H     |                         | /H                           | H                       | $\overline{\mathsf{H}}$ | $\mathsf{h}$          | $+H$             |
| HT              | \$1     | $\mathcal{C}^{\prime}$  | $\sqrt{}$                    | $\mathbf{I}$            | L                       | i                     | $+$              |
| LF              | \$J     | $\star$                 | $\mathcal{U}$                | J                       | J                       | j                     | $+J$             |
| VT              | \$Κ     | +                       | /K                           | $\sf K$                 | Κ                       | $\sf k$               | $+K$             |
| FF              | \$L     | $\overline{ }$          | /L                           | L                       | L                       | L                     | $+L$             |
| CR              | \$M     |                         |                              | M                       | M                       | ${\sf m}$             | $+M$             |
| SO              | \$N     |                         | $\mathcal{L}_{\mathrm{max}}$ | $\overline{\mathsf{N}}$ | N                       | n                     | $+N$             |
| SI              | \$O     | $\prime$                | $\overline{O}$               | $\circ$                 | $\circ$                 | $\mathsf{o}$          | $+O$             |
| <b>DLE</b>      | \$Ρ     | $\mathbf 0$             | $\pmb{0}$                    | P                       | P                       | p                     | $+P$             |
| DC1             | \$Q     | 1                       | 1                            | Q                       | Q                       | q                     | $\rm{+Q}$        |
| DC <sub>2</sub> | \$R     | $\overline{2}$          | $\overline{2}$               | $\mathsf{R}$            | $\mathsf R$             | r                     | $+R$             |
| DC <sub>3</sub> | \$S     | 3                       | 3                            | $\mathsf{S}$            | $\mathbf S$             | $\mathbf S$           | $+{\bf S}$       |
| DC4             | \$T     | $\overline{\mathbf{4}}$ | 4                            | $\mathsf T$             | T                       | t                     | $+T$             |
| <b>NAK</b>      | \$U     | 5                       | 5                            | $\cup$                  | U                       | u                     | $+\mathsf{U}$    |
| SYN             | \$V     | $\,6$                   | 6                            | $\vee$                  | $\vee$                  | $\mathsf{v}$          | $\vee$           |
| <b>ETB</b>      | \$W     | $\overline{7}$          | $\overline{7}$               | W                       | W                       | W                     | $+\mathsf{W}$    |
| CAN             | \$X     | 8                       | 8                            | $\pmb{\mathsf{X}}$      | X                       | $\pmb{\mathsf{x}}$    | $+X$             |
| EM              | \$Υ     | 9                       | 9                            | Y                       | Υ                       | У                     | $+\mathsf{Y}$    |
| <b>SUB</b>      | \$Z     |                         | IZ                           | $\mathsf Z$             | Z                       | Z                     | $+Z$             |
| <b>ESC</b>      | %A      | ٠<br>,                  | %F                           | ſ                       | %K                      | {                     | %P               |
| <b>FS</b>       | %B      | $\,<$                   | %G                           |                         | %L                      |                       | %Q               |
| GS              | %C      | $\quad =$               | %H                           | 1                       | %M                      | }                     | %R               |
| <b>RS</b>       | %D      | >                       | %                            | $\boldsymbol{\Lambda}$  | %N                      | $\tilde{\phantom{0}}$ | %S               |
| US              | %E      | $\tilde{?}$             | %J                           |                         | %O                      | <b>DEL</b>            | %T %X            |
|                 |         |                         |                              |                         |                         |                       | %Y %Z            |

表 20. Code 39 字符集

注意: 字符对 /M、/N 以及 /P 至 /Y 是保留字符对, 留作控制字符对。

# Code 39 示例

图 [12](#page-166-0) 显示的是由以下程序生成的水平和垂直 Code 39 条形码:

~CREATE;C39 (进入 Create Form [ 创建表格 ] 模式) BARCODE (条形码命令)  $C3/9$ ;DARK;40;15 (加黑 Code 39, SR 40, SC 15) \*SAMPLE C3/9\* (数据字段) PDF (可打印数据字段) STOP (结束条形码命令) BARCODE (新条形码命令) C3/9;VSCAN;H14;DARK;27;58 (垂直加黑 Code 39, H 1.4, SR 27, *SC* 58)<br>(数据字段)  $*$ SAMPLE  $C3/9*$ PDF (可打印数据字段) STOP (结束条形码命令) END END (结束 Create Form [ 创建表格 ] 模式) ~EXECUTE;C39;1 (执行表格,表格总数为 1)

 $~\sim$ NORMAL

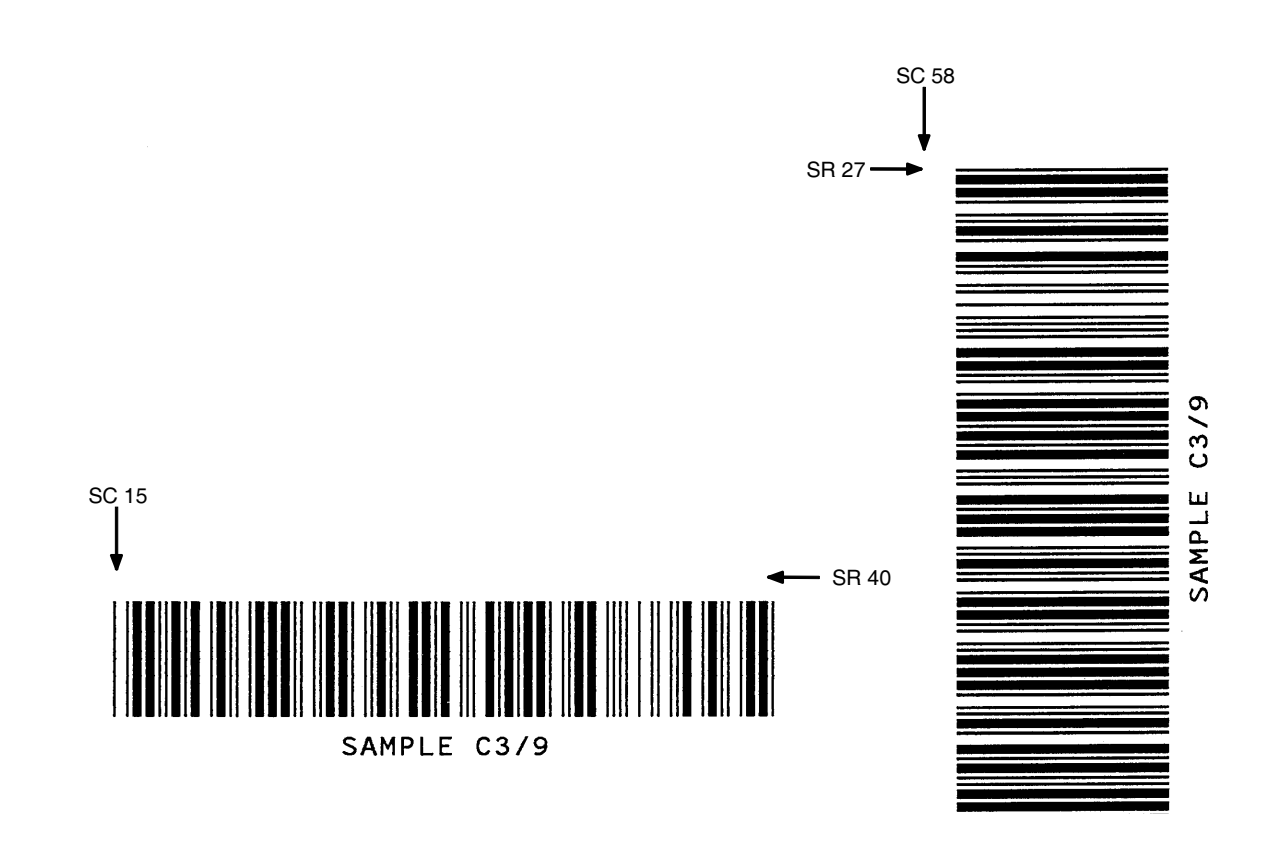

<span id="page-166-0"></span>图 12. Code 39 条形码示例

# Code 93

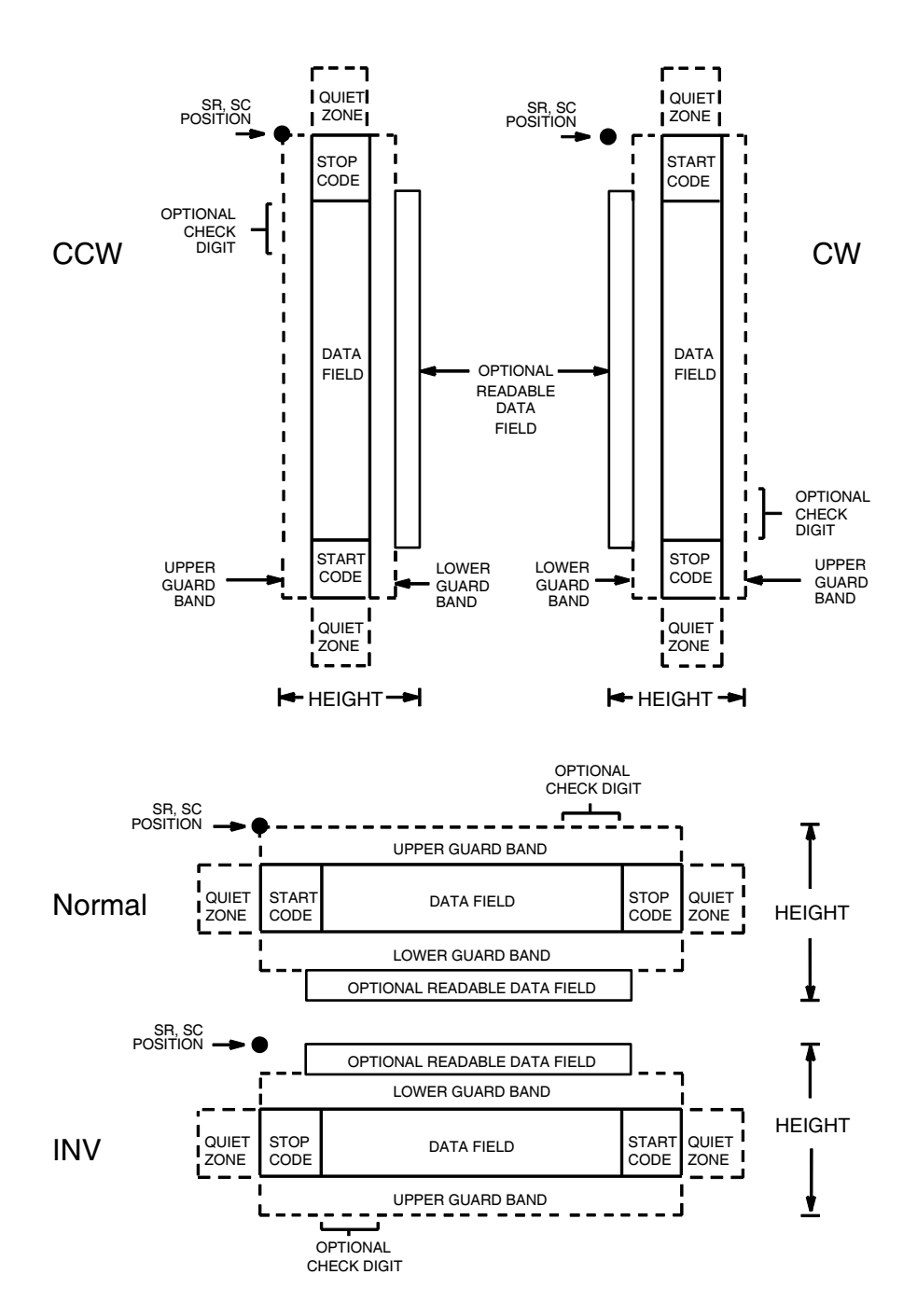

Code 93 码的结构如图 [13](#page-167-0) 所示,后面各页对其进行了说明。

<span id="page-167-0"></span>图 13. Code 93 码的结构

# 空白区

条形码结构的两端都需要空白的空白区。空白区至少应为0.25英寸宽且完全空 白,确保能够准确读取开始和结束代码并能防止与相邻的条形码产生重叠。注 意在表格上为空白区留出足够的空间。

# 开始/结束代码

开始/结束代码是标识条形码开始端和结束端的唯一字符。各个条形码的开始/ 结束代码是自动生成的。开始/结束代码结构允许执行双向条形码扫描。

## 数据字段

条形码符号使用一系列宽度不等的条和空白来代表大量字符集。条和空白的宽度 为一至四个模块。每个字符由三个条和三个空白组成,宽度为共 11 个模块。

#### 可阅读数据

可阅读数据字段是可选项,提供条形码字段的可读解释。该字段可以在条形码 符号的上方或下方打印。

## 校验位

系统自动计算两个模 47 的校验位并将其插入条形码符号中。校验位的作用是 检验扫描的正确性。校验位算法中包含开始代码的计算。

## Code 93 命令格式

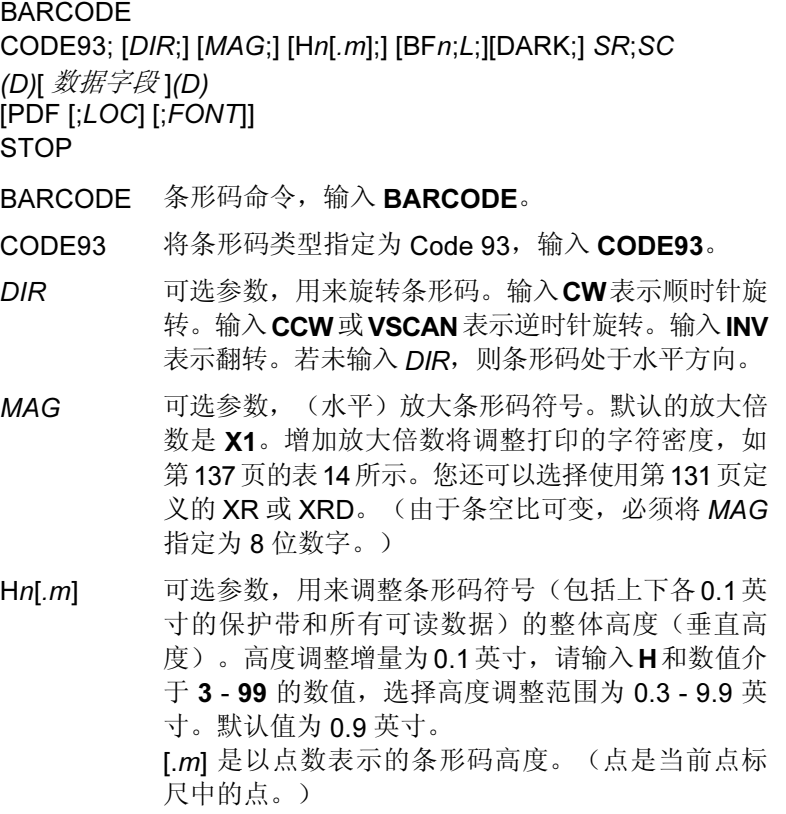

注意: 如果选择的高度为 0.3 英寸, 则条形码中不能包含 PDF。

- BFn;L 可选参数,用来在表格上分配动态条形码数据字段并 指定数据字段的长度。通过这些参数,可以在Execute Form(执行表格)模式下动态提供条形码数据字段 的实际数据,而不是在 Create Form (创建表格)模 式下指定数据。要使用该字段,请执行以下步骤:
	- a. 输入 BF。
	- b. 用  $0 512$  之间的某一数字代替  $n$ , 确定条形码 字段。使用 SR 和 SC 参数指定由 n 确定的条形 码字段的确切位置。
	- c. 用字段内的字符总数代替 L。(在 Execute Form [ 执行表格 ] 模式下动态提供的实际数据可以小  $\pm L$ 。)
	- d. 数据字段的信息在 Execute Form(执行表格) 模式下动态输入。(请参阅[执行表格:动态条形](#page-69-0) [码数据在](#page-69-0)第 70 页。) 当使用参数 BFn 和 L 时, 请勿使用数据字段参数输入数据。有关可用字 符的信息,请参阅*数据字段*的说明。
- DARK 可选参数,用来生成外观更黑的条形码。输入DARK。 更多信息,请参阅[加黑打印在](#page-55-0)第56页。
- SR 宗义条形码的起始行。输入的值范围应为行1到比表 格长度小 1 的数值。字符行或点行由标尺命令([第](#page-116-0) [117](#page-116-0) 页) 指定, 或者使用 CP.DP 格式 (第 [29](#page-28-0) 页)。
- SC 定义条形码的起始列。输入的值范围应为列1到比表 格宽度小 1 的数值。字符列或点列由标尺命令([第](#page-116-0) [117](#page-116-0) 页) 指定, 或者使用 CP.DP 格式 (第 [29](#page-28-0) 页) 。
- (D) 标识数据字段的开始和结束的可打印字符(定界符)。 以下三种字符之外的可打印字符均可使用: 斜线 (/)、 SFCC 和数据中使用的字符。数据字段两端必须使 用相同字符,但该字符不会随数据一起打印。
- 数据字段 输入条形码的数据。该字段可以为空(没有字符)。 数据字段长度可变, 但最大长度通常不超过 32 个字 符,这样可以尽可能减少潜在的阅读错误。数据字 段可以包含表[21](#page-170-0)列出的除系统SFCC外的任何字符。
- PDF 可选参数, 允许打印可阅读的数据字段。输入PDF可 以打印数据字段。若未使用该参数,将不打印可阅读 的数据。若数据字段为空,该参数将被禁用。
- LOC 可选参数,用来确定可打印数据字段的位置。该参数 默认值为 B, 表示可阅读数据位于条形码下方。输入 A,可打印数据字段将被置于条形码上方。若要使打 印的数据高度增加0.1英寸,条形码高度会相应地降 低 0.1 英寸。

٦

FONT 可选参数,用来选择可阅读数据字段的字体。O表示 OCR-A 字体、X 表示 OCR-B 字体、N 表示 10 cpi、 P 表示 12 cpi、Q 表示 13 cpi、R 表示 15 cpi、T 表 示 17 cpi、V 表示 20 cpi。输入 Nx:x 以 x:x 格式为 PDF 输入可变字体, 其中 x 的范围为 1 到 96。 输入F;Nx:x为PDF可变字体选择当前字体格式,默 认为 GOTHIC 字体。可以使用 FONT (字体) 命令 来选择字体格式。 STOP 终止条形码命令, IGP 继续处于 Create Form (创建

表格)模式下。输入 STOP, 否则将产生错误消息。

<span id="page-170-0"></span>

| 字符                       | 十六进制 | 字符             | 十六进制 |
|--------------------------|------|----------------|------|
| $\pmb{0}$                | 30   | P              | 50   |
| 1                        | 31   | Q              | 51   |
| $\boldsymbol{2}$         | 32   | ${\sf R}$      | 52   |
| $\mathbf{3}$             | 33   | $\mathbf S$    | 53   |
| $\overline{\mathbf{4}}$  | 34   | $\sf T$        | 54   |
| $\mathbf 5$              | 35   | U              | 55   |
| 6                        | 36   | $\mathsf V$    | 56   |
| $\overline{7}$           | 37   | W              | 57   |
| 8                        | 38   | X              | 58   |
| 9                        | 39   | Υ              | 59   |
| A                        | 41   | Ζ              | 5A   |
| $\sf B$                  | 42   |                | 2D   |
| $\mathsf{C}$             | 43   |                | 2E   |
| D                        | 44   | <b>SPACE</b>   | 20   |
| E                        | 45   | \$             | 3F   |
| F                        | 46   | I              | 2F   |
| G                        | 47   | +              | 2B   |
| $\mathsf{H}%$            | 48   | $\%$           | 25   |
| $\overline{\phantom{a}}$ | 49   | S <sub>1</sub> | 无    |
| J                        | 4A   | S <sub>2</sub> | 无    |
| Κ                        | 4B   | S <sub>3</sub> | 无    |
| L                        | 4C   | S <sub>4</sub> | 无    |
| M                        | 4D   | Start (开始)     | 无    |
| $\mathsf{N}$             | 4E   | Stop (停止)      | 无    |
| $\mathsf O$              | 4F   |                |      |

表 21. Code 93 字符集

# Code 93 示例

下面显示的是由以下程序生成的水平 Code 93 条形码:

~CREATE;TEST;288 (进入 Create Form [ 创建表格 ] 模式) BARCODE (条形码命令) CODE93; X1; H7; 10; 20 (Code 93 条形码, MAG 1, H 0.7 英寸, *SR* 10, *SC* 20)<br>(数据字段)  $*$ ABCD5678 $*$ PDF;B;N (可打印数据字段,字体为 10 cpi) STOP **STOP** (结束条形码命令) END<br>~EXECUTE;TEST (结束 Create Form [ 创建表格 ] 模式)  $~\sim$ EXECUTE; TEST

 $\sim$  NORMAL

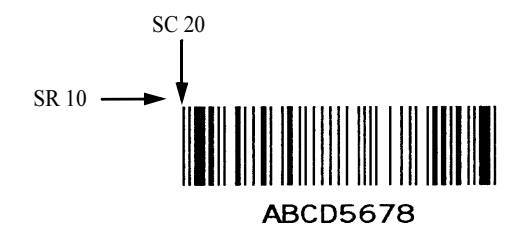

# Code 128A、128B 和 128C

Code 128 码的结构如图 [14](#page-172-0) 所示,后面各页对其进行了说明。

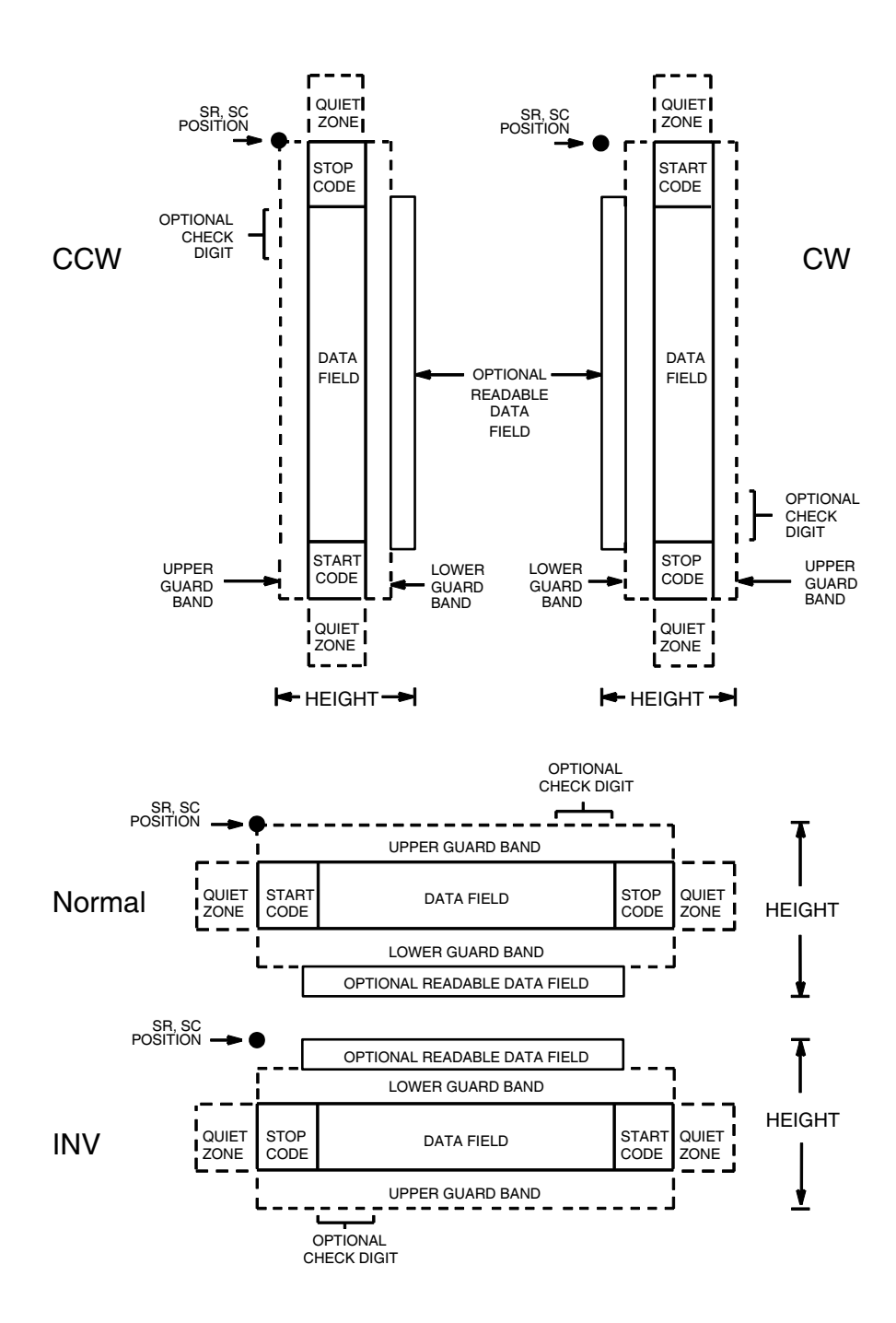

<span id="page-172-0"></span>图 14. Code 128 码的结构

## 空白区

条形码结构的两端都需要空白的空白区。空白区至少应为0.25英寸宽且完全空 白,确保能够准确读取开始和结束代码并能防止与相邻的条形码产生重叠。注 意在表格上为空白区留出足够的空间。

## 开始/结束代码

开始/结束代码的作用是标识条形码的开始端和结束端。每个 Code 128 子集 都使用唯一的开始代码和相同的结束代码,两者皆由 IGP 自动提供。开始/结 束代码结构允许执行双向条形码扫描。

#### Code 128A 数据字段

条形码符号使用一系列宽度不等的条和空白来代表大量字符集(64个ASCII字 符和 32 个控制字符)。条和空白的宽度为一至四个模块。每个字符由三个条 和三个空白组成,宽度为共 11 个模块。

## Code 128B 数据字段

条形码符号使用一系列宽度不等的条和空白来代表大量字符集(96 个 ASCII 字 符和 7 个控制字符)。条和空白的宽度为一至四个模块。每个字符由三个条和 三个空白组成,宽度为共 11 个模块。

#### Code 128C 数据字段

条形码符号使用一系列宽度不等的条和空白来代表 100 对数字(00 至 99) 和 3 个控制字符。条和空白的宽度为一至四个模块。每个字符由三个条和三个空白 组成,宽度为共 11 个模块。

#### 可阅读数据

可阅读数据字段是可选项,提供条形码字段的可读解释。该字段可以在条形码 符号的上方或下方打印。

## 校验位

系统自动计算模 103 的校验位并将其插入条形码符号中。校验位的作用是检验 扫描的正确性。校验位算法中包含开始代码的计算。

# Code 128 命令格式

BARCODE C128A 、C128B 或 C128C; [DIR;] [MAG;] [Hn[.m];] [BFn;L;] [DARK;] SR; SC (D) [  $\mathcal{H}\ddot{H}\dot{\mathcal{F}}\mathcal{B}$  ] (D) [PDF [;LOC] [;FONT] [;MAX]] **STOP** 

BARCODE 条形码命令, 输入 BARCODE。

- C128A、C128B 或 C12BC 将条形码类型指定为 Code 128, 输入 C128A、C128B 或 C128C。
- DIR 可选参数,用来旋转条形码。输入CW表示顺时针旋 转。输入 CCW 或 VSCAN 表示逆时针旋转。输入 INV 表示翻转。若未输入 DIR, 则条形码处于水平方向。
- MAG 可选参数,(水平)放大条形码符号。默认的放大倍 数是 X1。增加放大倍数将调整打印的字符密度, 如 第[137](#page-136-0)页的表[14](#page-136-0)所示。您还可以选择使用第[131](#page-130-0)页定 义的 XR 或 XRD。(由于条空比可变, 必须将 MAG 指定为 8 位数字。)
- Hn[.m] 可选参数, 用来调整条形码符号 (包括上下各0.1英 寸的保护带和所有可读数据)的整体高度(垂直高 度)。高度调整增量为0.1英寸,请输入H和数值介 于 3 - 99 的数值,选择高度调整范围为 0.3 - 9.9 英 寸。默认值为 0.9 英寸。 [.m] 是以点数表示的条形码高度。(点是当前点标 尺中的点。)
- 注意: 如果选择的高度为 0.3 英寸, 则条形码中不能包含 PDF。
	- BFn:L 可选参数,用来在表格上分配动态条形码数据字段并 指定数据字段的长度。通过这些参数,可以在Execute Form(执行表格)模式下动态提供条形码数据字段 的实际数据,而不是在 Create Form (创建表格)模 式下指定数据。要使用该字段,请执行以下步骤:
		- a. 输入 BF。
		- b. 用  $0 512$  之间的某一数字代替  $n$ , 确定条形码 字段。使用 SR 和 SC 参数指定由 n 确定的条形 码字段的确切位置。
		- c. 用字段内的字符总数代替L。(在Execute Form [ 执行表格 ] 模式下动态提供的实际数据可以小  $\pm L$ 。)
		- d. 数据字段的信息在 Execute Form (执行表格) 模式下动态输入。(请参阅[执行表格:动态条](#page-69-0) [形码数据在](#page-69-0)第 70 页。) 当使用参数 BFn 和 L 时,请勿使用数据字段参数输入数据。有关可用 字符的信息,请参阅*数据字段*的说明。
- DARK 可选参数,用来生成外观更黑的条形码。输入DARK。 更多信息,请参阅[加黑打印在](#page-55-0)第56页。
- SR 定义条形码的起始行。输入的值范围应为行1到比表 格长度小 1 的数值。字符行或点行由标尺命令([第](#page-116-0) [117](#page-116-0) 页)指定, 或者使用 CP.DP 格式 (第 [29](#page-28-0) 页)。
- SC 定义条形码的起始列。输入的值范围应为列1到比表 格宽度小 1 的数值。字符列或点列由标尺命令([第](#page-116-0) [117](#page-116-0) 页) 指定, 或者使用 CP.DP 格式(第 [29](#page-28-0) 页)。
- (D) 标识数据字段的开始和结束的可打印字符(定界符)。 以下三种字符之外的可打印字符均可使用: 斜线 (/)、 SFCC 和数据中使用的字符。数据字段两端必须使 用相同字符,但该字符不会随数据一起打印。
- 数据字段 输入条形码的数据。该字段可以为空(没有字符)。 如果检测到连续6个或更多数字,IGP会在数字字符 串前面自动插入代码 C,并输出与一个条形码字符 结合的数字对。当字符串发生中断时(出现非数字 数据或数字不成对),IGP将自动插入代码B,并返 回正常的 C128B 符号。数据字段长度可变, 但最大 长度通常不超过32个字符,这样可以尽可能减少潜 在的阅读错误。数据字段可以包含表 [22](#page-176-0) 至表 [24](#page-178-0) 列 出的任何字符,系统 SFCC 除外。
- PDF 可选参数, 允许打印可阅读的数据字段。输入PDF可 以打印数据字段。若未使用该参数,将不打印可阅读 的数据。若数据字段为空,该参数将被禁用。
- LOC 可选参数,用来确定可打印数据字段的位置。该参 数默认值为B,表示可阅读数据位于条形码下方。输 入 A, 可打印数据字段将被置于条形码上方。若要使 打印的数据高度增加0.1英寸,条形码高度会相应地 降低 0.1 英寸。
- FONT 可选参数,用来选择可阅读数据字段的字体。O表示 OCR-A 字体、X 表示 OCR-B 字体、N 表示 10 cpi、 P 表示 12 cpi、Q 表示 13 cpi、R 表示 15 cpi、T 表 示 17 cpi、V 表示 20 cpi。输入 Nx:x 以 x:x 格式为 PDF 输入可变字体, 其中 x 的范围为 1 到 96。

输入F:Nx:x 为PDF 可变字体选择当前字体格式, 默 认为 GOTHIC 字体。可以使用 FONT (字体) 命令 来选择字体格式。

- MAX 可选参数,用于指定在PDF中打印的最大数据量。若 要打印全部数据,请勿使用本参数。参数有效值为1-128。例如,如果条形码数据为"12345"并且指定*最*  $\not$  大值为 3,那么 PDF 将打印"123"。
- STOP 终止条形码命令, IGP 继续处于 Create Form (创建 表格)模式下。输入 STOP, 否则将产生错误消息。

<span id="page-176-0"></span>

| <b>Character</b> | Hex    | <b>Character Hex</b>     |    | <b>Character Hex</b> |               | <b>Character</b>      | Hex   |                 |
|------------------|--------|--------------------------|----|----------------------|---------------|-----------------------|-------|-----------------|
| <b>NUL</b>       | $00\,$ | <b>SUB</b>               | 1A | 4                    | 34            | ${\sf N}$             | 4E    |                 |
| SOH              | 01     | ESC                      | 1B | 5                    | 35            | $\circ$               | 4F    |                 |
| <b>STX</b>       | 02     | <b>FS</b>                | 1C | 6                    | 36            | ${\sf P}$             | 50    |                 |
| ETX              | 03     | GS                       | 1D | $\overline{7}$       | 37            | $\mathsf Q$           | 51    |                 |
| <b>EOT</b>       | 04     | <b>RS</b>                | 1E | 8                    | 38            | $\sf R$               | 52    |                 |
| ENQ              | 05     | <b>US</b>                | 1F | 9                    | 39            | $\mathbf S$           | 53    |                 |
| <b>ACK</b>       | 06     | <b>SP</b>                | 20 | ł,                   | 3A            | $\mathsf T$           | 54    |                 |
| <b>BEL</b>       | 07     | Ţ                        | 21 | $\vdots$             | 3B            | $\cup$                | 55    |                 |
| <b>BS</b>        | 08     | H                        | 22 | $\,<\,$              | 3C            | $\sf V$               | 56    |                 |
| HT               | 09     | $\#$                     | 23 | $=$                  | $3\mathsf{D}$ | W                     | 57    |                 |
| LF               | 0A     | \$                       | 24 | $\, >$               | 3E            | $\pmb{\mathsf{X}}$    | 58    |                 |
| VT               | 0B     | $\%$                     | 25 | $\ddot{?}$           | 3F            | Υ                     | 59    |                 |
| <b>FF</b>        | OC     | &                        | 26 | $^\copyright$        | 40            | $\mathsf Z$           | 5A    |                 |
| CR               | OD     | $\mathbf{r}$             | 27 | Α                    | 41            | $\Gamma$              | 5B    |                 |
| SO               | 0E     | $\overline{\phantom{a}}$ | 28 | B                    | 42            | Ι                     | 5C    |                 |
| SI               | 0F     |                          | 29 | $\mathsf C$          | 43            | $\mathbf{I}$          | 5D    |                 |
| <b>DLE</b>       | 10     | $\star$                  | 2A | D                    | 44            |                       | 5E    |                 |
| DC1              | 11     | $\ddot{}$                | 2B | E                    | 45            | $\boldsymbol{\wedge}$ | 5F    |                 |
| DC <sub>2</sub>  | 12     | $\,$                     | 2C | F                    | 46            | FNC <sub>3</sub>      | 23    | <b>See NOTE</b> |
| DC <sub>3</sub>  | 13     |                          | 2D | G                    | 47            | FNC <sub>2</sub>      | 22    | See NOTE        |
| DC4              | 14     |                          | 2E | Н                    | 48            | <b>SHIFT</b>          | 28    | <b>See NOTE</b> |
| <b>NAK</b>       | 15     | $\prime$                 | 2F | $\mathsf{I}$         | 49            | CODE C                | 27    | <b>See NOTE</b> |
| SYN              | 16     | 0                        | 30 | J                    | 4A            | FUNC 4                | 24    | <b>See NOTE</b> |
| <b>ETB</b>       | 17     | $\mathbf{1}$             | 31 | Κ                    | 4B            | CODE B                | 26    | See NOTE        |
| CAN              | 18     | $\overline{c}$           | 32 | L                    | 4C            | FNC <sub>1</sub>      | 21    | See NOTE        |
| EM               | 19     | 3                        | 33 | М                    | 4D            | <b>START A</b>        | (N/A) |                 |
|                  |        |                          |    |                      |               | <b>STOP</b>           | (N/A) |                 |

表 22. Code 128A 字符集

注意: 使用SO(移出, 十六进制数值为 0E)可以访问其他可使用的控制功能 字符集。控制代码 SO 将下一个字符标识为控制功能字符,该代码必须 在需要的各个替代字符前插入。SO字符可以从打印机前面板选择(参 阅《用户指南》)。

| <b>Character Hex</b>       |               | <b>Character Hex</b> |    | <b>Character Hex</b>              |               | <b>Character</b>   | Hex                   |
|----------------------------|---------------|----------------------|----|-----------------------------------|---------------|--------------------|-----------------------|
| $\ensuremath{\mathsf{SP}}$ | 20            |                      | 3A | $\mathsf T$                       | 54            | n                  | 6E                    |
| Ţ                          | 21            | $\vdots$             | 3B | $\cup$                            | 55            | $\mathsf{o}$       | 6F                    |
| $\mathbf{u}$               | 22            | $\,<$                | 3C | $\sf V$                           | 56            | р                  | 70                    |
| $\#$                       | 23            | $=$                  | 3D | W                                 | 57            | q                  | 71                    |
| \$                         | 24            | >                    | 3E | $\pmb{\mathsf{X}}$                | 58            | r                  | 72                    |
| $\%$                       | 25            | ?                    | 3F | Υ                                 | 59            | s                  | 73                    |
| $\&$                       | 26            | $^{\copyright}$      | 40 | $\mathsf Z$                       | 5A            | t                  | 74                    |
| $\mathbf I$                | 27            | Α                    | 41 | ſ                                 | $5\mathsf{B}$ | u                  | 75                    |
|                            | 28            | B                    | 42 |                                   | $5C$          | V                  | 76                    |
|                            | 29            | $\mathsf C$          | 43 | J                                 | 5D            | W                  | $77 \,$               |
|                            | 2A            | D                    | 44 |                                   | 5E            | $\pmb{\mathsf{x}}$ | 78                    |
| $\ddag$                    | 2B            | E                    | 45 | $\overline{\phantom{a}}$          | 5F            | у                  | 79                    |
| ,                          | $2\mathrm{C}$ | F                    | 46 | $\cdot$                           | 60            | Z                  | 7A                    |
|                            | 2D            | G                    | 47 | $\mathsf a$                       | 61            | $\{$               | $7\mathsf{B}$         |
|                            | 2E            | H                    | 48 | $\sf b$                           | 62            |                    | 7C                    |
| $\prime$                   | 2F            | L                    | 49 | $\mathbf{C}$                      | 63            | ł                  | 7D                    |
| $\mathsf 0$                | 30            | J                    | 4A | ${\sf d}$                         | 64            |                    | 7E                    |
| 1                          | 31            | Κ                    | 4B | $\mathsf{e}% _{t}\left( t\right)$ | 65            |                    | 7F                    |
| $\boldsymbol{2}$           | 32            | L                    | 4C | $\mathbf f$                       | 66            | FNC <sub>3</sub>   | 23<br><b>See NOTE</b> |
| $\ensuremath{\mathsf{3}}$  | 33            | М                    | 4D | g                                 | 67            | FNC <sub>2</sub>   | 22<br>See NOTE        |
| $\overline{\mathbf{4}}$    | 34            | N                    | 4E | $\sf h$                           | 68            | <b>SHIFT</b>       | <b>See NOTE</b><br>28 |
| 5                          | 35            | O                    | 4F | İ.                                | 69            | CODE C             | <b>See NOTE</b><br>27 |
| $\,6\,$                    | 36            | P                    | 50 | j                                 | 6A            | FUNC 4             | <b>See NOTE</b><br>24 |
| $\overline{7}$             | 37            | Q                    | 51 | $\sf k$                           | 6B            | CODE A             | 25<br><b>See NOTE</b> |
| $\bf8$                     | 38            | $\sf R$              | 52 | $\mathsf{I}$                      | 6C            | FNC <sub>1</sub>   | 21<br><b>See NOTE</b> |
| 9                          | 39            | $\mathbf S$          | 53 | ${\sf m}$                         | 6D            | <b>START B</b>     | (N/A)                 |
|                            |               |                      |    |                                   |               | <b>STOP</b>        | (N/A)                 |

表 23. Code 128B 字符集

注意: 使用SO(移出, 十六进制数值为 0E)可以访问其他可使用的控制功能 字符集。控制代码 SO 将下一个字符标识为控制功能字符, 该代码必须 在需要的各个替代字符前插入。SO字符可以从打印机前面板选择(参 阅《用户指南》)。

<span id="page-178-0"></span>

| <b>Character</b> | Hex   | <b>Character</b> | Hex   | <b>Character</b> | Hex   | <b>Character</b> | Hex         |
|------------------|-------|------------------|-------|------------------|-------|------------------|-------------|
| 00               | 30 30 | 27               | 32 37 | 54               | 35 34 | 81               | 38 31       |
| 01               | 30 31 | 28               | 32 38 | 55               | 35 35 | 82               | 38 32       |
| 02               | 30 32 | 29               | 32 39 | 56               | 35 36 | 83               | 38 33       |
| 03               | 30 33 | 30               | 33 30 | 57               | 35 37 | 84               | 38 34       |
| 04               | 30 34 | 31               | 33 31 | 58               | 35 38 | 85               | 38 35       |
| 05               | 30 35 | 32               | 33 32 | 59               | 35 39 | 86               | 38 36       |
| 06               | 30 36 | 33               | 33 33 | 60               | 36 30 | 87               | 38 37       |
| 07               | 30 37 | 34               | 33 34 | 61               | 36 31 | 88               | 38 38       |
| 08               | 30 38 | 35               | 33 35 | 62               | 36 32 | 89               | 38 39       |
| 09               | 30 39 | 36               | 33 36 | 63               | 36 33 | 90               | 39 30       |
| 10               | 31 30 | 37               | 33 37 | 64               | 36 34 | 91               | 39 31       |
| 11               | 31 31 | 38               | 33 38 | 65               | 36 35 | 92               | 39 32       |
| 12               | 31 32 | 39               | 33 39 | 66               | 36 36 | 93               | 39 33       |
| 13               | 31 33 | 40               | 34 30 | 67               | 36 37 | 94               | 39 34       |
| 14               | 31 34 | 41               | 34 31 | 68               | 36 38 | 95               | 39 35       |
| 15               | 31 35 | 42               | 34 32 | 69               | 36 39 | 96               | 39 36       |
| 16               | 31 36 | 43               | 34 33 | 70               | 37 30 | 97               | 39 37       |
| 17               | 31 37 | 44               | 34 34 | 71               | 37 31 | 98               | 39 38       |
| 18               | 31 38 | 45               | 34 35 | 72               | 37 32 | 99               | 39 39       |
| 19               | 31 39 | 46               | 34 36 | 73               | 37 33 | CODE B           | 26 See NOTE |
| 20               | 32 30 | 47               | 34 37 | 74               | 37 34 | <b>CODE A</b>    | 25 See NOTE |
| 21               | 32 31 | 48               | 34 38 | 75               | 37 35 | FNC <sub>1</sub> | 21 See NOTE |
| 22               | 32 32 | 49               | 34 39 | 76               | 37 36 | <b>START C</b>   | (N/A)       |
| 23               | 32 33 | 50               | 35 30 | 77               | 37 37 | <b>STOP</b>      | (N/A)       |
| 24               | 32 34 | 51               | 35 31 | 78               | 37 38 |                  |             |
| 25               | 32 35 | 52               | 35 32 | 79               | 37 39 |                  |             |
| 26               | 32 36 | 53               | 35 33 | 80               | 38 30 |                  |             |

表 24. Code 128C 字符集

- 注意: 使用SO (移出, 十六进制数值为0E)可以访问其他可使用的控制功能 字符集。控制代码 SO 将下一个字符标识为控制功能字符, 该代码必须 在需要的各个替代字符前插入。SO字符可以从打印机前面板选择(参 阅《用户指南》)。
- 注意: C128 条形码有三个子集。子集 A 包含数字、标点符号、大写字母和控 制字符。子集 B 包含数字、标点符号、大写和小写字母。子集 C 将成 对数字作为单个字符编码。每个打印的字符都由三个条和三个空白组 成。例如,根据当时的活动子集的不同,一个指定的字符可能被解释 为回车、字母"m"或两位数"77"。每个子集都有一个设置初始子 集的开始代码字符和更改子集的交换代码字符。开始代码嵌在条形码 符号体系中,用于告诉条形码阅读器应如何解释字符。交换代码是用 户输入数据,0x25(到子集 A),0x26(到子集 B)和 0x27(到子集 C),都需要在前面加上SO(移出,0x0E)字符来说明要交换到的子 集,并且在数据解析过程中要用相应的开始代码替换。

在PGL中,可使用三个不同的命令来触发C128条形码。它们是C128A、 C128B和C128C。然而,这些命令并不按照您的期望来设置初始子集。 相反,默认操作是该子集会自动切换,以便使用子集C将数字对作为单 个字符打印,并消除不必要的子集更改,从而最大限度地减少打印的字 符数量。

默认操作称为"自动模式"。在自动模式下,用户无需在数据中包含任 何切换代码来强制激活任一子集。起始子集以及任何子集切换都将由 打印机自动选择。如果在发送给打印机的数据中插入子集切换代码, 则会启动手动模式。

在自动模式下,起始子集选择条件为:由数字对组成的长字符串将在 子集C中引发起始子集;字母、标点或不成对的数字将在子集B中引发 起始子集;控制字符将在子集 A 中引发起始子集。在一个子集中启动 后,如果可以减少打印的字符的数量(即切换到子集 C 以输出带有单 个字符的数字对),或者在当前子集中找不到这些数据,那么 PGL 会 自动执行切换。打印机将从 A 切换到 B 来打印小写字母, 从 A 切换到 C 来打印成对数字组成的长字符串,从 B 切换到 A 来打印控制字符, 从 B 切换到 C 来打印成对数字组成的长字符串, 从 C 切换到 A 来打印 控制字符,以及从 C 切换到 B 来打印不成对的数字或任何字母或标 点。在自动模式下,打印机会将开始代码放入条形码本身; 它们并不 属于 PGL 条形码命令中的用户输入数据的一部分。

如果在条形码数据中插入子集切换代码来创建所需的子集,打印机将会 退出自动模式,转为"手动模式"。然而,在手动模式下,在当前子集 中找不到这些数据时,仍然会自动执行子集切换。当由于在当前指定的 子集中找不到数据而自动切换到其他子集后,切换到的子集将一直保留 到数据结束或遇到另一个子集切换代码时。

如果将子集切换代码插入数据字符串中作为第一个字符,则条形码将在 该子集中开始。不用做任何最小化条形码字符数的操作。这意味着:如 果发送 PGL 条形码命令 C128C, 且数据在切换到 A 代码 (移位和 %) 处开始, 其后紧跟 10 个数字, 将会导致起始 A 的条形码字符后跟随十 个使用子集 A 的数字字符。

如果子集切换代码是第一个字符,并且第二个字符不包括在该字符集 中,那么打印机会在该命令集中启动,然后立即切换到包括第二个字 符的字符集中。例如,发送 Switch-to-C 代码, 然后后跟一个回车和 10 个数字,结果可能会是使用子集 A 的数据字段 Start-C、Switch-to-A 和 10 个数字。也就是说,当使用切换代码打开手动模式后,系统将会假 设用户选择所需的数据字段;当需要打印正确的数据字符但无需优化条 形码长度时,打印机将自动切换子集。在同一数据流中,将无法退出手 动模式再重新进入自动模式。
# Code 128B 示例

图 [15](#page-180-0) 显示的是由以下程序生成的水平和垂直 Code 128B 条形码:

~CREATE;128B (进入 Create Form [ 创建表格 ] 模式) BARCODE (条形码命令)  $C128B$ ;DARK;40;15 (加黑 Code 128B, SR 40, SC 15) \*SAMPLE CODE 128B\* (数据字段) PDF;A (上部的可打印数据字段) STOP (结束条形码命令) BARCODE (新条形码命令) C128B;VSCAN;H12;DARK;31;55 (垂直加黑 C128B, H 1.2, SR 31, *SC* 55)<br>(数据字段) \*SAMPLE CODE 128B\* PDF PDF (可打印数据字段) STOP (结束条形码命令) END END (结束 Create Form [ 创建表格 ] 模式) ~EXECUTE;128B;1 (执行表格,表格总数为 1)

 $~\sim$ NORMAL

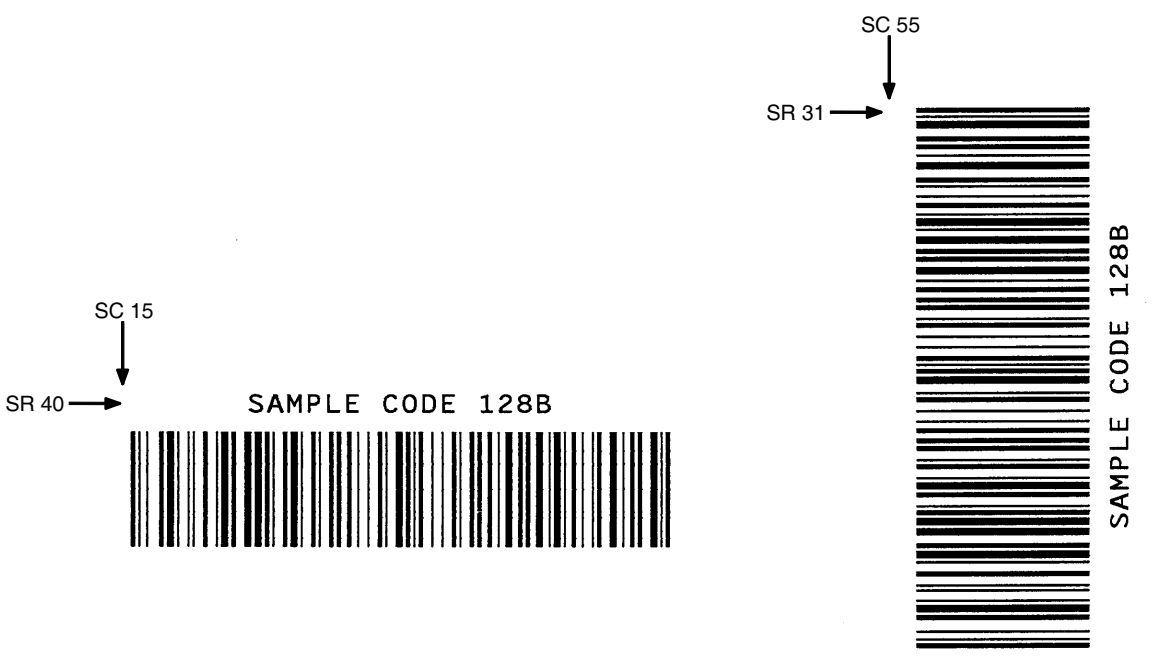

<span id="page-180-0"></span>图 15. Code 128B 条形码示例

# Code 128C 示例

图 [16](#page-181-0) 显示的是由以下程序生成的水平和垂直 Code 128C 条形码:

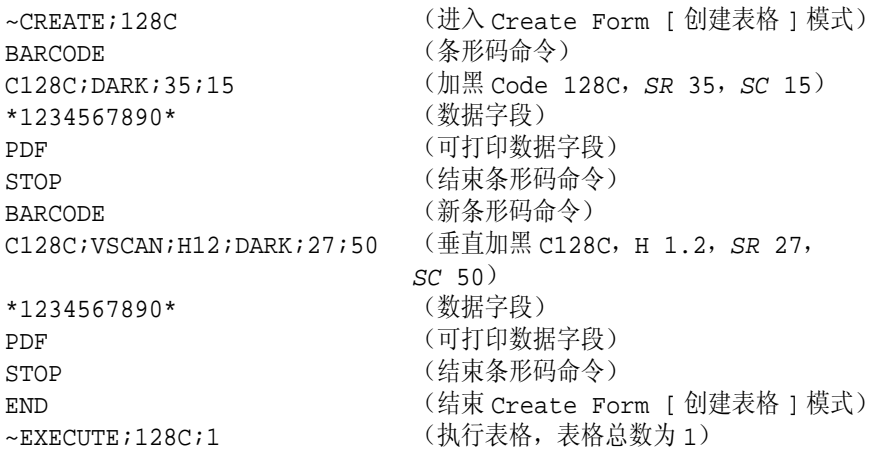

 $\sim$  NORMAL

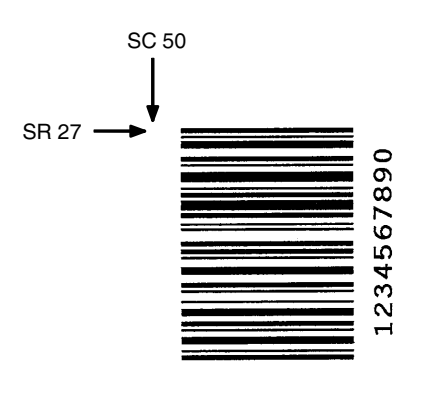

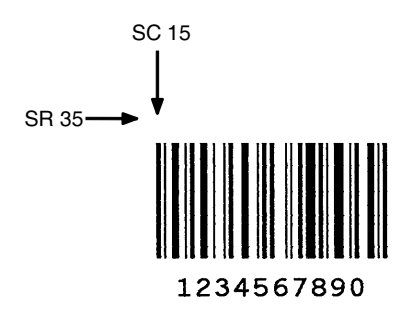

<span id="page-181-0"></span>图 16. Code 128C 条形码示例

# Data Matrix

Data Matrix码是含有小块或明或暗方形数据模块的二维条形码。周围有由两条 固定直线和两条明暗交替的线组成的定位图形。这种条形码能在由 144 个模块 组成的方块符号中存储最多 3116 个数字、2335 个字母数字,还论能根据多种不 同方案编码。

Data Matrix 有两个纠错方式不同的主要子集。第一个子集使用 ECC-000 至 ECC-140,并使用卷积编码作为纠错方式。第二个子集使用 ECC-200,使用 Reed-Solomon 码纠错技术。建议使用 ECC-200 格式。

### 空白区

空白区的最小尺寸是其四个边分别等于一个模块宽度。

### 可阅读数据

Data Matrix 条形码没有可打印数据字段。

### 数据字段

数据字段中允许使用的数据取决于您使用的纠错子集。详细信息,请参阅第 [185](#page-184-0) [页](#page-184-0)的数据字段说明。

#### 热敏 Data Matrix 命令格式

**BARCODE** DATAMATRIX; [DIR;] [X[D]n;] [Cn;] [Rn;] [ECCn;] [IDn;] [BFn;L;] [DARK;] SR; SC (D) 数据字段 (D) STOP

BARCODE 条形码命令输入 BARCODE。

DATAMATRIX将条形码类型指定为 Data Matrix, 输入

#### DATAMATRIX。

- DIR 可选参数,用来旋转条形码。输入CW表示顺时针旋 转。输入CCW或VSCAN表示逆时针旋转。输入INV 表示翻转。若未输入 DIR, 则条形码处于水平方向。
- X[D]n 可选参数, 以IGP点为单位指定单一方形数据模块在 x方向的宽度;如果使用了D 选项,单位将变为打印 机点。输入 X、D(如有必要), 然后输入介于 1 -1000 之间的数值,单位为打印机点。y 方向宽度的 计算方法是,将 x 方向的打印机点值转换为 y 方向的 数值。
- Cn 可选参数,用于设置符号的列数。选择数字0(默认 值),该过程将自动完成。有关允许的列数和行数 以及可以编码的最大数据量,请参阅表[28](#page-186-0)至表[34](#page-189-0)。
- Rn 可选参数,用于指定符号的行数。选择数字0(默认 值),该过程将自动完成。有关允许的列数和行数 以及可以编码的最大数据量,请参阅表[28](#page-186-0)至表[34](#page-189-0)。
- ECCn 可选参数, 用于指定纠错级别。输入ECC, 然后输入 以下数值之一: 0、50、80、100、140 或 200。级 别 0 至 140 使用卷积错误编码, 其级别逐渐增加。 级别200(默认级别)使用Reed-Solomon块纠错, 是建议使用的纠错级别。
- IDn 可选参数,用于指定格式 ID。本字段只对 ECC-000 至 ECC-140 有意义,会被 ECC-200 忽略。通过这 一参数可以指定译成符号的数据类型。输入 ID 以及 介于1 - 6之间的数值。默认值为3。表[25](#page-184-1)显示的是各 格式 ID 对应的数据类型。
- BFn;L 可选参数, 用来在表格上分配动态条形码数据字段并 指定数据字段的长度。通过这些参数,可以在Execute Form(执行表格)模式下动态提供条形码数据字段 的实际数据,而不是在 Create Form (创建表格)模 式下指定数据。要使用该字段,请执行以下步骤:
	- a. 输入 **BF**.
	- b. 用  $0 512$  之间的某一数字代替  $n$ , 确定条形码 字段。使用 SR 和 SC 参数指定由 n 确定的条形 码字段的确切位置。
	- c. 用字段内的字符总数代替L。(在Execute Form [ 执行表格 ] 模式下动态提供的实际数据可以小  $\pm L$ 。
	- d. 数据字段的信息在 Execute Form(执行表格) 模式下动态输入。(请参阅[执行表格:动态条](#page-69-0) [形码数据在](#page-69-0)第 70 页。) 当使用参数 BFn 和 L 时,请勿使用*数据字段*参数输入数据。有关可用 字符的信息,请参阅*数据字段*的说明。
- DARK 可选参数,用来生成外观更黑的条形码。输入DARK。 更多信息,请参阅[加黑打印在](#page-55-0)第 56 页。
- SR 定义条形码的起始行。输入的值范围应为行1到比表 格长度小 1 的数值。字符行或点行由标尺命令([第](#page-116-0) [117](#page-116-0) 页) 指定, 或者使用 CP.DP 格式 (第 [29](#page-28-0) 页) 。
- SC 定义条形码的起始列。输入的值范围应为列1到比表 格宽度小 1 的数值。字符列或点列由标尺命令([第](#page-116-0) [117](#page-116-0) 页) 指定, 或者使用 CP.DP 格式 (第 [29](#page-28-0) 页)。
- (D) 标识数据字段的开始和结束的可打印字符(定界符)。 以下三种字符之外的可打印字符均可使用:斜线 (/)、SFCC 和数据中使用的字符。数据字段两端必 须使用相同字符,但该字符不会随数据一起打印。

<span id="page-184-0"></span>数据字段 对于ECC-100至ECC-140, 数据字段中允许输入的 数据取决于格式 ID 参数。表 [25](#page-184-1) 中列出了这些 ECC 类型允许的数据。对于接受控制字符的格式 ID #5 和 接受大于 127 的代码的格式 ID #6, 可以使用 SO 字 符 + 标识符来输入数值。对特殊字符进行编码时, 必须输入 SO 字符 + 其他标识符(至少一个)及其内 容(例如, ASCII 254 表示 ^d254)。虽然数据字段 包含 5 个字符 (^d254), 但仅被视作一个字符。若要 对SO字符本身进行编码(并非特殊编码),则需要 在 SO 字符后面再加上一个 SO 字符。表 [26](#page-185-0) 列出了 这些特殊字符的使用方法。

<span id="page-184-1"></span>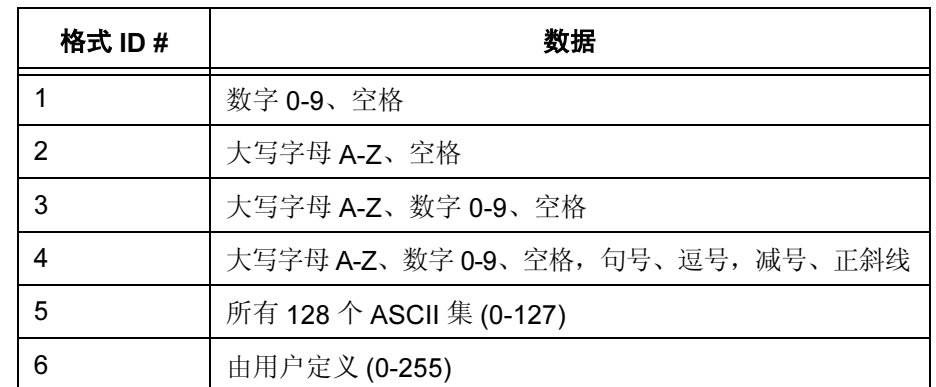

表 25. ECC-000 至 ECC-140 的数据字段

对于 ECC-200, 由于没有意义, 格式 ID 将被忽略。 因此,您可以输入任意类型的数据 (ASCII 0-255), 数据将自动优化为合适的编码方案。有关向数据流输 入特殊字符(如 FNC1)的方法, 请参阅"使用 SO 的特殊字符"一节。

数据的最大数取决于三个因素: (1)阵列大小、(2) ECC 级别和(3) 数据类型。除非指定行和 / 或列参数, 否 则阵列大小将由 IGP 自动选择(请参阅 Cn 和 Rn 参 数)。然后,可以根据 ECC 类型搜索适当表格查找 数据的最大数。对于各种不同的有效阵列组合,数据 的最大数将分别以数字、字母数字和全部 8 位数据给 出。您不必输入最大值:如有必要,条形码中会自动 插入填充字符。

STOP 终止条形码命令, IGP 继续处于 Create Form (创建 表格)模式下。输入STOP,否则将产生错误消息。

# 使用 SO 的特殊字符

表 [26](#page-185-0) 和表 [27](#page-185-1) 列出的是对特殊字符编码的方法以及支持的特殊字符。这些特殊 字符都通过 SO 标识。SO 字符的默认值是十六进制 OE, 但您可以通过打印机 前面板更改这一数值(有关详细信息,请参阅《用户指南》)。下面是 SO 字 符的示例, 为清楚起见, SO 字符用"^"表示。

表 26. 特殊字符编码 (所有 ECC 级别)

<span id="page-185-0"></span>

| 特殊字符               | 方法                    | 示例                             |  |
|--------------------|-----------------------|--------------------------------|--|
| 控制字符 0-31          | $-SO$ + @ $-SO$ +     | NUL = $^{6}$ @, BEL = $^{6}$ G |  |
| 任意 ASCII 值 0 - 255 | <so> + d + 3 位数字</so> | ASCII 10 = $^{4}$ d010         |  |
| ASCII 值 SO         | $<$ SO> + $<$ SO>     | ^^                             |  |

<span id="page-185-1"></span>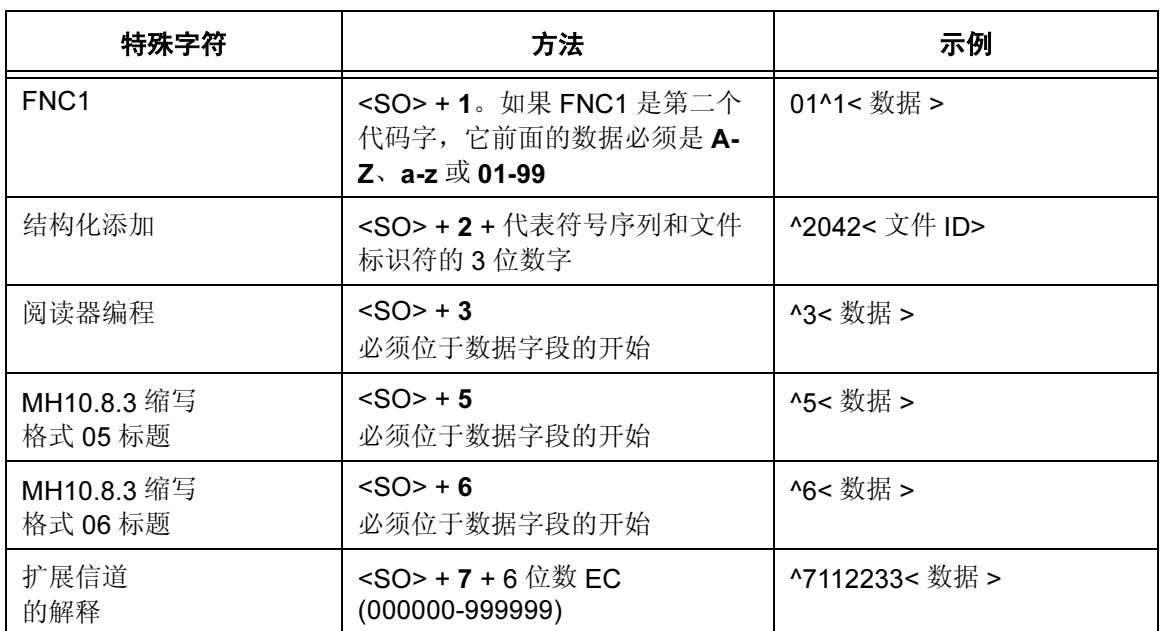

#### 表 27. 特殊字符编码 (仅适用于 ECC-200)

## 符号特征

下表按符号尺寸(行x列)和数据类型的功能列出了Data Matrix条形码的最大 数据容量。注意:所有 ECC-100 至 ECC-140 符号均为正方形,且其行数和列 数均为奇数。ECC-200 符号可以是正方形或矩形,其行数和列数为偶数。

<span id="page-186-0"></span>

| (行 x 列) | 最大数字    | 最大字母数字  | 最大8字节数据 |
|---------|---------|---------|---------|
| 9X9     | 3个字符    | 2个字符    | 1个字符    |
| 11 X 11 | 12 个字符  | 8个字符    | 5个字符    |
| 13 X 13 | 24 个字符  | 16 个字符  | 10 个字符  |
| 15 X 15 | 37 个字符  | 25 个字符  | 16 个字符  |
| 17 X 17 | 53 个字符  | 35 个字符  | 23 个字符  |
| 19 X 19 | 72 个字符  | 48 个字符  | 31 个字符  |
| 21 X 21 | 92 个字符  | 61 个字符  | 40 个字符  |
| 23 X 23 | 115 个字符 | 76 个字符  | 50 个字符  |
| 25 X 25 | 140 个字符 | 93 个字符  | 61 个字符  |
| 27 X 27 | 168 个字符 | 112 个字符 | 73 个字符  |
| 29 X 29 | 197 个字符 | 131 个字符 | 86 个字符  |
| 31 X 31 | 229 个字符 | 153 个字符 | 100 个字符 |
| 33 X 33 | 264 个字符 | 176 个字符 | 115 个字符 |
| 35 X 35 | 300 个字符 | 200 个字符 | 131 个字符 |
| 37 X 37 | 339 个字符 | 226 个字符 | 148 个字符 |
| 39 X 39 | 380 个字符 | 253 个字符 | 166 个字符 |
| 41 X 41 | 424 个字符 | 282 个字符 | 185 个字符 |
| 43 X 43 | 469 个字符 | 313 个字符 | 205 个字符 |
| 45 X 45 | 500 个字符 | 345 个字符 | 226 个字符 |
| 47 X 47 | 560 个字符 | 378 个字符 | 248 个字符 |
| 49 X 49 | 596 个字符 | 413 个字符 | 271 个字符 |

表 28. ECC-000 特征

 $\mathbf{r}$ 

| (行 x 列) | 最大数字    | 最大字母数字  | 最大8字节数据 |
|---------|---------|---------|---------|
| 11 X 11 | 1个字符    | 1个字符    | 不支持     |
| 13 X 13 | 10 个字符  | 6个字符    | 4个字符    |
| 15 X 15 | 20 个字符  | 13 个字符  | 9个字符    |
| 17 X 17 | 32 个字符  | 21 个字符  | 14 个字符  |
| 19 X 19 | 46 个字符  | 30 个字符  | 20 个字符  |
| 21 X 21 | 61 个字符  | 41 个字符  | 27 个字符  |
| 23 X 23 | 78 个字符  | 52 个字符  | 34 个字符  |
| 25 X 25 | 97 个字符  | 65 个字符  | 42 个字符  |
| 27 X 27 | 118 个字符 | 78 个字符  | 51 个字符  |
| 29 X 29 | 140 个字符 | 93 个字符  | 61 个字符  |
| 31 X 31 | 164 个字符 | 109 个字符 | 72 个字符  |
| 33 X 33 | 190 个字符 | 126 个字符 | 83 个字符  |
| 35 X 35 | 217 个字符 | 145 个字符 | 95 个字符  |
| 37 X 37 | 246 个字符 | 164 个字符 | 108 个字符 |
| 39 X 39 | 277 个字符 | 185 个字符 | 121 个字符 |
| 41 X 41 | 310 个字符 | 206 个字符 | 135 个字符 |
| 43 X 43 | 344 个字符 | 229 个字符 | 150 个字符 |
| 45 X 45 | 380 个字符 | 253 个字符 | 166 个字符 |
| 47 X 47 | 418 个字符 | 278 个字符 | 183 个字符 |
| 49 X 49 | 457 个字符 | 305 个字符 | 200 个字符 |

表 29. ECC-050 特征

 $\blacksquare$ 

表 30. ECC-080 特征

| (行 x 列) | 最大数字    | 最大字母数字  | 最大8字节数据 |
|---------|---------|---------|---------|
| 13 X 13 | 4个字符    | 3个字符    | 2个字符    |
| 15 X 15 | 13 个字符  | 9个字符    | 6个字符    |
| 17 X 17 | 24 个字符  | 16 个字符  | 10 个字符  |
| 19 X 19 | 36 个字符  | 24 个字符  | 16 个字符  |
| 21 X 21 | 50 个字符  | 33 个字符  | 22 个字符  |
| 23 X 23 | 65 个字符  | 43 个字符  | 28 个字符  |
| 25 X 25 | 82 个字符  | 54 个字符  | 36 个字符  |
| 27 X 27 | 100 个字符 | 67 个字符  | 44 个字符  |
| 29 X 29 | 120 个字符 | 80 个字符  | 52 个字符  |
| 31 X 31 | 141 个字符 | 94 个字符  | 62 个字符  |
| 33 X 33 | 164 个字符 | 109 个字符 | 72 个字符  |
| 35 X 35 | 188 个字符 | 125 个字符 | 82 个字符  |
| 37 X 37 | 214 个字符 | 143 个字符 | 94 个字符  |
| 39 X 39 | 242 个字符 | 161 个字符 | 106 个字符 |
| 41 X 41 | 270 个字符 | 180 个字符 | 118 个字符 |
| 43 X 43 | 301 个字符 | 201 个字符 | 132 个字符 |

| (行 x 列) | 最大数字    | 最大字母数字  | 最大 8 字节数据 |
|---------|---------|---------|-----------|
| 45 X 45 | 333 个字符 | 222 个字符 | 146 个字符   |
| 47 X 47 | 366 个字符 | 244 个字符 | 160 个字符   |
| 49 X 49 | 402 个字符 | 268 个字符 | 176 个字符   |

表 30. ECC-080 特征

表 31. ECC-100 特征

| (行 x 列) | 最大数字    | 最大字母数字  | 最大 8 字节数据 |
|---------|---------|---------|-----------|
| 13 X 13 | 1个字符    | 1个字符    | 不支持       |
| 15 X 15 | 8个字符    | 5个字符    | 3个字符      |
| 17 X 17 | 16 个字符  | 11 个字符  | 7个字符      |
| 19 X 19 | 25 个字符  | 17 个字符  | 11 个字符    |
| 21 X 21 | 36 个字符  | 24 个字符  | 15 个字符    |
| 23 X 23 | 47 个字符  | 31 个字符  | 20 个字符    |
| 25 X 25 | 60 个字符  | 40 个字符  | 26 个字符    |
| 27 X 27 | 73 个字符  | 49 个字符  | 32 个字符    |
| 29 X 29 | 88 个字符  | 59 个字符  | 38 个字符    |
| 31 X 31 | 104 个字符 | 69 个字符  | 62 个字符    |
| 33 X 33 | 121 个字符 | 81 个字符  | 53 个字符    |
| 35 X 35 | 140 个字符 | 93 个字符  | 61 个字符    |
| 37 X 37 | 159 个字符 | 106 个字符 | 69 个字符    |
| 39 X 39 | 180 个字符 | 120 个字符 | 78 个字符    |
| 41 X 41 | 201 个字符 | 134 个字符 | 88 个字符    |
| 43 X 43 | 224 个字符 | 149 个字符 | 98 个字符    |
| 45 X 45 | 248 个字符 | 165 个字符 | 108 个字符   |
| 47 X 47 | 273 个字符 | 182 个字符 | 119 个字符   |
| 49 X 49 | 300 个字符 | 200 个字符 | 131 个字符   |

表 32. ECC-140 特征

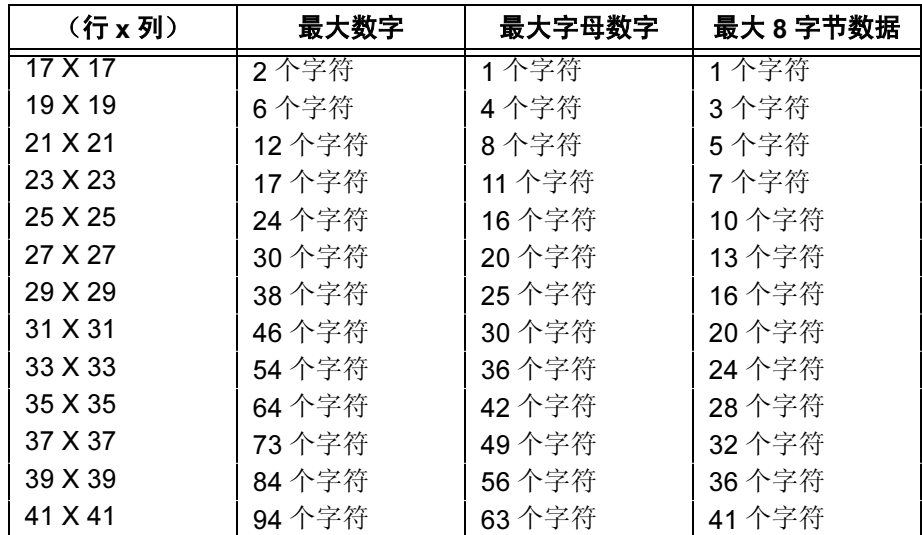

| (行 x 列) | 最大数字    | 最大字母数字   | 最大 8 字节数据 |  |
|---------|---------|----------|-----------|--|
| 43 X 43 | 106 个字符 | 70 个字符   | 46 个字符    |  |
| 45 X 45 | 118 个字符 | 78 个字符   | 51 个字符    |  |
| 47 X 47 | 130 个字符 | 87 个字符   | 57 个字符    |  |
| 49 X 49 | 144 个字符 | $96$ 个字符 | $63$ 个字符  |  |

表 32. ECC-140 特征

表 33. ECC-200 正方形特征

| (行 x 列)   | 最大数字     | 最大字母数字   | 最大8字节数据  |
|-----------|----------|----------|----------|
| 10 X 10   | 6个字符     | 3个字符     | 1个字符     |
| 12 X 12   | 10 个字符   | 6 个字符    | 3 个字符    |
| 14 X 14   | 16 个字符   | 10 个字符   | 6 个字符    |
| 16 X 16   | 24 个字符   | 16 个字符   | 10 个字符   |
| 18 X 18   | 36 个字符   | 25 个字符   | 16 个字符   |
| 20 X 20   | 44 个字符   | 31 个字符   | 20 个字符   |
| 22 X 22   | 60 个字符   | 43 个字符   | 28 个字符   |
| 24 X 24   | 72 个字符   | 52 个字符   | 34 个字符   |
| 26 X 26   | 88 个字符   | 64 个字符   | 42 个字符   |
| 32 X 32   | 124 个字符  | 91 个字符   | 60 个字符   |
| 36 X 36   | 172 个字符  | 127 个字符  | 84 个字符   |
| 40 X 40   | 228 个字符  | 169 个字符  | 112 个字符  |
| 44 X 44   | 288 个字符  | 214 个字符  | 142 个字符  |
| 48 X 48   | 348 个字符  | 259 个字符  | 172 个字符  |
| 52 X 52   | 408 个字符  | 304 个字符  | 202 个字符  |
| 64 X 64   | 560 个字符  | 418 个字符  | 278 个字符  |
| 72 X 72   | 736 个字符  | 550 个字符  | 366 个字符  |
| 80 X 80   | 912 个字符  | 682 个字符  | 454 个字符  |
| 88 X 88   | 1152 个字符 | 862 个字符  | 574 个字符  |
| 96 X 96   | 1392 个字符 | 1042 个字符 | 694 个字符  |
| 104 X 104 | 1632 个字符 | 1222 个字符 | 814 个字符  |
| 120 X 120 | 2100 个字符 | 1573 个字符 | 1048 个字符 |
| 132 X 132 | 2608 个字符 | 1954 个字符 | 1302 个字符 |
| 144 X 144 | 3116 个字符 | 2335 个字符 | 1556 个字符 |

表 34. ECC-200 矩形特征

<span id="page-189-0"></span>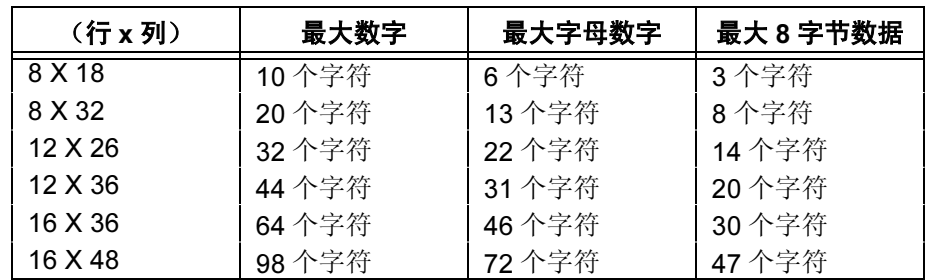

# Data Matrix 码示例

图 [17](#page-190-0) 显示的是由以下程序生成的 Data Matrix 条形码:

~CREATE;DATAMATRIX (进入 Create Form [ 创建表格 ] 模式) BARCODE (条形码命令) DATAMATRIX;XD8;C18;R18;ECC200;ID5;10;10 (Data Matrix 条形码, x 方向 宽度为 8 个打印机点、18 列、 18 行,纠错级别为 200, *SR* 10, *SC* 10)<br>(数据字段) \*A1B2C3D4E5F6G7H8I9J0\* STOP **STOP** (结束条形码命令) END END (结束 Create Form [创建表格 ]模式)<br>~EXECUTE;DATAMATRIX;1 (执行表格,表格总数为 1)  $\sim$ EXECUTE; DATAMATRIX; 1

 $~\sim$ NORMAL

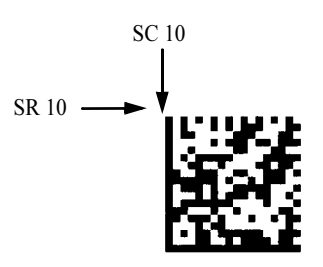

<span id="page-190-0"></span>图 17. Data Matrix 码示例

# EAN 8

EAN 8 条形码的结构如图 [18](#page-191-0) 所示, 后面各页对其进行了说明。

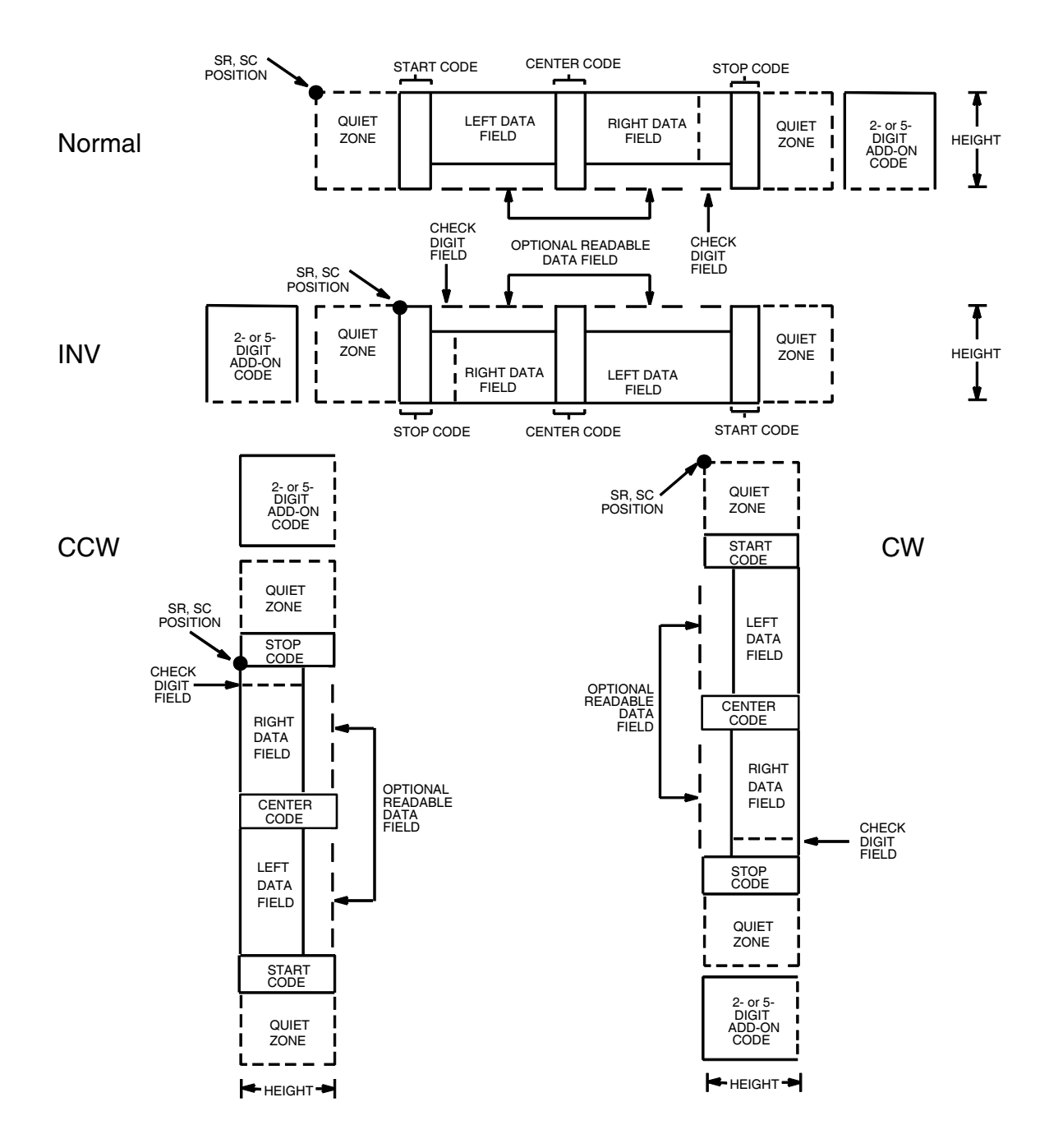

<span id="page-191-0"></span>图 18. EAN 8 码的结构

# 空白区

条形码结构的两端都有空白的空白区。空白区至少应为 0.25 英寸宽且完全空 白,确保能够准确读取开始和结束代码并能防止与相邻的条形码产生重叠。 IGP 自动生成左空白区, 您必须在表格上为右空白区留出足够的空间。

# 开始/中间/结束代码

开始/中间/结束代码是特殊字符代码,用于标记条形码的各个部分,属于自 动提供的代码。

### 数据字段

条形码符号使用一系列不同宽度的条和空白来代表有限的字符集(数字 0-9 和 特殊字符,包括开始、中间和结束字符)。条和空白的宽度为一至四个模块。 每个字符由两个条和两个空白组成,总宽度为 7 个模块。数据字段左边的符号 编码与右边的不同,从而区分阅读方向。

位于条形码末端引号内可选的 2 位或 5 位附加数据通常分别用来标识周期性问 题编号或价格。

### 可阅读数据

可阅读数据字段是条形码字段的可读解释。您可以取消该字段,也可以将其打 印在条形码符号的下方。

### 校验位

系统自动计算模 10 的校验位并将其插入条形码符号中。校验位的作用是检验 扫描的正确性。

# EAN 8 命令格式

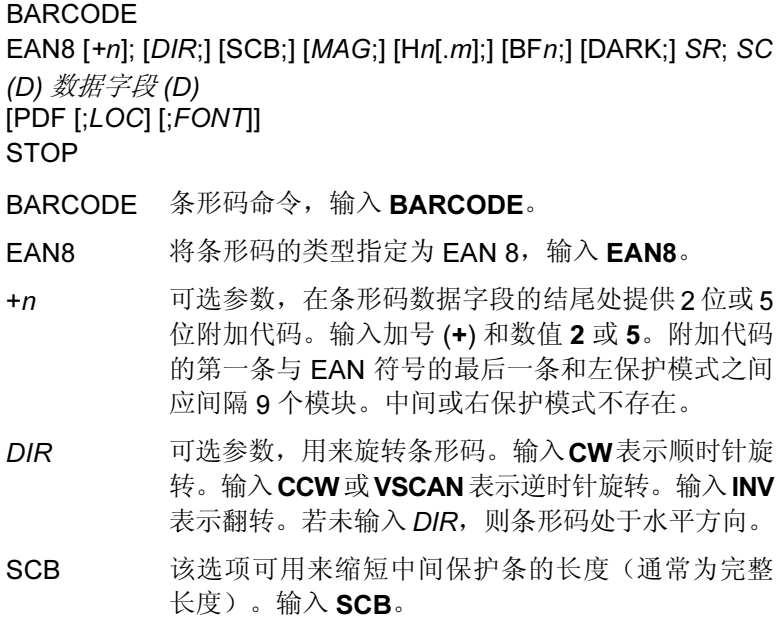

- MAG 可选参数,(水平)放大条形码符号。默认的放大倍 数是 X1。增加放大倍数将调整打印的字符密度, 如 第 [137](#page-136-0) 页的表 [14](#page-136-0) 所示。您还可以选择使用第 [131](#page-130-0) 页 定义的 XR 或 XRD。(由于条空比可变, 必须将 MAG 指定为 8 位数字。)
- Hn[m] 可选参数, 用来调整条形码符号(包括上下各0.1英 寸的保护带和所有可读数据)的整体高度(垂直高 度)。高度调整增量为0.1英寸,请输入H和数值介 于 4-99 的数值,选择高度调整范围为 0.4-9.9 英 寸。默认值为 1.3 英寸。 [.m] 是以点数表示的条形码高度。(点是当前点标

尺中的点。)

- BFn 可选参数,用来指定动态条形码数据字段在表格上的 位置。通过这一参数,可以在 Execute Form (执行表 格)模式下动态提供条形码数据字段的实际数据, 而不是在 Create Form(创建表格)模式下指定数 据。若要使用该字段,请执行以下操作:
	- a. 输入 **BF**.
	- b. 用  $0 512$  之间的某一数字代替  $n$ , 确定条形码 字段。使用 SR 和 SC 参数指定由 n 确定的条形 码字段的确切位置。
	- c. 由于数据字段的长度是固定的 7 位数加任意附加 数据,因此无需指定其长度。
	- d. 数据字段的信息在 Execute Form(执行表格) 模式下动态输入。(请参阅[执行表格:动态条](#page-69-0) [形码数据在](#page-69-0)第 70 页。)当使用 BFn 参数时, 请 勿使用数据字段参数输入数据。有关可用字符的 信息,请参阅数据字段的说明。
- DARK 可选参数,用来生成外观更黑的条形码。输入DARK。 更多信息,请参阅[加黑打印在](#page-55-0)第 56 页。
- SR 宗义条形码的起始行。输入的值范围应为行1到比表 格长度小 1 的数值。字符行或点行由标尺命令([第](#page-116-0) [117](#page-116-0) 页) 指定, 或者使用 CP.DP 格式 (第 [29](#page-28-0) 页)。
- SC 定义条形码的起始列。输入的值范围应为列1到比表 格宽度小 1 的数值。字符列或点列由标尺命令([第](#page-116-0) [117](#page-116-0) 页) 指定, 或者使用 CP.DP 格式 (第 [29](#page-28-0) 页) 。
- (D) 标识数据字段的开始和结束的可打印字符(定界符)。 以下三种字符之外的可打印字符均可使用: 斜线 (/)、 SFCC 和数据中使用的字符。数据字段两端必须使 用相同字符,但该字符不会随数据一起打印。
- 数据字段 条形码数据的字符必须是7位。如果使用2或5位附 加数据选项,需要将该数据放在数据字段的末端。 可以在该数据字段中使用的字符包括 0 - 9 (16 进制 30 至 39)。
- PDF 可选参数,打印可阅读数据字段。除非在FONT参数 中设置了取消 PDF 命令,打印机将自动打印数据字 段。可阅读数据字段可以打印在条形码符号的上方 或下方。若数据字段为空,该参数将被禁用。如果没 有输入 PDF 命令,打印机将使用默认的 OCR-B 字 体自动打印数据字段。
- LOC 可选参数,用来确定可打印数据字段的位置。该参 数默认值为 B, 表示可阅读数据位于条形码下方。输 入 A, 可打印数据字段将被置于条形码上方。若要 使打印的数据高度增加0.1英寸,条形码高度会相应 地降低 0.1 英寸。
- FONT 可选参数,用来选择可阅读数据字段的字体。O表示 OCR-A 字体、X 表示 OCR-B 字体、N 表示 10 cpi、 P 表示 12 cpi、Q 表示 13 cpi、R 表示 15 cpi、T 表 示 17 cpi、V 表示 20 cpi。输入 S 表示取消打印数据 字段和 EAN 条形码末端的下半部分。输入 Nx:x 以 x:x 格式为 PDF 输入可变字体,其中 x 的范围为 1 到 96。

输入F:Nx:x 为PDF 可变字体选择当前字体格式, 默 认为 GOTHIC 字体。可以使用 FONT (字体) 命令 来选择字体格式。

STOP 终止条形码命令, IGP 继续处于 Create Form (创建 表格)模式下。输入 STOP, 否则将产生错误消息。

# EAN 8 示例

图 [19](#page-195-0) 显示的是由以下程序生成的水平和垂直 EAN 8 条形码:

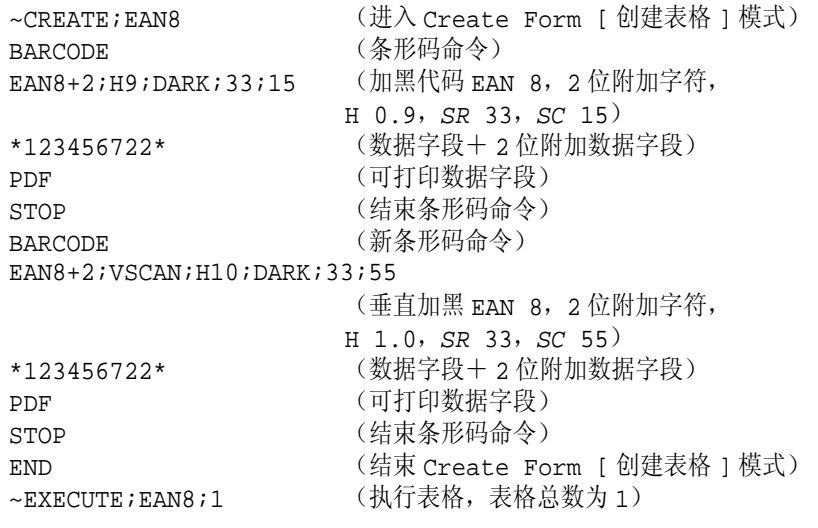

 $\sim$  NORMAL

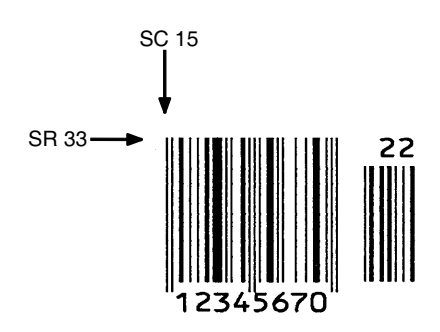

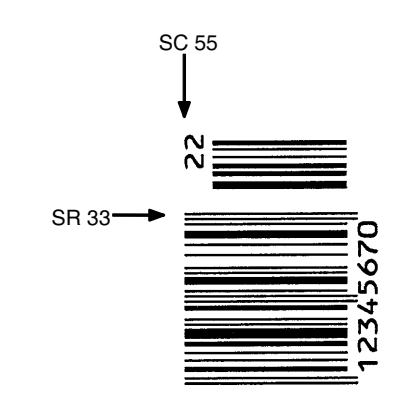

<span id="page-195-0"></span>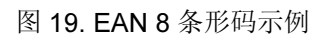

# **EAN 13**

EAN 13 条形码的结构如图 [20](#page-196-0) 所示, 后面各页对其进行了说明。

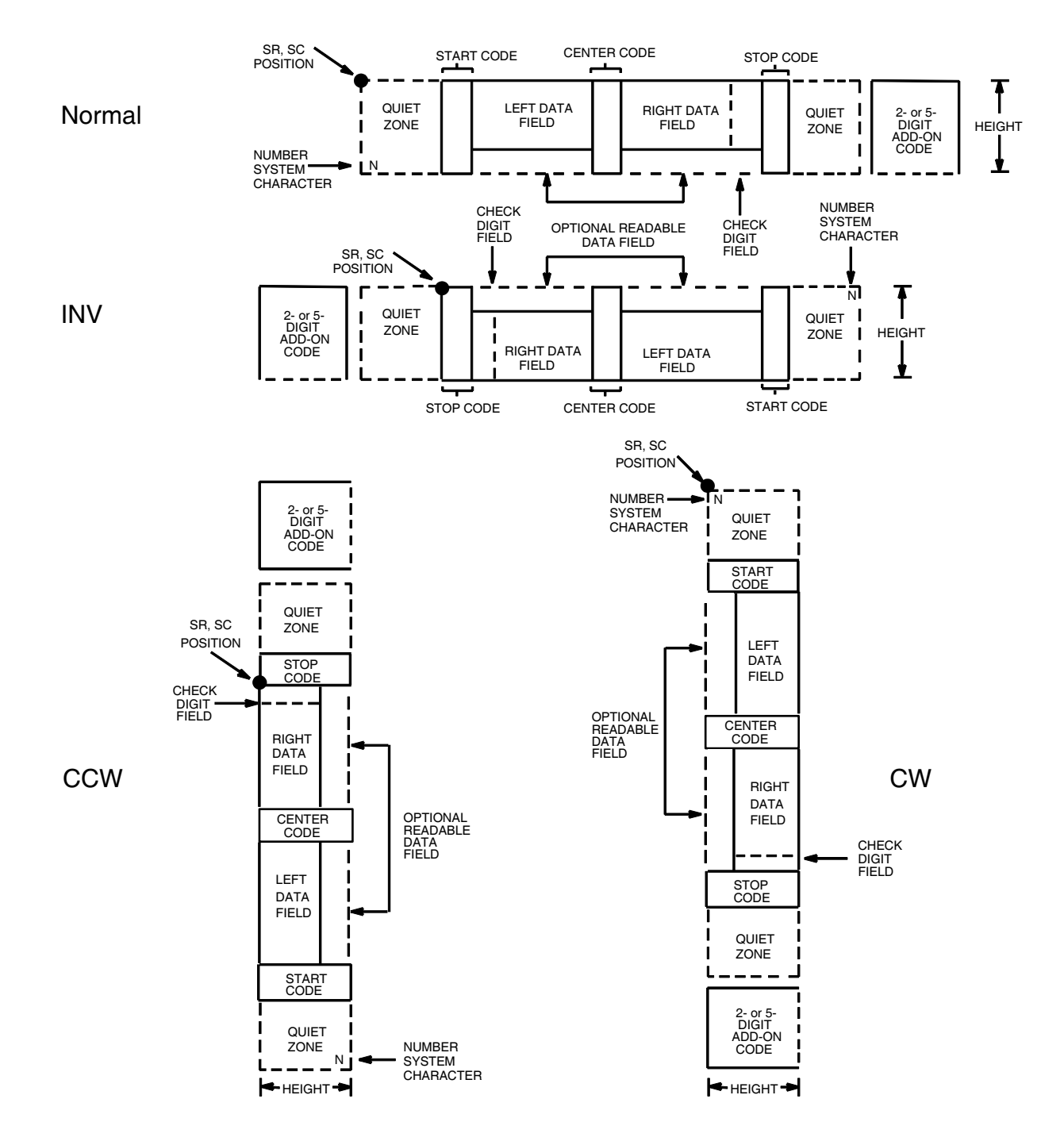

<span id="page-196-0"></span>图 20. EAN 13 码的结构

# 空白区

空白区是指从条形码两端向外扩展的空白部分,扫描从该空白区开始和结束。 IGP自动产生宽度为11个模块的左空白区;相应的,您需要在表格上为右空白 区留出足够的空间(至少 7 个模块)。记数法字符也将自动打印在左空白区。

### 开始/中间/结束代码

开始/中间/结束代码是特殊字符代码,用于标记条形码的各个部分,属于自 动提供的代码。

### 记数法字符

记数法字符字段可用来指定某类条目的代码。数据字段的第一个字符是记数法 字符。

### 数据字段

条形码符号使用一系列不同宽度的条和空白来代表有限的字符集(数字 0-9 和 特殊字符,包括开始、中间和结束字符)。条和空白的宽度为一至四个模块。 每个字符由两个条和两个空白组成,总宽度为 7 个模块。数据字段左边的符号 编码与右边的不同,从而区分阅读方向。

位于条形码末端引号内可选的 2 位或 5 位附加数据字段通常分别用来标识周期 性问题编号或价格。

#### 可阅读数据

可阅读数据字段是条形码字段的可读解释。您可以取消该字段,也可以将其打 印在条形码符号的下方。

#### 校验位

系统自动计算模 10 的校验位并将其插入条形码符号中。校验位的作用是检验 扫描的正确性。校验位算法中包含记数法字符。

## EAN 13 命令格式

BARCODE EAN13 [+n]; [DIR;] [SCB;] [MAG;] [Hn[.m];] [BFn;] [DARK;]SR;SC (D) 数据字段 (D) [PDF [;LOC] [;FONT]] **STOP** BARCODE 条形码命令,输入 BARCODE。 EAN13 将条形码类型指定为 EAN 13,输入 EAN13。 +n 可选参数, 在条形码数据字段的结尾处提供2位或5 位附加代码。输入加号 (+) 和数值 2 或 5。附加代码 的第一条与 EAN 符号的最后一条和左保护模式之间 应间隔 9 个模块。中间或右保护模式不存在。 DIR 可选参数,用来旋转条形码。输入CW表示顺时针旋 转。输入 CCW 或 VSCAN 表示逆时针旋转。输入 INV 表示翻转。若未输入 DIR, 则条形码处于水平方向。 SCB 该选项可用来缩短中间保护条的长度(通常为完整 长度)。输入  $SCB$ 。 MAG 可选参数,(水平)放大条形码符号。默认的放大倍 数是 X1。增加放大倍数将调整打印的字符密度, 如 第 [137](#page-136-0) 页的表 [14](#page-136-0) 所示。您还可以选择使用第 [131](#page-130-0) 页 定义的XR或XRD。(由于条空比可变,必须将MAG 指定为 8 位数字。) Hn[.m] 可选参数, 用来调整条形码符号(包括上下各0.1英 寸的保护带和所有可读数据)的整体高度(垂直高 度)。高度调整增量为0.1英寸,请输入H和数值介 于 4 - 99 的数值, 选择高度调整范围为 .4 - 9.9 英 寸。默认值为 1.3 英寸。[.m] 是以点数表示的条形码 高度。(点是当前点标尺中的点。) BFn 可选参数,用来指定动态条形码数据字段在表格上 的位置。通过这一参数,可以在 Execute Form (执 行表格)模式下动态提供条形码数据字段的实际数 据,而不是在 Create Form(创建表格)模式下指 定数据。要使用该字段,请执行以下步骤: a. 输入 **BF**. b. 用  $0 - 512$  之间的某一数字代替  $n$ , 确定条形码 字段。使用 SR 和 SC 参数指定由 n 确定的条形 码字段的确切位置。 c. 由于数据字段的长度是固定的 12 位数加任意附 加数据,因此无需指定其长度。 d. 数据字段的信息在 Execute Form (执行表格) 模式下动态输入。(请参阅[执行表格:动态条](#page-69-0) [形码数据在](#page-69-0)第 70 页。) 当使用 BFn 参数时, 请 勿使用数据字段参数输入数据。有关可用字符 的信息,请参阅*数据字段*的说明。

- DARK 可选参数,用来生成外观更黑的条形码。输入DARK。 更多信息,请参阅[加黑打印在](#page-55-0)第56页。
- SR 定义条形码的起始行。输入的值范围应为行1到比表 格长度小 1 的数值。字符行或点行由标尺命令([第](#page-116-0) [117](#page-116-0) 页)指定, 或者使用 CP.DP 格式 (第 [29](#page-28-0) 页)。
- SC 定义条形码的起始列。输入的值范围应为列1到比表 格宽度小 1 的数值。字符列或点列由标尺命令([第](#page-116-0) [117](#page-116-0) 页) 指定, 或者使用 CP.DP 格式(第 [29](#page-28-0) 页)。
- (D) 标识数据字段的开始和结束的可打印字符(定界符)。 以下三种字符之外的可打印字符均可使用: 斜线 (/)、 SFCC 和数据中使用的字符。数据字段两端必须使 用相同字符,但该字符不会随数据一起打印。
- 数据字段 输入的条形码数据字符必须是12位。如果使用2或5 位附加数据选项,需要将该数据放在数据字段的末 端。可以在该数据字段中使用的字符包括 0 - 9(16 进制 30 至 39)。第一个字符被当作记数法字符。

根据记数法字符取值的不同,数据字段的左侧(或 垂直符号的下半部)可以按照格式 A 或格式 B 进行 编码。(记数法字符不生成条形码字符。)记数法 字符通过对左侧数据字段编码得到。数据字段的右 侧(或垂直符号的上半部)和校验位通常按照格式 C 编码。表 [35](#page-200-0) 显示的是记数法字符对应的左侧数据 字段的格式。

- PDF 可选参数,用来设置可阅读数据字段的打印。除非 在 FONT 参数中设置了取消打印 PDF 命令,打印机 将使用 OCR-B 字体(默认)自动打印数据字段。可 阅读数据字段可以打印在条形码符号的上方或下 方。若数据字段为空,该参数将被禁用。
- LOC 可选参数,用来确定可打印数据字段的位置。该参 数默认值为 B,表示可阅读数据位于条形码下方。A 表示可打印数据字段在条形码上方。若要使打印的 数据高度增加 0.1 英寸,条形码高度会相应地降低 0.1 英寸。
- FONT 可选参数,用来选择可阅读数据字段的字体。O表示 OCR-A 字体、X 表示 OCR-B 字体、N 表示 10 cpi、 P 表示 12 cpi、Q 表示 13 cpi、R 表示 15 cpi、T 表 示 17 cpi、V 表示 20 cpi。输入 S 表示取消打印数据 字段和 EAN 条形码末端的下半部分。输入 Nx:x 以 x:x 格式为 PDF 输入可变字体,其中 x 的范围为 1 到 96。

输入F:Nx:x 为PDF 可变字体选择当前字体格式, 默 认为 GOTHIC 字体。可以使用 FONT (字体) 命令 来选择字体格式。

STOP 终止条形码命令, IGP 继续处于 Create Form (创建 表格)模式下。输入 STOP, 否则将产生错误消息。

<span id="page-200-0"></span>

|                | 左侧数据字段位置的格式 |    |    |   |   |   |
|----------------|-------------|----|----|---|---|---|
| 记数法字符值         | 12          | 11 | 10 | 9 | 8 | 7 |
| $\mathbf 0$    | A           | A  | Α  | A | A | A |
| 1              | A           | A  | B  | Α | В | B |
| $\overline{2}$ | A           | A  | B  | B | A | B |
| 3              | A           | A  | B  | B | В | A |
| 4              | A           | B  | A  | A | В | B |
| 5              | A           | B  | B  | A | Α | B |
| 6              | A           | B  | B  | B | A | A |
| 7              | A           | B  | A  | B | A | B |
| 8              | A           | B  | A  | B | В | A |
| 9              | A           | B  | B  | Α | B | A |

表 35. 左侧数据字段的格式

# EAN 13 示例

图 [21](#page-201-0) 显示的是由以下程序生成的水平和垂直 EAN 13 条形码:

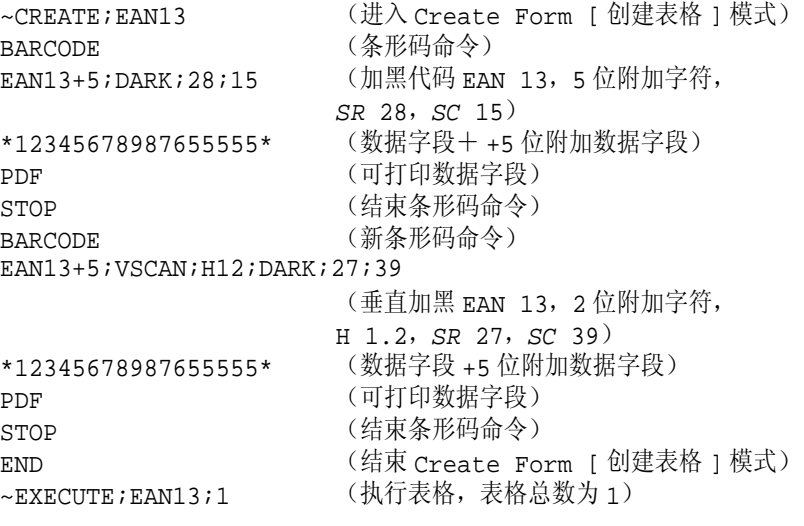

 $\sim$  NORMAL

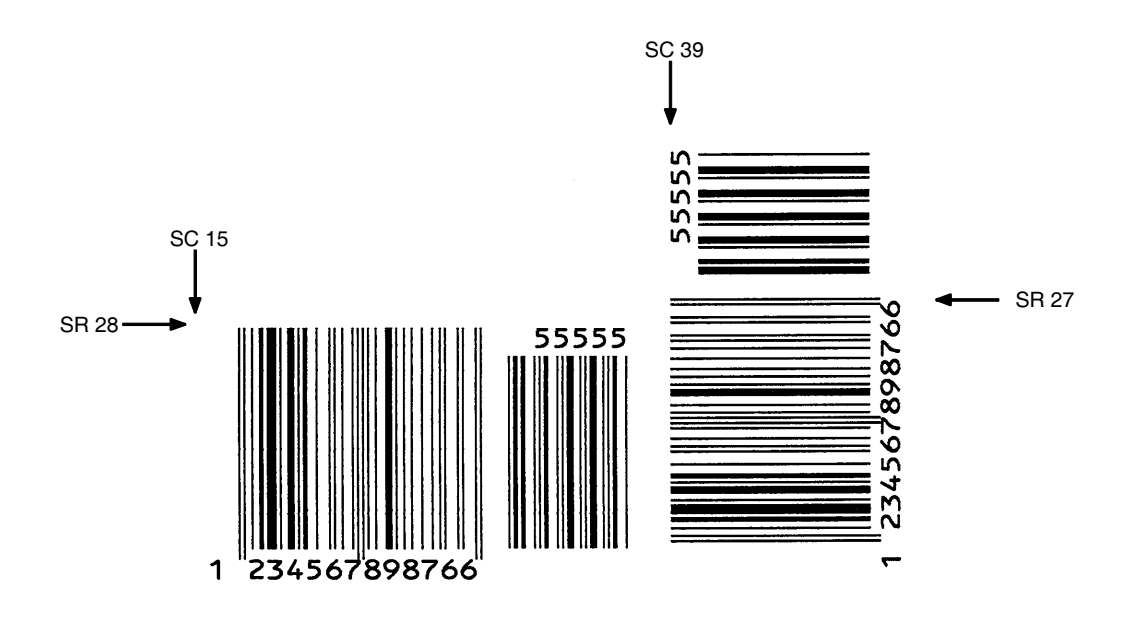

<span id="page-201-0"></span>图 21. EAN 13 条形码示例

# FIM

FIM(封面辨识码)条形码的结构如图 [22](#page-202-0) 和图 [23](#page-203-0) 所示,后面各页对其进行了 说明。其左边界必须距邮条右边缘 3 英寸。最右端的条必须距邮条右边缘 2 英 寸±1/8英寸。条形码高度必须是5/8英寸±1/8英寸,顶端不得低于邮条顶端1/8 英寸(可以与邮条顶端对齐)。条形码基线与空白区底边的距离不得超过 1/8 英寸。

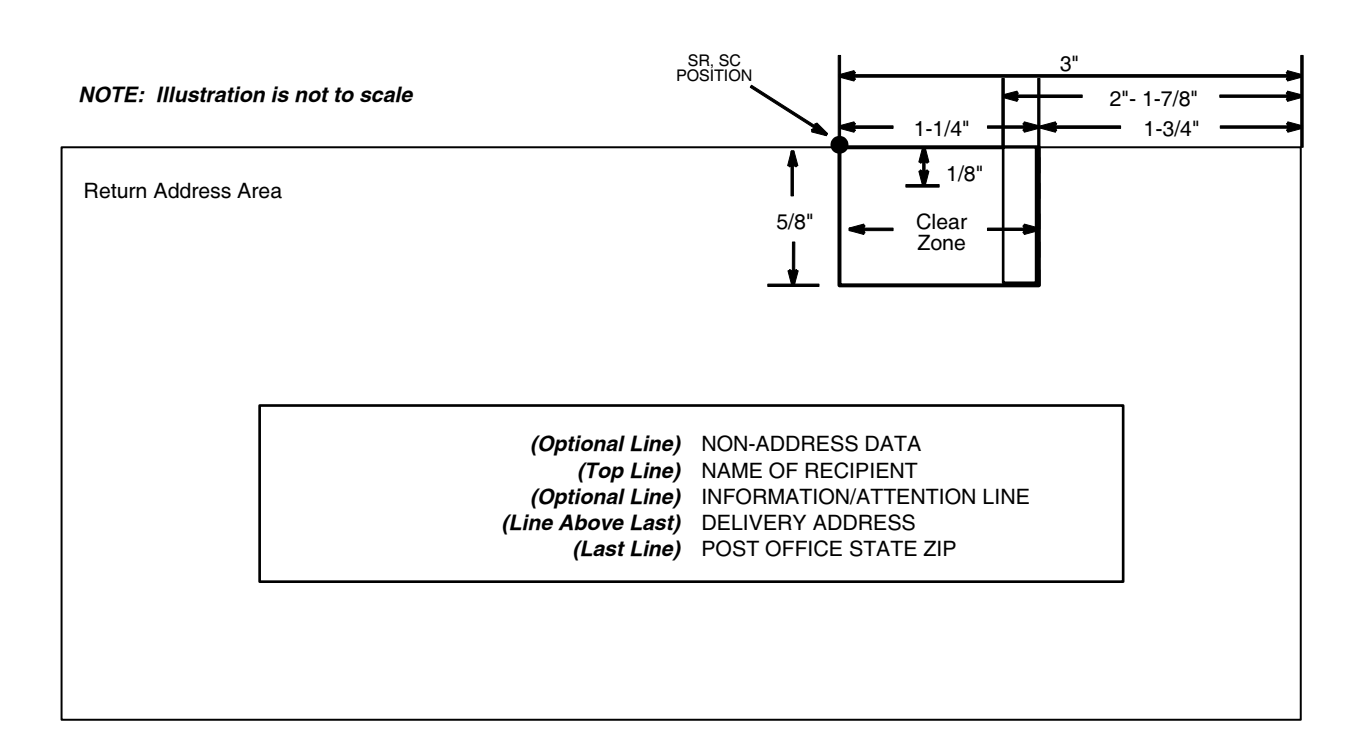

<span id="page-202-0"></span>图 22. FIM 码的结构

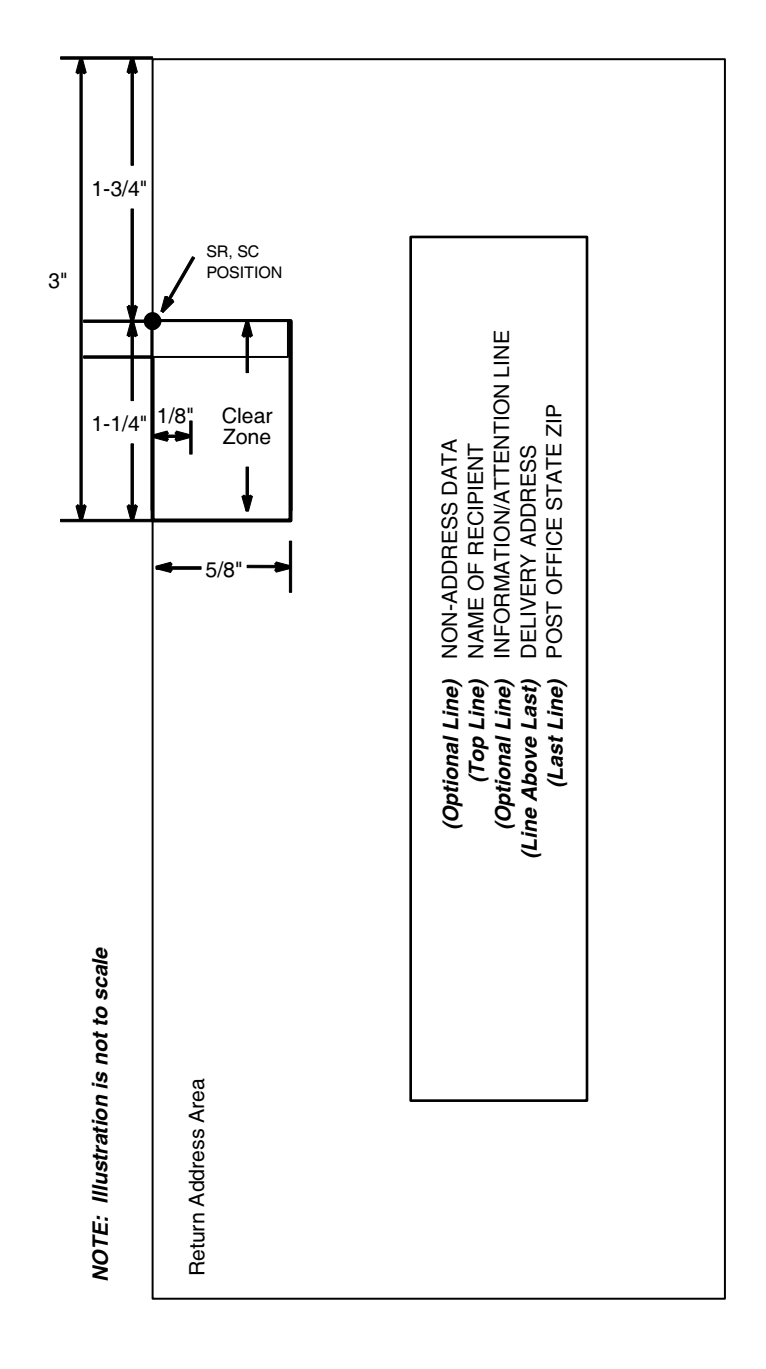

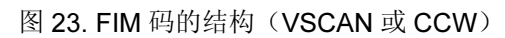

<span id="page-203-0"></span>注意: 有关 FIM 条形码的其他信息, 请参阅美国邮政总局出版的《第25期: 商务邮件撰写指南》。

# 空白区

条形码结构中需要有一个完全空白、1/4 英寸宽、5/8 英寸高的空白区供适当类 型的 FIM 使用。您必须为该区域留出足够的空间。

## 开始/结束代码

开始/结束代码是标识条形码开始端和结束端的唯一字符。各个条形码的开始/ 结束代码是自动生成的。开始/结束代码结构允许执行双向条形码扫描。

### 数据字段

条形码符号中包含 9 个高度相同(全高)的条或空白。条形码最小高度必须是 5/8 ± 1/8 英寸。(最大高度可以长到信封顶部。)最小条宽为 0.031 ± .008 英 寸。条 / 空间隔(间距)必须等于 1/16 英寸。条倾斜(倾斜度)可以在 ±5 度 之间变化(相对于垂直于信封顶部边缘的线)。

# FIM 命令格式

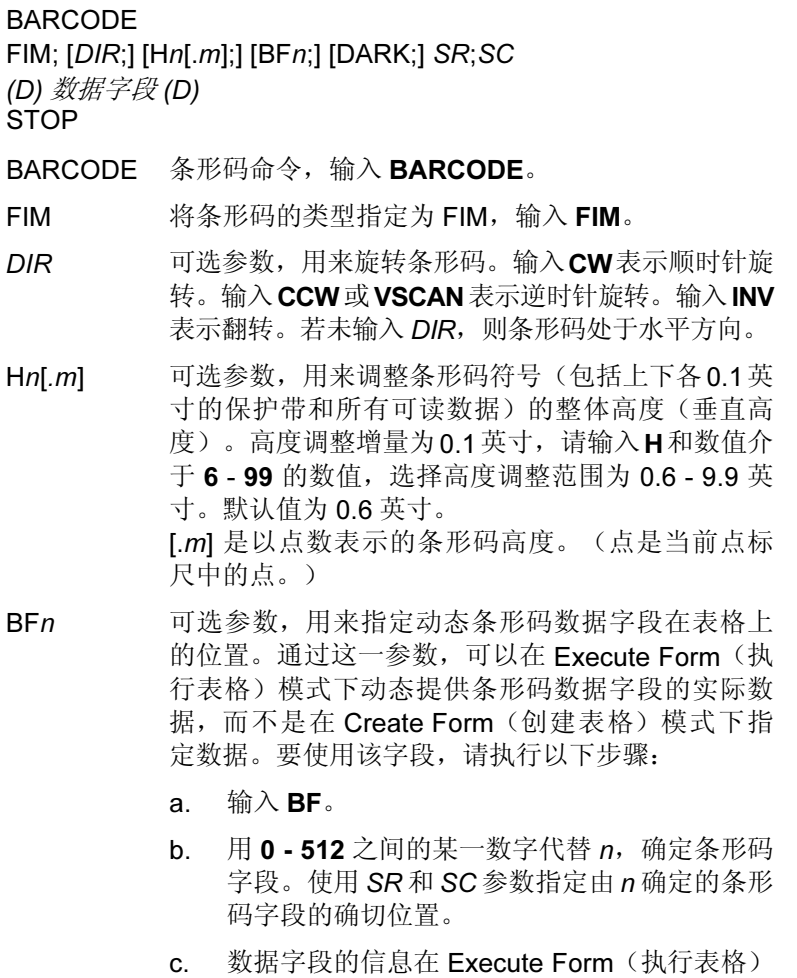

模式下动态输入。(请参阅[执行表格:动态条](#page-69-0) [形码数据在](#page-69-0)第 70 页。) 当使用 BFn 参数时, 请 勿使用数据字段参数输入数据。有关可用字符 的信息,请参阅*数据字段*的说明。

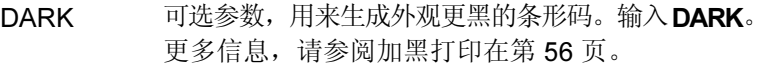

- SR 定义条形码的起始行。设置起始行距邮条顶部边缘 的距离为 1/8 英寸。字符行或点行由标尺命令([第](#page-116-0) [117](#page-116-0) 页) 指定, 或者使用 CP.DP 格式 (第 [29](#page-28-0) 页) 。
- SC 定义条形码的起始列。输入的值范围应为列 1 到比表 格宽度小 1 的数值。字符列或点列由标尺命令([第](#page-116-0) [117](#page-116-0) 页) 指定, 或者使用 CP.DP 格式 (第 [29](#page-28-0) 页)。
- (D) 标识数据字段的开始和结束的可打印字符(定界符)。 以下三种字符之外的可打印字符均可使用: 斜线 (/)、 SFCC 和数据中使用的字符。数据字段两端必须使 用相同字符,但该字符不会随数据一起打印。
- 数据字段 单一字符数据字段,可从以下四项可用的FIM模式中 选择: A、B、C 或 D。根据需要(有关更多信息, 请咨询邮局), 输入以下 FIM 类型之一:

A 仅用于便利回邮信封,这种信封带有打印好的 POSTNET 条形码(第 [247](#page-246-0) 页), 需要刮刀 / 消除 器能接受的发光邮戳或普通邮戳。

B 用于商务回函、处罚邮件和免费邮件,没有预先打 印好的 POSTNET 条形码, 无需发光邮戳。

C 用于商务回函、处罚邮件或免费邮件,带有预先打 印好的 POSTNET 条形码 (第 [247](#page-246-0) 页)。

D 用于 OCR 可读取的邮件(通常是便利回邮开窗信 封),没有预先打印好的 POSTNET 条形码。

STOP 终止条形码命令, IGP 继续处于 Create Form (创建 表格)模式下。输入STOP,否则将产生错误消息。

206

# FIM 示例

下面的图 [24](#page-206-0) 显示的是由以下程序生成的水平 FIMB 条形码, 不带预先打印好的 POSTNET 条形码(POSTNET 在第 [247](#page-246-0) 页讨论)。

~CREATE;FIMB (进入 Create Form [ 创建表格 ] 模式) ALPHA (字母命令) 23;11;0;0;\*ACME MOTOR, INC.\* 25;11;0;0;\*ATTN:CUSTOMER SERVICE\* 27;11;0;0;\*P.O. BOX 200\* 29;11;0;0;\*USCITY, CA 12345-6789\* STOP (结束字母命令) BARCODE (条形码命令) FIM; DARK; 15; 22 (加黑 FIM 条形码, SR 15, SC 22) \*B\* (数据字段,选择 FIMB 条形码) STOP (结束 FIMB 条形码命令) END END (结束 Create Form [创建表格 ] 模式) ~EXECUTE;FIMB;1 (执行表格,表格总数为 1)

 $\sim$  NORMAL

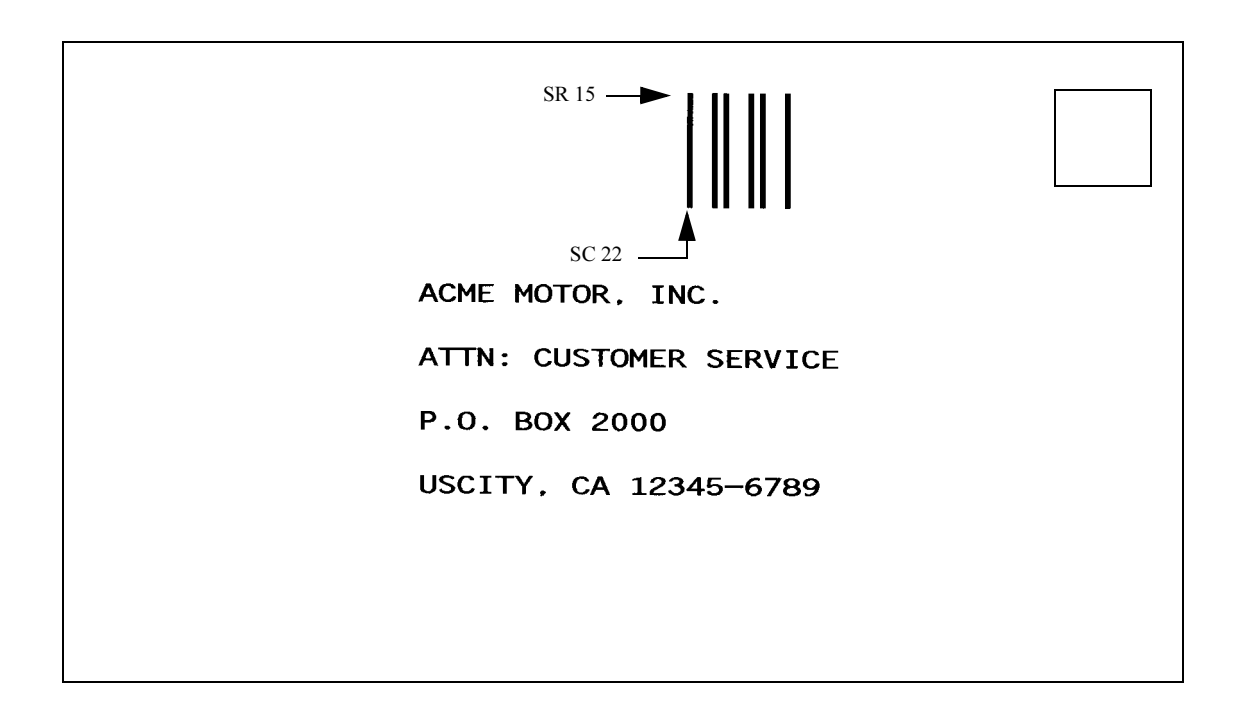

<span id="page-206-0"></span>图 24. FIMB 条形码示例

```
25 显示的是由以下程序生成的水平 FIMC 条形码, 带有预先打印好的
POSTNET 条形码。
~CREATE;FIMC (进入 Create Form [ 创建表格 ] 模式)
ALPHA (字母命令)
23;11;0;0;*ACME MOTOR, INC.*
25;11;0;0;*ATTN:CUSTOMER SERVICE*
27;11;0;0;*P.O. BOX 2000*
29;11;0;0;*USCITY, CA 12345-6789*
STOP (结束字母命令)
BARCODE (条形码命令)
FIM;DARK;17;25 (\text{1}) (\text{1}) \text{1} \text{1} \text{1} \text{1} \text{1} \text{1} \text{1} \text{1} \text{1} \text{1} \text{1} \text{1} \text{1} \text{1} \text{1} \text{1} \text{1} \text{1} \text{1} \text{1} \text{1} \text{1} \text{1} \text{1*C* (数据字段,选择 FIMC 条形码)
STOP (结束条形码命令)
BARCODE (新条形码命令)
POSTNET;DARK;33.3;15 (加黑 POSTNET 条形码, SR 33.3, SC 15)
*927149559* (POSTNET 数据字段)
STOP (结束 POSTNET 条形码命令)
END (结束 Create Form [ 创建表格 ] 模式)
~EXECUTE;FIMC;1 (执行表格,表格总数为 1)
```
 $~\sim$ NORMAL

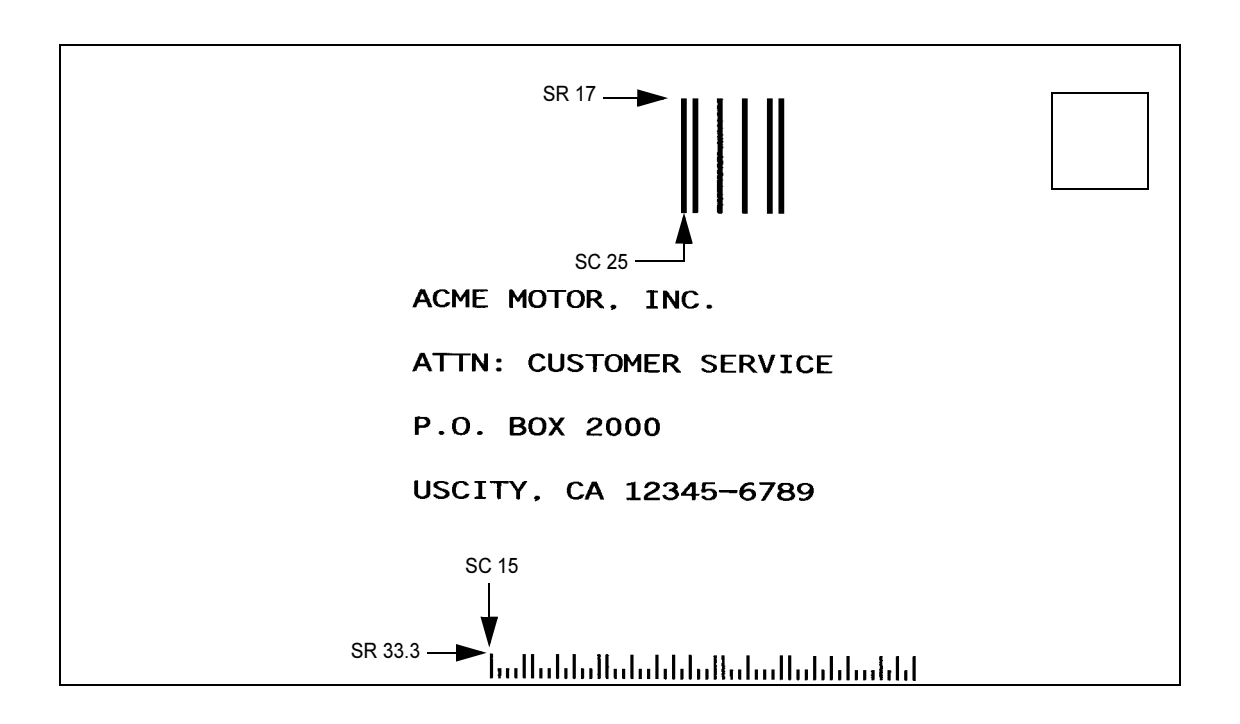

<span id="page-207-0"></span>图 25. FIMC 条形码示例

## HIBC 条形码

Health Industry Business Communications (HIBC) 已经开发出名为 HIBC (健 康产业条形码)的新条形码。HIBC 可以在全球范围内唯一地标识健康产业的 产品质量、批次、序列号和有效期。HIBC 有两种结构形式:主要结构和次要 结构。每种结构都有自己的条形码数据格式。HIBC 可以编码为 Code 128、 Code 39 或 UCC 128 符号体系。

### HIBC 条形码命令格式

**BARCODE** 

C3/9 或 C128A 或 C128B 或 C128C ; HIBC ; [DIR;][MAG]...

< 数据字段 >

PDF...

**STOP** 

HIBC 输入 HIBC 将打印 HIBC 条形码编码。

### 校验位

对于 Code 39 和 Code 128 符号体系, 模 43 校验位必须插在数据结尾。

#### 数据字段

数据字段的长度可变,由以下字符组成:

1-9、A-Z、-、.、&、/、+、% 和空格。

条形码数据前面总是有字符"+",该字符称为标志字符,它是用来区分 HIBC 与 非保健类产品条形码符号的标识符。另外,两个星号(\*)会将打印的条形码数 据(包括结尾的校验位)括起来。例如,如果用户输入 PDF "+123BJC5D6E71", 条形码会打印为 "\*+A123BJC5D6E71G\*"。

### 编码为 UCC128 的 HIBC

将 HIBC 条形码编码为 UCC-128 后, HIBC 实际上是 UCC-128 条形码。两者 没什么变化,采用相同的模 10 校验位和数据格式。将 HIBC 编码为 UCC128 时需要特定的应用标识码 (AI):

- AI (01) 用于主要数据结构
- AI (22) <sup>或</sup> AI (240) 用于次要数据结构。

如果用户希望使用 UCC-128 对 HIBC 进行编码, 则需要将 UCC-128 与正确的 AI 一起使用,才能实现预期结果。

#### HIBC 条形码示例

 $\neg$ CREATE; XYZ; 432 BARCODE C128B;HIBC;X1;H10;5;5 "+A123BJC5D6E71" PDF;B STOP BARCODE C3/9;HIBC;X1;H10;15;5 "+A123BJC5D6E71" PDF;B STOP END HIBC BARCODES  $~\sim$ NORMAL

HIBC BARCODES

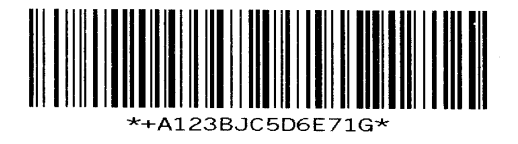

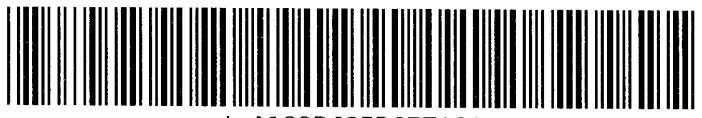

+A123BJC5D6E71G\*

图 26. HIBC 条形码

# Interleaved 2/5 (I-2/5)、German I-2/5 和 ITF-14

I-2/5、German I-2/5 和 ITF-14 条形码的结构如图 [27](#page-210-0) 所示,后面各页对其进行 了说明。

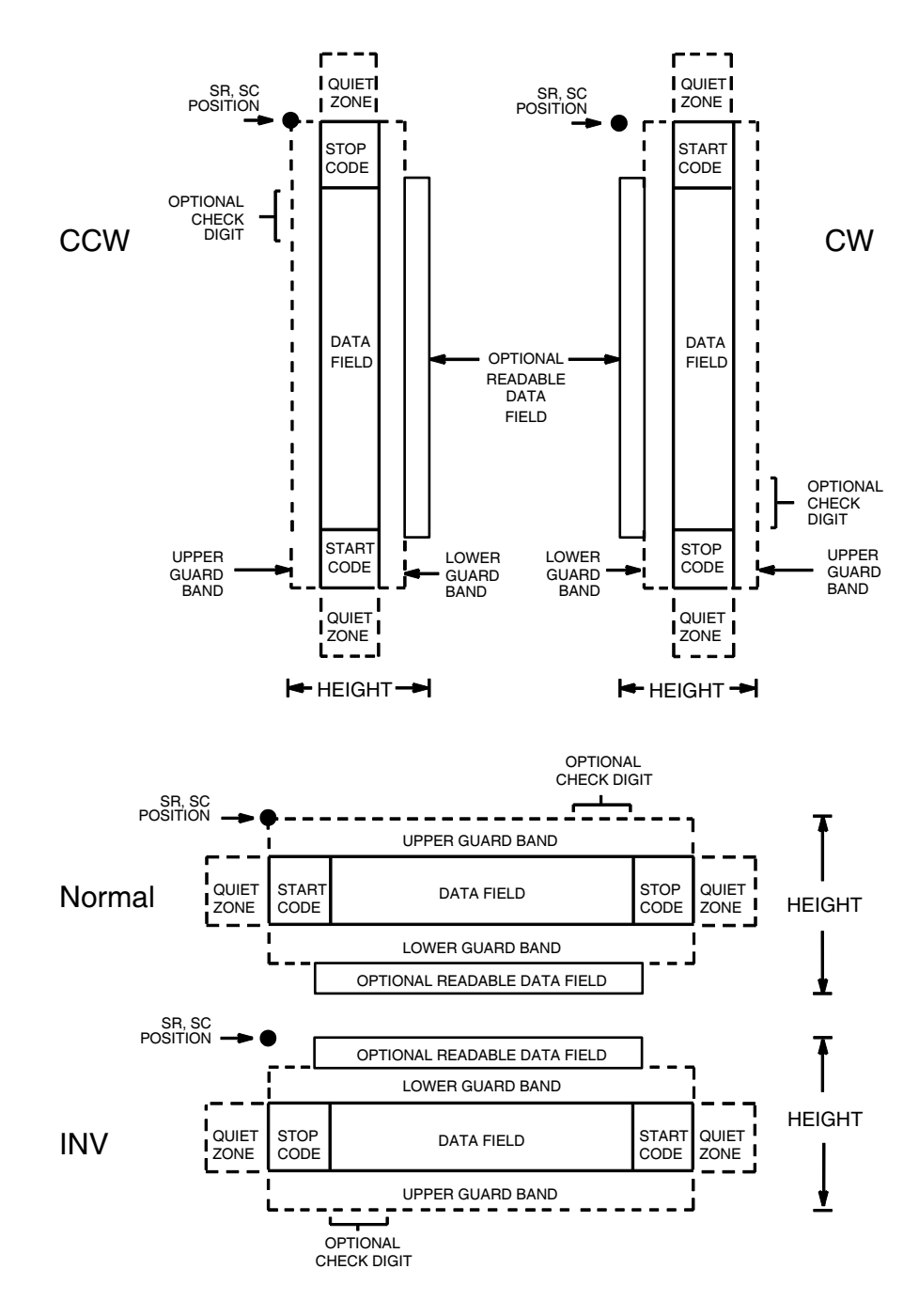

<span id="page-210-0"></span>图 27. I-2/5、German I-2/5 和 ITF-14 码的结构

# 空白区

条形码结构的两端都有空白的空白区。空白区至少应为 0.25 英寸宽且完全空 白,确保能够准确读取开始和结束代码并能防止与相邻的条形码产生重叠。您 必须在表格上为空白区提供足够的空间。

### 开始/结束代码

独特的开始和结束代码允许执行双向扫描。开始和结束代码都包含条和空白, 属于自动生成的代码。

### 数据字段

条形码符号使用一系列宽条、窄条和空白代表字母数字字符,由2个宽元素 (条或空白)和3个窄元素组成。在条形码中,两个字符交错在一起(成对); 条代表这对字符中的第一个字符,空白代表第二个字符。

German I-2/5 和 ITF-14 是 Interleaved 2/5 条形码的特例。Interleaved 2/5 的数 据字段长度可变,而 German I-2/5 则仅能为11或13位, ITF-14 仅能为13位。

#### 可阅读数据

可阅读数据字段是可选项,提供条形码字段的可读解释。该字段可以在条形码 符号的上方或下方打印。

### 校验位

模 10 校验位可以插入到条形码中检验扫描的正确性。

Interleaved 2/5可以打印校验位也可以不打印,而 German I-2/5和 ITF-14 则自 动打印校验位。

## I-2/5、German I-2/5 和 ITF-14 码命令结构

BARCODE I-2/5 [CD]; 或 I25GERMAN; 或 ITF14; [DIR;] [MAG;] [Hn[.m];] [BFn;L;] [DARK;] SR; SC (D) 数据字段 (D) [PDF [;LOC] [;FONT]] **STOP** BARCODE 条形码命令, 输入 BARCODE。 I-2/5 CD 将条形码类型指定为Interleaved 2/5,输入I-2/5。若 要自动计算和绘制条形码符号中的可选模10校验位, 请输入 CD。 I25GERMAN 指定 German Interleaved 2/5, 输入 I25GERMAN。 字段中自动包含模 10 校验位。

- ITF14 指定 ITF-14, 输入 ITF14。字段中自动包含模 10 校 验位。
- DIR 可选参数,用来旋转条形码。输入CW表示顺时针旋 转。输入 CCW 或 VSCAN 表示逆时针旋转。输入 INV 表示翻转。若未输入 DIR, 则条形码处于水平方向。
- MAG 可选参数,(水平)放大条形码符号。默认的放大倍 数是 X1。根据扫描需要, 从第 [137](#page-136-0) 页上表 [14](#page-136-0) 中选择 放大数值提高放大倍数。提高放大倍数可以调整打 印字符密度。您还可以选择使用第 [131](#page-130-0) 页定义的 XR 或 XRD。
- Hn[.m] 可选参数, 用来调整条形码符号(包括上下各0.1英 寸的保护带和所有可读数据)的整体高度(垂直高 度)。高度调整增量为0.1英寸,请输入H和数值介 于 3 - 99 的数值,选择高度调整范围为 0.3 - 9.9 英 寸。默认值为 0.9 英寸。 [.m] 是以点数表示的条形码高度。(点是当前点标尺 中的点。)
- 注意: 如果选择的高度为 0.3 英寸, 则条形码中不能包含 PDF。
- BFn;L 可选参数, 用来在表格上分配动态条形码数据字段并 指定数据字段的长度。通过这些参数,可以在Execute Form(执行表格)模式下动态提供条形码数据字段 的实际数据,而不是在 Create Form (创建表格)模 式下指定数据。要使用该字段,请执行以下步骤:
	- a. 输入 BF。
	- b. 用 0 512 之间的某一数字代替 n, 确定条形码 字段。使用 SR 和 SC 参数指定由 n 确定的条形 码字段的确切位置。
	- c. 用字段内的字符总数代替L。(在Execute Form [ 执行表格 ] 模式下动态提供的实际数据可以小  $\pm L$ 。)
	- d. 数据字段的信息在 Execute Form (执行表格) 模式下动态输入。(请参阅执行表格: 动态条 [形码数据在](#page-69-0)第 70 页。) 当使用参数 BFn 和 L 时,请勿使用*数据字段*参数输入数据。有关可用 字符的信息,请参阅*数据字段*的说明。
- DARK 可选参数,用来生成外观更黑的条形码。输入DARK。 更多信息,请参阅[加黑打印在](#page-55-0)第 56 页。
- SR 定义条形码的起始行。输入的值范围应为行1到比表 格长度小 1 的数值。字符行或点行由标尺命令([第](#page-116-0) [117](#page-116-0) 页) 指定, 或者使用 CP.DP 格式 (第 [29](#page-28-0) 页)。
- SC 宗义条形码的起始列。输入的值范围应为列1到比表 格宽度小 1 的数值。字符列或点列由标尺命令([第](#page-116-0) [117](#page-116-0) 页) 指定, 或者使用 CP.DP 格式 (第 [29](#page-28-0) 页) 。
- (D) 标识数据字段的开始和结束的可打印字符(定界符)。 以下三种字符之外的可打印字符均可使用: 斜线 (/)、 SFCC 和数据中使用的字符。数据字段两端必须使 用相同字符,但该字符不会随数据一起打印。
- 数据字段 Interleaved 2/5: 输入条形码数据的字符。该字段可 以为空(没有字符)。数据字段长度可变,但最大长 度通常不超过32个字符,这样可以尽可能减少潜在的 阅读错误。隔行处理要求输入的字符为偶数个。因 此,如果在数据字段中输入了奇数个字符,字段前面 会自动添加一个零。可以在该数据字段中使用的字符 包括 0 - 9 (16 进制 30 至 39)。

German I-2/5:数据字段必须是 11 或 13 位。

ITF-14:数据字段必须是 13 位。

- PDF 可选参数, 允许打印可阅读的数据字段。输入PDF可 以打印数据字段。若未使用该参数,将不打印可阅读 的数据。若数据字段为空,该参数将被禁用。对于 German I-2/5,数据字段用点和空格间隔。
- LOC 可选参数,用来确定可打印数据字段的位置。该参数 默认值为 B, 表示可阅读数据位于条形码下方。输入 A,可打印数据字段将被置于条形码上方。若要使打 印的数据高度增加0.1英寸,条形码高度会相应地降 低 0.1 英寸。
- FONT 可选参数,用来选择可阅读数据字段的字体。O表示 OCR-A 字体、X 表示 OCR-B 字体、N 表示 10 cpi、 P 表示 12 cpi、Q 表示 13 cpi、R 表示 15 cpi、T 表 示 17 cpi、V 表示 20 cpi。输入 Nx:x 以 x:x 格式为 PDF 输入可变字体, 其中 x 的范围为 1 到 96。

输入F;Nx:x为PDF可变字体选择当前字体格式,默 认为 GOTHIC 字体。可以使用 FONT (字体) 命令 来选择字体格式。

STOP 终止条形码命令, IGP 继续处于 Create Form (创建 表格)模式下。输入 STOP,否则将产生错误消息。

# I-2/5 示例

图 [28](#page-215-0) 显示的是由以下程序生成的水平和垂直 I-2/5 条形码:

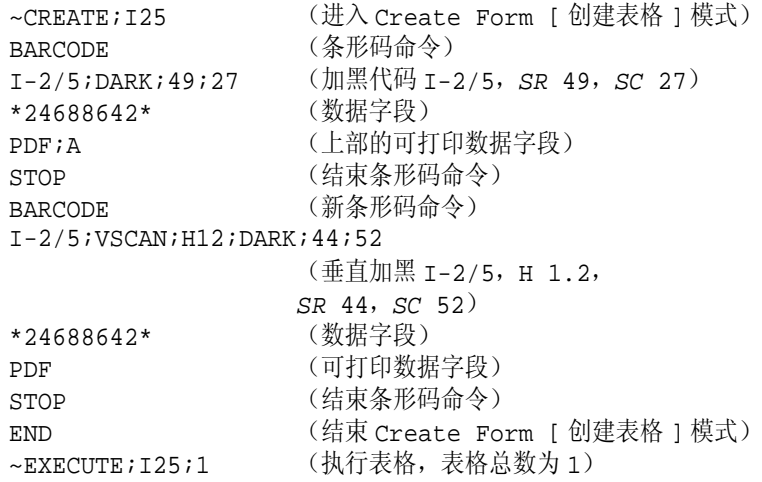

 $~\sim$ NORMAL

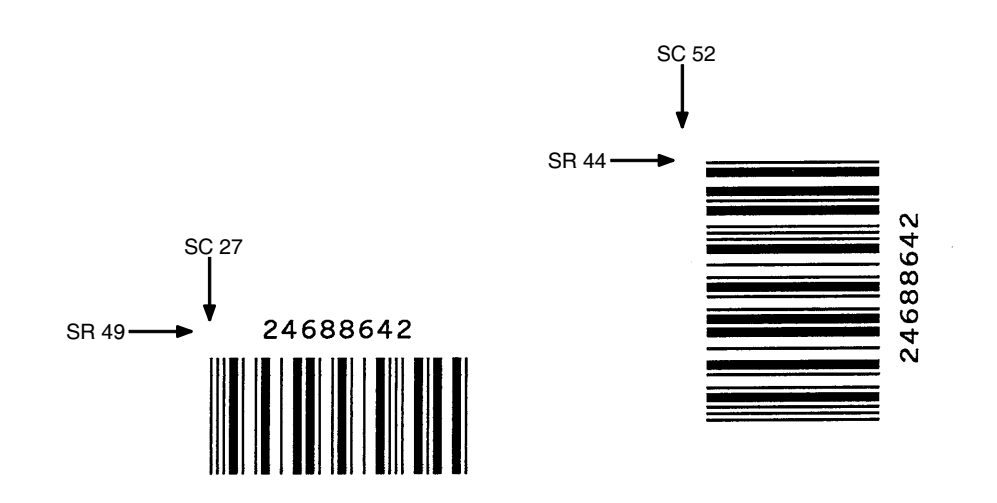

<span id="page-215-0"></span>图 28. I-2/5 条形码示例
# **Matrix**

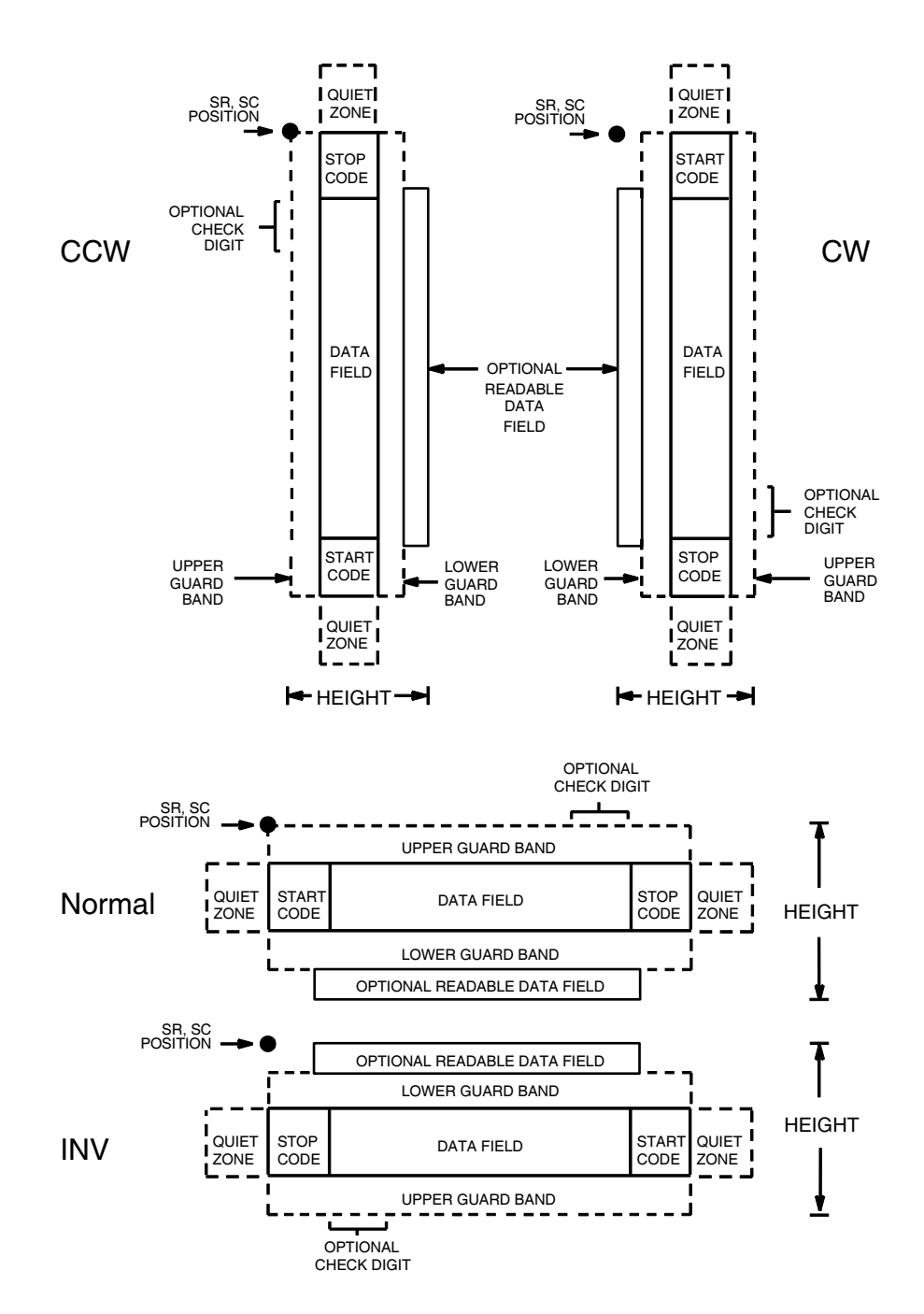

Matrix 条形码的结构如图 [29](#page-216-0) 所示,后面各页对其进行了说明。

<span id="page-216-0"></span>图 29. Matrix 码的结构

## 空白区

条形码结构的两端都有空白的空白区。空白区至少应为 0.25 英寸宽且完全空 白,确保能够准确读取开始和结束代码并能防止与相邻的条形码产生重叠。您 必须在表格上为空白区提供足够的空间。

## 开始/结束代码

独特的开始和结束代码允许执行双向扫描。开始和结束代码都包含条和空白, 属于自动生成的代码。

### 数据字段

条形码符号使用一系列宽条、窄条和空白代表字母数字字符,由2个宽元素 (条或空白)和 3 个窄元素组成。在条形码中,编码的各个字符之间都用窄空 白间隔。

### 可阅读数据

可阅读数据字段是可选项,提供条形码字段的可读解释。该字段可以在条形码 符号的上方或下方打印。

### 校验位

模 10 校验位可以插入到条形码中检验扫描的正确性。

## Matrix 命令格式

BARCODE MATRIX [CD]; [DIR;] [MAG;] [Hn[.m];] [BFn;L;] [DARK;] SR; SC (D)[ 数据字段 ](D) [PDF [;LOC] [;FONT]] **STOP** BARCODE 条形码命令,输入 BARCODE。

MATRIX CD 将条形码类型指定为 Matrix, 输入 MATRIX。若要自 动计算和绘制条形码符号中的可选模 10 校验位,请 输入 $CD<sub>o</sub>$ 

- DIR 可选参数,用来旋转条形码。输入CW表示顺时针旋 转。输入 CCW 或 VSCAN 表示逆时针旋转。输入 INV 表示翻转。若未输入 DIR, 则条形码处于水平方向。
- MAG 可选参数,(水平)放大条形码符号。默认的放大倍 数是 X1。根据扫描需要, 从第 [137](#page-136-0) 页上表 [14](#page-136-0) 中选择 放大数值提高放大倍数。提高放大倍数可以调整打印 字符密度。您还可以选择使用第[131](#page-130-0)页定义的XR或 XRD。
- Hn[.m] 可选参数, 用来调整条形码符号(包括上下各0.1英 寸的保护带和所有可读数据)的整体高度(垂直高 度)。高度调整增量为0.1英寸,请输入H和数值介 于 3 - 99 的数值, 选择高度调整范围为  $0.3$  - 9.9 英 寸。默认值为 0.9 英寸。 [.m] 是以点数表示的条形码高度。(点是当前点标 尺中的点。)
- 注意: 如果选择的高度为 0.3 英寸, 则条形码中不能包含 PDF。
	- BFn;L 可选参数, 用来在表格上分配动态条形码数据字段并 指定数据字段的长度。通过这些参数,可以在Execute **Form**(执行表格)模式下动态提供条形码数据字段 的实际数据,而不是在 Create Form (创建表格) 模 式下指定数据。要使用该字段,请执行以下步骤:
		- a. 输入 BF。
		- b. 用  $0 512$  之间的某一数字代替  $n$ , 确定条形码 字段。使用 SR 和 SC 参数指定由 n 确定的条形 码字段的确切位置。
		- c. 用字段内的字符总数代替L。(在Execute Form [ 执行表格 ] 模式下动态提供的实际数据可以小  $\pm L$ 。)
		- d. 数据字段的信息在 Execute Form(执行表格) 模式下动态输入。(请参阅执行表格: 动态条形 [码数据在](#page-69-0)第 70 页。) 使用 BFn:L 参数时, 请勿 使用数据字段参数输入数据。有关可用字符的 信息,请参阅*数据字段*的说明。
	- DARK 可选参数,用来生成外观更黑的条形码。输入DARK。 更多信息,请参阅[加黑打印在](#page-55-0)第 56 页。
	- SR 定义条形码的起始行。输入的值范围应为行1到比表 格长度小1的数值。字符行或点行由标尺命令(第[117](#page-116-0) [页](#page-116-0))指定, 或者使用 CP.DP 格式(第 [29](#page-28-0) 页)。
	- SC 宗义条形码的起始列。输入的值范围应为列1到比表 格宽度小 1 的数值。字符列或点列由标尺命令([第](#page-116-0) [117](#page-116-0) 页) 指定, 或者使用 CP.DP 格式 (第 [29](#page-28-0) 页)。
	- (D) 标识数据字段的开始和结束的可打印字符(定界符)。 以下三种字符之外的可打印字符均可使用: 斜线 (/)、 SFCC 和数据中使用的字符。数据字段两端必须使 用相同字符,但该字符不会随数据一起打印。
	- 数据字段 输入条形码数据的字符。该字段可以为空(没有字 符)。数据字段长度可变,但最大长度通常不超过32 个字符,这样可以尽可能减少潜在的阅读错误。隔 行处理要求输入的字符为偶数个。因此,如果在数 据字段中输入了奇数个字符,字段前面会自动添加 一个零。可以在该数据字段中使用的字符包括 0 - 9 (16 进制 30 至 39)。
- PDF 可选参数, 允许打印可阅读的数据字段。输入PDF可 以打印数据字段。若未使用该参数,将不打印可阅 读的数据。若数据字段为空,该参数将被禁用。
- LOC 可选参数,用来确定可打印数据字段的位置。该参 数默认值为 B, 表示可阅读数据位于条形码下方。输 入 A, 可打印数据字段将被置于条形码上方。若要 使打印的数据高度增加0.1英寸,条形码高度会相应 地降低 0.1 英寸。

FONT 可选参数,用来选择可阅读数据字段的字体。O表示 OCR-A 字体、X 表示 OCR-B 字体、N 表示 10 cpi、 P 表示 12 cpi、Q 表示 13 cpi、R 表示 15 cpi、T 表示 17 cpi、V 表示 20 cpi。输入 Nx:x 以 x:x 格式为 PDF 输入可变字体,其中 x 的范围为 1 到 96。

> 输入F;Nx:x 为PDF 可变字体选择当前字体格式, 默 认为 GOTHIC 字体。可以使用 FONT (字体)命令 来选择字体格式。

STOP 终止条形码命令, IGP 继续处于 Create Form (创建 表格)模式下。输入STOP,否则将产生错误消息。

# Matrix 码示例

图 [30](#page-220-0) 显示的是由以下程序生成的水平和垂直 Matrix 条形码: ~CREATE;MATRIX (进入 Create Form [创建表格 ]模式) BARCODE (条形码命令) MATRIX;DARK;49;27  $(MH\ddot{R}R\ddot{G})$  Matrix, SR 49, SC 27) \*24688642\* (数据字段) PDF (可打印数据字段) STOP (结束条形码命令) BARCODE (新条形码命令) MATRIX;VSCAN;H12;DARK;44;52 (垂直加黑 Matrix, H 1.2 SR 44, SC 52) \*24688642\* (数据字段) PDF (可打印数据字段) STOP (结束条形码命令) END END (结束 Create Form [ 创建表格 ] 模式) ~EXECUTE;MATRIX;1 (执行表格,表格总数为 1)

~NORMAL

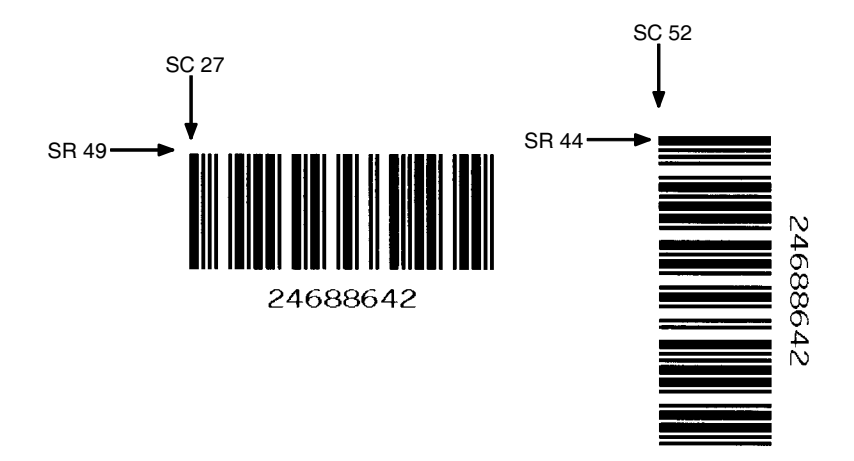

<span id="page-220-0"></span>图 30. Matrix 条形码示例

# Maxicode

Maxicode 条形码是尺寸固定的阵列符号体系,由六角形元素组成的行围绕在 唯一的定位图形周围。Maxicode 适用于高速扫描,能对所有 256 个 ASCII 字 符编码。

## 可阅读数据

Maxicode 条形码不支持可阅读数据字段。

### 数据字段

Maxicode 条形码的数据字段分为主要消息和次要消息两部分。主要消息具有 固定结构,次要消息则没有固定格式。消息所能表达的最大字符数取决于使用 的纠错方法。使用标准纠错 (SEC) 方法时(请参阅下面的 Mn 定义), 最多可 以表达 84 个符号字符。次要消息中每段长度为 21 个字符。

### 热敏 Maxicode 命令格式

**BARCODE** MAXICODE [Mn;] [Z;] [DIR;] [BFn;L;] [DARK;] SR; SC (D) 数据字段 (D) STOP BARCODE 条形码命令,输入 BARCODE。 MAXICODE 将条形码类型指定为 Maxicode,输入 MAXICODE。 Mn 指定条形码模式的参数。有效值为2、3、4、6和D。

默认值为 2。表 [36](#page-221-0) 中定义了支持的模式。

表 36. Maxicode 条形码模式

<span id="page-221-0"></span>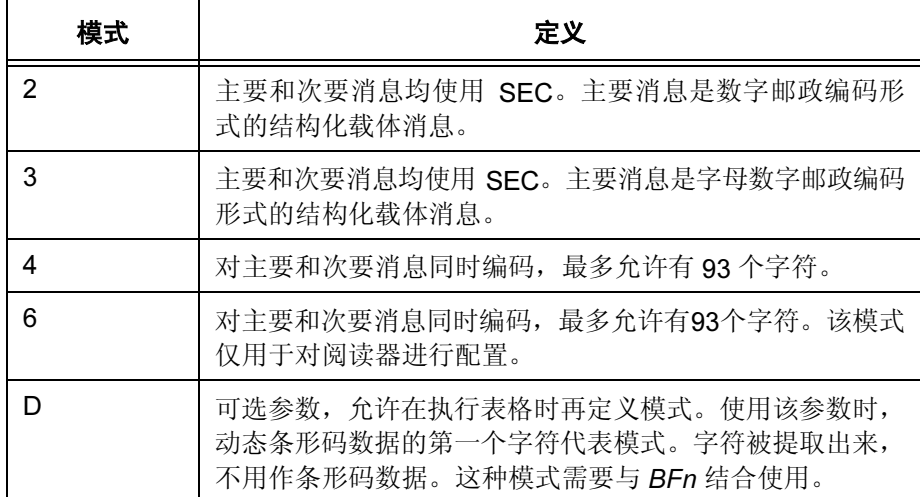

- Z 指定压缩软件选项。输入 Z。
- DIR 可选参数,用来旋转条形码。输入CW表示顺时针旋 转。输入CCW或VSCAN表示逆时针旋转。输入INV 表示翻转。若未输入 DIR, 则条形码处于水平方向。
- BFn:L 可选参数, 用来在表格上分配动态条形码数据字段并 指定数据字段的长度。通过这些参数,可以在Execute Form(执行表格)模式下动态提供条形码数据字段 的实际数据,而不是在 Create Form (创建表格)模 式下指定数据。要使用该字段,请执行以下步骤:
	- a. 输入 BF。
	- b. 用  $0 512$  之间的某一数字代替  $n$ , 确定条形码 字段。使用 SR 和 SC 参数指定由 n 确定的条形 码字段的确切位置。
	- c. 用字段内的字符总数代替L。(在Execute Form [ 执行表格 ] 模式下动态提供的实际数据可以小  $\pm L$ 。)
	- d. 数据字段的信息在 Execute Form(执行表格) 模式下动态输入。(请参阅[执行表格:动态条](#page-69-0) [形码数据在](#page-69-0)第 70 页。) 使用 BFn;L 参数时, 请 勿使用数据字段参数输入数据。有关可用字符的 信息,请参阅*数据字段*的说明。
- DARK 可选参数,用来生成外观更黑的条形码。本参数将 被忽略。
- D 可选参数, 允许在执行表格时再定义模式。使用该参 数时,动态条形码数据的第一个字符代表模式。字符 被提取出来,不用作条形码数据。这种模式需要与BFn 结合使用。
- SR 定义条形码的起始行。输入的值范围应为行1到比表 格长度小 1 的数值。字符行或点行由标尺命令([第](#page-116-0) [117](#page-116-0) 页) 指定, 或者使用 CP.DP 格式 (第 [29](#page-28-0) 页) 。
- SC 定义条形码的起始列。输入的值范围应为列 1 到比表 格宽度小 1 的数值。字符列或点列由标尺命令([第](#page-116-0) [117](#page-116-0) 页) 指定, 或者使用 CP.DP 格式 (第 [29](#page-28-0) 页)。
- (D) 标识数据字段的开始和结束的可打印字符(定界符)。 以下三种字符之外的可打印字符均可使用: 斜线 (/)、 SFCC 和数据中使用的字符。数据字段两端必须使 用相同字符,但该字符不会随数据一起打印。
- 数据字段 Maxicode 数据字段有两种不同格式:

标准数据字段

模式 2 和 3 主要消息的结构如表 [37](#page-223-0) 所示。主要消息 后面的数据是次要消息,没有固定格式。

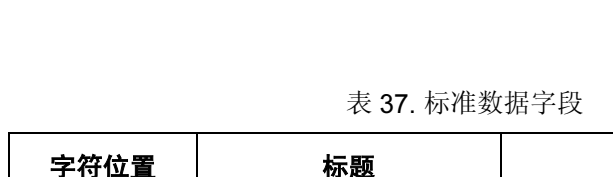

<span id="page-223-0"></span>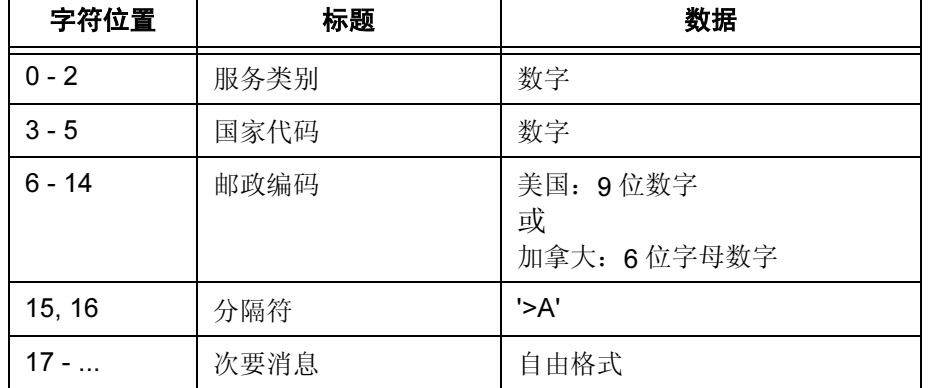

UPS 运输数据字段

这种语法以7个编码字符开始,后面加上日期(yy)。 前4个字符是消息头,后5个是运输数据格式头。消 息头的格式是"[)>Rs"。运输数据格式头的格式是 "01Gs<yy>",其中<yy>是年份, "G's"和"R's" 是控制字符。其结构如表 [38](#page-223-1) 所示。

表 38. UPS 运输数据字段

<span id="page-223-1"></span>

| 字符位置      | 标题      | 数据                       |
|-----------|---------|--------------------------|
| $0 - 3$   | 消息头     | $[$ >Rs                  |
| $4 - 8$   | 运输数据格式头 | 01Gs <yy></yy>           |
| $9 - 17$  | 邮政编码    | 美国: 9位数字或<br>加拿大: 6位字母数字 |
| 18        | 分隔符     | Gs                       |
| $19 - 21$ | 国家代码    | 数字                       |
| 22        | 分隔符     | Gs                       |
| $23 - 25$ | 服务类别    | 数字                       |
| 26        | 分隔符     | Gs                       |
| $27 - $   | 次要消息    | 请参阅《UPS 条形码编码<br>指南》     |

STOP 终止条形码命令, IGP 继续处于 Create Form (创建 表格)模式下。输入 STOP, 否则将产生错误消息。

# Maxicode 控制字符

使用表 [39](#page-224-0) 中定义的切换字符可以生成非打印控制字符。

注意: <pp> = 移出符

表 39. Maxicode 控制字符

<span id="page-224-0"></span>

| 控制字符            | 替代字符        |
|-----------------|-------------|
| <b>NUL</b>      | $<$ pp>SP   |
| SOH             | <pp>!</pp>  |
| <b>STX</b>      | $<$ pp>"    |
| <b>ETX</b>      | $<$ pp>#    |
| <b>EOT</b>      | $<$ pp>\$   |
| <b>ENQ</b>      | $<$ pp>%    |
| <b>ACK</b>      | $<$ pp>&    |
| <b>BEL</b>      | <pp>'</pp>  |
| <b>BS</b>       | $<$ pp> $($ |
| HT              | $<$ pp>)    |
| LF              | $<$ pp>*    |
| VT              | $<$ pp>+    |
| FF              | <pp>,</pp>  |
| CR              | <pp>-</pp>  |
| SO              | <pp>.</pp>  |
| SI              | $<$ pp> $/$ |
| <b>DLE</b>      | <pp>`</pp>  |
| DC <sub>1</sub> | <pp>a</pp>  |
| DC <sub>2</sub> | <pp>b</pp>  |
| DC <sub>3</sub> | $<$ pp>c    |
| DC4             | <pp>d</pp>  |
| <b>NAK</b>      | <pp>e</pp>  |
| <b>SYN</b>      | <pp>f</pp>  |
| <b>ETB</b>      | <pp>g</pp>  |
| CAN             | <pp>h</pp>  |
| EM              | <pp>i</pp>  |
| <b>SUM</b>      | <pp>j</pp>  |
| ESC             | <pp>k</pp>  |
| <b>FS</b>       | <pp>l</pp>  |
| GS              | <pp>m</pp>  |
| <b>RS</b>       | <pp>n</pp>  |
| US              | <pp>o</pp>  |

# Maxicode 示例

图 [31](#page-225-0) 显示的是由以下程序生成的 Maxicode 条形码:

注意: 条形码中的"|"代表移出符。

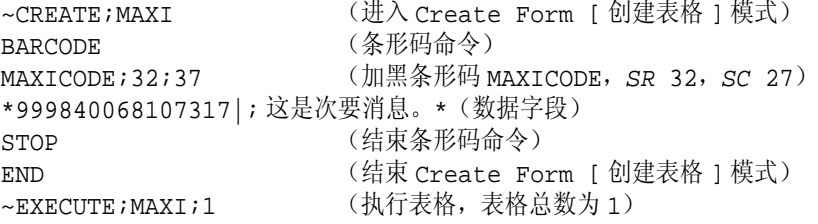

 $~\sim$ NORMAL

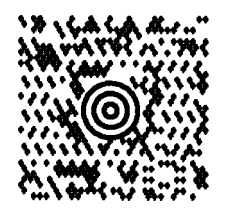

### 图 31. MAXICODE 条形码示例

<span id="page-225-0"></span>图 [32](#page-225-1) 显示的是由以下程序生成的 MAXICODE 条形码:

注意: 条形码中的"|"代表移出符。

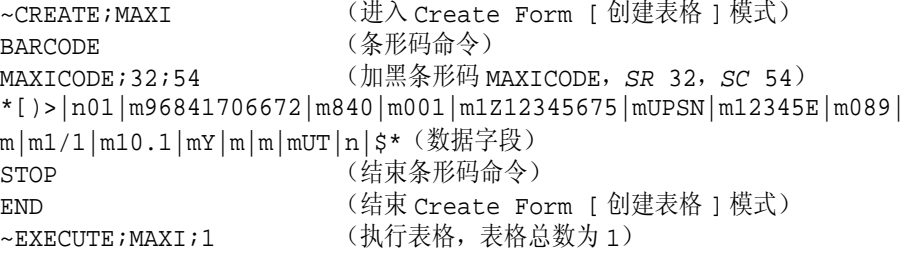

 $\sim$  NORMAL

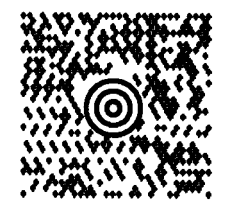

<span id="page-225-1"></span>图 32. MAXICODE 条形码示例

# **MSI**

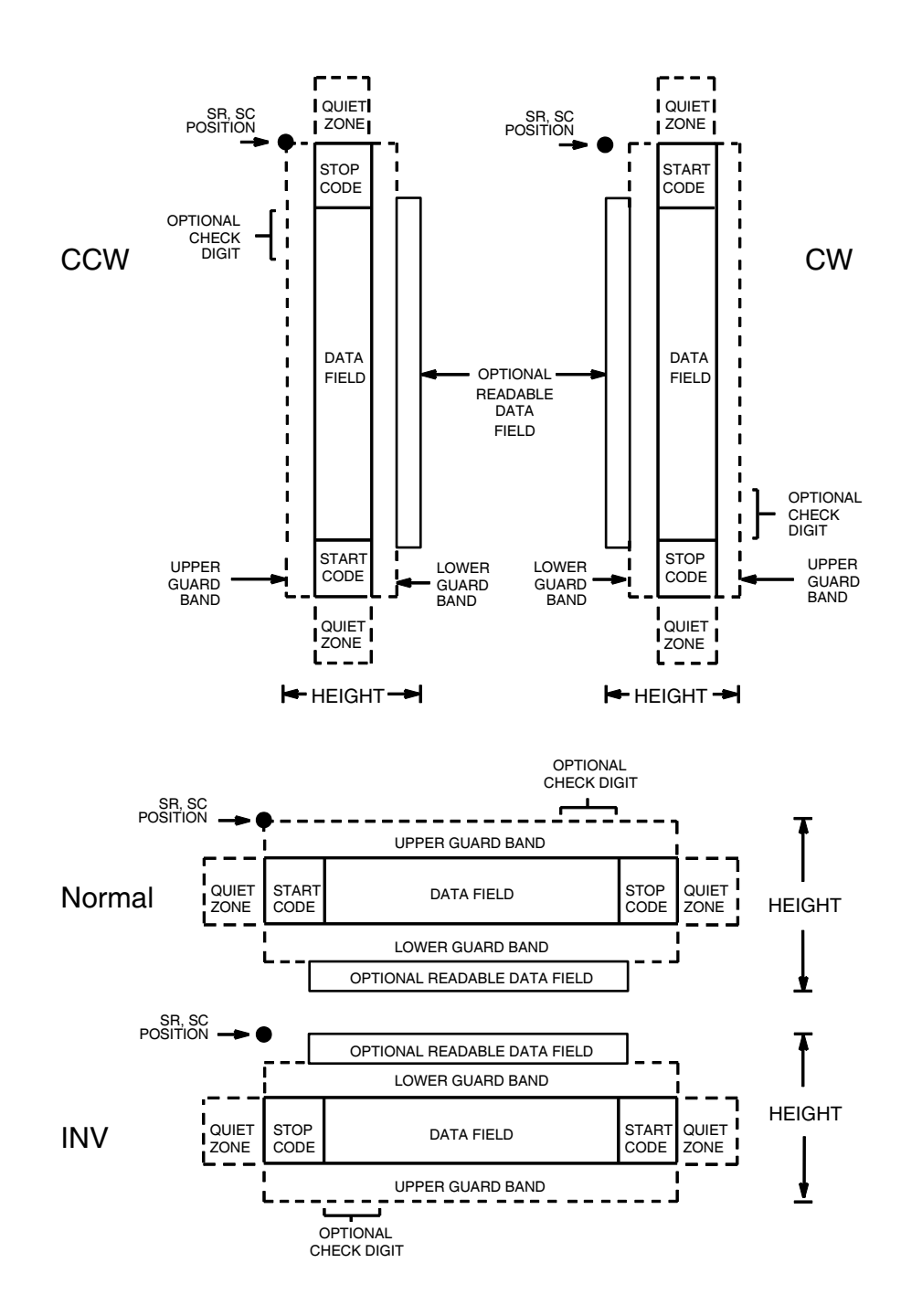

MSI 条形码的结构如图 [33](#page-226-0) 所示,后面各页对其进行了说明。

<span id="page-226-0"></span>图 33. MSI 码的结构

# 空白区

条形码结构的两端都需要空白的空白区。空白区至少应为0.25英寸宽且完全空 白,确保能够准确读取开始和结束代码并能防止与相邻的条形码产生重叠。您 必须在表格上为空白区提供足够的空间。

## 开始/结束代码

独特的开始和结束代码允许执行双向扫描。开始和结束代码都包含条和空白, 属于自动生成的代码。

### 数据字段

条形码符号使用一系列宽条、窄条和空白代表数字字符,由4个宽元素(条或 空白)和4个窄元素组成。每个字符包含4个数据位,0位表示窄条/宽空白, 1 位表示宽条/窄空白。

### 可阅读数据

可阅读数据字段是可选项,提供条形码字段的可读解释。该字段可以在条形码 符号的上方或下方打印。

### 校验位

如已指定, IGP 将自动计算模 10 或模 11 校验位(或两者都计算)并将其插入 条形码符号中。校验位的作用是检验扫描的正确性。

### MSI 命令格式

BARCODE MSI n; [DIR;] [MAG;] [Hn[.m];] [BFn;L;] [DARK;] SR; SC (D)[ 数据字段 ](D) [PDF [;LOC] [;FONT]] **STOP** BARCODE 条形码命令,输入 BARCODE。 MSI 将条形码类型指定为 MSI, 输入 MSI。 n 为条形码指定校验位组合的类型。用以下代码之一 替换 n, 指定校验位。 A1 位模 10, 后跟另一个模 10 B1 位模 11, 后跟另一个模 10 C1 位模 10 D1 位模 11 DIR 可选参数,用来旋转条形码。输入CW表示顺时针旋 转。输入CCW或VSCAN表示逆时针旋转。输入INV 表示翻转。若未输入 DIR, 则条形码处于水平方向。

- MAG 可选参数,(水平)放大条形码符号。默认的放大倍 数是 X1。根据扫描需要, 从第 [137](#page-136-0) 页上表 [14](#page-136-0) 中选择 放大数值提高放大倍数。提高放大倍数可以调整打 印字符密度。您还可以选择使用第 [131](#page-130-0) 页定义的 XR 或 XRD。
- Hn[.m] 可选参数, 用来调整条形码符号(包括上下各0.1英 寸的保护带和所有可读数据)的整体高度(垂直高 度)。高度调整增量为0.1英寸,请输入H和数值介 于 3-99 的数值,选择高度调整范围为 0.3-9.9 英 寸。默认值为 0.9 英寸。 [.m] 是以点数表示的条形码高度。(点是当前点标尺 中的点。)
- 注意: 如果选择的高度为 0.3 英寸, 则条形码中不能包含 PDF。
	- BFn;L 可选参数, 用来在表格上分配动态条形码数据字段并 指定数据字段的长度。通过这些参数,可以在 Execute **Form**(执行表格)模式下动态提供条形码数据字段 的实际数据,而不是在 Create Form (创建表格)模 式下指定数据。若要使用该字段,请执行以下操作:
		- a. 输入 **BF**.
		- b. 用0-512之间的某一数字代替n, 确定条形码字 段。使用 SR 和 SC 参数指定由 n 确定的条形码 字段的确切位置。
		- c. 用字段内的字符总数代替L。(在Execute Form [ 执行表格 ] 模式下动态提供的实际数据可以小  $\pm L$ 。)
		- d. 数据字段的信息在 Execute Form(执行表格) 模式下动态输入。(请参阅[执行表格:动态条形](#page-69-0) [码数据在](#page-69-0)第 70 页。)当使用参数 BFn 和 L 时, 请勿使用*数据字段*参数输入数据。有关可用字符 的信息,请参阅数据字段的说明。
	- DARK 可选参数,用来生成外观更黑的条形码。输入DARK。 更多信息,请参阅[加黑打印在](#page-55-0)第 56 页。
	- SR 宗义条形码的起始行。输入的值范围应为行1到比表 格长度小 1 的数值。字符行或点行由标尺命令([第](#page-116-0) [117](#page-116-0) 页) 指定, 或者使用 CP.DP 格式 (第 [29](#page-28-0) 页)。
	- SC 定义条形码的起始列。输入的值范围应为列1到比表 格宽度小1的数值。字符列或点列由标尺命令(第[117](#page-116-0) [页](#page-116-0))指定,或者使用 CP.DP 格式(第 [29](#page-28-0) 页)。
	- (D) 标识数据字段的开始和结束的可打印字符(定界符)。 以下三种字符之外的可打印字符均可使用: 斜线 (/)、 SFCC 和数据中使用的字符。数据字段两端必须使 用相同字符,但该字符不会随数据一起打印。
- 数据字段 输入条形码数据的字符。该字段可以为空(没有字 符)。数据字段长度可变,如果指定校验位字段为 单字符,则最多允许有14个数据字符;如果指定校 验位字段为双字符,则最多允许有 13 个数据字符。 可以在该数据字段中使用的字符包括 0-9(16 进制 30 至 39)。
- PDF 可选参数, 允许打印可阅读的数据字段。输入PDF可 以打印数据字段。若未使用该参数,将不打印可阅读 的数据。
- LOC 可选参数,用来确定可打印数据字段的位置。该参 数默认值为 B,表示可阅读数据位于条形码下方。A 确定可打印数据区域在条形码上面的位置。若要使 打印的数据高度增加0.1英寸,条形码高度会相应地 降低 0.1 英寸。
- FONT 可选参数,用来选择可阅读数据字段的字体。O表示 OCR-A 字体、X 表示 OCR-B 字体、N 表示 10 cpi、 P 表示 12 cpi、Q 表示 13 cpi、R 表示 15 cpi、T 表 示 17 cpi、V 表示 20 cpi。输入 Nx:x 以 x:x 格式为 PDF 输入可变字体, 其中 x 的范围为 1 到 96。

输入F;Nx:x为PDF可变字体选择当前字体格式,默 认为 GOTHIC 字体。可以使用 FONT (字体)命令 来选择字体格式。

STOP 终止条形码命令, IGP 继续处于 Create Form (创建 表格)模式下。输入STOP,否则将产生错误消息。

# MSI 示例

图 [34](#page-230-0) 显示的是由以下程序生成的水平和垂直 MSI 条形码: ~CREATE;MSI (进入 Create Form [创建表格 ]模式) BARCODE (条形码命令)  $MSIA:DARK;32;27$  (加黑条形码 MSIA, SR 32, SC 27) \*24688642\* (数据字段) PDF;X (可打印数据区域, OCR-B) STOP (结束条形码命令) BARCODE (新条形码命令) MSIB;VSCAN;X2;H12;DARK;32;54 (垂直加黑MSIB, Mag 2, H 1.2, *SR* 32, *SC* 54) \*24688642\* (数据字段) PDF;A (上面的数据区域) STOP (结束条形码命令) END END (结束 Create Form [ 创建表格 ] 模式) ~EXECUTE;MSI;1 (执行表格,表格总数为 1)

~NORMAL

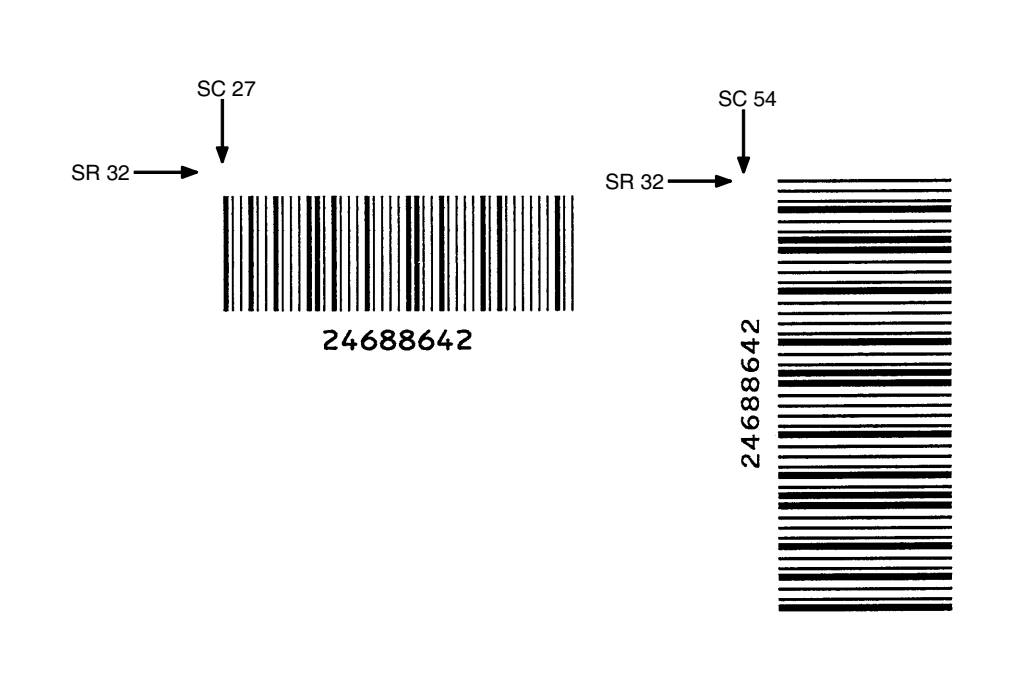

#### <span id="page-230-0"></span>图 34. MSI 条形码示例

# PDF417

PDF417 码的结构如图 [35](#page-231-0) 所示,后面各页对其进行了说明。

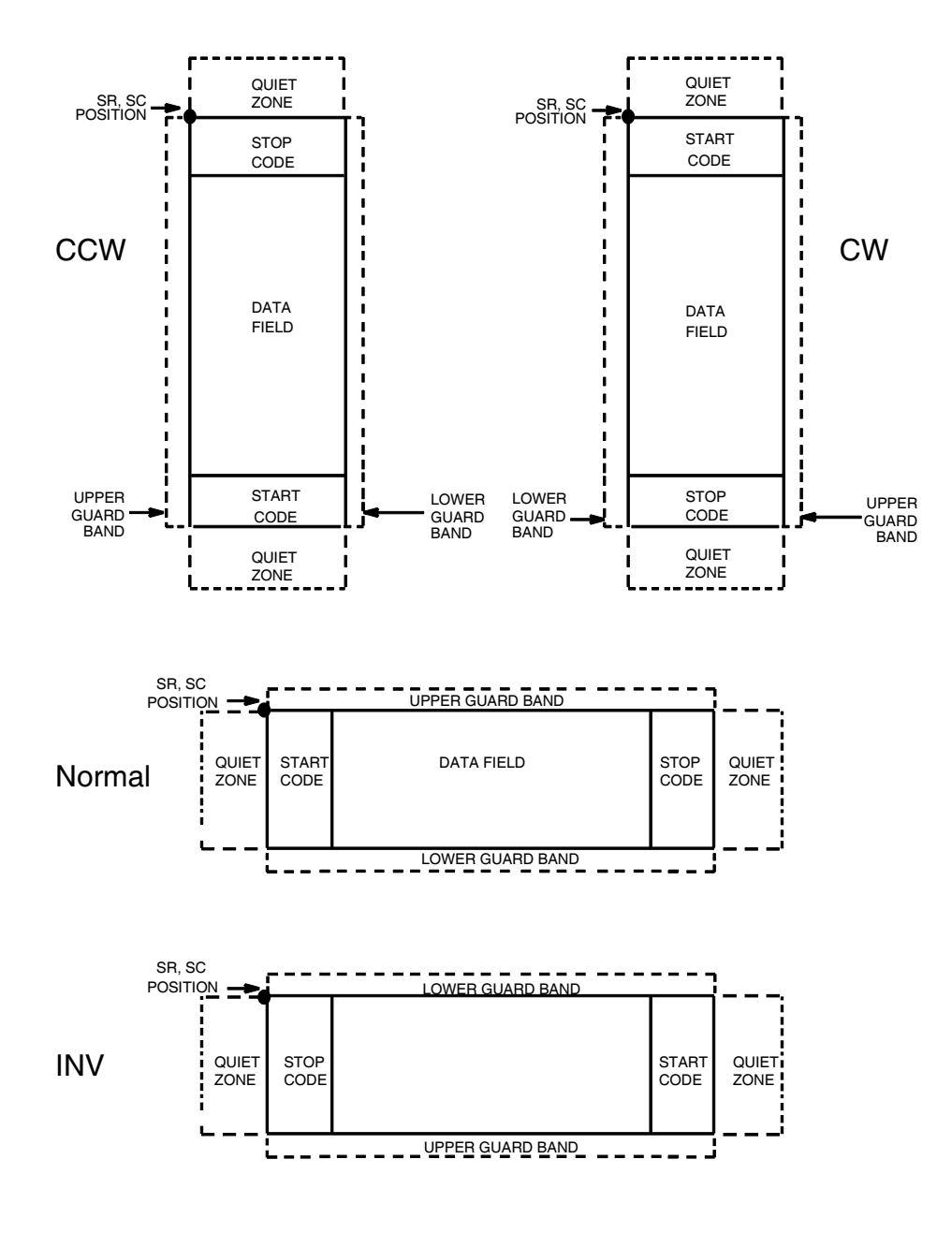

<span id="page-231-0"></span>图 35. PDF417 码的结构

## 空白区

条形码结构的两端都需要空白的空白区。空白区至少应为0.25英寸宽且完全空 白,确保能够准确读取开始和结束代码并能防止与相邻的条形码产生重叠。注 意在表格上为空白区留出足够的空间。

## 开始/结束代码

开始/结束代码的作用是标识条形码的开始端和结束端。

### 数据字段

PDF417 有 12 种数据编码模式。前 3 种是预先建立的模式(其余 9 种是用户模 式,可以由用户或行业协会根据具体应用情况定义):

- 1. 扩展字母数字压缩模式 (EXC)。由 4 个子模式组成,这种模式可以对所有 可打印 ASCII 字符编码, 是默认模式, IGP 可以使用切换符或锁存符启用 其他模式。
- 2. 二进制 / ASCII Plus模式。这种模式可以对所有可打印或不可打印的ASCII 字符以及二进制数值编码。
- 3. 数字压缩模式。这种模式可以对数值编码,通常每个代码字有 3 位。
- 4. IGP 能够在模式之间自动切换, 提供数据的最小编码值。

### 安全级别

PDF417 能检测和纠正错误。每个标签有 2 个代码字用于错误检测。您可以根 据实际需要选择纠错能力。在打印时指定范围为0至8的安全级别。PDF417还 能恢复丢失或误解码的代码字。由于恢复误解码需要两个代码字,一个用来检 测错误,另一个用来纠正错误,因此给定安全级别支持的误解码数量是无法解 码的代码字的一半。

### PDF

由于可以对大量数据进行编码,因此代码中没有提供打印数据字段。

### PDF417 命令格式

BARCODE PDF417; [DIR;] [X[D]n;] [Y[D]n;] [(Hn)| (Wn);] [ASPECT;h:w;]  $[(Rn)$ | (Cn);]  $[Sn;][BFn;L;]$  [DARK;] SR; SC (D) 数据字段 (D) STOP BARCODE 条形码命令, 输入 BARCODE。 PDF417 将条形码类型指定为 PDF417, 输入 PDF417。 DIR 可选参数,用来旋转条形码。输入CW表示顺时针旋 转。输入CCW或VSCAN表示逆时针旋转。输入INV 表示翻转。若未输入 DIR, 则条形码处于水平方向。 X[D]n 可选参数,用于指定窄元素的宽度,默认值为每英寸 60 X 72 个点; 如果给出了 D, 则使用的单位是目标 点。默认尺寸是 1/60 英寸。 Y[D]n 可选参数,用于指定条形码的高度,默认值为每英寸 60 X 72 个点: 如果给出了 D, 则使用的单位是目标 点。默认尺寸是 2/72 英寸。 Hn 可选参数,用于调整条形码符号的整体高度(包括可 阅读数据)。高度调整增量为0.1英寸,请输入H和 数值介于 4-99 的数值,选择高度调整范围为.4-9.9英寸。如果使用了该参数,则不能输入参数Wn、 Rn、Cn 或 ASPECT。 Wn 可选参数,用于根据窄元素的宽度调整符号的最大宽 度。输入Wn, 其中n是整体宽度, 单位1/10英寸。 如果使用了该参数,则不能输入参数 Hn、Rn、Cn 或 ASPECT。 ASPECT:h:w 可选参数, 用于指定符号的高宽比例, 其中h指高度, w 指宽度,两者均为整数。默认值为 1:2。如果使用 了该参数,则不能输入参数 Hn、Wn、Rn 或 Cn。 Rn 可选参数,用于指定符号的行数。输入R和行数,行 数取值范围为3-90, 且应该是3的倍数。如果使用了 该参数,则不能输入参数 Hn、Wn、Cn或 ASPECT。 Cn 可选参数,用于指定符号的列数。输入C和列数,列 数取值范围为1-90。如果使用了该参数, 则不能输入 参数 Hn、Wn、Rn 或 ASPECT。 Sn 可选参数,用于指定安全级别。输入S和安全级别数

值,取值范围为 0 - 8。默认值为 2。

- BFn;L 可选参数, 用来在表格上分配动态条形码数据字段并 指定数据字段的长度。通过这些参数,可以在Execute Form(执行表格)模式下动态提供条形码数据字段 的实际数据,而不是在 Create Form (创建表格)模 式下指定数据。要使用该字段,请执行以下步骤:
	- a. 输入 **BF**.
	- b. 用 0 512 之间的某一数字代替 n, 确定条形码 字段。使用 SR 和 SC 参数指定由 n 确定的条形 码字段的确切位置。
	- c. 用字段内的字符总数代替L。(在Execute Form [ 执行表格 ] 模式下动态提供的实际数据可以小  $\pm L$ 。)
	- d. 数据字段的信息在 Execute Form (执行表格) 模式下动态输入。(请参阅[执行表格:动态条形](#page-69-0) [码数据在](#page-69-0)第 70 页。)当使用参数 BFn 和 L 时, 请勿使用*数据字段*参数输入数据。有关可用字符 的信息,请参阅*数据字段*的说明。
- DARK 可选参数,用来生成外观更黑的条形码。输入DARK。 更多信息,请参阅[加黑打印在](#page-55-0)第 56 页。
- SR 定义条形码的起始行。输入的值范围应为行1到比表 格长度小1的数值。字符行或点行由标尺命令(第[117](#page-116-0) [页](#page-116-0))指定,或者使用 CP.DP 格式(第 [29](#page-28-0) 页)。
- SC 定义条形码的起始列。输入的值范围应为列 1 到比表 格宽度小 1 的数值。字符列或点列由标尺命令([第](#page-116-0) [117](#page-116-0) 页) 指定, 或者使用 CP.DP 格式(第 [29](#page-28-0) 页)。
- (D) 标识数据字段的开始和结束的可打印字符(定界符)。 以下三种字符之外的可打印字符均可使用: 斜线 (/)、 SFCC 和数据中使用的字符。数据字段两端必须使 用相同字符,但该字符不会随数据一起打印。
- 数据字段 输入条形码的数据。该字段不能为空(没有字符)。 数据字段可以包含任意字符,包括回车和换行。数据 字段长度可变,但最大长度通常不超过 1024 字节, 这样可以尽可能减少潜在的阅读错误。
- 注意: 在 PDF417 数据字段中输入动态数据字段时, 允许出现新行(即回车/ 换行)。
	- STOP 终止条形码命令, IGP 继续处于 Create Form (创建 表格)模式下。输入STOP,否则将产生错误消息。

## PDF417 示例

图 [36](#page-235-0) 显示的是由以下程序生成的水平 PDF417 条形码:

~CREATE;PDF417 (进入 Create Form [ 创建表格 ] 模式) BARCODE (条形码命令)<br>PDF417;XD3;YD9;S0;37;21 (PDF417、宽度、高度、安全 PDF417;XD3;YD9;S0;37;21 级别, SR 37, SC 21) \*ACME MOTOR SUPPORTS PRINTING OF PDF417 TWO-DIMENSIONAL BAR

CODE SYMBOLOGY 123456789012345678901234567890123456789\* STOP (结束条形码命令) END (结束 Create Form [ 创建表格 ] 模式)

 $~\sim$ EXECUTE; PDF; 1

 $\sim$  NORMAL

<span id="page-235-0"></span>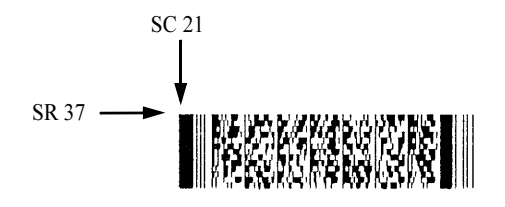

图 36. PDF417 条形码示例

# Planet

Planet 条形码是由美国邮政总局开发的条形码,产品名称为"Confirm"。 Planet 是 12 位条形码, 用来以电子方式跟踪出入境邮件。在"Confirm"过程 中, Planet 数据字段前 2 位的作用是定义需要的服务。接下来的 9 位是客户信 息,最后1位是校验位。

Planet 条形码的结构如图 [37](#page-236-0) 和图 [38](#page-237-0) 所示, 后面各页对其进行了说明。Planet 代码可以作为地址块的一部分出现在垂直高度为 4 英寸的邮条的任何位置。

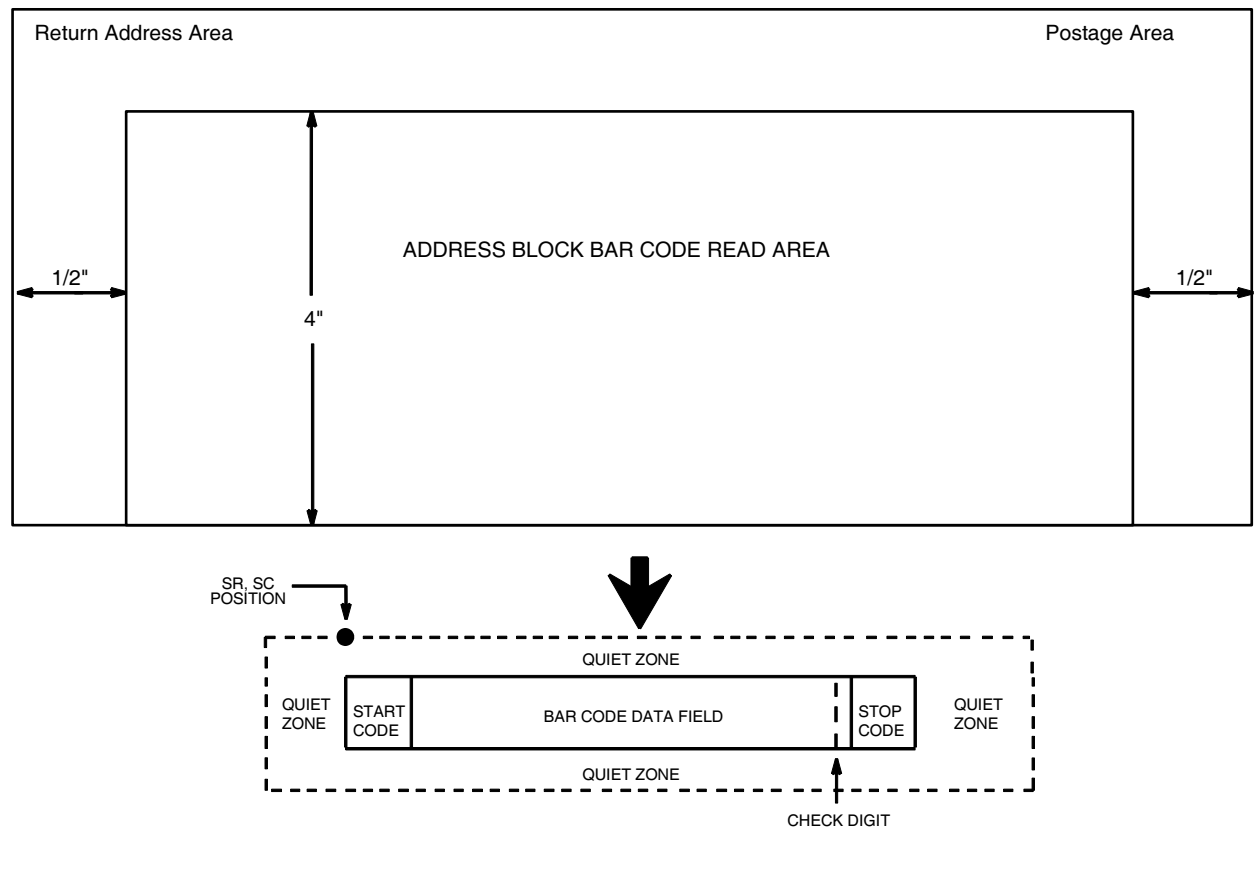

NOTE: Illustration is not to scale

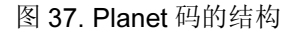

<span id="page-236-0"></span>注意: 有关 Planet 条形码的其他信息, 请参阅美国邮政总局出版的《第25期: 商务邮件撰写指南》。

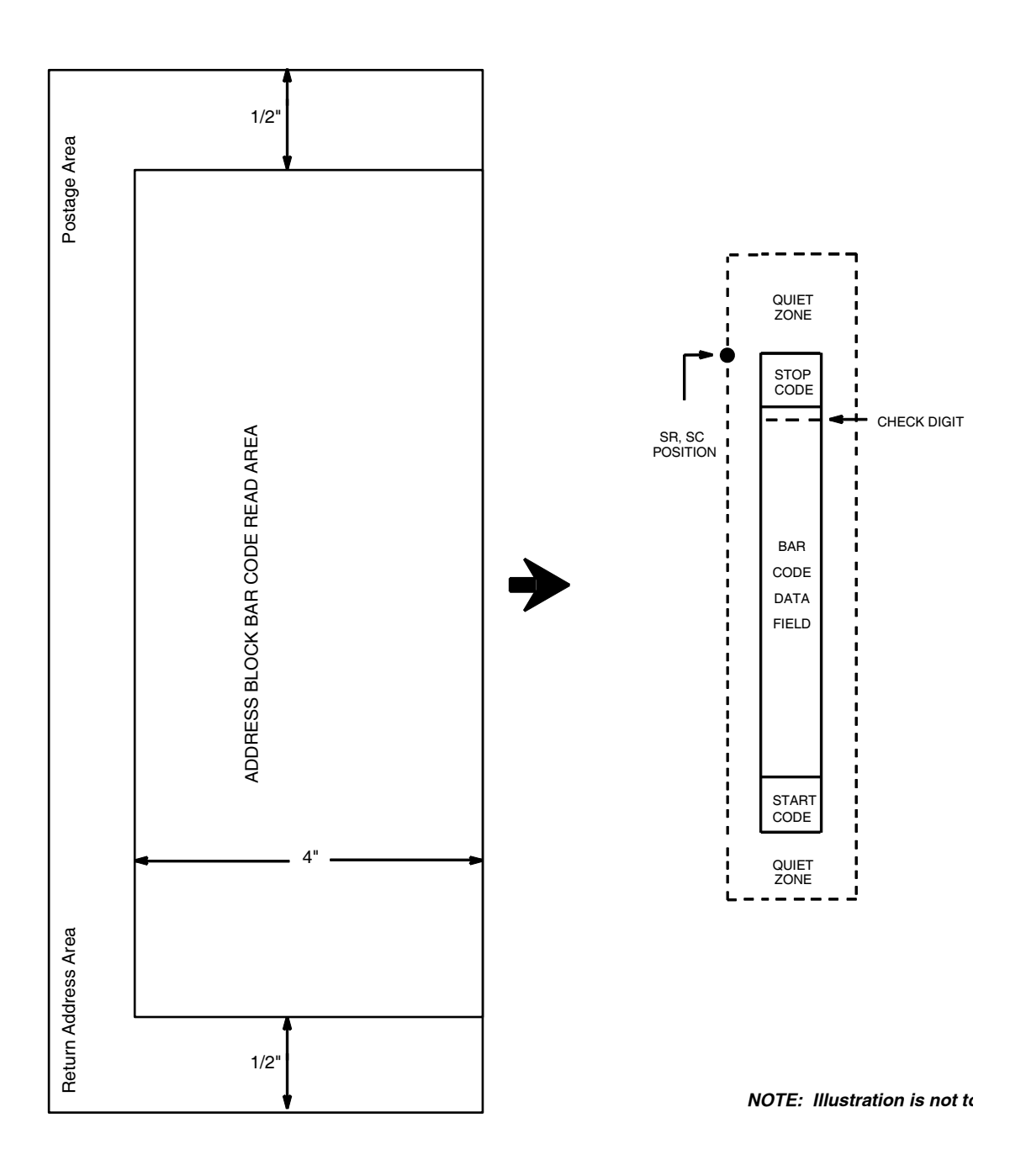

<span id="page-237-0"></span>图 38. Planet 码的结构(VSCAN 或 CCW)

# 空白区

条形码结构要求邮条右边有宽度为4.75英寸的完全空白的静态区域。此外,条 形码数据的上面和下面还必须有至少 0.040 英寸的静态区域。您必须为该区域 留出足够的空间。

# 开始/结束代码

在 Planet 码中, 开始和结束代码叫做"定位条"。开始和结束代码是长条, 用 来标识条形码的开始和结束。各个条形码的开始/结束代码是自动生成的。开 始/结束代码结构只允许从左到右扫描。

## 数据字段

对于11位数据字段,条形码数据将生成包含60个条的单一区域。条分为五组。 每一组(5个条,包括3个长条和2个短条)代表5位邮递区位和4位扩展邮 递区位中的1位。如果使用Advanced Bar Code(高级条形码),将会加上2位 代码,从而得到 11 位数据区域。

每个条的宽度相等,必须是 0.020±0.005 英寸。每个条的高度或者是长(全) 条, 或者是短(半)条, 分别用1或0代表。每个长条必须是.125英寸, ±.010 英寸;每个短条必须是.050英寸,±.010英寸。对于条形码的任意0.50英寸,条 与条之间的水平间隔必须是每英寸 22 条,±2 条。每英寸 24 条和 20 条的水平 间隔分别是 0.0416 英寸和 0.050 英寸,垂直间隔从 0.012 英寸到 0.040 英寸。

## 校验位

第 12 位代表自动校验位字符。自动添加校验数位以检查扫描的正确性。

## Planet 命令格式

BARCODE PLANET; [DIR;] [BFn;L;] [DARK;] SR; SC (D) 数据字段 (D) STOP BARCODE 条形码命令, 输入 BARCODE。 PLANET 将条形码类型指定为 Planet, 输入 PLANET。 DIR 可选参数,用来旋转条形码。输入CW表示顺时针旋 转。输入CCW或VSCAN表示逆时针旋转。输入INV 表示翻转。若未输入 DIR, 则条形码处于水平方向。 BFn;L 可选参数, 用来在表格上分配动态条形码数据字段并 指定数据字段的长度。通过这些参数,可以在 Execute Form(执行表格)模式下动态提供条形码 数据字段的实际数据,而不是在 Create Form (创建 表格)模式下指定数据。要使用该字段,请执行以下 步骤: a. 输入 BF。 b. 用 0 - 512 之间的某一数字代替 n, 确定条形码 字段。使用 SR 和 SC 参数指定由 n 确定的条形 码字段的确切位置。 c. 用字段内的字符总数代替 L。数据字段必须是数 字, 且必须包含 11 位数。(在 Execute Form [ 执行表格]模式下动态提供的实际数据可以小于  $\lfloor \cdot \rfloor$ d. 数据字段的信息在 Execute Form(执行表格) 模式下动态输入。(请参阅[执行表格:动态条](#page-69-0) [形码数据在](#page-69-0)第 70 页。) 当使用参数 BFn 和 L 时,请勿使用数据字段参数输入数据。有关可用

DARK 可选参数,用来生成外观更黑的条形码。输入DARK。 更多信息,请参阅[加黑打印在](#page-55-0)第 56 页。

字符的信息,请参阅*数据字段*的说明。

- SR 定义条形码的起始行。输入一个数值,该数值应介于 垂直高度为 4 英寸的地址块范围内。字符行或点行由 标尺命令(第 [117](#page-116-0) 页)指定, 或者使用 CP.DP 格式 (第 [29](#page-28-0) 页)。
- SC 定义条形码的起始列。输入一个数值。该数值应介于 左侧1/2英寸和邮条右边缘之间。字符列或点列由标 尺命令(第 [117](#page-116-0) 页)指定,或者使用 CP.DP 格式([第](#page-28-0) [29](#page-28-0) 页)。
- (D) 标识数据字段的开始和结束的可打印字符(定界 符)。输入除斜杠 (/)、SFCC 或数据使用的字符以 外的任意可打印字符。数据区域两端必须使用相同 的字符,但它们不和数据一起打印。
- 数据字段 条形码数据。输入11位。数据区域的可用字符是0至 9(16 进制 30 至 39)。
- STOP 终止条形码命令, IGP 继续处于 Create Form (创建 表格)模式下。输入STOP,如果没输入STOP,将 会产生错误信息。

# Planet 码示例

图 [39](#page-240-0) 显示的是由以下程序生成的水平和垂直 Planet 条形码:

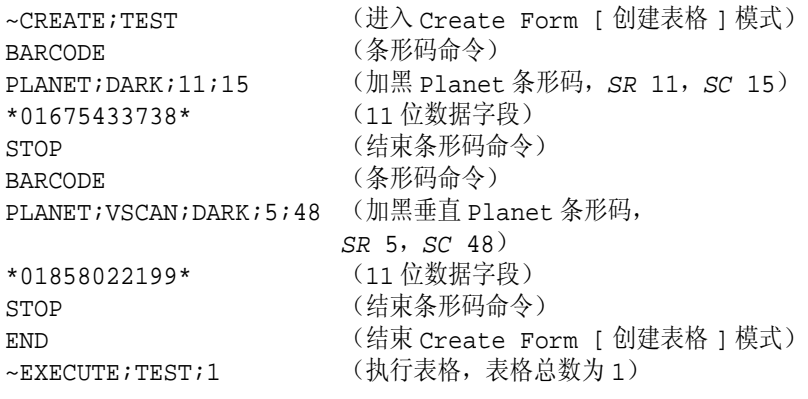

~NORMAL

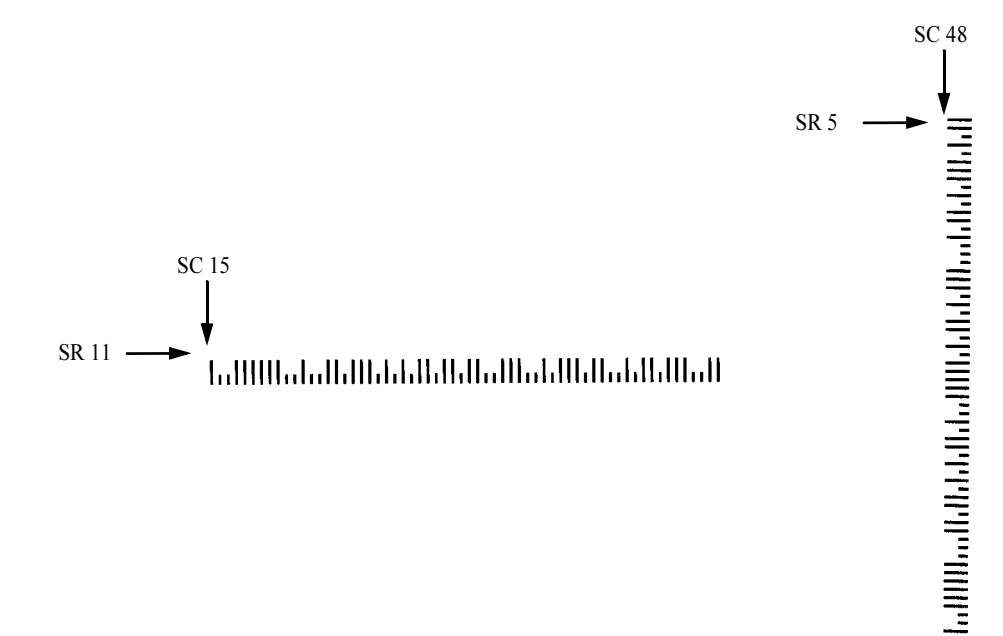

<span id="page-240-0"></span>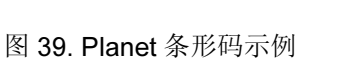

# Plessey

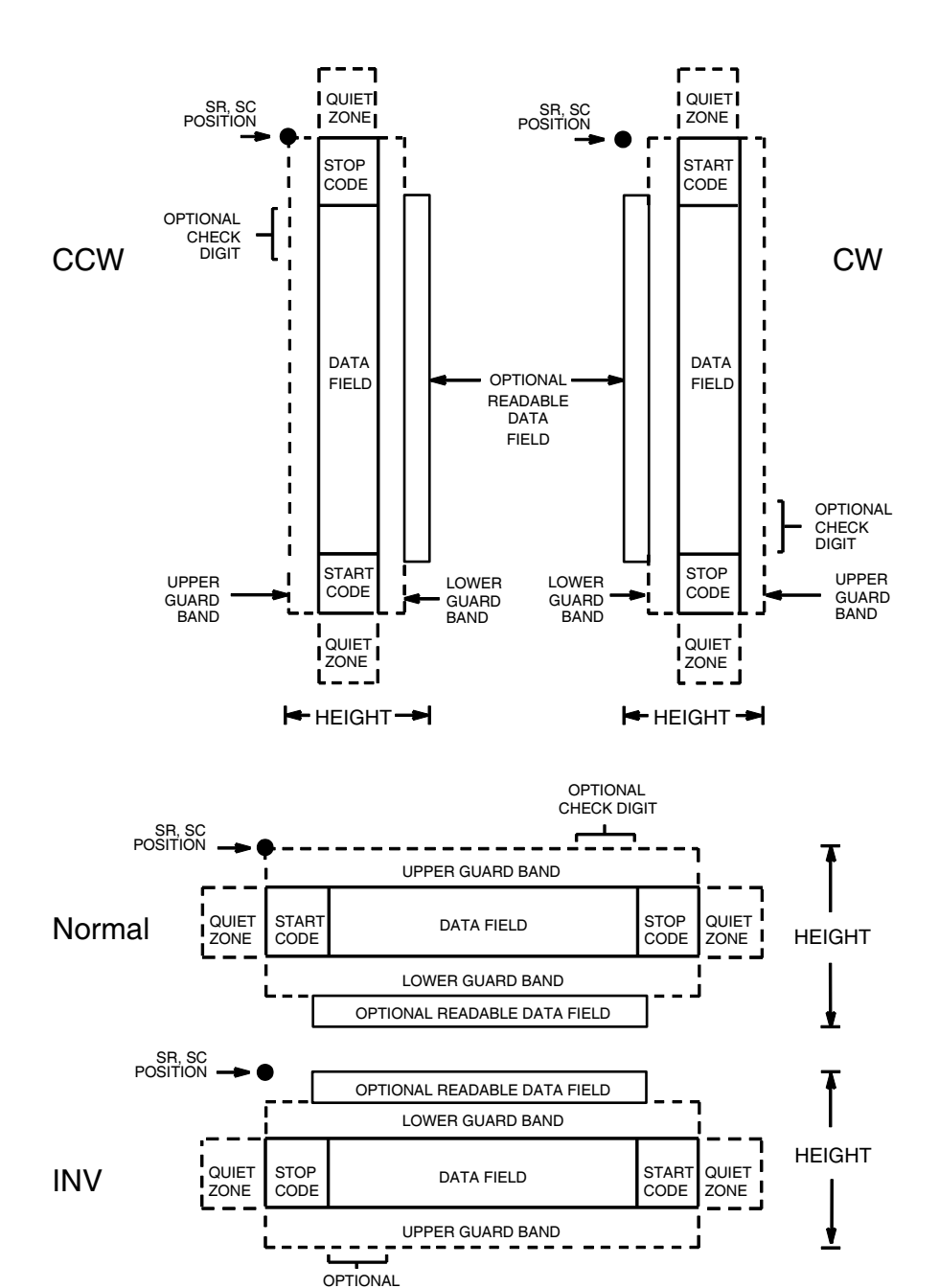

Plessey 条形码的结构如图 [40](#page-241-0) 所示,后面各页对其进行了说明。

图 40. Plessey 码的结构

<span id="page-241-0"></span>CHECK DIGIT

# 空白区

条形码结构的两端都需要空白的空白区。空白区至少应为0.25英寸宽且完全空 白,确保能够准确读取开始和结束代码并能防止与相邻的条形码产生重叠。您 必须在表格上为空白区提供足够的空间。

## 开始/结束代码

独特的开始和结束代码允许执行双向扫描。开始和结束代码都包含条和空白, 属于自动生成的代码。

### 数据字段

条形码符号使用一系列宽条、窄条和空白代表各个字符,由4个宽元素(条或 空白)和 4 个窄元素组成。每个字符包含 4 个数据位, 0 位为窄条 / 宽空白, 1 位为宽条/窄空白。

## 可阅读数据

可阅读数据字段是可选项,提供条形码字段的可读解释。该字段可以在条形码 符号的上方或下方打印。

# 校验位

如果已经指定,IGP 将自动计算"逻辑分类"校验位并将其插入条形码符号 中。校验位的作用是检验扫描的正确性。

## Plessey 命令格式

BARCODE PLESSEY;[DIR;] [MAG;] [Hn[.m];] [BFn;L;] [DARK;] SR; SC [(D)data field(D)] [PDF [;LOC] [;FONT]] **STOP** 

- BARCODE 条形码命令,输入 BARCODE。
- PLESSEY 将条形码类型指定为 Plessey, 输入 PLESSEY。
- DIR 可选参数,用来旋转条形码。输入CW表示顺时针旋 转。输入CCW或VSCAN表示逆时针旋转。输入INV 表示翻转。若未输入 DIR, 则条形码处于水平方向。
- MAG 可选参数,(水平)放大条形码符号。默认的放大倍 数是 X1。根据扫描需要, 从第 [137](#page-136-0) 页上表 [14](#page-136-0) 中选择放 大数值提高放大倍数。提高放大倍数可以调整打印字 符密度。
- Hn[.m] 可选参数, 用来调整条形码符号 (包括上下各0.1英寸 的保护带和所有可读数据)的整体高度(垂直高度)。 高度调整增量为 0.1 英寸, 请输入 H 和数值介于 3 - 99 的数值,选择高度调整范围为 0.3 - 9.9 英寸。默认值 为 0.9 英寸。[m] 是以点数表示的条形码高度。(点 是当前点标尺中的点。)

注意: 如果选择的高度为 0.3 英寸, 则条形码中不能包含 PDF。

- BFn:L 可选参数, 用来在表格上分配动态条形码数据字段并 指定数据字段的长度。通过这些参数,可以在 Execute Form(执行表格)模式下动态提供条形码数据字段 的实际数据,而不是在 Create Form (创建表格) 模式下指定数据。若要使用该字段,请执行以下操 作:
	- a. 输入 BF。
	- b. 用  $0 512$  之间的某一数字代替  $n$ , 确定条形码 字段。使用 SR 和 SC 参数指定由 n 确定的条形 码字段的确切位置。
	- c. 用字段内的字符总数代替L。(在Execute Form [ 执行表格 ] 模式下动态提供的实际数据可以小  $\pm L$ <sub>2</sub>)
	- d. 数据区域的信息在 Execute Form Mode 时动态 输入。(请参阅[执行表格:动态条形码数据在](#page-69-0) 第 [70](#page-69-0) 页。) 当使用参数 BFn 和 L 时, 请勿使用 数据字段参数输入数据。有关可用字符的信息, 请参阅*数据字段*的说明。
- DARK 可选参数,用来生成外观更黑的条形码。输入DARK。 更多信息,请参阅[加黑打印在](#page-55-0)第 56 页。

244

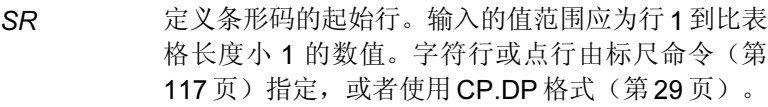

- SC 定义条形码的起始列。输入的值范围应为列1到比表 格宽度小 1 的数值。字符列或点列由标尺命令([第](#page-116-0) [117](#page-116-0) 页) 指定, 或者使用 CP.DP 格式 (第 [29](#page-28-0) 页) 。
- (D) 标识数据字段的开始和结束的可打印字符(定界符)。 以下三种字符之外的可打印字符均可使用:斜线(/)、 SFCC 和数据中使用的字符。数据字段两端必须使 用相同字符,但该字符不会随数据一起打印。
- 数据字段 输入条形码数据的字符。该字段可以为空(没有字 符)。数据字段长度可变,最多允许有16个字符。可 以在该数据字段中使用的字符包括 0-9和A-F(十 六进制 30 至 39)。
- PDF 可选参数, 允许打印可阅读的数据字段。输入PDF可 以打印数据字段。若未使用该参数,将不打印可阅读 的数据。
- LOC 可选参数,用来确定可打印数据字段的位置。该参数 默认值为B,表示可阅读数据位于条形码下方。A确 定可打印数据区域在条形码上面的位置。若要使打 印的数据高度增加0.1英寸,条形码高度会相应地降 低 0.1 英寸。
- FONT 可选参数,用来选择可阅读数据字段的字体。O表示 OCR-A 字体、X 表示 OCR-B 字体、N 表示 10 cpi、 P 表示 12 cpi、Q 表示 13 cpi、R 表示 15 cpi、T 表 示 17 cpi、V 表示 20 cpi。输入 Nx:x 以 x:x 格式为 PDF 输入可变字体, 其中 x 的范围为 1 到 96。

输入F;Nx:x为PDF可变字体选择当前字体格式,默 认为 GOTHIC 字体。可以使用 FONT (字体) 命令 来选择字体格式。

STOP 终止条形码命令,IGP 继续处于 Create Form (创建 表格)模式下。输入 STOP, 否则将产生错误消息。

## Plessey 码示例

图 [41](#page-245-0) 显示的是由以下程序生成的水平和垂直 Plessey 条形码: ~CREATE;PLESSEY(进入 Create Form [ 创建表格 ] 模式) BARCODE(条形码命令) PLESSEY;DARK;32;27(加黑条形码 PLESSEY, SR 32, SC 27) \*24688642\*(数据字段) PDF;X(可打印数据区域, OCR-B) STOP(结束条形码命令) BARCODE(新条形码命令) PLESSEY;VSCAN;X2;H12;DARK;32;54 (垂直加黑 PLESSEY, Mag 2, H 1.2 SR 32, SC 54) \*24688642\*(数据字段) PDF;A (上面的数据区域) STOP(结束条形码命令) END(结束 Create Form [ 创建表格 ] 模式) ~EXECUTE; PLESSEY;1(执行表格,表格总数为 1)

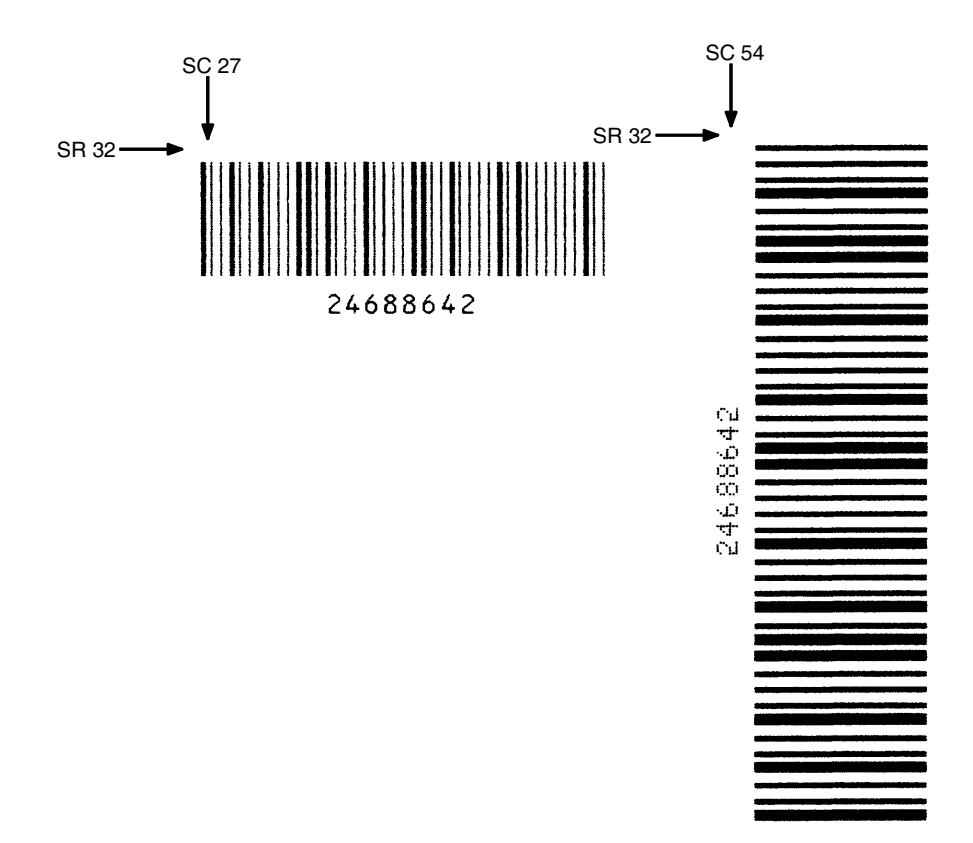

<span id="page-245-0"></span>图 41. Plessey 条形码示例

# POSTNET

POSTNET 条形码的结构如图 [42](#page-246-0) 和图 [43](#page-247-0) 所示, 后面各页对其进行了说明。 POSTNET 代码可以作为地址块的一部分出现在垂直高度为 4 英寸的邮件的任 何位置。

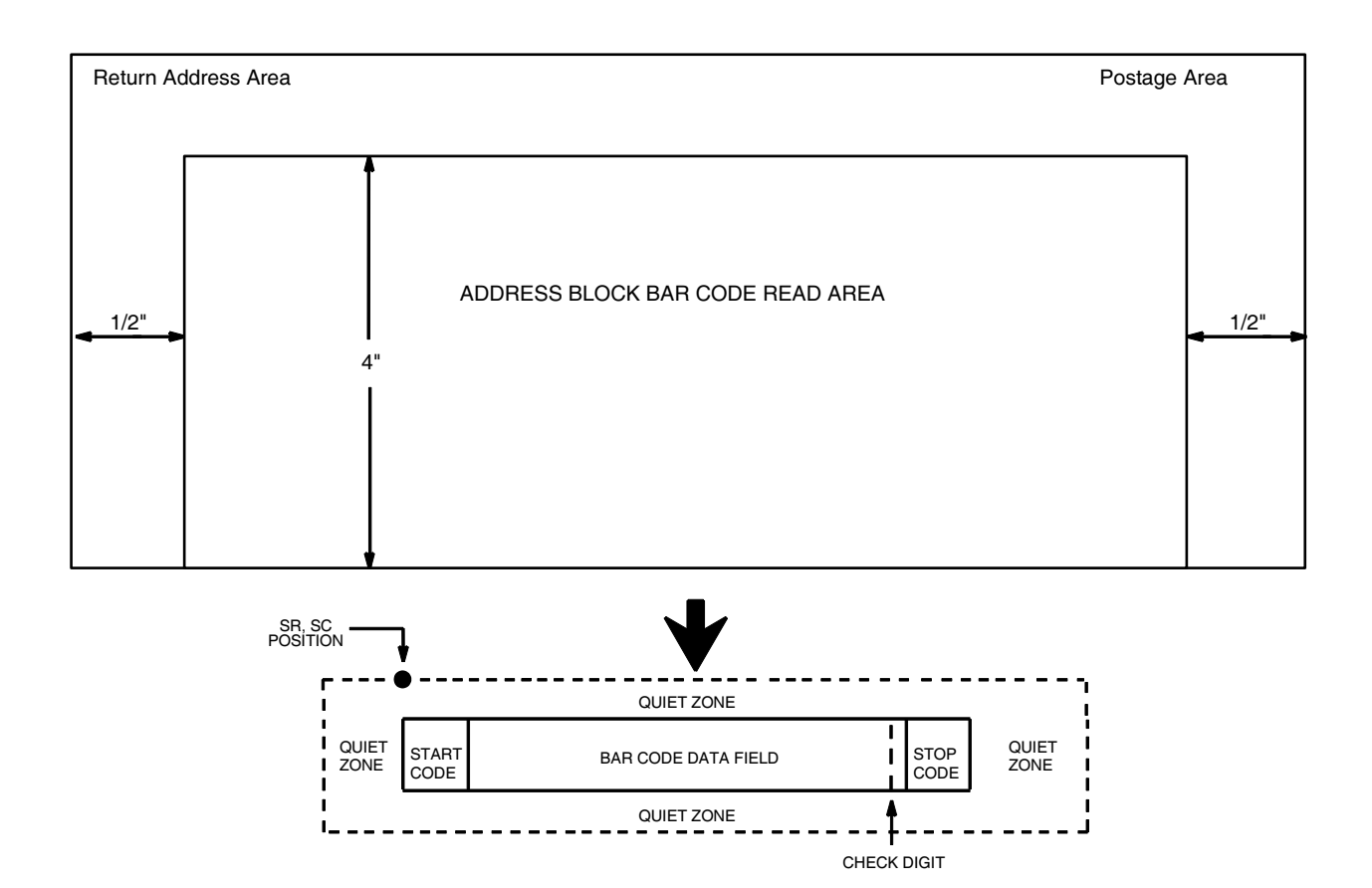

NOTE: Illustration is not to scale

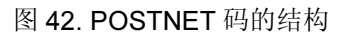

<span id="page-246-0"></span>注意: 有关POSTNET 条形码的其他信息, 请参阅美国邮政总局出版的《第25 期:商务邮件撰写指南》。

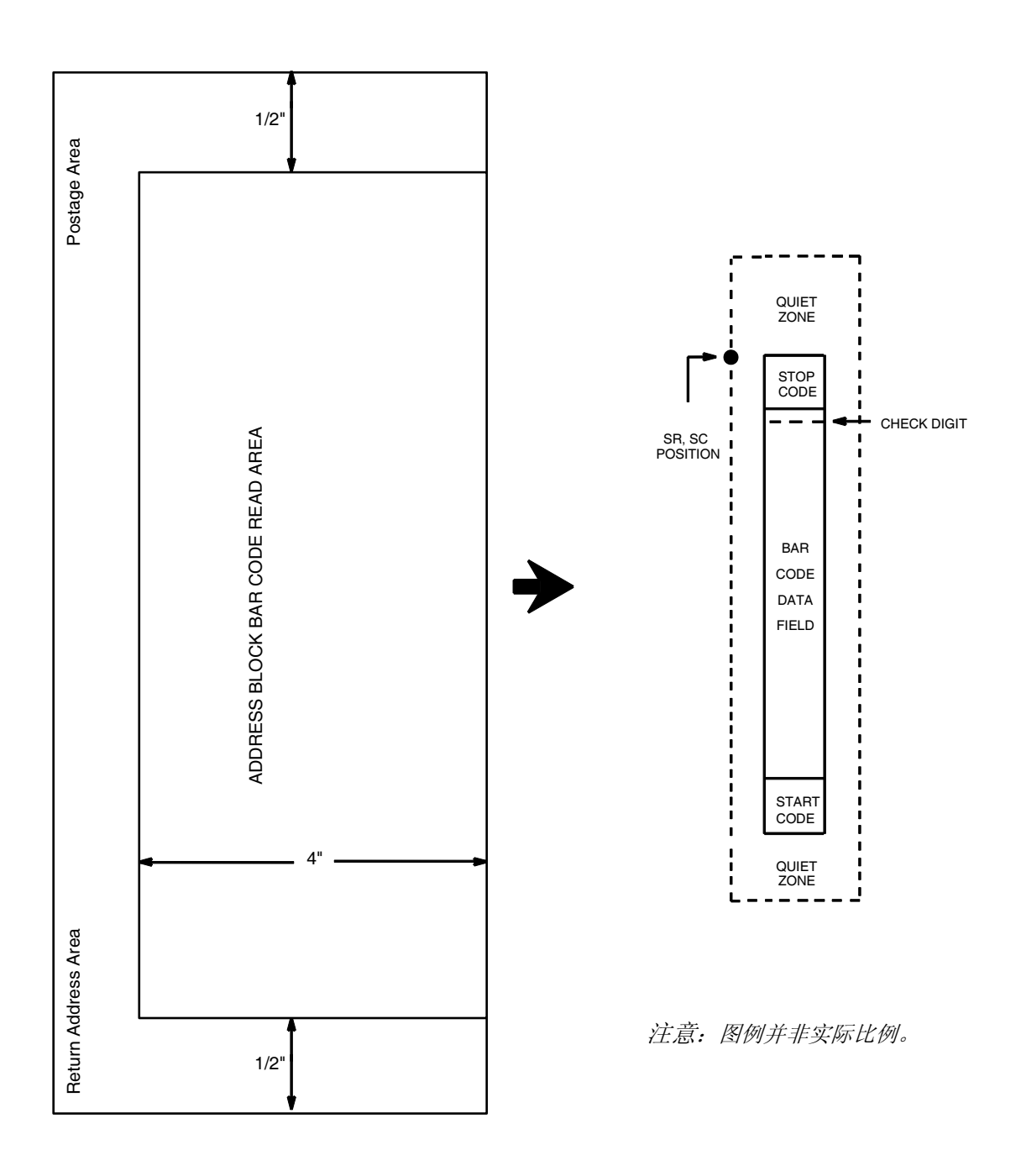

<span id="page-247-0"></span>图 43. POSTNET 码的结构(VSCAN 或 CCW)

## 空白区

条形码结构要求邮条右边有宽度为4.75英寸的完全空白的静态区域。此外,条 形码数据的上面和下面还必须有至少 0.040 英寸的静态区域。您必须为该区域 留出足够的空间。

## 开始/结束代码

在 POSTNET 码中, 开始和结束代码叫做"定位条"。开始和结束代码是长 条,用来标识条形码的开始和结束。各个条形码的开始/结束代码是自动生成 的。开始/结束代码结构只允许从左到右扫描。

### 数据字段

对于5位数据字段,条形码数据生成含有30个条的单一区域;对于9位数据字 段,生成的条形码有 50 条; 11 位数据字段则生成 60 条的条形码。条分为五 组。每一组(5 个条,包括 2 个长条和 3 个短条)代表 5 位邮递区位和 4 位扩 展邮递区位中的1位。如果使用 Advanced Bar Code (高级条形码), 将会加 上 2 位代码,从而得到 11 位数据区域。

每个条的宽度相等,必须是 0.020±0.005 英寸。每个条的高度或者是长(全) 条, 或者是短(半)条, 分别用1或0代表。每个长条必须是.125英寸, ±.010 英寸;每个短条必须是.050 英寸, ±.010 英寸。对于条形码的任意 0.50 英寸, 条与条之间的水平间隔必须是每英寸 22 条,±2 条。每英寸 24 条和 20 条的水平 间隔分别是 0.0416 英寸和 0.050 英寸,垂直间隔从 0.012 英寸到 0.040 英寸。

### 校验位

对于 5、9或 11 位数据字段, 第 6、10 或 12 位分别代表自动计算得到的校验位 字符。自动添加校验数位以检查扫描的正确性。

# POSTNET 命令格式

BARCODE POSTNET; [DIR;] [BFn;L;] [DARK;] SR; SC (D) 数据字段 (D) STOP BARCODE 条形码命令,输入 BARCODE。 POSTNET 将条形码类型指定为POSTNET, 输入POSTNET。 DIR 可选参数, 用来旋转条形码。输入CW表示顺时针旋 转。输入CCW或VSCAN表示逆时针旋转。输入INV 表示翻转。若未输入 DIR, 则条形码处于水平方向。 BFn;L 可选参数, 用来在表格上分配动态条形码数据字段并 指定数据字段的长度。通过这些参数,可以在Execute Form(执行表格)模式下动态提供条形码数据字段 的实际数据,而不是在 Create Form (创建表格)模 式下指定数据。要使用该字段,请执行以下步骤: a. 输入 **BF**。

- b. 用  $0 512$  之间的某一数字代替  $n$ , 确定条形码 字段。使用 SR 和 SC 参数指定由 n 确定的条形 码字段的确切位置。
- c. 用字段内的字符总数代替 L。数据字段必须是数 字,且必须包含 5、9或 11位字符。(在 Execute Form [ 执行表格 ] 模式下动态提供的实 际数据可以小于 L。)
- d. 数据字段的信息在 Execute Form(执行表格) 模式下动态输入。(请参阅[执行表格:动态条形](#page-69-0) [码数据在](#page-69-0)第 70 页。) 当使用参数 BFn 和 L 时, 请勿使用数据字段参数输入数据。有关可用字符 的信息,请参阅数据字段的说明。
- DARK 可选参数,用来生成外观更黑的条形码。输入DARK。 更多信息,请参阅[加黑打印在](#page-55-0)第 56 页。
- SR 定义条形码的起始行。输入一个数值,该数值应介 于垂直高度为 4 英寸的地址块范围内。字符行或点 行由标尺命令(第 [117](#page-116-0) 页) 指定, 或者使用 CP.DP 格式(第 [29](#page-28-0) 页)。
- SC 定义条形码的起始列。输入一个数值。该数值应介于 左侧 1/2 英寸和邮条右边缘之间。字符列或点列由标 尺命令(第 [117](#page-116-0) 页)指定, 或者使用 CP.DP 格式([第](#page-28-0) [29](#page-28-0) 页)。
- (D) 标识数据字段的开始和结束的可打印字符(定界符)。 输入除斜杠 (/)、SFCC 或数据使用的字符以外的任 意可打印字符。数据区域两端必须使用相同的字 符, 但它们不和数据一起打印。

250

- 数据字段 条形码数据。输入5位数(邮递区位)、9位数(9位 邮递区位)或11位数(投递点条形码格式)。数据区 域的可用字符是 0 至 9 (16 进制 30 至 39)。
- STOP 终止条形码命令, IGP 继续处于 Create Form (创建 表格)模式下。输入STOP, 如果没输入STOP, 将 会产生错误信息。

# POSTNET 码示例

图 [44](#page-250-0) 显示的是由以下程序生成的水平和垂直 POSTNET 条形码:

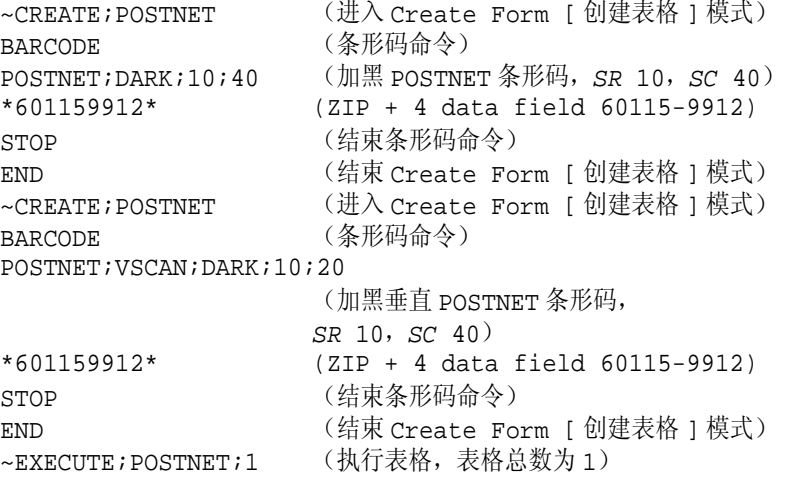

 $~\sim$ NORMAL

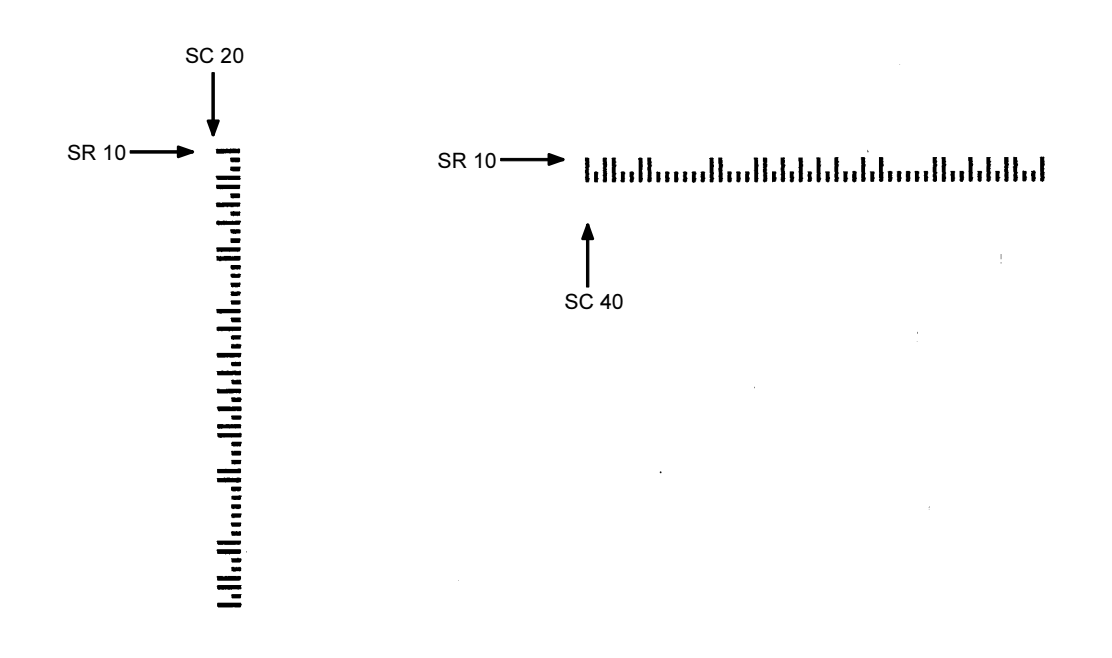

<span id="page-250-0"></span>图 44. POSTNET 条形码示例

# PostBar 和 Royal Mail (KIX)

与 POSTNET 码类似, PostBar 和 Royal Mail 条形码是在邮政服务中使用的条 形码,但都可以在标签上对全部地址进行编码。在条空和宽度方面,这些条形 码与 POSTNET 类似, 但这种条形码包含 4 种不同类型的条 (全高条、上升 条、下降条和跟踪条),而 POSTNET 只包含两种类型的条(高和矮)。

通过结合使用全高条、上升条、下降条和跟踪条, Royal Mail 符号体系可以将 字母数字字符转换为 4 种条。此外,还添加了开始条、结束条以及校验位, KIX 格式除外(见下文)。

PostBar在指定组成条形码的条类型方面赋予了您完全的灵活性。对于PostBar, 您需要负责对地址编码,添加开始代码和结束代码,并提供适当的校验位。

### 空白区

条形码结构在两端各需要 2mm 宽的完全空白的空白区。

### 开始/结束代码

开始和结束条的作用是确定条形码的方向。

### 数据字段

对于PostBar, 数据字段长度可变, 取值范围为"0"到"3", 分别代表: 全高 条 (0)、上升条 (1)、下降条 (2) 和跟踪条 (3)。对于 Royal Mail, 数据只能是范 围在 A-Z 和 0-9 之间的字母数字字符。如果在 Royal Mail 码中使用 KIX 格式, 则小写字符 a - z 也是有效字符。

每个条的宽度相等,必须是 0.020±0.005 英寸。对于条形码的任意 0.50 英寸, 条与条之间的水平间隔必须是每英寸 22 条, ±2 条。条的最大高度(全高)为 0.230 英寸,最小高度为 0.165 英寸。

### 校验位

对于 PostBar, 您需要自己负责编码和指定校验位。对于 Royal Mail, 数据字段 末端会插入一个模 6 校验位。

### KIX 格式

Royal Mail 的 KIX 格式不包括开始/结束代码或校验位。
# PostBar 码和 Royal Mail 码命令格式

#### BARCODE

POSTBAR 或 ROYALBAR; [KIX;][MAG;][BFn;L;][DARK;] SR; SC (D) 数据字段 (D) STOP

BARCODE 条形码命令, 输入 BARCODE。

#### POSTBAR 或 ROYALBAR

将条形码类型指定为 PostBar 或 Royal Mail, 输入 POSTBAR 或 ROYALBAR。

- KIX 可选参数,仅用来将Royal Mail条形码的格式指定为 KIX, 输入 KIX。
- MAG 可选参数,(水平)放大条形码符号。默认的放大倍 数是 X1。根据扫描需要, 输入放大数值提高放大倍 数。提高放大倍数可以调整打印字符密度。X1A 使用 较短的条,以满足 6 LPI 行所允许的最小高度。
- BFn:L 可选参数, 用来在表格上分配动态条形码数据字段并 指定数据字段的长度。通过这些参数,可以在Execute Form(执行表格)模式下动态提供条形码数据字段 的实际数据,而不是在 Create Form (创建表格)模 式下指定数据。要使用该字段,请执行以下步骤:
	- a. 输入 BF。
	- b. 用  $0 512$  之间的某一数字代替  $n$ , 确定条形码 字段。使用 SR 和 SC 参数指定由 n 确定的条形 码字段的确切位置。
	- c. 用字段内的字符总数代替L。(在Execute Form [ 执行表格 ] 模式下动态提供的实际数据可以小  $\pm L$ 。)
	- d. 数据区域的信息在 Execute Form Mode 时动态 输入。(请参阅[执行表格:动态条形码数据在](#page-69-0)第 [70](#page-69-0) 页。) 当使用参数 BFn 和 L 时, 请勿使用*数* 据字段参数输入数据。有关可用字符的信息, 请参阅*数据字段*的说明。
- DARK 可选参数,用来生成外观更黑的条形码。输入DARK。 更多信息,请参阅[加黑打印在](#page-55-0)第 56 页。
- SR 定义条形码的起始行。字符行或点行由标尺命令([第](#page-116-0) [117](#page-116-0) 页) 指定, 或者使用 CP.DP 格式(第 [29](#page-28-0) 页)。
- SC 定义条形码的起始列。字符列或点列由标尺命令([第](#page-116-0) [117](#page-116-0) 页) 指定, 或者使用 CP.DP 格式(第 [29](#page-28-0) 页)。
- (D) 标识数据字段的开始和结束的可打印字符(定界符)。 输入除斜杠 (/)、SFCC 或数据使用的字符以外的任 意可打印字符。数据区域两端必须使用相同的字 符,但它们不和数据一起打印。
- 数据字段 条形码数据。对于 PostBar, 数值 0-3 分别代表 4 种 不同类型的条。对于 Royal Mail, 需要输入字母数字 数据(A-Z 和 0-9)。如果在 Royal Mail 码使用 KIX 格式, 则小写字符 a - z 也是有效字符。
- STOP 终止条形码命令, IGP 继续处于 Create Form (创建 表格)模式下。输入STOP, 如果没输入STOP, 将 会产生错误信息。

# PostBar 码和 Royal Mail 码示例

图 [45](#page-253-0) 显示的是由以下程序生成的水平 Royal Mail 条形码:

~CREATE;ROYALBAR (进入 Create Form [ 创建表格 ] 模式) BARCODE (条形码命令) ROYALBAR; X1A; 10; 40 (Royal Mail 条形码, SR 10, SC 40,  $MAG$  1A) \*SN34RD1A\* (数据字段) STOP (结束条形码命令) END (结束 Create Form [ 创建表格 ] 模式)

~EXECUTE;ROYALBAR;1 (执行表格,表格总数为 1)

 $~\sim$ NORMAL

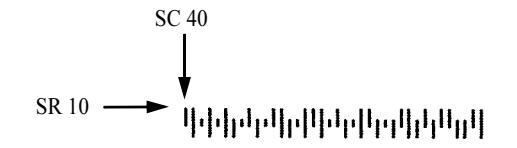

<span id="page-253-0"></span>图 45. Royal Mail 条形码示例(X1A 放大倍数)

图 [46](#page-254-0) 显示的是由以下程序生成的水平 PostBar 条形码:

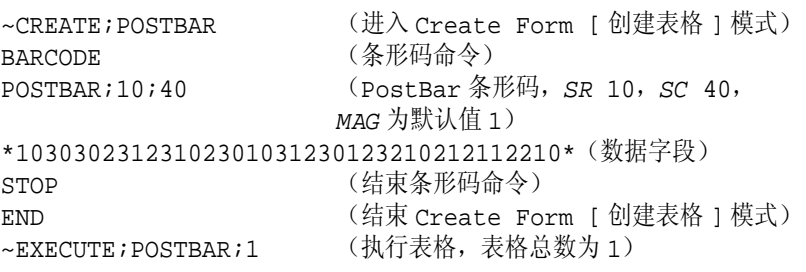

 $~\sim$ NORMAL

SC 40 ╎<br>╵╢╌┆┦╌┦╌╌╌╌╌╌╌╌╌╌╌╌╌╌<br>╎ SR 10

<span id="page-254-0"></span>图 46. PostBar 条形码示例(X1 放大倍数)

## 热敏  $\text{RSS}_{14}$  条形码

RSS14(缩小面积的条形码符号)条形码是按照 UCC/EAN-128 格式对主要数 据编码的线性符号体系。此外,RSS14 条形码具有可选的 2 维复合区域,可以 对用户希望包含的任何次要数据执行编码(例如其他 AI 元素信息)。

主要数据部分采用 UCC/EAN-128 格式。对于除扩展 RSS 之外的所有 RSS14 变体,主要数据部分指"01"中的AI(应用标识码)。如果条形码允许的最大 位数是 15 位, 除"01"的 AI 部分外, RSS14 将编制 13 位的标识码, 主要用 于体积较小的物品。符号由 5 部分组成,分别是左保护条、左数据字符、校验 字符、右数据字符和右保护条。实际条形码中不包含模10校验位,但由PGL自 动包含在 PDF 数据中。

### RSS-14

RSS14 条形码使用 01 的 AI 部分, AI 后面必须紧接 13 位数据。符号由左保护 条、第一个数据字符、左定位图形、第二个数据字符、第四个数据字符、右定 位图形、第三个数据字符和右保护条组成。条形码符号的高度是用在 MAG 参 数中设置的元素垂直尺寸乘以 33。

### RSS-14 截短型

RSS14TRU 是与 RSS-14 类型相同的条形码,不同之处在于其高度是用在 MAG 参数中设置的元素垂直尺寸乘以 13。

### RSS-14 层叠型

RSS14STK 条形码是 RSS-14 截短型条形码格式的一种,其符号被分为两行。 上面一行的高度是用在MAG参数中设置的元素垂直尺寸乘以5,分隔行宽度与垂 直元素尺寸相同,下面一行的高度为垂直元素尺寸乘以 7。RSS-14 层叠型条 形码在可用空间过窄无法满足 RSS 限制型要求的情况下使用。

### RSS-14 全方位层叠型

RSS14OMNI 是一种全高 RSS-14 条形码,其符号被分为两行。上面一行的高 度是用在 MAG 参数中设置的元素垂直尺寸乘以 33, 分隔行宽度为垂直元素尺 寸 x3,下面一行的高度为垂直元素尺寸乘以 33。RSS-14 全方位型条形码在可 用空间过窄无法满足 RSS-14 要求的情况下使用。

#### RSS-14 限制型

RSS14LIM 也是 RSS-14 条形码的一种,但无法使用全方位扫描仪读取,其高 度小于全高 RSS-14 符号的高度。

这种条形码由左保护条、左数据字符、校验字符、右数据字符和右保护条组 成。条形码符号的高度是用在 MAG 参数中设置的元素垂直尺寸乘以 10。01 的 AI 部分后面的物品编号必须在 0 - 1999999999999 之间。

### RSS-14 扩展型

RSS14EXP 是 RSS-14 条形码的扩展集,可以不限于 01 的 AI 部分。实际上, RSS14EXP条形码可以对最多74 个数字或41 个字母字符进行编码,具有多种 (链接形式)AI 格式。条形码符号的高度是用在 MAG 参数中设置的元素垂直 尺寸乘以 34。

### RSS-14 扩展层叠型

RSS-14 扩展层叠型条形码在 PGL 命令中使用的标识码与 RSS14EXP 的标识 码相同,但也使用 SEG 参数确定每行所用的最大段数。RSS-14 扩展型可以对 22 个数据段执行编码,默认情况下,在一行中列出全部 22 个数据段的编码 (SEC 参数等于 22)。SEC 参数也可以用来限制每行允许的数据段(非复合 码中每行至少 2 个数据段,复合码中每行至少 4 个数据段),使条形码层叠为 1 至 11 行。各行条形码符号的高度为 MAG 参数中设置的元素垂直尺寸乘以 34。在层叠型条形码中, 各行之间插入 3 倍于垂直元素高度的分隔行。由于条 形码包含的数据段段数可能不是所选值的倍数,因此 RSS 扩展型条形码各行 的宽度可能不同。

## UPC–A、UPC–E、EAN–8 和 EAN–13

这些类型(UPCACOMP、UPCECOMP、EAN8COMP、EAN13COMP)将 EAN/UPC 符号体系 (EAN–13、EAN–8、UPC–A 或 UPC–E) 的线性条形码 结合在一起,具有 2 维复合部分。

## UCC/EAN–128 和复合部分 A 或 B

## UCC/EAN–128 和复合部分 C

这些 RSS 类型(UCCACOMP 和 UCCCOMP)将用与 RSS Expanded 一样的 UCC/EAN–128 格式对线性条形码进行编码,并且不限于 01 的 AI 部分。线性 条形码部分最多可对 48 个字符进行编码。

## 左右保护条

所有 RSS-14 条形码的变体均以左保护条开始, 即空白加一个条; 以右保护条 结束,也是空白加一个条。左右保护条属于自动添加的元素。

### 命令格式

#### BARCODE

RSS14 或 RSS14LIM 或 RSS14STK 或 RSS14TRU 或 RSS14OMNI 或 RSS14EXP 或 UPCACOMP 或 UPCECOMP 或 EAN8COMP 或 EAN13COMP 或 UCCACOMP 或 UCCCCOMP ; [DIR;] [MAG;][SEGn;][BFn;L;] [DARK;] SR ; SC [(D) 数据字段 (D)] [PDF [;LOC][;F][;FONT[VE:HE]]] STOP

## 参数说明

SEGn 可选参数, 用于指定 RSS-14 扩展型 (RSS14EXP) 条形码每行允 许表达的的最大数据段数。其他所有 RSS 类型的条形码都对该参 数予以忽略。

### 数据字段

数据字段的格式: "主要数据 | 2-D 复合数据"

注意: 包括 2-D 复合数据的方法是在主要数据之后加上"|"字符。当计算动 态数据声明 BFn;L 中的 L 参数的数据量时,必须包括该字符。

下面列出了用于每个单独的 RSS–14 子类型的特定格式要求:

### RSS-14 限制型条形码的数据字段

01 AI 部分的物品编号必须小于 1999999999999,否则将打印代表无效数据的 错误消息。

### RSS-14 扩展型条形码的数据字段

数据字段的格式: "主要数据"

对于 RSS-14 扩展型条形码,主要数据可以包含多组 UCC/EAN-128 AI 值及其 数据,最多可以有 74 个数字或 41 个字母字符。数据字段中还可以包含 FNC1 字符,编码方式与 PGL Code 128 和 UCC/EAN-128 条形码相同。如果数据字段 使用的是 00 和 / 或 01 的 AI, 且不包含模 10 校验位字符, 则数据字段必须在校 验位的位置加上一个FNC1字符,促使PGL在右边插入校验位字符。如果数据 字段中包含模 10 校验位字符, 则使用的就是这一字符, PGL 不会将其覆盖。

| AI 元素字符串               | 说明                                                                                        |
|------------------------|-------------------------------------------------------------------------------------------|
| (01) 和其他 AI            | 用来对开头数据是 (01) 的 Al 的数据编码, 后接<br>其他 AI。                                                    |
| 任意 AI                  | 用来对开头数据不是 (01) 的 AI 的数据编码。                                                                |
| $(01)$ 和 (3103)        | AI (01) 的指示位必须是 9; AI (3103) 可变重量<br>元素必须是 0 - 32,767 千克。                                 |
| $(01)$ 和 (3202)/(3203) | AI (01) 的指示位必须是 9; AI (3202) 重量字段<br>必须是 0 - 99,999 磅。AI (3203) 重量字段必须<br>是 0 - 22,767 磅。 |
| $(01)$ 和 (392x)        | AI (01) 的指示位必须是 9; AI (392x) 价格字段<br>中小数点后只能有 0-3位数字(x=0-3)。                              |
| $(01)$ 和 (393x)        | Al (01) 的指示位必须是 9 ; Al (393x) 价格字段<br>中小数点后只能有 0-3 位数字 (x=0-3)。                           |

表 40. RSS–14 E 扩展型条形码的各种编码方法和特征

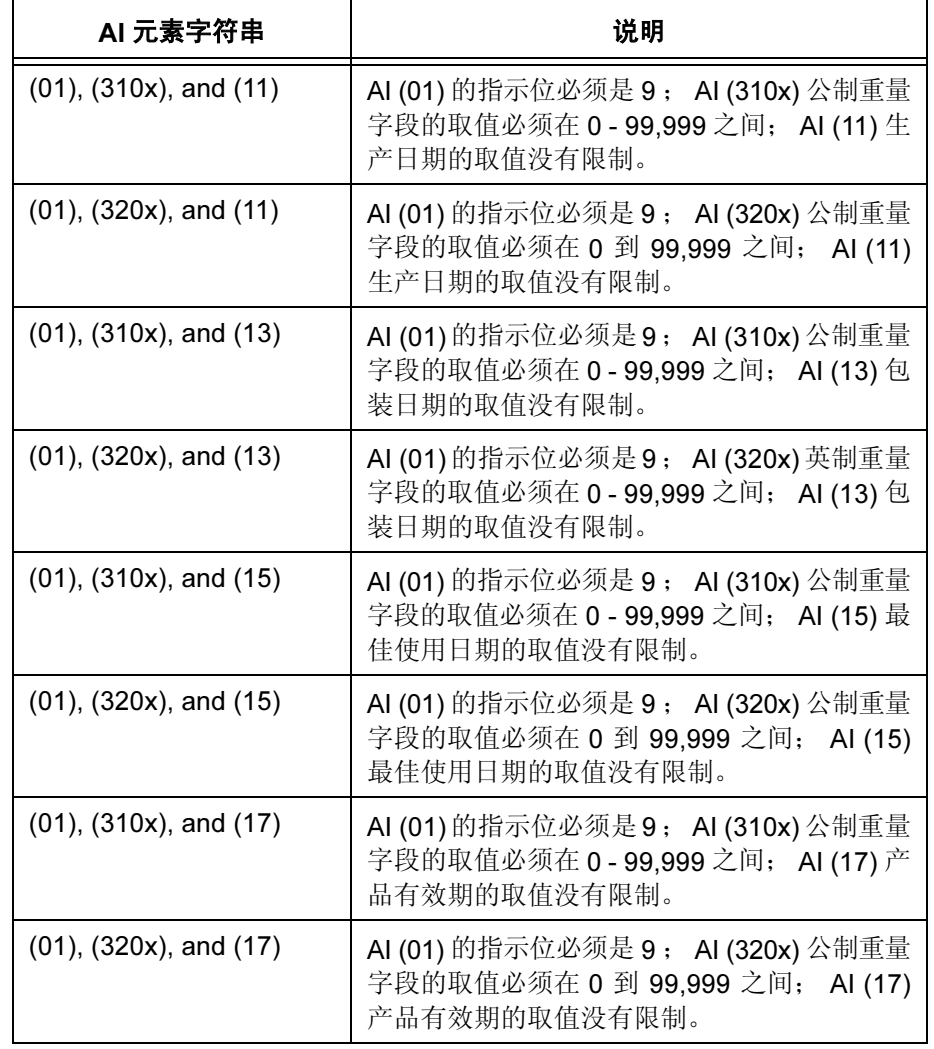

表 40. RSS–14 E 扩展型条形码的各种编码方法和特征

### 其他 RSS-14 条形码变体的数据字段

数据字段的格式: "*主要数据"* 

其他所有 RSS-14 类型条形码 (不包括 RSS-14 扩展型) 的主要数据至多可以 包含 15 位数字(介于 0 - 9 之间)。前两位必须是"01",否则将返回错误消 息。"01"和 UCC/EAN-128 符号中"01"的 AI 使用的模 10 校验位均不会编 制到条形码数据中,但可以在可打印数据字段中显示。如果数据长度少于 15 位, RSS-14还将(在"01"的两位数AI之后)补入零, 以补足15位条形码。 校验位模 89 属于自动添加的数据。数据字符位于条形码中左数据字符和右数 据字符之间。

## 复合 UPC-A 的数据字段

对 UPC-A 线性条形码进行编码,最多可以处理 11 位数,打印机将添加校验数 位。如果不到11位数据,打印机将用零来填充数据位。发送长度超过11位的 数据将产生错误条形码。

## 复合 UPC-E 的数据字段

对 UPC–E 线性条形码进行编码,最多可以处理 10 位数,这 10 位数应符合 UPC–E 标准,否则将会发生错误。

## 复合 EAN-13 的数据字段

对 EAN13 线性条形码进行编码,最多可以处理 12 位数, 打印机将添加校验数 位。如果不到 12 位数据,打印机将用零来填充数据位。

### 复合 EAN-8 的数据字段

对 EAN8 线性条形码进行编码,最多可以处理 7 位数,打印机将添加校验数 位。如果不到 7 位数据,打印机将用零来填充数据位。发送长度超过 7 位的数 据将产生错误条形码。

### RSS–14 UCC/EAN–128 和复合部分 A/B 或 C 的数据字段

对 UCC/EAN-128 线性条形码进行编码, 对于主要数据, 最多可以接受 48 个 字符。与 RSS-14 扩展型相似, 这些类型可以融合主要数据中的多个应用标识 码。类型 UCCACOMP 使用复合部分 A 或 B, 而 UCCCCOMP 使用复合部分 C 作为 2D 条形码。请参阅下面关于 2D 复合部分的说明。

### 2D 复合部分数据字段

根据所选的线性组件以及要编码的附加数据量来选择 2D 复合部分类型。

### 复合部分朅

最多可以对 56 位字母数字数据进行编码。这样设计是为了对附加的应用标识 码数据进行高效编码。CC–A 可以与 ITF–14 之外的任何 EAN.UCC 系统符号组 合使用。这些代码基于 MicroPDF417。

### 复合部分朆

最多可以对 338 位字母数字数据进行编码。CC–B 可以与 ITF–14 之外的任何 EAN.UCC 系统符号组合使用。这些代码基于 MicroPDF417。仅在数据字符串 太长而无法在 CC–A 中编码的情况下使用。

# 复合部分朇

最多可以对 2361 位字母数字数据进行编码。该组件只能与 UCC/EAN–128 (类型 UCCCCOMP)组合使用。该代码基于 PDF417, 具有多个宽度以匹配 UCC/EAN-128 宽度, 行数范围为 3-90。

### 校验码

RSS 系列条形码中包含与主要数据有关的模 89 校验字符。校验位并非任意添 加的字符,而是根据所输入数据的2-15位计算得到的。校验位位于左数据字符 和右数据字符之间。

## 保护带

RSS-14 条形码没有保护带。

## 放大倍数

默认放大倍数是 X1, 其中窄元素宽度约为 10 mil。预定义的水平和垂直条形码 放大倍数是 X0.5 和 X1。比例格式为窄条元素: 垂直高度元素。窄空白元素与 窄条元素相同。

### 高度

对于 RSS-14 条形码,由于高度取决于条形码类型,因此高度命令是无效参 数。条形码高度受放大比例第二个参数的直接影响。

然而,可以指定条形码线性部分的高度,但仅适用于类型 UCCACOMP 和 UCCCCOMP。该高度将被指定为用户定义放大参数 XRIDI 的所需的第三个比 例元素。

窄条元素:垂直高度元素:线性高度元素

注意: 线性高度元素还受到第二个参数的影响。例如, 当指定一个用户定义 的 XRD 比例为 4:4:6 时, 垂直高度元素为 4, 所以条形码线性部分的 高度将是 24 (4 x 6)。

### PDF

除非需要,否则条形码中不包括 PDF。它只代表条形码的主要数据,不代表 2 维复合部分。包括 PDF 的情况下,PDF 与条之间用 0.10 英寸的保护带隔开。 该字段可以在条形码的上方或下方打印。PDF 的默认字体是 N, 其格式与 UCC/EAN-128符号相同。因此,PDF也包含模10校验位。PDF中不包含模89 校验位。

当选择的PDF不满足条形码宽度要求时,它将自动调整为可用的最小字体。由 于 RSS-14 本身较窄,因此选择的 PDF 字体有可能不满足要求,自动调整为较 小字体。因为 OCR 字体必须按照 10 CPI 打印, 因此当 PDF 尺寸需要调整时通 常使用 Gothic(类型 N)字体。

如果 RSS-14 条形码的宽度甚至无法容纳最小字体的 PDF, PDF 将会成为条形码 中最宽的元素,条形码的位置SR;SC将以PDF而不是条为基准设置。因此,为 提高效率, 通常取消 PDF, 使用 ALPHA 命令而非 BARCODE 命令独立定位 PDF,避开调整条形码起始位置的步骤。此外,使用 ALPHA 命令还能防止 PDF 缩小成不希望产生的尺寸。

注意: 有关这类条形码的详细信息, 请参阅《AIM 说明书》。

### RSS14 示例 1

 $\nu$ CREATE;RSS14;792 BARCODE RSS14LIM;XRD8;8;10;5 \*011234567890123\* PDF;A STOP BARCODE RSS14STK;XRD10:10;20;5 \*011234567890123\* PDF;A STOP END  $~\sim$ EXECUTE;RSS14;1

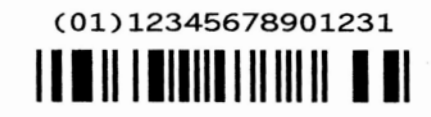

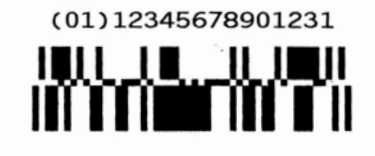

# RSS14 示例 2

```
\nuCREATE;RSS;432
ALPHA
3;3;2;2;* UPC/EAN COMPOSIT *
04;3;1;1;1* UPCACOMP *
11;3;1;1;* UPCECOMP *
20;3;1;1;* UCCACOMP *
04;22;1;1;* UCCCCOMP *
11;22;1;1;* EAN13COMP *
20;22;1;1;* EAN8COMP *
STOP
BARCODE
UPCACOMP;X0.5;5;3
*12345678901|Composite data for UPCA barcode*
STOP
BARCODE
UPCECOMP;12;3
*1230000045|Composite data for UPCE barcode*
STOP
BARCODE
UCCACOMP;XRD2:2:50;21;3
*12345678901|Composite data for UCCA barcode, userdef Linear
Height*
STOP
BARCODE
UCCCCOMP;5;22
*12345678901|Composite data for UCCC barcode, Default Linear
Height*
STOP
```

```
BARCODE
EAN13COMP;12;22
*12345678901|Composite data for EAN13 barcode*
STOP
BARCODE
EAN8COMP;21;22
*1234567|Composite data for EAN8 barcode*
STOP
END
~\simEXECUTE;RSS;1
\sim NORMAL
```
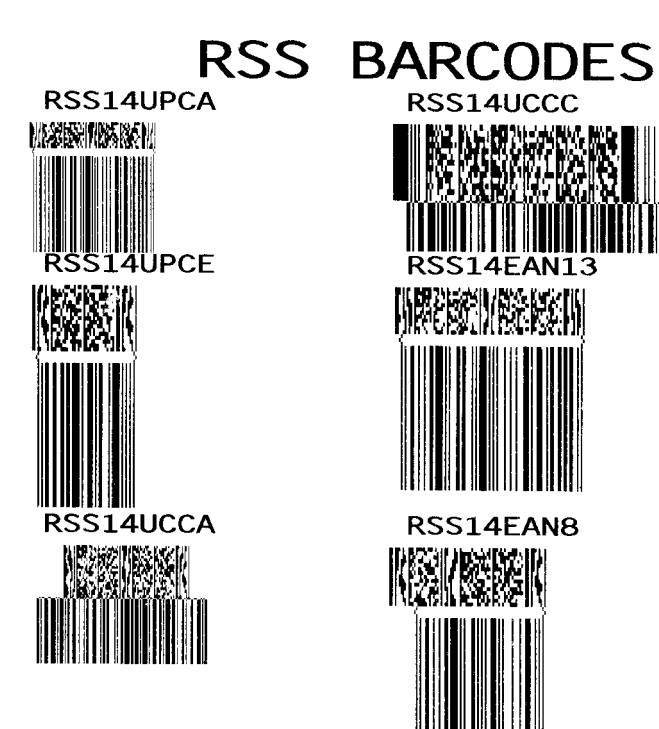

# **Telepen**

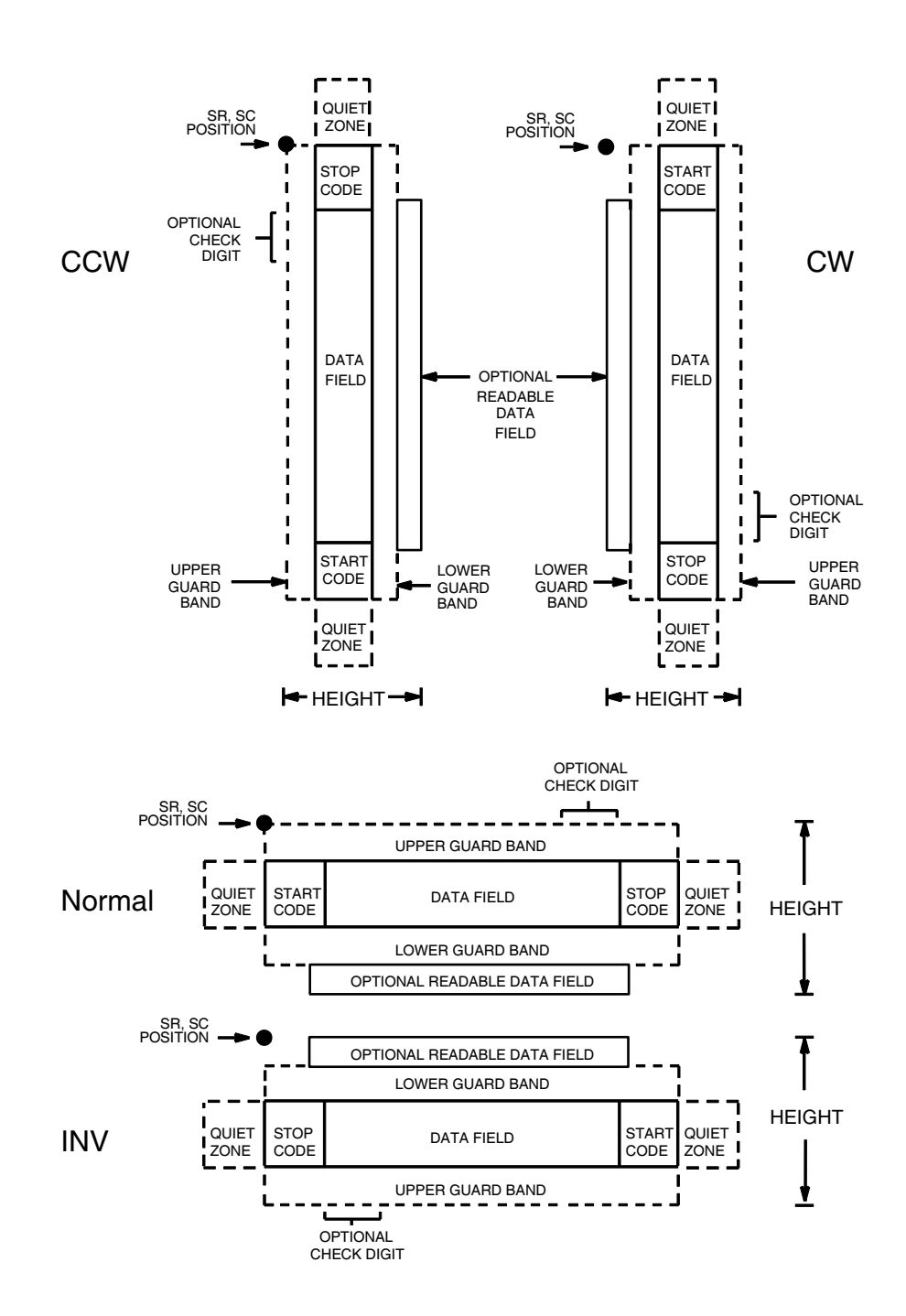

Telepen 码的结构如图 [47](#page-264-0) 所示,后面各页对其进行了说明。

<span id="page-264-0"></span>图 47. Telepen 码的结构

# 空白区

条形码结构的两端都需要空白的空白区。空白区至少应为0.25英寸宽且完全空 白,确保能够准确读取开始和结束代码并能防止与相邻的条形码产生重叠。注 意在表格上为空白区留出足够的空间。

## 开始/结束代码

开始/结束代码是标识条形码开始端和结束端的唯一字符。各个条形码的开始/ 结束代码是自动生成的。开始/结束代码结构允许执行双向条形码扫描。

## 数据字段

条形码符号使用一系列宽条、窄条和空白代表标准字母数字字符。各个字符由 一系列宽窄不同的条和空白表示,但宽度均为 16 个单位(宽窄比例为 3)。每 个字符均以条开始,以空白结束。

### 可阅读数据

可阅读数据字段是可选项,提供条形码字段的可读解释。该字段可以在条形码 符号的上方或下方打印。

## 校验位

模 127 校验位是必选项,可以插入到条形码中检验扫描的正确性。

# Telepen 命令格式

BARCODE TELEPEN; [DIR;] [MAG;] [Hn[.m];] [BFn;L;] [DARK;] SR; SC (D)[ 数据字段 ](D) [PDF [;LOC] [;FONT]] **STOP** BARCODE 条形码命令, 输入 BARCODE。

- TELEPEN 将条形码类型指定为 Telepen, 输入 TELEPEN。
- DIR 可选参数,用来旋转条形码。输入CW表示顺时针旋 转。输入CCW或VSCAN表示逆时针旋转。输入INV 表示翻转。若未输入 DIR, 则条形码处于水平方向。
- MAG 可选参数,(水平)放大条形码符号。默认的放大倍 数是 X1。根据扫描需要, 从第 [137](#page-136-0) 页上表 [14](#page-136-0) 中选择 放大数值提高放大倍数。提高放大倍数可以调整打印 字符密度。您还可以选择使用第 [131](#page-130-0) 页定义的 XR 或 XRD。
- Hn[.m] 可选参数, 用来调整条形码符号(包括上下各0.1英寸 的保护带和所有可读数据)的整体高度(垂直高度)。 高度调整增量为0.1英寸加点, 请输入H和数值介于 3-99 的数值,选择高度调整范围为 0.3-9.9 英寸。 默认值为 0.9 英寸。[m] 是以点数表示的条形码高 度。(点是当前点标尺中的点。)
- 注意: 如果选择的高度为 0.3 英寸, 则条形码中不能包含 PDF。
	- BFn:L 可选参数, 用来在表格上分配动态条形码数据字段并 指定数据字段的长度。通过这些参数,可以在Execute Form(执行表格)模式下动态提供条形码数据字段 的实际数据,而不是在 Create Form (创建表格)模 式下指定数据。要使用该字段,请执行以下步骤:
		- a. 输入 BF.
		- b. 用  $0 512$  之间的某一数字代替  $n$ , 确定条形码 字段。使用 SR 和 SC 参数指定由 n 确定的条形 码字段的确切位置。
		- c. 用字段内的字符总数代替L。(在Execute Form [ 执行表格 ] 模式下动态提供的实际数据可以小  $\pm L$ 。)
		- d. 数据字段的信息在 Execute Form (执行表格) 模式下动态输入。(请参阅[执行表格:动态条形](#page-69-0) [码数据在](#page-69-0)第 70 页。) 当使用参数 BFn 和 L 时, 请勿使用*数据字段*参数输入数据。有关可用字符 的信息,请参阅*数据字段*的说明。
	- DARK 可选参数,用来生成外观更黑的条形码。输入DARK。 更多信息,请参阅[加黑打印在](#page-55-0)第 56 页。
- SR 定义条形码的起始行。输入的值范围应为行1到比表 格长度小 1 的数值。字符行或点行由标尺命令([第](#page-116-0) [117](#page-116-0) 页) 指定, 或者使用 CP.DP 格式(第 [29](#page-28-0) 页)。
- SC 定义条形码的起始列。输入的值范围应为列 1 到比表 格宽度小 1 的数值。字符列或点列由标尺命令([第](#page-116-0) [117](#page-116-0) 页) 指定, 或者使用 CP.DP 格式(第 [29](#page-28-0) 页)。
- (D) 标识数据字段的开始和结束的可打印字符(定界符)。 以下三种字符之外的可打印字符均可使用:斜线(/)、 SFCC 和数据中使用的字符。数据字段两端必须使 用相同字符,但该字符不会随数据一起打印。
- 数据字段 包含条形码字符。该字段可以为空(没有字符)。 数据字段可以包含表 [41](#page-268-0) 列出的除 SFCC 外的任何字 符。数据字段长度可变,但最大长度通常不超过32 个字符,这样可以尽可能减少潜在的阅读错误。
- PDF 可选参数, 允许打印可阅读的数据字段。输入PDF可 以打印数据字段。若未使用该参数,将不打印可阅读 的数据。若数据字段为空,该参数将被禁用。
- LOC 可选参数,用来确定可打印数据字段的位置。该参数 默认值为 B, 表示可阅读数据位于条形码下方。输入 A,可打印数据字段将被置于条形码上方。若要使打 印的数据高度增加0.1英寸,条形码高度会相应地降 低 0.1 英寸。
- FONT 可选参数,用来选择可阅读数据字段的字体。O 表示 OCR-A 字体、X 表示 OCR-B 字体、N 表示 10 cpi、 P 表示 12 cpi、Q 表示 13 cpi、R 表示 15 cpi、T 表 示 17 cpi、V 表示 20 cpi。输入 Nx:x 以 x:x 格式为 PDF 输入可变字体, 其中 x 的范围为 1 到 96。

输入F:Nx:x 为PDF 可变字体选择当前字体格式, 默 认为 GOTHIC 字体。可以使用 FONT (字体) 命令 来选择字体格式。

STOP 终止条形码命令, IGP 继续处于 Create Form (创建 表格)模式下。输入 STOP, 否则将产生错误消息。

<span id="page-268-0"></span>

| <b>ASCII</b>    | <b>Telepen</b> | <b>ASCII</b>            | <b>Telepen</b>              | <b>ASCII</b>           | <b>Telepen</b>     | <b>ASCII</b>       | <b>Telepen</b>   |
|-----------------|----------------|-------------------------|-----------------------------|------------------------|--------------------|--------------------|------------------|
| <b>NUL</b>      | %U             | SP                      | 空格                          | $^{\circledR}$         | %V                 | $\bar{\mathbf{v}}$ | %W               |
| SOH             | \$A            | Ţ                       | /A                          | A                      | Α                  | a                  | +A               |
| <b>STX</b>      | \$Β            | $\mathbf{u}$            | /B                          | B                      | $\sf B$            | $\mathsf b$        | $+B$             |
| <b>ETX</b>      | \$C            | $\#$                    | /C                          | $\mathbf C$            | $\mathsf C$        | $\mathbf{C}$       | $+C$             |
| <b>EOT</b>      | \$D            | \$                      | /D                          | D                      | D                  | $\mathsf{d}$       | $+D$             |
| <b>ENQ</b>      | \$E            | $\frac{0}{0}$           | /E                          | E                      | E                  | $\mathbf e$        | $+E$             |
| <b>ACK</b>      | \$F            | &                       | /F                          | F                      | F                  | $\mathbf f$        | $+F$             |
| <b>BEL</b>      | \$G            | $\mathbf{r}$            | /G                          | G                      | G                  | g                  | $+G$             |
| <b>BS</b>       | \$H            | (                       | /H                          | H                      | H                  | h                  | $+H$             |
| HT              | \$I            | )                       | $\sqrt{}$                   | I                      | L                  | i                  | $+$              |
| LF              | \$J            | $\star$                 | JJ                          | J                      | J                  | j                  | $+\mathsf{J}$    |
| VT              | \$K            | $\ddot{}$               | /K                          | Κ                      | Κ                  | k                  | $+K$             |
| FF              | \$L            | $\,$                    | /L                          | L                      | L                  | L                  | +L               |
| <b>CR</b>       | \$M            |                         |                             | M                      | M                  | m                  | $+{\sf M}$       |
| SO              | \$N            |                         | $\mathcal{L}_{\mathcal{A}}$ | N                      | $\mathsf{N}$       | n                  | $+N$             |
| SI              | \$Ο            |                         | $\overline{O}$              | $\circ$                | $\circ$            | $\mathsf{o}$       | $+O$             |
| <b>DLE</b>      | \$Ρ            | $\mathbf 0$             | $\pmb{0}$                   | P                      | $\sf P$            | p                  | $+P$             |
| DC <sub>1</sub> | \$Q            | 1                       | 1                           | Q                      | Q                  | q                  | $+Q$             |
| DC <sub>2</sub> | \$R            | $\overline{c}$          | $\overline{2}$              | $\mathsf R$            | ${\sf R}$          | r                  | $+R$             |
| DC <sub>3</sub> | \$S            | 3                       | 3                           | S                      | S                  | $\mathbf S$        | $\pm \mathbb{S}$ |
| DC4             | \$T            | $\overline{\mathbf{4}}$ | $\overline{\mathbf{4}}$     | $\mathsf T$            | $\mathsf T$        | $\mathsf{t}$       | $+T$             |
| <b>NAK</b>      | \$U            | 5                       | 5                           | U                      | $\sf U$            | u                  | $+U$             |
| <b>SYN</b>      | \$V            | 6                       | $\,6$                       | $\vee$                 | $\vee$             | $\mathsf{v}$       | $+\vee$          |
| <b>ETB</b>      | \$W            | $\overline{7}$          | $\overline{7}$              | W                      | W                  | W                  | $+W$             |
| CAN             | \$X            | 8                       | 8                           | X                      | $\pmb{\mathsf{X}}$ | $\pmb{\times}$     | $+X$             |
| EM              | \$Y            | 9                       | 9                           | Υ                      | Υ                  | У                  | $+Y$             |
| <b>SUB</b>      | \$Z            | ţ                       | IZ                          | Z                      | Z                  | Z                  | $+Z$             |
| ESC             | %A             | ×,<br>,                 | %F                          | [                      | %K                 | {                  | %P               |
| <b>FS</b>       | %B             | $\,<$                   | $\%G$                       | Ι                      | %L                 |                    | %Q               |
| GS              | %C             | $=$                     | %H                          | l                      | %M                 | }                  | %R               |
| <b>RS</b>       | %D             | $\,$                    | %                           | $\boldsymbol{\Lambda}$ | %N                 | $\sim$             | %S               |
| US              | %E             | $\tilde{?}$             | %J                          |                        | %O                 | <b>DEL</b>         | %T %X            |
|                 |                |                         |                             |                        |                    |                    | %Y %Z            |

表 41. Telepen 字符集

注意: 字符对 /M、/N 以及 /P 至 /Y 是保留字符对, 留作控制字符对。

# Telepen 示例

图 [12](#page-166-0) 显示的是由以下程序生成的水平和垂直 Telepen 条形码:

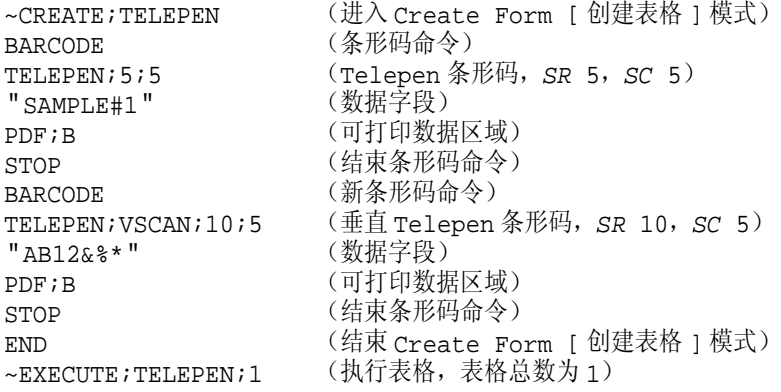

 $~\sim$ NORMAL

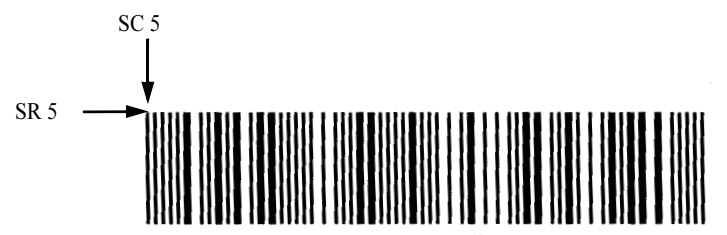

Sample#1

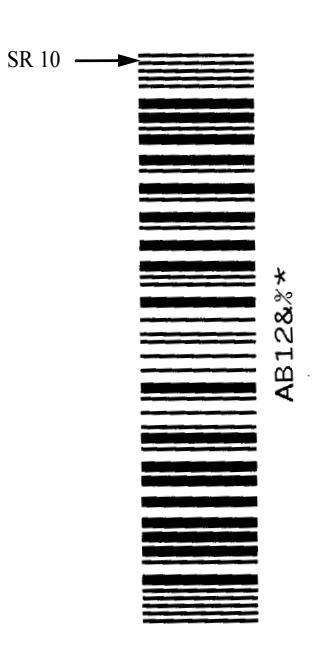

图 48. Telepen 条形码示例

# UCC/EAN-128

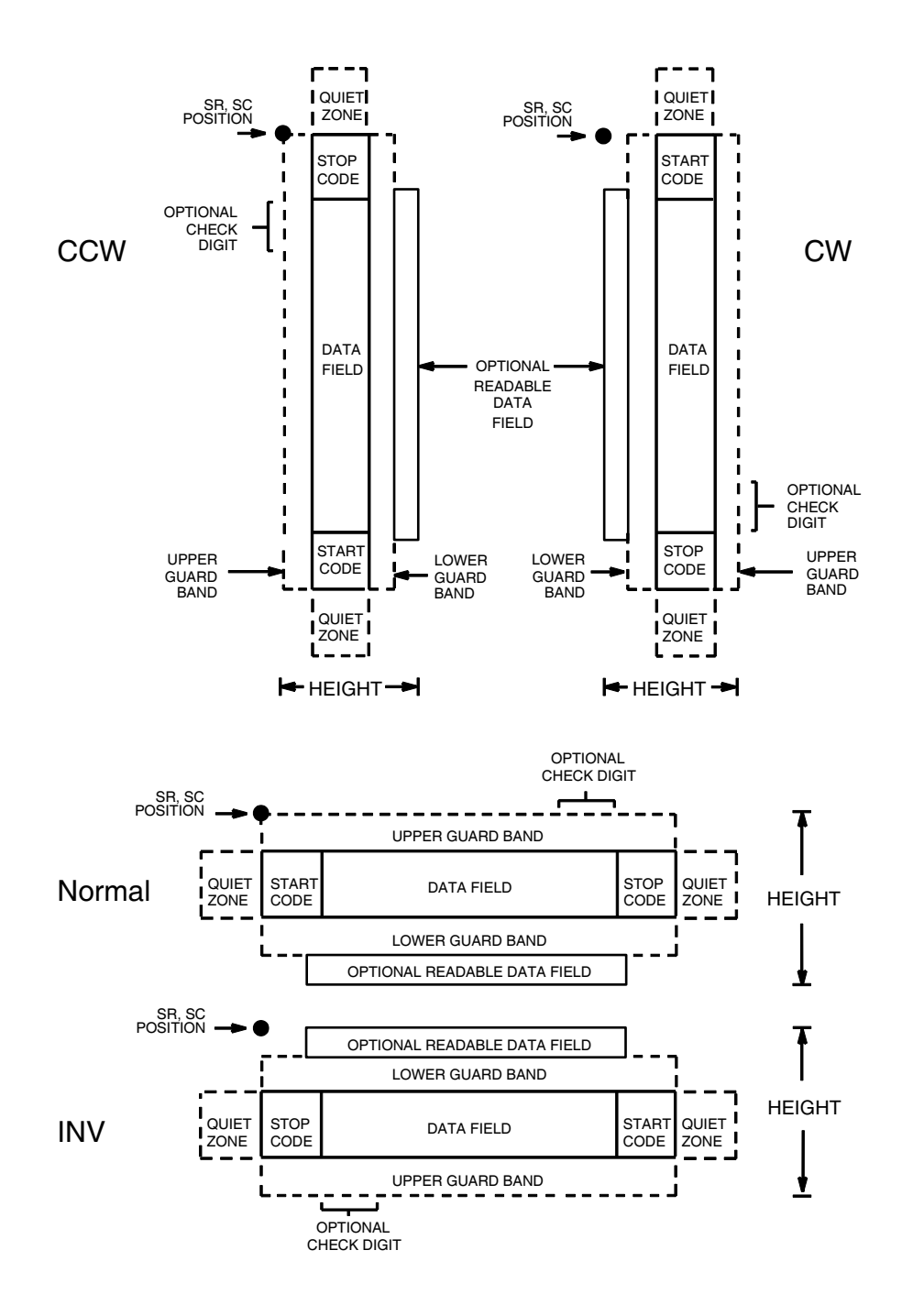

图 49. UCC/EAN-128 码的结构

UCC/EAN-128 使用与 Code 128 相同的条形码和字符集, 但功能 1 字符 FNC1 紧跟在开始代码之后。FNC1 字符是 UCC/EAN-128 的专用字符。

UCC/EAN-128 数据结构要求以应用标识码 (AI) 作为条形码的开端, AI 的作用 是确定后面紧接的数据的格式和长度。有关更多详细信息,请参阅表 [42](#page-271-0)。

<span id="page-271-0"></span>

| 应用标识码<br>(AI) | 内容                  | 格式         |
|---------------|---------------------|------------|
| 00            | 系列货运包装箱代码           | $n2+n18$   |
| 01            | 全球贸易项目代码™           | $n2+n14$   |
| 02            | 其他包装箱内货物的编号         | $n2+n14$   |
| 10            | 批号                  | $n2+an.20$ |
| 11 $(*)$      | 生产日期 (YYMMDD)       | $n2+n6$    |
| 12            | 到期日 (YYMMDD)        | $n2+n6$    |
| $13(*)$       | 包装日期 (YYMMDD)       | $n2+n6$    |
| 15 $(*)$      | 销售日期(保质期)(YYMMDD)   | $n2+n6$    |
| 17 $(*)$      | 产品有效期(安全期)(YYMMDD)  | $n2+n6$    |
| 20            | 产品类型                | $n2+n2$    |
| 21            | 序列号                 | $n2+an.20$ |
| 22            | HIBCC = 数量、日期、批号和链接 | n2+an29    |
| $23$ (**)     | 批号(仅适用于过渡期)         | $n3+n.19$  |
| 37            | 容纳的数量单位(仅用于 AI 02)  | $n2+n.8$   |
| 240           | 由生产商指定的其他产品 ID      | $n3+an.30$ |
| 241           | 客户部件号码              | $n3+an.30$ |
| 250           | 第二序列号               | $n3+an.30$ |
| 251           | 引用源实体               | $n3+an.30$ |
| 30            | 数量                  | $n2+n.8$   |
| 310 $(***)$   | 净重(千克)              | $n4+n6$    |
| 311 $(***)$   | 长度或第一尺寸(米)          | $n4+n6$    |
| 312 $(**)$    | 宽度、直径或第二尺寸(米)       | $n4+n6$    |
| $313$ (***)   | 深度、厚度、高度或第三尺寸(米)    | $n4+n6$    |
| 314 $(***)$   | 面积(平方米)             | $n4+n6$    |
| 315 $(***)$   | 体积(升)               | $n4+n6$    |
| $316$ (***)   | 体积(立方米)             | $n4+n6$    |
| 320 $(***)$   | 净重(磅)               | $n4+n6$    |
| 321 $(***)$   | 长度或第一尺寸(英寸)         | $n4+n6$    |
| 322 $(**)$    | 长度或第一尺寸(英尺)         | $n4+n6$    |

表 42. UCC/EAN-128 应用标识码

| 应用标识码<br>(AI) | 内容                    | 格式      |
|---------------|-----------------------|---------|
| 323 $(***)$   | 长度或第一尺寸(码)            | $n4+n6$ |
| 324 $(***)$   | 宽度、直径或第二尺寸(英寸)        | $n4+n6$ |
| 325 (***)     | 宽度、直径或第二尺寸(英尺)        | $n4+n6$ |
| 326 $(***)$   | 宽度、直径或第二尺寸(码)         | $n4+n6$ |
| 327 $(***)$   | 深度、厚度、高度或第三尺寸(英寸)     | $n4+n6$ |
| 328 $(***)$   | 深度、厚度、高度或第三尺寸(英尺)     | $n4+n6$ |
| 329 $(***)$   | 深度、厚度、高度或第三尺寸(码)      | $n4+n6$ |
| 330 $(***)$   | 毛重(千克)                | $n4+n6$ |
| 331 $(***)$   | 长度或第一尺寸(后勤)           | $n4+n6$ |
| $332$ (***)   | 宽度、直径或第二尺寸, 米, 后勤     | $n4+n6$ |
| $333$ (***)   | 深度、厚度、高度或第三尺寸, 米, 后勤  | $n4+n6$ |
| 334 $(***)$   | 面积,平方米,后勤             | $n4+n6$ |
| 335 $(***)$   | 总体积(升)                | $n4+n6$ |
| 336 $(***)$   | 总体积(立方米)              | $n4+n6$ |
| 337 $(***)$   | 千克 / 平方米              | $n4+n6$ |
| 340 (***)     | 毛重(磅)                 | $n4+n6$ |
| 341 $(***)$   | 长度或第一尺寸, 英寸, 后勤       | $n4+n6$ |
| 342 $(***)$   | 长度或第一尺寸, 英尺, 后勤       | $n4+n6$ |
| 343 $(**)$    | 长度或第一尺寸, 码, 后勤        | $n4+n6$ |
| 344 $(***)$   | 宽度、直径或第二尺寸, 英寸, 后勤    | $n4+n6$ |
| 345 (***)     | 宽度、直径或第二尺寸, 英尺, 后勤    | $n4+n6$ |
| 346 $(***)$   | 宽度、直径或第二尺寸, 码, 后勤     | $n4+n6$ |
| 347 $(***)$   | 深度、厚度、高度或第三尺寸, 英寸, 后勤 | $n4+n6$ |
| 348 (***)     | 深度、厚度、高度或第三尺寸, 英尺, 后勤 | $n4+n6$ |
| 349 $(***)$   | 深度、厚度、高度或第三尺寸, 码, 后勤  | $n4+n6$ |
| 350 $(***)$   | 面积(平方英寸)              | $n4+n6$ |
| 351 $(***)$   | 面积(平方英尺)              | $n4+n6$ |
| 352 $(***)$   | 面积(平方码)               | $n4+n6$ |
| $353$ (***)   | 面积,平方英寸,后勤            | $n4+n6$ |
| 354 $(***)$   | 面积,平方英尺,后勤            | $n4+n6$ |
| $355$ (***)   | 面积,平方码,后勤             | $n4+n6$ |
| 356 $(***)$   | 净重(金衡制盎司)             | $n4+n6$ |
| 357 $(***)$   | 净重(盎司)                | $n4+n6$ |
| 360 $(***)$   | 体积(夸脱)                | $n4+n6$ |

表 42. UCC/EAN-128 应用标识码 (续)

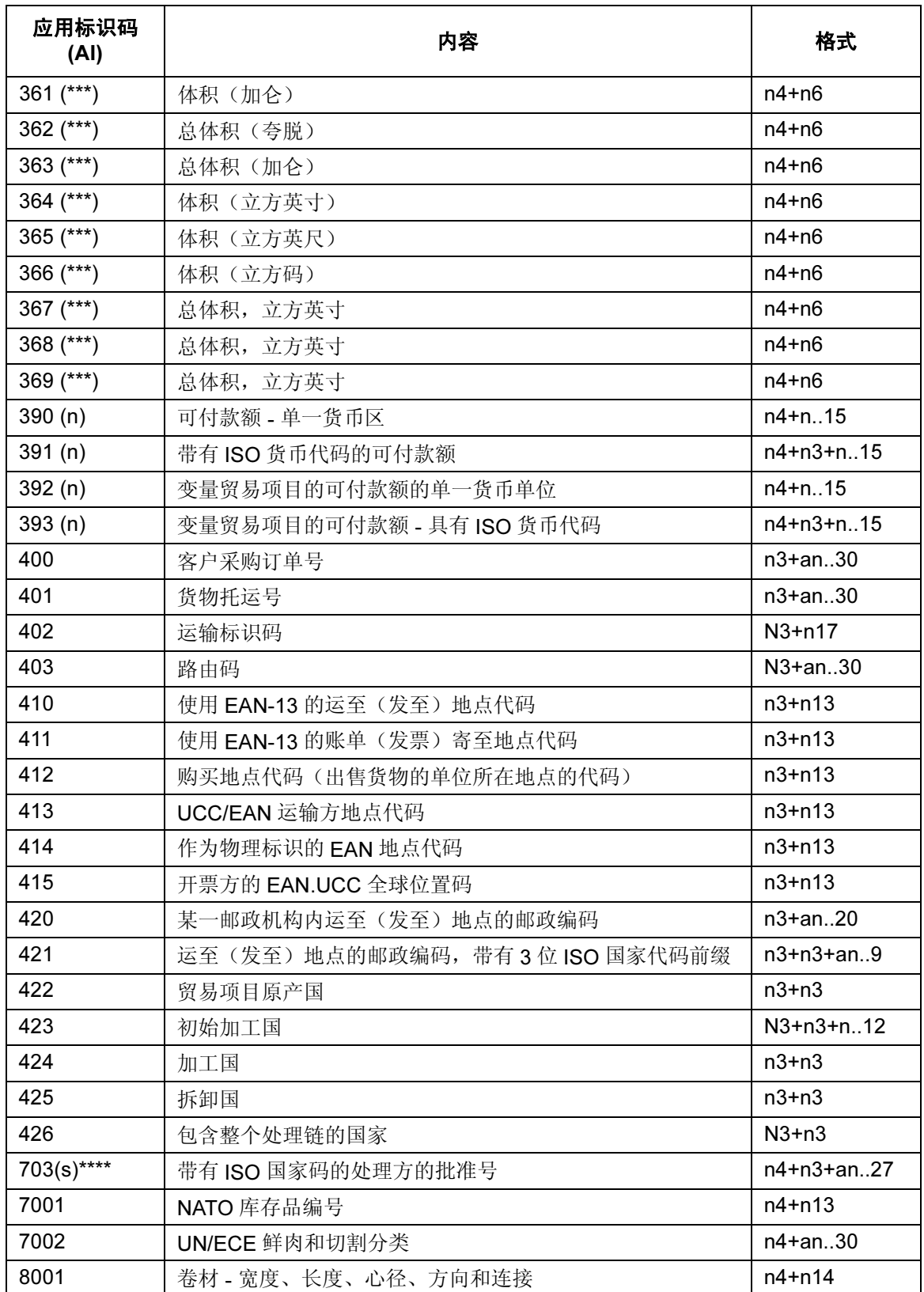

表 42. UCC/EAN-128 应用标识码 (续)

| 应用标识码<br>(Al) | 内容                        | 格式                  |
|---------------|---------------------------|---------------------|
| 8002          | 移动电话的电子序列标识号              | $n4+an.20$          |
| 8003          | UPC/EAN 编号和序列号或可退回资产      | n4+n14+an16         |
| 8004          | UCC/EAN 序列标识              | $n4+an.30$          |
| 8005          | 标识每计量单位的价格                | $n4+n6$             |
| 8006          | 物品组成                      | n4+n14+n2+n2        |
| 8007          | 国际银行帐号                    | $n4+an.30$          |
| 8008          | 产品日期和时间                   | n4+n8+n4            |
| 8018          | 服务关系号                     | $n4+n18$            |
| 8020          | 支付屏条参考号                   | $n4+an.25$          |
| 8100          | 扩展优惠券代码 - 记数法字符和报价        | $n4 + n1 + n5$      |
| 8101          | 扩展优惠券代码 - 记数法字符、报价和报价终止日期 | $n4 + n1 + n5 + n4$ |
| 8102          | 扩展优惠券代码 - 以零开头的记数法字符      | $n4 + n1 + n1$      |
| 90            | 贸易伙伴间相互协商                 | $n2+an.30$          |
| 91            | 公司内(内部)                   | $n2+an.30$          |
| 92            | 公司内(内部)                   | $n2+an.30$          |
| 93            | 公司内(内部)                   | $n2+an.30$          |
| 94            | 公司内(内部)                   | $n2+an.30$          |
| 95            | 内部载体                      | $n2+an.30$          |
| 96            | 内部载体                      | $n2+an.30$          |
| 97            | 公司内(内部)                   | $n2+an.30$          |
| 98            | 公司内(内部)                   | $n2+an.30$          |
| 99            | 国内                        | $n2+an.30$          |

表 42. UCC/EAN-128 应用标识码 (续)

(\*) 如果只使用年份和月份, DD 必须填充为"00" (\*\*) 长度加长一位 (\*\*\*) 小数点加一位 (\*\*\*\*) 本 AI 的第 4 位数字"s"表示供应链中处理方的顺序。

### 数据值代表:

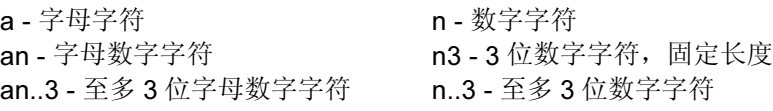

## 空白区

条形码结构的两端都需要空白的空白区。空白区至少应为0.25英寸宽且完全空 白,确保能够准确读取开始和结束代码并能防止与相邻的条形码产生重叠。您 必须在表格上为空白区提供足够的空间。

## 开始/结束代码

开始和结束代码的作用是标识条形码的开始端和结束端。对于字符子集 B 和 C,UCC/EAN-128 使用不同的开始代码,但其结束代码相同。自动模式切换 功能的作用是根据数据字段的前 4 个字符生成正确的开始代码。

## 数据字段

UCC/EAN-128 条形码要求在开始代码后面紧跟一个名为"功能 1"(FNC1) 的 特殊字符。IGP 自动提供该字符, 因此无需用户在数据字段中手动输入。

一个字符由3个条和3个空白组成,宽度为1至4个模块,总宽度为11个模块。 组成条的模块数为偶数。结束代码由 4 个条组成, 宽度为 13 个模块。

UCC/EAN-128字符集与Code 128字符集相同,根据当前处于活动状态的字符 子集解释每个字符。UCC/EAN-128 仅使用子集 B 和子集 C。如表 [23](#page-177-0) 所示([第](#page-177-0) [178](#page-177-0) 页),子集 B 包含所有标准字母数字键盘字符、小写字母字符和特殊字 符。子集C将字符解释为00至99的数字对和一些特殊字符, 如表[24](#page-178-0)所示([第](#page-178-0) [179](#page-178-0) 页)。开始代码或子集交换代码将决定条形码字符解码为一个字符还是一 对数字。

### 可阅读数据

可打印数据字段(PDF)是可选项,提供条形码数据的可读解释。使用PDF参数 启用可打印数据字段时,条形码的整体高度将会减少,为保护带和可阅读字符 留出空间。可打印数据字段使用空格或括号标识特殊数据字段,例如应用标识 码。可阅读数据不包括特殊字符,例如开始字符、结束字符、子集切换字符、 模 103 校验位和 FNC1。

可阅读数据的阅读方向是从开始代码至结束代码。该数据可以位于条形码的上 方或下方,条形码可以处于水平或垂直方向,也可以翻转。

## 模 103 校验位

与 Code 128 条形码相同, IGP 自动计算模 103 校验位并将其插入到条形码结 束代码的前面。校验位的作用是检验扫描的正确性。校验位算法中包含开始代 码的计算。模 103 校验位不在可阅读数据字段中显示。

## SSCC-18 和 SCC-14 的模 10 数据字段校验位

AI 00 (系列货运包装箱代码或 SSCC-18) 有 18 个附加数字数据字节。最后一 个数据字节是前 17 个字节的模 10 校验位。加上应用标识码 00, 模 10 校验位 位于数据字段的第 20 个字节。

AI 01 (系列货运包装箱代码或 SCC-14) 有 14 个附加数字数据字节。最后一个 数据字节是前 13 个字节的模 10 校验位。加上应用标识码 01,模 10 校验位位 于数据字段的第 16 个字节。

当使用子集 C 时, SSCC-18 和 SCC-14 的模 10 数据校验位作为最后一个数字 对的后半部分打印在条形码上。在可阅读数据字段中, SSCC-18 的校验位位 于第 20 个字节, SCC-14 的位于第 16 个字节。

如果应用标识码 00 后面只有 17 位数据, IGP 将自动计算 SSCC-18 的模 10 校 验位。同样, 对于 SSCC-14, 当标识码后只有 15 位数据时, IGP 将计算 SSCC-14 的校验位。链接条形码中必须插入 FUC1, 使 PGL 能够计算校验位 字符。

### UCC/EAN-128 命令格式

BARCODE UCC-128; [DIR;] [MAG;] [Hn[.m];] [BFn;L;] [DARK;] SR;SC (D) 数据字段 (D) [PDF [;LOC] [;FONT]] **STOP** BARCODE 条形码命令,输入 BARCODE。

UCC-128 将条形码类型指定为UCC-128码, 输入UCC-128。

- DIR 可选参数, 用来旋转条形码。输入CW表示顺时针旋 转。输入CCW或VSCAN表示逆时针旋转。输入INV 表示翻转。若未输入 DIR, 则条形码处于水平方向。
- MAG 可选参数,通过增加条和空白的宽度来放大条形码 符号。默认的放大倍数是X1。增加放大倍数将调整打 印的字符密度,如第[137](#page-136-0)页的表[14](#page-136-0)所示。您还可以选 择使用第[131](#page-130-0)页定义的XR或XRD。可变比例必须指 定为 8 位数字,代表交替出现的、从最窄到最宽的条 和空白的宽度。注意:UCC/EAN-128 条形码的有效 宽度不能超过

165 毫米(6.5 英寸)。

Hn[.m] 可选参数, 用于调整条形码符号的整体高度(包括上 下各0.1英寸的保护带和所有可阅读数据)。高度调 整增量为 0.1 英寸, 请输入 H 和数值介于 3 - 99 的数 值,选择高度调整范围为 0.3 - 9.9 英寸。默认值为 0.9 英寸。[.m] 是以点数表示的条形码高度。(点是 当前标尺中的点。)

注意: 如果选择的高度为 0.3 英寸, 则条形码中不能包含 PDF。

- BFn;L 可选参数, 用来在表格上分配动态条形码数据字段并 指定数据字段的长度。通过这些参数,可以在Execute Form(执行表格)模式下动态提供条形码数据字段 的实际数据,而不是在 Create Form (创建表格)模 式下指定数据。要使用该字段,请执行以下步骤:
	- a. 输入 **BF**.
	- b. 用 0 512 之间的某一数字代替 n, 确定条形码 字段。使用 SR 和 SC 参数指定由 n 确定的条形 码字段的确切位置。
	- c. 将L替换为数据字段的最大字符数。在Execute Form [执行表格]模式下动态提供的实际数据可 以小于 L, 也可以不输入任何数据。
	- d. 数据字段的信息在 Execute Form(执行表格) 模式下动态输入。(请参阅[执行表格:动态条形](#page-69-0) [码数据在](#page-69-0)第 70 页。) 当使用参数 BFn 和 L 时, 请勿使用*数据字段*参数输入数据。有关 Execute **Form**(执行表格)模式下可以使用的字符,请 参阅数据字段说明。
- DARK 可选参数,用来生成外观更黑的条形码。输入DARK。 更多信息,请参阅[加黑打印在](#page-55-0)第 56 页。
- SR 定义条形码的起始行。输入的值范围应为行1到比表 格长度小 1 的数值。字符行或点行由标尺命令指定, 或者使用 CP.DP 格式。
- SC 宗义条形码的起始列。输入的值范围应为列1到比表 格宽度小 1 的数值。字符列或点列由标尺命令指定, 或者使用 CP.DP 格式。
- (D) 标识数据字段的开始和结束的可打印字符(定界符)。 以下三种字符之外的可打印字符均可使用: 斜线 (/)、 SFCC 和数据中使用的字符。数据字段两端的字符 必须相同。该字符不随数据一起打印。

数据字段 赛形码数据。UCC/EAN-128 数据字段由 2 至 4 位应 用标识码以及适当长度(可变或固定)和类型(数字 或字母数字)的数据组成。有关应用标识码及其相 关数据字段的列表,请参阅表 [42](#page-271-0)。

> UCC/EAN-128 条形码要求开始代码后面的第一个字 符是FNC1字符, IGP通常自动生成该字符。它可以 在条形码中显示,但不会在可阅读数据字段中显示。 请勿在数据字段输入 FNC1。

> IGP 根据数据字段的内容自动添加开始代码并切换子 集,从而使条形码长度达到最小。子集 C 将每对数 字编码为单个条形码字符,从而提供更高的字符密 度。如果前4位数据是数字,条形码将以子集C开始, 否则以子集 B 开始。如果接下来的 4 个字符都是数 字,使用的子集将在数据字段中的任何位置从 B 切 换到 C; 如果接下来连续 2 个字符都不是或只有 1 个是数字, 则从子集 C 切换到子集 B。

> 除SFCC和用作定界符的字符之外,数据字段可以包 含表 [42](#page-271-0) 列出的任何字符。

- PDF 可选参数, 允许打印可阅读的数据字段。输入PDF可 以打印数据字段。若未使用该参数,将不打印可阅读 的数据。
- LOC 可选参数,用来确定可打印数据字段的位置。该参 数默认值为 B,表示可阅读数据位于条形码下方。A 确定可打印数据区域在条形码上面的位置。条形码 本身的高度将会减少,以补偿可阅读数据字段和保护 带所占用的空间。
- FONT 可选参数,用于指定可打印数据字段的字体。O表示 OCR-A 字体、X 表示 OCR-B 字体、N 表示 10 cpi、 P 表示 12 cpi、Q 表示 13 cpi、R 表示 15 cpi、T 表 示 17 cpi、V 表示 20 cpi。输入 Nx:x 以 x:x 格式为 PDF 输入可变字体,其中 x 的范围为 1 到 96。

输入F:Nx:x 为 PDF 可变字体选择当前字体格式, 默 认为 GOTHIC 字体。可以使用 FONT (字体) 命令 来选择字体格式。

STOP 终止条形码命令, IGP 继续处于 Create Form (创建 表格)模式下。输入STOP,否则将产生错误消息。

## UCC/EAN-128 码示例

以下示例生成 SSCC-18 类型的 UCC/EAN-128 条形码, 水平方向使用默认比 例,垂直方向使用用户定义的双倍比例。

注意: 这里看到的AI=00由空格间隔。默认情况下, AI与数据的其余部分使用 括号间隔。此部分可使用前面板 IGP 菜单中的 AI 00 Spaces (AI 00 间 隔)选项控制(请参阅《用户指南》)。

 $~\sim$ CREATE; UCCTEST

```
/水平条形码,加黑,默认宽度,起始行 35,起始列 15。
/可阅读数据字段在条形码下面,OCR-B 字体。
BARCODE
UCC-128;DARK;35;15
*0034567890123456789*
PDF;X
STOP
/垂直条形码,加黑,双倍宽度,起始行 35,起始列 50。
/可阅读数据字段在条形码上面,正常 10 cpi 字体。
BARCODE
UCC-128;VSCAN;XR2:2:4:4:6:6:8:8;H12;DARK;35;50
*0034567890123456789*
PDF;A
STOP
END
~EXECUTE;UCCTEST
```
 $~\sim$ NORMAL

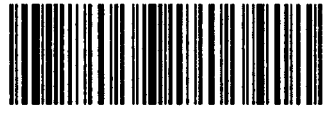

4567890 123456789 5

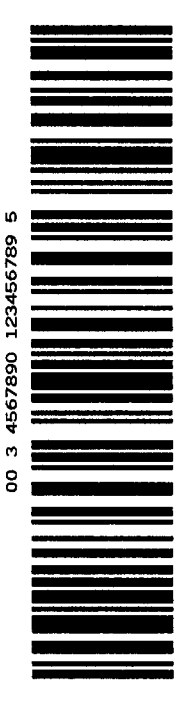

图 50. UCC/EAN-128 示例 1

执行以下程序可以生成增量 UCC/EAN-128 条形码。非击打式打印机的增量 UCC/EAN-128 条形码语法要求 STARTMASK 必须等于数据字段的宽度。

```
~CREATE;UCCINC;140
BARCODE
UCC-128;I;DARK;3;20
+XXXXXXXXX00001;*400P0119600001*
PDF;B
STOP
ALPHA
DARK;1;20;0;0;*PURCHASE ORDER NUMBER*
STOP
END
~EXECUTE;UCCINC;3
```
 $\sim$  NORMAL

#### PURCHASE ORDER NUMBER

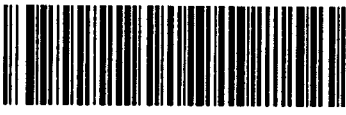

(400)P0119600001

#### PURCHASE ORDER NUMBER

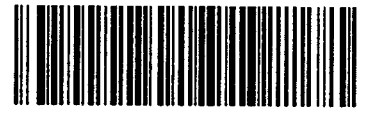

(400)P0119600002

PURCHASE ORDER NUMBER

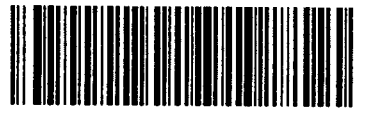

(400)P0119600003

#### 图 51. UCC/EAN-128 示例 2

以下示例显示的是动态数据的用法。运至邮政编码 AI 420 的作用是对 5 位邮递 区位进行编码。 ~CREATE;UCCDYN;140 BARCODE UCC-128;BF1;8;3;20 PDF;X STOP ALPHA DARK;1;20;0;0;\*SHIP TO POSTAL\* STOP END ~EXECUTE;UCCDYN ~BF1;\*42092614\*  $\sim$  NORMAL ~EXECUTE;UCCDYN ~BF1;\*42090210\*  $\sim$  NORMAL

 $\sim$  NORMAL

 $~\sim$ EXECUTE;UCCDYN ~BF1;\*42090028\*

SHIP TO POSTAL

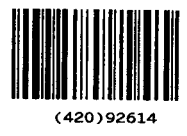

SHIP TO POSTAL

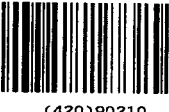

(420)90210

SHIP TO POSTAL

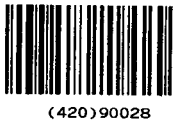

图 52. UCC/EAN-128 示例 3

282

# UPC-A

UPC-A 条形码的结构如图 [53](#page-282-0) 所示, 后面各页对其进行了说明。

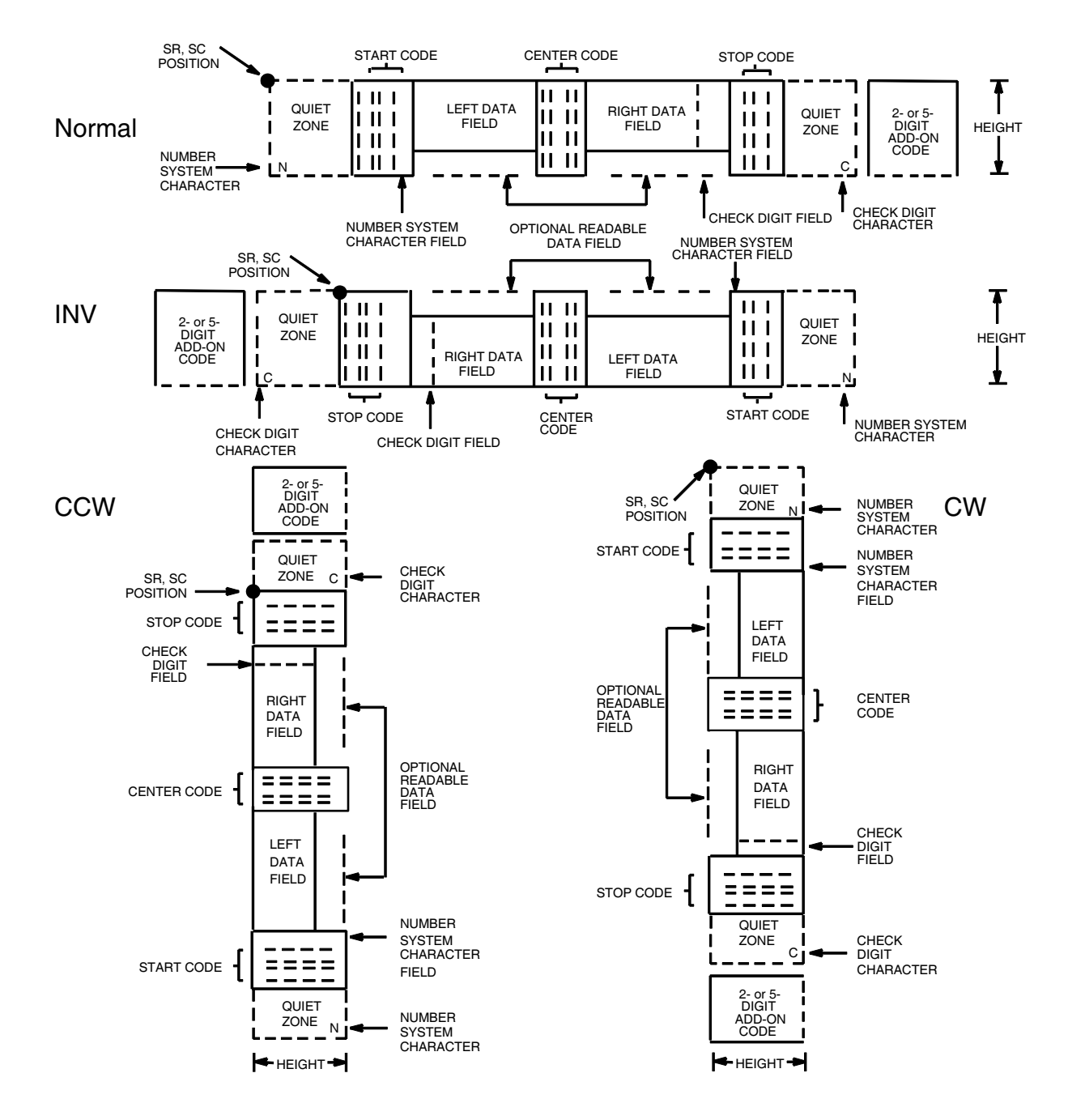

<span id="page-282-0"></span>图 53. UPC-A 码的结构

# 空白区

空白区是指从条形码两端向外扩展的空白部分,扫描从该空白区开始和结束。 IGP自动产生宽度为11个模块的左空白区;相应的,您需要在表格上为右空白 区留出足够的空间(至少 7 个模块)。记数法字符也将自动打印在左空白区。

## 开始/中间/结束代码

开始/中间/结束代码是特殊字符代码,用于标记条形码的各个部分,属于自 动提供的代码。

## 记数法字符

记数法字符字段可用来指定某类条目的代码。数据字段的第一个字符是记数法 字符。

### 数据字段

条形码符号使用一系列不同宽度的条和空白来代表有限的字符集(数字 0-9 和 特殊字符,包括开始、中间和结束字符)。条和空白的宽度为一至四个模块。 每个字符由两个条和两个空白组成,总宽度为 7 个模块。数据字段左边的符号 编码与右边的不同,从而区分阅读方向。

可选的 2 位或 5 位附加数据区域位于条形码的结尾,分别用来标识周期性出现 的数字或价格。

### 可阅读数据

可阅读数据字段是条形码字段的可读解释。可以在条形码符号的上面或下面打 印或不打印它。

### 校验位

系统自动计算模 10 的校验位并将其插入条形码符号中。校验位的作用是检验 扫描的正确性。校验位算法中包含记数法字符。

## UPC-A 命令格式

BARCODE UPC-A [+n];[DIR;] [SCB;] [MAG;] [Hn[.m];] [BFn;] [DARK;] SR; SC (D) 数据字段 (D) [PDF [;LOC] [;FONT]] **STOP** BARCODE 条形码命令,输入 BARCODE。 UPC-A 将条形码类型指定为 UPC-A, 输入 UPC-A。 +n 可选参数,在条形码数据字段的结尾处提供 2 位或 5 位附加代码。输入加号 (+) 和数值 2 或 5。附加代码 的第一条与 UPC 符号的最后一条和左保护模式之间 的间隔是 9 个模块。 DIR 可选参数, 用来旋转条形码。输入CW表示顺时针旋 转。输入CCW或VSCAN表示逆时针旋转。输入INV 表示翻转。若未输入 DIR, 则条形码处于水平方向。 SCB 该选项可用来缩短中间保护条的长度(通常为完整 长度)。输入 SCB。 MAG 可选参数,(水平)放大条形码符号。默认的放大倍 数是 X1。从第 [137](#page-136-0) 页的表 [14](#page-136-0) 输入放大倍数。提高 放大倍数可以调整打印字符密度。您还可以选择使 用第[131](#page-130-0)页定义的XR或XRD。(由于条空比可变, 必须将 MAG 指定为 8 位数字。) Hn[.m] 可选参数, 用来调整条形码符号 (包括上下各0.1英 寸的保护带和所有可读数据)的整体高度(垂直高 度)。高度调整增量为0.1英寸,请输入H和数值介 于 4 - 99 的数值,选择高度调整范围为 .4 - 9.9 英 寸。默认值为 1.3 英寸。 [.m] 是以点数表示的条形码高度。(点是当前点标 尺中的点。) BFn 可选参数, 用来指定动态条形码数据字段在表格上 的位置。通过这一参数,可以在 Execute Form (执 行表格)模式下动态提供条形码数据字段的实际数 据,而不是在 Create Form(创建表格)模式下指 定数据。要使用该字段,请执行以下步骤: a. 输入 **BF**。 b. 用  $0 - 512$  之间的某一数字代替  $n$ , 确定条形码 字段。使用 SR 和 SC 参数指定由 n 确定的条形 码字段的确切位置。 c. 由于数据字段的长度是固定的 11 位数加任意附 加数据,因此无需指定其长度。 d. 数据字段的信息在 Execute Form(执行表格)

模式下动态输入。(请参阅[执行表格:动态条](#page-69-0) [形码数据在](#page-69-0)第 70 页。) 当使用 BFn 参数时, 请 勿使用数据字段参数输入数据。有关可用字符 的信息,请参阅数据字段的说明。

- DARK 可选参数,用来生成外观更黑的条形码。输入DARK。 更多信息,请参阅[加黑打印在](#page-55-0)第56页。
- SR 定义条形码的起始行。输入的值范围应为行1到比表 格长度小 1 的数值。字符行或点行由标尺命令([第](#page-116-0) [117](#page-116-0) 页)指定, 或者使用 CP.DP 格式 ( 第 [29](#page-28-0) 页 )。
- SC 定义条形码的起始列。输入的值范围应为列1到比表 格宽度小 1 的数值。字符列或点列由标尺命令([第](#page-116-0) [117](#page-116-0) 页) 指定, 或者使用 CP.DP 格式(第 [29](#page-28-0) 页)。
- (D) 标识数据字段的开始和结束的可打印字符(定界符)。 以下三种字符之外的可打印字符均可使用: 斜线 (/)、 SFCC 和数据中使用的字符。(该字符不随数据一 起打印。)数据字段两端使用相同的字符。
- 数据字段 输入的条形码数据字符必须是11位。如果使用2或5 位附加数据选项,需要将该数据放在数据字段的末 端。第一位被当作记数法字符,其余 10 位是数据字 段字符。可以在该数据字段中使用的字符包括 0-9 (16 进制 30 至 39)。
- PDF 可选参数,用来设置可阅读数据字段的打印。数据区 域将会自动打印,除非在 FONT 参数中指定了 PDFsuppress 命令。UPC-A 数据字段可以打印在条形码 符号的上方或下方。若数据字段为空,该参数将被禁 用。若未在UPC-A命令格式中输入PDF命令,则数 据字段将使用 OCR-B 字体自动打印。
- LOC 可选参数,用来确定可打印数据字段的位置。该参数 默认值为 B,表示可阅读数据位于条形码下方。输 入 A, 可打印数据字段将被置于条形码上方。若要 使打印的数据高度增加0.1英寸,条形码高度会相应 地降低 0.1 英寸。
- FONT 可选参数,用来选择可阅读数据字段的字体。UPC-A 条形码的默认字体是 OCR-B; 如果没在命令格式 中输入 PDF 命令, 则将使用 OCR-B 字体自动打印 数据区域。输入X也能指定 OCR-B 字体。输入N选 择常用的 ASCII 10 cpi 字体; 输入 O 选择 OCR-A 10 cpi 字体。输入 P 选择 12 cpi。输入 Q 选择 13 cpi。 输入 R 选择 15 cpi。输入 T 选择 17 cpi。输入 V 选择 20 cpi。输入 S 不打印数据区域和 UPC 条形码的结 尾部分。输入Nx:x以x:x格式为PDF输入可变字体, 其中 x 的范围为 1 到 96。

输入F;Nx:x为PDF可变字体选择当前字体格式,默 认为 GOTHIC 字体。可以使用 FONT (字体)命令 来选择字体格式。

STOP 终止条形码命令, IGP 继续处于 Create Form (创建 表格)模式下。输入STOP,否则将产生错误消息。

286

# UPC-A 码示例

图 [54](#page-286-0) 显示的是由以下程序生成的水平和垂直 UPC-A 条形码: ~CREATE;UPCA (进入 Create Form [ 创建表格 ] 模式) BARCODE (条形码命令) UPC-A+5;H9;DARK;39;15 (加黑 UPC-A 码, 5 位附加数据, H 0.9, SR 39, SC 15) \*1234567887655555\* (数据区域+ 5 位附加数据区域) PDF (可打印数据字段) STOP (结束条形码命令) BARCODE (新条形码命令) UPC-A+5;VSCAN;H12;DARK;39;50 (垂直加黑 UPC-A, 5 位附加数据, H 1.2, SR 39, SC 50) \*1234567887655555\* (数据区域+ 5 位附加数据区域) PDF (可打印数据字段) STOP (结束条形码命令) END END (结束 Create Form [ 创建表格 ] 模式) ~EXECUTE;UPCA;1 (执行表格,表格总数为 1)

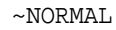

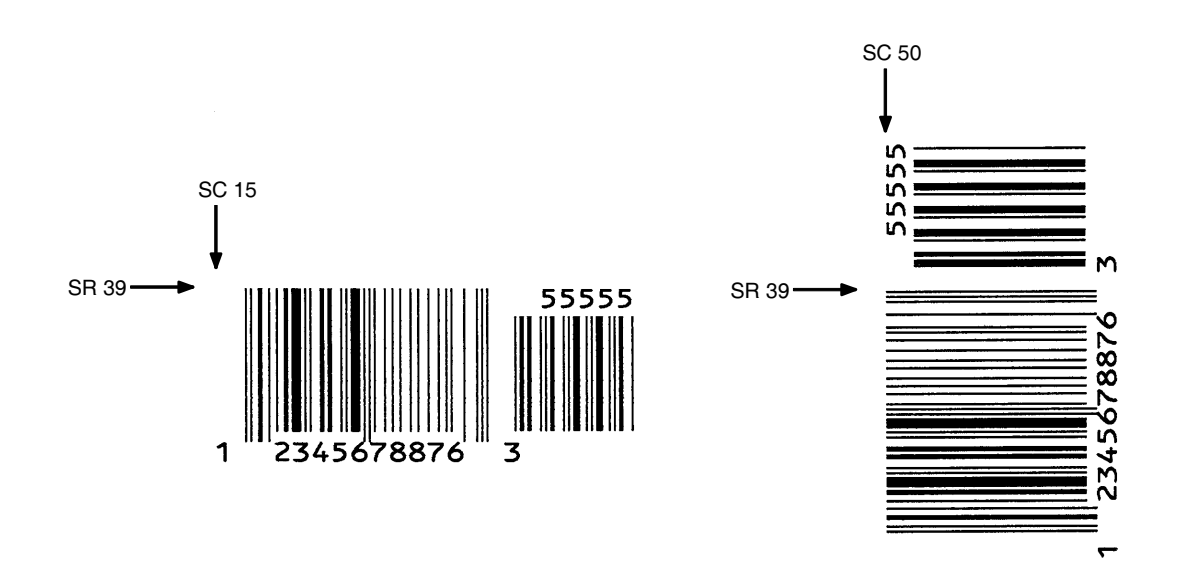

<span id="page-286-0"></span>图 54. 带有附加数据的 UPC-A 条形码示例

# UPC-E 和 UPC-E0

UPC-E 和 UPC-E0 条形码的结构如图 [55](#page-287-0) 所示,后面各页对其进行了说明。

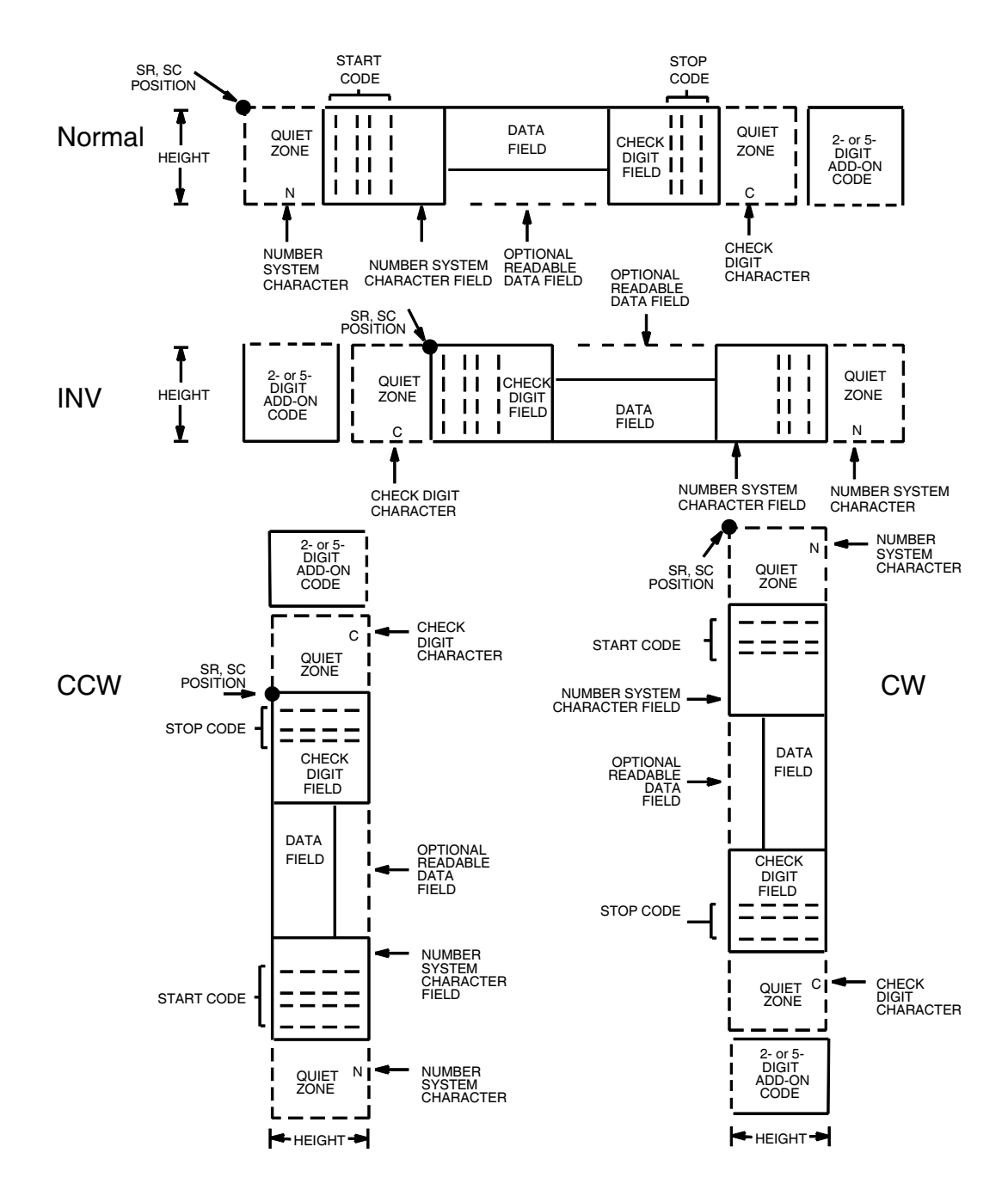

<span id="page-287-0"></span>图 55. UPC-E 码和 UPC-E0 码的结构
### 空白区

空白区是指从条形码两端向外扩展的空白部分,扫描从该空白区开始和结束。 IGP自动生成宽度为11个模块的左空白区。您必须在表格上为右空白区留出足 够空间(至少7个模块)。记数法字符也将自动打印在左空白区。

### 开始/结束代码

开始/结束代码是特殊字符代码,用于标记条形码的各个部分,属于自动提供 的代码。

### 记数法字符

所有 UPC-E 和 UPC-E0 条形码的记数法字符都必须等于 0。

#### 数据字段

条形码符号使用一系列不同宽度的条和空白来代表有限的字符集(数字 0-9 和 特殊字符,包括开始和结束字符)。条和空白的宽度为一至四个模块。每个字 符由两个条和两个空白组成,总宽度为 7 个模块。

UPC-E 需要 11 位数据, 将其压缩成 6 位经过编码的符号字符。UPC-E0 则需 要 6 位压缩字符。

可选的 2 位或 5 位附加数据区域位于条形码的结尾,分别用来标识周期性出现 的数字或价格。

#### 可阅读数据

可阅读数据字段是条形码字段的可读解释。可以在条形码符号的上面或下面打 印或不打印它。

#### 校验位

系统自动计算模 10 的校验位并将其插入条形码符号中。校验位的作用是检验 扫描的正确性。校验位算法中包含记数法字符。

#### UPC-E 和 UPC-E0 命令格式

```
BARCODE
```
 $\breve{\mathscr{Z}}\!\!\mathscr{Z}[$  [+n]; [DIR;] [MAG;] [Hn[.m];] [BFn;] [DARK;] SR; SC (D) 数据字段 (D) [PDF [;LOC] [;FONT]] STOP

- BARCODE 条形码命令, 输入 BARCODE。
- *类型* 将条形码类型指定为 UPC-E 或 UPC-E0,输入 UPC-E 或 UPC-E0。
- +n 可选参数,在条形码末端提供2或5位附加代码。输 入加号(+)和数值2或5。附加代码的第一条与UPC符 号的最后一条和左保护模式之间的间隔是 9 个模块。
- DIR 可选参数, 用来旋转条形码。输入CW表示顺时针旋 转。输入CCW或VSCAN表示逆时针旋转。输入INV 表示翻转。若未输入 DIR, 则条形码处于水平方向。
- MAG 可选参数,(水平)放大条形码符号。默认的放大倍 数是 X1。从第 [137](#page-136-0) 页的表 [14](#page-136-0) 输入放大倍数。提高放 大倍数可以调整打印字符密度。您还可以选择使用 第[131](#page-130-0)页定义的 XR 或 XRD。(由于条空比可变, 必 须将 MAG 指定为 8 位数字。)
- Hn[.m] 可选参数, 用来调整条形码符号(包括上下各0.1英 寸的保护带和所有可读数据)的整体高度(垂直高 度)。高度调整增量为0.1英寸,请输入H和数值介 于 4 - 99 的数值, 选择高度调整范围为 .4 - 9.9 英 寸。默认值为 1.3 英寸。 [.m] 是以点数表示的条形码高度。(点是当前点标 尺中的点。)
- BFn 可选参数,用来指定动态条形码数据字段在表格上 的位置。通过这一参数,可以在 Execute Form (执 行表格)模式下动态提供条形码数据字段的实际数 据,而不是在 Create Form (创建表格)模式下指 定数据。若要使用该字段,请执行以下操作:
	- a. 输入 BF。
	- b. 用  $0 512$  之间的某一数字代替  $n$ , 确定条形码 字段。使用 SR 和 SC 参数指定由 n 确定的条形 码字段的确切位置。
	- c. 由于数据字段的长度是固定的 6 或 11 位数加任 意附加数据,因此无需指定其长度。
	- d. 数据字段的信息在 Execute Form(执行表格) 模式下动态输入。(请参阅[执行表格:动态条](#page-69-0) [形码数据在](#page-69-0)第70页。)当使用 BFn 参数时, 请 勿使用数据字段参数输入数据。有关可用字符 的信息,请参阅数据字段的说明。

290

- DARK 可选参数,用来生成外观更黑的条形码。输入DARK。 更多信息,请参阅[加黑打印在](#page-55-0)第56页。
- SR 定义条形码的起始行。输入的值范围应为行1到比表 格长度小 1 的数值。字符行或点行由标尺命令([第](#page-116-0) [117](#page-116-0) 页)指定, 或者使用 CP.DP 格式 (第 [29](#page-28-0) 页)。
- SC 定义条形码的起始列。输入的值范围应为列1到比表 格宽度小 1 的数值。字符列或点列由标尺命令([第](#page-116-0) [117](#page-116-0) 页)指定, 或者使用 CP.DP 格式(第 [29](#page-28-0) 页)。
- (D) 标识数据字段的开始和结束的可打印字符(定界符)。 以下三种字符之外的可打印字符均可使用: 斜线 (/)、 SFCC 和数据中使用的字符。数据区域两端必须使 用相同的字符,但它们不和数据一起打印。
- 数据字段 可以在该数据字段中使用的字符为 Q 9 (十六进制 30 至 39)。

UPC-E 需要 11 位数据: 首先输入记数法字符 0, 然 后输入5位数的制造商编号,最后输入5位数物品编 号。制造商编号和物品编号序列必须符合表 [43](#page-291-0) 列出 的数字模式序列之一。

IGP 将 11 位数据字符压缩成 6 位经过编码的 UPC-E 符号字符。2 或 5 位附加数据放在数据字段末端的引 号内。

UPC-E0 需要 6 位字符, 这 6 位字符必须是有效的压 缩 UPC-E 数字;否则将产生代码为 96 的错误。

- PDF 可选参数,用来设置可阅读数据字段的打印。数据区 域将会自动打印,除非在 FONT 参数中指定了 PDFsuppress 命令。UPC-E 数据字段可以打印在条形码 符号的上方或下方。若数据字段为空,该参数将被禁 用。若未在UPC-E命令格式中输入PDF命令,则数 据字段将使用 OCR-B 字体自动打印。
- LOC 可选参数,用来确定可打印数据字段的位置。该参数 默认值为 B, 表示可阅读数据位于条形码下方。输 入A,可打印数据字段将被置于条形码上方。若要使 打印的数据高度增加0.1英寸,条形码高度会相应地 降低 0.1 英寸。

FONT 可选参数,用来选择可阅读数据字段的字体。UPC-A 条形码的默认字体是 OCR-B; 如果没在命令格式中 输入 PDF 命令, 则将使用 OCR-B 字体自动打印数 据区域。输入 X 也能指定 OCR-B 字体。输入 N 选择 常用的ASCII 10 cpi字体; 输入O选择OCR-A 10 cpi 字体。输入 P 选择 12 cpi。输入 Q 选择 13 cpi。输入 R 选择 15 cpi。输入 T 选择 17 cpi。输入 V 选择 20 cpi。输入S不打印数据区域和UPC条形码的结尾部 分。输入 Nx:x 以 x:x 格式为 PDF 输入可变字体, 其 中 x 的范围为 1 到 96。

> 输入F;Nx:x为PDF可变字体选择当前字体格式,默 认为 GOTHIC 字体。可以使用 FONT (字体)命令 来选择字体格式。

STOP 终止条形码命令, IGP 继续处于 Create Form (创建 表格)模式下。输入 STOP, 否则将产生错误消息。

<span id="page-291-0"></span>

| . 制造商编号 |  |  |  | 产品编号可以是 00000-00999, |           |                                |
|---------|--|--|--|----------------------|-----------|--------------------------------|
|         |  |  |  | 制造商编号的前2位            | 制造商编号的后3位 | 制造商编号的第3<br>位,只能使用0到2<br>之间的数值 |

表 43. 11 位压缩

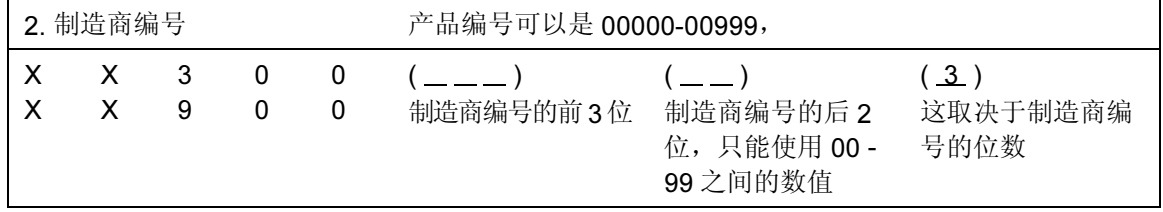

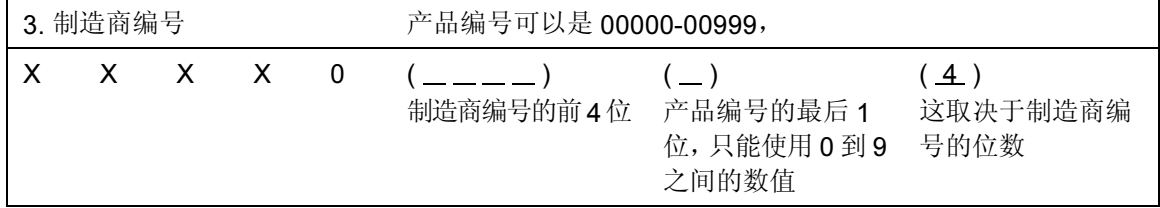

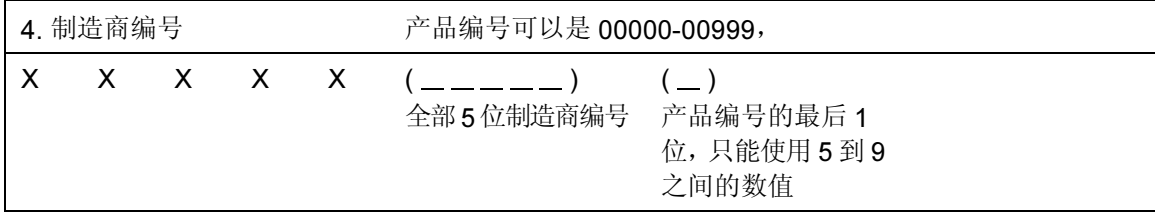

292

| 如果6位数的结尾数字是:                             | 则 MFPS 数是:                  | 产品编号是:                               |
|------------------------------------------|-----------------------------|--------------------------------------|
| 0<br>示例: 124560                          | (零消除数字的)前2位加 000<br>12000   | 00 加 (零消除数字的) 第3、<br>第4和第5位<br>00456 |
| 1                                        | 前两个数字加上 100                 | 同上                                   |
| 示例: 275831                               | 27100                       | 00583                                |
| $\overline{2}$                           | 前两个数字加上 200                 | 同上                                   |
| 示例: 412022                               | 41200                       | 00202                                |
| 3                                        | 前3位加00                      | 000 加第4和第5位                          |
| 示例: 876543                               | 87600                       | 00054                                |
| 4                                        | 前 4 位加 0                    | 0000 加第5位                            |
| 示例:753774                                | 75370                       | 00007                                |
| 5, 6, 7, 8, 9<br>例如:<br>213756<br>517019 | 零消除数字的前5位<br>21375<br>51701 | 0000 加第6位<br>00006<br>00009          |

表 44. 6 位零扩展

## UPC-E 和 UPC-E0 示例

图 [56](#page-293-0) 显示的是由以下程序生成的水平和垂直 UPC-E 条形码:

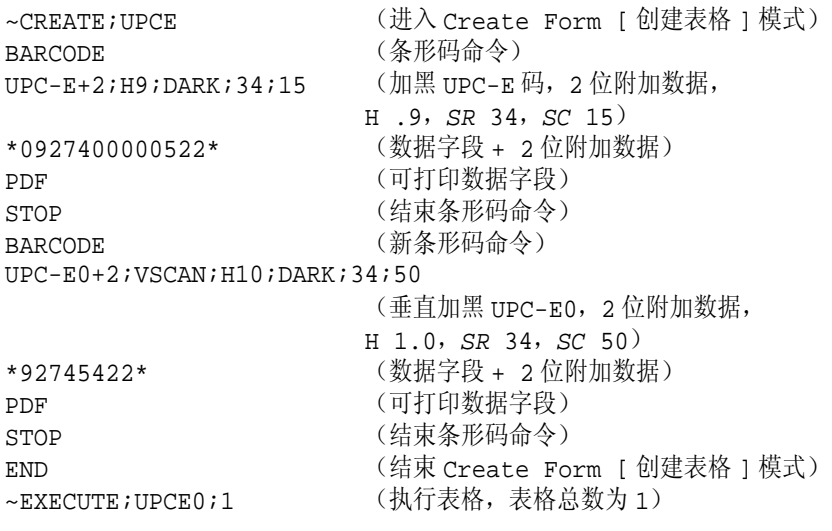

 $\sim$  NORMAL

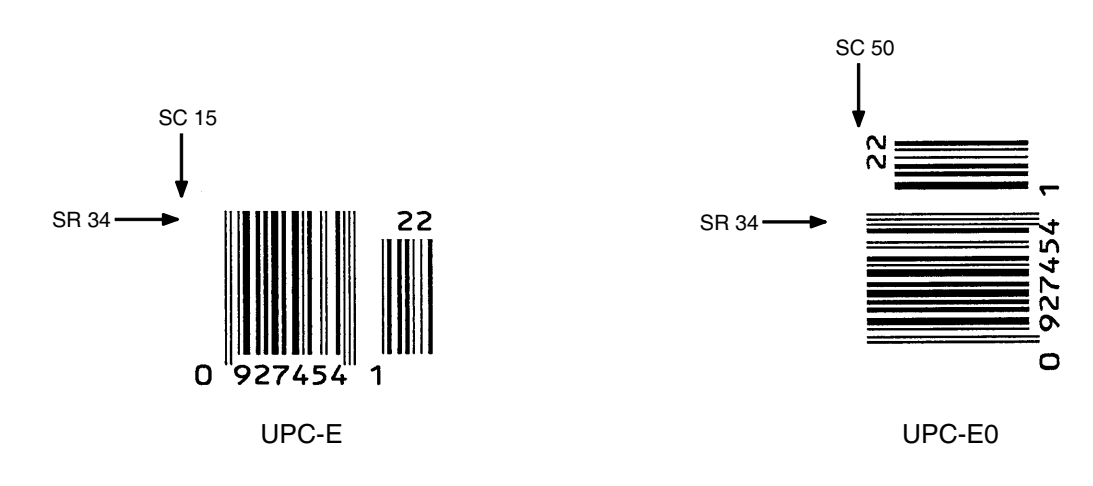

<span id="page-293-0"></span>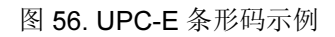

## UPCSHIP

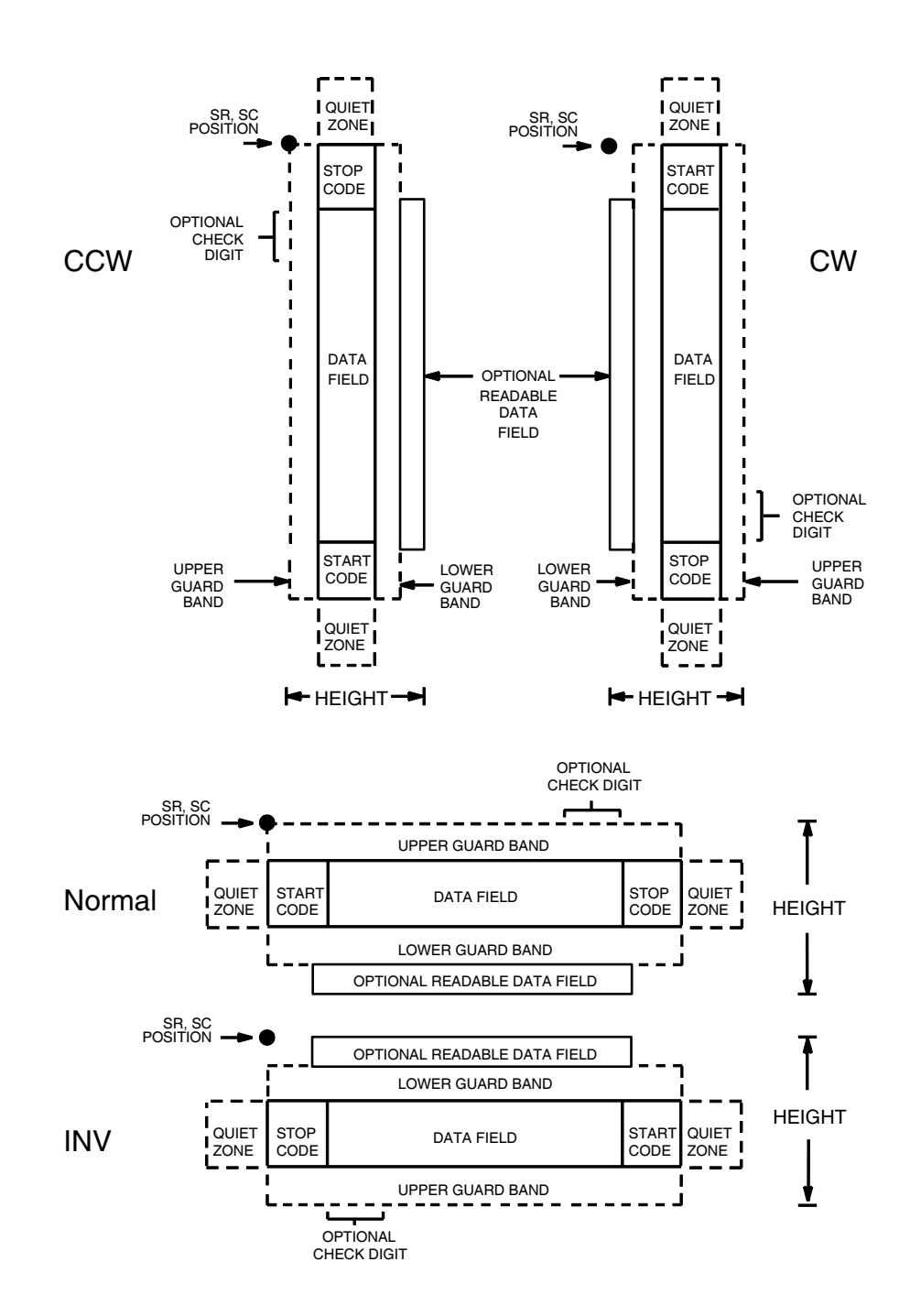

UPCSHIP 条形码的结构如图 [57](#page-294-0) 所示,后面各页对其进行了说明。

<span id="page-294-0"></span>图 57. UPCSHIP 码的结构

## 空白区

条形码结构的两端都有空白的空白区。空白区至少应为 0.25 英寸宽且完全空 白,确保能够准确读取开始和结束代码并能防止与相邻的条形码产生重叠。您 必须在表格上为空白区提供足够的空间。

### 开始/结束代码

独特的开始和结束代码允许执行双向扫描。开始和结束代码都包含条和空白, 属于自动生成的代码。

#### 数据字段

条形码符号使用一系列宽条、窄条和空白代表字母数字字符,由 2 个宽元素 (条或空白)和 3 个窄元素组成。UPCSHIP 条形码必须是 13 位数字数据。

#### 可阅读数据

可阅读数据字段是可选项,提供条形码字段的可读解释。该字段可以在条形码 符号的上方或下方打印。

### 校验位

IGP 在在条形码中自动插入模 10 校验位以检查扫描的正确性。

### 热敏 UPCSHIP 命令格式

BARCODE UPCSHIP; [DIR;] [MAG;] [Hn[.m];] [BFn;] [DARK;] SR; SC [(D)data field(D)] [PDF [;LOC] [;FONT]] STOP BARCODE 条形码命令,输入 BARCODE。

- UPCSHIP 将条形码类型指定为 UPCSHIP, 输入 UPCSHIP。
- DIR 可选参数, 用来旋转条形码。输入CW表示顺时针旋 转。输入CCW或VSCAN表示逆时针旋转。输入INV 表示翻转。若未输入 DIR, 则条形码处于水平方向。
- MAG 可选参数,(水平)放大条形码符号。默认的放大 倍数是 X1。根据扫描需要, 从第 [137](#page-136-0) 页上表 [14](#page-136-0) 中选 择放大数值提高放大倍数。提高放大倍数可以调整 打印字符密度。您还可以选择使用第[131](#page-130-0)页定义的XR 或 XRD。
- Hn[.m] 可选参数, 用来调整条形码符号(包括上下各0.1英 寸的保护带和所有可读数据)的整体高度(垂直高 度)。高度调整增量为0.1英寸,请输入H和数值介 于 3-99 的数值,选择高度调整范围为 0.3-9.9 英 寸。默认值为 0.9 英寸。 [.m] 是以点数表示的条形码高度。(点是当前点标 尺中的点。)
- 注意: 如果选择的高度为 0.3 英寸, 则条形码中不能包含 PDF。
	- BFn 可选参数, 用来指定动态条形码数据字段在表格上的 位置。通过这一参数,可以在 Execute Form(执行表 格)模式下动态提供条形码数据字段的实际数据, 而不是在 Create Form (创建表格) 模式下指定数 据。要使用该字段,请执行以下步骤:
		- a. 输入 BF。
		- b. 用 0 512 之间的某一数字代替 n, 确定条形码 字段。使用 SR 和 SC 参数指定由 n 确定的条形 码字段的确切位置。
		- c. 由于数据字段的长度是固定的 13 位数加任意附 加数据,因此无需指定其长度。
		- d. 数据字段的信息在 Execute Form(执行表格) 模式下动态输入。(请参阅[执行表格:动态条](#page-69-0) [形码数据在](#page-69-0)第 70 页。) 当使用 BFn 参数时, 请 勿使用数据字段参数输入数据。有关可用字符的 信息,请参阅*数据字段*的说明。
	- DARK 可选参数,用来生成外观更黑的条形码。输入DARK。 更多信息,请参阅[加黑打印在](#page-55-0)第 56 页。
- SR 定义条形码的起始行。输入的值范围应为行1到比表 格长度小 1 的数值。字符行或点行由标尺命令([第](#page-116-0) [117](#page-116-0) 页) 指定, 或者使用 CP.DP 格式(第 [29](#page-28-0) 页)。
- SC 定义条形码的起始列。输入的值范围应为列 1 到比表 格宽度小 1 的数值。字符列或点列由标尺命令([第](#page-116-0) [117](#page-116-0) 页) 指定, 或者使用 CP.DP 格式(第 [29](#page-28-0) 页)。
- (D) 标识数据字段的开始和结束的可打印字符(定界符)。 以下三种字符之外的可打印字符均可使用:斜线(/)、 SFCC 和数据中使用的字符。数据字段两端必须使 用相同字符,但该字符不会随数据一起打印。
- 数据字段 条形码数据。UPCSHIP条形码的数据必须是13个字 符。可用字符包括 0-9(十六进制 30 至 39)。条形 码中自动包含模 10 校验位。
- PDF 可选参数, 允许打印可阅读的数据字段。输入PDF可 以打印数据字段。若未使用该参数,将不打印可阅读 的数据。
- LOC 可选参数,用来确定可打印数据字段的位置。该参数 默认值为 B, 表示可阅读数据位于条形码下方。输入 A,可打印数据字段将被置于条形码上方。若要使打 印的数据高度增加0.1英寸,条形码高度会相应地降 低 0.1 英寸。
- FONT 可选参数,用来选择可阅读数据字段的字体。O表示 OCR-A 字体、X 表示 OCR-B 字体、N 表示 10 cpi、 P 表示 12 cpi、Q 表示 13 cpi、R 表示 15 cpi、T 表 示 17 cpi、V 表示 20 cpi。输入 Nx:x 以 x:x 格式为 PDF 输入可变字体, 其中 x 的范围为 1 到 96。

输入F;Nx:x为PDF可变字体选择当前字体格式,默 认为 GOTHIC 字体。可以使用 FONT (字体) 命令 来选择字体格式。

STOP 终止条形码命令,IGP 继续处于 Create Form (创建 表格)模式下。输入STOP,否则将产生错误消息。

## UPCSHIP 示例

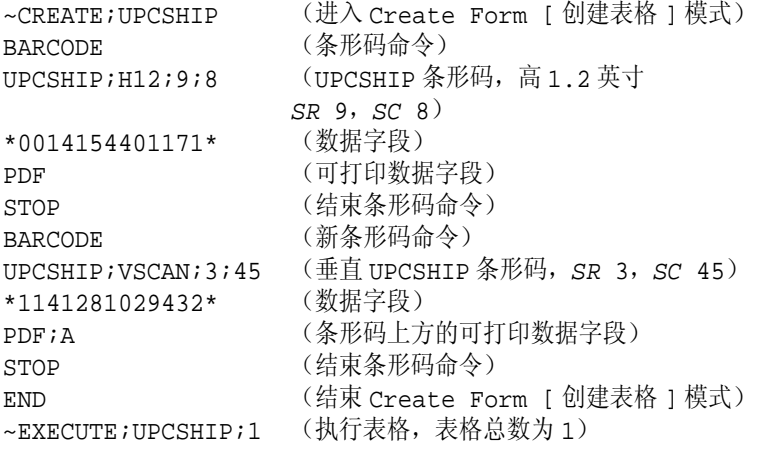

 $~\sim$ NORMAL

SR 9

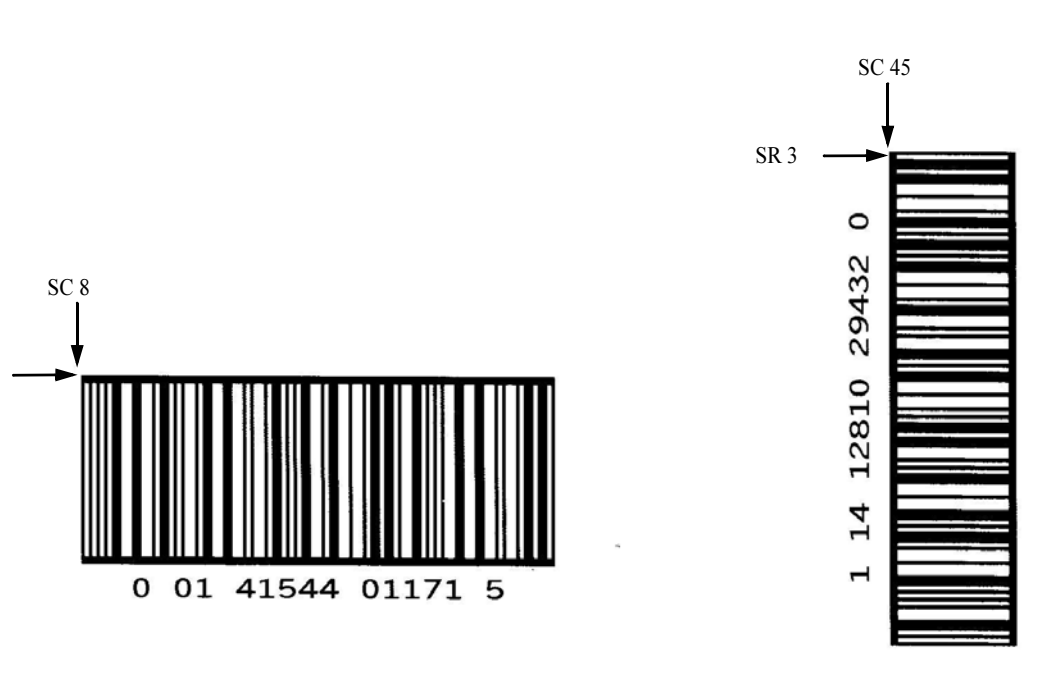

图 58. UPCSHIP 条形码示例

## UPS 11

UPS 11 码的结构如图 [59](#page-299-0) 所示,后面各页对其进行了说明。

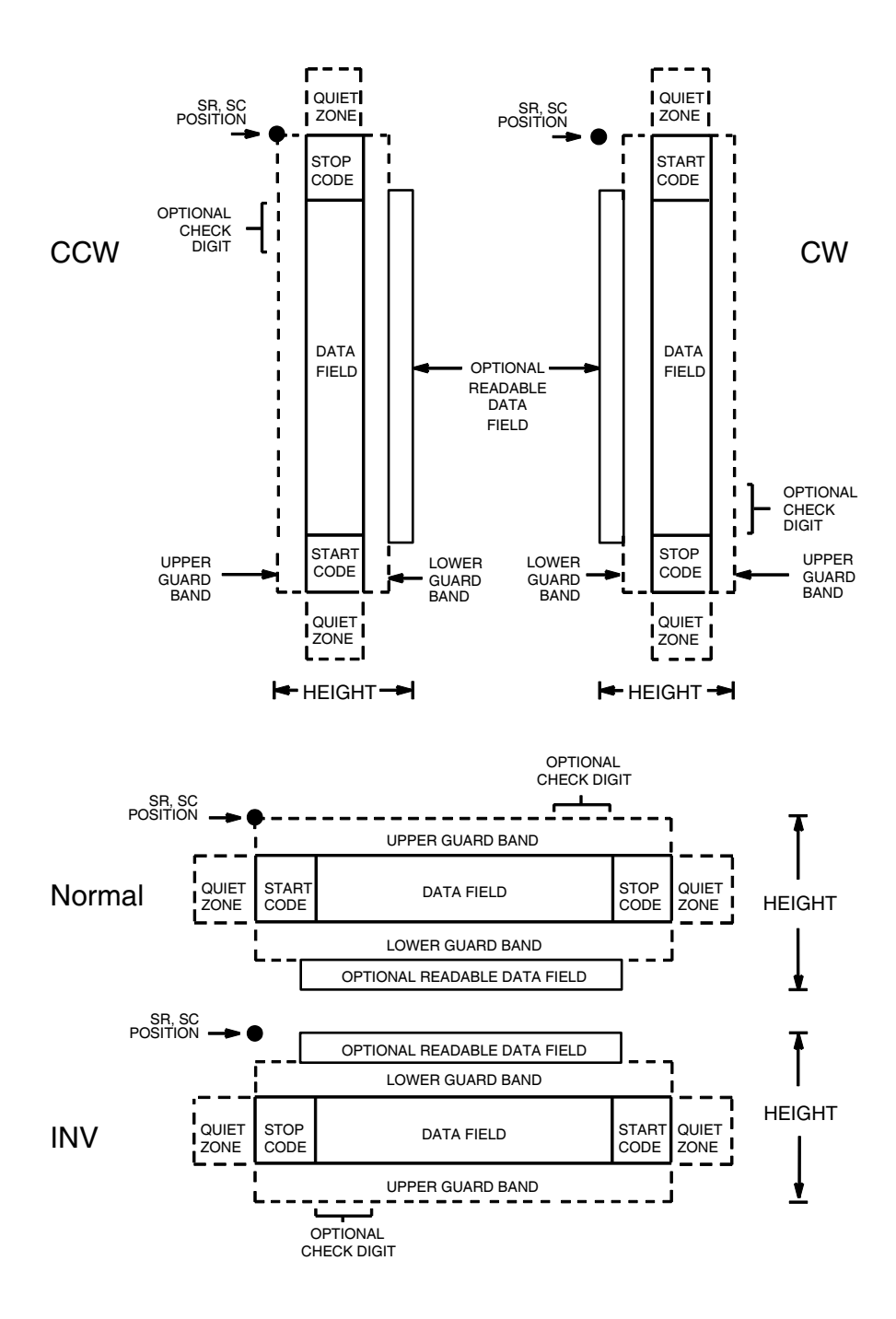

<span id="page-299-0"></span>图 59. UPS 11 码的结构

### 空白区

条形码结构的两端都需要空白的空白区。空白区至少应为0.25英寸宽且完全空 白,确保能够准确读取开始和结束代码并能防止与相邻的条形码产生重叠。注 意在表格上为空白区留出足够的空间。

### 开始/结束代码

开始/结束代码的作用是标识条形码的开始端和结束端。每个 UPS 11 子集都 使用唯一的开始代码和相同的结束代码,两者皆由 IGP 自动提供。

#### 数据字段

UPS 11 是 Code 128 (第 [173](#page-172-0) 页) 的特例。该条形码限制为 10 个数据字符。第 一个字符必须是范围在 0 - 9 或 A - Z 之间的字符,其余 9 位必须介于 0 - 9 之间。

#### 可阅读数据

可阅读数据字段是可选项,提供条形码字段的可读解释。该字段可以在条形码 符号的上方或下方打印。

### 校验位

系统自动计算模 103 的校验位并将其插入条形码符号中。校验位的作用是检验 扫描的正确性。校验位算法中包含开始代码的计算。

### UPS 11 命令格式

BARCODE UPS11; [DIR;] [MAG;] [Hn[.m];] [BFn;] [DARK;] SR; SC (D) 数据字段 (D) [PDF [;LOC] [;FONT]] **STOP** 

BARCODE 条形码命令,输入 BARCODE。

- UPS11 将条形码类型指定为 UPS 11, 输入 UPS11。
- DIR 可选参数,用来旋转条形码。输入CW表示顺时针旋 转。输入CCW或VSCAN表示逆时针旋转。输入INV 表示翻转。若未输入 DIR, 则条形码处于水平方向。
- MAG 可选参数,(水平)放大条形码符号。默认的放大 倍数是 X1。增加放大倍数将调整打印的字符密度, 如第[137](#page-136-0)页的表[14](#page-136-0)所示。您还可以选择使用第[131](#page-130-0)页 定义的XR或XRD。(由于条空比可变, 必须将MAG 指定为 8 位数字。)
- Hn[.m] 可选参数, 用来调整条形码符号(包括上下各0.1英 寸的保护带和所有可读数据)的整体高度(垂直高 度)。高度调整增量为0.1英寸,请输入H和数值介 于 3-99之间的数值,选择高度调整范围为 0.3-9.9 英寸。默认值为 0.9 英寸。 [.m] 是以点数表示的条形码高度。(点是当前点标 尺中的点。)
- 注意: 如果选择的高度为 0.3 英寸, 则条形码中不能包含 PDF。
	- BFn: 可选参数, 用来指定动态条形码数据字段在表格上的 位置以及字段的长度。通过这些参数,可以在Execute Form(执行表格)模式下动态提供条形码数据字段 的实际数据,而不是在 Create Form (创建表格)模 式下指定数据。要使用该字段,请执行以下步骤:
		- a. 输入 **BF**.
		- b. 用  $0 512$  之间的某一数字代替  $n$ , 确定条形码 字段。使用 SR 和 SC 参数指定由 n 确定的条形 码字段的确切位置。
		- c. 无需指定数据字段的长度,其长度总为 10 位。
		- d. 数据字段的信息在 Execute Form(执行表格) 模式下动态输入。(请参阅[执行表格:动态条](#page-69-0) [形码数据在](#page-69-0)第 70 页。) 当使用参数 BFn 和 L 时,请勿使用数据字段参数输入数据。有关可用 字符的信息,请参阅*数据字段*的说明。
	- DARK 可选参数,用来生成外观更黑的条形码。输入DARK。 更多信息,请参阅[加黑打印在](#page-55-0)第56页。
	- SR 定义条形码的起始行。输入的值范围应为行1到比表 格长度小 1 的数值。字符行或点行由标尺命令([第](#page-116-0) [117](#page-116-0) 页) 指定, 或者使用 CP.DP 格式(第 [29](#page-28-0) 页)。
	- SC 宗义条形码的起始列。输入的值范围应为列1到比表 格宽度小 1 的数值。字符列或点列由标尺命令([第](#page-116-0) [117](#page-116-0) 页) 指定, 或者使用 CP.DP 格式 (第 [29](#page-28-0) 页)。
	- (D) 标识数据字段的开始和结束的可打印字符(定界符)。 以下三种字符之外的可打印字符均可使用: 斜线 (/)、 SFCC 和数据中使用的字符。数据字段两端必须使 用相同字符,但该字符不会随数据一起打印。
	- 数据字段 输入条形码的数据。该条形码限制为10个数据字符。 第一个字符必须是 O 至 9 或 A 至 Z 之间的字符, 其 余 9 位必须是介于 0 至 9 之间的数字。
	- PDF 可选参数, 允许打印可阅读的数据字段。输入 PDF 可 以打印数据字段。若未使用该参数,将不打印可阅 读的数据。若数据字段为空,该参数将被禁用。

- LOC 可选参数,用来确定可打印数据字段的位置。该参 数默认值为 B,表示可阅读数据位于条形码下方。 输入 A,可打印数据字段将被置于条形码上方。若 要使打印的数据高度增加0.1英寸,条形码高度会相 应地降低 0.1 英寸。
- FONT 可选参数,用来选择可阅读数据字段的字体。O表示 OCR-A 字体、X 表示 OCR-B 字体、N 表示 10 cpi、 P 表示 12 cpi、Q 表示 13 cpi、R 表示 15 cpi、T 表 示 17 cpi、V 表示 20 cpi。输入 Nx:x 以 x:x 格式为 PDF 输入可变字体,其中 x 的范围为 1 到 96。

输入F;Nx:x为PDF可变字体选择当前字体格式,默 认为 GOTHIC 字体。可以使用 FONT (字体)命令 来选择字体格式。

STOP 终止条形码命令, IGP 继续处于 Create Form (创建 表格)模式下。输入STOP,否则将产生错误消息。

#### IMPACT UPS 11 示例

图 [60](#page-303-0) 显示的是由以下程序生成的垂直 UPS 11 条形码:  $~\sim$ CREATE; UPS11 BARCODE UPS11;VSCAN;H9;34;15 \*01234567895\* PDF STOP END  $~\sim$ EXECUTE; UPS11; 1

~NORMAL

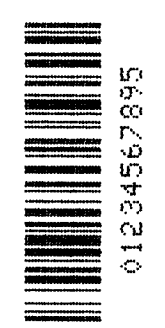

图 60. UPS 条形码示例

# <span id="page-303-0"></span>增量条形码字段

递增条形码字段功能使用来自主机的单一数据集按数字或字母数字顺序自动更 新条形码(和字母数字)数据字段。通过自动更新的递增字段,最多可以打印 65,535 个表格。

注意: 在对递增字段的讨论中, 术语"增量"或"递增"指字段按指定的量 (或增量)自动更新。实际上,您可以在命令中将递增字段指定为正 值(增加)或负值(减少)。

条形码递增字段可以与固定(静态)数据结合在 Create Form (创建表格)模 式下使用, 或与动态数据结合在 Execute Form (执行表格)模式下使用。静 态和动态递增字段的条形码命令需要新的格式和参数。此外,使用动态数据递 增字段时,执行表格命令也需要新的格式和参数。递增字段可以递增、递减、 在更新前按指定频率重复或在递增指定次数后重置为初始值。

### <span id="page-304-1"></span>递增条形码数据

递增字段使用 STEPMASK 和 STARTDATA 命令参数控制,参见表 [45](#page-304-0)。这两 个参数可以是条形码命令的一部分;当使用递增条形码动态数据命令时,可以 是执行命令的一部分。

STEPMASK 参数具有以下三种功能:

- 1. 定义递增量(步长);
- 2. 定义数据字段允许的字符数 (STARTDATA) ;
- 3. 提供"掩码",用来链接独立递增的数据子字段或取消这一链接。 STEPMASK 字段中的数据和 STARTDATA 字段中的数据结合起来,可以 决定这些功能的结果。

<span id="page-304-0"></span>

| <b>STEPMASK</b>   | STARTDATA           | 字符类型和功能                                                |
|-------------------|---------------------|--------------------------------------------------------|
| $0 - 9$           | $A - Z$             | 字母字符按 STEPMASK 字段中的增量递增。                               |
| $0 - 9$           | $0 - 9$             | 数字字符按 STEPMASK 字段中的增量递增。                               |
| $0 - 9$           | 空格                  | 字符类型与右侧相邻的、链接递增位置上的<br>字符相同。如果字符在最不重要的位置上,<br>其类型将是数字。 |
| $0 - 9$           | A-Z 或 0-9 之<br>外的字符 | Error                                                  |
| 0-9 或 L 之外<br>的字符 | 任意                  | 非递增的字母数字字符。                                            |
|                   | 任意                  | 链接的、非递增字母数字字符。                                         |

表 45. 递增条形码数据

递增量由 STEPMASK 数据的数值决定。例如, 若 STEPMASK 值为 1, STARTDATA 将以 1 为增量递增; 若 STEPMASK 值为 2, STARTDATA 将以 2 为增量递增。

STARTDATA 允许的最大字符数取决于 STEPMASK 字段中的字符数和条形码 的类型; STARTDATA 字段中的字符数不能多于 STEPMASK 字段中的字符 数,且只能包含条形码允许的数量和类型的字符。

STARTDATA 中子字段的链接掩码和非链接掩码由 STEPMASK 字段中的 L 值 确定。L 表示 STARTDATA 字段相应位置的链接但非递增数据。STEPMASK 字段中 L 以外的其他字母数字表示非递增、非链接的 STARTDATA 子字段。

以下示例是递增的条形码数据字段。示例中所有重复次数参数值均为 1,重置 次数均为 0。除非 IGP 未在条形码数据前面添加前导空格,否则将生成与递增 条形码数据相同的递增字母数字数据。

注意: 在下面的条形码示例中,数据 *值*自动递增。在实际应用中,条形码本 身根据相应的增量数据打印,请参阅第 [2](#page-24-0) 章"自动递增字段示例"。

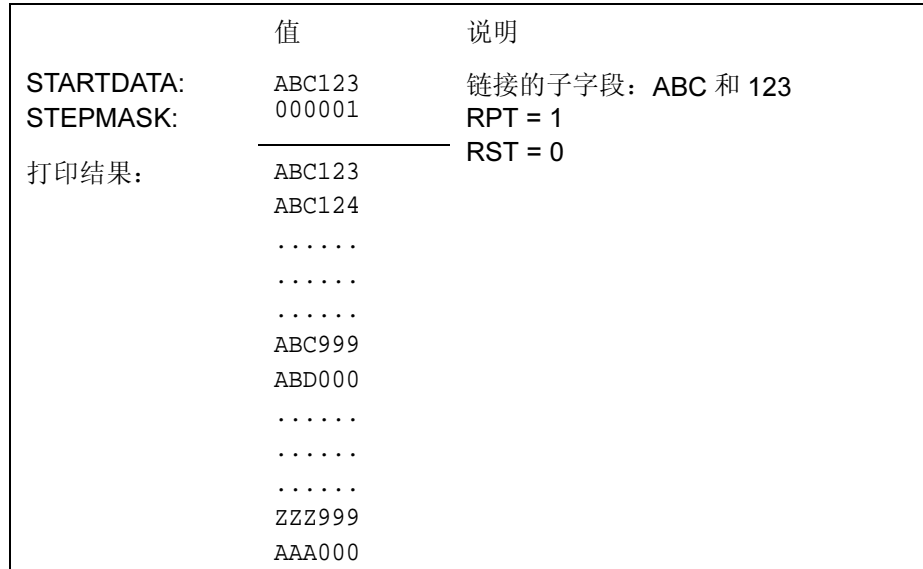

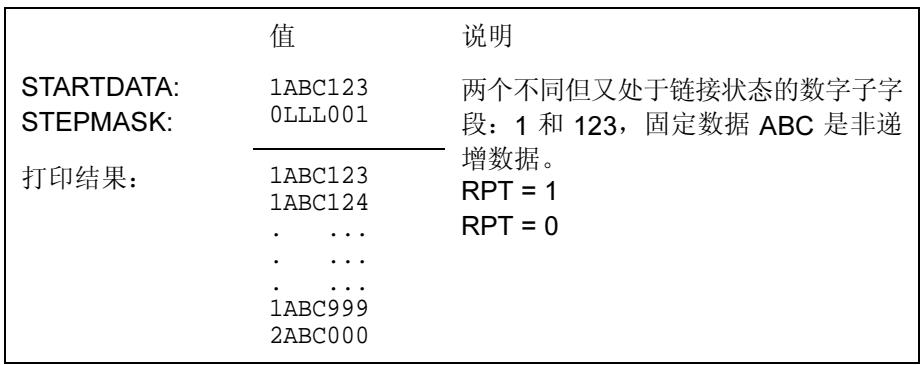

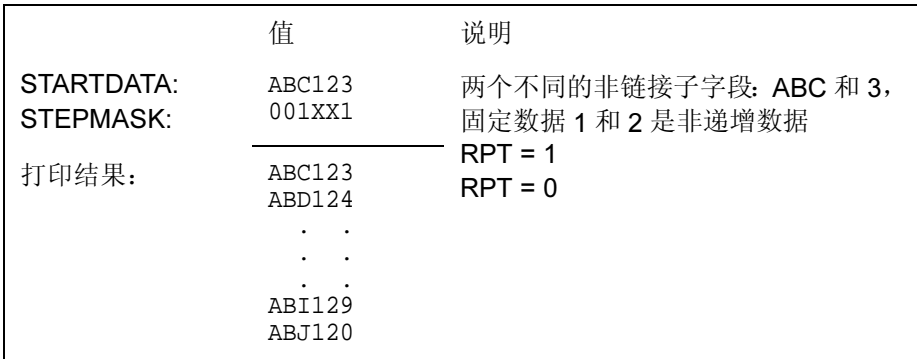

### 递增条形码固定数据字段

递增条形码固定数据字段命令是标准 IGP 条形码命令的一种。当需要对固定条 形码数据字段执行自动递增时,可以使用该命令并调用标准条形码命令的适当 参数。下面是递增条形码固定数据字段命令的格式和定义。(递增命令参数以 黑体显示:标准条形码命令参数和可选的非递增参数以*斜体*显示。)

#### BARCODE

类型: [DIR;] [MAG;] [Hn;m] I; [DARK;] SR; SC [idir] STEPMASK; [RPTn;] [RSTn;] (D)STARTDATA(D) [PDF [;LOC] [;FONT]] STOP

I 表示该条形码命令是递增条形码命令,输入 I。

- idir 可选的递增方向参数,用于指定数据的递增量(加) 或递减(减)量。输入正号 (+) 或留空表示递增(默 认)。输入减号 (-) 表示递减。
- STEPMASK 定义递增量(步长)和数据字段中的字符位置的编 号,并提供控制数据特定部分递增的掩码。有关 STEPMASK 参数值的完整信息,请参阅[递增条形码](#page-304-1) [数据在](#page-304-1)第 305 页。
- RPTn 可选的递增重复次数参数,用于指定特定字段的数值 在递增前重复的次数。打印多行/列相同标签时, 在递增到下一数值之前,重复字段值非常有用。要使 用重复次数参数, 请输入 RPT, 并用范围在 1 - 65535 之间的任一数值代替n, 指定重复次数。默认重复次 数参数为1,每次打印后字段值都将递增。
- RSTn 可选的递增重置次数参数,用于指定在将递增字段数 值重置为初始值之前(在一个或多个表格上)打印的 次数。打印一组等级分明的字段时,重置次数非常有 用。在这种情况下,低级字段生成数值序列后重置 为初始值,下一较高级别的字段则将递增(例如, 在单位/盒子/纸板箱应用程序中)。要使用重置 次数参数,请输入 RST 并用 1 - 65535 之间的任一 数值代替 n, 指定重置次数。默认重置次数值为 0。
- STARTDATA 定义递增字段的初始值。STARTDATA的最大字符数 必须等于或小于STEPMASK字段中的字符数。递增 字段中允许使用的字符取决于条形码类型;有关数据 字符的有效类型和数量,请参阅单独的条形码说明。 与标准条形码数据字段括在定界符之间相同, STARTDATA必须括在标准可打印字符定界符之间。

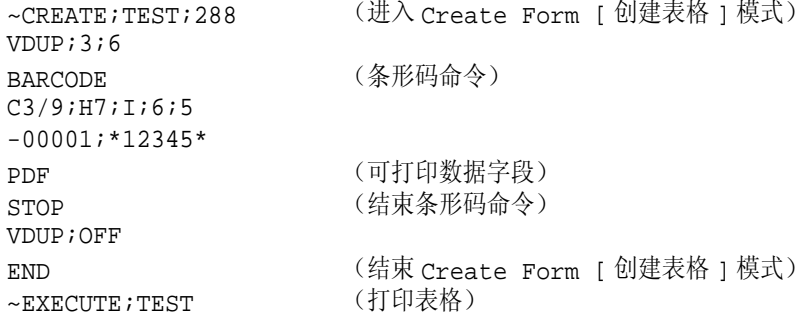

 $~\sim$ NORMAL

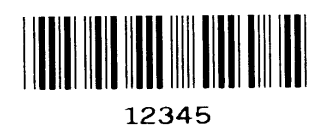

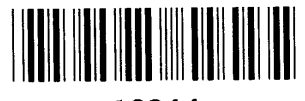

12344

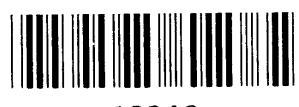

12343

## 递增条形码动态数据字段

递增条形码动态数据字段命令的作用是在 Create Form(创建表格)模式下指 定递增动态数据字段的位置和大小。STEPMASK 和 STARTDATA 参数可以在 Execute Form(执行表格)模式下的执行命令中找到。与标准动态数据字段一 样,递增动态数据字段允许您在不更改表格定义程序的情况下更改起始数据。 此外,递增参数还可以随每项新任务变化,而无需更改表格定义程序。

递增条形码动态数据字段命令是标准 IGP 条形码命令的一种。当需要对动态条 形码数据字段执行自动递增时,可以使用该命令并调用标准条形码命令的适当 参数。下面是递增条形码动态数据字段命令的格式和定义。(递增命令参数以 黑体显示;标准条形码命令参数和可选的非递增参数以*斜体*显示。)

#### **BARCODE**  $\breve{\mathscr{Z}}\!\!\mathscr{Z}$ : [DIR;] [MAG;] [Hn;m]  $\mathsf{IBFn}\mathsf{L}$  [DARK;] SR; SC [PDF [;LOC] [;FONT]] STOP

- IBFn:L 表示该条形码命令是递增条形码动态数据字段命令。 命令参数字符串确定递增动态数据字段在表格上的 位置,并定义条形码数据的长度。如果使用了这些参 数,则不能在 Create Form (创建表格)模式下输入 STEPMASK 和 STARTDATA 参数, 而必须在 Execute Form(执行表格)模式下动态输入。若要使用递增 动态数据字段,请执行以下步骤:
	- a. 输入 IBF 指定一个递增条形码动态数据字段。
	- $b.$  用  $0.512$  之间的某一数字代替  $n$ , 确定条形码 字符串在表格上的位置。使用标准条形码 SR和 SC 命令参数指定由 n 确定的字段的准确位置。
	- c. 用动态条形码字符串的字符数代替 L。字符数和 字符类型取决于条形码类型。有关具体条形码 类型所允许的数据类型和数据量,请参阅单独 的条形码说明。
	- d. 在 Execute Form (执行表格)模式下动态输入 STEPMASK 和 STARTDATA 参数。数据长度必 须等于或小于指定给长度参数(L)的值。更多信 息,请参阅执行表格: 递增动态数据在第 72 页。

## 重复递增条形码字段

固定和动态递增条形码数据字段的水平重复和垂直重复的方法与递增字母数字 固定和动态数据字段的重复方法相同。有关重复递增数据的更多信息,请参阅 第 [2](#page-24-0) 章。

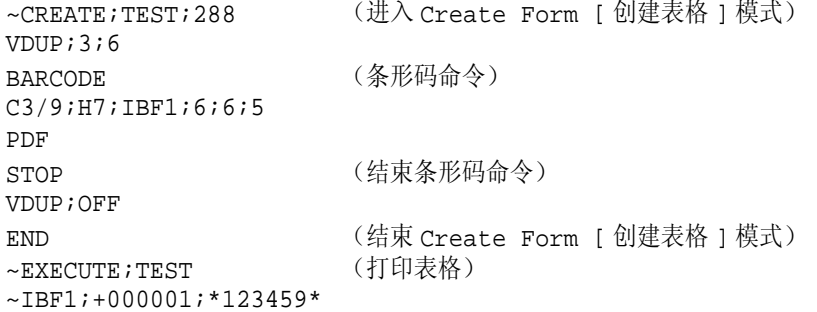

 $~\sim$ NORMAL

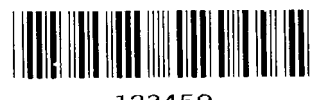

123459

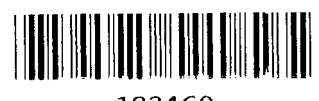

123460

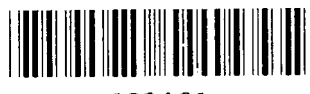

123461

4 表格示例和练习

表格示例

注意: 使用不同型号的打印机或者不同配置会使打印出的表格与本手册上显 示的表格不同。另外,由于打印纸、页端设置和打印起始位置的不 同,打印出的表格位置可能不同于这里显示的位置;页面上示例的位 置与相关文本有关。

下页中的示例介绍了在Create Form(创建表格)模式下怎样以CP.DP格式使用 创建命令。该程序的打印输出结果如第 [313](#page-312-0) 页的图 [61](#page-312-0) 所示。(本例中的手形 徽标是已事先定义并存储的元素,因此本表格程序中没有说明。)表格周围的 方框代表纸张大小。

注意: 若要在命令行中使用注释行, 必须以斜杠 (/) 作为前导符号。请勿使用 / 注释包含 SFCC (NORMAL、CREATE、EXECUTE 等命令)的命令 行。本节括号中的注释是为了帮助您更好的理解 IGP/PGL 操作,IGP/PGL 文件中不应该包括这些内容。

# 示例:创建命令

 $\sim$ CREATE; BASICFRM

BOX

/LT;SR;SC;ER;EC 1;1;1;25;25 STOP

#### ALPHA

 $/[R;][E;][Cn;][AFn;L;][DIR;][UC;][DARK;][POINT;][HSn;]SR;SC;VE;$ /HE;(D)ASCIITEXT(D) 3;3;0;0;\*STATIC ALPHA DATA\* AF1;18;4;3;0;0 /DIR;SR;SC;VE;HE CW;8;4;1;1;\*PRINTRONIX\* R;15;5;2;2;\*IGP\* STOP

CORNER /LT;SR;SC;ER;EC;VL;HL 1;18;2;23;7;2;2 STOP

HDUP;5;1 VERT /LT;C;SR;ER 1;17;18;22 STOP HDUP;OFF

VDUP;5;1 HORZ  $/LT$ ; R; SC; EC 1;18;17;21.1 STOP VDUP;OFF

LOGO 10;13;HAND /(PREVIOUSLY DEFINED AND STORED) STOP

END

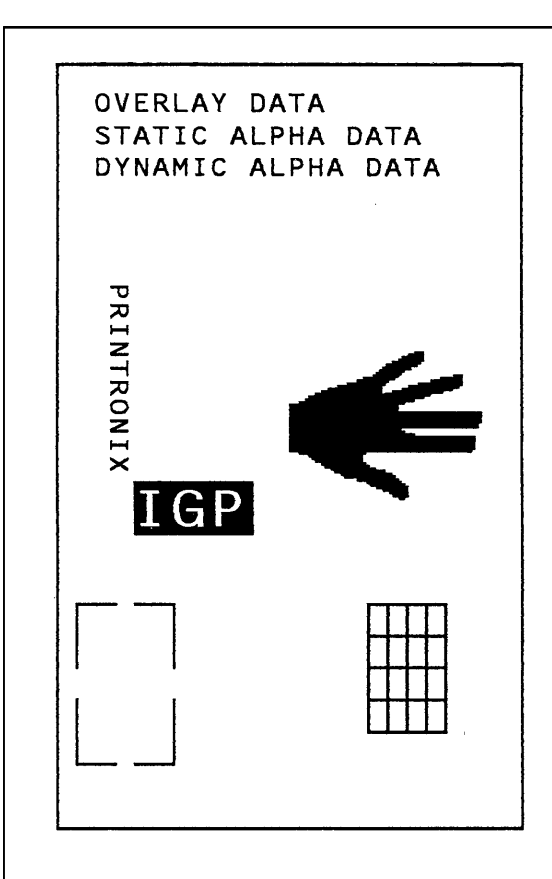

 $\sim$ EXECUTE;BASICFRM

OVERLAY DATA

 $\sim$  NORMAL

~AF1;\*DYNAMIC ALPHA DATA\*

<span id="page-312-0"></span>图 61. 基本创建表格示例

## 示例:使用设置命令

以下示例介绍了怎样在开机时自动设置页边距、横向打印、8LPI 和双倍宽度 字体。 ~SETUP TOP/BOTTOM MARGIN;1 LEFT MARGIN;10 END

~PAPER;ROTATE 90

 $~\sim$ LPT;8  $~\sim$ EXPAND; 1; 2

~SETUPEND

## 示例:动态数据

动态字母数字和条形码数据字段的执行过程已在下面的练习中进行了说明。每 个阶段都包括打印程序的操作,但整个程序可以作为一个单元输入。每个阶段 都提供了能够完成特定需要的功能选项。

### 基本形式

下面图 [62](#page-315-0) 所示的示例程序是 CP.DP 格式的基本形式,可以通过标准 Create Form (创建表格) 模式命令序列定义。标签在约为 8 1/2 x 5 1/2 英寸 (390 点) 的页面上在水平方向上重复两次,每个标签上指定了三个条形码位置。结果生 成两个"表格":每个表格上有两个标签, 8 1/2 x 11 英寸的"页面"上打印 了四个标签。在接下来的几页中,您将了解怎样添加条形码数据、动态字母数 字数据和动态条形码数据,以及怎样执行和打印完整的表格(图 [63](#page-319-0))。

输入命令行时,切记需要使用换行符或回车加换行符正确结束各命令行。使用系 统命令可以为标签程序打开文件。完成后,退出文件(如果系统需要)并打印。

<span id="page-313-0"></span>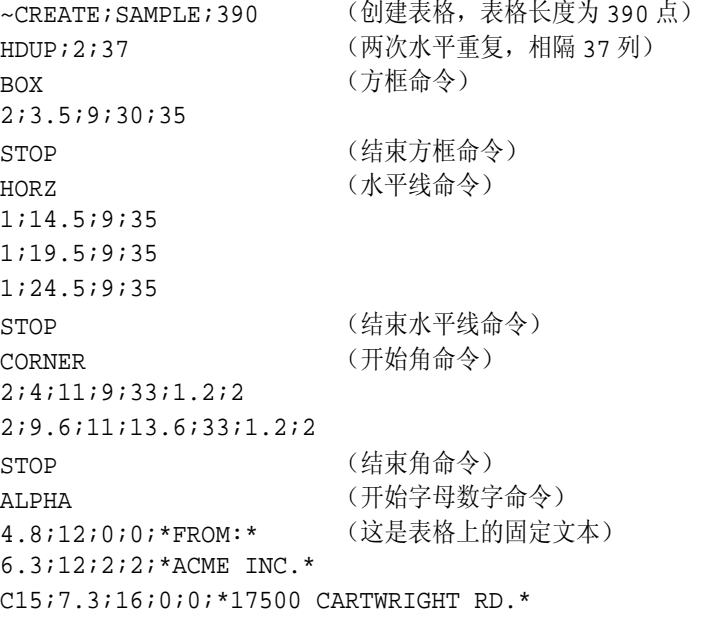

C15;8.1;16;0;0;\*IRVINE , CA 92714\* 10;12;0;0;\*TO\* 14.8;11;0;0;\*S.O.\* 19.8;11;0;0;\*S/N:\* 24.8;11;0;0;\*P/N:\* STOP (结束字母数字命令) HDUP;OFF (结束水平重复) END (结束创建表格模式) ~EXECUTE;SAMPLE;1 (执行表格)  $\sim$  NORMAL ~EXECUTE;SAMPLE;1 (再次执行,打印第二张表格)

 $\sim$  NORMAL

 $\sim$  FF

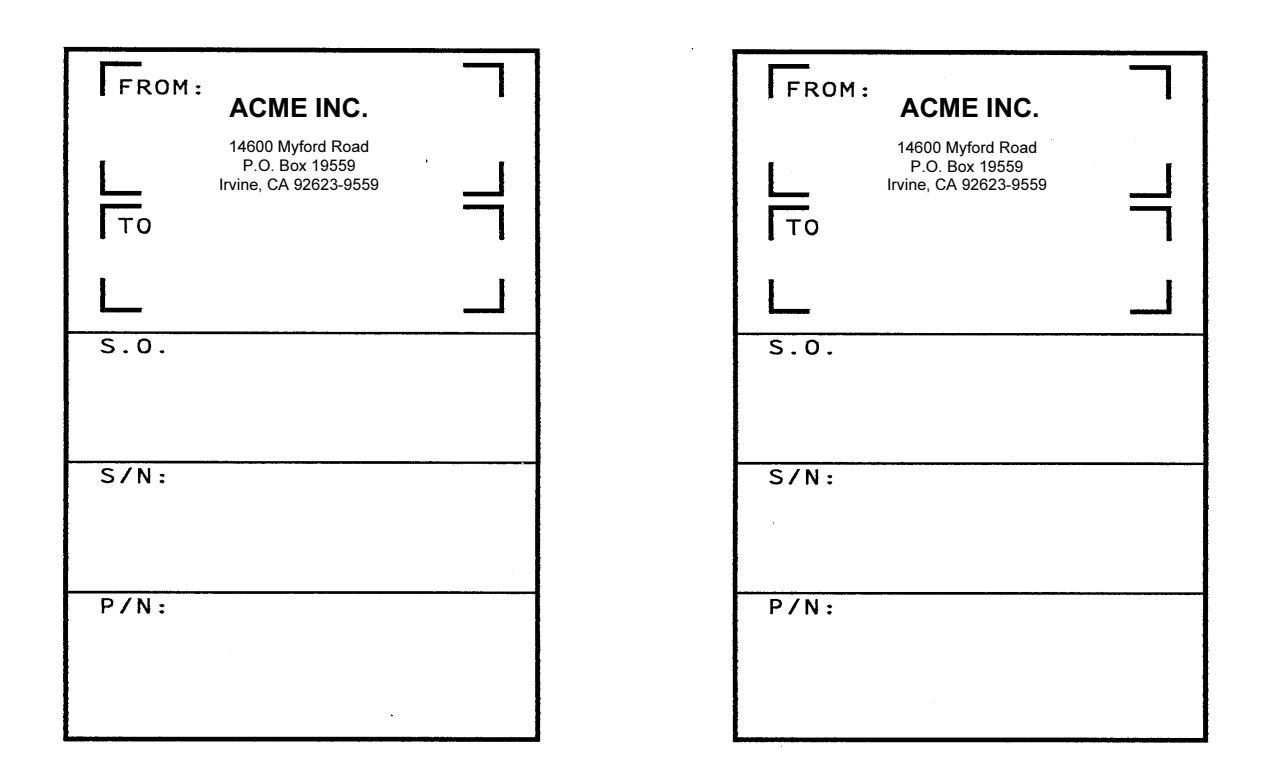

 $\bar{a}$ 

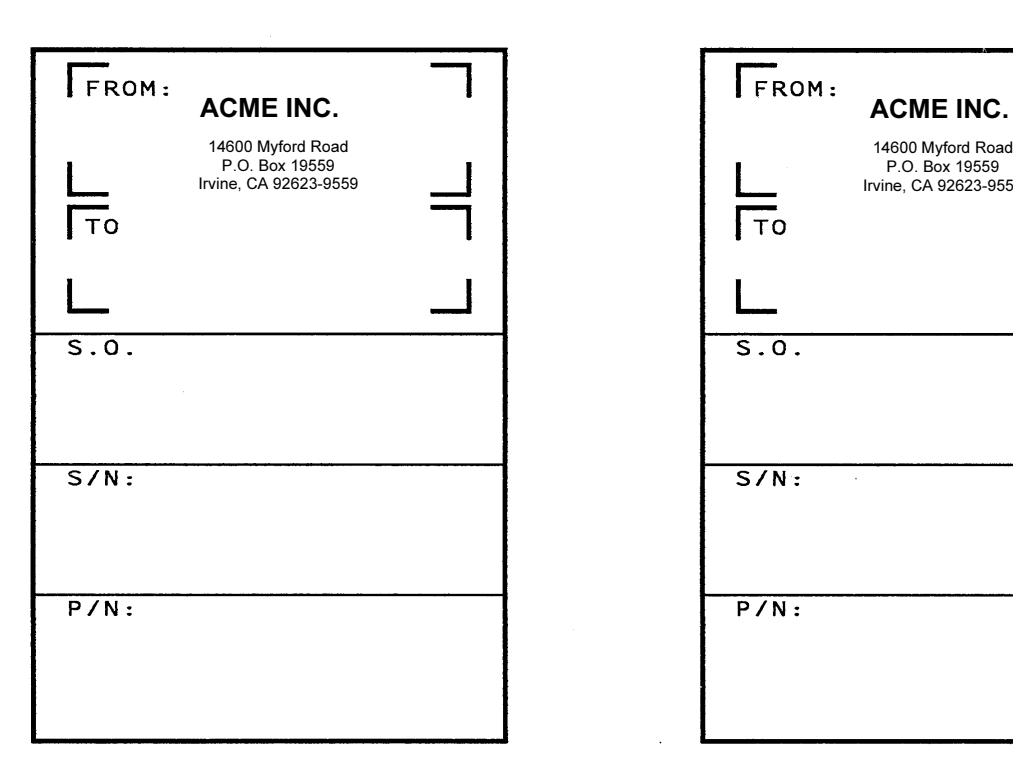

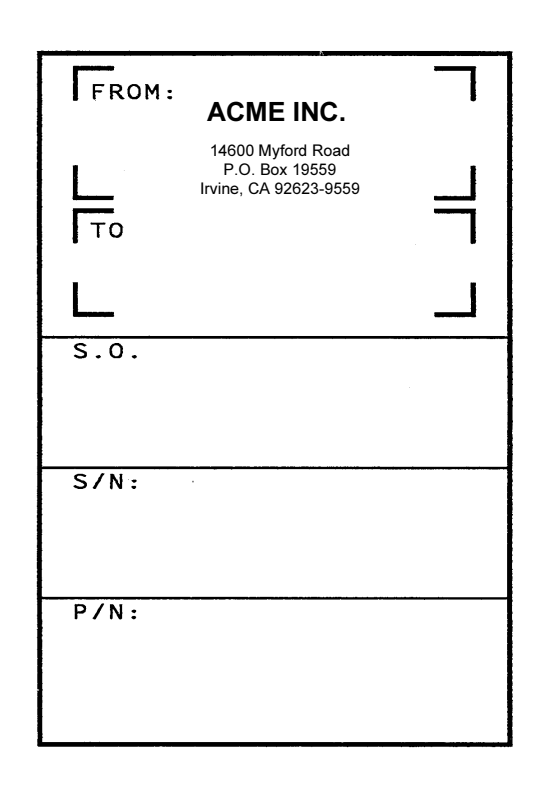

<span id="page-315-0"></span>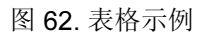

#### 条形码字段

确定六个条形码数据字段的位置(表格的每个 S.O.、S/N 和 P/N 字段各有一 个)。条形码命令中还指定了条形码类型和可阅读的数据信息。(有关条形码的 详细信息,请参阅第三章。)

条形码必须分别指定。条形码命令是 Create Form (创建表格)模式的一部分, 因此必须在 Create Form (创建表格) 模式下在 END 命令前输入。但是, 由于 每个动态字段都指定了唯一的编号,因此该命令不能重复。重新打开文件,在 END 命令行之前、HDUP;OFF 命令之后,输入以下命令。

注意: 如果需要, IGP/PGL将在水平或垂直方向重复动态条形码或字母数字数 据字段,同时重复用于表示动态数据字段的 *n* 参数。如果要求唯一的 数据字段,请勿重复这些命令。

BARCODE (第一个条形码命令) C3/9;H7;BF1;8;DARK;15.1;10.4 (左上方 S.O. 字段,指定为 #1) C3/9;H7;BF1;8;DARK;15.1;10.4 PDF;O <br />
DEF;O <br />
OCR-A 字体打印数据字段) STOP (结束第一个条形码命令) BARCODE (新的条形码命令) C3/9;H7;BF2;8;DARK;20;10.4 (左上方 S/N 字段,指定为 #2) PDF;O STOP BARCODE C3/9;H7;BF3;8;DARK;25.5;10.4 (左上方 P/N 字段,指定为 #3) PDF;O STOP BARCODE C3/9;H7;BF4;8;DARK;15.1;47.4 (右上方 S.O. 字段,指定为 #4) PDF;O STOP BARCODE C3/9;H7;BF5;8;DARK;20;47.4 (右上方 S/N 字段,指定为 #5) PDF;O STOP BARCODE C3/9;H7;BF6;8;DARK;25.5;47.4 (右上方 P/N 字段,指定为 #6) PDF;O STOP (结束条形码命令)

#### 动态字母数字字段

使用字母数字命令确定动态字母数字字段的位置。在 HDUP;OFF 命令之后、 Create Form (创建表格) 模式 END 行之前, 输入以下字母数字命令行。为了 赋予每个动态数据字段唯一的编号,程序中使用了不同的字母数字命令序列。 (如果不要求标识字段的编号唯一,则可以将这些字母数字命令添加到已有的 重复字母数字命令中,生成固定的表格字母数字数据。)

注意: 输入以下动态数据命令之前,请从现有的执行命令行中删除表格总数 参数(第 [314](#page-313-0) 页程序中执行命令行末尾的 :1)。动态输入数据时,不 能使用表格总数参数。执行命令行应为 ~EXECUTE;SAMPLE 且必须 正确结束。下面是第一页动态数据的执行命令。

#### ALPHA (开始输入动态数据的字母命令)

AF1;20;10.8;12;0;0 (AF1 - 左上方到区域的第一行) AF2;20;11.8;12;0;0 (AF2 - 左上方到区域的第二行) AF3;20;12.8;12;0;0 (AF3 - 左上方到区域的第三行) AF4;20;10.8;49;0;0 (AF4 - 左下方到区域的第一行) AF5;20;11.8;49;0;0 (AF5 - 左下方到区域的第二行) AF6;20;12.8;49;0;0 (AF6 - 左下方到区域的第三行) STOP (结束字母数字命令)

#### 字母数字数据和条形码数据

 $~\sim$ EXECUTE; SAMPLE

在执行命令后输入以下动态数据。这些动态数据命令将向前面在 Create Form (创建表格)模式下定义的条形码和字母数字字段中输入可变数据。输入数据 后,退出文件(如果系统需要)并打印。完成后的表格如图 [63](#page-319-0) 所示。

```
~AF1;*B AND C CO.* (左上方注明收信人)
~\simAF2; *P.O. BOX 212*~AF3;*LOS ANGELES, CA 90051*
~AF4;*M. H. INC* (右上方注明收信人)
~\simAF5; *101 BEACH RD*
~AF6;*MALIBU, CA 97772*
~BF1;*S05995* (左上方标注 S.O.)
~BF2;*011233* (左上方标注 S/N)
~BF3;*190204* (左上方标注 p/N)
~BF4;*S05996* (右上方标注 S.O.)
~BF5;*000535* (右上方标注 S/N)
~BF6;*104523*       (右上方标注 p/N)
~FF (完成第一个表格上方的标注)
~AF1;*ABC CORPORATION* (左下方标注收信人)
~AF2;*1234 ANYWHERE ST*
~\simAF3; *YOUR TOWN, MA 03498*
~AF4;*XYZ COMPUTERS* (右下方标注收信人)
~\simAF5; *845 N. ALLEN ST*
~\simAF6; *WEST BEND, OR 97601*
~BF1;*S05997* (左下方标注 S.O.)
~BF2;*456789* (左下方标注 S/N)
~BF3;*102245* (左下方标注 P/N)
~BF4;*S05999* (右下方标注 S.O.)
```
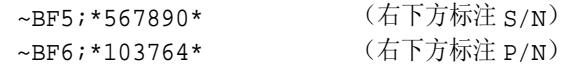

#### ~NORMAL (完成第二个表格下方的标注)

多页文档必须使用换页符分隔。(数据的"页面"包括执行命令、动态数据命 令和正常命令。)使用 SFON 命令(说明在第 [120](#page-119-0) 页)时, 发送 a ~FF(换 页)命令可以根据需要打印任意多张表格,其内容为相应的动态输入的新数据。 使用 SFOFF 命令时,发送十六进制 0C 而非 ~FF 即可打印内容为新动态数据 的多张表格。

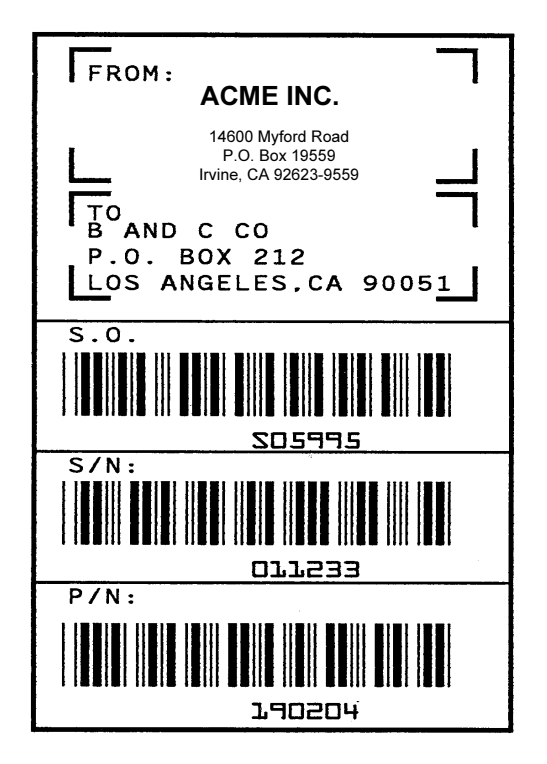

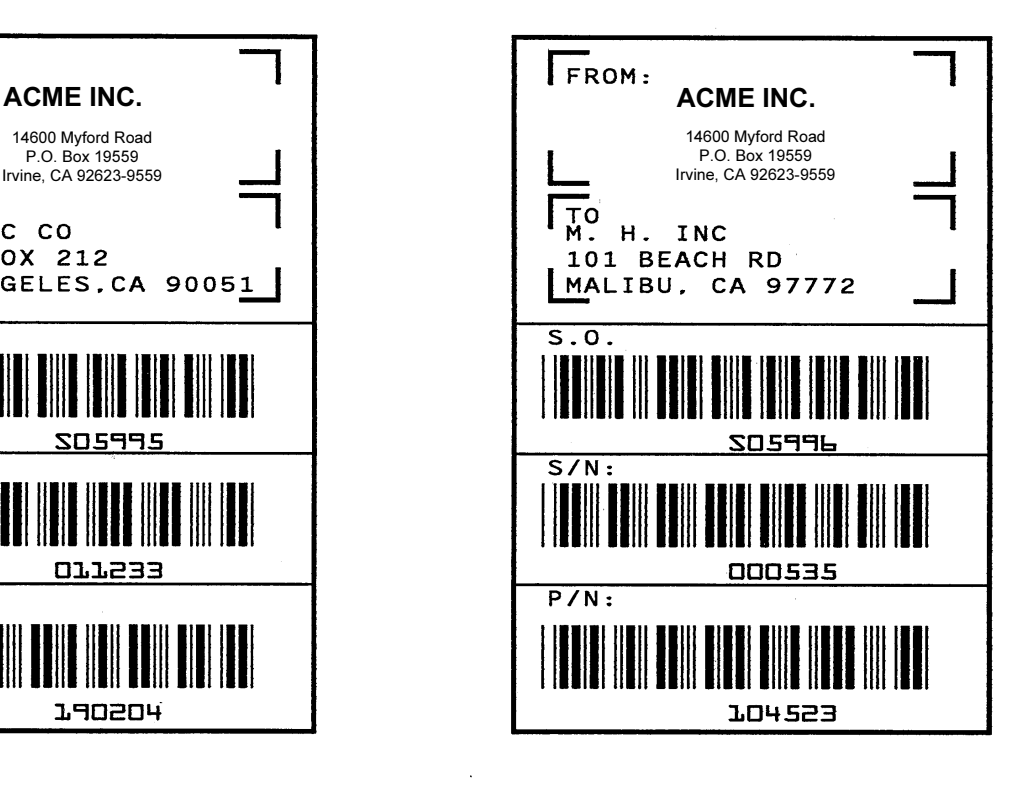

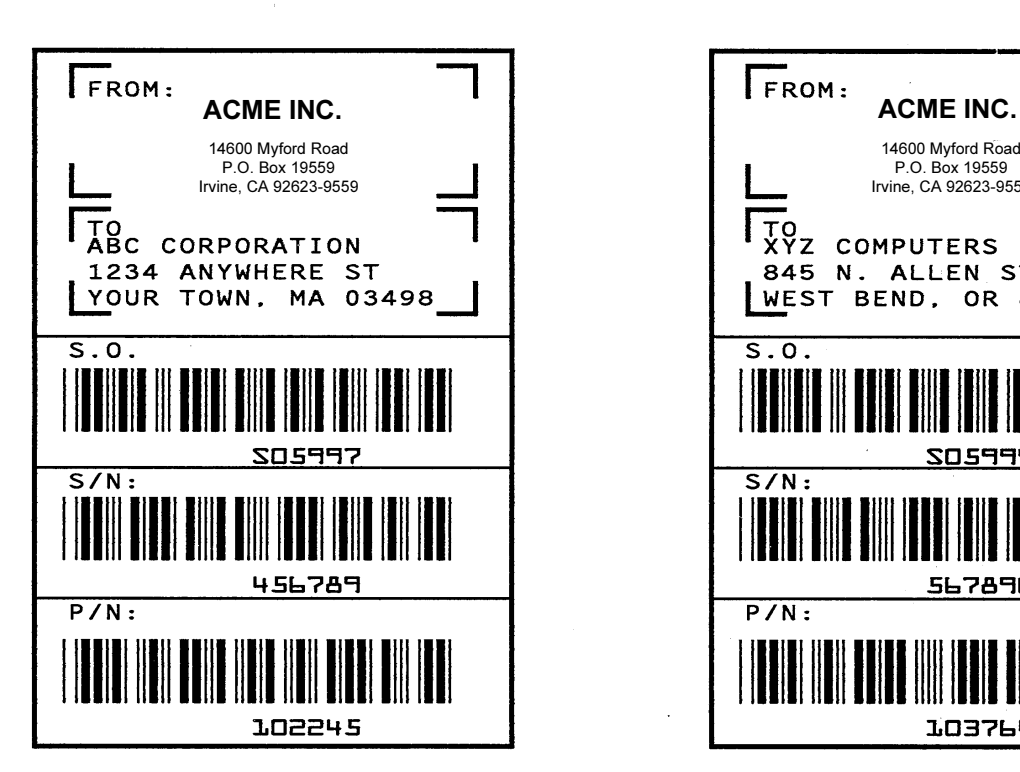

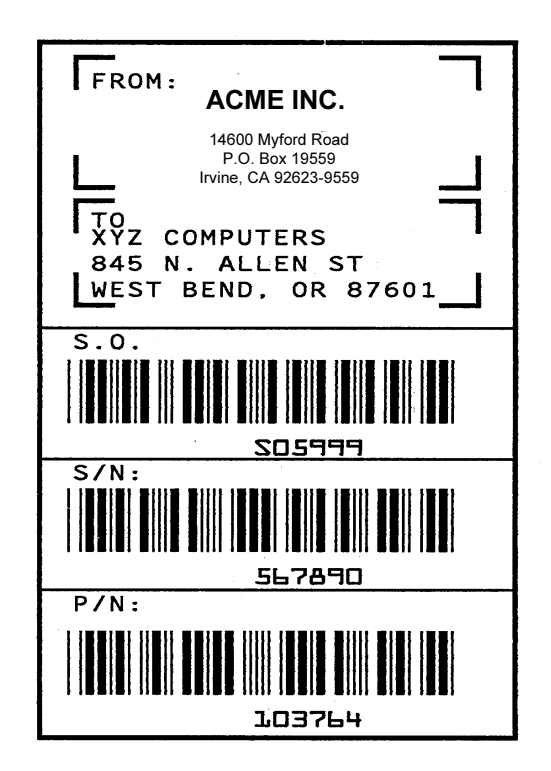

<span id="page-319-0"></span>图 63. 动态数据示例

# 示例:自动递增字段

下面是根据当前 AIAG-B-3 运输标签标准规定编制的程序,可用来创建四个内 容为字母数字和条形码数据的自动递增/递减 AIAG 标签。本程序的打印输出 结果如第 [323](#page-322-0) 页所示。

 $\neg$ CREATE; AIAG BOX 1;31.2;1;55.2;66.5 STOP HORZ 1;38.5;1;66.5 1;44.9;1;40 1;49.10;1;40 STOP VERT 1;26;38.5;44.9 1;40;44.9;55.2 STOP ALPHA C15;31.8;2;0;0;\*PART NO\*  $C15;32.6;2;0;0;*(P)*$ I;34.3;9;4;4;00000000001;\*A0000000001\* C15;38.9;2;0;0;\*QUANTITY\*  $C15;39.6;2;0;0;*$  (Q)\* 40.5;8;4;4;\*100\* C15;41.9;28;0;0;\*SPECIAL\*  $C15;42.6;28;0;0;*$  (C)\* I;43.9;34;4;4;-00001;\*A20UG\* C15;45;2;0;0;\*SUPPLIER\*  $C15; 45.10; 2; 0; 0; **$  (V)\* 45.7;7;2;2;\* 040898755\* C15;50.4;2;0;0;\*SERIAL\*  $C15;51.2;2;0;0;* (S)*$ 50.8;7;2;2;\* 0002110\* C15;54.5;4;0;0;\*ACME MOTOR, INC IRVINE CA 92713 (714) 863-1900\* STOP BARCODE C3/9;H7;I;DARK;34.7;5.5 X000000002;\*A000000002\* STOP BARCODE C3/9;H7;DARK;40.9;5.5 \*Q100\* STOP BARCODE C3/9;H7;I;DARK;38.1;33 -X00002;\*CA2OUF\* STOP BARCODE C3/9;H7;DARK;45.11;5.5 \*V040898755\* STOP BARCODE C3/9;H7;DARK;50.9;5.5 \*S0002110\* STOP

```
BOX
1;1.2;1;25.2;66.5
STOP
HORZ
1;8.4;1;66.5
1;14.9;1;40
1;19.6;1;40
STOP
VERT
1;26;8.4;14.9
1;40;14.9;25.2
STOP
ALPHA
C15;1.8;2;0;0;*PART NO*
C15;2.6;2;0;0;*(P)*
I;4.3;9;4;4;00000000002;*A0000000001*
C15;8.9;2;0;0;*QUANTITY*
C15;9.6;2;0;0;* (Q)*
10.5;8;4;4;*100*
C15;11.9;28;0;0;*SPECIAL*
C15;12.6;28;0;0;* (C)*
I;13.9;34;4;4;-00002;*A2OUG*
C15;15;2;0;0;*SUPPLIER*
C15:15.10:2:0:0;* (V)*
15.6;7;2;2;* 040898755*
C15;20;2;0;0;*SERIAL*
C15;21;2;0;0;* (S)*
20.5;7;2;2;* 0002110*
C15;24.5;4;0;0;*ACME MOTOR,INC. IRVINE CA 92713 (714) 863-1900*
STOP
BARCODE
C3/9;H7;I;DARK;4.7;5.5
X000000002;*A000000001*
STOP
BARCODE
C3/9;H7;DARK;10.9;5.5
*Q100*
STOP
BARCODE
C3/9;H7;I;DARK;8.1;33
-X00002;*CA20UG*
STOP
BARCODE
C3/9;H7;DARK;15.7;5.5
*V040898755*
STOP
BARCODE
C3/9;H7;DARK;20.8;5.5
*S0002110*
STOP
END
~\simEXECUTE; AIAG; 2
~NORMAL
```
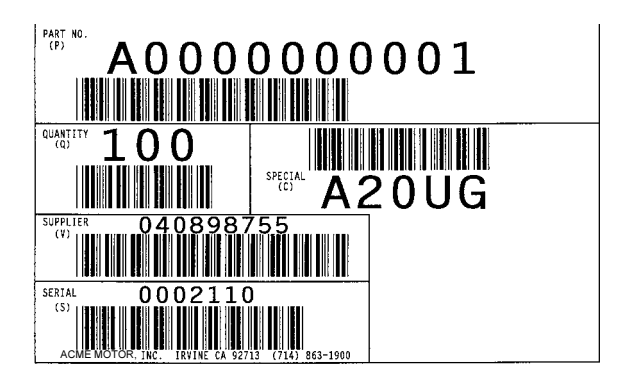

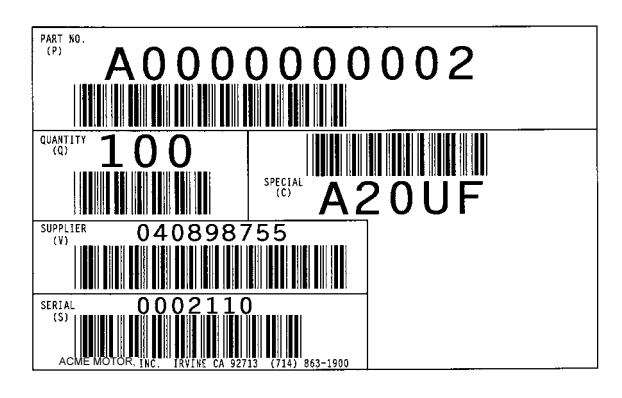

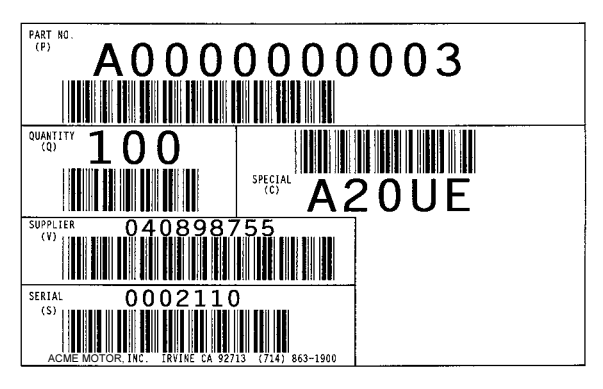

<span id="page-322-0"></span>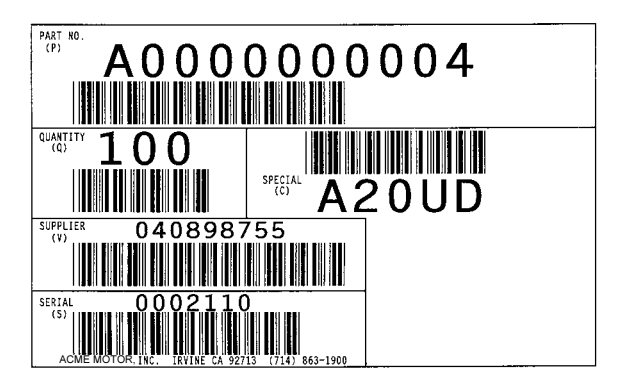

图 64. 自动递增字段示例

# 表格练习

在下面的示例中,您将创建并执行一个表格。在60 x 72点/英寸(dpi)的网格上 使用字符缩放功能(已在第 [117](#page-116-0) 页上详细讨论)时,表格上将包含以下内容:

- 方框
- 一系列角
- 垂直线
- 字母数字数据
- 水平线
- 条形码

本练习介绍了建立完整表格的 14 个步骤,帮助您熟悉 IGP/PGL。有关生成表格、 条形码和徽标的命令已在"命令"一章中详细介绍。

表格的所有数据和命令都要输入主机的某一文件中。本练习使用的文件名是 PRACTC.FRM,表格名称是 PRACTICE。如果已经存在名为 PRACTICE 的表 格,进行本练习会将其删除。

请遵照说明执行每一步。您输入的信息将在 Enter 单词下列出。每个命令的参 数都有特定的数据输入顺序,请严格按照说明输入数据,但要注意使用系统要求 的实际SFCC(由~表示)。通用命令格式已在每个示例后的Format下列出。 通用格式中 SFCC 用 (cc) 表示。

使用系统标准命令打开、关闭或打印文件,表格数据的格式应为需要的系统 格式。

注意: 切记使用换行符(或回车加换行符)或走纸命令结束各个命令行。所 有命令均需以大写格式输入。请确认打印机已启动并且处于READY、 ON-LINE 状态。
## 创建方框和角

1. 在主机上打开/创建一个文件,供练习表格使用。例如:

输入 格式

PRACTC.FRM (系统格式)

2. 输入 Create Form (创建表格)模式并指定表格名称。这是创建新表格时 输入的第一项内容。使用创建命令,指定表格名称为 PRACTICE。

输入 格式

~CREATE;PRACTICE (cc)CREATE[/]; 表格名称 [;FL][;DISK]

3. 现在, IGP/PGL 已经准备好接收 Create Form (创建表格)模式命令。创 建一个方框,线条宽度 (LT) 为 2 点,左上方角起始行 (SR) 为 35, 起始列 (SC) 为 16, 右下方角结束行 (ER) 为 53, 结束列 (EC) 为 61。方框命令必 须以 STOP 命令结尾, 通知 IGP/PGL 方框命令已经结束。

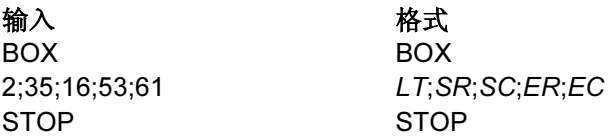

4. 使用角命令设置方框的角, 线条宽度 (LT) 为 3 点, 左上方角所在行 (SR) 为 30, 所在列 (SC) 为 13, 右下方所在行 (ER) 为 57, 所在列 (EC) 为 64, 垂 直长度 (VL) 等于 5 个字符所占的空间, 水平长度 (HL) 为 7 个字符所占的 空间。角命令必须以 STOP 命令结束, Create From (创建表格)模式必 须以 END 命令终止, 准备打印。

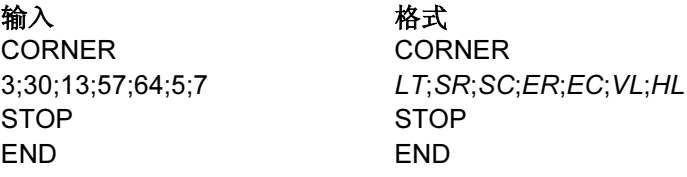

5. 现在使用执行命令和表格名称准备打印。使用结束符输入一个空白行,然 后使用正常命令指示 IGP/PGL 在执行表格后返回 Normal (正常)模式。

输入 格式 ~EXECUTE;PRACTICE (cc)EXECUTE; 表格名称  $[$ ;PAGE  $n][$ ;FC]

#### ~NORMAL (cc)NORMAL

6. 若要打印表格,请退出文件(如果系统需要),使用系统打印命令打印文 件。例如,退出文件后系统将提示:

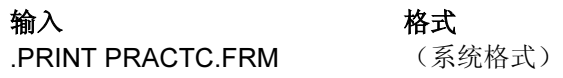

表格应当如图 [65](#page-325-0) 所示。打印完毕后,表格程序将存储在 IGP/PGL 内存中。如 果在程序中检测到错误,系统将打印错误信息,并且只将程序中没有错误的部 分存储到 IGP/PGL 内存中。(请参阅["解决程](#page-345-0)序错误"在第 346 页。)

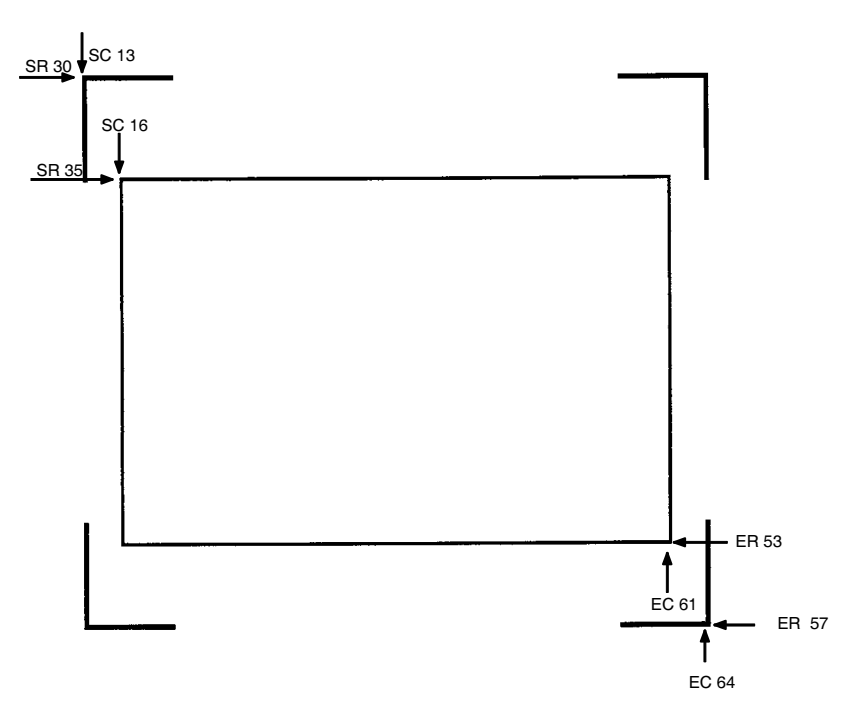

<span id="page-325-0"></span>图 65. 方框和角示例

## 添加水平和垂直线

7. 现在请返回文件。再次打开文件时,系统将显示已有的程序(文件内容)。 使用系统命令重新打开文件。例如:

输入 格式

.PRACTC.FRM (系统格式)

8. 所有 Create Form (创建表格)模式命令必须在结束命令行之前输入程序。 添加三条水平线,线条宽度 (LT) 为 1, 所在行 (R) 分别为 40、45、和 49, 所在列范围为 (SC) 16 到 (EC) 61 列。

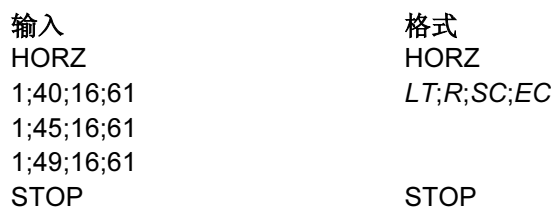

9. 添加两条垂直线,线条宽度 (LT) 为 1, 所在列 (C) 均为 49 列, 一条线所在 行范围为 (SR) 40 到 (ER) 45 行, 另一条线所在行范围为 (SR) 49 到 (ER) 53 行。

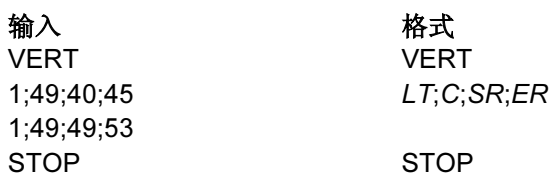

最后两个命令已经添加到表格定义中。现在,PRACTICE 的外观如图 [66](#page-326-0) 所示。

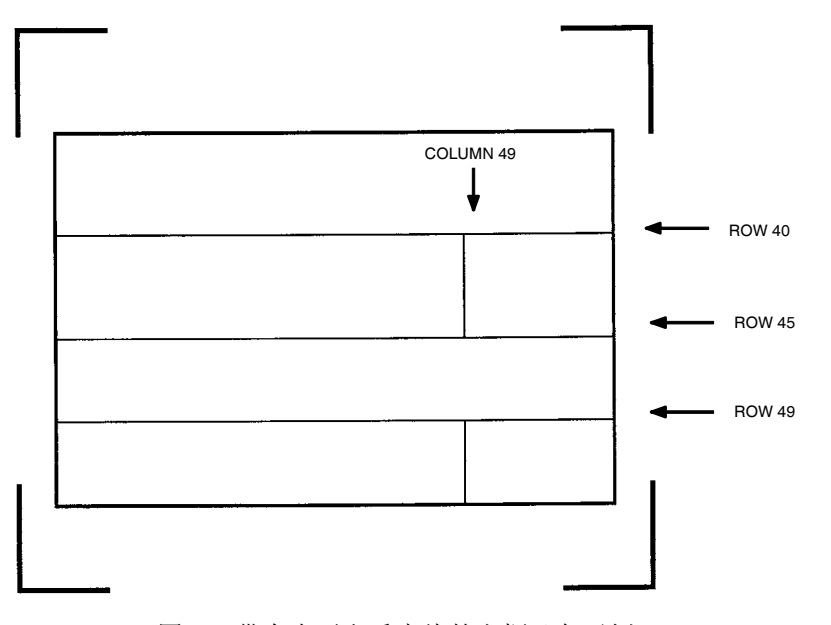

<span id="page-326-0"></span>图 66. 带有水平和垂直线的方框/角示例

## 添加固定字母数字文本

10. 使用 Create Form(创建表格)模式下的字母命令可以在表格中添加一些固 定的字母数字文本。指定每个字母数字字符串的压缩打印部分 (Cn)、起始 行 (SR) 和起始列 (SC)、垂直 (VE) 或水平 (HE) 扩展的字符串以及必须是 可打印的字符(例如引号或星号)的字母数字字符串。在相应位置输入您 的姓名、地址等。如果您不希望表格中包含以上某些数据,可以不输入完 整的命令行。

输入 格式 ALPHA ALPHA 31;22;0;0;\*ACME, INC\* [R;][E;][Cn;][AFn;L;][T;][DIR;][UC;][DARK;]

[POINT;][HSn;]SR;SC;VE;HE;(D)  $\dot{\mathcal{X}}\dot{\mathcal{A}}$  (D) 32;22;0;0;\*17500 CARTWRIGHT ROAD\* 33;22;0;0;\*IRVINE, CA 92714\* 35.9;17;0;0;\*SERIAL NUMBER\* 40.3;17;0;0;\*PART NUMBER\* 40.3;50;0;0;\*MFG. DATE\* 45.3;17;0;0;\*DESCRIPTION\* 49.3;17;0;0;\*INTERFACE\* 49.3;50;0;0;\*VERSION\* C13;31;16;0;0;\*FROM:\* C15:54:26:0:0:\* 有关更多信息, 请与 PRINTRONIX 联系。\* C15;55;34;0;0;\*(714)863-1900\* STOP STOP

注意: 上面输入的示例数据在起始行 (SR) 参数中使用了 CP.DP 格式 (例如 35.9、40.3 等)。这样可以精确定位数据,避免字母数字数据与前面输 入的水平线数据重叠。有关 CP.DP 格式的完整信息, 请参阅"命令" 一章。

此时, PRACTC.FRM 文件中应该包含以下表格程序数据:

```
~CREATE;PRACTICE
BOX
2;35;16;53;61
STOP
CORNER
3;30;13;57;64;5;7
STOP
HORZ
1;40;16;61
1;45;16;61
1;49;16;61
STOP
VERT
1;49;40;45
1;49;49;53 
STOP
ALPHA
31;22;0;0;*ACME, INC.*
32;22;0;0;*17500 CARTWRIGHT ROAD*
33;22;0;0;*IRVINE, CA 92714*
```
35.9;17;0;0;\*SERIAL NUMBER\* 40.3;17;0;0;\*PART NUMBER\* 40.3;50;0;0;\*MFG. DATE\* 45.3;17;0;0;\*DESCRIPTION\* 49.3;17;0;0;\*INTERFACE\* 49.3;50;0;0;\*VERSION\* C13;31;16;0;0;\*FROM:\* C15;54;26;0;0;\* 有关更多信息,请与 ACME 联系。\*  $C15;55;34;0;0;*(714)863-1900*$ STOP END ~EXECUTE;PRACTICE

 $~\sim$ NORMAL

.PRINT PRACTC.FRM

注意,文件中仍然存在 END、EXECUTE;PRACTICE 和 NORMAL 语句。对于 结束在 IGP/PGL 中存储表格的过程并开始打印来说, 以上语句通常是必须的。 切记, EXECUTE 和 NORMAL 命令之间必须有空白行隔开。打印文件 PRACTC.FRM。除您对字母数字数据所作的更改外,打印出的 PRACTICE 表 格应当与图 [67](#page-328-0) 所示图形相似。同样,如果系统提示错误消息,请参阅["解决程](#page-345-0) [序错误](#page-345-0)"在第 346 页。

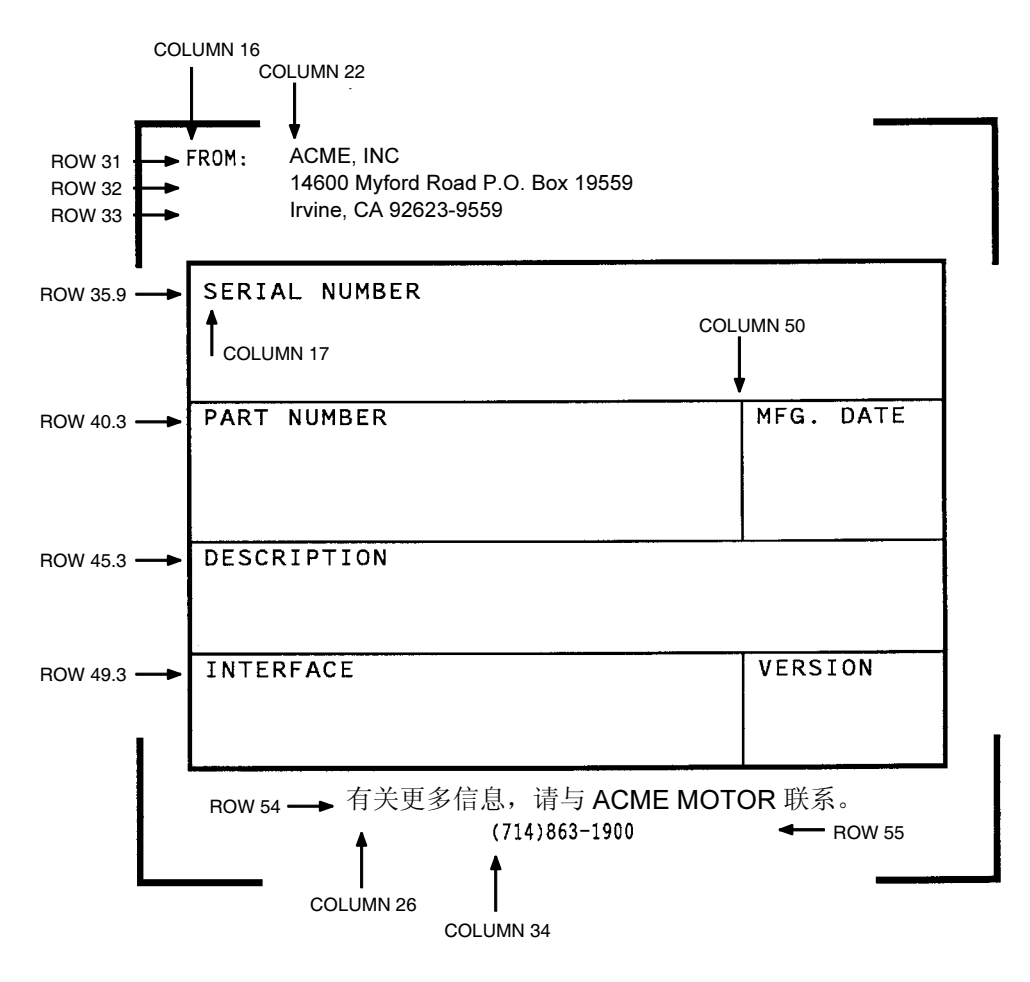

<span id="page-328-0"></span>图 67. 练习表格示例

### 添加条形码

11. 添加 Code 39 (C39) 类型的条形码(IGP/PGL 中可用的一种条形码),更 改表格定义。首先,重新打开文件。条形码要在 Create Form (创建表 格)模式下定义,因此条形码命令必须在结束命令行之前输入。在条形码 命令中, 指定条形码类型为 C39, 高度为 0.8 英寸 (Hn)。使用编号 (n) 为 1、长度(L)为5的动态条形码数据字段(BF)。实际数据将在 Execute Form (执行表格)模式下动态输入。指定起始行 (SR) 为 35.7、起始列 (SC) 为 39,然后结束命令。

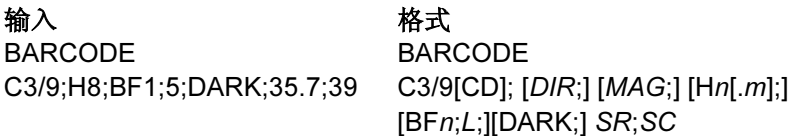

STOP STOP

12. 若要动态输入字母数字数据字段,作为表格定义的一部分,首先需要在 Create Form(创建表格)模式下确定数据的位置。在已有的字母命令序 列(或使用新字母命令)中输入数据位置。在字母命令序列中,输入字母 数字字段 (AF),、字段编号 (n)、长度 (L)、起始行 (SR) 和起始列 (SC) 以及 垂直(VE)或水平扩展(HE)。若要在已有的字母命令序列中输入字母数字数 据,数据必须在字母命令 STOP 行之前输入。

#### 输入 格式

AF3;31;47.3;20;2;1 AF4;33;51.3;20;2;1

AF1;7;38.7;19.3;3;3 [R;] [E;] [Cn;][AFn;L;][T;][DIR;][UC;][DARK;] AF2;11;43;20;2;2  $[POINT;][HSn;]SR;SC;VE;HE; (D) \nsubseteq \nsubseteq (D)$ 

13. 在 Execute Form (执行表格) 模式下输入动态数据(数据位置应在 EXECUTE;PRACTICE 行之后)。使用 SFCC,指定动态字母数字字段 (AF)、 条形码字段 (BF)、字段编号(与在表格定义中输入的内容一致)以及数 据。使用换页符分隔的各表格数据页即可通过重复以上方法输入新数据。 请参阅"执行表格: 动态字母数字数据"在第 69 页。)

#### 输入 格式

~AF1;\*49114\* (cc)AF*n*;(*D) 数据* (*D*) ~AF2;\*106772-902\* ~AF3;\*INTELLIGENT GRAPHICS PROCESSOR\* ~AF4;\*PARALLEL - CENTRONICS\* ~BF1;\*49114\* (cc)BF*n*;(D) *数据* (D)

- 14. 现在,PRACTC.FRM 文件包含以下所有信息(完整的表格程序)。打印文
	- 件即可打印表格。完成后的表格如图 [68](#page-331-0) 所示。

```
~\simCREATE;PRACTICE
BOX
2;35;16;53;61
STOP
CORNER
3;30;13;57;64;5;7
STOP
HORZ
```

```
1;40;16;61
1;45;16;61
1;49;16;61
STOP
VERT
1;49;40;45
1;49;49;53 
STOP
ALPHA
31;22;0;0;*ACME, INC.*
32;22;0;0;*17500 CARTWRIGHT ROAD*
33;22;0;0;*IRVINE, CA 92714*
35.9;17;0;0;*SERIAL NUMBER*
40.3;17;0;0;*PART NUMBER*
40.3;50;0;0;*MFG. DATE*
45.3;17;0;0;*DESCRIPTION*
49.3;17;0;0;*INTERFACE*
49.3;50;0;0;*VERSION*
C13;31;16;0;0;*FROM:*
C15;54;26;0;0;* 有关更多信息,请与 ACME 联系。*
C15;55;34;0;0;*(714)863-1900*
AF1;7;38.7;19.3;4;3
AF2;11;43;20;2;2
AF3;31;47.3;20;2;1
AF4;33;51.3;20;2;1
STOP
BARCODE
C3/9;H8;BF1;5;DARK;35.7;39
STOP
END
~\simEXECUTE; PRACTICE
~\simAF1; *49114*
~AF2;*106772-902*
~AF3;*INTELLIGENT GRAPHICS PROCESSOR*
~AF4;*PARALLEL - CENTRONICS*
~\simBF1; *49114*
```
 $~\sim$ NORMAL .PRINT PRACTC.FRM

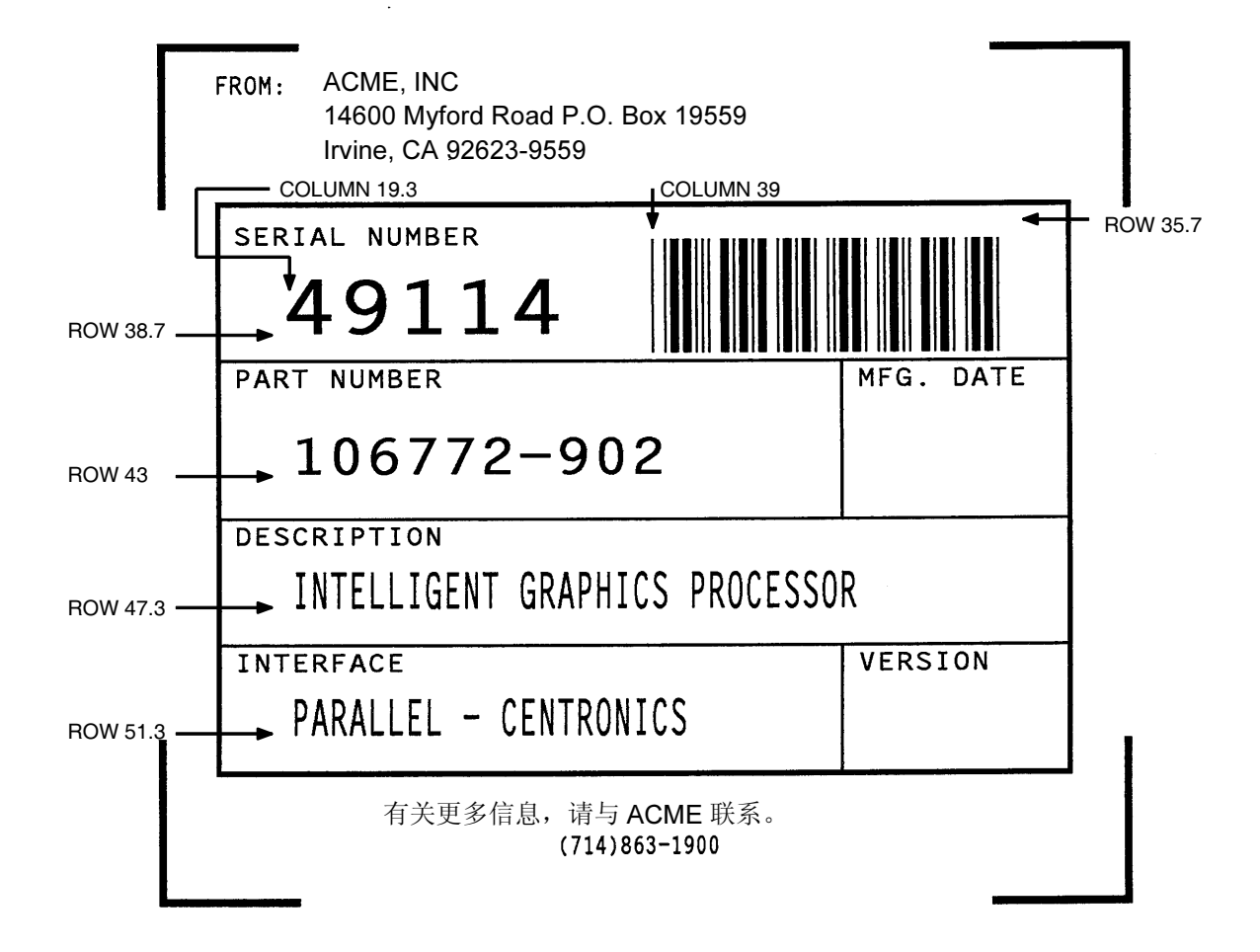

图 68. 完成后的练习表格示例

*2*

# 徽标练习

<span id="page-331-0"></span>在本练习中,您将学习怎样制作徽标。以下示例使用的是一个手形徽标。在 8-1/2 x 11 英寸的表格上使用点缩放功能(己在第 [117](#page-116-0) 页详细讨论), 网格上 已画出手形徽标,各点位置按行和列标识。如果网格坐标占用的位置为半个或 者一个以上的点,则徽标程序中应该包括该位置。(网格示例已在附录 B 中列 出。)

各个点的位置必须分别指定,但您可以在开始列和结束列之间使用连字符来代 表一段连续的点。例如,下面图 [69](#page-332-0) 所示的手形徽标要求点位置为行 1、列 40- 42,不要求有连续的行顺序。

在表格定义中,徽标可以作为表格要素创建和存储。例如,要使用徽标,必须 首先在 Create Logo(创建徽标)模式下创建徽标,在 Create Form(创建表 格)模式下将其添加到表格中,然后在 Execute Form (执行表格)模式下执 行表格(带有徽标)。下面的徽标练习中包括所有的这三个步骤。

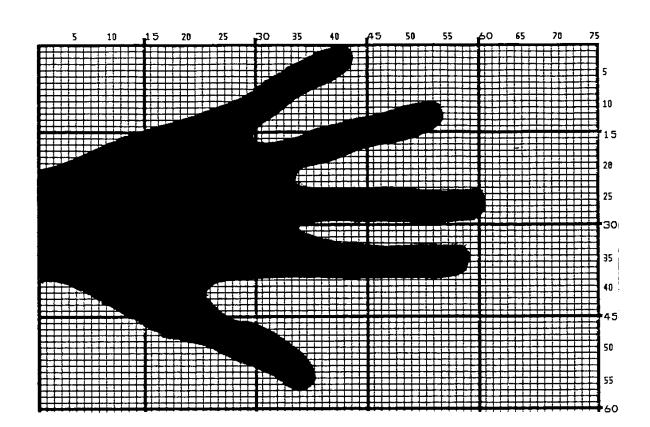

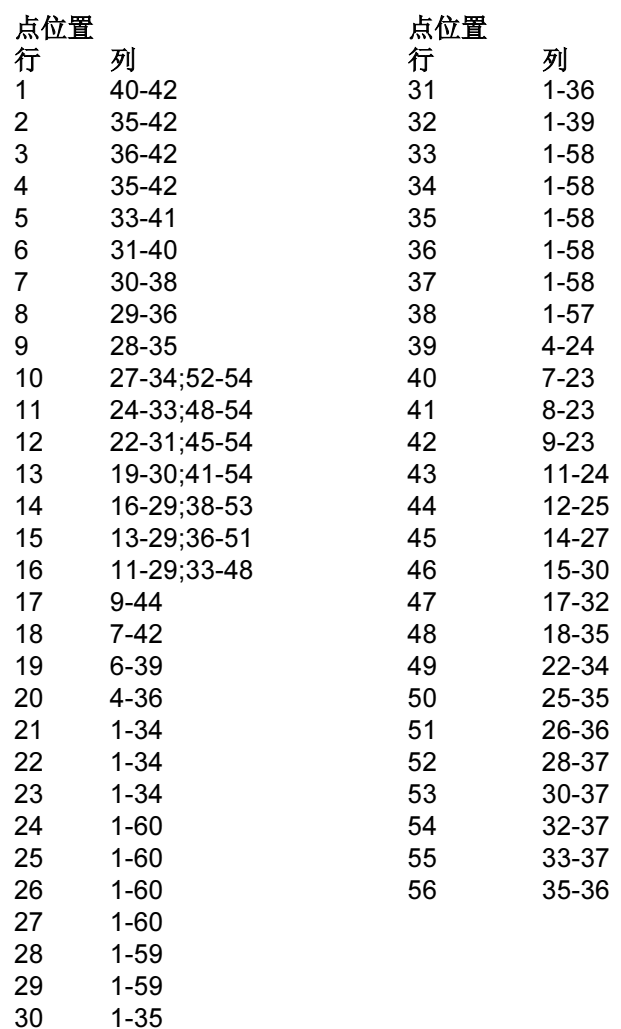

<span id="page-332-0"></span>图 69. 徽标示例

# 创建徽标

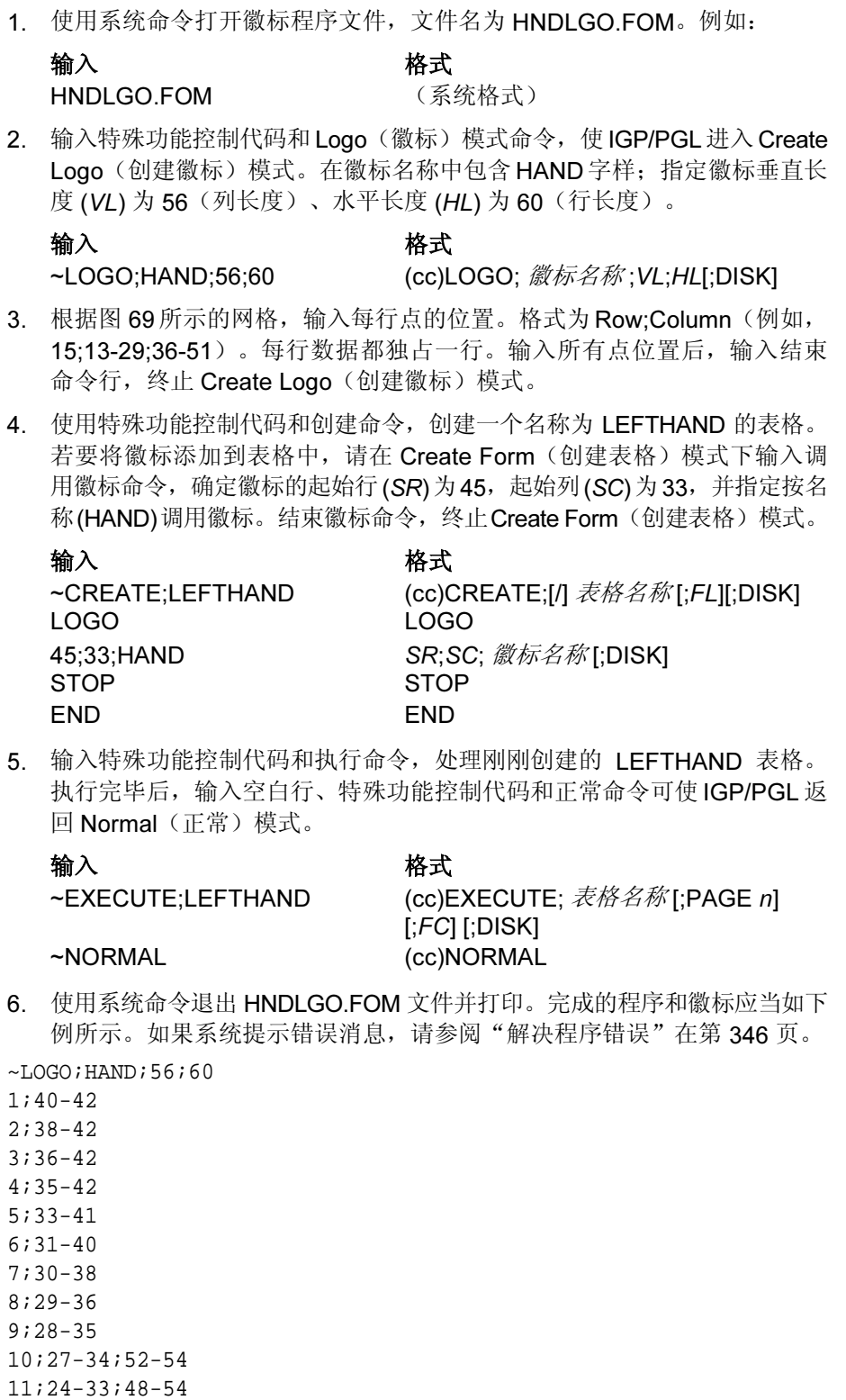

12;22-31;45-54 13;19-30;41-54 14;16-29;38-53 15;13-29;36-51 16;11-29;33-48 17;9-44 18;7-42 19;6-39 20;4-36 21;1-34 22;1-34 23;1-34 24;1-60 25;1-60 26;1-60 27;1-60 28;1-59 29;1-59 30;1-35 31;1-36 32;1-39 33;1-58 34;1-58 35;1-58 36;1-58 37;1-58 38;1-57 39;4-24 40;7-23 41;8-23 42;9-23 43;11-24 44;12-25 45;14-27 46;15-30 47;17-32 48;18-33 49;22-34 50;25-35 51;26-36 52;28-37 53;30-37 54;32-37 55;33-37 56;35-36 END  $\sim$  CREATE  $i$  LEFTHAND LOGO 45;33;HAND STOP END  $~\sim$ EXECUTE;LEFTHAND

C  $-$  ROW 45 1 COLUMN 33

~NORMAL

# 设计表格

在本练习中,您将了解怎样使用与设计徽标相同的方法通过在网格上绘出表格的 轮廓图来生成一个完整的表格。同样地,本练习在 8-1/2 x 11- 英寸 (60 x 72 dpi) 的页面上使用了字符缩放功能。(请参阅第[117](#page-116-0)页的"命令"一章,该部分对 字符缩放功能进行了详细讨论。)

## 页面布局中需要考虑的因素

在每英寸 6 行 (lpi) 和每英寸 10 个字符 (cpi) 的打印模式中, 标准 8-1/2 x 11 英寸 打印纸的可打印区域为 66 行(行)和 85 个字符(列)。(如果打印标准不是 6 lpi 和 10 cpi, 可打印区域会发生变化。)因此, 设计 8-1/2 x 11 英寸表格所用 的网格应该适用于这一66 x 85 区域。(附录 C 详细讨论了不同表格尺寸对应的 可打印区域。)

使用附录 B 中提供的网格,大致描绘表格布局并确定起始和结束值。输入 IGP/PGL 命令参数时会用到这些数值。

## 设计表格布局

本例假定您为 HandCraft Boat 公司工作。贵公司的口号是"精心制造高品质的 船只", 老板 Mr. Handcraft 要求您设计一个销售人员可以在特殊定单中使用 的简单表格。他希望表格上有徽标、口号、客户姓名、可以填写有关定单其他 具体内容的空间以及将他的公司与其他 HandCraft 企业的销售区域和船只分类 区分开来的条形码。请按照以下 12 个步骤完成任务。

- 1. 首先,根据附录B提供的标准网格设计表格。图[70](#page-337-0)显示了表格各部分的位 置。校正扩展字符并设计徽标。
- 2. 定义徽标,然后返回表格,添加所有的表格组成元素。将文件上已有的手 形徽标修改为 HandCraft 徽标。使用附录 B 中的徽标网格。参见图 [71](#page-338-0), 图 中显示了已添加船形的手形徽标的点位置。不指定点位置(或点位置范 围)时,手形徽标上的船形图象就会浮现出来。
- 3. 打开文件 HNDCFT.FOM, 其中包含了所有表格信息。以下示例遵循的步骤 是, 首先使用 Create Logo (创建徽标) 模式命令将徽标命名为 HANDCRAFT, 然后指定徽标高度 (VL) 和宽度 (HL) 并输入使用的点位置, 最后结束徽标命令。

输入 格式

~LOGO;HANDCRFT;56;60 (cc)LOGO; *徽标名称* ;VL;HL[;DISK]

**HNDCFT.FOM (系统格式)** 1;40-42  $\tilde{f}$  #;  $\tilde{f}$   $\tilde{f}$  #;  $\tilde{f}$   $\tilde{f}$   $\tilde{f}$   $\tilde{f}$   $\tilde{f}$   $\tilde{f}$   $\tilde{f}$   $\tilde{f}$   $\tilde{f}$   $\tilde{f}$   $\tilde{f}$   $\tilde{f}$   $\tilde{f}$   $\tilde{f}$   $\tilde{f}$   $\tilde{f}$   $\tilde{f}$   $\tilde{f}$   $\tilde{f}$   $\tilde{f}$  2;38-42 3;36-42 4;35-42 5;33-41 6;31-40 7;30-38 8;29-36

9;28-35 10;27-34;52-54 11;24-33;48-54 12;22-31;45-54 13;19-30;41-54 14;16-29;38-53 15;13-17;19-29;36-51 16;11-17;20-29;33-48 17;9-17;21-44 18;7-17;22-42 19;6-17;22-39 20;4-17;23-36 21;1-17;24-34 22;1-17;25-34 23;1-17;26-34 24;1-17;27-60 25;1-17;28-60 26;1-17;29-60 27;1-17;30-60 28;1-17;31-59 29;1-17;19-59 30;1-17;19-35 31;1-4;33-36 32;1-5;33-39 33;1-6;33-58 34;1-7;33-58 35;1-58 36;1-58 37;1-58 38;1-57 39;4-24 40;7-23 41;8-23 42;9-23 43;11-24 44;12-25 45;14-27 46;15-30 47;17-32 48;18-33 49;22-34 50;25-35 51;26-36 52;28-37 53;30-37 54;32-37 55;33-37 56;35-36 END END

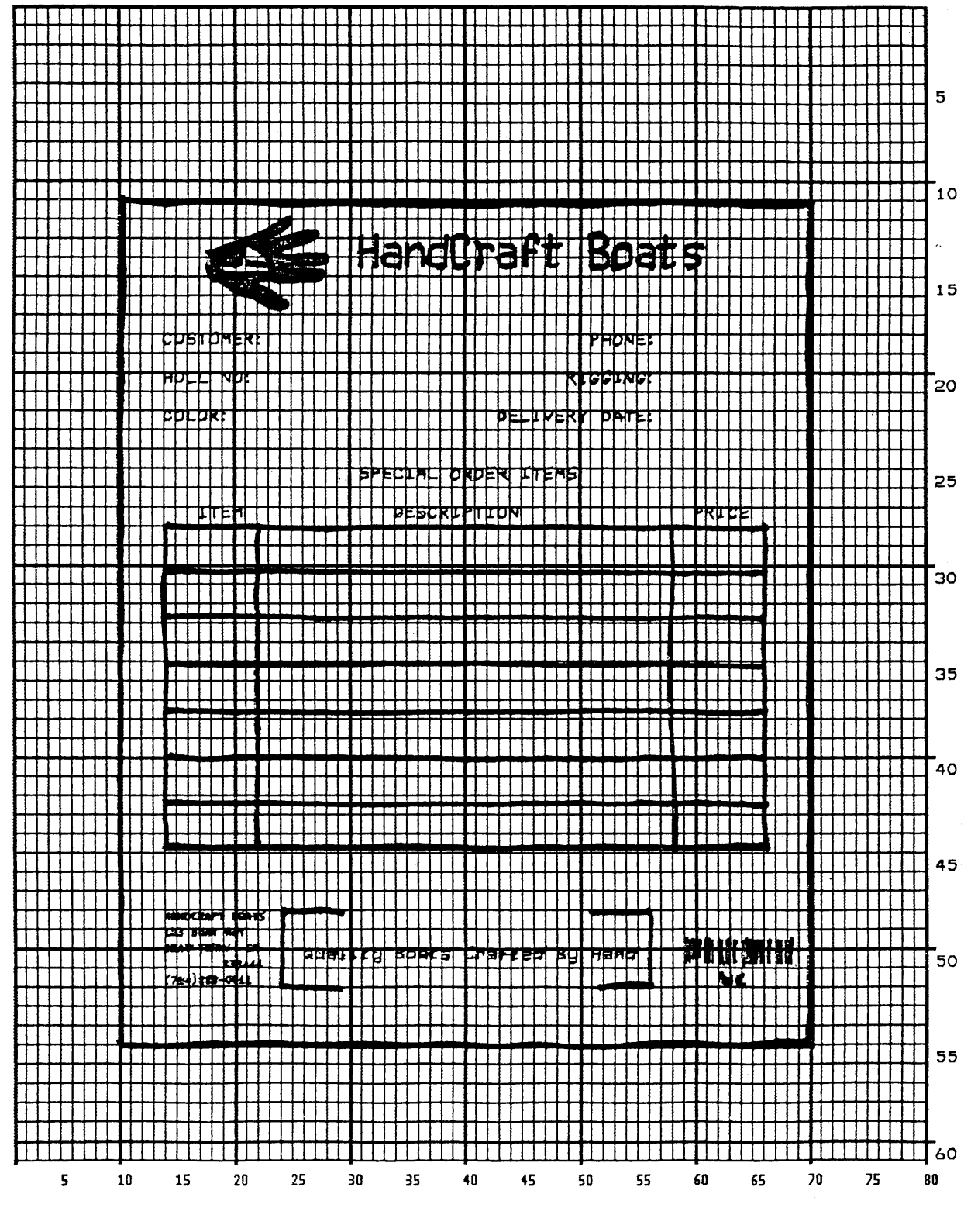

<span id="page-337-0"></span>图 70. 设计表格示例

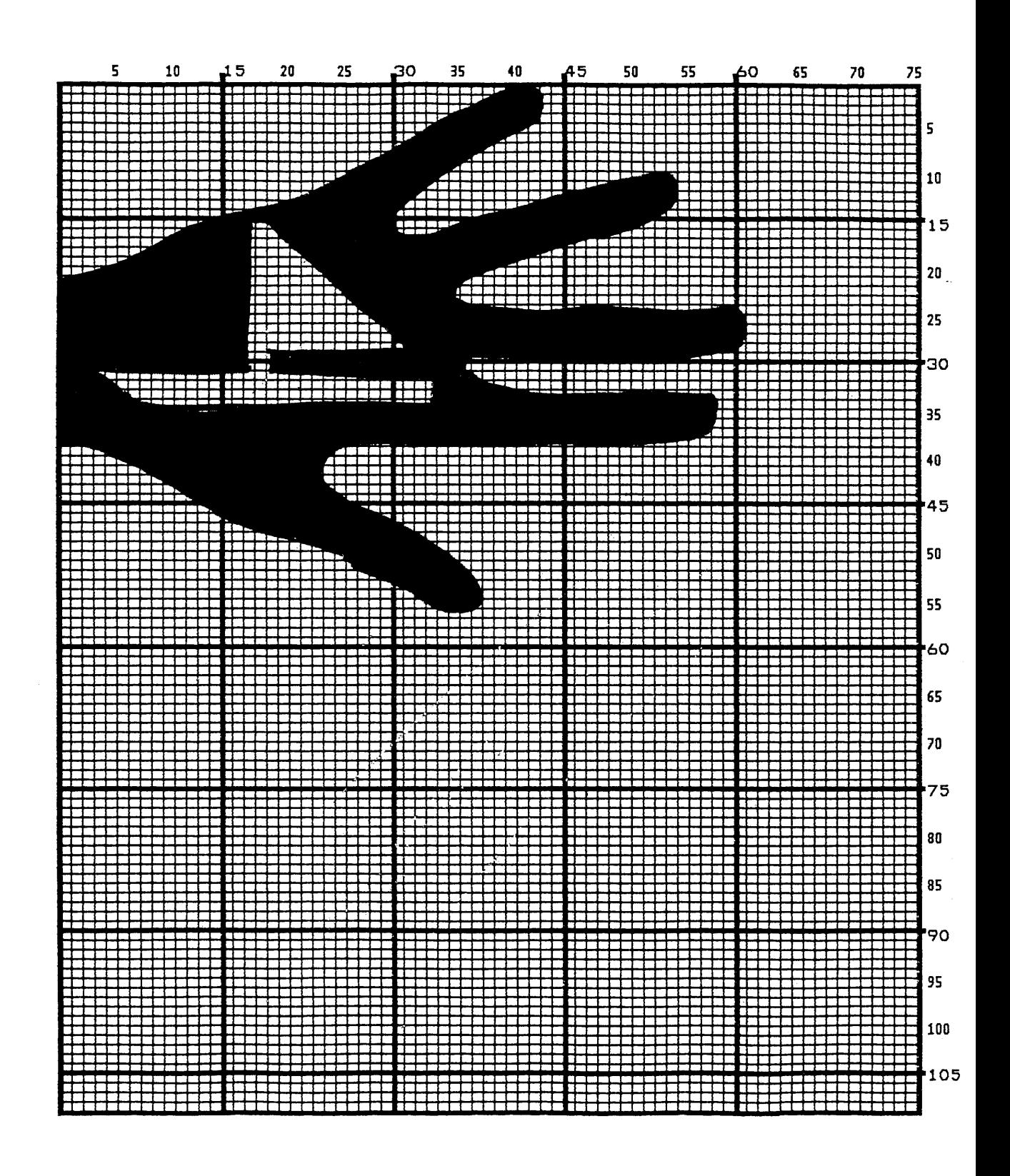

<span id="page-338-0"></span>图 71. 设计徽标

## 创建表格并添加表格元素

4. 现在,创建表格并开始从布局网格中添加表格元素(参阅图 [70](#page-337-0))。使用特 殊功能控制代码和创建命令定义一个名为 HCBOATS 的表格。使用方框命 令定义外侧边界,线条宽度 (LT) 为 3, 左上角所在行 (SR) 为 11、所在列 (SC) 为 10, 右下角所在行 (ER) 为 55, 所在列 (EC) 为 70。在同一方框命 令序列中,定义另一方框线条宽度为 2,左上角位于 28 行 14 列,右下角 位于 44.9 行 66 列。定义完毕后,结束方框命令。

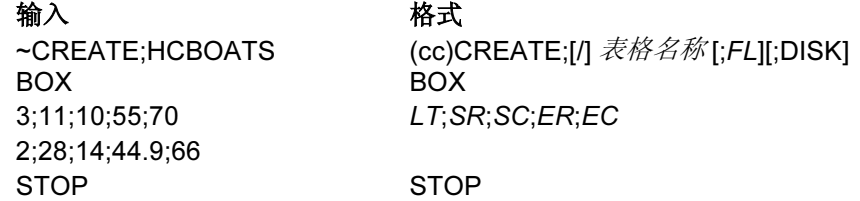

5. Mr. Handcraft 希望角围绕在口号周围。使用角命令定义线条宽度(LT)为2, 左上角位于 48 行 (SR)、24 列 (SC),右下角位于 52 行 (ER)、56 列 (EC)。 令垂直 (VL) 角长度为 4 个空格, 水平 (HL) 角长度为 5 个空格, 然后结束 角命令。

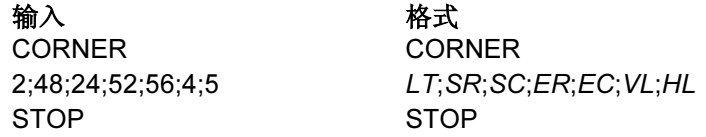

6. 设置特殊定单项中的列,需要添加两条线条宽度 (LT) 为 1 的垂直线, 其中 一条位于 22 列 (C), 另一条位于 58 列。每条线起始行 (SR) 均为 28 行, 终止行 (ER) 均为 44.9 行。

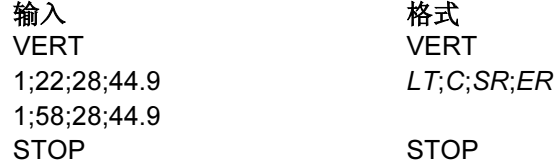

7. 要添加水平线,可以定义一条线,然后使用垂直重复命令复制这条线。线 条应具有唯一的线宽 (LT), 位于 (R) 30.4 行, 起始于 (SC) 14 列, 结束于 (EC) 66 行。通过垂直重复, 可以将线条重复 (dup#) 6 次, 每次重复之间 的偏置量 (offset#) 为 2.5 行。您必须输入垂直重复命令、需要重复的水平 线,然后结束垂直重复命令。

输入 格式 VDUP;6;2.5 VDUP;dup#;offset# HORZ HORZ 1;30.4;14;66 LT;R;SC;EC STOP STOP VDUP;OFF VDUP;OFF

8. 执行字母命令序列,即可将网格上显示的所有文本输入到表格上的固定位 置。起始行、起始列和文本都可以直接从网格中获取并输入程序中。

输入 格式 ALPHA ALPHA 18;51;0;0;\*PHONE:\* 20;14;0;0;\*HULL NO:\* 20;49;0;0;\*RIGGING:\* 22;14;0;0;\*COLOR:\* 22;43;0;0;\*DELIVERY DATE:\* 25;31;1;1;\*SPECIAL ORDER ITEMS\* 27;17;0;0;\*ITEM\* 27;34;0;0;\*DESCRIPTION\* 27;60;0;0;\*PRICE\* 50;26;1;1;\*Quality Boats Crafted By Hand\* C17;48;14;0;0;\*HandCraft Boats\* C17;48.10;14;0;0;\*123 Boat Way\* C17;49.8;14;0;0;\*Boat Town, CA\* C17;50.6;19;0;0;\*333444\* C17;51.4;14;0;0;\*(714)555-0011\* STOP STOP

14;31;3;2;\*HandCraft Boats\* [R;][E;][Cn;][AFn;L;][T;][DIR;][UC;][DARK;] 18;14;0;0;\*CUSTOMER:\* [POINT;][HSn;]SR;SC;VE;HE;(D)  $\overline{\mathcal{X}}\mathcal{A}$  (D)

- 9. HandCraft Boats 在很多情况下都使用 Code 128B (C128B) 类型的条形码。 使用条形码 C128B, 高度 (Hn) 为 .5 英寸, 起始行 (SR) 为 49, 起始列 (SC) 为 59, "西海岸销售区"代码为 \*WC\*, 数据字段 (PDF) 将打印在符号下方。
- 注意: 由于空间优先, 下面的 C128B 命令被分成了两行。实际输入时, 请勿 将命令参数分行列出。

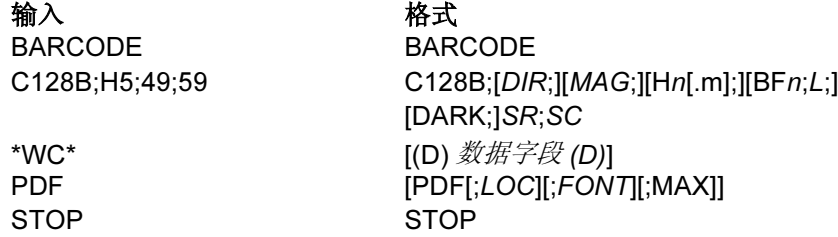

- 注意: 上面的高度参数 (H5) 中没有输入小数点是因为参数值的增量为 .10 英 寸,其取值范围为 4 - 99(.4 英寸 - 9.9 英寸)。
- 10. 添加徽标,然后结束 Create Form(创建表格)模式。使用调用徽标命令, 指定起始行 (SR) 为 12、起始列 (SC) 为 18(如网格所示), 按名称调用徽 标 (HANDCRFT)。(徽标的起始行和起始列是指设计徽标时指定的网格左 上角。)

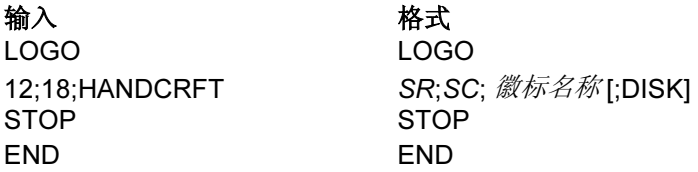

11. 执行表格 (HCBOATS), 返回 Normal (正常) 模式(切记在 NORMAL 命 令前插入空白行),使用系统命令(如有必要)退出文件并打印文档。

输入 格式 ~EXECUTE;HCBOATS (cc)EXECUTE; 表格名称 [;PAGE n]  $[;FC]$   $[;DISK]$ ~NORMAL (cc)NORMAL .PRINT HNDCFT.FOM (系统格式) 注意: EXECUTE 和 NORMAL 命令之间通常应该有一个分隔行。

图 [72](#page-342-0) 显示的是已经完成的表格。如果 Mr. Handcraft 希望重新安排措辞、改变 方框线宽等,只需重新打开文件,更改相应的命令行即可。另外,销售人员还 可以使用这一新表格填写有关客户定单的注意事项。

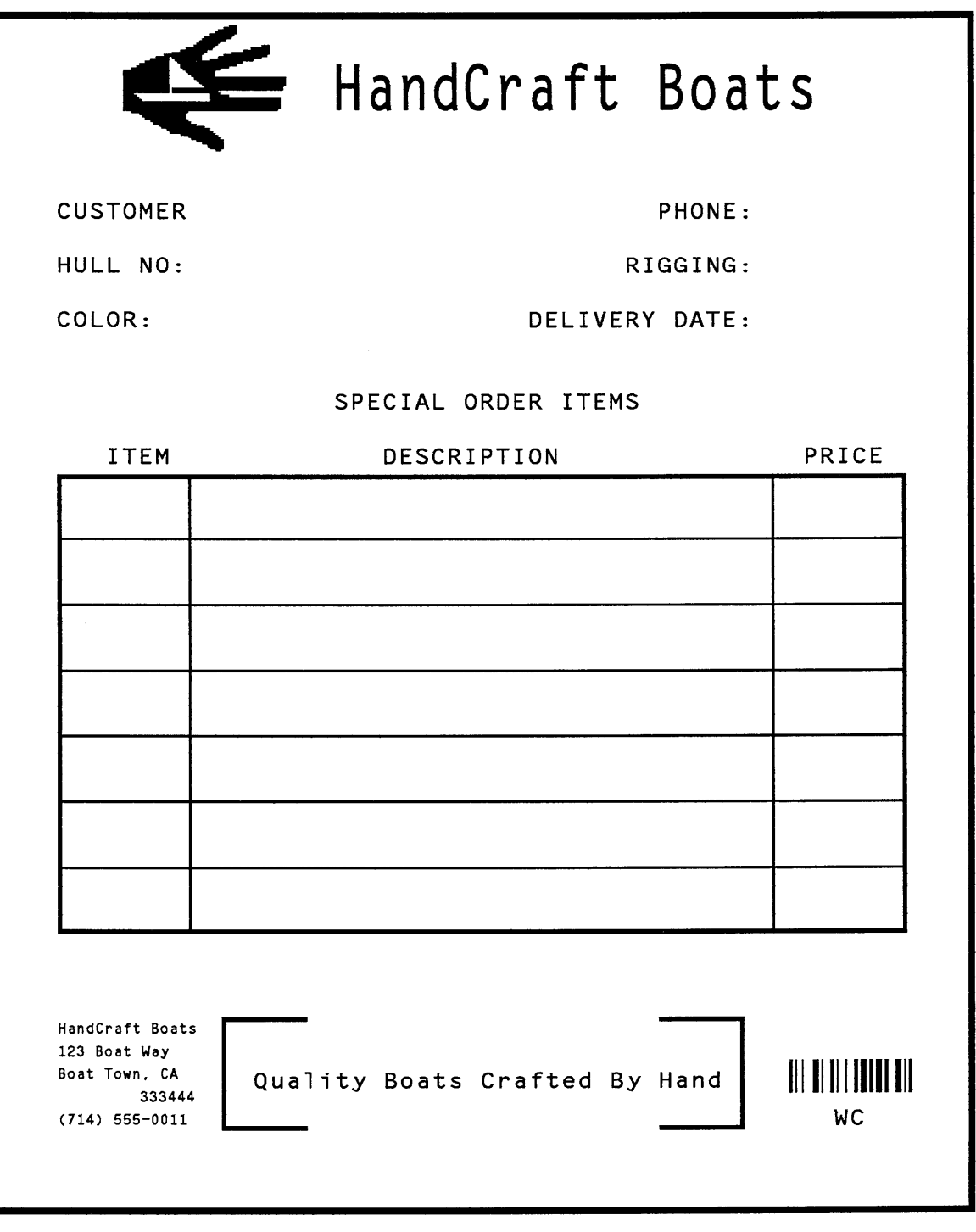

<span id="page-342-0"></span>图 72. 完成后的表格示例

# 目录命令

使用目录命令可以列出主机系统上IGP/PGL目录的内容。执行目录命令可以获 取以下信息:

- 目前已定义的所有表格名称
- 目前已定义的所有徽标名称
- 包含徽标的表格
- 用于存储表格的内存
- 已使用的以及可用的动态存储空间

## 示例

如果内存空间不符合目录列表中可用动态内存的要求,将无法执行表格。若要 打印目录,请先打开文件,输入目录命令后退出文件,即可打印。例如:

输入 格式 **DIRECT.FOM** (系统格式) ~DIRECTORY (cc)DIRECTORY .PRINT DIRECT.FOM **(系统格式)** 

仅当 IGP/PGL 处于 Normal (正常)模式下时,才能使用目录命令。目录列表结 束时, IGP/PGL 将返回到 Normal (正常)模式。如果 IGP/PGL 未处于 Normal (正常)模式下,请在输入目录命令前输入 Normal (正常)模式命令。图 [73](#page-343-0) 显示的就是一个目录示例。

## Form Directory

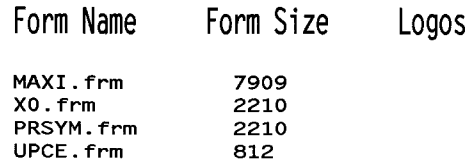

### Logos on File / Memory Used

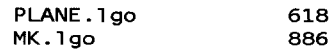

<span id="page-343-0"></span>Forms Memory Used............ 13141 bytes 

图 73. 目录示例

# 删除命令

使用删除命令可以从打印机闪存中删除任一表格或徽标。删除表格时将同时删 除与其有关的目录条目和字母数字或者矢量信息。仅当 IGP/PGL 处于 Normal (正常)模式下时才能使用删除命令。

删除徽标时将同时删除其目录条目和徽标存储区域中的数据。若要删除表格中 的某一有效徽标,删除时不会引起错误,但执行包含已删除徽标的表格时则会 导致错误。

## 示例

从上一节打印的目录中,删除练习表格、HandCraft 徽标和 HandCraft Boats 表格。与其他命令序列的格式相似,删除步骤为:打开文件,输入删除命令, 然后退出文件并打印。例如:

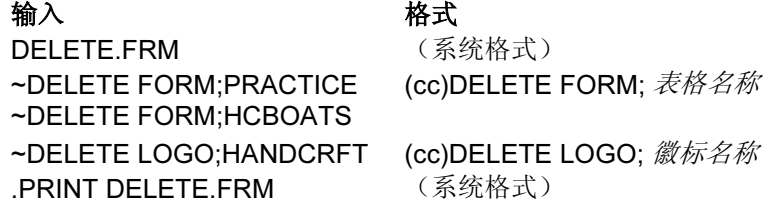

注意: 再次列出目录, 验证表格和徽标是否已被删除。

若要从打印机闪存中删除表格或徽标,请在上面的 DELETE FORM 或 DELETE LOGO 命令中加入 DISK 参数。

~DELETE FORM; 表格名称;DISK

~DELETE LOGO; 徽标名称 ;DISK

如果IGP/PGL内存空间不足,则将无法执行表格。目录的可用动态内存必须大 于表格的总大小(单位字节)。删除旧表格或徽标,将腾出的空间用于存储新 表格和徽标;您也可以将删除命令作为徽标或表格程序的最后一个语句,在处 理完数据立即删除表格或徽标。创建与已有的IGP/PGL表格(或徽标)同名的 表格(或徽标)也会自动删除已经存在的表格(或徽标)。

# <span id="page-345-0"></span>解决程序错误

如果创建表格或表格元素的程序中存在错误,表格执行完毕后,系统将打印代 码错误消息以及存在错误的程序行。错误代码已在"错误代码"一章中定义。 要解决程序错误,请执行以下步骤:

- 1. 在"错误代码"一章列出的错误消息中查找相关错误说明。
- 2. 分析程序的相关部分查找错误。
- 3. 更改错误,重新打印包括本程序的文件。
- 4. 如果错误仍然存在,或您无法在程序中找到错误,请使用创建命令中的调试 参数 [/](参见"错误代码"一章)。使用 IGP/PGL 程序打印文件。调试程 序将逐行列出程序(包括错误行中的错误),然后列出表格中没有错误的部 分。更正错误,然后重新打印文件。错误更正完毕后,应删除调试参数。

### 示例

假定在第 [324](#page-323-0) 页上的表格和条形码示例中,输入第 3 步和第 4 步的方框和角命 令时发生了两个错误。使用创建命令的调试参数将会产生以下列表:

```
/PRACTICE
BOX
2;35;16:53;61
*** ERROR 24: 输入的参数中存在 BOX 格式或分界符错误
STOP
CORNER
3;300;13;57;64;5;7
*** ERROR 35:CORNER 垂直长度 VL 超出了边界
*** ERROR 31: CORNER 开始行 SR 超出了边界
*** ERROR 39: CORNER 开始行 SR> 结束行 ER
STOP
END
```
通过错误消息说明以及错误消息中指出的错误行,可以轻松定位并更正错误。 注意:方框命令中需要使用分号的位置不慎输入了冒号(错误号 24)。

```
/PRACTICE
BOX
2;35;16:53;61
*** ERROR 24: 输入的参数中存在 BOX 格式或分界符错误
STOP
```
角命令中的开始行数值过大。这一输入错误导致角垂直长度超出表格边界(错 误号 35), 起始行开始位置超出表格边界(错误号 31) 目起始 / 结束行参数 顺序错误(错误号 39)。

```
CORNER
3;300;13;57;64;5;7
*** ERROR 35:CORNER 垂直长度 VL 超出了边界
*** ERROR 31: CORNER 开始行 SR 超出了边界
*** ERROR 39: CORNER 开始行 SR> 结束行 ER
STOP
END
```
5 多国和国际字符集

# 多国字符集

执行多国字符集命令可以访问 32 个国际字符集之一。各个字符集均为 96 个字 符长,且可以通过配置选择或IGP/PGL命令访问。字体中的个别字符可以通过 数据位8访问。位图字体中还有32个可用的扩展字符集,但这些字符集无法再 扩展。

## 支持的字符集

多国字符集包含 32 个可供 PGL 使用的字符集,每个字符集包含 96 个字符。 这些字符集及其对应的编号已连同单独的扩展字符集一并在表 [46](#page-346-0) 中列出。

<span id="page-346-0"></span>

| 字符集        | 值 | 字符集               | 值         |
|------------|---|-------------------|-----------|
| U.S. ASCII | 0 | Spanish           | 9         |
| German     | 1 | Italian           | 10        |
| Swedish    | 2 | Turkish           | 11        |
| Danish     | 3 | 保留                | $12 - 23$ |
| Norwegian  | 4 | 用户定义字集            | 24-31     |
| Finnish    | 5 | <b>Farsi 1098</b> | 32        |
| English    | 6 | <b>Euro 858</b>   | 33        |
| Dutch      | 7 | <b>Euro 923</b>   | 34        |
| French     | 8 |                   |           |

表 46. 多国字符集及其编号

字符集 0 - 11是常驻字符集。字符集 12 - 23是字体内存中为将来的常驻字符集 保留的空间。如果在选择字符集时调用了 12 - 23 之间的数值,字符字体将默认 为 ASCII。最后 8 个可设定地址的字符集 24 - 31 用于存储用户定义的字符集。 您可以利用字体内存中的现有字符创建自定义字符集。如果您选择的数值介于 24-31之间,但并没有创建的新字符集或指定的某一字符集编号为这一数值, 字符字体将默认为 ASCII。

有关基本字符集和扩展字符集及其对应编号的打印输出结果,请参阅第 [362](#page-361-0) 页。 若要使用字体命令或 ISET 命令的"SYMSET"选项选择某一字符集,请使用 上面列出的正确编号。

## 字符地址

ASCII 和多国字符集的每个字符和符号都有对应的十六进制值。基本字符集 (ASCII 字符)的十六进制地址范围为 00 - 7F。包含多国字符的扩展字符集的 十六进制地址范围为 80 - FF。表 [46](#page-349-0) 列示了各个多国字符对应的十六进制替换 值和适用的ASCII十六进制值。若要访问扩展字符集,必须配置IGP/PGL启用 数据位 8 选项。

# 字符的替代

多国字符集是通过使用多国字符编号替代标准ASCII值创建的。12个多国字符 集最多都允许进行 16 次字符替代(分别为十六进制 21、22、23、24、25、 26、40、5B、5C、5D、5E、60、7B、7C、7D 和 7E)。每个字符集都提供 了适用于特定国家的最常见的字符替代,参见表 [46](#page-349-0)。

例如,选择 Danish 字符集时, 从多国字符集中调用地址单元为 5B 的字符时将 替代地址单元为 C6 (Æ) 的 Danish 字符(第 [362](#page-361-0) 页); 而选择 Spanish 字符集 时,从多国字符集中调用地址单元为 7C 的字符时将替代地址单元为 F1 (ñ) 的 Spanish 字符。当选中一个特定的字符集时,这些替代将被自动执行。

## 行式点阵

|    | 0XX<br>标准       | 1XX<br><b>Arabic</b>       | 2XX<br><b>Cyrillic</b> | 3XX<br>European            | 4XX<br><b>Greek</b>      | 5XX<br><b>Hebrew</b> | 6XX<br><b>Turkish</b> | 7XX<br>Misc.              |
|----|-----------------|----------------------------|------------------------|----------------------------|--------------------------|----------------------|-----------------------|---------------------------|
| 00 | <b>US ASCII</b> | <b>ASMO 449</b>            | Cyrillic 866           | Latin 9<br>8852-2          | <b>DEC 256</b><br>Greek  | Hebrew<br>Old        | Data Gen.<br>Turk     | <b>Block-Set</b><br>10cpi |
| 01 | German          | ASMO<br>$449+$             | Cyrillic CP<br>437     | Latin 2 852                | <b>ELOT 928</b><br>Greek | Hebrew<br><b>New</b> | <b>DEC</b><br>Turkish | <b>Italics Set</b>        |
| 02 | Swedish         | <b>ASMO 708</b>            | Cyrillic 113           | Mazovia                    | Greek 3                  | Hebrew<br><b>DEC</b> | <b>IBM</b><br>Turkish | Scanblock<br>10cpi        |
| 03 | Danish          | ASMO<br>$708+$             | Cyrillic<br>8859-5     | Kamenicky                  | ABY<br>Greek             | Latin-1<br>Hebrew    | Siemens<br>Turkish    | PGL Thai<br>Sets          |
| 04 | Norwegian       | <b>MS DOS</b><br>CP710     | <b>ISO 915</b>         | Roman 8                    | <b>ABG</b><br>Greek      | Win. CP<br>1255      | <b>PTT</b><br>Turkish |                           |
| 05 | Finnish         | <b>MS DOS</b><br>CP720     | Code<br>Page 855       | PC-437<br>Slavic           | <b>ELOT 927</b><br>Greek |                      | <b>IBC</b><br>Turkish |                           |
| 06 | English         | Sakr<br>CP714              | 7-bit<br>Cyrillic      | Slavic<br>1250             | Greek 851                |                      | Bull<br>Turkish       |                           |
| 07 | Dutch           | Aptec<br>CP715             | Ukrainian              | Code Page<br>865           | Greek 437                |                      | AS400<br>Turkish      |                           |
| 08 | French          | <b>CP 786</b>              | <b>Bulgarian</b>       | Code Page<br>860           | Greek<br>8859-7          |                      | Unisys<br>Turkish     |                           |
| 09 | Spanish         | Arabic<br>CP 864           | Win. CP<br>1251        | Latin 1<br>8859-1          | Win. CP<br>1253          |                      | <b>NCR</b><br>Turkish |                           |
| 10 | Italian         | Arabic<br>CP 1046          |                        | Latin 5<br>8859-9          | Greek 813<br>Euro        |                      | <b>PST</b><br>Turkish |                           |
| 11 | Turkish         | Arabic<br>Lam 1            |                        | Latin 9<br>8859-15         | Greek 869<br>Euro        |                      | Unis-1<br>Turkish     |                           |
| 12 | CP 437          | Arabic<br>Lam <sub>2</sub> |                        | Polish<br>POL <sub>1</sub> |                          |                      | Code<br>Page 853      |                           |
| 13 | CP 850          | Win. CP<br>1256            |                        | Win. CP<br>1250            |                          |                      | Info<br>Turkish       |                           |
| 14 |                 | Farsi 1                    |                        | Win. CP<br>1252            |                          |                      | Win. CP<br>1254       |                           |
| 15 |                 | Farsi 2                    |                        | Win. CP<br>1257            |                          |                      | Code<br>Page 857      |                           |
| 16 |                 | 1098 Farsi<br>1285         |                        | CP 858<br>Euro             |                          |                      |                       |                           |
| 17 |                 |                            |                        | Lith. CP<br>773            |                          |                      |                       |                           |

表 46. 多国字符集及其编号, 行式点阵打印机

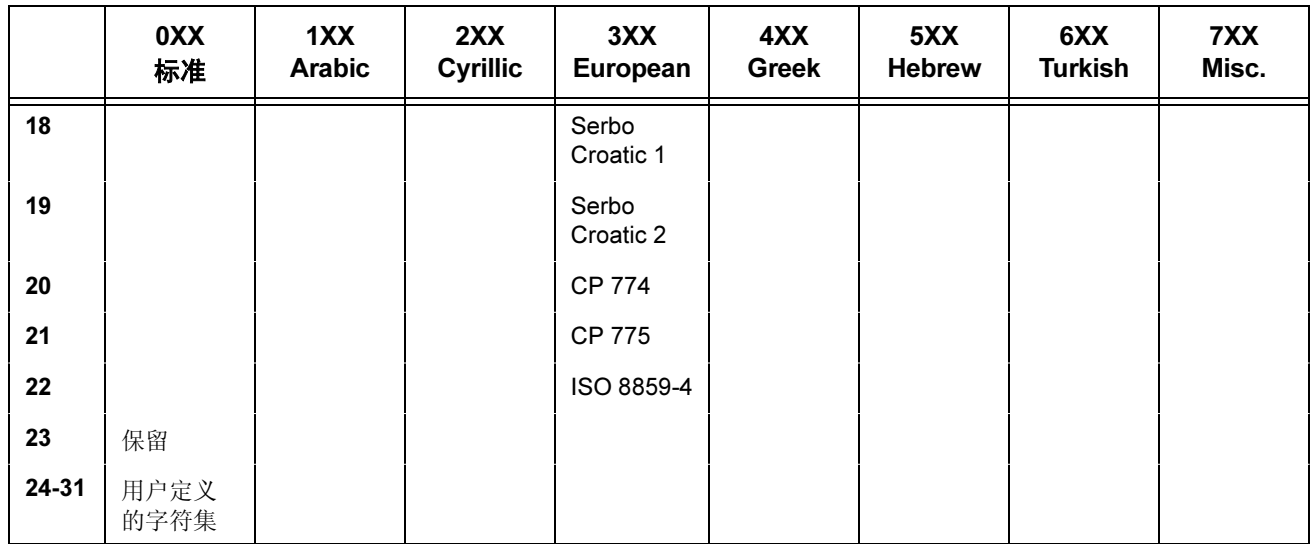

#### 表 46. 多国字符集及其编号, 行式点阵打印机(续)

<span id="page-349-0"></span>

| 字符集        | 替代十六进制值 |                |    |                |    |    |                |                |                |                |                |                |                |                |                |           |
|------------|---------|----------------|----|----------------|----|----|----------------|----------------|----------------|----------------|----------------|----------------|----------------|----------------|----------------|-----------|
| U.S. ASCII | 21      | 22             | 23 | 24             | 25 | 26 | 40             | 5B             | 5C             | 5D             | 5E             | 60             | 7B             | 7C             | 7D             | 7E        |
| Danish     |         |                |    |                |    |    |                | C <sub>6</sub> | D <sub>8</sub> | C <sub>5</sub> |                | B <sub>0</sub> | E <sub>6</sub> | F <sub>8</sub> | E <sub>5</sub> |           |
| Dutch      |         |                | A3 |                |    |    |                |                | 80             |                |                |                |                | 81             |                |           |
| English    |         |                | A3 |                |    |    |                |                |                |                |                |                |                |                |                |           |
| Finnish    |         |                |    | A <sub>4</sub> |    |    |                | C <sub>4</sub> | D <sub>6</sub> | C <sub>5</sub> |                |                | E <sub>4</sub> | F <sub>6</sub> | E <sub>5</sub> | <b>FC</b> |
| French     |         |                |    |                |    |    | E <sub>0</sub> | <b>FB</b>      | E7             | A7             | F <sub>4</sub> | EA             | E <sub>9</sub> | F <sub>9</sub> | E <sub>8</sub> | EE        |
| German     |         |                |    |                |    |    | A7             | C <sub>4</sub> | D <sub>6</sub> | DC             |                |                | E <sub>4</sub> | F <sub>6</sub> | <b>FC</b>      | DF        |
| Italian    |         |                |    |                |    |    | A7             | B <sub>0</sub> | E <sub>9</sub> | 83             |                | F <sub>9</sub> | E <sub>0</sub> | F <sub>2</sub> | E <sub>8</sub> | EC        |
| Norwegian  |         |                |    | A4             |    |    | C <sub>9</sub> | C <sub>6</sub> | D <sub>8</sub> | C <sub>5</sub> | DC             | E <sub>9</sub> | E <sub>6</sub> | F <sub>8</sub> | E <sub>5</sub> | FC        |
| Spanish    |         |                | 82 |                |    |    |                | C <sub>3</sub> | D <sub>1</sub> | D <sub>5</sub> | A <sub>1</sub> |                | E <sub>3</sub> | F1             | F <sub>5</sub> | <b>BF</b> |
| Swedish    |         |                |    | A4             |    |    | C <sub>9</sub> | C <sub>4</sub> | D <sub>6</sub> | C <sub>5</sub> | DC             | E <sub>9</sub> | E <sub>4</sub> | F <sub>6</sub> | E <sub>5</sub> | <b>FC</b> |
| Turkish    | 84      | C <sub>7</sub> | E7 | 85             |    |    |                | 86             | D <sub>6</sub> | DC             | 87             | 88             | 89             | F <sub>6</sub> | <b>FC</b>      | 8A        |

表 46. 替代字符集十六进制值

# 访问字符和字符集

## OCR 字符集

- 用途 访问 OCR-A 和 OCR-B 字符集。
- 模式 CREATE、NORMAL 和 EXECUTE
- 格式 参见说明
- 说明 在 Create (创建)模式下,您可以使用字母数字命令访问 OCR 字 体。请使用 ALPHA 命令中的 Cn 参数以获得更多信息(参见"命 令"一章,第 [31](#page-30-0) 页)。

在 Normal (正常) 和 Execute (执行) 模式下, 您可以使用压缩打 印(密度)命令访问OCR字体(参见"命令"一章,第[49](#page-48-0)页)。

注意: OCR 字体仅能使用 10cpi 的字体密度。

## 行式点阵 扩展字符集

- 用途 访问扩展字符集。
- 模式 CREATE、NORMAL 和 EXECUTE
- 格式 参见说明
- 说明 在 Normal (正常) 和 Execute (执行) 模式下, 您可以使用 ISET 命令访问扩展字体(第 [354](#page-353-0) 页)。字符集 32 - 64 是不能再扩展的 扩展字符位图字体。
- 注意: 扩展字符集是位图字体, 扩展倍数不能超过2 x 2, 并且受到字体方向的 影响。

## 数据位 8

您可以使用数据位 8 寻址功能来访问个别字符。ASCII 字符集是基本字符集, 字 符的十六进制地址为 20 - 7F。多国或扩展字符集的十六进制地址为 80 - FF,无 需重新配置打印机即可访问。

注意: 数据位 8 必须设置的足够高, 以使不必重新配置打印机即可访问多国字 符集或扩展字符集。但是,要访问十六进制地址在 80-FF 范围内的字符 集,必须将 PION/PIOFF 命令(第 [96](#page-95-0) 页)设置为 OFF。PION 设置可 能会导致十六进制地址在 80-FF 范围内的数据被解释为 PI 行数据而非 扩展字符集数据。

## 开机字符集选择

您可以选择表 [46](#page-365-0) 列出的 12 个常驻多国字符集之一(0 到 11)或表 46 列出的 国际字符集之一作为启动打印机时的默认字符集。IGP/PGL 的配置设置将决定 开机默认字符集。请参阅《用户手册》,配置 IGP/PGL 选择特定的字符集。 (参见配置菜单中的 Select Font [ 选择字体 ] 选项。)

选定的开机字符字体将保持有效,直至您选择 ISET 或 SYMSET 命令或更改配 置。OCR 和用户定义的字符集不能配置为开机默认字符集。

## 用户定义的字符集命令 (USET)

用途 利用存储在闪存中的现有字符创建自定义字符集(除 OCR 字体以 外)。

模式 NORMAL

格式  $(cc)$ USET  $n$ 

ca;fa END

- (cc) 代表特殊功能控制代码。
- USET 用户字符集命令,输入 USET。
- n 选择 USET 字符集编号, 输入介于 1 8 之间的数值。
- ca 代表 ASCII 字符单元的十六进制地址, 地址中的内 容将替换为字体地址 (fa) 中的字符。ca 值必须是[第](#page-349-0) [350](#page-349-0) 页上表 [46](#page-349-0) 中指定的 16 个十六进制数值之一。
- fa 代表多国字符集(第 [362](#page-361-0) 页)中指定字符的字体地址 的十六进制数值,该字符将替代 ca 中的当前内容。 fa 值是单元地址 (ca) 的替代字符。fa 值取值范围为 十六进制 20 - FF。
- END 结束 USET 命令。
- 说明

您最多可以为用户定义的 8 个字符集定义 16 个替代字符。指定所 有 16 个可用替代字符时不必使用同一条 USET 命令。

USET 命令中字符集编号为 1 到 8。字符集选择 (ISET) 命令中的字 符集(第 [354](#page-353-0) 页)编号为 24 到 31,与用户字符集 1 到 8 对应。使 用 ISET 命令可以访问并打印自定义字符集。

USET 和 ISET 命令命令的关系已在表 [46](#page-352-0) 中列出。因此,使用 ISET:24 选择的是定义为 USET1 的替代字符集, 使用 ISET:29 选 择的是 USET6, 依此类推。

<span id="page-352-0"></span>

| <b>USETn</b> | 对应于 | ISET; n    |
|--------------|-----|------------|
| $n = 1$ 时    |     | $n = 24$ 时 |
| $n = 2$ 时    |     | $n = 25$ 时 |
| $n = 3$ 时    |     | $n = 26$ 时 |
| $n = 4$ 时    |     | $n = 27$ 时 |
| $n = 5$ 时    |     | $n = 28$ 时 |
| $n = 6$ 时    |     | $n = 29$ 时 |
| $n = 7$ 时    |     | $n = 30$ 时 |
| $n = 8$ 时    |     | $n = 31$ 时 |

表 46. USET-ISET 关系

示例 以下示例定义用户字符集 1 的十六进制单元地址 23、24 和 25 分别 对应于多国字体地址 B1 (±)、A1 (i)和 BF (¿)。因此, 如果 ca = 23 且 fa = B1, 则每次收到单元地址 23 时, 打印机将选择位于字体地 址 B1 (±) 的字符。

- ~USET1 23;B1 24;A1
- 25;BF
- END

现在,用户字符集 1 包含以下字符: 代替数字符号 #(十六进制 23)的加号或减号±(十六进制B1)、代替美元符号\$(十六进制 24) 的倒置叹号 ;(十六进制 A1), 以及代替百分号 %(十六进 制 25)的倒置问号 ¿(十六进制 BF)。若要打印用户定义字符集 1,必须使用第 [354](#page-353-0) 页介绍的 ISET 命令。

## <span id="page-353-0"></span>字符集选择命令 (ISET)

用途 访问多国字符集(表 [46](#page-365-0))或国际字符集(表 46)之一。使用该命 令可以访问配置的开机默认字符集之外的其他字符集。

#### 模式 NORMAL、CREATE 和 EXECUTE

- 格式 在 Normal (正常) 和 Execute (执行) 模式下: (cc)ISET ; n 或 (cc)ISET ; 'UTF8' 或 ISET ; 'xx' 在 Create(创建)模式下(不需要 SFCC): ISET ; n 或 ISET ; 'UTF8' 或 ISET ; 'xx'
	- (cc) 代表特殊功能控制代码。

ISET 多国字符集命令,输入 ISET。

n 替代字符集编号, 输入多国字符集(表[46](#page-346-0))或国际字 符集(表 [46](#page-365-0))列表中的数值。字符集 0 - 23 代表常 驻字符集。24 - 31 分别对应于自定义 USET 字符集  $1 - 8$ 有关示例,请参阅第 [353](#page-352-0) 页的表 [46](#page-352-0)。如果您希望使 用第 [353](#page-352-0) 页示例中创建的用户字符集 1, 可以调用 ISET:24。类似地, 如果您希望使用以前定义的用户

字符集 5, 调用 ISET;28 即可选择并打印用户字符集 5 的替代字符集。

- 'UTF8' 输入UTF8(用单引号括起来)以选择UTF8字符集。
- 'xx' 选择替代字符集,请输入一个 单引号括起来的双字 节字符串(见表 46 在 [355](#page-354-0) 页)。
	- 注意: 所选字体决定表 46 在 [355](#page-354-0) 页中所列的双字 节字符串。例如,要选择 Wingdings 字符 集: ISET: 'WD', 需要通过字体命令选择 wingding 字体。

说明

如果需要,您可以在一个表格中使用任意多次 ISET 命令。选定新 字符集之前,原来选择的字符集将一直处于活动状态。如果您选 择了错误的字符集编号或出现语法错误,系统将提示错误消息。 如果未指定 n 的值,也会打印错误消息。

在 Execute(执行)模式下,使用 ISET 命令定义在执行命令中与 动态数据结合使用的字符集。在 Execute (执行)模式下, 在 Create (创建)模式下指定的固定表格数据不受 ISET 命令的影 响。选定其他字符集之前,原来选择的字符集将一直有效。

注**意:** 有关 SYMSET 命令的信息,请参阅"命令"一章的"字体"一节([第](#page-75-0) [76](#page-75-0) 页)。

<span id="page-354-0"></span>

| 字符集名字                       | IF<br>(Intelligent) | TΤ<br>(TrueType) |  |
|-----------------------------|---------------------|------------------|--|
| Windows Symbol              | AS                  |                  |  |
| ATMType1                    | AT                  |                  |  |
| ITC Zapf Dingbats/100       | D <sub>1</sub>      |                  |  |
| ITC Zapf Dingbats/200       | D <sub>2</sub>      |                  |  |
| ITC Zapf Dingbats/300       | D <sub>3</sub>      |                  |  |
| ISO 60 Danish/Norweg.       | DN                  | DN               |  |
| PS ITC Zapf Dingbats        | DS                  |                  |  |
| DeskTop                     | DT                  | DT               |  |
| ISO 8859/1 Latin 1 (EC94)   | E <sub>1</sub>      | E <sub>1</sub>   |  |
| ISO 8859/2 Latin 2          | E <sub>2</sub>      | E <sub>2</sub>   |  |
| ISO 8859/9 Latin 5          | E <sub>5</sub>      | E <sub>5</sub>   |  |
| ISO 8859/10 Latin 6         | E <sub>6</sub>      | E <sub>6</sub>   |  |
| ISO 69 French               | FR                  | FR               |  |
| ISO 21 German               | GR                  | GR               |  |
| ISO 15 Italian              | IT                  | IT               |  |
| Wingdings                   | L\$                 | <b>WD</b>        |  |
| Legal                       | LG                  | LG               |  |
| Math-8                      | M <sub>8</sub>      | M <sub>8</sub>   |  |
| Macintosh                   | <b>MC</b>           | MC               |  |
| <b>PS Math</b>              | ΜS                  | <b>MS</b>        |  |
| <b>Microsoft Publishing</b> | <b>PB</b>           | <b>PB</b>        |  |
| PC-8, Code Page 437         | PC                  | PС               |  |
| PC-8 D/N, Code Page 437N    | PD                  | PD               |  |
| PC-852 Latin 2              | <b>PE</b>           | PЕ               |  |
| Pi Font                     | PI                  | PI               |  |
| PC-850 Multilingual         | <b>PM</b>           | PM               |  |
| PC-8 TK, Code Page 437T     | PT                  | PT               |  |

表 46. 替代字符集

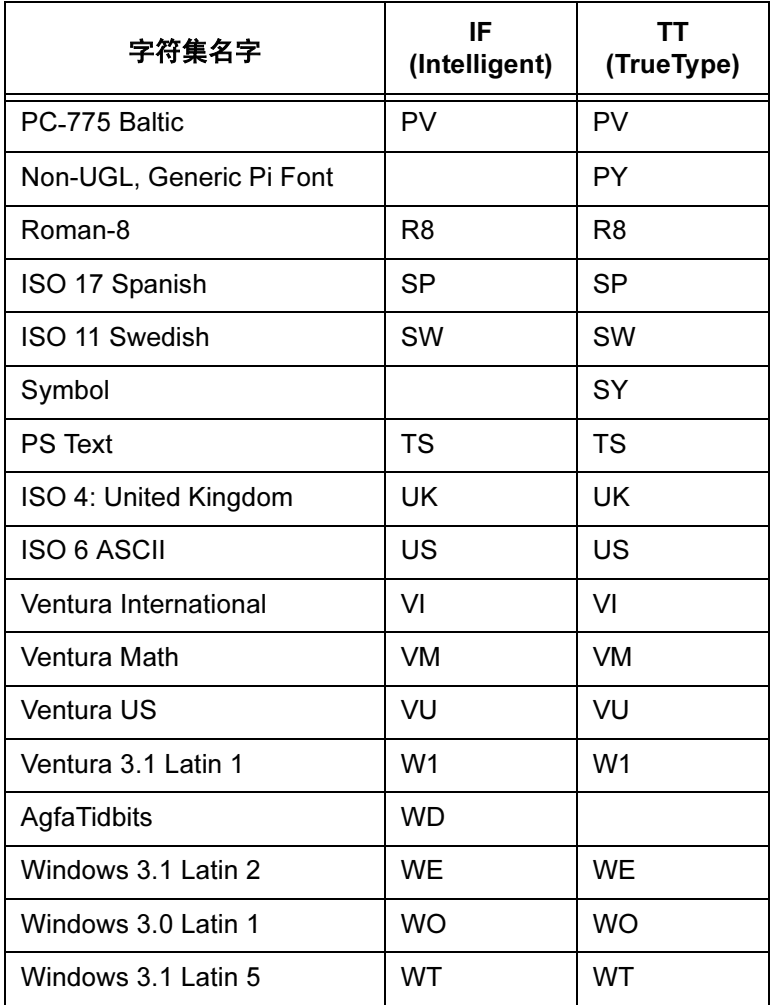

#### 表 46. 替代字符集(续)

## 下载块字符

- 用途 使用 BLOCKLOAD 命令, 用户可以使用用户定义的下载的块字符 来替代内置块字符。
- 模式 PGL NORMAL (正常)模式
- 格式 NORMAL (cc)BLOCKLOAD[;DISK] dest;data END
	- (cc) 代表特殊功能控制代码。

#### BLOCKLOAD

下载块字符命令。

- DISK 可选参数,用于将下载的字符存储在打印机的非易失 性存储器(闪存)和易失性存储器 (RAM) 中。如果 未包括 DISK 参数, 那么字符将只存储在 RAM 中。
- dest 将要存储字符的位置(或地址空间)。此位置可以 是字符表中已用的或未用的位置。取值范围为 33 到 65,535(十进制)。位置 0 到 32 为控制字符和空格 字符, 它们是非替代性字符。
- data 块格式中的数据代表着块字符的形状。只允许十六 进制的字符。数据必须包含 48 个十六进制字符。数 据后面必须跟一个行结束符。
- END BLOCKLOAD 命令的结束。

## 下载用户定义的覆盖集

- 用途 使用 OSET 命令, 用户可以创建用户定义的覆盖字符集。
- 模式 PGL NORMAL (正常)模式
- 格式 (cc)OSETn
	- ca;fa END
		- (cc) 代表特殊功能控制代码。
		- OSET 用户定义的覆盖集命令。
		- n 选择覆盖集编号。范围为 1 到 8。覆盖集 1 到 8 对应 于 ISET 字符集选项 16 至 23。
		- ca 要用字体地址 (fa) 中的字符来替代其内容的当前字 符集中的 ASCII 字符单元地址。可选范围为 33 到 255(十进制)。位置 0 到 32 为控制字符和空格字 符, 它们是非替代性字符。
- fa 要替代ca当前内容的字符表中字符的十进制地址(码 点)。范围为 33 到 65,535。请参阅《LP+ 程序员参 考手册》中的字符表(附录 C),确定哪些位置是 已用的,哪些是未用的。不允许使用地址 0 到 32。 以免控制字符和可打印字符之间出现冲突。您可以 在一条 OSET 命令中定义多个 ca;fa 行。
- END OSET 命令结束。
- 注意: 只能替代可打印的位置。不能替代控制码字符和空格字符。如果单元 地址 (ca) 指向一个控制码或空格,将打印一个错误。

## 激活用户定义的覆盖集

用途 除非有请求,否则不能访问覆盖集。当创建一个用户定义的覆盖 集(替代表)后,您可以使用 ISET 命令将其激活。您也可义使用 ISET 命令来访问常规(非覆盖)集, 如多国或国际字符集。如果 选择的某个覆盖集并未被创建,那么 ISET 命令将对当前所选字符 集不产生任何影响。

#### 格式 (cc)ISET;n

- (cc) 代表特殊功能控制代码。
- ISET 字符集命令。
- n 字符集编号。有效值为 0 至 31。覆盖集对应编号为 16至23,其它值对应非覆盖集。

## 设置扩展字体菜单选项

用途 在 PGL 中访问块字体。用户需要将扩展字体菜单设置为块。您可 以通过前面板或使用 BLOCK FONTS 配置命令进行设置。

#### 格式 (cc)CONFIG

块字体,值

### END

(cc) 代表特殊功能控制代码。

CONFIG 配置命令。

#### BLOCK FONTS

配置项目。

值 0 为禁用,非零为启用。

如果某个覆盖集为活动状态,且 Expanded Font (扩展字体)选项被设为 Block (块), 那么打印机将首先检查该覆盖集。覆盖集将会替代原来的字符集, 控 制码字符和空格字符除外。如果某个覆盖集位于特定单元,那么打印时该单元 的字符将替代原有字符集的字符。

## 下载的字体菜单

Downloaded Font(下载的字体)菜单适用于 LP+ Bitmaps 和 IGP Block 下载 字符。例如, 从 Flash (闪存)选项中执行 Delete(删除)操作, 可将 Bitmap 和 Block 下载字符同时从闪存中删除。

## 行式点阵

CMX - Under MAINT/MISC -> Downloaded Fonts(下载的字体)下

Hurricane - Under Advanced User -> Downloaded Fonts(下载的字体)下

### 字符操作菜单

- Delete from Flash (从闪存中删除) —从闪存中删除所有下载的字符 (LP+ Bitmaps 和 PGL Block 字符)。
- Load from Flash(从闪存中加载)—将所有下载的字符从 RAM 加载至闪存 中。以前存储在 RAM 中的字符将被删除,并且将被闪存中的字符替代。
- **Delete from RAM**(从RAM中删除)—将所有下载的字符从RAM中删除。
- Ld Char at PwrUp(开机时加载字符)—默认值为禁用。当启用并存为开 机配置后,开机时,所有下载的字符(LP+ Bitmap 和 PGL Block 字符)都 将从闪存复制到 RAM 中。

### 字符集操作菜单

- Delete from Flash(从闪存中删除)— 从闪存中删除所有覆盖集。
- Load from Flash(从闪存中加载)— 将所有覆盖集从闪存加载至 RAM 中。
- Save to Flash (存储到闪存) 将 RAM 中的所有覆盖集存储至闪存。
- Ld Set at PwrUp(开机时加载字符集)—默认值为禁用。当启用并存为开 机配置后,开机时,所有下载的覆盖集(LP+ 和 PGL)都将从闪存复制到 RAM 中。
- 注意: 除非使用 ISET 命令将覆盖集激活,否则 RAM 中的覆盖集将为非活动 状态。

Char Operation (字符操作)和 Set Operation (字符集操作)的所有子 菜单均适用于LP+下载的位图 / 覆盖集和 PGL 下载的块字符 / 覆盖集。

## Thermal (T5xxx) - 在打印机控制下

- Del Char frm Fls(从闪存中删除)— 从闪存中删除所有下载的PGL块字符。
- Ld Char frm Fls(从闪存中加载)—将所有下载的PGL块字符从闪存加载至 RAM。以前存储在 RAM 中的字符将被删除,并且将被闪存中的字符替代。
- Save Char to Fls(将字符保存至闪存)—将下载的 PGL 块字体从 RAM 保 存至闪存。以前存储在闪存中的字符将被删除,并且将被当前存储在 RAM 中的字符替代。
- Del Char frm RAM(从RAM中删除)— 从RAM中删除所有下载的PGL块 字符。
- Ld Char at PwrUp(开机时加载字符)— 默认值为禁用。当启用并存为开 机配置后,开机时,所有下载的 PGL 字符都将从闪存复制到 RAM 中。
- 注意: 热敏打印机的所有 Set Operation (字符集操作) 菜单都适用于 LP+ 和 PGL 下载的覆盖集。

## 禁用覆盖集

您可用使用 ISET 命令来激活 PGL 覆盖集。在选择其它字符集之前,该覆盖集 将一直处于活动状态。当您更改字符集后,即使您选择的字符集与原来的基本 字符集相同,所有字符集也都将被禁用。

## 下载的块字符集和覆盖集示例

本部分提供个一个PGL程序示例, 用以展示"下载的块字体"功能。这段代码 显示了如何下载、选择和打印一个用户定义的块字符集和覆盖集。它还显示了 用户在创建覆盖集时可能会遇到的一种常见错误。

~NORMAL **注意:**使 PGL 进入 Normal (正常)模式(默认模式) ~BLOCKLOAD;DISK 注意: 将块"&"字符下载至 RAM 和闪存 5000;FB02FFF0F0FFFDE4FFFB92FBF0FDE4F0FB92FD04FDFFFFFF ~END

~CONFIG **注意:** 将 Expanded Font (扩展字体) 菜单选项设为 Block (块)

BLOCK FONTS;1 END

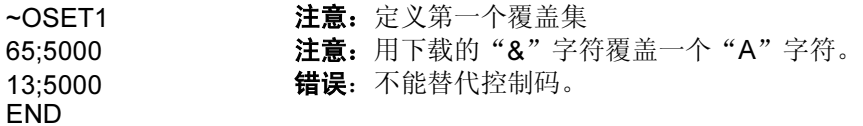

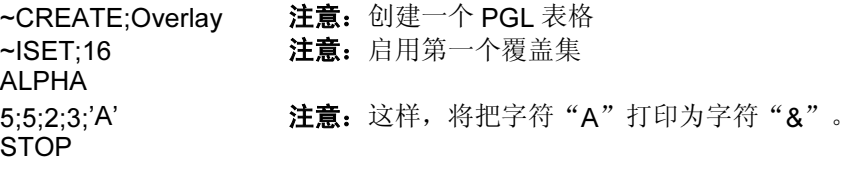

ISET:0 **注意: 选择 U.S. ASCII** 字符集。执行这条命令后, 将 禁用第一个覆盖集。 ALPHA

5;7;2;3;'A' **注意:** 打印字符 "A" (U.S. ASCII) **STOP** END ~EXECUTE;Overlay;1
# 行式点阵 下载的字体和字符集 一 行式点阵打印机

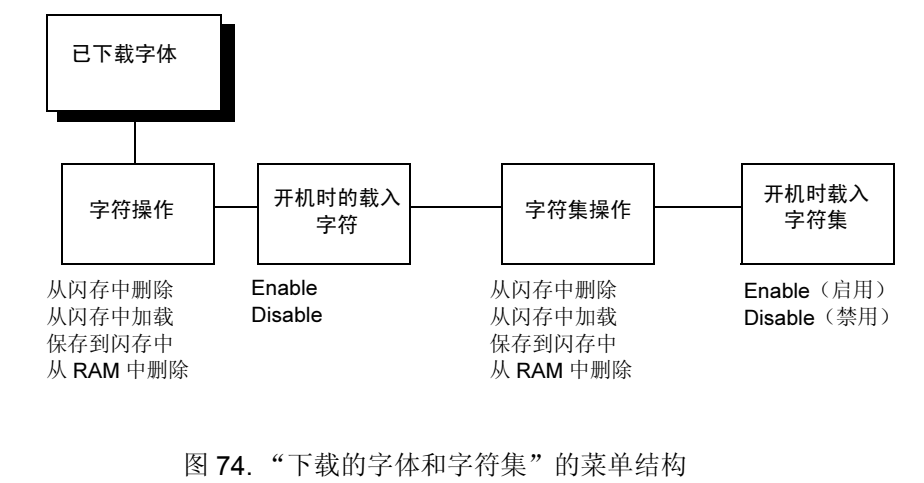

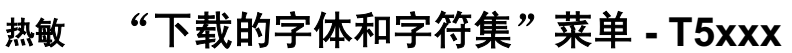

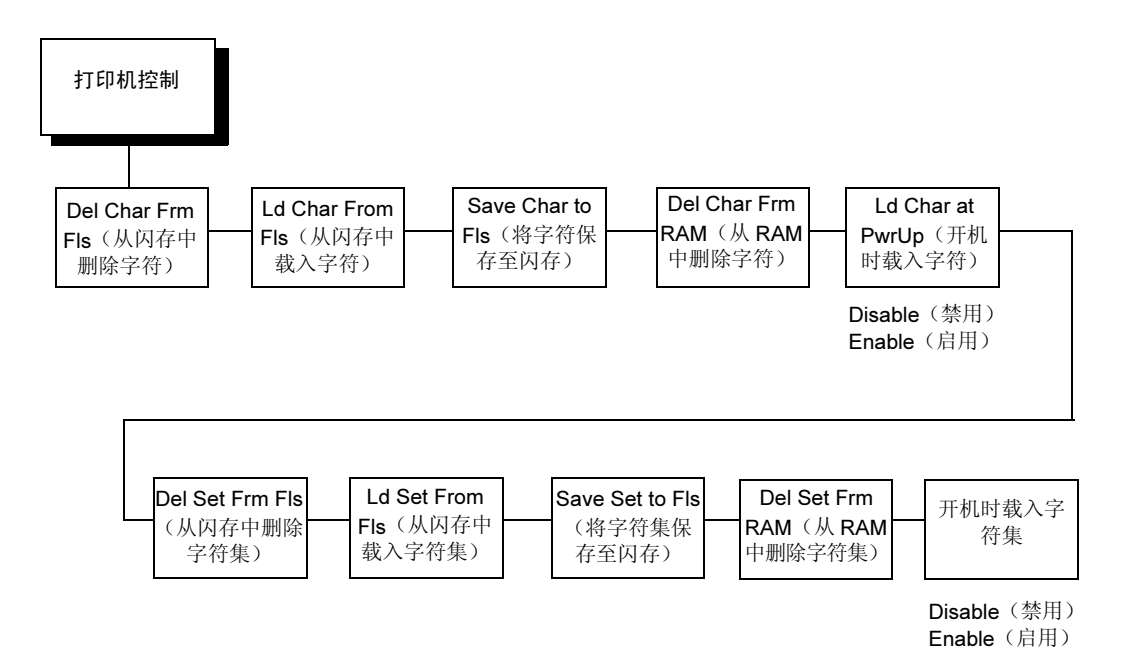

多国字符集图表

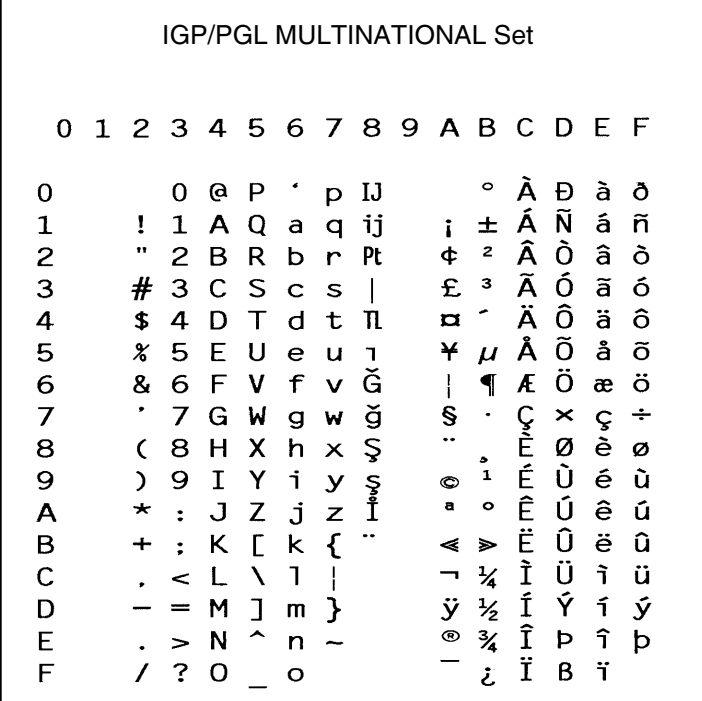

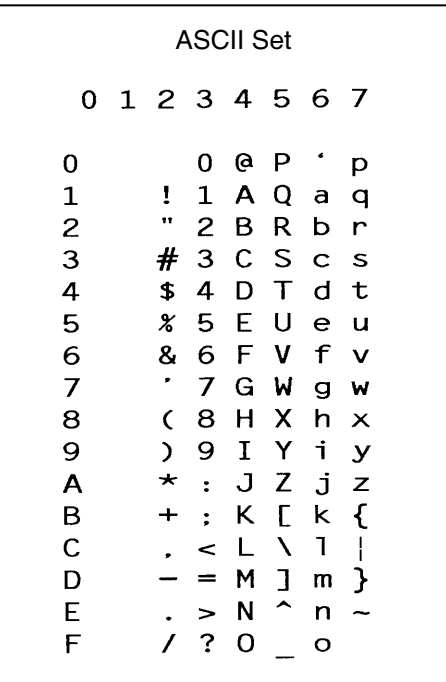

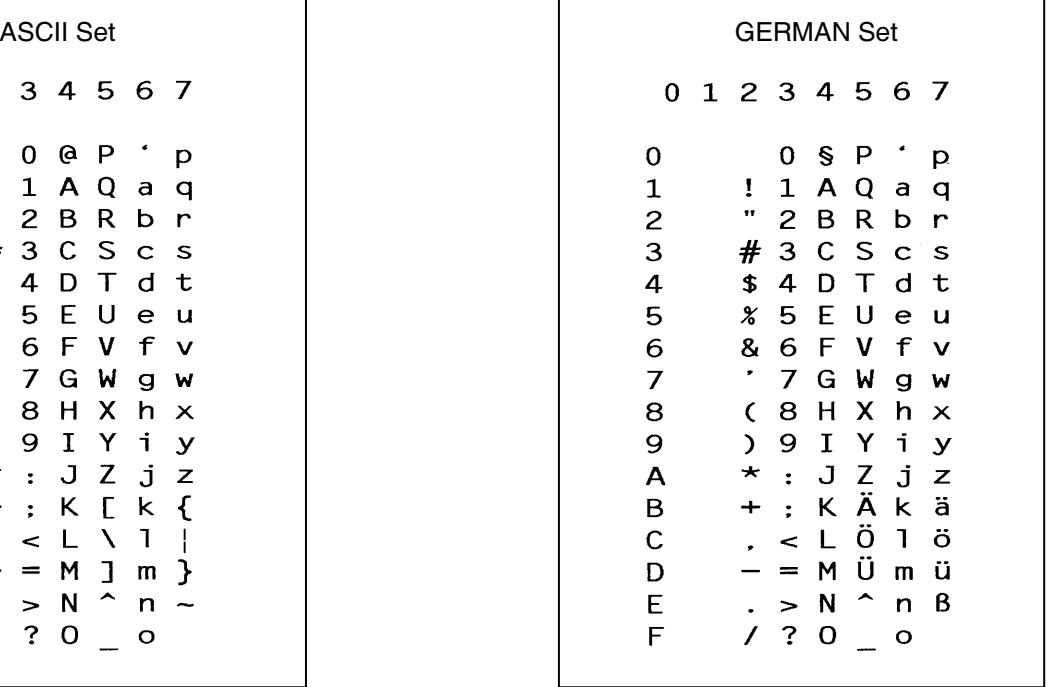

362

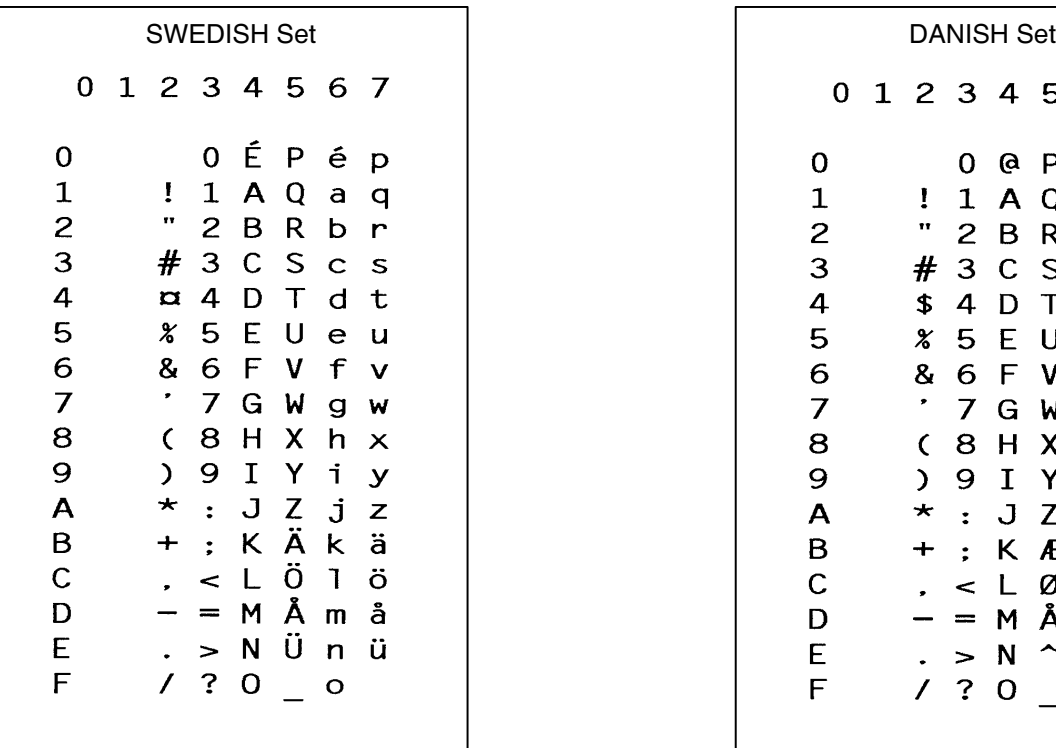

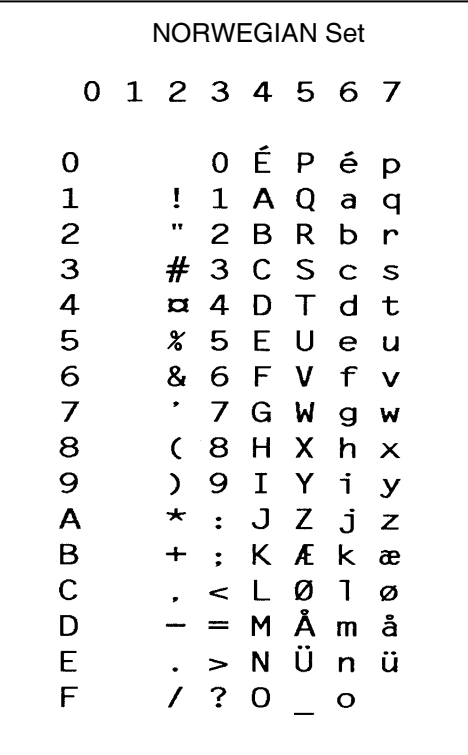

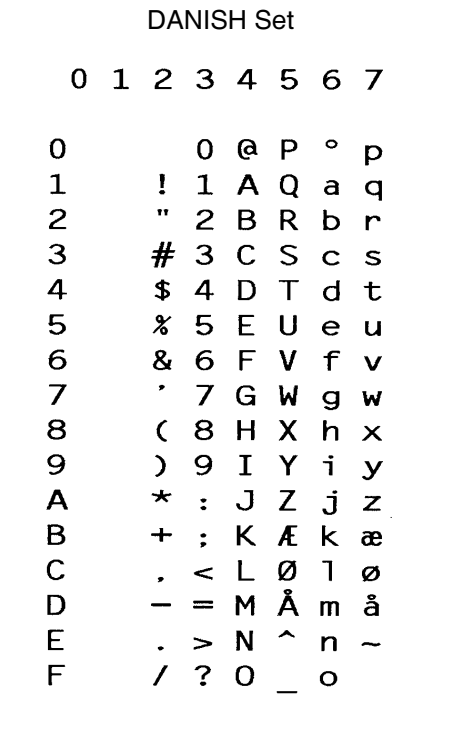

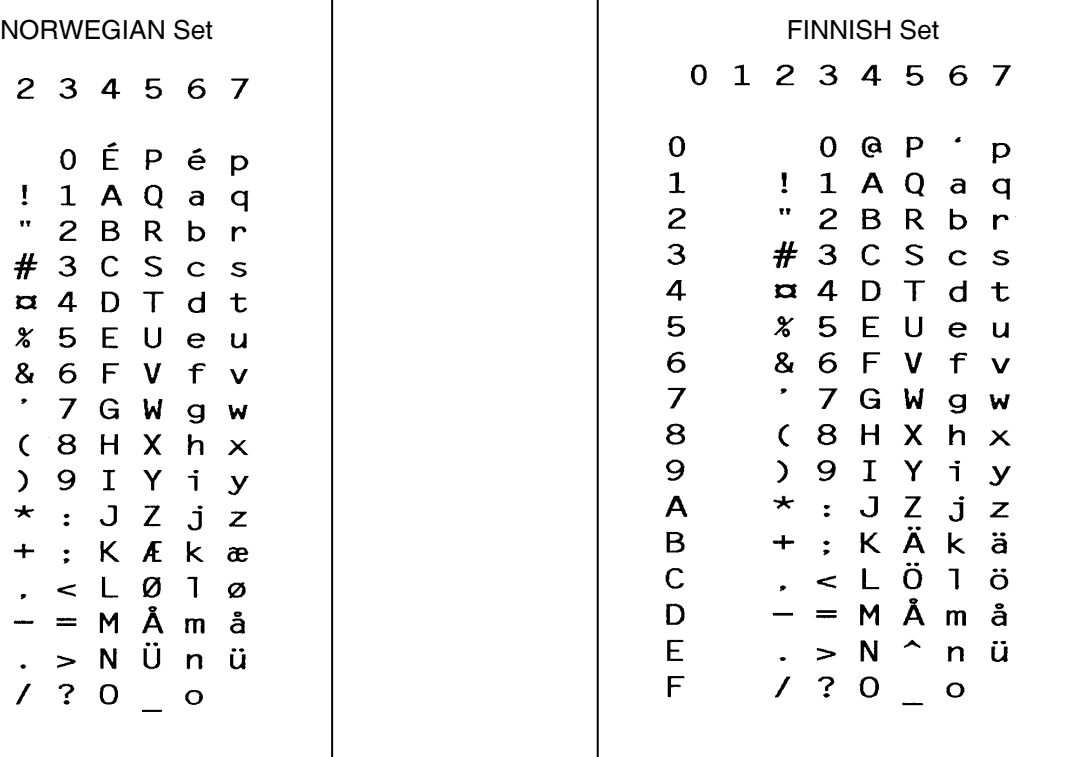

ENGLISH Set

0 1 2 3 4 5 6 7

 $0$  @  $P$ 

 $! 1 A Q a q$ 

 $" 2 B R b r$ 

£ 3 C S c s

 $$4DTd t$ 

% 5 E U e u

& 6 F V f v

 $(8 H X h x$ 

 $9 I Y i y$ 

: K [ k {

7 G W

 $J$ 

 $\bullet$ 

 $\star$ 

 $+$ 

 $\mathbf{r}^{\left(1\right)}$ 

 $\sim$ 

 $\lt L$ 

 $\cdot$  > N  $\overline{A}$ 

 $- = M$ 

 $\mathcal{A}$  $\mathsf{p}$ 

 $g w$ 

Z j z

 $\overline{1}$  $\Delta$ 

 $]$  m  $]$ 

 $n \overline{O}$ 

 $\mathbf{I}$ 

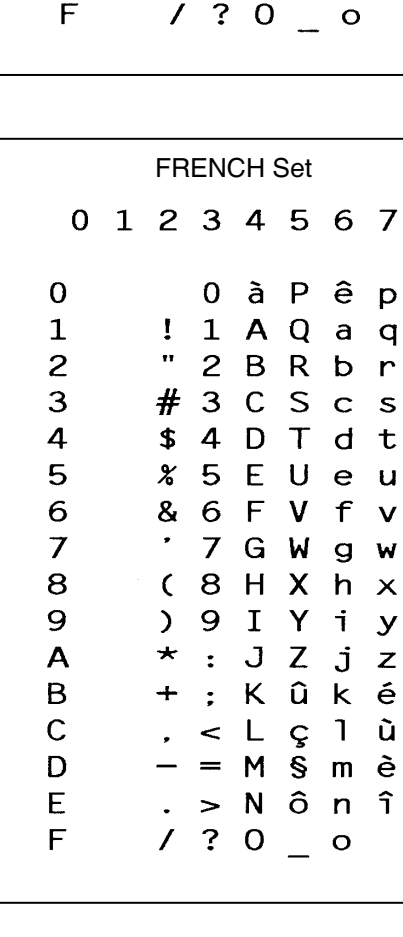

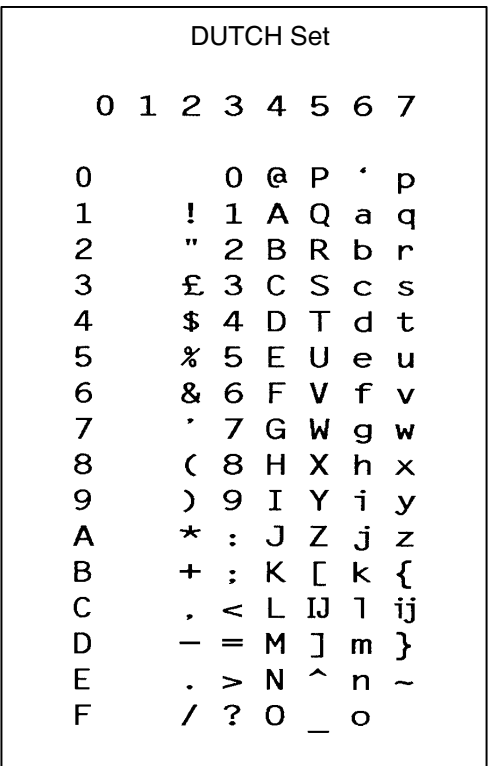

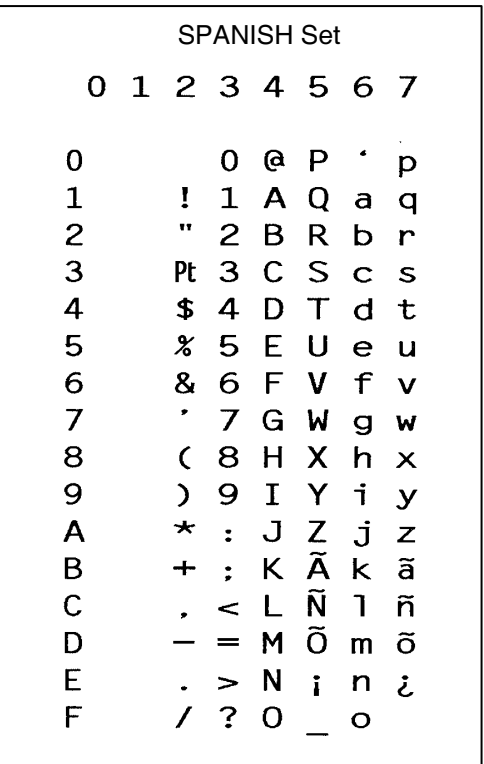

 $\mathbf 0$ 

 $\mathbf{1}$ 

 $\overline{c}$ 3

 $\boldsymbol{4}$ 

5

6

 $\overline{7}$ 

8

9

 $\mathsf{A}$ 

 $\mathsf B$ 

 ${\bf C}$ 

D

E

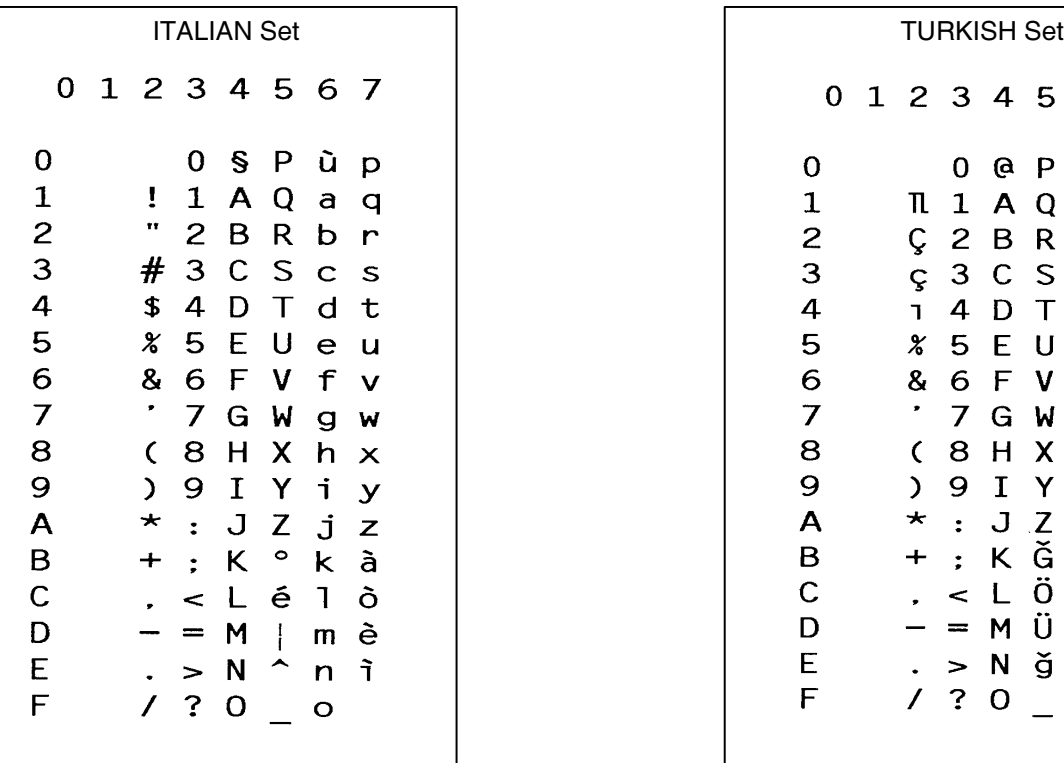

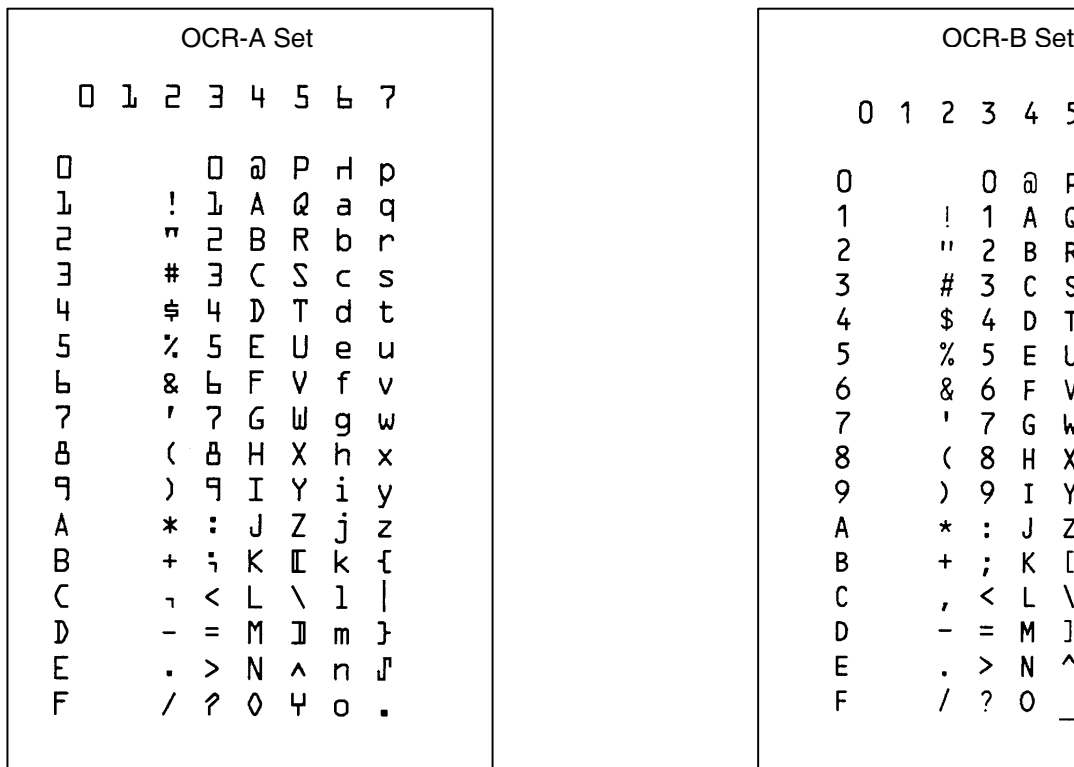

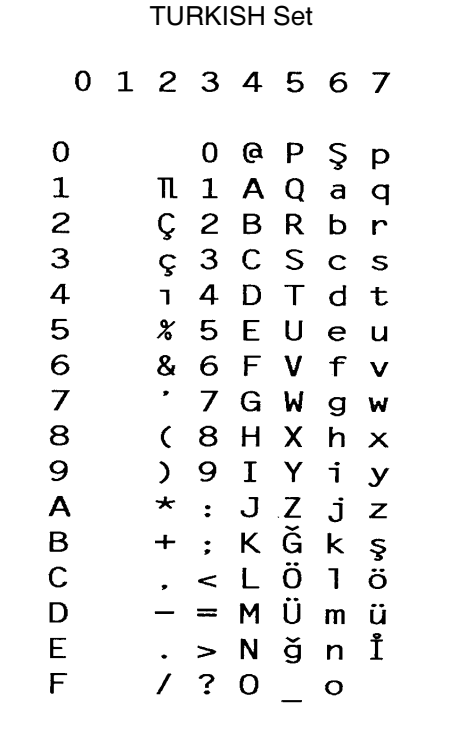

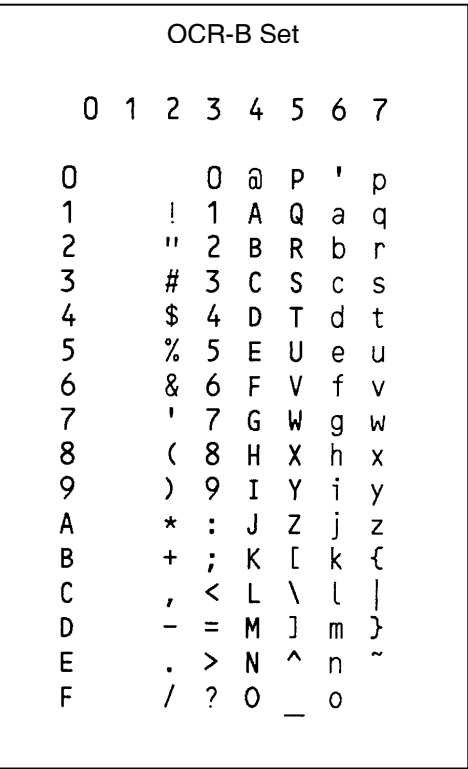

# 国际字符集

打印机支持的国际字符集已在表 [46](#page-365-0) 中列出。从配置菜单的"选择字体"选 项、或通过"字体"命令或 ISET 命令中的 SYMSET 选项来选择这些字符集。 有关多国字符集及其对应的编号,请参阅表 [46](#page-365-0)。

<span id="page-365-0"></span>

| 字符集                  | 设置值 | 字符集                  | 设置值 |
|----------------------|-----|----------------------|-----|
| Arabic               | 32  | <b>Greek Sets</b>    |     |
| Greek                | 33  | DEC 256 Greek        | 400 |
| Hebrew               | 34  | ELOT 928 Greek       | 401 |
| Portuguese           | 35  | Greek 3              | 402 |
| Spanish              | 36  | <b>ABY Greek</b>     | 403 |
| Latin 1              | 37  | <b>ABG Greek</b>     | 404 |
| Slavic-852 (Latin 2) | 38  | ELOT 927 Greek       | 405 |
| Farsi                | 39  | Greek 851            | 406 |
| Turkish              | 40  | Greek 437            | 407 |
| OCR-A                | 41  | Greek 8859-7         | 408 |
| OCR-B                | 42  | <b>Win CP 1253</b>   | 409 |
|                      |     | Creek 813 EURO       | 410 |
|                      |     | Greek 869 EURO       | 411 |
| <b>Arabic Sets</b>   |     | <b>Turkish Sets</b>  |     |
| <b>ASMO 449</b>      | 100 | Data General Turkish | 600 |
| ASMO 449+            | 101 | <b>DEC Turkish</b>   | 601 |
| <b>ASMO 708</b>      | 102 | <b>IBM Turkish</b>   | 602 |
| <b>ASMO 708</b>      | 103 | Siemens Turkish      | 603 |
| MS DOS CP 710        | 104 | <b>PTT Turkish</b>   | 604 |
| MS DOS CP 720        | 105 | <b>IBC Turkish</b>   | 605 |
| Sakr CP 714          | 106 | <b>Bull Turkish</b>  | 606 |
| Aptec CP 715         | 107 | AS400 Turkish        | 607 |
| <b>CP 786</b>        | 108 | Unisys Turkish       | 608 |
| Arabic CP 864        | 109 | <b>NCR Turkish</b>   | 609 |
| Arabic CP 1046       | 110 | <b>PST Turkish</b>   | 610 |
| Arabic Lam 1         | 111 | Unis-1 Turkish       | 611 |
| Arabic Lam 2         | 112 | Code Page 853        | 612 |
| <b>Win CP 1256</b>   | 113 | <b>INFO Turkish</b>  | 613 |
| Farsi 1              | 114 | <b>Win CP 1254</b>   | 614 |
| Farsi 2              | 115 | Code Page 857        | 615 |
| 1098 Farsi 1285      | 116 |                      |     |

表 46. 国际字符集和 SYMSET 值

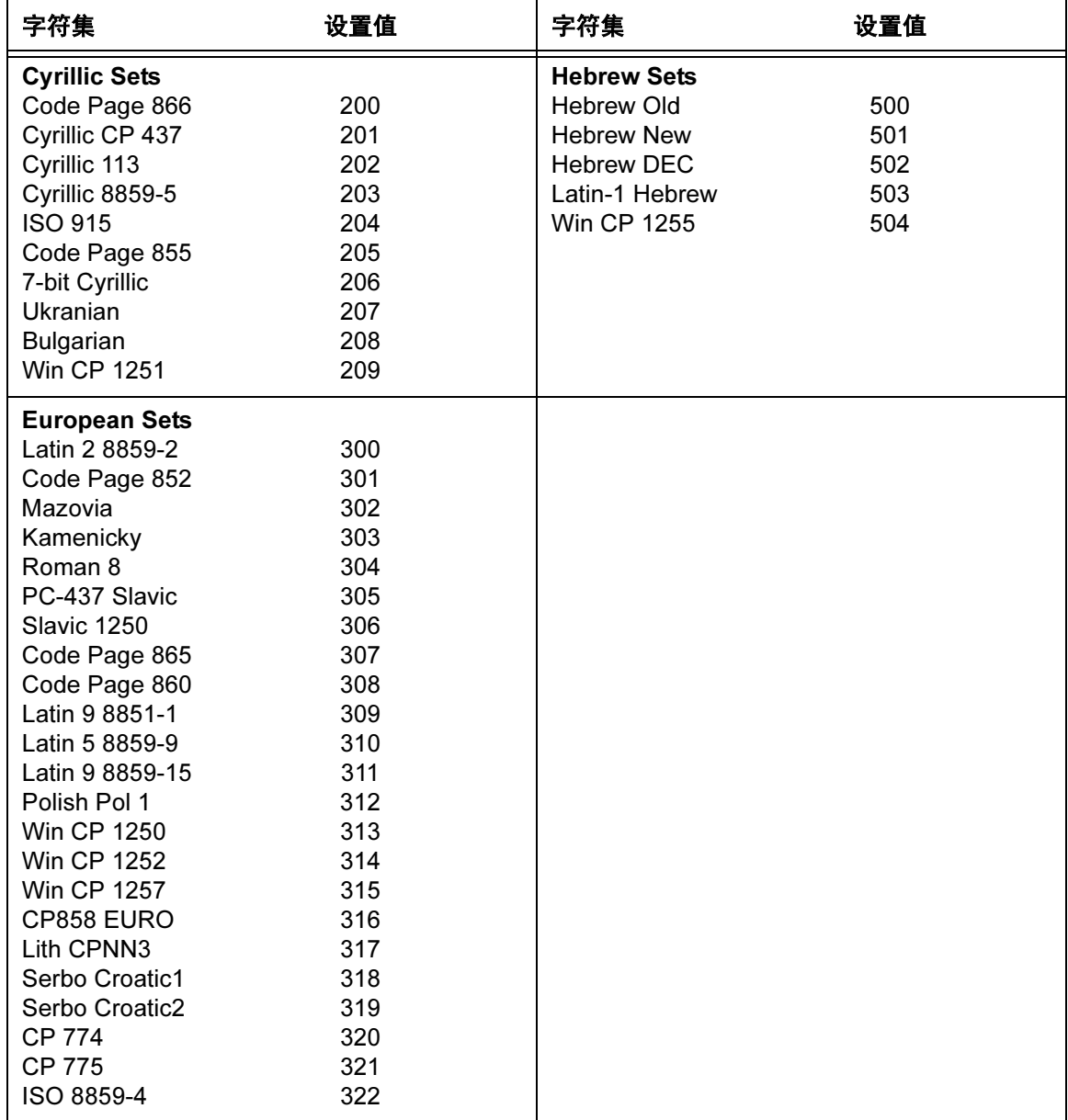

表 46. 国际字符集和 SYMSET 值(续)

错误代码

# IGP/PGL 模拟错误代码

IGP/PGL 提供了经编码的错误消息,帮助您调试程序。检测到错误时,打印机 将打印错误消息编号和包含该错误的程序行。为了准确判断错误的位置,请使 用以下调试序列:

### (CC)CREATE;/FORM NAME

斜线 (/) 的作用是将 IGP/PGL 置于调试模式, 随后, 程序在具体错误的下方逐 行打印错误编号和错误消息。表格中不包含错误的部分在程序之后打印。更正 错误后,重新打印文件。更正所有错误后,删除斜线。(["解决程序错误"在](#page-345-0) 第 [346](#page-345-0) 页中列出了调试列表示例。)

在 Execute (执行)模式下, 打印机将打印 Create (创建)模式下正确定义和 存储的表格部分,包括在出现错误之前接受的所有动态数据和覆载文本。(要 在目录中存储包含错误的部分,必须更正错误。) 错误消息将在表格之后打 印,随后打印机继续在 Normal (正常)模式下执行处理。

在 Create Form (创建表格)或 Create Logo(创建徽标)模式下,首先打印 错误消息,之后是正确定义的表格/徽标部分。未正确定义的部分被排除在表 格/徽标之外。

错误代码分为不同类别,在每种错误类别中,错误消息前面的编号都是打印机 报告的实际错误代码,粗体部分是打印出的错误消息。

# 水平线错误

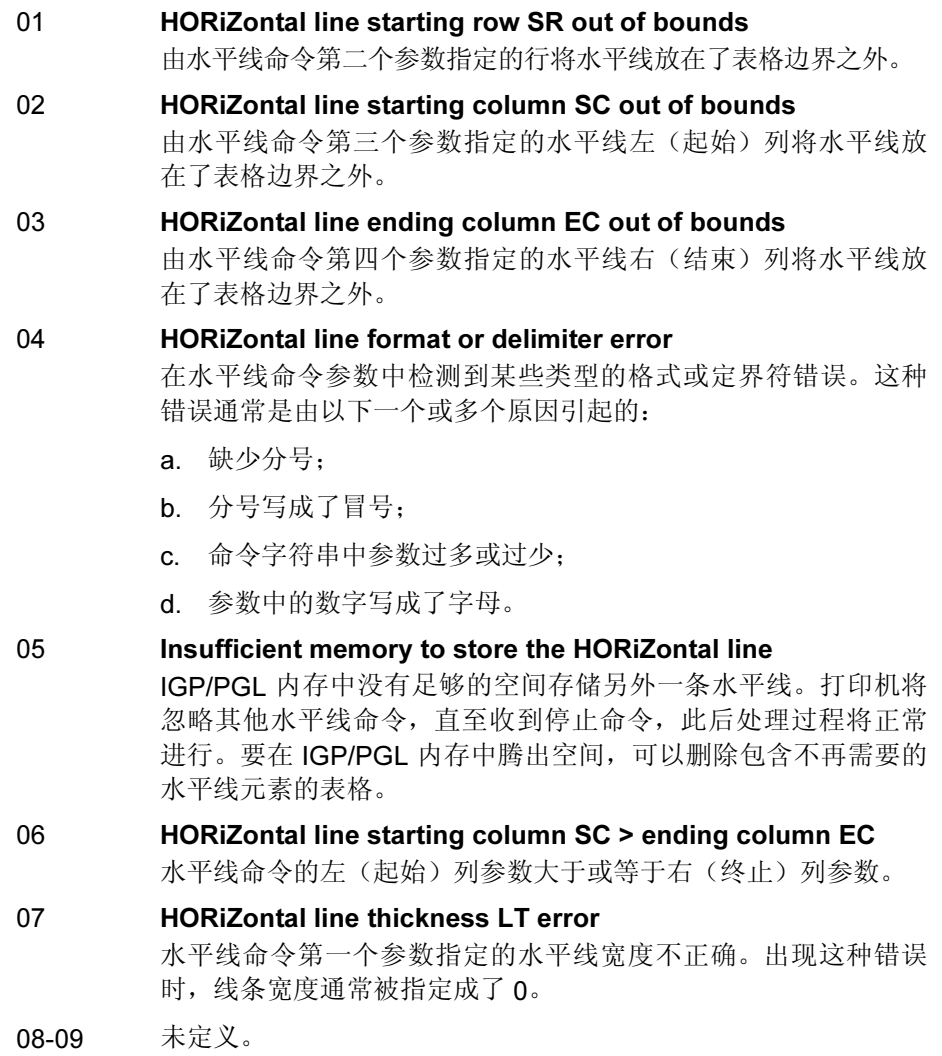

## 垂直线错误

- 10 VERTical line starting column SC out of bounds 由垂直线命令第二个参数指定的列将垂直线放在了表格边界之外。 11 VERTical line starting row SR out of bounds
	- 由垂直线命令第三个参数指定的垂直线顶(起始)行将垂直线放 在了表格边界之外。
- 12 VERTical line ending row ER out of bounds 由垂直线命令第四个参数指定的垂直线底(结束)行将垂直线放 在了表格边界之外。
- 13 VERTical line format or delimiter error 在垂直线命令参数中检测到某些类型的格式或定界符错误。这种 错误通常是由以下一个或多个原因引起的:
	- a. 缺少分号;
	- b. 分号写成了冒号;
	- c. 命令字符串中参数过多或过少;
	- d. 参数中的数字写成了字母。
- 14 Insufficient memory to store the VERTical line IGP/PGL 内存中没有足够的空间存储另外一条垂直线。打印机将 忽略其他垂直线命令,直至收到停止命令,此后处理过程将正常 进行。要在 IGP/PGL 内存中腾出空间,可以删除包含不再需要的 垂直线元素的表格。
- 15 VERTical line starting row SR > ending row ER 垂直线命令的顶(起始)行参数大于或等于底(终止)行参数。
- 16 VERTical line thickness LT error 垂直线命令第一个参数指定的垂直线宽度不正确。出现这种错误 时,线条宽度通常被指定成了 0。
- 17-19 未定义。

# 方框错误

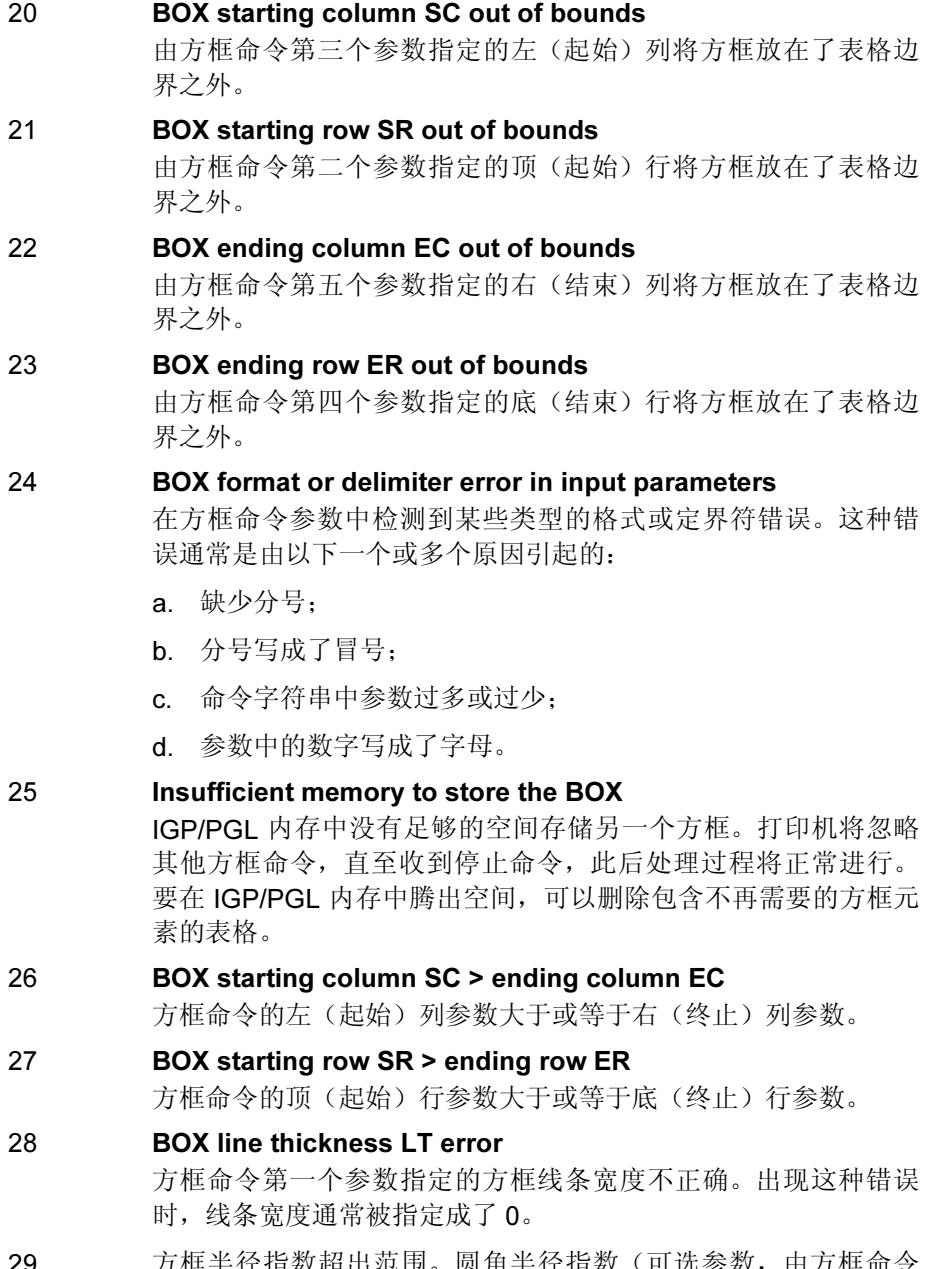

29 万框半径指数超出范围。圆角半径指数 (可选参数,由万框命令 5. 三十十二三三<br>的最后一个参数指定)超出范围。

# 角错误

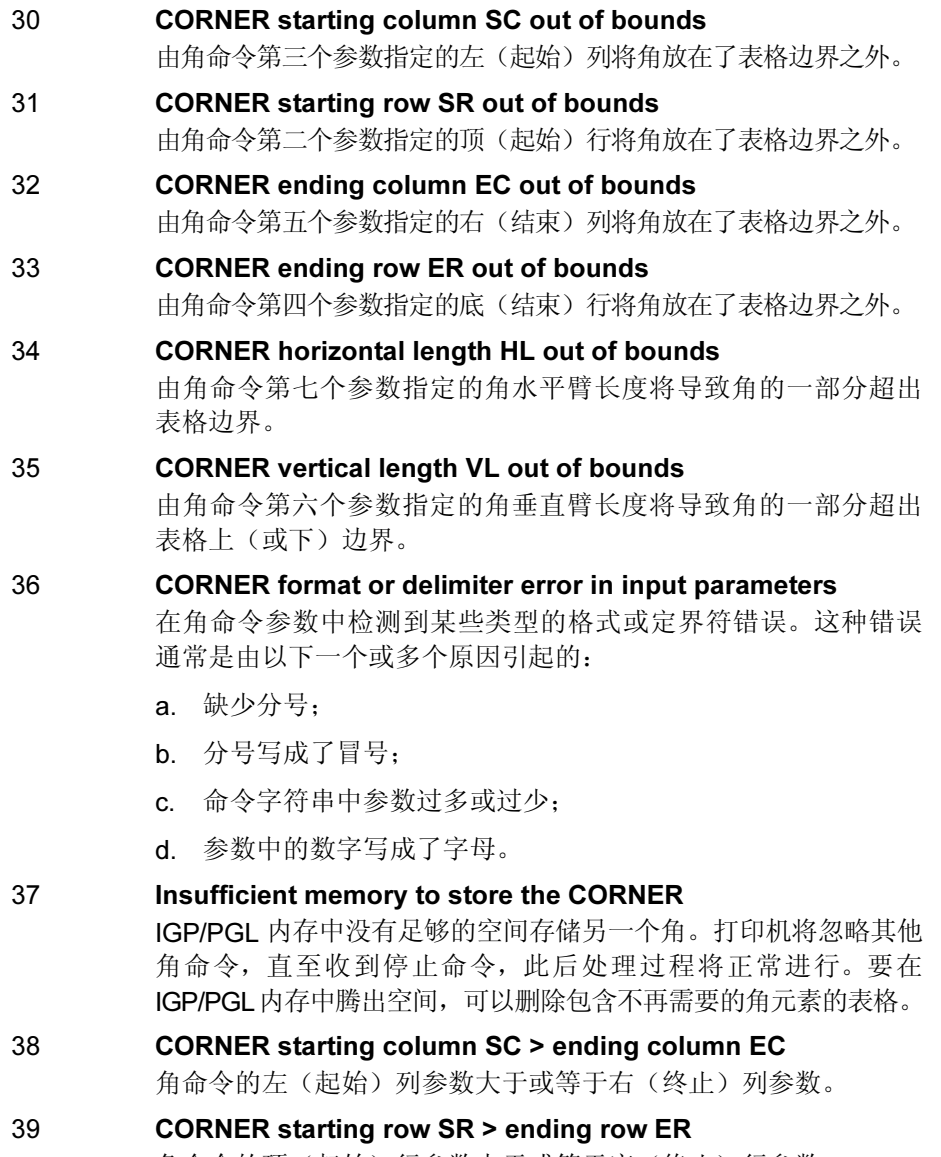

角命令的顶(起始)行参数大于或等于底(终止)行参数。

## 字母错误

- 40 ALPHA leading and trailing delimiters mismatched 在找到行定界符之前,实际文本字符串的起始定界符(可打印字 符)与结束定界符不匹配。
- 41 ALPHA starting row SR out of bounds 字母命令中的起始行参数将导致文本字符串打印到表格的上(或 下)边界之外。
- 注意: 扩展打印文本字符串从指定的行向上扩展,这可能导致打印文本字符 串被打印到表格上边界之外,并因此产生错误消息。
- 42 ALPHA starting column SC out of bounds 字母命令中的起始列参数使字母字符串扩展到了表格左边界之 外,或起始列参数加上文本的实际长度使字符串超出了表格的右 边界。

#### 43 ALPHA string length > 255 characters

字符串包含的字符超过了 255 个。

- 44 ALPHA format or delimiter error in input parameters 在字母命令参数中检测到某些类型的格式或定界符错误。这种错 误通常是由以下一个或多个原因引起的:
	- a. 缺少分号;
	- b. 分号写成了冒号;
	- c. 命令字符串中参数过多或过少;
	- d. 参数中的数字写成了字母。
- 45 Insufficient memory to store the ALPHA string IGP/PGL 内存中没有足够的空间存储另一个字母字符串。打印机将 忽略其他字母命令,直至收到停止命令,此后打印机将按正常模 式继续运行。要在IGP/PGL内存中腾出空间,可以删除包含不再需 要的字母字符串元素的表格。
- 46 ALPHA X expansion HE and Y expansion VE must be zero 在 ALPHA 命令中使用扩展字符参数 VE 和 HE 时,参数值只能为 0 或者非 0。如果在 ALPHA 命令中使用了加高字符参数 [E] 或压缩 字符参数 [Cn], VE 和 HE 必须都设置为 0。
- 47 ALPHA X expansion factor HE out of bounds 水平扩展因子超过了允许的最大值。
- 48 ALPHA Y expansion factor VE out of bounds 垂直扩展因子超过了允许的最大值。
- 49 ALPHA compression factor Cn or Density error (10, 10A, 10B, 12, 13, 15, 17, 20) 您指定的用于定义文本水平跨度的可选压缩参数 (Cn) 不正确。目 前可用的跨度值为 10、10A、10B、12、13、15、17 和 20 cpi。

## 徽标错误

50 LOGO horizontal width HL > 240 or dot col> HL a. 徽标的水平宽度等于 0 或大于 240。发生这种情况时, IGP/PGL 将自动返回 Normal (正常)模式。

> b. 徽标程序中指定的点位置超过了指定的徽标水平宽度。发生这种 情况时,缓冲区将保持清空状态,直至收到行终止符,此后打印 机按正常模式继续创建徽标。

#### 51 LOGO vertical length VL > 252 or dot row n > VL

a. 徽标的垂直长度等于 0 或大于 252。发生这种情况时, IGP/PGL 将自动返回 Normal (正常) 模式。

b. 徽标程序中指定的点行超过了指定的徽标垂直长度。发生这种情 况时,缓冲区将保持清空状态,直至收到行终止符,此后打印机 按正常模式继续创建徽标。

#### 52 LOGO hyphen syntax error in input parameters

起始点或终止点次序颠倒或缺少某一参数。缓冲区将保持清空状 态,直至收到行终止符,此后打印机按正常模式继续创建徽标。

#### 53 Insufficient memory to create the LOGO

IGP/PGL 内存中没有足够空间用来创建指定大小的徽标。发生这 种情况时,IGP/PGL 将自动返回 Normal(正常)模式。要在 IGP/PGL 内存中腾出空间,可以删除包含不再需要的徽标元素 (包括徽标)的表格。

#### 54 LOGO format or delimiter error

在徽标命令中检测到某些类型的格式或定界符错误。如果在指定 徽标大小和名称时出现这种错误,IGP/PGL 将自动返回 Normal (正常)模式。如果在创建徽标的实际过程中出现这种错误,缓 冲区将保持清空状态,直至收到行终止符,此后打印机按正常模 式继续创建徽标。

#### 55 LOGO call not previously defined

试图在 Create Form (创建表格) 模式下将未定义的徽标导入表 格。在 Logo Form(徽标表格)模式下不会发生这种错误。发生 这种情况时,缓冲区将保持清空状态,直至收到行终止符,此后 打印机按正常模式继续创建表格。

#### 56 Insufficient memory for another LOGO call

IGP/PGL 内存无法存储另一条徽标调用命令。要在 IGP/PGL 内存 中腾出空间,可以删除包含不再需要的徽标元素(包括徽标)的 表格。

#### 57 LOGO call starting row SR out of bounds

在创建表格过程中,指定徽标行位置的参数将徽标放在了表格边 界之外。缓冲区将保持清空状态,直至收到行终止符,此后打印 机按正常模式继续运行。

#### 58 LOGO call starting column SC out of bounds

在创建表格过程中,指定徽标列位置的参数将徽标放在了表格边 界之外。发生这种情况时,缓冲区将保持清空状态,直至收到行 终止符,此后打印机按正常模式继续运行。

59 LOGO error found in DISK/FLASH file

在 Execute Form(执行表格)模式下从磁盘或闪存中动态加载徽 标时,在处理徽标的过程出现错误。

## 创建错误

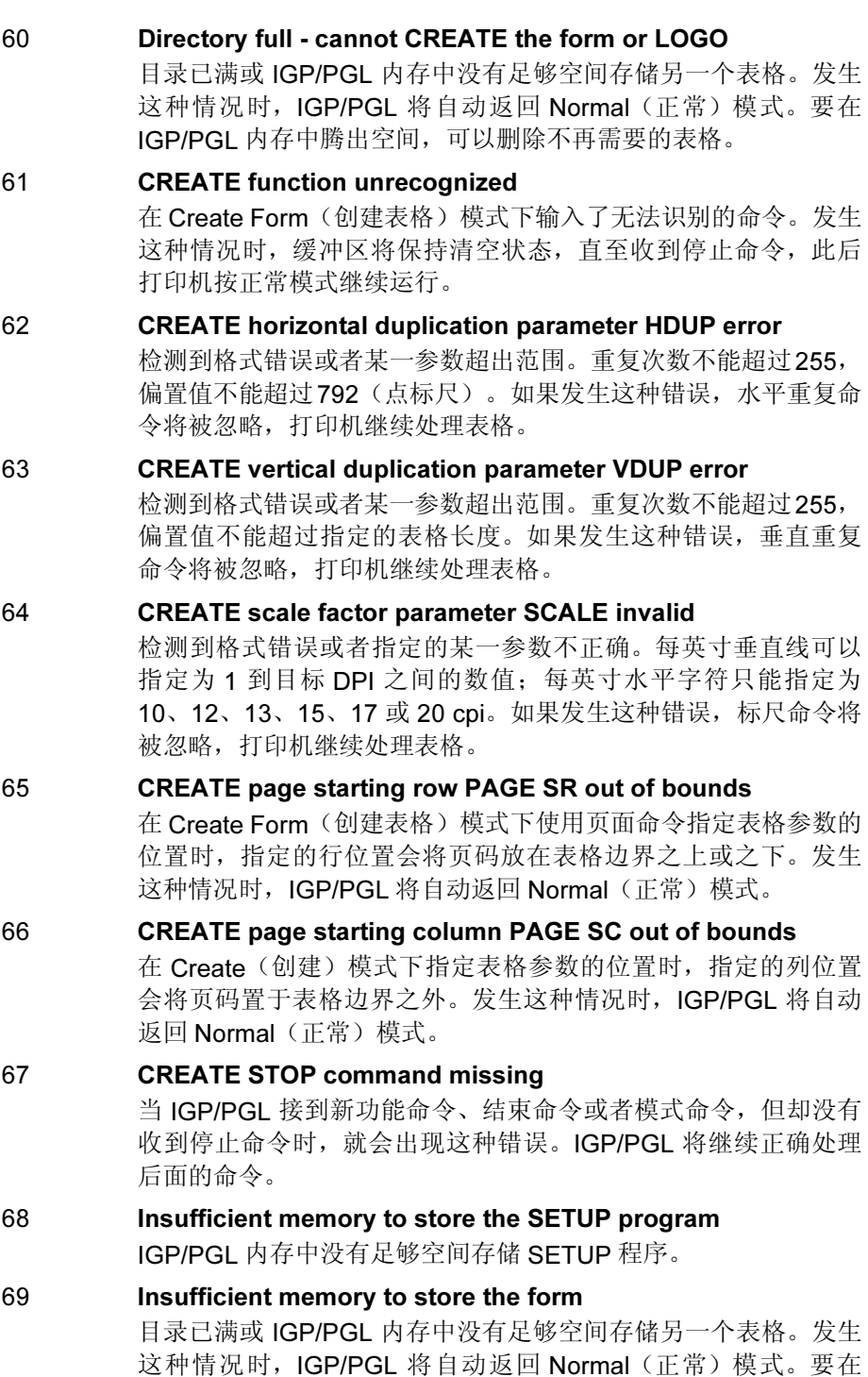

IGP/PGL 内存中腾出空间,可以删除不再需要的表格。

## 执行错误

- 70 EXECUTE form count parameter FC error 如果输入的用于指定空白表格数量的参数不正确,就会出现这种 错误。发生这种情况时, IGP/PGL 将自动返回 Normal (正常)模 式。表格总数的取值范围为 1 - 65,535。 71 EXECUTE/DELETE form not found in the directory
	- 试图执行或删除表格目录中不存在的表格。发生这种情况时, IGP/PGL 将返回 Normal (正常)模式。

### 72 EXECUTE EVFU load error

这种错误仅在 Execute Form(执行表格)模式下对 EVFU 执行编 程时才会发生。如果在加载序列中指定的信道数超过了每个物理 页面上的行数,就会出现这样的错误,且 IGP/PGL 将自动返回 Normal(正常)模式。

### 73 EXECUTE EVFU terminator invalid

这种错误仅会在 Execute Form (执行表格)模式下发生。EVFU LOAD 缺少 END LOAD 代码,如果无法译解行终止符,打印机将 生成错误消息, IGP/PGL 自动返回 Normal (正常) 模式。

## 74 Missing delimiter - must be a single quotation mark

发出 SFCC 更改命令时, 新 SFCC 字符必须包含在两个单引号之 间。如果新 SFCC 字符由 ASCII 值标识,则不需要引号。

75 未定义。

### 76 EXECUTE page number error

指定正在执行的表格的页码时,就会发生错误。错误可能是由于 格式不正确或者页码值过大引起的。指定的页码取值范围为 0 到 99,999,999。由于页码是执行命令的一部分,因此 IGP/PGL 将自 动返回 Normal (正常) 模式。

### 77 EXECUTE format or delimiter error

在执行命令中检测到格式错误或定界符错误,IGP/PGL 将自动返 回 Normal(正常)模式。这种错误通常是由以下一个或多个原因 引起的:

- a. 缺少分号;
- b. 分号写成了冒号;
- c. 命令字符串中参数过多或过少;
- d. 参数中的十进制数字写成了字母;
- e. 指定页码时表格命令拼写错误。

### 78 Insufficient memory to EXECUTE the form

内存空间不足,无法调用并执行表格。IGP/PGL 将自动返回 Normal(正常)模式。

79 未定义。

# 混合错误

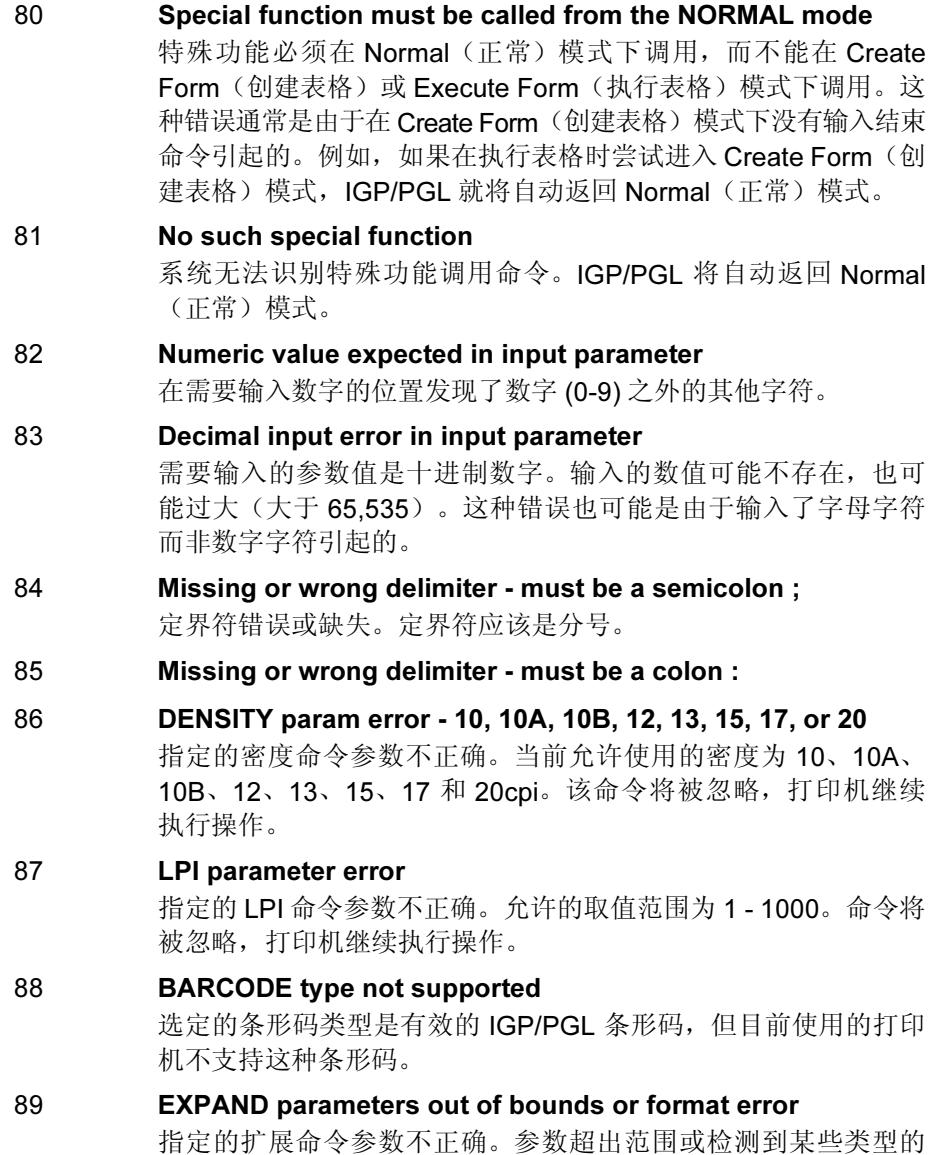

格式错误。该命令将被忽略,打印机继续执行操作。

## 条形码错误

- 90 Insufficient memory to store the BARCODE IGP/PGL 内存中没有足够的空间存储另一个条形码。打印机将忽略 其他条形码命令,直至收到停止命令,此后处理过程将正常进行。
- 91 ALPHA/BARCODE syntax error 在条形码命令参数中检测到某些类型的语法(格式)错误。这种 错误通常是由以下一个或多个原因引起的:
	- a. 关键字拼写错误;
	- b. 使用了小写;
	- c. 缺少分号;
	- d. 分号写成了冒号;
	- e. 数据字段的结束定界符丢失;
	- f. 命令字符串中参数过多或过少。

命令行的其他部分将被忽略,直至收到停止命令,此后处理过程 将正常进行。

92 BARCODE magnification factor MAG out of bounds or not allowed

> 条形码命令中指定的放大因子超出范围。请参阅"条形码"一章 的适用部分,确定所用条形码符号的可接受放大倍数。

#### 93 BARCODE starting row SR out of bounds

条形码命令中的起始行参数将导致条形码符号打印到表格的上 (或下)边界之外。

#### 94 BARCODE starting column SC out of bounds 条形码命令中的起始列参数将导致条形码符号打印在表格的左

(或右)边界之外。

95 BARCODE height Hn out of bounds - must be 3 through 99 条形码命令中指定的高度参数超出了范围。允许的取值范围为 3 - 99。

## 96 BARCODE data field has illegal character/format 数据字段中存在无法接受的字符。请参阅"条形码"一章的适用

部分,确定所用条形码符号中可接受的字符。结束定界符丢失也 会引起这种错误。

### 97 BARCODE data field too short or too long 条形码命令的数据字段中数据字符过多或过少。请参阅"条形码" 一章的适用部分,确定所用条形码符号中可接受的数据字符数。

### 98 BARCODE symbol(s) exceeds the form length 条形码命令导致条形码符号打印在表格的边界之下。这种错误会 在条形码的数据字段线上出现。

#### 99 BARCODE symbol(s) exceeds the form width 条形码命令导致条形码符号打印在右边界之外。这种错误会在条 形码的数据字段线上出现。

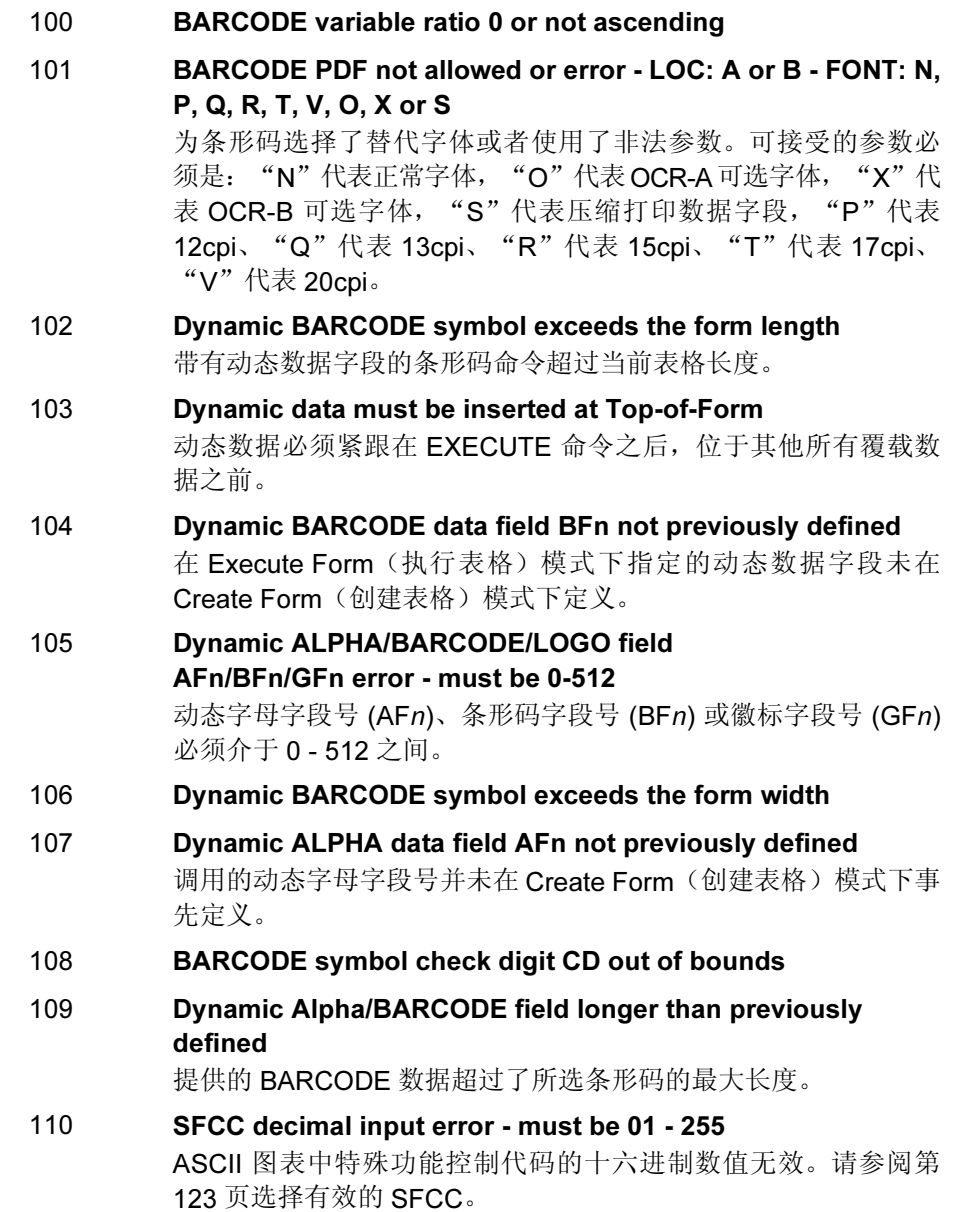

380

# 反色打印错误

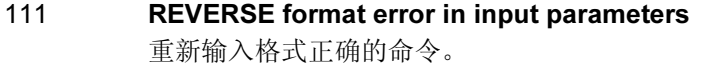

- 112 REVERSE starting row SR/ending row ER out of bounds 反色元素超出了指定的范围。
- 113 REVERSE starting SC/ending column EC out of bounds 反色元素超出了指定的范围。
- 114 Insufficient memory to store the REVERSE element 内存空间不足,无法满足反色打印的要求。

## 混合错误

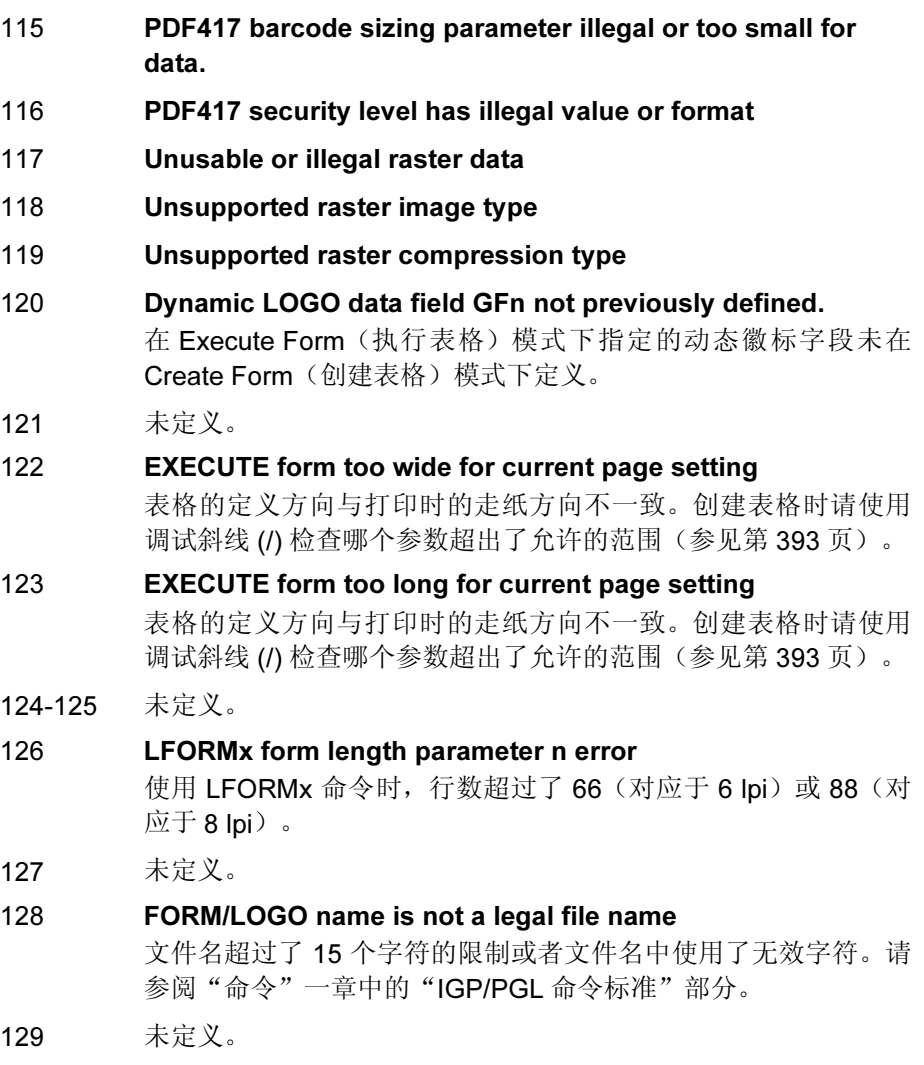

## 递增字段错误

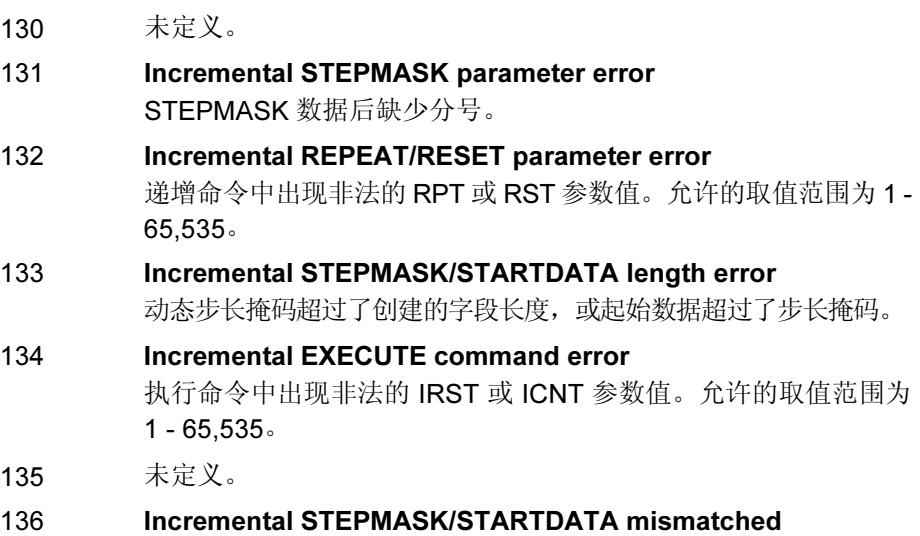

## 混合错误

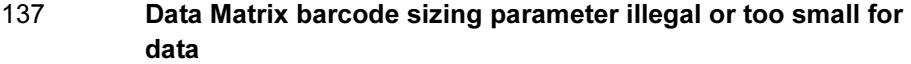

STEPMASK 介于 0-9 之间时, STARTDATA 的值必须是 A-Z 或 0-9。

- 138 Data Matrix barcode format ID parameter is illegal
- 139 Data Matrix barcode ECC type is illegal
- 140 PMODE or SMODE not the first command in the CREATE mode
- 141 PMODE or SMODE syntax error
- 142 PMODE or SMODE printer type PT parameter error
- 143 PMODE or SMODE scaling parameter error
- 144 PMODE or SMODE exit mode (EM) parameter error
- 145 PMODE entries exceeded maximum = 8
- 146 149 未定义。

382

# 多国字符集错误

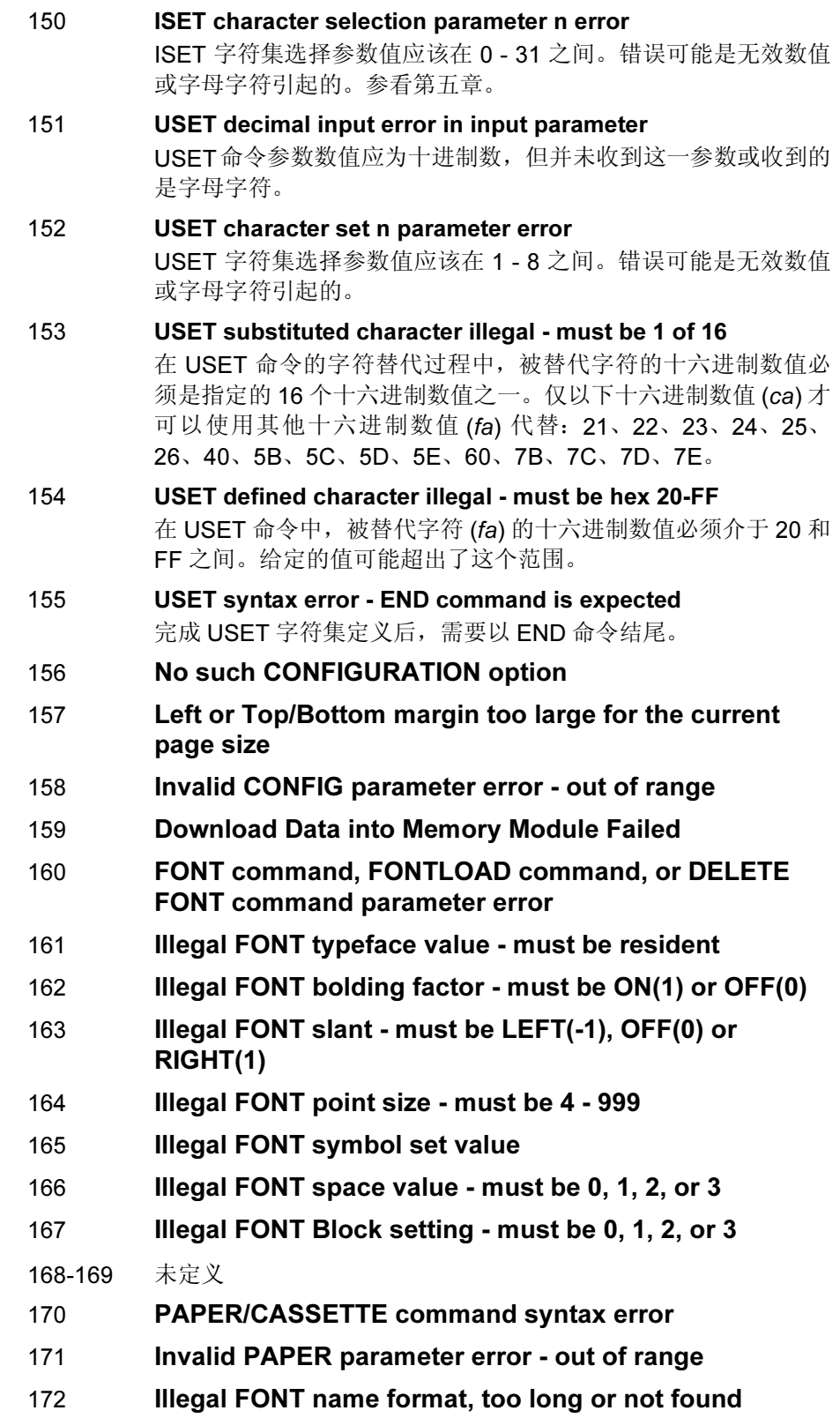

- 173 Insufficient memory for font download
- 174 Parameter out of bounds

```
175-179 未定义
```
- 180 Australian 4-state barcode invalid FCC (2 digits)
- 181 Australian 4-state barcode invalid Sorting number (8 digits)
- 182 Australian 4-state barcode invalid Customer Data
- 183 Aztec barcode invalid parameters or data
- 184 RSS barcode composite data or parameters are invalid

## 字体错误

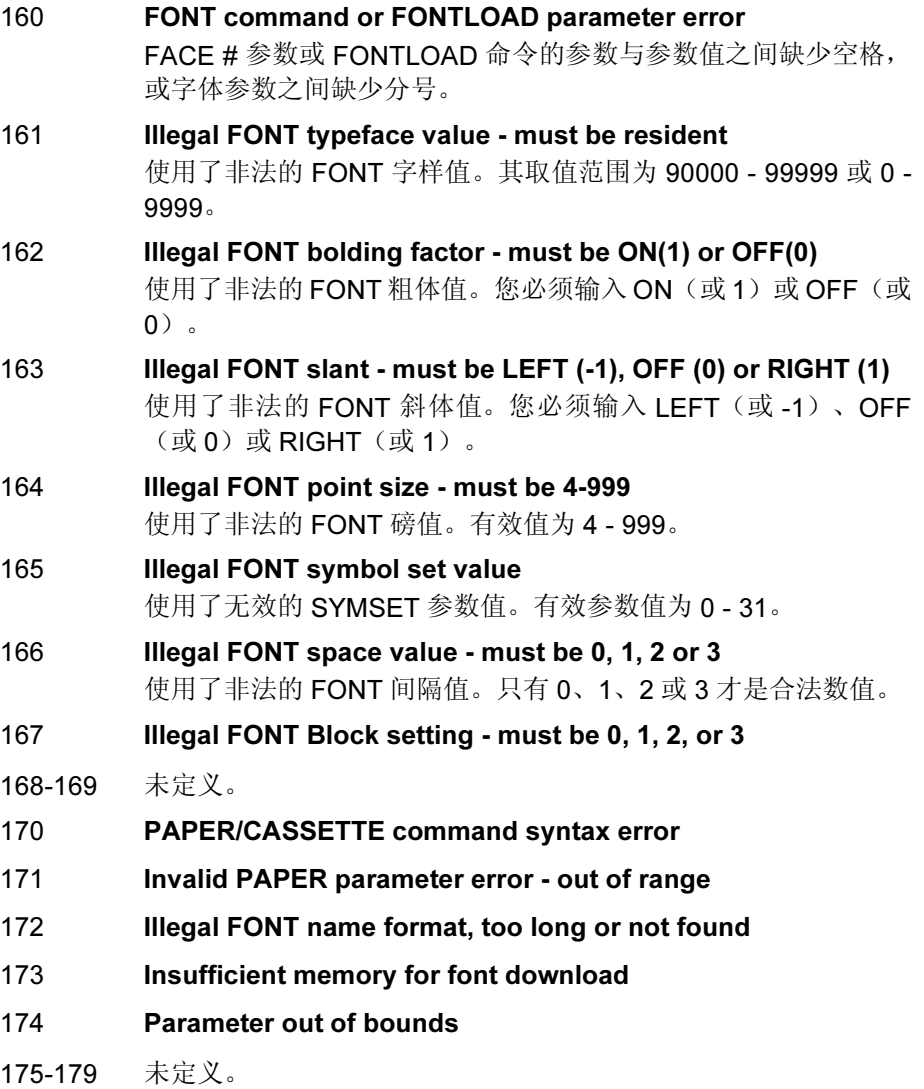

# 条形码错误

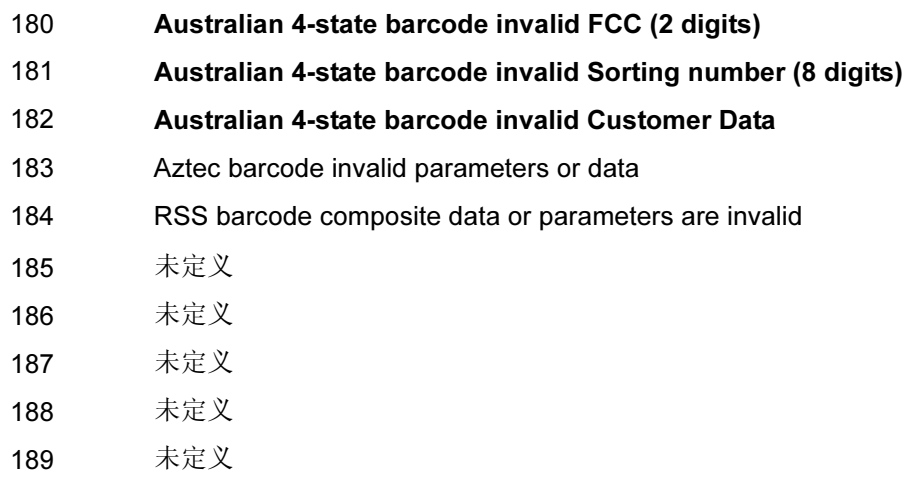

# 其它错误

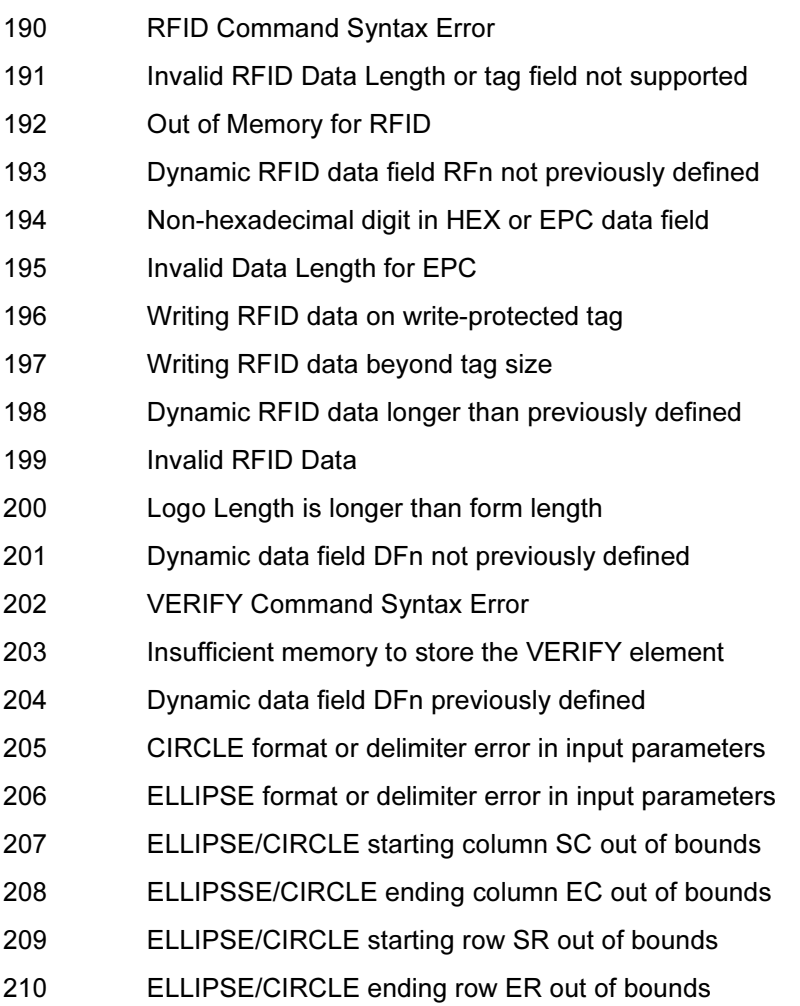

- 211 ELLIPSE/CIRCLE border thickness LT error
- 212 Insufficient memory to store the ELLIPSE
- 213 Insufficient memory to store the CIRCLE
- 214 XML data stream element error\0
- 215 XML data stream attribute error\0
- 216 XML data stream data error\0
- 217 XML data stream syntax error\0
- 218 DIAGONAL format or delimiter error in input parameters\0
- 219 DIAGONAL starting column SC out of bounds\0
- 220 DIAGONAL ending column EC out of bounds\0
- 221 DIAGONAL starting row SR out of bounds\0
- 222 DIAGONAL ending row ER out of bounds\0
- 223 DIAGONAL border thickness LT error\0
- 224 Insufficient memory to store the DIAGONAL\0

标准 ASCII 字符集

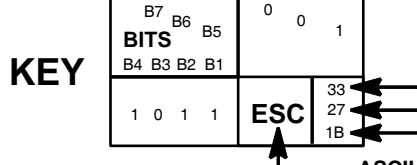

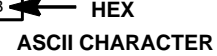

**OCTAL DECIMAL**

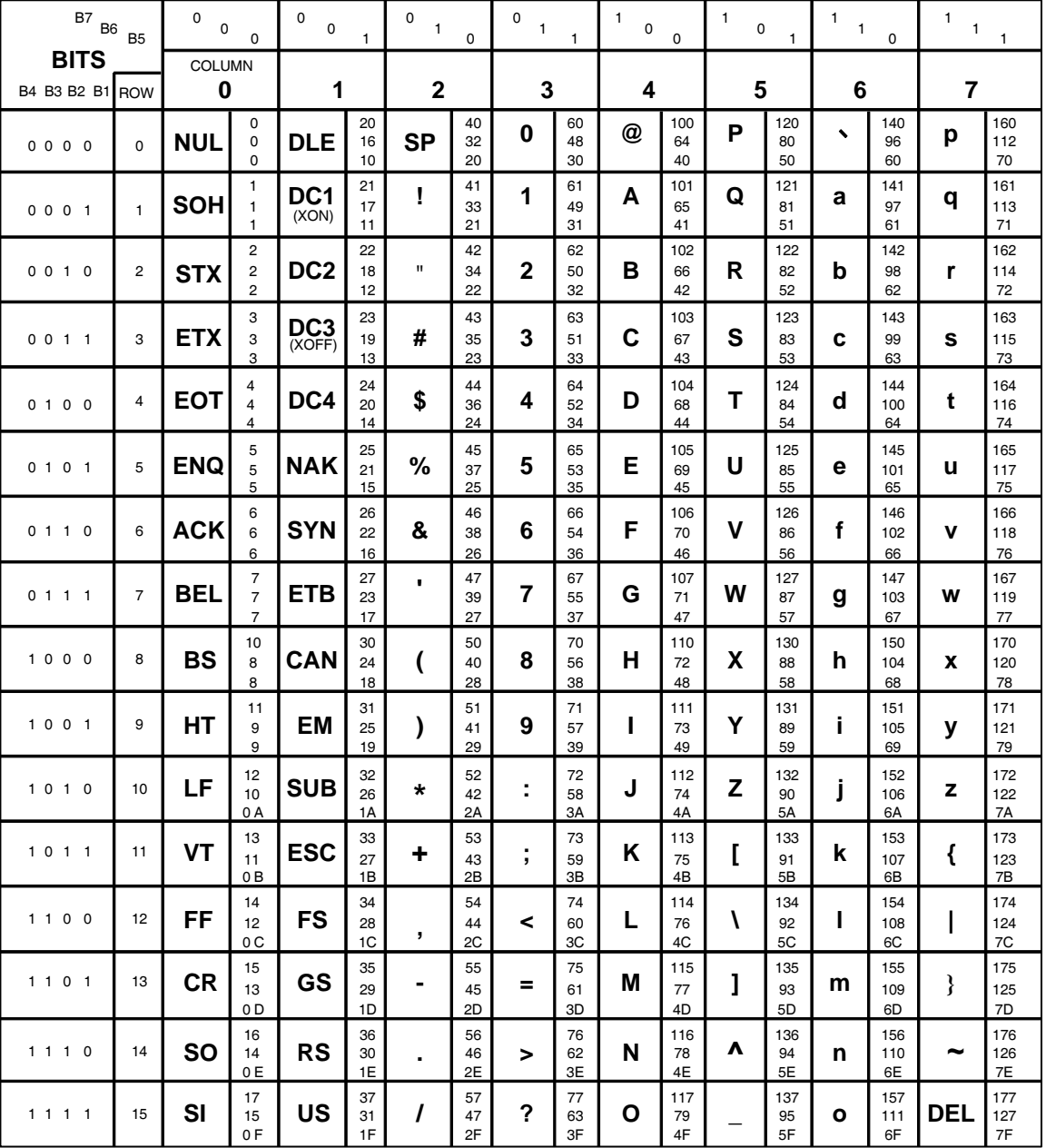

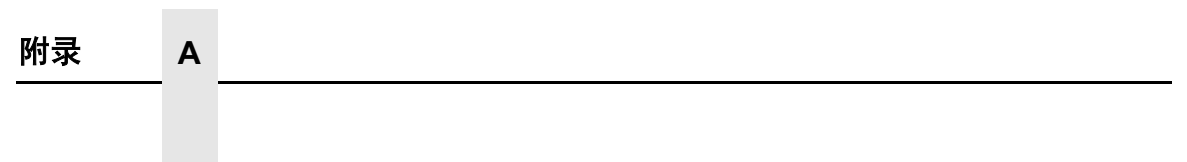

$$
B \qquad \qquad \overline{\mathcal{B}} \qquad \qquad \overline{\mathcal{B}} \qquad \qquad \over
$$

标准网格。标准网格的作用是设计表格。下面列出的就是一种标准网格程序, 下页是标准网格示例。影印提供的网格或输入网格程序打印您自己的网格。

> -CREATE; GRID HDUP: 75:1 **VERT**  $1:1:1:61$ **STOP** HDUP; OFF **HDUP:7:10 VERT**  $1:5:1:61.5$  $2;10;1;61.5$ STOP HDUP: OFF VERT  $2:75:1:61.5$ **STOP**  $VDUP:61:1$ HORZ  $1:1:1:75$ **STOP** VDUP: OFF **VDUP: 6:10** HORZ  $1:5:1:76$  $2:10:1:76$ STOP VDUP; OFF **VERT**  $2:1:1:61.3$ **STOP** HORZ  $2:1:1:75$ STOP **VDUP:12:5 ALPHA**  $I:5.5:76:0:0:05:$  " 5" **STOP VDUP:OFF HDUP:14:5 ALPHA**  $C15; I; 61.9; 5; 0; 0; 05; " 5"$ **STOP** HDUP; OFF END

-EXECUTE; GRID; 1

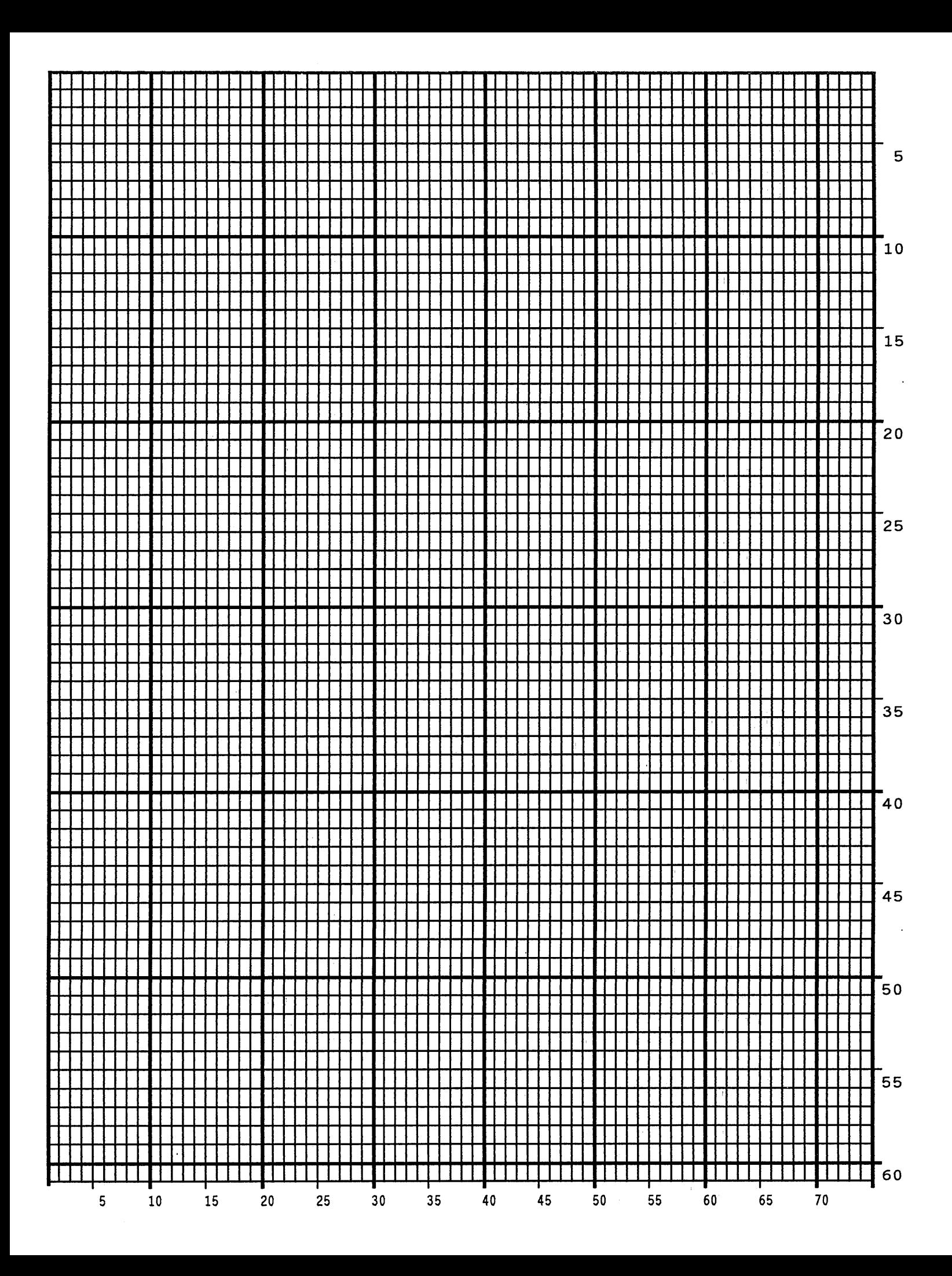

**徽标表格**。下面列出的就是一种徽标网格程序,下页是徽标网格示例。该示例 并非最大尺寸的徽标网格,网格最宽可以有 240 列,最高 252 行,用于放置 4 x 3.5 英寸的徽标。影印该网格或输入网格程序打印您自己的网格。

> -CREATE: LOGOGRID HDUP: 75:1 **VERT**  $1:4:4:56$ **STOP** HDUP; OFF **HDUP:5:15 ALPHA**  $C17; I; 3; 8.2; 0; 0; 15; "05"$  $C17; I: 3: 13. 2: 0: 0: 15: "10"$  $I:3:18.2:0:0:15:$  "15" **STOP VERT**  $2; 18; 3.5; 56$  $1:8:3.9:56$  $1:13:3.9:56$ **STOP** HDUP: OFF VDUP;105;0.6 **HORZ**  $1:4:4:78$ **STOP** VDUP; OFF **VDUP:7:7.6 ALPHA**  $C17; I:5.11:79:0:0:015; " 5"$  $C17; I; 8.6; 79; 0; 0; 015; " 10"$ C13: I: 11.5:78.2:0:0:015: "15" **STOP** HORZ  $2;10.11;4;79.5$  $1:6:4:79$  $1:8.6:4:79$ **STOP** VDUP: OFF **END** -EXECUTE; LOGOGRID; 1

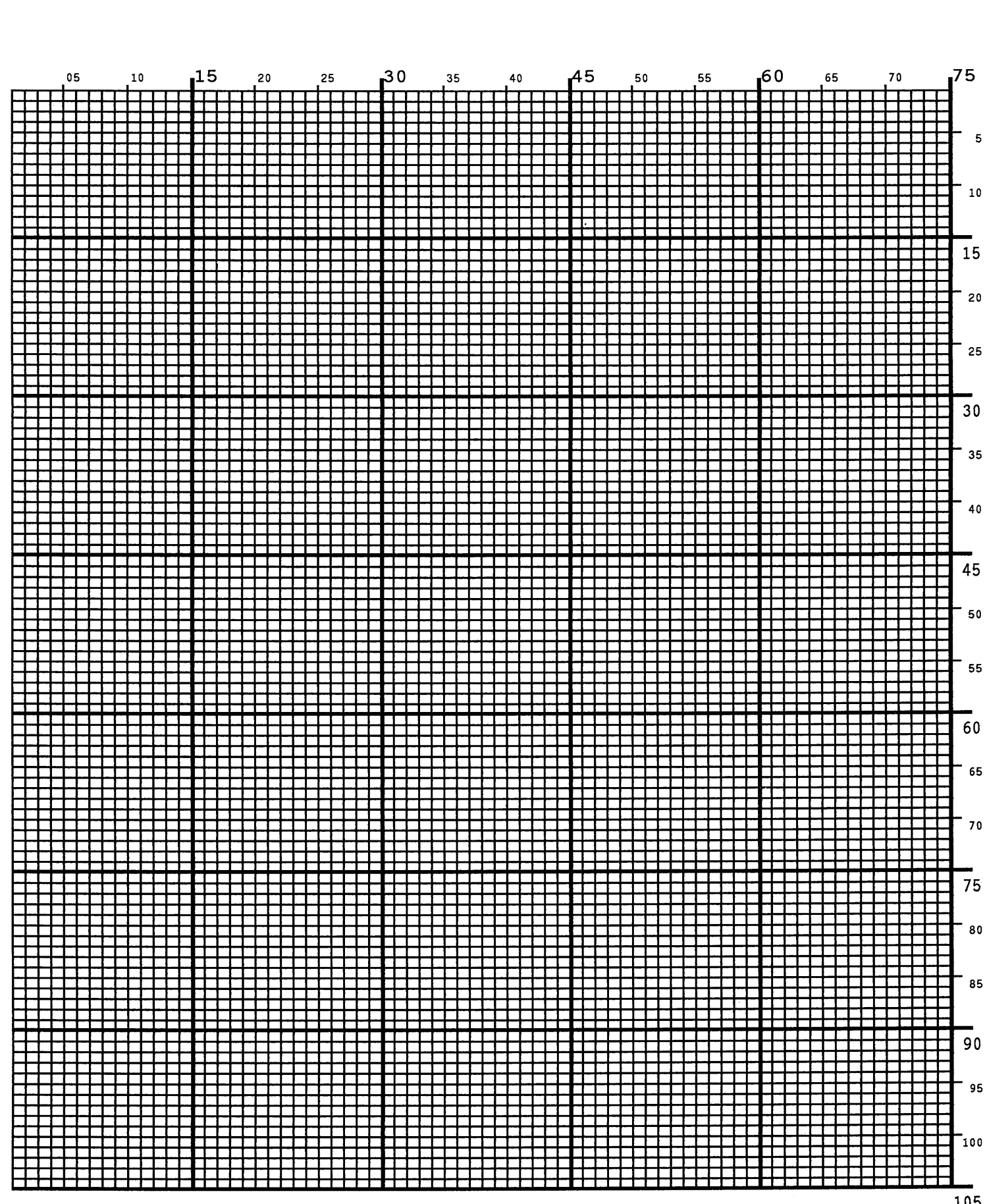

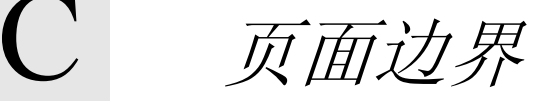

# 纸张选择和最大值

大多数 Create Form (创建页面)模式命令要求您使用 SR、SC、ER 和 EC 参 数指定具体的页面边界。本附录将介绍对单页纸打印机和连续表格打印机的 IGP/PGL 产品有影响的页面边界。

根据打印机类型和选择的纸张尺寸,所有打印机都有最大打印边界。有关打印 机的具体页面边界,请参阅打印机《用户手册》。表 [52](#page-393-0) 列出了使用不同宽度 和长度的页面打印机的打印边界。

注意:虽然单页纸打印机和连续表格打印机对应于不同纸张尺寸有特定的最大 宽度值,但连续表格打印机不受同一页面最大长度值的限制。在连续表格打印 机上,如果您指定的页面长度超过了纸张的实际尺寸,打印机将继续打印直至 完成表格。

修改上/下页边距设置或偏置左边距打印位置时,表 [52](#page-393-0) 所列最大点值对于确 定适用于打印机的表格上的最大可打印区域很有必要。下面将介绍如何确定适 用于打印机的上/下页边距和左边距要求。

## 创建表格模式

在 Create Form (创建表格)模式中, 检查边界时使用的表格长度和宽度都可以 由用户指定。但是,如果没有指定表格尺寸,表格长度将默认为 11 英寸,宽 度不在检查之列。仅当指定表格长度后,系统才会对表格元素执行边界检查。

# <span id="page-392-0"></span>执行表格模式

在 Execute Form(执行表格)模式中,可以使用以下准则判断表格是否会打 印在当前大小的页面上。

## 非用户定义

如果表格的长度/宽度并非是由用户定义的,目最小长度/宽度/子当前页面 长度 / 宽度减去页边距, 就将导致错误 74 或 75。

## 用户定义

如果表格的长度/宽度是用户定义的,且大于当前页面的长度/宽度减去页边 距, 就将导致错误 74 或 75。

## 未定义

如果表格的长度 / 宽度未经未定义,且最小长度 / 宽度 小子或等子当前页面长 度 / 宽度减去页边距, 则表格长度 / 宽度将等于页面长度 / 宽度减去页边距。

<span id="page-393-0"></span>

|                                                                                               |                 | 最大点值 * |      |  |
|-----------------------------------------------------------------------------------------------|-----------------|--------|------|--|
| 纸张大小                                                                                          | 尺寸(英寸)          | 页面宽度   | 页面长度 |  |
| Letter                                                                                        | $8.0 \times 11$ | 481    | 793  |  |
| Letter                                                                                        | $8.5 \times 11$ | 511    | 793  |  |
| Legal                                                                                         | $8.5 \times 14$ | 511    | 1009 |  |
| A <sub>4</sub>                                                                                | 8.268 x 11.693  | 497    | 842  |  |
| B5                                                                                            | 6.929 x 9.842   | 416    | 709  |  |
| AIAG 标签                                                                                       | $4 \times 6$    | 241    | 433  |  |
| Odette 标签                                                                                     | $8 \times 5$    | 481    | 361  |  |
| * 计算最大点值的方法:<br>1. 页面长度 x 72 dpi - 上 / 下页边距 + 1 = 最大高度;<br>2. 页面宽度 x 60 dpi - 左边距 + 1 = 最大宽度。 |                 |        |      |  |

表 52. 纸张大小和最大打印面积

超出最大值的数值会导致错误消息。

## 设置上/下页边距

使用点值确定最大垂直打印位置时,11 英寸表格的页边界参数在 n/72 英寸的 垂直分辨率(72 dpi X 11 英寸)下具有 792 个点行。(请参阅图 [75](#page-394-0)。)

如果在 11 英寸表格上没有设置上/下页边距配置,则第一个打印位置将为起 始行 1、起始列 1(A)。但是, 若将上 / 下页边距设置为 10, 打印起始行 1 将*向*  $\overline{F}$ 调整 10 个点行 (B), 终止行 向上调整 10 个点行 (C), 导致最大垂直可打印区 域降低为 773 个点 (793 - [10 + 10])。上/下页边距设置越大,表格上的可打印 区域就越小。

注意: 上 / 下页边距可以通过 LinePrinter+ 配置菜单设置, 也可以通过主机 发送 PGL CONFIG 命令设置。请参阅"命令"一章。

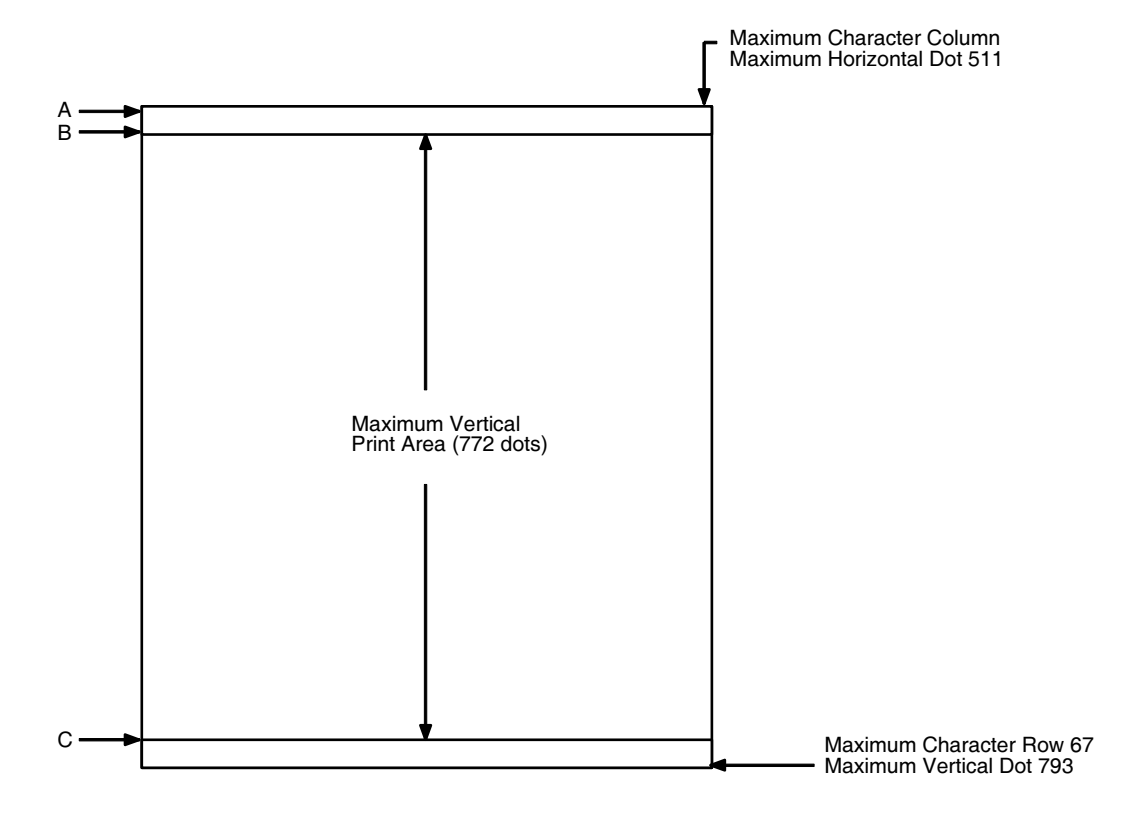

图 75. 上/下页边距示例

## <span id="page-394-0"></span>设置左边距

使用点值确定最大水平打印位置时, 8-1/2 英寸宽页面(85 字符列)的页边界 参数在 n/60 英寸水平分辨率 (60 dpi X 8.5 英寸) 下具有 510 个点列 (1-511)。 (请参阅图 [75](#page-394-0)。) 设置左边距时将根据需要的偏置程度调整起始列 1 的位 置。偏置值可以是 0、正数或者负数。以下示例说明了设置左边距对打印输出 的影响:

无左边距设置。若将 8-1/2 英寸表格的左边距配置设置为 0, 打印起始列将为 1,终止列将为 511(分别是 A 和 B)。

正左边距设置。若将 8-1/2 英寸表格的左边距设置为 20,左边距将偏置 20 个 点, 第 20 个点的位置即为 IGP/PGL 内存中的起始列 1 (A, 图 [77](#page-396-0)) 。同时, 终止列也将偏置 20 个点,导致表格的最大打印宽度由 511 个点缩小为 491 个点 (B,图 [77](#page-396-0))。

负左边距设置。若将 8-1/2 英寸表格的左边距设置为-20,左边距将偏置-20个 点, 第-20个点的位置即为 IGP/PGL 内存中的起始列 1 (A, 图 [78](#page-396-1)) 。以上-20 个点的偏置使水平可打印区域扩展为 531 个点(B, 图 [78](#page-396-1));但是,扩展部分 实际上超出了包含-20偏移位置的表格(8-1/2英寸宽)的可寻址范围,因此将 不被接受。第 21 列是页面上可寻址的最左端位置。

注意: 负左边距配置是对 IGP/PGL 文件进行偏置和打印的一种方法, 可使一 些IGP/PGL文件不经过修改就能在页面上正确输出。如果IGP/PGL文 件的编写目的是为了在最左端可打印区域并非表格上第一个可打印字 符列的情况下应用,则可以使用这一选项。

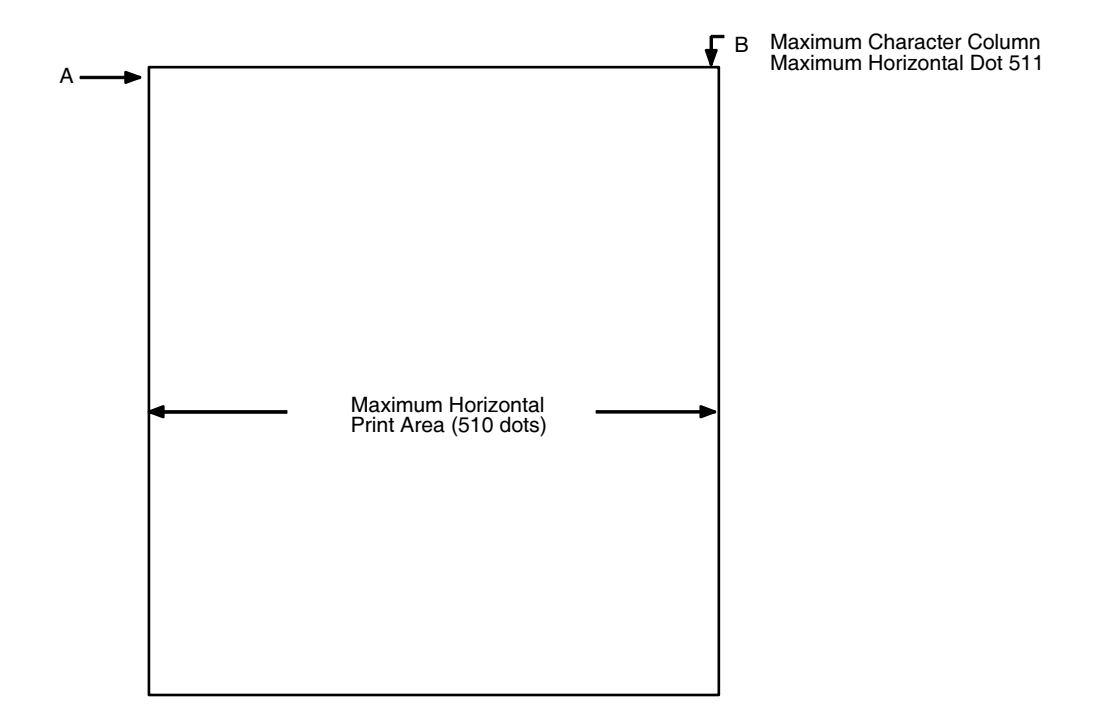

图 76. 左边距示例 - 无设置
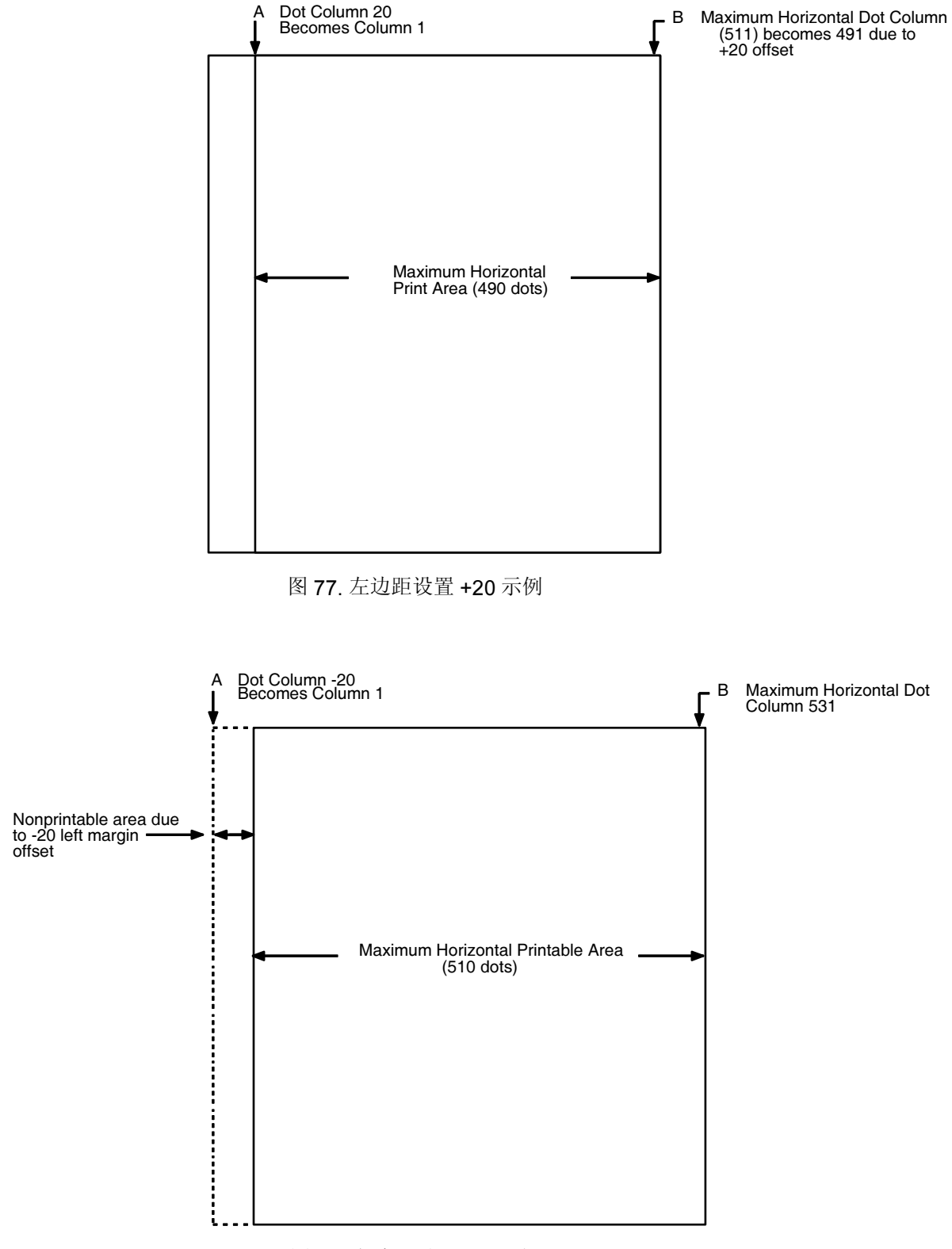

图 78. 左边距设置 -20 示例

# D 纵向走纸

## 简介

本附录介绍了三种使用 IGP/PGL 使打印位置向前移动的方法:

- 1. 通过换行或换页;
- 2. 使用进纸指令 (PI) 行; 或
- 3. 利用电子垂直格式单位 (EVFU)。

在击打式打印机中,打印位置通过沿页面纵向走纸调整。对于非击打式打印 机,由于创建表格过程中不会出现走纸现象,因此使打印位置向前移动是指光 标根据主机收到的定位命令沿页面向下移动。本附录中,术语"使打印位置向 前移动"一般是指光标移动/纵向走纸。

## 通过换行和换页走纸

使用IGP/PGL使打印位置向前移动最常用的方法就是换行和换页。换行使打印 位置向下移动由当前行距决定的距离(lpi)。在 Normal (正常)模式下,换页字 符使打印位置前进到下一个页面的顶部;在 Execute(执行)模式下,换页字 符使打印位置前进到下一个表格的顶部。页面长度由 CREATE 命令决定。

## 利用 PI 行 (相关行空甩) 走纸

利用 PI 行移动打印位置将使打印纸相对于当前打印位置纵向空甩指定的行数 (而不是空甩到指定的行)。要实现这一操作,必须满足以下标准:

- 1. PI 行处于启用状态且其值为高;
- 2. 数据位 5 必须为 1(设定)。

若要跳过表格上的一系列空白行(即"纸带空甩"),需要使用另一种走纸方 法。在串行接口上,IGP/PGL检测到的PI信号是数据位8,在并行接口上检测到 的则是单独的输入行。(请参阅"命令"一章第第 [96](#page-95-1) 页和第 96 页页的 EN-PI/ DIS-PI 命令和 PION/PIOFF 命令。) 使用 PI 信号的时候, 数据位 6 和数据位 7 被解释为 0 ;十六进制数值为 10 到 1F 的字符被解释为二进制空甩命令。

根据配置的 Slew Range (空甩范围) 配置选项, 执行二进制空甩命令可以在 表格上跳过 1 - 15 行或 1 - 16 行。参见表 [53](#page-400-0) 了解不同数值对应的空甩行数。 (注意:数据位 5 的状态是行空甩和将接口行作为 EVFU 信道代码使用之间的 差异。) 无论是否已加载 EVFU 内存, 使用行空甩命令时, 都会出现这种类型 的纵向走纸。

<span id="page-400-0"></span>

| <b>ASCII</b>                          |        |                 |              |                           |                |              |                |              |                | 空甩范围             |                              |                         |
|---------------------------------------|--------|-----------------|--------------|---------------------------|----------------|--------------|----------------|--------------|----------------|------------------|------------------------------|-------------------------|
| 十六<br>进制                              | 十进制 代码 |                 | $8*$         | $\overline{7}$            | $6\phantom{1}$ | 5            | 数据位<br>4       | $\mathbf{3}$ | $\mathbf{2}$   | 1                | Configuration<br>$\mathbf 0$ | 1                       |
| 10                                    | 16     | <b>DLE</b>      | $\mathbf{1}$ | X                         | X              | 1            | $\mathbf 0$    | $\mathbf 0$  | $\mathbf 0$    | $\pmb{0}$        | 1                            | 1                       |
| 11                                    | 17     | DC1             | $\mathbf{1}$ | X                         | X              | 1            | 0              | $\mathbf 0$  | $\mathbf 0$    | 1                | $\overline{2}$               | 1                       |
| 12                                    | 18     | DC <sub>2</sub> | $\mathbf{1}$ | X                         | X              | 1            | $\mathbf 0$    | $\mathbf 0$  | 1              | $\pmb{0}$        | 3                            | $\overline{2}$          |
| 13                                    | 19     | DC <sub>3</sub> | $\mathbf{1}$ | $\boldsymbol{\mathsf{X}}$ | X              | $\mathbf{1}$ | $\mathbf 0$    | $\mathbf 0$  | 1              | 1                | $\overline{4}$               | $\mathbf{3}$            |
| 14                                    | 20     | DC4             | $\mathbf{1}$ | X                         | X              | $\mathbf{1}$ | $\mathbf 0$    | 1            | $\mathbf 0$    | $\boldsymbol{0}$ | 5                            | $\overline{\mathbf{4}}$ |
| 15                                    | 21     | <b>NAK</b>      | $\mathbf{1}$ | X                         | X              | 1            | $\mathbf 0$    | 1            | $\mathbf 0$    | 1                | $\,6$                        | 5                       |
| 16                                    | 22     | <b>SYN</b>      | $\mathbf{1}$ | X                         | X              | $\mathbf{1}$ | $\mathbf 0$    | 1            | 1              | $\pmb{0}$        | $\overline{7}$               | $6\phantom{.}6$         |
| 17                                    | 23     | <b>ETB</b>      | $\mathbf{1}$ | X                         | X              | $\mathbf{1}$ | $\mathbf 0$    | $\mathbf{1}$ | $\mathbf{1}$   | 1                | 8                            | $\overline{7}$          |
| 18                                    | 24     | CAN             | $\mathbf{1}$ | $\boldsymbol{\mathsf{X}}$ | X              | $\mathbf 1$  | $\overline{1}$ | $\mathbf 0$  | $\mathbf 0$    | $\pmb{0}$        | $\boldsymbol{9}$             | 8                       |
| 19                                    | 25     | EM              | $\mathbf{1}$ | X                         | X              | 1            | $\mathbf{1}$   | $\mathbf 0$  | $\mathbf 0$    | $\mathbf{1}$     | 10                           | 9                       |
| 1A                                    | 26     | <b>SUB</b>      | $\mathbf{1}$ | X                         | X              | 1            | 1              | $\pmb{0}$    | 1              | $\pmb{0}$        | 11                           | 10                      |
| 1B                                    | 27     | <b>ESC</b>      | $\mathbf{1}$ | X                         | X              | 1            | 1              | $\mathbf 0$  | 1              | 1                | 12                           | 11                      |
| 1 <sup>C</sup>                        | 28     | <b>FS</b>       | $\mathbf{1}$ | X                         | X              | $\mathbf{1}$ | 1              | $\mathbf{1}$ | $\mathbf 0$    | $\pmb{0}$        | 13                           | 12                      |
| 1D                                    | 29     | GS              | $\mathbf{1}$ | $\boldsymbol{\mathsf{X}}$ | $\mathsf{x}$   | $\mathbf{1}$ | 1              | 1            | $\overline{0}$ | 1                | 14                           | 13                      |
| 1E                                    | 30     | <b>RS</b>       | 1            | 0                         | $\mathbf 0$    | 1            | 1              | 1            | 1              | $\pmb{0}$        | 15                           | 14                      |
| 1F                                    | 31     | US              | $\mathbf{1}$ | 0                         | $\mathbf 0$    | 1            | 1              | 1            | 1              | 1                | 16                           | 15                      |
| $X = \pm \bar{\Xi} \times 0 \times 1$ |        |                 |              |                           | $1 =$ 高        |              |                |              |                | $0 = $           |                              |                         |

表 53. 行空甩

注意: \* 表 [53](#page-400-0) 中的 ASCII 值假定所有未定义的数位都被设置为 0。PI 行处于 启用状态时, 在串行接口上数据位 8 是 PI 行, 在并行接口上数据位 8 属于未定义的数位。

## 使用 EVFU 走纸

在重复性打印任务中,电子垂直格式单位 (EVFU) 是跳至指定打印位置的有效 方法。EVFU 会影响在 Execute Form (执行表格) 模式中生成的覆载数据的纵 向布局。

### 通用 EVFU 编程步骤

通用的 EVFU 编程步骤如下:

- 1. 创建表格、确定间距并为各行分配信道。
- 2. 向打印机发送编程序列。

编程和使用 EVFU 时可以使用以下信息:

PI行。在串行接口上,IGP/PGL检测到的PI信号是数据位8,在并行接口上检 测到的则是单独的输入行。(请参阅"命令"一章第第 [96](#page-95-1) 页和第 96 页的 EN-PI/DIS-PI 命令和 PION/PIOFF 命令。)

加高字符。在 EVFU 程序中, 可以使用加高(双倍高度)字符。EVFU 自动将 加高字符行看作两个普通字符行。

打印机失控保护。如果从主机发送 EVFU 命令时, 已经选定 EVFU 但尚未加 载,打印机会将打印纸移动一行。如果已经选定 EVFU 并加载内存, 从主机发 送的信道代码(并非内存中当前指定的序列的一部分)将使打印纸移动一行。

行距。使用EVFU时,打印机可以使用任何行距。EVFU根据程序规定以及当前 选定的行距确定表格的长度。例如, 行距为 10 lpi 的 14 英寸打印纸可以由 EVFU 定义输出具有 140 行的表格。在同一表格上混合使用行距可以卸载 EVFU。

## EVFU 编程序列

EVFU 提供了 16 条信道,最多可以标识 192 行。如果 EVFU 表格长度超过了页 面的物理长度, 就会导致错误, IGP/PGL 将返回 Normal (正常)模式。EVFU 中的信道数将覆盖在 CREATE 模式下定义的表格长度,因此 EVFU 必须等于 或大于正在使用的表格的长度。

EVFU 编程序列已在下面列出,并在接下来的各节中进行了介绍。

- 1. 开始加载代码;
- 2. 行标识代码;
- 3. 结束加载代码。

### 开始加载代码 - 十六进制 1E 或 6E

开始加载代码将清空并初始化 EVFU 内存,用于存储信道分配信息。有关适当 的开始加载代码,请参阅第 [404](#page-403-0) 页上的表 [54](#page-403-0) 或第 [405](#page-404-0) 页上的表 [55](#page-404-0)。

### 信道分配

EVFU 内存可以存储具有 192 行的表格。在 EVFU 加载数据中第一行标识代码 (信道代码)的作用是定义表格的第一行;第二行标识代码定义表格的第二 行,依此类推。每一行都必须有一个行标识代码。

整个表格中重复使用同一个信道代码,目的是在定义的信道代码之间保留空白 行并保持正确的表格长度。除信道代码 1(供页端使用)和信道代码 12(保留 为纵向制表符信道)外,这些"填充"信道的代码可以是任意数字。在第 [406](#page-405-0) [页](#page-405-0)上开始介绍的EVFU示例中,填充信道的代码为十六进制11。打印机很少访 问填充信道,因为使用这些信道并不能在表格上指定唯一的打印位置。

信道 1。页端代码, 保留为表格上的第一行。操作程序通过发送信道 1 代码前 进到下一表格的页端。加载内存后,换页代码(FF,十六进制 OC)将打印纸 移动到下一个信道 1(页端)。

信道 2 到 11、13 和 14。用作普通信道代码(也作为行标识代码)或填充信 道。表格上的每一行都必须通过信道代码标识。操作程序发送信道代码时,打 印位置将移至信道代码所标识的行。

信道 **12**。保留为纵向制表符信道。纵向制表符代码(VT,十六进制 0B)能将 打印位置迅速移至由信道 12 代码标识的下一行。如果没有在 EVFU 内存中加 载信道 12, 发送 VT 代码时就会执行一次换行。

### 结束加载 - 十六进制 1F 或 6F

结束加载代码的作用是终止信道存储过程,并将 EVFU 保存在内存中。有关适 当的结束加载代码,请参阅第 [404](#page-403-0) 页上的表 [54](#page-403-0) 或第 [405](#page-404-0) 页上的表 [55](#page-404-0)。在结束 加载代码之前收到 92 个信道的信道代码将导致错误。

## 利用 EVFU

向打印机发送适当的 EVFU 信道代码可以打印缓冲区中的数据,并将打印位置 移至表格上的下一行,其信道号应该已在 EVFU 内存中指定。

要将数据字节作为 EVFU 指令,必须满足以下标准集之一:

- 1. PI 行处于启用状态且其值为高;
- 2. 数据位 7 和数据位 6 可以设置为 1 或 0:
- 3. 数据位 5 必须为 0(未设定)。

或者:

- 1. PI 行处于禁用状态或其值为低;
- 2. 数据位 7 和数据位 6 必须为 0 (未设定);
- 3. 数据位 5 必须为 1(设定)。

在以上条件下,通过字节较低的四个数据位指定 EVFU 信道号。表 [54](#page-403-0) 列出了 EVFU信道以及PI行处于启用状态时它们的等效数据字节;表[55](#page-404-0)列出了EVFU 信道以及 PI 行处于禁用状态时它们的等效数据字节。

<span id="page-403-0"></span>f

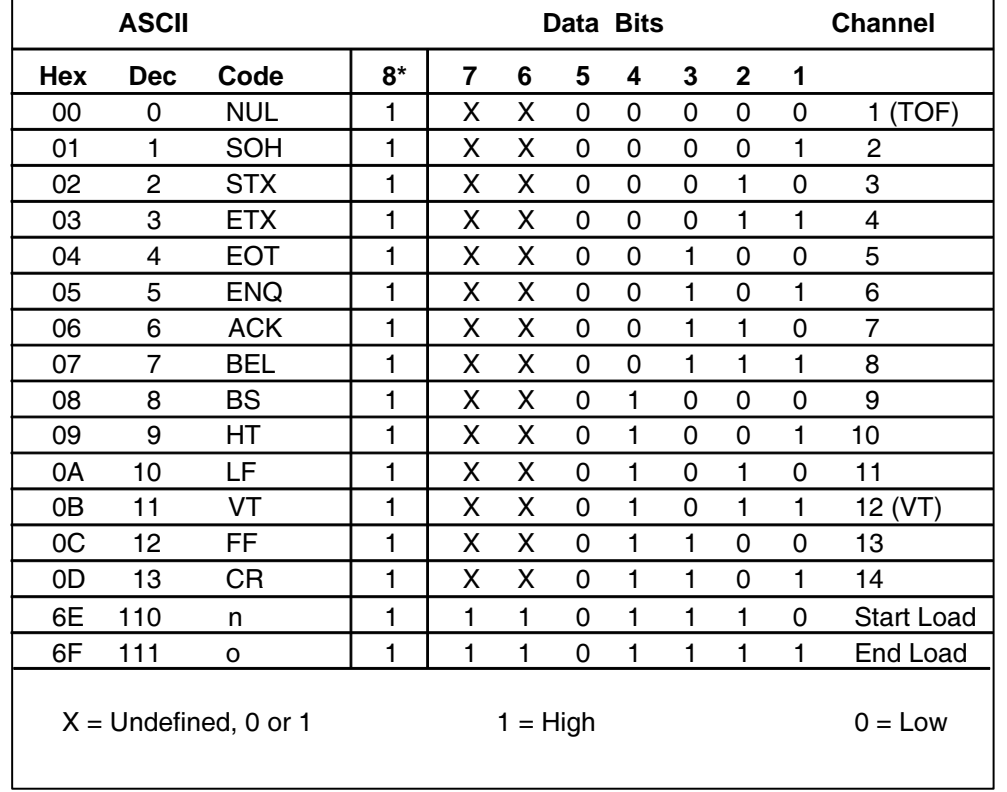

### 表 54. EVFU 代码 - PI 处于启用状态

注意: \* 表 [54](#page-403-0) 中的 ASCII 值假定所有未定义的数位都被设置为 0。PI 行处于 启用状态时,在串行接口上数据位 8 是 PI 行,在并行接口上数据位 8 属于未定义的数位。

<span id="page-404-0"></span>

|                | <b>ASCII</b>            |                 |   |   |            |   | <b>Data Bits</b> |   |              |             | <b>Channel</b>    |
|----------------|-------------------------|-----------------|---|---|------------|---|------------------|---|--------------|-------------|-------------------|
| Hex            | <b>Dec</b>              | Code            | 8 | 7 | 6          | 5 | 4                | 3 | $\mathbf{2}$ | 1           |                   |
| 10             | 16                      | <b>DLE</b>      | 0 | 0 | 0          | 1 | 0                | 0 | 0            | 0           | 1(TOF)            |
| 11             | 17                      | DC <sub>1</sub> | 0 | 0 | 0          | 1 | 0                | 0 | 0            | 1           | 2                 |
| 12             | 18                      | DC <sub>2</sub> | 0 | 0 | 0          | 1 | 0                | 0 | 1            | 0           | 3                 |
| 13             | 19                      | DC <sub>3</sub> | 0 | 0 | 0          | 1 | 0                | 0 | 1            | 1           | 4                 |
| 14             | 20                      | DC <sub>4</sub> | 0 | 0 | 0          | 1 | 0                | 1 | $\Omega$     | 0           | 5                 |
| 15             | 21                      | <b>NAK</b>      | 0 | 0 | 0          | 1 | 0                | 1 | 0            | 1           | 6                 |
| 16             | 22                      | <b>SYN</b>      | 0 | 0 | 0          | 1 | $\Omega$         | 1 | 1            | $\mathbf 0$ | 7                 |
| 17             | 23                      | <b>ETB</b>      | 0 | 0 | 0          | 1 | 0                | 1 | 1            | 1           | 8                 |
| 18             | 24                      | CAN             | 0 | 0 | 0          | 1 | 1                | 0 | 0            | 0           | 9                 |
| 19             | 25                      | EM              | 0 | 0 | 0          | 1 | 1                | 0 | 0            | 1           | 10                |
| 1A             | 26                      | <b>SUB</b>      | 0 | 0 | $\Omega$   | 1 | 1                | 0 | 1            | 0           | 11                |
| 1B             | 27                      | <b>ESC</b>      | 0 | 0 | $\Omega$   | 1 | 1                | 0 | 1            | 1           | 12 (VT)           |
| 1 <sub>C</sub> | 28                      | FS              | 0 | 0 | 0          | 1 | 1                | 1 | 0            | 0           | 13                |
| 1D             | 29                      | GS              | 0 | 0 | 0          | 1 | 1                | 1 | 0            | 1           | 14                |
| 1E             | 30                      | <b>RS</b>       | 0 | 0 | $\Omega$   | 1 | 1                | 1 | 1            | 0           | <b>Start Load</b> |
| 1F             | 31                      | US              | 0 | 0 | 0          | 1 | 1                | 1 | 1            | 1           | End Load          |
|                | $X =$ Undefined, 0 or 1 |                 |   |   | $1 = High$ |   |                  |   |              |             | $0 = Low$         |

表 55. EVFU 代码 - PI 行处于禁用状态或未使用

注意: 使用 EVFU 时, 请勿使用 SFCC 作为信道代码。

## 清空 EVFU 内存

执行以下操作可以重置(清空)EVFU 内存:

- 1. 仅发送开始加载代码。
- 2. 发送开始加载代码,紧接着发送结束加载代码。
- 3. 收到第二个开始加载代码后,EVFU 将开始重新初始化。(执行这一操作会 重新开始 EVFU 加载序列。)

清空 EVFU 内存后,表格长度将恢复以前设置的值。

### <span id="page-405-0"></span>EVFU 示例

以下 EVFU 示例是 6lpi 行距的 2 英寸表格,因此,必须在表格上定义 12 行。 表格将重复 3 次,同时进纸指令被禁用。

### 分配行标识代码

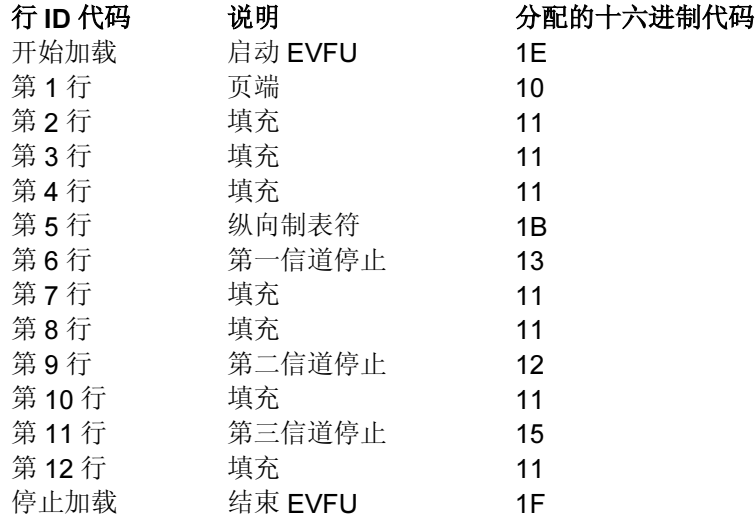

### 执行模式下的 EVFU 格式

第 [406](#page-405-1) 页上显示的执行命令是从第 [66](#page-65-0) 页列出的执行命令格式衍生而来的,用 于说明怎样将上面的 EVFU 数据导入执行命令。所有其他执行命令参数均以斜 体显示。(可选参数用方括号标记 [ ].) 图 [79](#page-407-0) 显示的是数据的打印输出结果。

EXECUTE 命令下的黑体字行代表十六进制 EVFU 加载序列, 用于标识代表覆 载数据在各个表格上位置的信道代码。示例中的十六进制数值与上面列出的行 标识代码对应。上面未作为填充信道描述的信道代码具有唯一的十六进制代 码。访问这些信道就可以打印表格上特定位置的覆载数据。

<sup>以</sup>斜体形式显示的两个~AF行代表动态数据。虽然EVFU并不影响动态数据的 定位(数据的位置在创建表格时由 ALPHA 语句定义), 但这些命令可用于确定 与 EXECUTE 命令、EVFU 加载序列和覆载数据相比, 动态数据将出现的位置。

四行 EVFU 覆载数据的位置(以黑体字标识) 在两行动态数据之后。覆载数据 在表格上的位置根据访问的具体信道代码确定。位于 <> 符号中上标形式的十 六进制数值代表对四个唯一 EVFU 信道代码的访问。

<span id="page-405-1"></span>(cc)EXECUTE; 表格名称 [;PAGE n] [;FC] [;ICNTn] [;IRSTn] [;DISK]

1E 10 11 11 11 1B 13 11 11 12 11 15 11 1F

~AF1;\*DYNAMIC DATA #1\*

~AF2;\*DYNAMIC DATA #2\*

<13>DATA FOR LINE 6<17>

<10><12>DATA FOR LINE 9

### <1B>DATA FOR VERTICAL TAB CHANNEL

### <15>DATA FOR LINE 11

[ 换页字符]

### (cc)NORMAL

IGP/PGL 收到信道访问信号时,将从 EVFU 加载序列中的当前打印位置向 EVFU 加载序列末端搜索该信道。如果找到了信道,当前打印位置就会变为同一 表格上的这一信道。如果没有找到,IGP/PGL 将从 EVFU 加载序列的起始位置 向当前打印位置继续搜索。若搜索成功,打印机将打印当前表格并访问下一表 格,当前打印位置变为 EVFU 中的信道位置。如果两次搜索中都没有找到访问 的信道,信道访问将被看作换行处理。

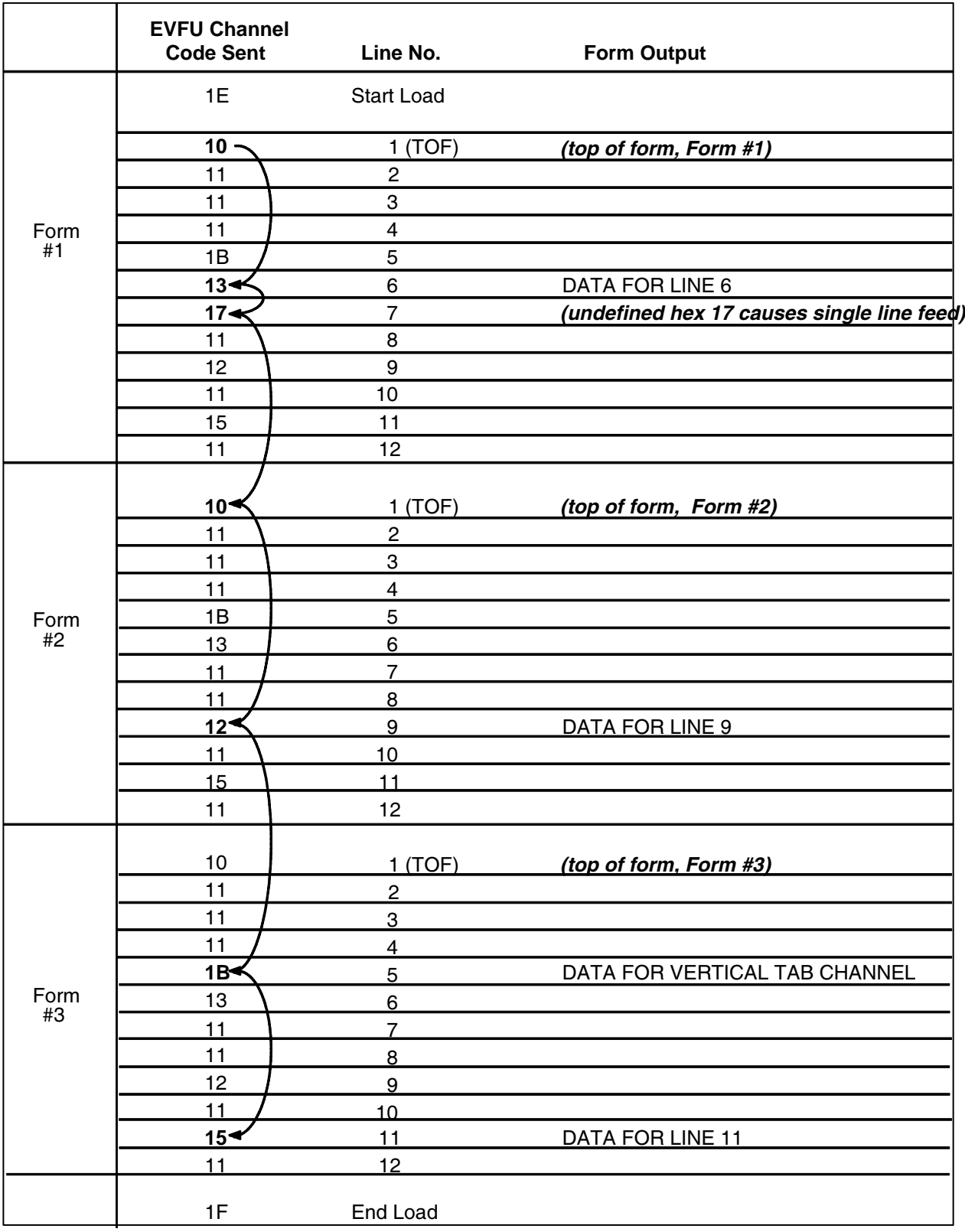

<span id="page-407-0"></span>图 79. EVFU 表格示例

E PTX\_SETUP 选项

## 概述

PTX SETUP 命令属于命令扩展集,允许打印机通过分析存储在闪存中或者已 由主机发送到打印机的命令来执行多种任务。使用这些命令可以实现从重新路 由调试语句到下载完整的打印机配置等一系列功能。

本附录将介绍分别适用于行式点阵打印机、激光打印机和热敏打印机的 PTX SETUP 命令以及并非特别针对某一种平台的普通命令。

## PTX\_SETUP 命令

PTX SETUP 命令最初是为基于磁盘带有 IGP 的激光和热敏打印机设计的,因 此原来的很多 PTX\_SETUP 命令对基于闪存的行式点阵打印机并没有意义。尽 管如此, 行式点阵打印机仍然可以利用 PTX\_SETUP 命令提供的某些功能, 因 此打印机中就添加了一个并非针对特定平台的 PTX\_SETUP 库。

请牢记下面这些概念:

- 1. PTX SETUP 命令并非针对特定模拟。在具有 IGP 的系统中,IGP 等级的 模拟将会处理 PTX\_SETUP 命令; 在不具有 IGP 的系统中, PTX\_SETUP 命令将由基础模拟处理。CTHI 模拟不处理 PTX\_SETUP 命令。
- 2. 由于基于闪存的打印机不使用磁盘,因此现在的DISK\_IO命令叫做FILE\_IO。 对于向后兼容性, DISK\_IO 和 FILE\_IO 意义相同。
- 3. PTX SETUP命令集区分大小写, 所有PTX SETUP命令仅能使用大写字符。
- 4. 分隔命令的空白空间可以是任意数量的空格和制表符,这就允许您安排 PTX SETUP 文件的格式, 使阅读更加容易。
- 5. 任何未知命令都将使 PTX SETUP 处理过程终止,打印出的文本的第一行 就是这一未知命令。
- 6. 虽然原来的 PTX SETUP 命令只允许有一个参数,并需要使用分号(;)与子 命令隔开,但新 PTX\_SETUP 命令集允许使用多个参数,参数之间用逗 号、分号、空格或制表符隔开。

## 命令(非特定平台命令)

最初的 PTX SETUP 命令只能在激光打印机和热敏打印机上执行,但很多命令 也可以在行式点阵打印机上实现。本节将介绍现有的能够在所有三种平台上执 行的命令,并概括讲述编写这些命令的方法。

在每一种模拟的某些模式下,PTX SETUP 命令都有可能被忽略。因此,我们 强烈建议您将所有 PTX\_SETUP 命令安排在打印任务之间,而非将其嵌入任务 之中。

PTX SETUP 命令的格式如下:

(SFCC)PTX\_SETUP 命令 - 子命令 ; 值 PTX\_END

例如, 如果指定给 PTX SETUP 的 SFCC 是感叹号(!, 十六进制 21), 并且 您希望加载配置数字 4 并将输入的所有数据导入名为 BIN 的文件中, 就需要使 用以下命令:

### !PTX\_SETUP CONFIG-LOAD;4 FILE\_IO-CAPTURE;BIN PTX\_END

表 [56](#page-410-0) 列出了所有命令、子命令和参数组合以及对命令的简单描述。本节介绍可 以在所有三种平台(行式点阵、热敏以及激光打印机)上执行的 PTX SETUP 命令,接下来的部分介绍适用于特定平台的命令。

注意: 文件系统出现错误时, 前面板上将显示错误消息, 您需要采取措施更 正错误。

<span id="page-410-0"></span>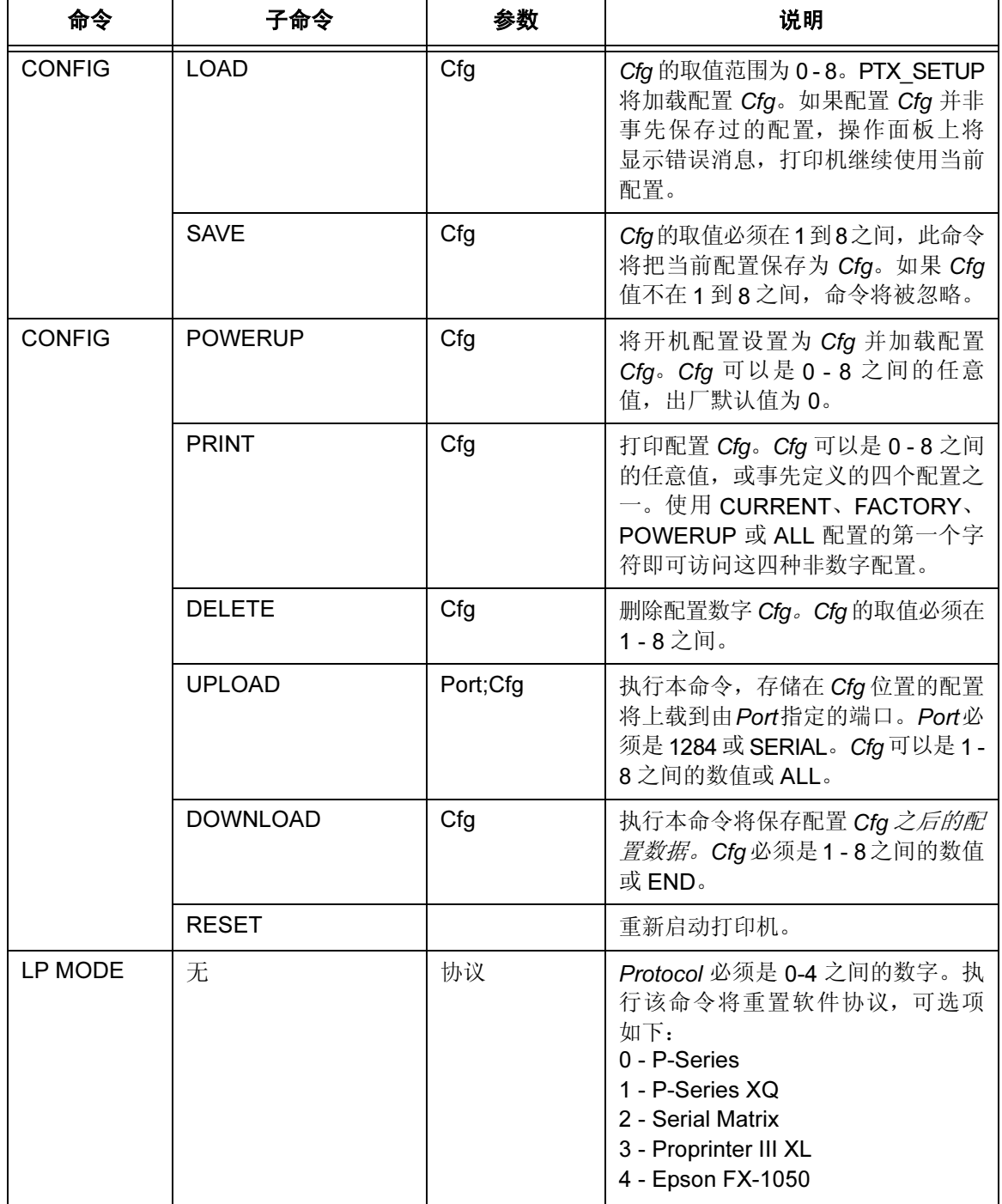

表 56. PTX\_SETUP 命令(非特定平台命令)

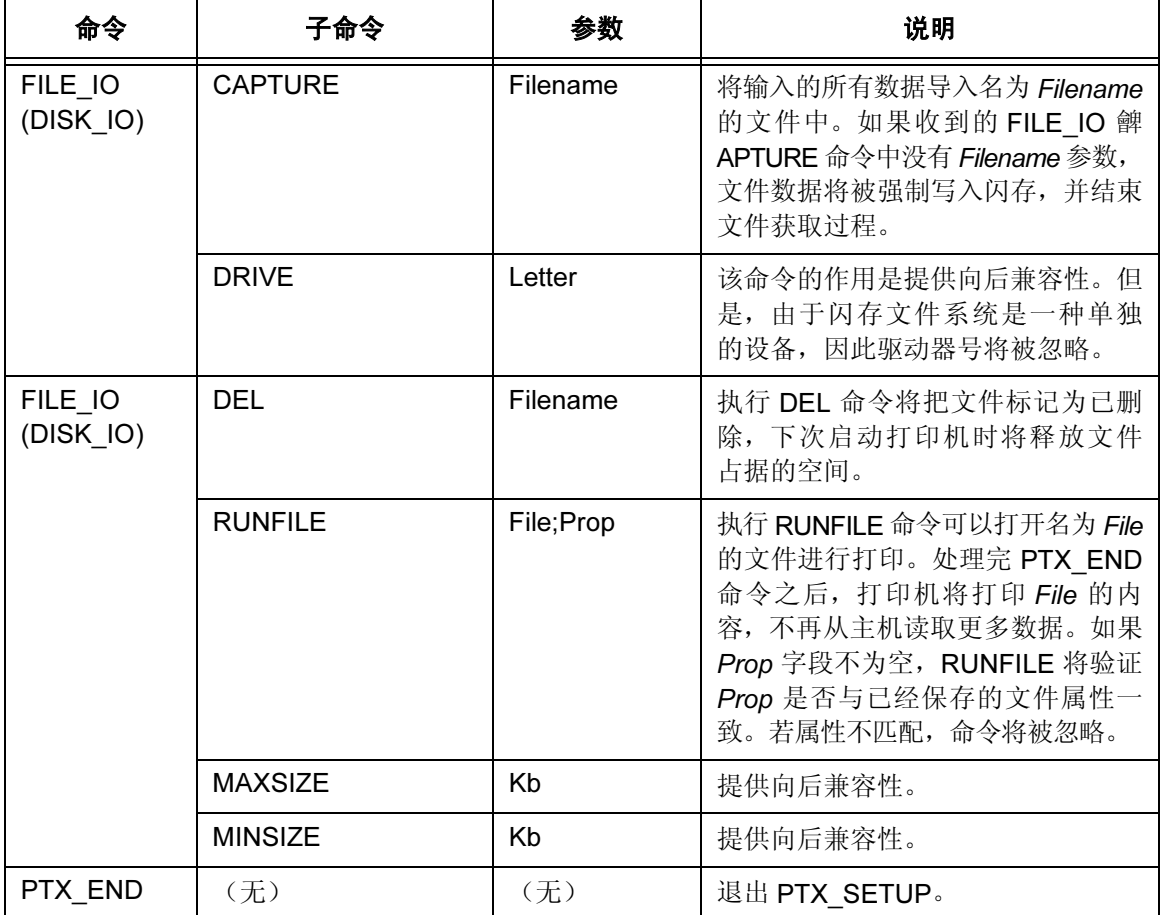

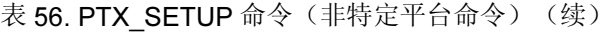

### CONFIG 命令总结

UPLOAD 和 DOWNLOAD 命令可用来上载或下载完整的打印机配置。如果客 户需要对 50 台打印机进行相同的配置,只需要配置一台打印机然后将配置上 载即可。上载后的配置随后可以下载到其他打印机上,从而避免手动配置每一 台打印机的繁琐。

UPLOAD命令通常会在已经上载的数据中添加页眉和页脚。页眉为DOWNLOAD 命令加配置数字;页脚为 DOWNLOAD END 命令。操作人员应该清楚,UPLOAD 和DOWNLOAD命令使用的是菜单结构的副档,不会影响打印机的当前配置。 这就使得 UPLOAD 和 DOWNLOAD 命令可以在不影响打印机当前配置的情况 下运行。如果操作人员希望使用下载的配置之一,需要重新启动打印机以确保 打印机运行正常。在配置文件中加入 RESET 命令作为最后一个命令即可重启 打印机。由于打印机高速缓存了当前配置,因此以上步骤非常重要。重新启动 打印机可以确保打印机能够从非易失性 RAM 中正确读取需要的配置。

注意: 打印机上载或下载数据的过程中, 您将无法使用前面板。

使用 Protect Configurations (保护配置) 功能可以阻止来自于前面板的保存配 置和删除配置的命令。目的是防止由于操作人员的疏忽而重新配置打印机。但 PTX\_SETUP 命令可以覆盖保护配置功能,无论 Protect Configurations (保护 配置)的取值如何,所有 PTX\_SETUP 命令都将被优先处理。

### FILE IO 命令的操作

使用 FILE\_IO-CAPTURE; 文件名命令打开文件写入数据时, 系统将为文件控 制块分配 RAM 并为数据分配 1K 字节。如果闪存文件系统中已经存在这一文件 且 Flash File Svstem (闪存文件系统) 菜单中的 Overwrite Enable (启用覆 盖)功能处于禁用状态,前面板上就会显示警告消息。清除警告消息后,可以 打印文件数据。若要覆盖已有的文件,请将 Overwrite Files (覆盖文件) 选项 设置为启用。

由于闪存的性质,如果希望将数据永久存储在闪存中,您必须首先将其复制到 RAM 中。因此, 在闪存文件系统中处理文件的能力取决于打印机 RAM 的空间 是否充足。在整个文件加载完毕之前,获取的文件数据均无法存储到闪存中。 PTX\_SETUP 解析程序将命令 FILE\_IO-CAPTURE<If> 解释为文件标记的结 束。收到这个命令后,系统将把所有文件数据写入闪存。文件系统在 1K 字节 的模块中为存储临时数据分配了 RAM。如果在下载文件的过程中,打印机 RAM 耗尽,前面板上将显示警告消息,打印机在闪存中尽可能多地存储文 件。若要下载更大的文件,您可能需要为打印机添加更多的 RAM。

文件保存能力的限制因素有三个:RAM 和闪存空间不足、缺少空文件系统 项。您只能在闪存中写入一次数据就需要将其"优化",因此,最大文件大小 取决于闪存中最大的空闪存块。如果出现以上问题之一,打印机将显示错误消 息并尝试向操作人员提供更正错误的步骤。通常,解决方法将包括优化闪存文 件系统。在MAINT/MISC下的 Flash File Svstem (闪存文件系统) 菜单中选择 Optimize & Reboot(优化和重新启动)功能即可实现优化。

注意: 选择 Optimize & Reboot (优化和重新启动)功能后, 请勿在打印机返 回开机状态之前关闭打印机电源。在优化过程中断电可能会损坏打印 机程序。如果出现这种情况,应首先尝试重新执行下载过程。如果下 载失败,请与经授权的服务代表联系。

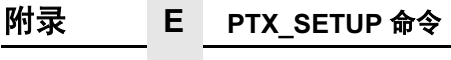

## 行式点阵打印机命令

表 [57](#page-413-0) 列出了仅适用于行式点阵打印机的 PTX\_SETUP 命令。

<span id="page-413-0"></span>

| 命令                   | 子命令           | 参数         | 说明                                                                                                    |
|----------------------|---------------|------------|----------------------------------------------------------------------------------------------------|
| FILE IO<br>(DISK IO) | <b>PROPS</b>  | File; Prop | 使用 PROPS 命令可以设置给定文件<br>的属性。文件属性是区分大小写的四<br>字母文件描述符, 属性字段可用来确<br>保文件执行的是预定的功能。属性一<br>旦与文件相关联, 就无法再更改。                                                     |
|                      | <b>UPLOAD</b> | File;Port  | 从闪存文件系统读取名为 File 的文<br>件,并通过 Port I/O 端口将其发送到<br>主机。Port 可以是 1284 (使用并行<br>端口执行反向半字节或字节模式传<br>输)或SERIAL。注意: 如果安装了<br>Ethernet 选项, 1284 则被用于在网<br>络上上载数据。 |

表 57. PTX\_SETUP 命令(仅适用于行式点阵打印机)

## 热敏打印机命令

表 [58](#page-414-0) 列出了仅适用于热敏打印机的 PTX\_SETUP 命令。

<span id="page-414-0"></span>

| 命令            | 子命令                 | 参数       | 说明                                                                                                    |  |  |  |
|---------------|---------------------|----------|----------------------------------------------------------------------------------------------------|--|--|--|
| FILE_IO       | <b>FONT</b>         | FontName | 下载 HP LaserJet 字体并将其保存为<br>FontName.                                                                                                    |  |  |  |
|               | <b>IFONT</b>        | FontName | 下载可升级的AGFA字体并将其保存<br>为 FontName。                                                                                                    |  |  |  |
| <b>ENGINE</b> | ALM WIDE            | 宽幅       | 将 Auto Label Mapping (自动标记映<br>射)设置为宽幅(单位为1/1000英<br>寸, 例如 宽幅值为 1000 时, 相当于<br>1 英寸), 代表来自主机的文件中的<br>图像的宽度, 图像中将自动映射若<br>干个标记, 标记宽度均为 <i>窄幅</i> 。# of<br>labels= 宽幅 / 窄幅 (四舍五入)   |  |  |  |
|               | <b>ALM NARROW</b>   | 窄幅       | 将 Auto Label Mapping (自动标记映<br>射) 设置为 窄幅, 即一个自动映射标<br>记的宽度(单位 1/1000";即 1000的窄<br>幅值 = 1")。窄幅应该在宽幅之前设<br>置。另外,其值不能超过打印机的物<br>理宽度;否则窄幅值将自动减小至在<br>配置菜单中设置的 Page Width (页<br>面宽度)值。 |  |  |  |
|               | <b>ALM ENABLE</b>   | $N/W/*$  | 将 Auto Label Mapping (自动标记映<br>射)设置为 Narrow (窄)、Wide<br>(宽) 或 Off (关闭) 。N 代表窄, W<br>代表宽, 输入任何其他字母都将禁用<br>ALM。默认情况下仅使用 Narrow<br>(窄) 选项。                                           |  |  |  |
|               | <b>IMAGE SHFT H</b> | 值        | 将图像值水平移动 1/1000 个单位。<br>如果 <i>值</i> 超出指定范围(-6到+6),<br>此命令将被忽略。                                                                                                    |  |  |  |
|               | <b>IMAGE SHFT V</b> | 值        | 将图像 <i>值</i> 水平移动 1/1000 个单位。<br>如果值超出指定范围(-6到+6),<br>此命令将被忽略。                                                                                                    |  |  |  |

表 58. PTX\_SETUP 命令(仅适用于热敏打印机)

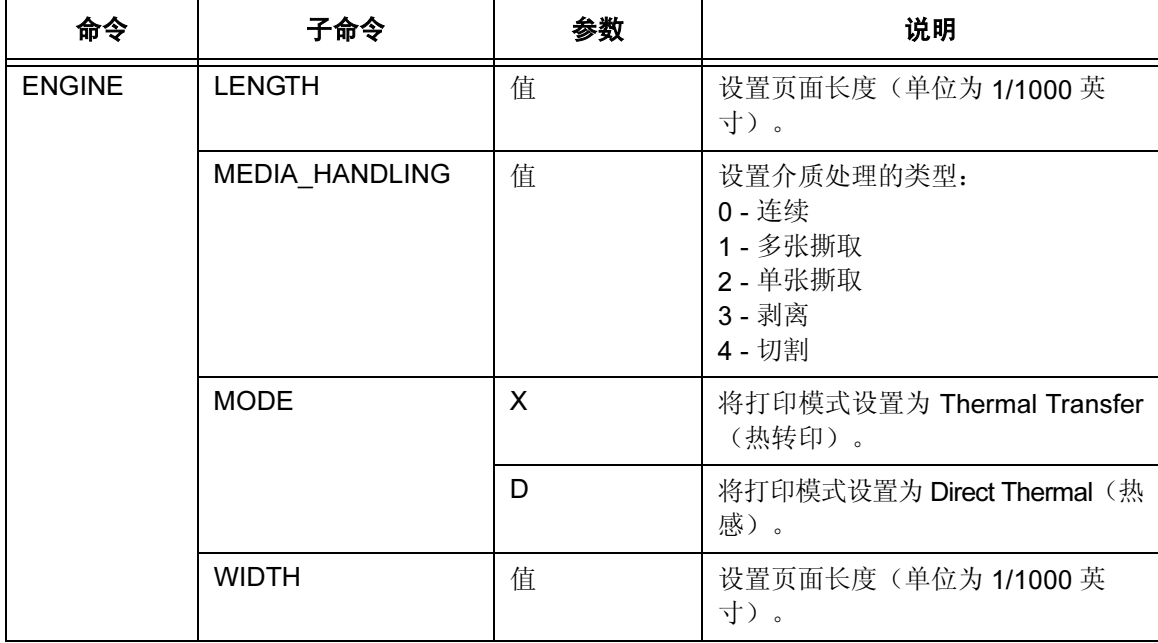

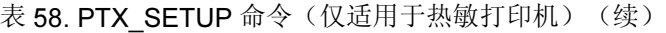

## 激光打印机命令

表 [59](#page-416-0) 列出了仅适用于激光打印机的 PTX\_SETUP 命令。

<span id="page-416-0"></span>

| 命令            | 子命令                 | 参数      | 说明                                                                                                    |
|---------------|---------------------|---------|----------------------------------------------------------------------------------------------------|
| <b>FORMAT</b> | <b>JOG</b>          | $\star$ | 如果处于双工模式下, 将输出纸盒轻<br>轻推出。                                                                                                    |
|               | <b>OFFSET</b>       | 值       | 如果处于双工模式下, 偏置打印<br>Value.                                                                                                    |
| <b>ENGINE</b> | ALM WIDE            | 值       | 将 Auto Label Mapping (自动标记映<br>射)设置为宽幅,代表来自主机的文<br>件中图像的宽度, 图像中将自动映射<br>几个标记,标记宽度均为窄幅。<br># of labels= 宽幅 / 窄幅 (四舍五入)                    |
|               | <b>ALM NARROW</b>   | 值       | 将 Auto Label Mapping (自动标记映<br>射)设置为窄幅, 即一个自动映射标<br>记的宽度。窄幅应该在 <i>宽幅</i> 之前设<br>置。另外,其值不能超过打印机的物<br>理宽度;否则, 窄幅将自动减小至实<br>际宽度。            |
|               | ALM ENABLE          | $N/W/*$ | 将 Auto Label Mapping (自动标记映<br>射)设置为 Narrow (窄)、Wide<br>(宽) 或 Off (关闭) 。 N 代表窄, W<br>代表宽, 输入任何其他字母都将禁用<br>ALM。默认情况下仅使用 Narrow<br>(窄) 选项。 |
|               | <b>DUPLEX</b>       | 关闭      | 关闭双工。                                                                                                    |
|               |                     | $H-H$   | 打开双工,关闭翻转。                                                                                                    |
|               |                     | $H-T$   | 打开双工,打开翻转。                                                                                                    |
|               | <b>ENERGY</b>       | 分钟      | 将 Energy Saver Timer (节能器计时<br>程序)设置为 Minute 分钟 (0-30)。 输<br>入0将禁用节能器。                                                                   |
|               | <b>IMAGE SHFT H</b> | 值       | 将图像 <i>值</i> 水平移动 1/1000个单位。如<br>果值超出指定范围(-1到+1), 此命<br>令将被忽略。                                                                           |

表 59. PTX\_SETUP 命令(仅适用于激光打印机)

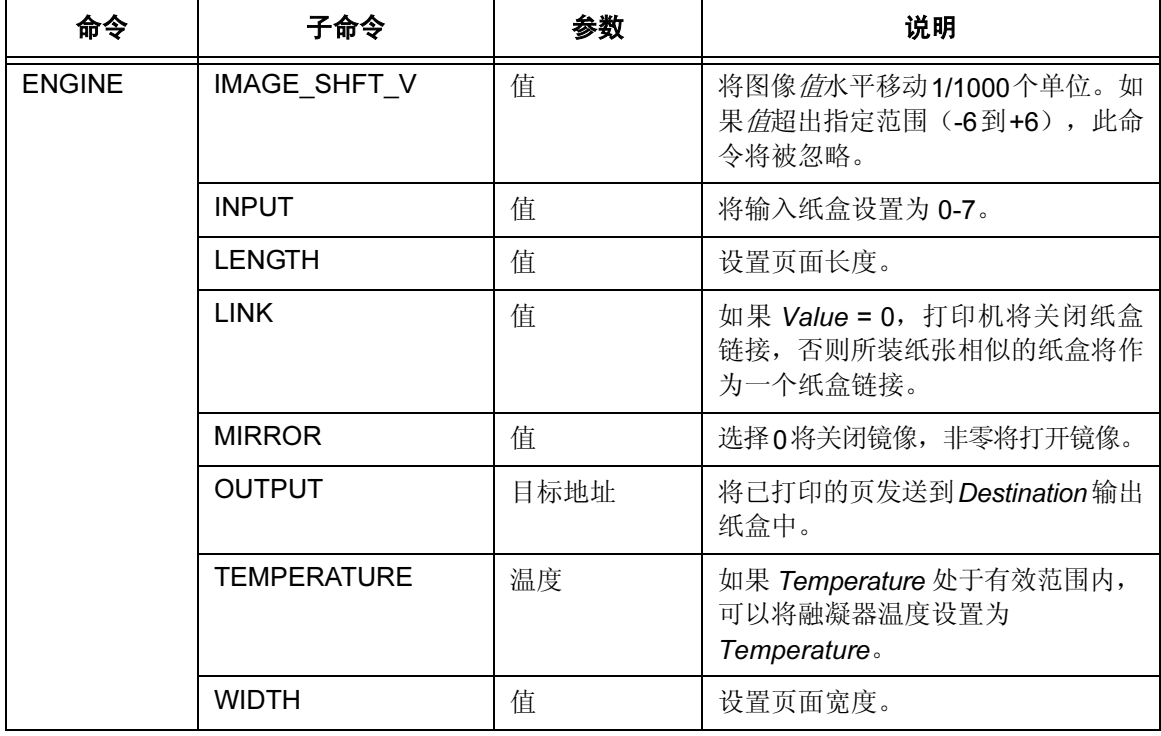

表 59. PTX\_SETUP 命令(仅适用于激光打印机)(续)

F 字样

## 标准和可选字样

本附录将介绍 IGP/PGL 中可用的标准和可选字样。

标准字样包括: Letter Gothic Bold (#93779)、Courier Bold (#93952)、CG Triumvirate Bold Condensed (#92250)、OCR-A (#90993) 和 OCR-B (#91409)。

另外, FONT 命令中的 FACE # 参数要求字样代码为 5 位数数值(第 [76](#page-75-0) 页)。

所有其他字样均为可选字样,购买 Printronix 附加字体磁盘即可得到。某些字体 以数据包形式出售,其部件号用圆括号括起。请与您的 Printronix 代表联系获取 更多信息。

### **Albertus** ®

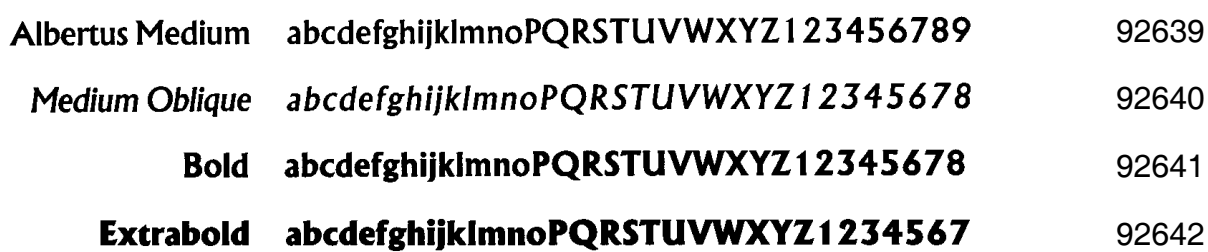

## **Antique Olive**

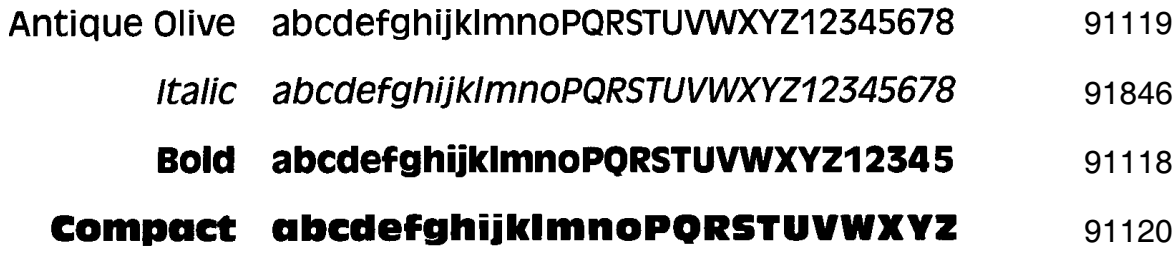

## **ITC<sup>®</sup>Avant Garde Gothic**

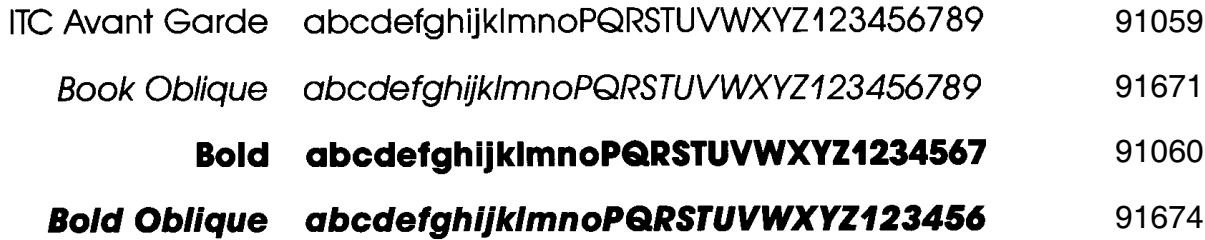

### **Monotype<sup>™</sup>Baskerville**

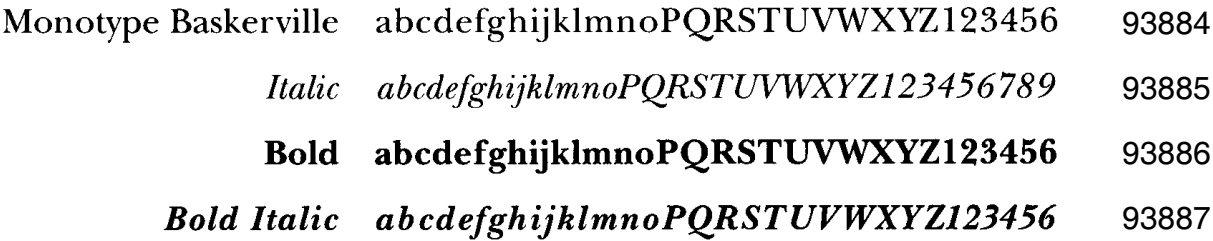

## **ITC**<sup>®</sup>Benguiat

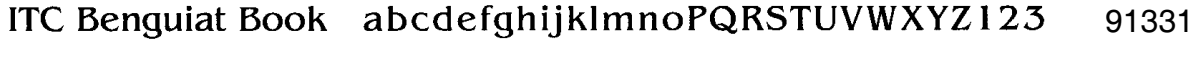

Book Italic abcdefghijkImnoPQRSTUVWXYZ123 

#### Bold abcdefghijklmnoPQRSTUVWXYZ1

#### Bold Italic abcdefghijkImnoPQRSTUVWXYZ1

### **CG Bodoni**

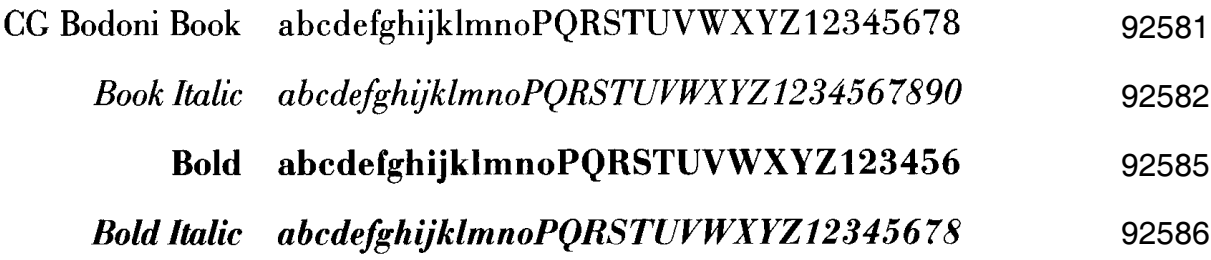

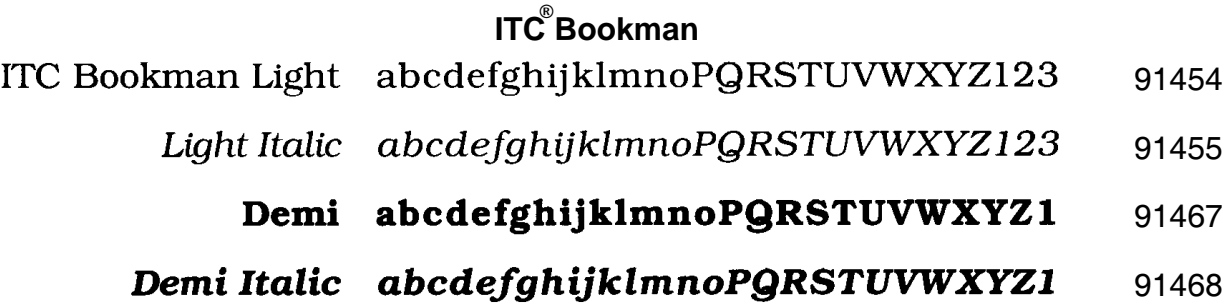

### **Decorative 1**

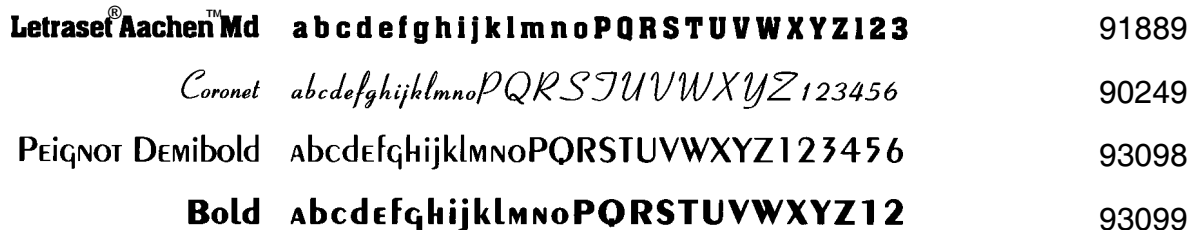

### **Decorative 2**

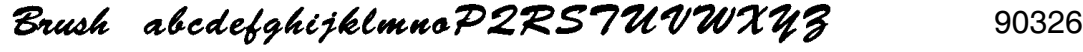

- Dom Casual abcdefghijklmnoPQRSTUVWXYZ1234567890(.,;:!? 90133 Park Avenue abcdefghijklmnoPQRSTUWWXYZ123456 90349
	- Uncial abcdecabijklmnoPQRSTUVWXYZ12345 90508

### **Decorative 3**

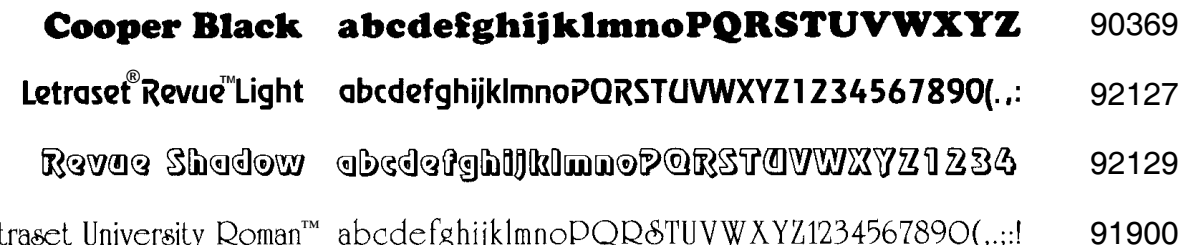

### **Decorative 4**

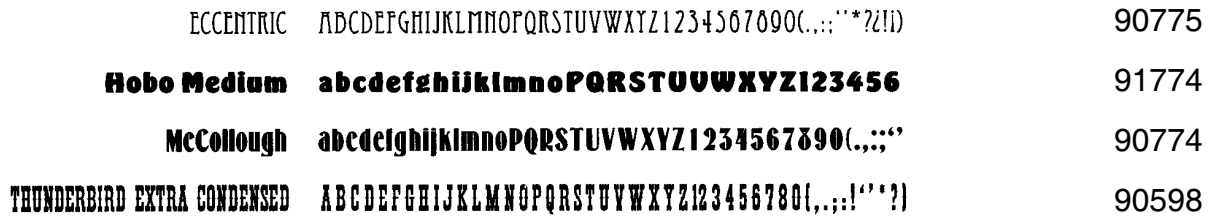

### **Decorative 5**

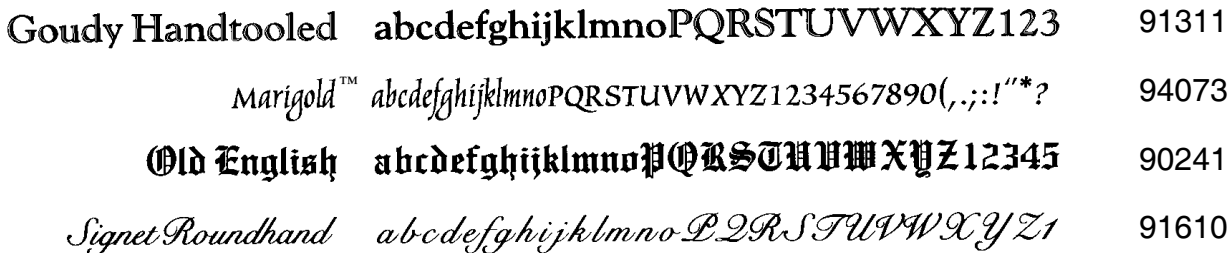

### **Caslon**

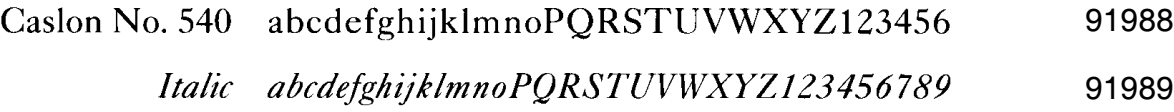

- Caslon No. 3 abcdefghijklmnoPQRSTUVWXYZ12 91990
	- Italic abcdefghijklmnoPQRSTUVWXYZ12345 91991

## **ITC Century**

- ITC Century Book abcdefghijklmnoPQRSTUVWXYZ123456789 91654
	- Book Italic abcdefghijklmnoPQRSTUVWXYZ12345678 91655
		- **Bold** abcdefghijklmnoPQRSTUVWXYZ12345678 92195

#### Bold Italic abcdefghijklmnoPQRSTUVWXYZ1234567 92196

### **CG Century Schoolbook**

CG Century Schoolbook abcdefghijklmnoPQRSTUVWXYZ1234 92546  $abcdefghijklmnoPQRSTUVWXYZ123$ Italic 92547 Bold abcdefghijklmnoPQRSTUVWXYZ1 92548

#### abcdefghijklmnoPQRSTUVWXYZ1 **Bold Italic** 93812

## **ITC Cheltenham Book** ®

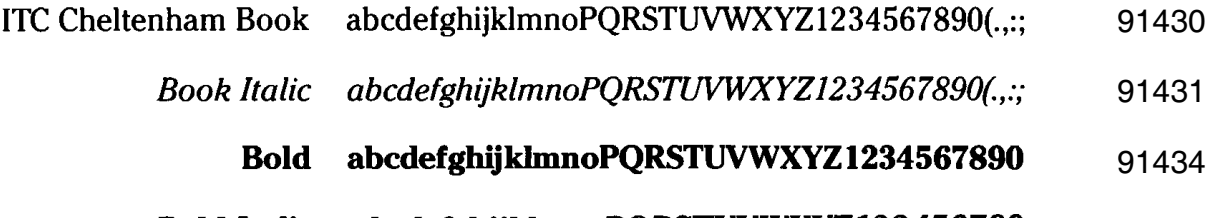

Bold Italic abcdefghijklmnoPQRSTUVWXYZ123456789 91435

### **Clarendon**

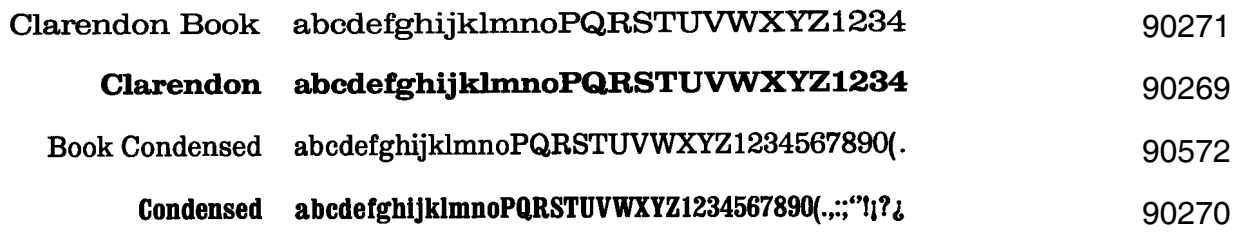

## **ITC<sup>®</sup> Clearface**

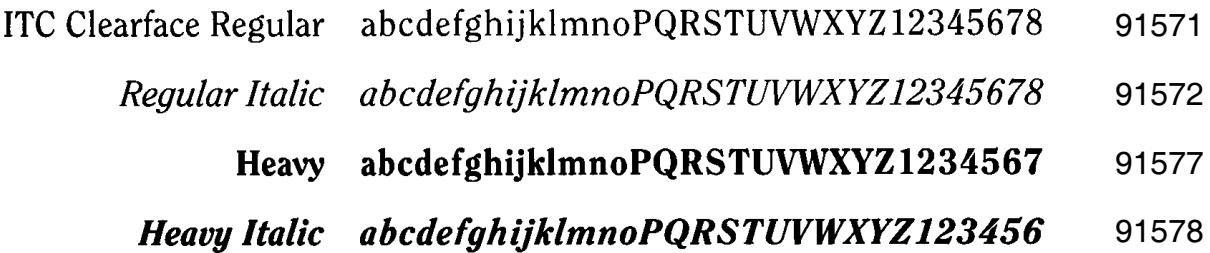

### **Courier**

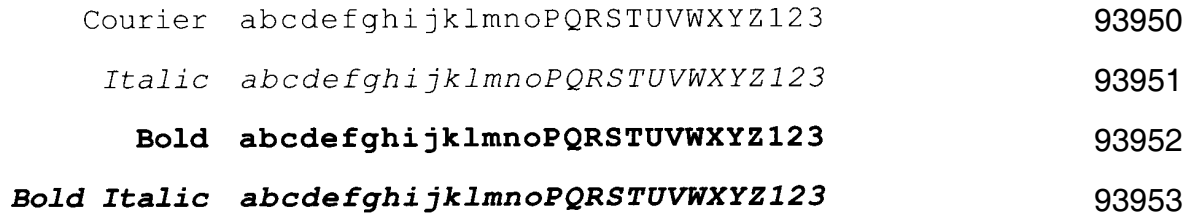

### **Futura** ®

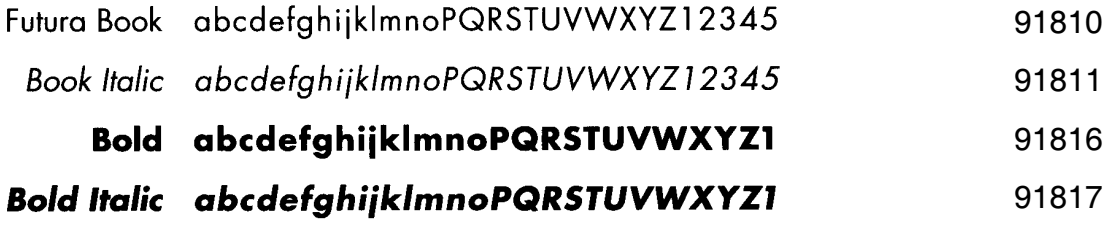

## **ITC**<sup>®</sup>Galliard

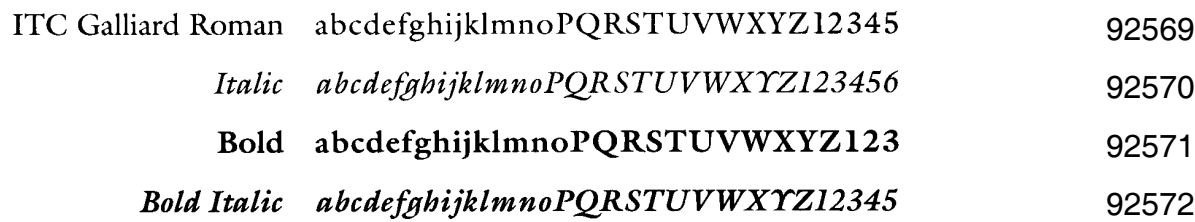

### **Garamond Antiqua**

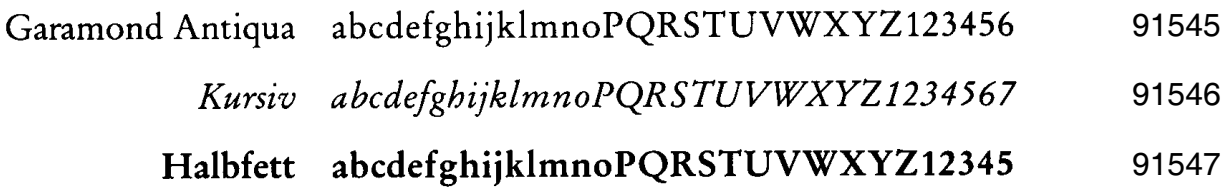

Kursiv Halbfett abcdefghijklmnoPQRSTUVWXYZ12345 

### **Garth Graphic** ®

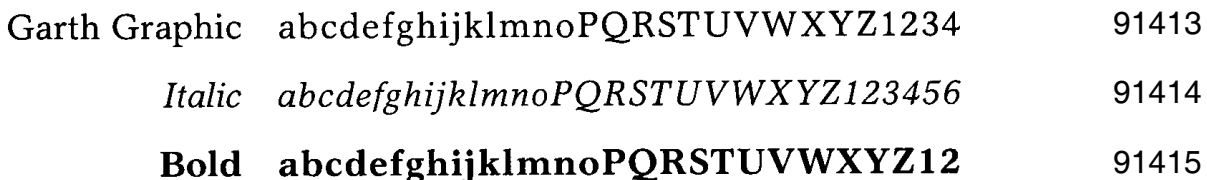

#### Bold Italic abcdefghijklmnoPQRSTUVWXYZ123

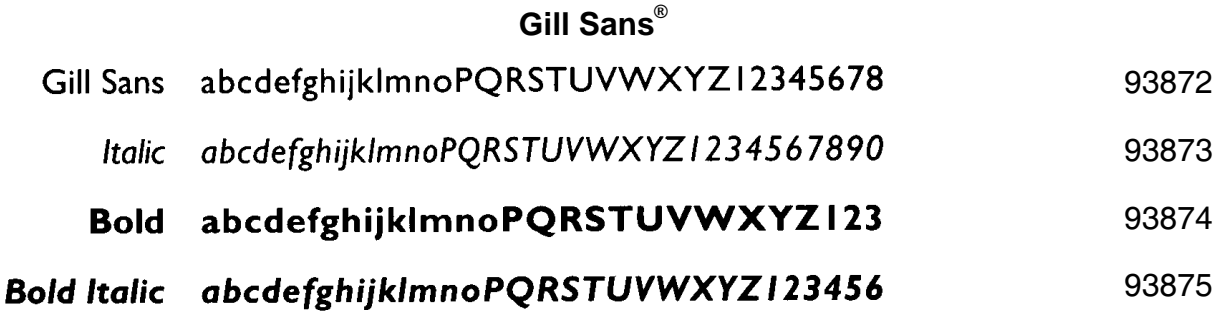

### **CG Goudy Old Style**

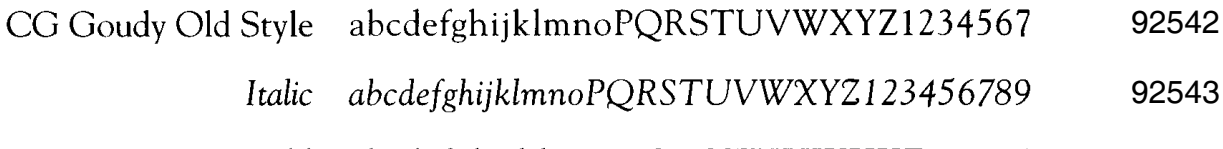

- abcdefghijklmnoPQRSTUVWXYZ12345 Bold 92544
- Extra Bold abcdefghijklmnoPQRSTUVWXYZ1234 92545

### **Hiroshige** ™

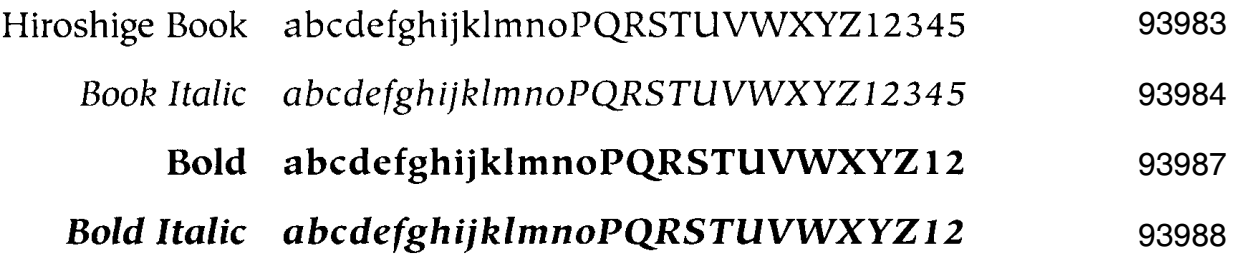

## lTC<sup>®</sup>Korinna

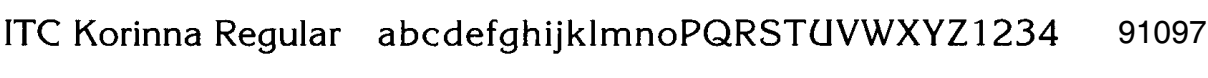

- Kursiv Regular abcdefghijklmnoPQRSTUVWXYZ12345 91313
	- Bold abcdefghijklmnoPQRSTUVWXYZ123 91098

 $\mathbb{R}^2$ 

Kursiv Bold abcdefghijklmnoPQRSTUVWXYZ123 91314

### **Letter Gothic**

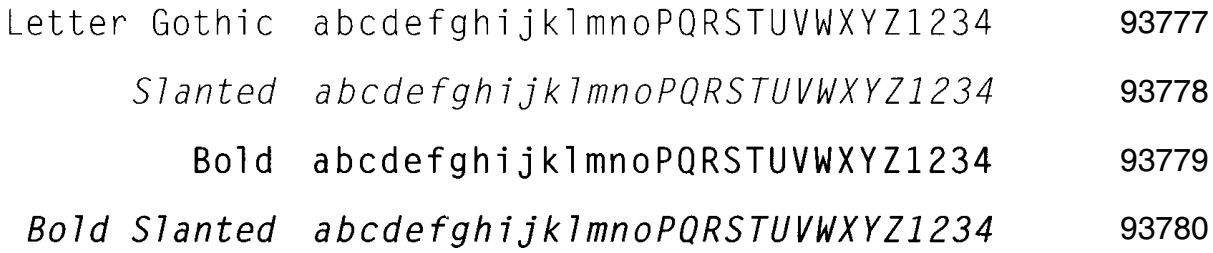

## **ITC**<sup>®</sup>Lubalin Graph

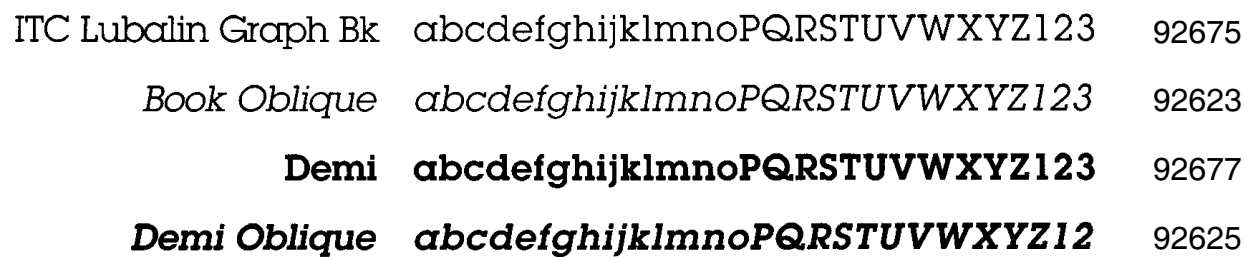

### **CG Melliza**

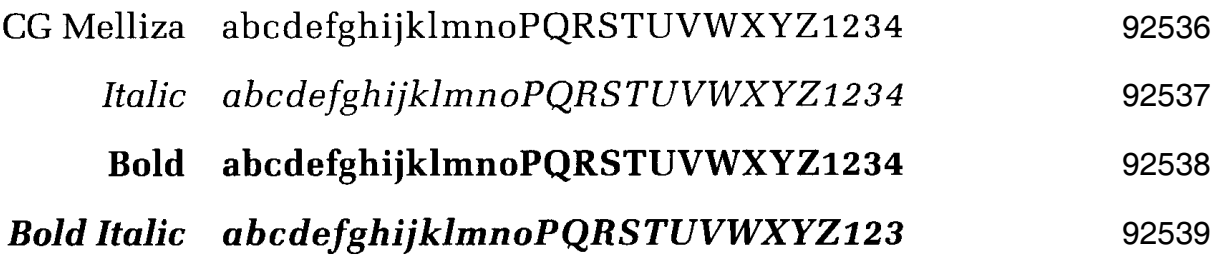

### **Microstyle**

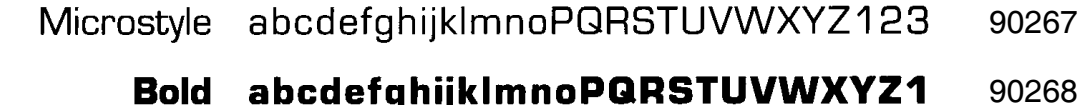

Extended abcdefghijkImnoPQRSTUV 

#### Bold Extended abcdefghijkImnoPQRSTUV

### **OCR**

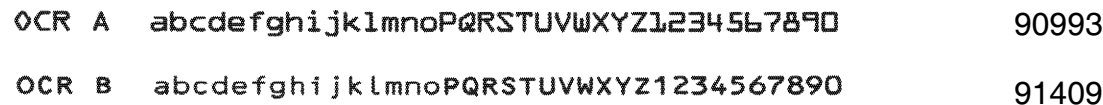

## **CG Omega**

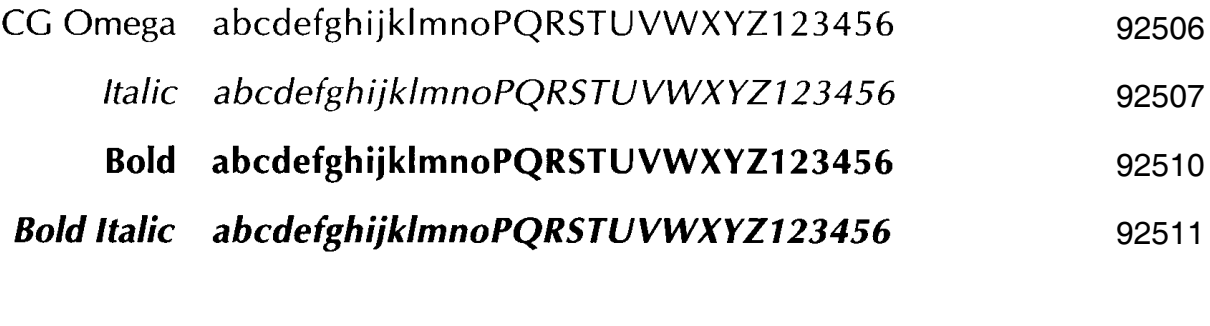

### **CG Palacio**

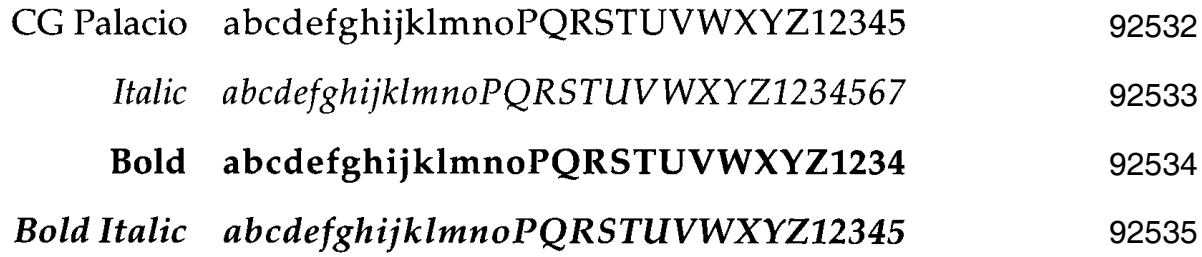

### **Shannon** ™

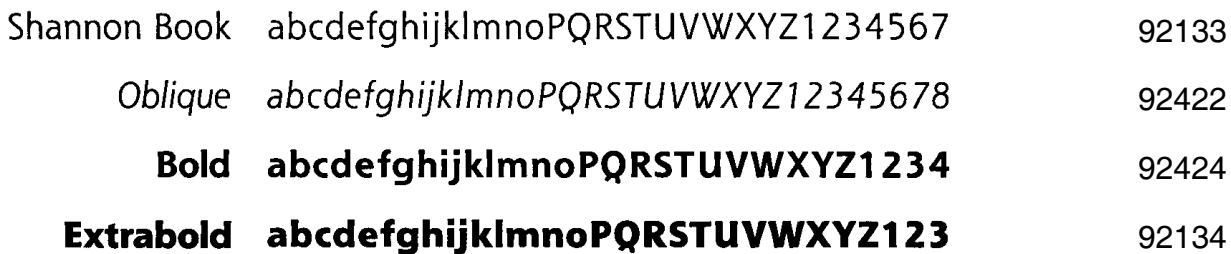

## ITC<sup>®</sup>Souvenir

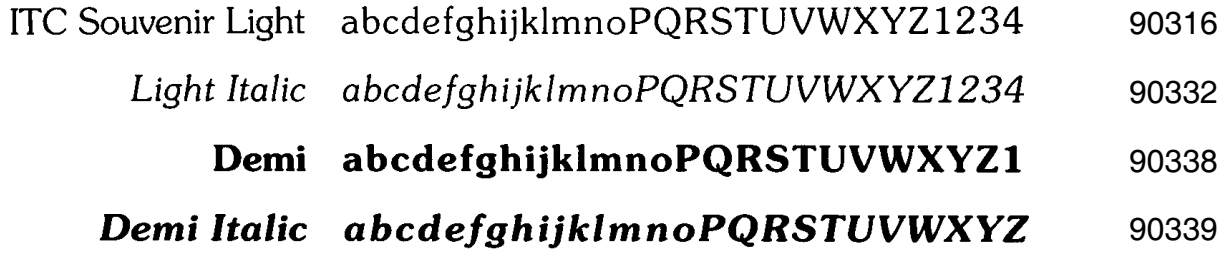

### **Stymie**

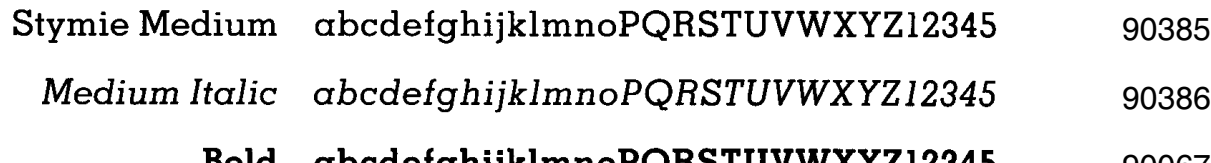

Bold abcdefghijklmnoPQRSTUVWXYZ12345 

#### Bold Italic abcdefghijklmnoPQRSTUVWXYZ12345

## **ITC Tiepolo** ®

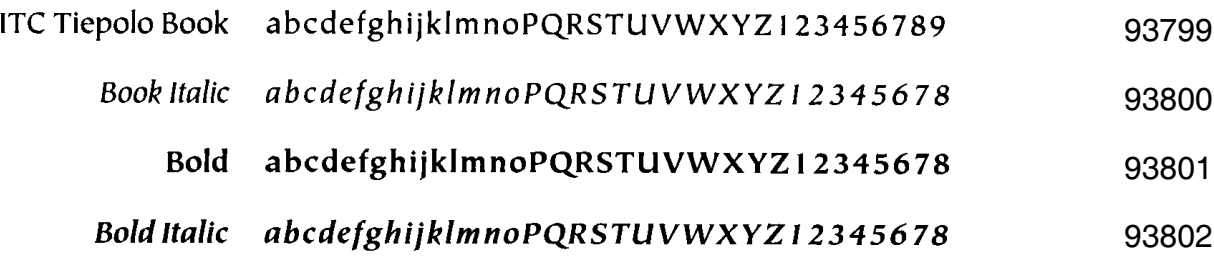

### **ITC Tiffany**

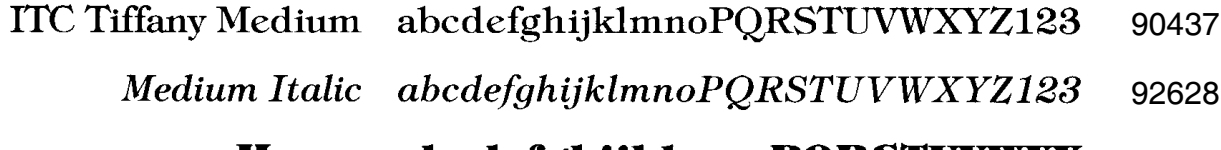

#### Heavy abedefghijklmnoPQRSTUVWXY

#### Heavy Italic abcdefghijklmnoPQRSTUVWX

### **CG Times**

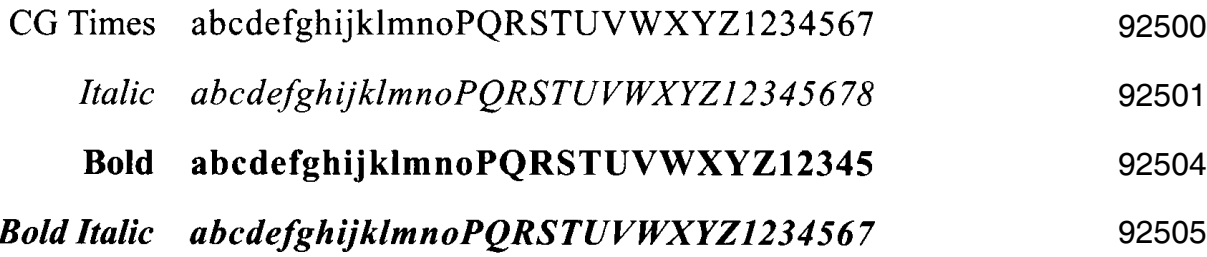

### **CG Trade**

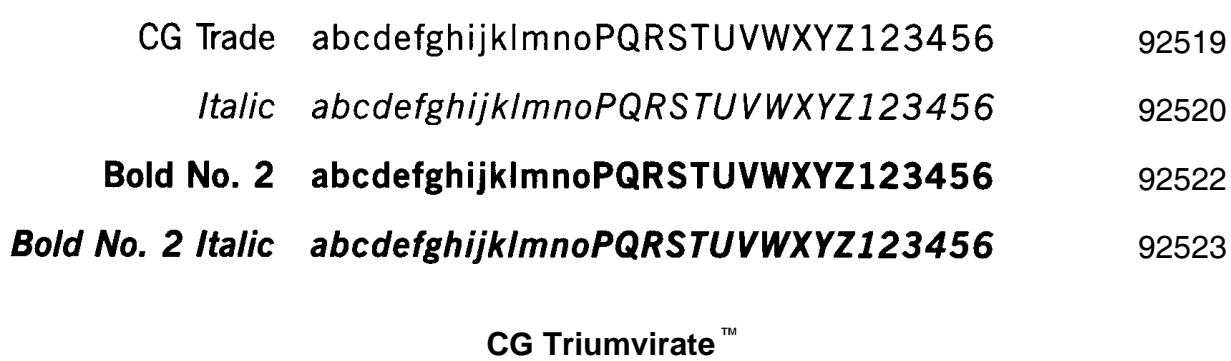

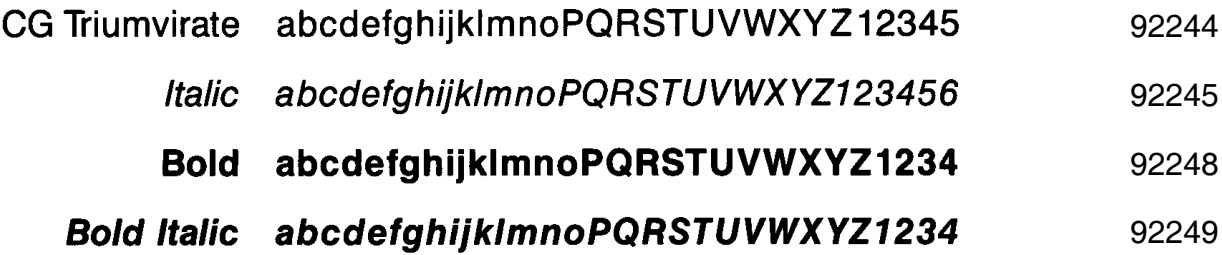

**CG Triumvirate Condensed** ™

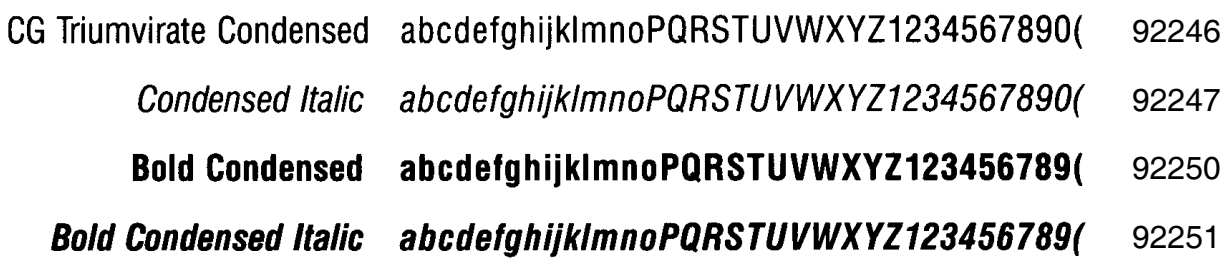

## **CG Trump Mediaeval**

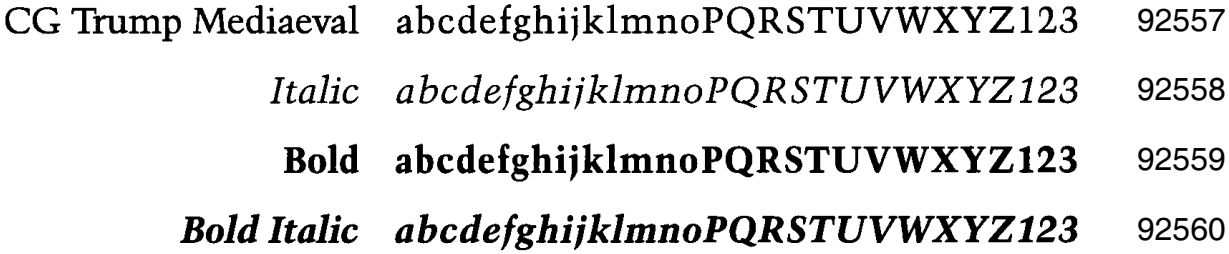

### **Univers** ®

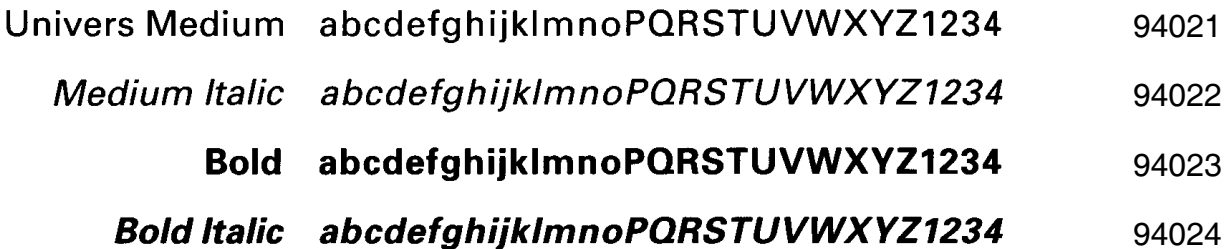

### **Univers Condensed**

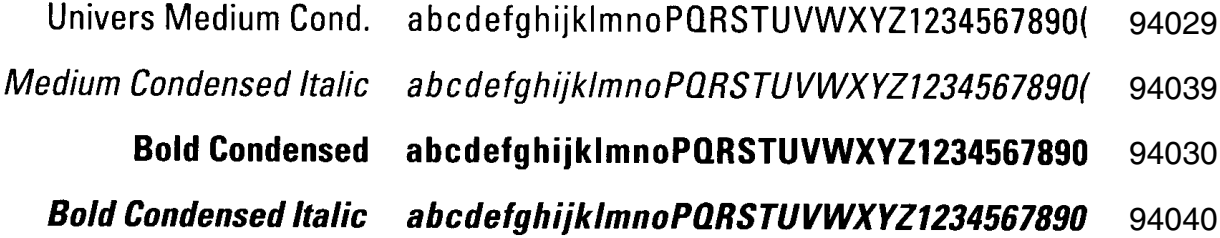

## **ITC**<sup>®</sup>Zapf Chancery

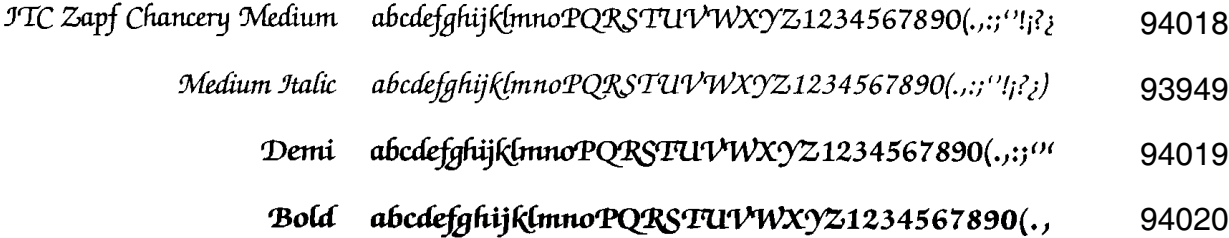

## **ITC Zapf Dingbats** ®

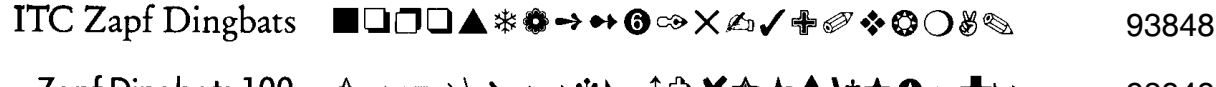

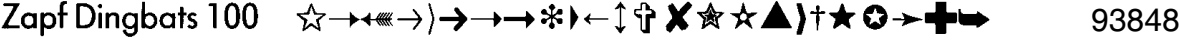

- 
- **\*◇☆→}⇒**2»2→÷<コ⊃⇒←☆◆**\* →{×☆**\*♥

### **Chart Printing Package (141783-008) Seven Fonts**

ITC Bookman Light (91454)

AaBbCcDdEeFfGgHhIiJjKkLlMmNnOoPpQqRrSsTtUuVvWwXxYyZz

1234567890987654321 0987654321  $\mathcal{Q}$ #\$%^&\*() +{\\delta \elta \elta \elta \elta \elta \elta \elta \elta \elta \elta \elta \elta \elta \elta \elta \elta \elta \elta \elta \elta \elta \elta \elta \elta \elta \elta \elta \

ITC Bookman Demi(91467)

AaBbCcDdEeFfGgHhIiJjKkLlMmNnOoPpQqRrSsTtUuVvWw **XxYyZz** 

1234567890987654321 0987654321  $\mathcal{Q}$ #\$%^&\*() +{}:"<> 

ITC Lubalin Graphic Book (92675)

AaBbCcDdEeFfGgHhIiJjKkLlMmNnOoPpQqRrSsTtUuVvWwXxYyZz

 $12345678909876543210987654321100\#5\%^*$  +  $\{ \}$ : "<>?-= ();',./

ITC Lubalin Graphic Demi (92677)

AaBbCcDdEeFfGgHhIiJjKkLlMmNnOoPpQqRrSsTtUuVvWwXxYyZz

1234567890987654321 0987654321  $|\mathbb{Q} \# \$ \% \^* \$  + {}: "<>?= ()\;',./
#### Chart Printing Package (141783-008)

Shannon Book (92133)

AaBbCcDdEeFfGgHhliJjKkLlMmNnOoPpQqRrSsTtUuVvWwXxYyZz

1234567890987654321 0987654321  $|\mathbb{Q} \# \$ \% \^k \$ () +{}:"<>?-=\[\;',./

Shannon Bold (92424)

AaBbCcDdEeFfGgHhliJjKkLlMmNnOoPpQqRrSsTtUuVvWwXxYyZz

1234567890987654321 0987654321  $\mathbb{R}^4$ \$%^&\*()\_+{}:"<>?-=[]\;',./

Shannon Extrabold (92134)

AaBbCcDdEeFfGgHhliJjKkLlMmNnOoPpQqRrSsTtUuVvWwXxYyZz

1234567890987654321 0987654321 !@#\$%^&\*()\_+{}:"<>?-=[]\;',./

#### Desktop Printing Package (141783-010) **Eight Fonts**

CG Times (92500)

AaBbCcDdEeFfGgHhIiJjKkLlMmNnOoPpQqRrSsTtUuVvWwXxYyZz

CG Times Bold (92504)

AaBbCcDdEeFfGgHhIiJjKkLlMmNnOoPpQqRrSsTtUuVvWwXxYyZz

CG Times Italic (92501)

AaBbCcDdEeFfGgHhIiJjKkLlMmNnOoPpQqRrSsTtUuVvWwXxYyZz

 $1234567890987654321$   $0987654321$   $\cdot \omega \# \$\% \^* \& \^*() \_{} + \{\} : \^- \& \geq ? \_{} = [J], \', \,.$ 

CG Times Bold Italic (92505)

AaBbCcDdEeFfGgHhIiJjKkLlMmNnOoPpQqRrSsTtUuVvWwXxYyZz

 $1234567890987654321$   $0987654321$   $\cdot$  @#\$%^&\*()\_+{}:"<>?-=[]\;',./

Desktop Printing Package (141783-010)

Univers Medium Condensed (94029)

AaBbCcDdEeFfGgHhliJjKkLlMmNnOoPpQqRrSsTtUuVvWwXxYyZz

1234567890987654321 0987654321 !@#\$%^&\*() +{}:"<>?-=[]\;',.

Univers Medium Condensed Italic (94039)

AaBbCcDdEeFfGgHhliJjKkLIMmNnOoPpQqRrSsTtUuVvWwXxYyZz

1234567890987654321 0987654321 !@#\$%^&\*() +{}:"<>?-=[];',./

Univers Bold Condensed (94030)

AaBbCcDdEeFfGgHhliJjKkLlMmNnOoPpQqRrSsTtUuVvWwXxYyZz

 $1234567890987654321098765432110#45\%^8$  () +{}:"<>?-=||\;'..|

Univers Bold Condensed Italic 94040

AaBbCcDdEeFfGgHhliJjKkLlMmNnOoPpQqRrSsTtUuVvWwXxYyZz

1234567890987654321 0987654321 !@#\$%^&\*|} +{};"<>?-=||\;',.|

#### Label Printing Package #1 (141783-006) **Eight Fonts**

Microstyle Book (90267)

AaBbCcDdEeFfGgHhliJjKkLlMmNnOoPpQqRrSsTtUuVvWwXxYyZz

1234567890987654321 0987654321 !@#\$%^&\* $[]$  + {}:"<>?- $=$  []\;',./

Microstyle Bold (90268)

AaBbCcDdEeFfGgHhliJjKkLlMmNnOoPpQqRrSsTtUuVvWwXxYyZz

1234567890987654321 0987654321 !@#\$%^&\*[]\_+{}:"<>?- $=$  []\;',./

CG Trade (92519)

AaBbCcDdEeFfGgHhliJjKkLIMmNnOoPpQqRrSsTtUuVvWwXxYyZz

1234567890987654321 0987654321  $\mathbb{R} \oplus \mathbb{R} \$ %^&\*()\_+{}:"<>?-=[]\;',./

CG Trade No. 2 (92522)

AaBbCcDdEeFfGgHhliJjKkLlMmNnOoPpQqRrSsTtUuVvWwXxYyZz

1234567890987654321 0987654321  $\mathbb{R}$   $\mathbb{R}^*$ %  $\mathbb{R}^*$  () + {}:" < >? - = []\;',./

Label Printing Package #1 (141783-006)

CG Triumverate (92244)

AaBbCcDdEeFfGgHhliJjKkLlMmNnOoPpQqRrSsTtUuVvWwXxYyZz

1234567890987654321 0987654321  $|\mathbb{Q}H$ \$%^&\* $()$  + {}:"<>?-=[]\;',./

CG Triumverate Bold (92248)

AaBbCcDdEeFfGgHhliJjKkLlMmNnOoPpQqRrSsTtUuVvWwXxYyZz

1234567890987654321 0987654321  $|\mathbb{Q} \# \$\% \hat{\;} \mathbb{A}^*$  () + {}:" <>?- = []\;',./

CG Triumverate Condensed (92246)

AaBbCcDdEeFfGgHhliJjKkLlMmNnOoPpQqRrSsTtUuVvWwXxYyZz

1234567890987654321 0987654321 !@#\$%^&\*()\_+{}:"<>?-=[]\;',./

CG Triumverate Bold Condensed (92250)

AaBbCcDdEeFfGgHhliJjKkLlMmNnOoPpQqRrSsTtUuVvWwXxYyZz

1234567890987654321 0987654321 !@#\$%^&\*()\_+{}:"<>?-=[]\;',./

#### Label Printing Package #2 (141783-007) **Eight Fonts**

Antique Olive (91119)

AaBbCcDdEeFfGgHhliJjKkLlMmNnOoPpQqRrSsTtUuVvWwXxYyZz

1234567890987654321 0987654321  $\lbrack \bigoplus \#S\% \wedge \& \dagger \big)$  + {}:"<>?-=[l\;',./

Antique Olive Bold (91118)

AaBbCcDdEeFfGgHhliJjKkLlMmNnOoPpQqRrSsTtUuVvWwXxYyZz

1234567890987654321 0987654321  $1@#$%^A@*(1) + {}$ :"<>?- $=$   $\prod \n}$ ;',./

Gill Sans  $(93872)$ 

AaBbCcDdEeFfGgHhliJjKkLIMmNnOoPpQqRrSsTtUuVvWwXxYyZz

1234567890987654321 0987654321 !@#\$%^&\*() +{}:"<>?-=[]\;',./

Gill Sans Bold (93874)

AaBbCcDdEeFfGgHhliJjKkLlMmNnOoPpQqRrSsTtUuVvWwXxYyZz

 $123456789098765432109876543211@#$ \$%^&\*() +{}:"<>?=[]\;',./

#### Label Printing Package #2 (141783-007)

Clarendon Book  $(90271)$ AaBbCcDdEeFfGgHhIiJjKkLlMmNnOoPpQqRrSsTtUuVvWw XxYyZz  $1234567890987654321$  0987654321  $\omega$ #\$%^&\*()\_+{}:"<>?  $=\prod \n\cdot \n\cdot \n\cdot$ ./

Clarendon  $(90269)$ 

AaBbCcDdEeFfGgHhIiJjKkLlMmNnOoPpQqRrSsTtUuVvWw XxYyZz

1234567890987654321 0987654321  $\mathcal{Q}_{\#\$}\%^{\wedge}\&^{\ast}(\mathcal{Q}_{\#}\{'\}:^{\sim}>?$  $=\left[\left[\cdot;\cdot,\cdot\right]\right]$ 

Univers Medium Condensed (94029)

AaBbCcDdEeFfGgHhliJjKkLlMmNnOoPpQqRrSsTtUuVvWwXxYyZz

1234567890987654321 0987654321  $|\mathcal{Q} #$ \$%^&\*()\_+{}:"<>?-=[]\;',./

Universe Bold Condensed (94030)

AaBbCcDdEeFfGgHhliJjKkLlMmNnOoPpQqRrSsTtUuVvWwXxYyZz

1234567890987654321 0987654321  $|\mathcal{Q}_{\#}$ \$%^&\*() +{}:"<>?- $= [] \: \ldots \: I$ 

#### Office Printing Package (141783-009) **Eight Fonts**

Garth Graphic (91413)

AaBbCcDdEeFfGgHhIiJjKkLlMmNnOoPpQqRrSsTtUuVvWwXxYyZz

1234567890987654321 0987654321  $\mathbb{Q}$ #\$%^&\*() +{\:"<>?-=[\\;',./

Garth Graphic Bold (91415)

AaBbCcDdEeFfGgHhIiJjKkLlMmNnOoPpQqRrSsTtUuVvWwXxYyZz

1234567890987654321 0987654321  $\mathcal{Q}_{\#\$}\%^{\circ} \& \{ | + \} \colon \mathcal{S} \rightarrow \{ | \} \colon \mathcal{I}, \mathcal{I}$ 

Garth Graphic Italic (91414)

AaBbCcDdEeFfGgHhIiJjKkLlMmNnOoPpQqRrSsTtUuVvWwXxYyZz

 $1234567890987654321$   $0987654321$   $\frac{1}{\omega}$ #\$%^&\* $\left(\frac{1}{x} + \frac{1}{2}\right)$ : "<>?-= $\left[\frac{1}{x}, \frac{1}{y}\right]$ 

Garth Graphic Bold Italic (91416)

AaBbCcDdEeFfGgHhIiJjKkLlMmNnOoPpQqRrSsTtUuVvWwXxYyZz

 $1234567890987654321$   $0987654321$   $\frac{1}{\omega}$ #\$%^&\* $\left(\frac{1}{\omega} + \frac{1}{2}\right)$ :"<>?-=[|\;',./

Office Printing Package (141783-009)

CG Omega (92506)

AaBbCcDdEeFfGgHhliJjKkLlMmNnOoPpQqRrSsTtUuVvWwXxYyZz

1234567890987654321 0987654321  $|\omega#$ \$%^&\*()\_+{}:"<>?-=[]\;',./

CG Omega Bold (92510)

AaBbCcDdEeFfGgHhIiJjKkLlMmNnOoPpQqRrSsTtUuVvWwXxYyZz

1234567890987654321 0987654321  $\mathbb{Q}$ #\$%^&\* $\mathbb{O}_{-}$ +{}:"<>?-=[]\;',./

CG Omega Italic (92507)

AaBbCcDdEeFfGgHhliJjKkLlMmNnOoPpQqRrSsTtUuVvWwXxYyZz

1234567890987654321 0987654321  $\log*$ \$%^&\*()\_+{}:"<>?-=[]\;',./

CG Omega Bold Italic (92511)

AaBbCcDdEeFfGgHhliJjKkLlMmNnOoPpQqRrSsTtUuVvWwXxYyZz

1234567890987654321 0987654321  $log#$ \$%^&\*()\_+{}:"<>?-=[]\;',./

#### CG Century Schoolbook Family (141783-005) **Four Fonts**

CG Century Schoolbook (92546)

AaBbCcDdEeFfGgHhIiJjKkLlMmNnOoPpQqRrSsTtUuVvWw XxYyZz

1234567890987654321 0987654321  $\mathbb{Q} \# \$\% \mathbb{Q}^* \oplus \mathbb{Q}$  +{\:\tdot{\:\tdot{\:\rtl{\:\rtl{\:\rtl{\:\rtl{\:\rtl{\:\rtl{\:\rtl{\:\rtl{\:\rtl{\:\rtl{\:\rtl{\:\rtl{\:\rtl{\:\rtl{\:\rtl{\:\rtl{\:\rtl{\:\rtl{\:\rtl{\:\rtl{\

CG Century Schoolbook Italic (92547)

AaBbCcDdEeFfGgHhIiJjKkLlMmNnOoPpQqRrSsTtUuVvWw **XxYyZz** 

 $1234567890987654321$   $0987654321$   $:\varpi$ #\$%^&\*() +{}:"<>?-=[]\;',./

CG Century Scoolbook Bold (92548)

AaBbCcDdEeFfGgHhIiJjKkLlMmNnOoPpQqRrSsTtUuVv WwXxYyZz

1234567890987654321 0987654321  $\omega$ #\$%^&\*()\_+{}:"<>?-=[\;',./

CG Century Schoolbook Bold Italic (93812)

AaBbCcDdEeFfGgHhIiJjKkLlMmNnOoPpQqRrSsTtUuVv WwXxYyZz

 $1234567890987654321$   $0987654321$   $\mathcal{Q}_{\#\$}\%\wedge \&* \mathcal{O}_{\#}\{\}$ :"<>?-=[]\;',\

#### **CG Times Family (141783-004) Four Fonts**

CG Times (92500)

AaBbCcDdEeFfGgHhIiJjKkLlMmNnOoPpQqRrSsTtUuVvWwXxYyZz

1234567890987654321 0987654321  $|\omega#$ \$%^&\*() +{\:"<>?-=[]\;',./

CG Times Italic (92501)

AaBbCcDdEeFfGgHhIiJjKkLlMmNnOoPpQqRrSsTtUuVvWwXxYyZz

 $CG$  Times Bold  $(92504)$ 

AaBbCcDdEeFfGgHhIiJjKkLlMmNnOoPpQqRrSsTtUuVvWwXxYyZz

1234567890987654321 0987654321  $\mathbb{Q} \# \mathbb{S} \% \mathbb{R} \times \{0\} + \{\} : \mathbb{R} \times \mathbb{R} \times \{0\}$ 

CG Times Bold Italic (92505)

AaBbCcDdEeFfGgHhIiJjKkLlMmNnOoPpQqRrSsTtUuVvWwXxYyZz

 $1234567890987654321$   $0987654321$   $\{ \mathcal{Q} \# \$\% \wedge \& \ast() \ + \{ \} : \text{``&&&=]} \, \text{''}, \text{''}.$ 

#### CG Triumverate Family (141783-003) **Four Fonts**

CG Triumverate (92244)

AaBbCcDdEeFfGgHhliJjKkLlMmNnOoPpQgRrSsTtUuVvWwXxYyZz

1234567890987654321 0987654321  $|\mathbb{Q}H$ \$%^&\*() +{\:"<>?-=[\:',./

CG Triumverate Italic (92245)

AaBbCcDdEeFfGgHhliJjKkLlMmNnOoPpQqRrSsTtUuVvWwXxYyZz

1234567890987654321 0987654321  $I \otimes #\$\%^A\&*() + {}I$ :"<>?-=[]\;',./

CG Triumverate Bold (92248)

AaBbCcDdEeFfGgHhliJjKkLlMmNnOoPpQqRrSsTtUuVvWwXxYyZz

1234567890987654321 0987654321  $|\mathbb{Q} \# \$\% \land \mathbb{R}^*|$  + {}:"<>?- = []\;',./

CG Triumverate Bold Italic (92249)

AaBbCcDdEeFfGgHhliJjKkLIMmNnOoPpQqRrSsTtUuVvWwXxYyZz

 $1234567890987654321$   $0987654321$   $\mathcal{Q}_{\#\$}\%^{\wedge}\&\{\}\ +\{\}\cdot\text{"<>?=[]|;\}\cdot\text{.}$ 

#### **Garamond Family (141783-011) Four Fonts**

Garamond Antique (91545)

AaBbCcDdEeFfGgHhIiJjKkLlMmNnOoPpQqRrSsTtUuVvWwXxYyZz

 $1234567890987654321$  0987654321  $\langle \omega \# \$\% \wedge \& \uparrow \{\} : \langle \times \rangle = [\uparrow \rangle, \langle \cdot \rangle]$ 

Garamond Kursiv (91546)

AaBbCcDdEeFfGgHhIiJjKkLlMmNnOoPpQqRrSsTtUuVvWwXxYyZz

 $12345678909876543210987654321100#$ \$%^ $\&*$  + {}:"<>?= $\pi$ \;',./

Garamond Halbfett  $(91547)$ 

AaBbCcDdEeFfGgHhIiJjKkLlMmNnOoPpQqRrSsTtUuVvWwXxYyZz

1234567890987654321 0987654321  $\mathbb{Q} \# \mathbb{S} \setminus \mathbb{S} \setminus \{ \cdot \} \neq \{ \cdot \} \cdot \geq \cdot = [\cdot] \setminus \cdot \cdot \cdot \cdot$ 

Garamond Kursiv Halbfett  $(91548)$ 

AaBbCcDdEeFfGgHhIiJjKkLlMmNnOoPpQqRrSsTtUuVvWwXxYyZz

 $1234567890987654321$   $0987654321$   $\log#\$\%^6\&*$  + {}:"<>?-=[]\;',./

#### **Gill Sans Family (141783-002) Five Fonts**

Gill Sans  $(93872)$ 

AaBbCcDdEeFfGgHhliJjKkLlMmNnOoPpQqRrSsTtUuVvWwXxYyZz

 $12345678909876543210987654321100# $%^R*() + {}$ :"<>?-=[]\;',./

Gill Sans Italic  $(93873)$ 

AaBbCcDdEeFfGgHhliJjKkLIMmNnOoPpQqRrSsTtUuVvWwXxYyZz

1234567890987654321 0987654321 !@#\$%^&\*() +{}:"<>?-=[  $J$ ,  $\mathcal{N}$ 

Gill Sans Bold (93874)

AaBbCcDdEeFfGgHhliJjKkLlMmNnOoPpQqRrSsTtUuVvWwXxYyZz

1234567890987654321 0987654321 !@#\$%^&\*()\_+{}:"<>?-=[]\;',./

Gill Sans Bold Italic (93875)

AaBbCcDdEeFfGgHhliJjKkLlMmNnOoPpQqRrSsTtUuVvWwXxYyZz

 $12345678909876543210987654321100#$ \$%^&\*()\_+{}:"<>?- =[]|;',./

**Gill Sans Family (141783-002)**

#### Gill Sans Extrabold  $(94051)$

#### AaBbCcDdEeFfGgHhlijjKkLlMmNnOoPpQqRrSsTtUuVvWw **XxYyZz**

 $123456789098765432109876543211@#$ \$%^&\*()\_+{}:"  $\leq 2 - \frac{1}{2}$  ::

#### **Univers Family (141783-001) Four Fonts**

Univers Medium (94021)

AaBbCcDdEeFfGgHhliJjKkLlMmNnOoPpQqRrSsTtUuVvWwXxYyZz

1234567890987654321 0987654321  $|\mathcal{Q} #$ \$%^&\*() +{}:"<>?-=[}\;',./

Univers Medium Italic (94022)

AaBbCcDdEeFfGgHhliJjKkLIMmNnOoPpQqRrSsTtUuVvWwXxYyZz

 $12345678909876543210987654321100$ #\$%^&\*() +{}:"<>?-=[]\;',./

Univers Bold (94023)

AaBbCcDdEeFfGgHhliJjKkLlMmNnOoPpQqRrSsTtUuVvWwXxYyZz

1234567890987654321 0987654321  $|\mathbb{Q} #$ \$%^&\* $(|+|$ :"<>?-=[]\;',./

Univers Bold Italic (94024)

AaBbCcDdEeFfGgHhliJjKkLIMmNnOoPpQqRrSsTtUuVvWwXxYyZz

 $1234567890987654321 0987654321 |\n\mathcal{Q}$ #\$%^&\*() +{}:"<>?-=[]|  $\therefore$ 

# PGL-DBCS

本附录将介绍

• T5000 ThermaLine PGL-DBCS 系列的其他独特命令

<span id="page-448-0"></span>T5000 ThermaLine PGL-DBCS 系列包括 PGL-Hangul KS、PGL-Hanzi GB、 PGL-Kanji Shift-JIS 模拟软件。

## T5000 热敏打印机 PGL-DBCS 系列

PGL-DBCS 是当前支持韩文 KSC、中文 GB、日文 Shift-JIS 字符打印的 PGL (ASCII) 的扩展系列。该系列打印机之间的差异在于:

- 安装有 <sup>3</sup> 种不同的模拟软件;即 PGL-Hangul KS、PGL-Hanzi GB、 PGL-Kanji Shift-JIS。
- PGL-Hangul KS 支持仅在韩国使用的韩文字符码点的 KSC 代码表。
- PGL-Hanzi GB 支持在中国使用的简体汉字字符码点的 GB 代码表。
- PGL-Kanji Shift-JIS支持在日本使用的日本汉字字符码点的Shift-JIS代码表。

上述差异仅影响 DBCS 码点,而命令语法和操作均相同。

DBCS-PGL 打印机具有代码表支持的默认嵌入 DBCS 可变字体, 如 PGL-Hangul 打印机嵌入了 KSC 代码表支持的 Hangul 可变字体。用户可以在正常模式下使 用FONTLOAD命令为打印机加载其他DBCS可变字体。如果存在多个DBCS可 变字体,用户可以在创建模式下使用 FONT 命令为 TWOBYTE 元素选择不同 的 DBCS 字体。对于 T5000 热敏打印机,请参阅《PGL 程序员参考手册》了解 FONTLOAD 和 FONT 命令语法。

#### <span id="page-449-0"></span>命令语法

#### (A) Create Form 创建表格): TWOBYTE 命令

用途 在"预打印"静态字段或动态数据字段上定义和定位 DBCS 数据。

#### **TWOBYTE**

[**R**;] [**E**;] [**C**n;] [**KF**n;**L**]; [**DIR**;] [**POINT**;]**SR**; **SC**; **VE**; **HE**;(**D**)DBCS/SBCS TEXT(**D**)

STOP

#### TWOBYTE DBCS 字符命令;输入 TWOBYTE。

- R 可选的反色打印(在黑色背景上打印白色字符)参数。输入 R 可以 指定黑色背景。
- E 可选的加高字符参数。输入 E 可以指定系统加高打印字符。加高字 符具有双倍高度和单倍宽度。要使用加高字符, VE 和 HE 参数必 须设置为 0, 否则系统将提示错误消息。加高字符打印功能也适用 于旋转过的 DBCS 字符。
- Cn : DBCS 字符跨度的可选水平 CPI 参数。其中 n 的具体取值如下:
	- 7.5 CPI, n = 75 6.7 CPI, n = 67 6.0 CPI,  $n = 60$ 5.0 CPI,  $n = 50$

n 用于指定以 CPI 表示的 DBCS 字符跨度。若使用此参数, VE 和 HE 参数必须设置为 0, 否则系统将提示错误消息。

- KFn:L 可选动态 DBCS 数据字段参数, 用于标识 DBCS 字符串动态数字 分配和指定允许的 DBCS 字符数量。使用以上参数, 实际文本将 不能在 Create Form (创建表格)模式下输入, 而必须在 Execute Form (执行表格) 模式下动态输入。在 Execute (执行) 模式下 动态输入数据,即允许更改 DBCS 文本,而不必重新定义或重新 创建表格。要使用该字段,请执行以下步骤:
	- a. 输入 KF。
	- b. 用 1 256 之间的某一数字代替 n, 以标识 DBCS 字符串 在表格中的位置。使用 SR 和 SC 参数指定由 n 标识的 DBCS 数据字段的准确位置。由于 TWOBYTE 命令和 ALPHA 命令共享相同的差别数字,因此不要在一个表格 中给两个命令设置相同的数字。
	- c. 用在 1-113 之间的 L 值设置动态 DBCS 字符的长度。在 EXECUTE(执行)模式下, 所提供的实际 DBCS 字符数 不得超过此值。
	- d. 不能输入DBCS 数据, 它只用于EXECUTE (执行)模式。
- DIR 用于旋转 DBCS 字符串的可选参数。使用下列代码指示字符旋转 方向:
	- CW 顺时针旋转 90 度。
	- CCW 逆时针旋转 90 度。
	- INV 翻转字符(旋转 180 度)
- POINT 用于更改垂直和水平扩展值单位的可选参数。使用POINT参数时, VE 值以点为单位定义字体高度,其中 1 点为 1/72 英寸。如果 HE 值非零,它将以点为单位定义字符宽度;否则,字符宽度将等于 高度。POINT 参数不能与加高 (E) 和压缩 (Cn) 参数结合使用。
- SR 定义 DBCS 字符数据区域的起始行。
	- 1 ≤ SR < Form Length (表格长度)
- SC 定义 DBCS 字符数据区域的起始列。

1 ≤ SC < Form Width (表格宽度)

- VE 定义垂直扩展因子,在垂直方向上扩展 DBCS 字符。该因子必须确 保扩展后的字符不能超过表格边界限制。最大值为63。0和1用于 指定未扩展的字体,加高(E)字符不能使用非 0 的垂直扩展因子。
- HE 定义水平扩展因子, 在水平方向上扩展 DBCS 字符。该因子必须确 保扩展后的字符不能超过表格边界限制。最大值为63。0和1用于 指定未扩展的字体,加高 (E) 字符不能使用非 0 的水平扩展因子。
- (D) 标识字母数字字符串开始和结束的可打印字符。以下三种字符之 外的可打印字符均可使用: 斜线 (/)、SFCC 和字母数字字符串中 的字符。字母数字字符串两端必须使用相同字符,但该字符不会 与数据一起打印。

#### DBCS/SBCS TEXT

要打印的 DBCS/SBCS 字符(字母数字字符串)组。输入任意标准 DBCS/SBCS 可打印字符 [ 参数 (D) 中用作字符串定界符的字符除 外 ]。数据将作为"预定位"字符打印在表格上,起始位置由 SR 和 SC决定。这种数据是"固定"或静态 DBCS/SBCS 数据, 在表格 上定义后, 就只能通过 TWOBYTE 命令重新定义表格进行更改。

- STOP 表示 TWOBYTE 命令的结束。
- 说明 TWOBYTE 元素使用的 DBCS Truetype 字体由当前默认的字体格 式决定。有两种情况:
	- 当前默认的字体格式是有效<sup>的</sup> DBCS 格式,它表示与闪存或 RAM 磁盘中的实际格式对应的 DBCS Truetype 字体。在这 种情况下,TWOBYTE 会将 DBCS 字体用于其元素。
	- 当前默认的字体格式不是有效的DBCS格式。DBCS-PGL<sup>将</sup> 在文件系统中搜索任何有效的 DBCS Truetype 字体。如果 存在, TWOBYTE 会将找到的 DBCS Truetype 字体用于其 元素。否则,DBCS-PGL 将忽略 TWOBYTE 指令。

#### (B) EXECUTE Form (执行表格): 通用格式

- 用途 打印在 CREATE (创建)模式下创建的表格。
- 模式 NORMAL
- 格式 (cc)EXECUTE;  $\bar{\mathcal{R}}$ 格名称 [;PAGE n] [; FC] [;ICNT n] [;IRST n] [;DISK] [ EVFU 数据 ]  $[(cc)$ AF n; (D)ASCII  $\overline{\mathsf{\mathsf{\mathsf{\mathsf{X}}}}}$   $\mathsf{\mathsf{\mathsf{\mathsf{\mathsf{X}}}}}$  (D)] [(cc)KF n; (D)DBCS/SBCS 文本 (D)]  $[(cc)$ BF n;  $(D)$  数据  $(D)]$ [(cc)GF n; (D) 徽标名称 (D)]  $[(cc)$ IAF n;  $[$  idir $]$  STEPMASK; $[$ RPT n; $]$   $[$ RST n; $]$ (D)STARTDATA(D)] [(cc)IBF n; [ idir] STEPMASK;[RPT n;] [RST n;] (D)STARTDATA(D)] [ 覆载数据 ] [ 换页符 ] (cc)NORMAL
- 注意: 本文档仅介绍了 (cc)KFn 的命令语法用法。有关其他命令参数,请参阅 《PGL 程序员参考手册》。

#### (cc)KFn

- 用途 将动态 DBCS 数据填入表格上事先指定的位置。
- 模式 EXECUTE
- 格式  $[(cc)$ KF n; (D)DBCS/SBCS  $\overline{\chi}$ 本 (D)] (cc)
- KFn 表示动态 DBCS 数据字段 (KF) 及其标识码 n, 其中 n 由 Create form(创建表格)模式下的 TWOBYTE 命令定义。
- (D) 用于标识 DBCS 数据开始和结束的分隔符。本参数的要求与 ALPHA 命令中参数 D 的要求相同。

#### DBCS 数据

要打印的 DBCS 字符组。DBCS 字符串将作为"预定位"字符打印 在表格上,起始位置为 n 标识的位置。

<span id="page-452-2"></span>H 联系信息

# Printronix 客户支持中心

#### 重要信息 致电 Printronix 客户支持中心之前,请准备以下信息:

- <span id="page-452-1"></span>• 型号
- 序列号(位于打印机后面)
- 安装选项(即接口和主机,如果适用于故障)
- 配置打印输出

#### 热敏打印机 请参阅《*快速设置指南*》中的"打印配置"。

#### 行式点阵打印机 按控制面板上的 PRT CONFIG[ 打印配置 ], 然后按 Enter 键。

- 发生故障的打印机是新安装的打印机还是现有打印机?
- 故障描述(具体)
- 清晰显示故障的正常和异常打印样本(可能要求传真这些样本)

美洲 (714) 368-2686 欧洲、中东和非洲 (31) 24 6489 410 亚太地区 (65) 6548 4114 <http://www.printronix.com/public/servicessupport/default.aspx>

# Printronix 供应部

<span id="page-452-0"></span>请与 Printronix 供应部联系以购买真正的 Printronix 设备。 美洲 (800) 733-1900 欧洲、中东和非洲 (33) 1 46 25 1900 亚太地区 (65) 6548 4116 或 (65) 6548 4182

<http://www.printronix.com/public/supplies/default.aspx>

# 公司办事处

Printronix, Inc. 14600 Myford Road P.O. Box 19559 Irvine, CA 92623-9559 电话:(714) 368-2300 传真:(714) 368-2600

Printronix, Inc. Nederland BV P.O. Box 163, Nieuweweg 283 NL-6600 Ad Wijchen The Netherlands 电话:(31) 24 6489489 传真:(31) 24 6489499

Printronix Schweiz GmbH 42 Changi South Street 1 Changi South Industrial Estate Singapore 486763 电话:(65) 6542 0110 传真:(65) 6546 1588

或者, 访问 Printronix 网站: [www.printronix.com](http://www.printronix.com/)

# 索引

### A

Australian 4-Stat[e, 142](#page-141-0) 命令格式 [, 144](#page-143-0) 示例 [, 146](#page-145-0) Aztec 条形码 [, 147](#page-146-0) 安全级别, PDF-417[, 233](#page-232-0) B

BC412 条形码 [, 151](#page-150-0) 保护带 [, 153](#page-152-0) 放大倍数 [, 154](#page-153-0) 高度 [, 154](#page-153-1) 开始代码 [, 151](#page-150-1) 命令格式 [, 151](#page-150-2) PDF[, 154](#page-153-2) 数据字段 [, 151](#page-150-3) 校验码 [, 153](#page-152-1) 终止代码 [, 151](#page-150-4) 保护带, BC412 条形码[, 153](#page-152-0) 标尺命令 [, 117](#page-116-0) 表格长度命令 [, 79](#page-78-0) 表格练习 [, 324](#page-323-0) 创建方框和角 [, 325](#page-324-0) 添加固定字母数字文本 [, 328](#page-327-0) 条形码,添加 [, 330](#page-329-0) 增加水平和垂直线 [, 327](#page-326-0) 表格名称 [, 27](#page-26-0) 标签生成, IGP/PGL 模拟功能[, 14](#page-13-0) 标准网格 [, 389](#page-388-0) 标准字样 [, 419](#page-418-0)

#### C

Codaba[r, 155](#page-154-0) 开始/结束代码 [, 156](#page-155-0) 可阅读数据 [, 156](#page-155-1)

空白区 [, 156](#page-155-2) 命令格式 [, 156](#page-155-3) 示例 [, 159](#page-158-0) 数据字段 [, 156](#page-155-4) 校验位 [, 156](#page-155-5) Code 128A 数据字段、Code 128A、128B 和 128C[, 174](#page-173-0) Code 128A、128B 和 128[C, 173](#page-172-0) Code 128A 数据字段 [, 174](#page-173-0) Code 128B 数据字段 [, 174](#page-173-1) Code 128C 数据字段 [, 174](#page-173-2) Code 128 命令格式 [, 175](#page-174-0) 开始/结束代码 [, 174](#page-173-3) 可阅读数据 [, 174](#page-173-4) 空白区 [, 174](#page-173-5) 校验位 [, 174](#page-173-6) Code 128B 数据字段、Code 128A、128B 和 128C[, 174](#page-173-1) Code 128B,示例 [, 181](#page-180-0) Code 128C 数据字段、Code 128A、128B 和 128C[, 174](#page-173-2) Code 128C, 示例[, 182](#page-181-0) Code 128 命令格式、Code 128A、128B 和 128[C,](#page-174-0)  [175](#page-174-0) Code 35[, 159](#page-158-1) Code 39[, 162](#page-161-0) 命令格式 [, 163](#page-162-0) 示例 [, 167](#page-166-0) Code 93[, 168](#page-167-0) 开始/结束代码 [, 169](#page-168-0) 可阅读数据 [, 169](#page-168-1) 空白区 [, 169](#page-168-2) 命令格式 [, 169](#page-168-3) 示例 [, 172](#page-171-0)

数据字段 [, 169](#page-168-4) 校验位 [, 169](#page-168-5) CONFIG 命令,总结 [, 413](#page-412-0) CREATE,命令代码 [, 55](#page-54-0) 程序错误,解决,346 重复 [, 105](#page-104-1) 重复递增条形码 [, 310](#page-309-0) 重复命令 [, 105](#page-104-2) 重复,垂直 [, 62](#page-61-0) 重复,水平 [, 60](#page-59-0) 重置命令 [, 106](#page-105-0) 创建表格命令 [, 325](#page-324-1) 创建表格模式 [, 19,](#page-18-0) [325](#page-324-1) 创建表格模式命令 [, 19](#page-18-1) 创建表格模式,纸张选择和最大值 [, 393](#page-392-0) 创建错误 [, 376](#page-375-0) 创建方框和角 [, 325](#page-324-0) 创建徽标 [, 334](#page-333-0) 创建徽标模式 [, 21](#page-20-0) 创建命令,示例 [, 312](#page-311-0) 垂直线错误 [, 371](#page-370-0) 垂直线命令 [, 327](#page-326-1) 垂直线,添加 [, 327](#page-326-0) 存储数据 [, 28](#page-27-0) 错误 创建 [, 376](#page-375-0) 垂直线 [, 371](#page-370-0) 递增字段 [, 382](#page-381-0) 多国字符集 [, 383](#page-382-0) 反色打印 [, 381](#page-380-0) 方框 [, 372](#page-371-0) 徽标 [, 375](#page-374-0) 角 [, 373](#page-372-0) 其它 [, 378,](#page-377-0) [381,](#page-380-1) [382](#page-381-1) 水平线 [, 370](#page-369-0) 条形码 [, 379,](#page-378-0) [385](#page-384-0) 执行 [, 377](#page-376-0) 字母 [, 374](#page-373-0) 字体 [, 384](#page-383-0) 错误代码 [, 369](#page-368-0) 错误,解决 [, 346](#page-345-0)

#### D

Data Matri[x, 183](#page-182-0) 符号特征 [, 187](#page-186-0) 可阅读数据 [, 183](#page-182-1) 空白区 [, 183](#page-182-2) 命令格式 [, 183](#page-182-3) 示例 [, 191](#page-190-0) 使用 SO 的特殊字符 [, 186](#page-185-0) 数据字段 [, 183](#page-182-4) Diagona[l, 59](#page-58-0) 大写 [, 25](#page-24-0) 打印边界 [, 19](#page-18-2) 打印机标识命令 [, 100](#page-99-0) 打印机警报命令 [, 99](#page-98-0) 打印机模式命令 [, 101](#page-100-0) 打印机状态命令 [, 103](#page-102-0) 打印文件命令 [, 98](#page-97-0) 打印纸命令 [, 92](#page-91-0) 递增动态数据,输入,73 递增数据 [, 23](#page-22-0) 递增数据字段 [, 30](#page-29-0) 递增条形码固定数据字段,命令格式 [, 307](#page-306-0) 递增字段错误 [, 382](#page-381-0) 电子垂直格式单位 [, 402](#page-401-0) 调试程序 [, 369](#page-368-0) 调用命令 [, 105](#page-104-0) 定义月份名命令 [, 57](#page-56-0) 动态数据 [, 30](#page-29-1) 动态字母数字数据和条形码数据 [, 318](#page-317-0) 动态字母数字字段 [, 318](#page-317-1) 基本形式 [, 314](#page-313-0) 条形码字段 [, 317](#page-316-0) 动态数据,示例,314 动态数据,字母数字数据,23 动态字母数字数据和条形码数据 [, 318](#page-317-0) 多国字符集 [, 347](#page-346-0) 多国字符集图表 [, 362](#page-361-0) 访问字符和字符集 [, 351](#page-350-0) 国际字符集 [, 366](#page-365-0) OCR 字符集 [, 351](#page-350-1) 用户定义的字符集命令 (USET)[, 352](#page-351-0) 支持的字符集 [, 347](#page-346-1)

字符的替代 [, 348](#page-347-0) 字符地址 [, 348](#page-347-1) 字符集选择命令 (ISET[\), 354](#page-353-0) 多国字符集错误 [, 383](#page-382-0) 多国字符集图表 [, 362](#page-361-0) E EAN 1[3, 197](#page-196-0) 记数法字符 [, 198](#page-197-0) 开始/中间/结束代码 [, 198](#page-197-1) 可阅读数据 [, 198](#page-197-2) 空白区 [, 198](#page-197-3) 命令格式 [, 199](#page-198-0) 示例 [, 201](#page-200-0) 数据字段 [, 198](#page-197-4) 校验位 [, 198](#page-197-5) EAN 8[, 192](#page-191-0) 结构 [, 192](#page-191-0) 开始/中间/结束代码 [, 193](#page-192-0) 可阅读数据 [, 193](#page-192-1) 空白区 [, 193](#page-192-2) 命令格式 [, 193](#page-192-3) 示例 [, 196](#page-195-0) 数据字段 [, 193](#page-192-4) 校验位 [, 193](#page-192-5) EVFU[, 402](#page-401-0) 编程序列,参见 EVF[U, 402](#page-401-1) 结束加载代码 [, 403](#page-402-0) 开始加载代码 [, 402](#page-401-2) 内存,清空 [, 405](#page-404-0) 清空内存 [, 405](#page-404-0) 通用编程信息 [, 402](#page-401-3) 信道分配 [, 403](#page-402-1) EVFU 示例 [, 406](#page-405-0) F FILE\_IO 命令的操作 [, 413](#page-412-1) FI[M, 203](#page-202-0) 开始/结束代码 [, 205](#page-204-0)

空白区 [, 205](#page-204-1) 命令格式 [, 205](#page-204-2) 示例 [, 207](#page-206-0) 数据字段 [, 205](#page-204-3)

反色打印错误 [, 381](#page-380-0) 反色打印命令 [, 106](#page-105-1) 反色打印, IGP/PGL 模拟功能[, 14](#page-13-1) 放大倍数, BC412 条形码[, 154](#page-153-0) 放大规格 [, 137](#page-136-0) 方框 [, 44](#page-43-0) 方框错误 [, 372](#page-371-0) 方框和角,创建,325 访问字符和字符集 开机字符集选择 [, 352](#page-351-1) 扩展字符集 [, 351](#page-350-2) 数据位 [8, 351](#page-350-3) 访问字符和字符集,多国字符集 [, 351](#page-350-0) 非特定平台命令 [, 410](#page-409-0) 非压缩和填充位压缩 [, 28](#page-27-1) 非用户定义,执行表格模式,393 分号命令 [, 25](#page-24-1) 覆盖集,激活 [, 358](#page-357-0) 覆盖集, 禁用[, 360](#page-359-0) 覆盖集,示例,360 覆载数据 [, 30](#page-29-2) 覆载数据,字母数字数据,23 复制增量条形码字段 [, 310](#page-309-0)

#### G

German I-2/5,命令格式 [, 213](#page-212-0) 高度, BC412 条形码[, 154](#page-153-1) 格子 标准 [, 389](#page-388-0) 徽标 [, 391](#page-390-0) 更改特殊功能控制代码 [, 123](#page-122-0) 供应部 [, 453](#page-452-0) 工作模式 创建表格模式 [, 19](#page-18-0) 创建徽标模式 [, 21](#page-20-0) 静候模式 [, 16](#page-15-0) 正常模式 [, 16](#page-15-1) 执行表格模式 [, 21](#page-20-1) 工作模式, IGP/PGL[, 16](#page-15-2) 工作, IGP/PGL[, 15](#page-14-0) 固定数据 [, 30](#page-29-3) 固定数据,字母数字数据,23 固定字母数字文本,添加 [, 328](#page-327-0) 规格,放大,137 国际符号集映射, IGP/PGL 模拟功能[, 15](#page-14-1) 国际字符集 [, 366](#page-365-0)

#### H

忽略序列命令 [, 80](#page-79-0) 换行,走纸 [, 399](#page-398-0) 换页, 走纸[, 399](#page-398-0) 徽标 创建 [, 334](#page-333-0) 练习 [, 332](#page-331-0) 徽标错误 [, 375](#page-374-0) 徽标调用命令 [, 87](#page-86-0) 徽标模式,创建命令 [, 89](#page-88-0) 徽标网格 [, 391](#page-390-0) 徽标, IGP/PGL 模拟功能[, 14](#page-13-2) 混合错误 [, 378,](#page-377-0) [381,](#page-380-1) [382](#page-381-1) I I-2/5 命令格式 [, 213](#page-212-0) 示例 [, 216](#page-215-0) IGP/PGL 递增数据 [, 23](#page-22-0) 工作 [, 15](#page-14-0) 工作模式 [, 16](#page-15-2) 使用控制面板配置 [, 23](#page-22-4) 字母数字数据 [, 23](#page-22-5) IGP/PGL 命令标准 [, 25](#page-24-2) 表格名称[, 27](#page-26-0) 存储数据 [, 28](#page-27-0) 大写 [, 25](#page-24-0) 非压缩和填充位压缩 [, 28](#page-27-1) 分号 [, 25](#page-24-1) 可打印字符 [, 26](#page-25-0) 空格 [, 26](#page-25-1) 命令参数 [, 27](#page-26-1) 命令行中的注释 [, 28](#page-27-2) 排队命令 [, 26](#page-25-2) 数值 [, 27](#page-26-2) 特定功能控制代码 (SFCC[\), 25](#page-24-3) 提示符 [, 27](#page-26-3) 行结束符 [, 26](#page-25-3)

字符位置 . 点位置 (CP.DP) 格式 [, 29](#page-28-0)

IGP/PGL 模拟 [, 14](#page-13-3) 错误代码 [, 369](#page-368-0) 特点 [, 14](#page-13-4) IGP/PGL 模拟功能 标签生成 [, 14](#page-13-0) 反色打印 [, 14](#page-13-1) 国际符号集映射 [, 15](#page-14-1) 徽标 [, 14](#page-13-2) IGP-100 兼容 [, 15](#page-14-2) 可选择的条形码 [, 14](#page-13-5) 扩展和压缩字符打印 [, 14](#page-13-6) 联机表格[, 14](#page-13-0) PGL 正常控制 [, 15](#page-14-3) Plessey 条形码 [, 15](#page-14-4) 旋转字母数字 [, 14](#page-13-7) 自动增/减功能 [, 14](#page-13-8) IGP-100 兼容, IGP/PGL 模拟功能[, 15](#page-14-2) Interleaved 2/5 (I-2/5)、German I-2/5 和 ITF-14 开始/结束代码 [, 212](#page-211-0) 可阅读数据 [, 212](#page-211-1) 空白区 [, 212](#page-211-2) 数据字段 [, 212](#page-211-3) 校验位 [, 212](#page-211-4) ITF-14,命令格式 [, 213](#page-212-0) J 基本形式 [, 314](#page-313-0) 激光打印机命令 [, 417](#page-416-0) 激活用户定义的覆盖集 [, 358](#page-357-0) 记数法字符 EAN 1[3, 198](#page-197-0) UPC-[A, 284](#page-283-0) UPC-[E, 289](#page-288-0) 加黑打印 [, 56](#page-55-0) 角错误 [, 373](#page-372-0) 角命令 [, 325](#page-324-2) 角,命令代码 [, 54](#page-53-0) 校验码, BC412 条形码[, 153](#page-152-1) 校验位 Code 128A、128B 和 128[C, 174](#page-173-6) Code 93[, 169](#page-168-5) EAN 1[3, 198](#page-197-5) EAN 8[, 193](#page-192-5)

Interleaved  $2/5$  (I-2/5). German I-2/5 和 ITF-1[4, 212](#page-211-4) Matri[x, 218](#page-217-3) MSI[, 228](#page-227-2) Plane[t, 239](#page-238-1) PostBar 和 Royal Mail (KIX), [252](#page-251-2) POSTNE[T, 249](#page-248-1) Telepe[n, 266](#page-265-2) UPC-[A, 284](#page-283-3) UPC-[E, 289](#page-288-3) UPCSHI[P, 296](#page-295-2) UPS 1[1, 301](#page-300-2) 校验位, Codaba[r, 156](#page-155-5) 解决程序错误 [, 346](#page-345-0) 示例 [, 346](#page-345-1) 结束加载代码 [, 403](#page-402-0) EVFU[, 403](#page-402-0) 结束,命令代码 [, 64](#page-63-0) 禁用覆盖集 [, 360](#page-359-0) 进纸指令 - 数据位 8 命令 [, 96](#page-95-0) 警告 [, 13](#page-12-0) 静候命令 [, 104](#page-103-0) 静候模式 [, 16](#page-15-0)

#### K

KIX 格式, PostBar 码和 Royal Mail (KIX) 码[, 252](#page-251-0) 开机字符集选择,访问字符和字符集[, 352](#page-351-1) 开始代码, BC412 条形码[, 151](#page-150-1) 开始加载代码 [, 402](#page-401-2) EVFU[, 402](#page-401-2) 开始/结束代码 Code 128A、128B 和 128[C, 174](#page-173-3) Code 93[, 169](#page-168-0) FI[M, 205](#page-204-0) Interleaved 2/5 (I-2/5)、German I-2/5 和 ITF-1[4, 212](#page-211-0) Matri[x, 218](#page-217-0) MSI[, 228](#page-227-0) PDF -417[, 233](#page-232-1) Plane[t, 239](#page-238-0) PostBar 和 Royal Mail (KIX), [252](#page-251-1) POSTNE[T, 249](#page-248-0) Telepe[n, 266](#page-265-0)

UCC/EAN-128[, 276](#page-275-0) UPC-[E, 289](#page-288-1) UPCSHI[P, 296](#page-295-0) UPS 1[1, 301](#page-300-0) 开始 / 结束代码, Codaba[r, 156](#page-155-0) 开始/中间/结束代码 EAN 1[3, 198](#page-197-1) EAN 8[, 193](#page-192-0) UPC-[A, 284](#page-283-1) 可变条空比,示例,132 可变条空比,用户定义,131 可打印字符 [, 26](#page-25-0) 客户支持中心 [, 453](#page-452-1) 可选择的条形码, IGP/PGL 模拟功能[, 14](#page-13-5) 可选字样 [, 419](#page-418-0) 可阅读数据 Code 128A、128B 和 128[C, 174](#page-173-4) Code 93[, 169](#page-168-1) Data Matri[x, 183](#page-182-1) EAN 1[3, 198](#page-197-2) EAN 8[, 193](#page-192-1) Interleaved 2/5 (I-2/5)、German I-2/5 和 ITF-1[4, 212](#page-211-1) Matri[x, 218](#page-217-1) Maxicode[, 222](#page-221-0) MSI[, 228](#page-227-1) Telepe[n, 266](#page-265-1) UCC/EAN-128[, 276](#page-275-1) UPC-[A, 284](#page-283-2) UPC-[E, 289](#page-288-2) UPCSHI[P, 296](#page-295-1) UPS 1[1, 301](#page-300-1) 可阅读数据,Codaba[r, 156](#page-155-1) 空白区 Code 128A、128B 和 128[C, 174](#page-173-5) Code 93[, 169](#page-168-2) Data Matri[x, 183](#page-182-2) EAN 1[3, 198](#page-197-3) EAN 8[, 193](#page-192-2) Interleaved 2/5 (I-2/5)、German I-2/5 和 ITF-1[4, 212](#page-211-2) Matri[x, 218](#page-217-2)

MSI[, 228](#page-227-3) PDF -417[, 233](#page-232-2) Plane[t, 239](#page-238-2) PostBar 和 Royal Mail (KIX), [252](#page-251-3) POSTNE[T, 249](#page-248-2) Telepe[n, 266](#page-265-3) UCC/EAN-128[, 276](#page-275-2) UPC-[A, 284](#page-283-4) UPC-[E, 289](#page-288-4) UPCSHI[P, 296](#page-295-3) UPS 1[1, 301](#page-300-3) 空白区, Codaba[r, 156](#page-155-2) 空白区,FI[M, 205](#page-204-1) 空格 [, 26](#page-25-1) 控制面板,配置 IGP/PG[L, 23](#page-22-4) 控制字符, Maxicode[, 225](#page-224-0) 块字符,下载 [, 357](#page-356-0) 扩展和压缩字符打印, IGP/PGL 模拟功能[, 14](#page-13-6) 扩展字符集,访问字符和字符集,351 扩展字体菜单选项,设置,358

#### L

Lin[k, 84](#page-83-0) 联机表格, IGP/PGL 模拟功能[, 14](#page-13-0) 联系信息 [, 453](#page-452-2) 练习,徽标 [, 332](#page-331-0)

#### M

Matri[x, 217](#page-216-0) 开始/结束代码 [, 218](#page-217-0) 可阅读数据 [, 218](#page-217-1) 空白区 [, 218](#page-217-2) 命令格式 [, 218](#page-217-4) 示例 [, 221](#page-220-0) 数据字段 [, 218](#page-217-5) 校验位 [, 218](#page-217-3) Maxicode[, 222](#page-221-1) 可阅读数据 [, 222](#page-221-0) 控制字符 [, 225](#page-224-0) 命令格式 [, 222](#page-221-2) 示例 [, 226](#page-225-0) 数据字段 [, 222](#page-221-3) MSI[, 227](#page-226-0)

结构 [, 227](#page-226-0) 开始/结束代码 [, 228](#page-227-0) 可阅读数据 [, 228](#page-227-1) 空白区 [, 228](#page-227-3) 命令格式 [, 228](#page-227-4) 示例 [, 231](#page-230-0) 数据字段 [, 228](#page-227-5) 校验位 [, 228](#page-227-2) 命令 创建表格模式 [, 19,](#page-18-1) [325](#page-324-1) 垂直线 [, 327](#page-326-1) **FILE IO 的操作[, 413](#page-412-1)** 激光打印机 [, 417](#page-416-0) 角 [, 325](#page-324-2) 目录 [, 344](#page-343-0) Plessey[, 244](#page-243-0) PostBar[, 253](#page-252-0) PTX\_SETU[P, 409](#page-408-0) Royal Mail[, 253](#page-252-0) 热敏打印机 [, 415](#page-414-0) 删除 [, 345](#page-344-0) 十六进制字符编码 [, 80](#page-79-1) 水平线 [, 327](#page-326-2) 行式点阵打印机 [, 414](#page-413-0) 正常模式 [, 17](#page-16-0) 执行表格 [, 22](#page-21-0) 执行表格模式 [, 325](#page-324-3) 字母数字 [, 328](#page-327-1) 命令标准,IGP/PGL[, 25](#page-24-2) 命令参数 [, 27](#page-26-1) 命令代码 [, 30](#page-29-4) 标尺 [, 117](#page-116-0) CREATE[, 55](#page-54-0) Diagona[l, 59](#page-58-0) 打印机标识 [, 100](#page-99-0) 打印机警报 [, 99](#page-98-0) 打印机模式 [, 101](#page-100-0) 打印机状态 [, 103](#page-102-0) 打印文件 [, 98](#page-97-0) 打印纸 [, 92](#page-91-0) 调用 [, 105](#page-104-0) 定义月份名命令 [, 57](#page-56-0)

Form Length[, 79](#page-78-0) 反色打印 [, 106](#page-105-1) 方框 [, 44](#page-43-0) 更改特殊功能控制代码 [, 123](#page-122-0) 忽略序列 [, 80](#page-79-0) 徽标调用 [, 87](#page-86-0) 徽标模式,创建 [, 89](#page-88-0) 加黑打印 [, 56](#page-55-0) 角 [, 54](#page-53-0) 结束 [, 64](#page-63-0) 进纸指令 - 数据位 8[, 96](#page-95-0) 静候 [, 104](#page-103-0) 扩展打印 [, 75](#page-74-0) Lin[k, 84](#page-83-0) 模拟切换 [, 64](#page-63-1) 目录 [, 60](#page-59-1) PCX 徽标 [, 97](#page-96-0) 配置 [, 51](#page-50-0) 启用/禁用进纸指令 (PI)[, 96](#page-95-1) 取消 [, 47](#page-46-0) RFI[D, 107](#page-106-0) 删除表格 [, 58](#page-57-0) 删除徽标 [, 59](#page-58-1) 删除字体 [, 58](#page-57-1) 设置命令 [, 121](#page-120-0) 设置时间或日期 [, 120](#page-119-0) 时钟元素格式 [, 49](#page-48-0) 缩放比例 [, 118](#page-117-0) TIFF 徽标 [, 123](#page-122-1) 椭圆 [, 63](#page-62-0) 线条,垂直 [, 82](#page-81-0) 线条, 水平[, 81](#page-80-0) 行距 [, 81](#page-80-1) 选择格式 [, 120](#page-119-1) 询问 [, 64](#page-63-2) 压缩打印(密度)[, 49](#page-48-1) 页码 [, 92](#page-91-1) 优化 [, 91](#page-90-0) 圆 [, 48](#page-47-0) 侦听 [, 87](#page-86-1) 正常模式 [, 91](#page-90-1) 执行表格模式 [, 65](#page-64-0)

执行表格,递增动态数据 [, 72](#page-71-0) 执行表格,电子垂直格式单位 [, 68](#page-67-0) 执行表格,动态徽标,71 执行表格,动态条形码数据,70 执行表格,动态字母数字数据,69 执行表格,覆载数据 [, 74](#page-73-0) 执行表格,通用格式 [, 66](#page-65-0) 重复 [, 105](#page-104-2) 重复,垂直 [, 62](#page-61-0) 重复,水平 [, 60](#page-59-0) 重置 [, 106](#page-105-0) 字母数字 [, 31](#page-30-0) 字母数字和递增数据的数据字段 [, 30](#page-29-5) 字母数字, 递增动态数据字段[, 40](#page-39-0) 字母数字, 递增固定数据字段[, 38](#page-37-0) 字母数字, 递增字段[, 35](#page-34-0) 字体 [, 76](#page-75-0) 字体加载 [, 78](#page-77-0) 命令格式 递增条形码固定数据字段 [, 307](#page-306-0) German I-2/5[, 213](#page-212-0) I-2/5[, 213](#page-212-0) ITF-1[4, 213](#page-212-0) Matri[x, 218](#page-217-4) Maxicode[, 222](#page-221-2) MSI[, 228](#page-227-4) PDF417[, 234](#page-233-0) Plane[t, 240](#page-239-0) PostBar 码和 Royal Mail 码 [, 253](#page-252-0) POSTNE[T, 250](#page-249-0) Telepe[n, 267](#page-266-0) UCC/EAN-128[, 277](#page-276-0) UPC-[A, 285](#page-284-0) UPC-[E, 290](#page-289-0) UPCSHI[P, 297](#page-296-0) UPS 1[1, 301](#page-300-4) 命令格式,BC412 条形码 [, 151](#page-150-2) 命令行中的注释 [, 28](#page-27-2) 模 103 校验位, UCC/EAN-128[, 276](#page-275-3) 模拟切换 [, 64](#page-63-1) 模式 创建表格 [, 325](#page-324-1) 执行表格 [, 325](#page-324-3)

目录 [, 60](#page-59-1) 目录命令 [, 344](#page-343-0) 示例 [, 344](#page-343-1) O OCR 字符集, 多国字符集[, 351](#page-350-1) P PCX 徽标命令 [, 97](#page-96-0) PDF -417[, 232](#page-231-0) 安全级别 [, 233](#page-232-0) 结构 [, 232](#page-231-0) 开始/结束代码 [, 233](#page-232-1) 空白区 [, 233](#page-232-2) 命令格式 [, 234](#page-233-0) PDF[, 233](#page-232-3) 示例 [, 236](#page-235-0) 数据字段 [, 233](#page-232-4) PDF, PDF-417[, 233](#page-232-3) PDF 字符大小 [, 132](#page-131-1) PDF, BC412 条形码[, 154](#page-153-2) PGL-DBCS 系列 [, 449](#page-448-0) 命令索引 [, 450](#page-449-0) PGL 正常控制, IGP/PGL 模拟功能[, 15](#page-14-3) PI 行(相关行空甩), 走纸[, 400](#page-399-0) Plane[t, 237](#page-236-0) 开始/结束代码 [, 239](#page-238-0) 空白区 [, 239](#page-238-2) 命令格式 [, 240](#page-239-0) 示例 [, 241](#page-240-0) 数据字段 [, 239](#page-238-3) 校验位 [, 239](#page-238-1) Plessey[, 242](#page-241-0) 结构 [, 242](#page-241-0) 命令格式 [, 244](#page-243-0) 示例 [, 246](#page-245-0) Plessey 条形码, IGP/PGL 模拟功能[, 15](#page-14-4) PostBar 和 Royal Mail (KIX), [252](#page-251-4) KIX 格式 [, 252](#page-251-0) 开始/结束代码 [, 252](#page-251-1) 空白区 [, 252](#page-251-3) 数据字段 [, 252](#page-251-5) 校验位 [, 252](#page-251-2)

PostBar 码和 Royal Mail 码 命令格式 [, 253](#page-252-0) 示例 [, 254](#page-253-0) POSTNE[T, 247](#page-246-0) 开始/结束代码 [, 249](#page-248-0) 空白区 [, 249](#page-248-2) 命令格式 [, 250](#page-249-0) 示例 [, 251](#page-250-0) 数据字段 [, 249](#page-248-3) 校验位 [, 249](#page-248-1) Printronix SETUP 选项, 概述[, 409](#page-408-1) PTX SETUP 命令[, 409](#page-408-0) 非特定平台命令 [, 410](#page-409-0) 排队命令 [, 26](#page-25-2) 配置,命令代码 [, 51](#page-50-0) Q

启用/禁用进纸指令 (PI) 命令 [, 96](#page-95-1) 清空 EVFU 内存 [, 405](#page-404-0) 取消[, 47](#page-46-0)

#### R

RFI[D, 13](#page-12-1) RFID 命令 [, 107](#page-106-0) RFTAG PGL 命令代码 [, 115](#page-114-0) RFWTAG PGL 命令代码 [, 107](#page-106-1) Royal Mail 命令格式 [, 253](#page-252-0) 示例 [, 254](#page-253-1) RSS14[, 256](#page-255-0) 热敏打印机命令 [, 415](#page-414-0)

#### S

SAVEDYN[, 66](#page-65-1) SSCC-18 和 SCC-14 的模 10 数据字段校验位, UCC/EAN-128[, 277](#page-276-1) 删除表格 [, 58](#page-57-0) 删除徽标 [, 59](#page-58-1) 删除命令 [, 345](#page-344-0) 示例 [, 345](#page-344-1) 删除字体 [, 58](#page-57-1) 设计表格 [, 336](#page-335-0) 表格布局,设计,336 页面布局中需要考虑的因素 [, 336](#page-335-2)

设计,表格 [, 336](#page-335-0) 设置扩展字体菜单选项 [, 358](#page-357-1) 设置命令 [, 121](#page-120-0) 设置上 / 下页边距, 设置[, 394](#page-393-0) 设置时间或日期命令 [, 120](#page-119-0) 使打印位置向前移动,简介 [, 399](#page-398-1) 示例 [EVFU, 406](#page-405-0) [Royal Mail, 254](#page-253-1) 示例表格 [, 311](#page-310-0) 示例,下载的块字符集和覆盖集 [, 360](#page-359-1) 十六进制字符编码命令 [, 80](#page-79-1) 使用设置命令,示例 [, 314](#page-313-2) 时钟元素格式,命令代码 [, 49](#page-48-0) 手册, 关于[, 13](#page-12-2) 数据位 8, 访问字符和字符集[, 351](#page-350-3) 数据字段 Code 93[, 169](#page-168-4) Data Matri[x, 183](#page-182-4) EAN 1[3, 198](#page-197-4) EAN 8[, 193](#page-192-4) FI[M, 205](#page-204-3) Interleaved 2/5 (I-2/5)、German I-2/5 和 ITF-1[4, 212](#page-211-3) Matri[x, 218](#page-217-5) Maxicode[, 222](#page-221-3) MSI[, 228](#page-227-5) PDF -417[, 233](#page-232-4) Plane[t, 239](#page-238-3) PostBar 和 Royal Mail (KIX), [252](#page-251-5) POSTNE[T, 249](#page-248-3) Telepe[n, 266](#page-265-4) UCC/EAN-128[, 276](#page-275-4) UPC-[A, 284](#page-283-5) UPC-[E, 289](#page-288-5) UPCSHI[P, 296](#page-295-4) UPS 1[1, 301](#page-300-5) 数据字段, BC412 条形码[, 151](#page-150-3) 数据字段, Codaba[r, 156](#page-155-4) 数值 [, 27](#page-26-2) 水平线错误 [, 370](#page-369-0) 水平线命令 [, 327](#page-326-2)

水平线,添加,327 缩放比例命令 [, 118](#page-117-0) T Telepe[n, 265](#page-264-0) 结构 [, 265](#page-264-0) 开始/结束代码 [, 266](#page-265-0) 可阅读数据 [, 266](#page-265-1) 空白区 [, 266](#page-265-3) 命令格式 [, 267](#page-266-0) 示例 [, 270](#page-269-0) 数据字段 [, 266](#page-265-4) 校验位 [, 266](#page-265-2) TIFF 徽标命令 [, 123](#page-122-1) 特定功能控制代码 (SFCC[\), 25](#page-24-3) 特殊信息 [, 13](#page-12-0) 提示符 [, 27](#page-26-3) 添加条形码,条形码,添加,330 条形码 Australian 4-Stat[e, 142](#page-141-0) Aztec 条形码 [, 147](#page-146-0) BC412 条形码 [, 151](#page-150-0) Codaba[r, 155](#page-154-0) Code 128A、128B 和 128[C, 173](#page-172-0) Code 35[, 159](#page-158-1) Code 39[, 162](#page-161-0) Code 93[, 168](#page-167-0) 错误 [, 379,](#page-378-0) [385](#page-384-0) Data Matri[x, 183](#page-182-0) 递增字段 [, 304](#page-303-0) EAN 1[3, 197](#page-196-0) EAN 8[, 192](#page-191-0) FI[M, 203](#page-202-0) 复制增量条形码字段 [, 310](#page-309-0) German I-2/5[, 211](#page-210-0) 概览 [, 129](#page-128-0) 规格汇总 [, 137](#page-136-1) HIBC[, 209](#page-208-0) I-2/5[, 211](#page-210-0) Interleaved 2/[5, 211](#page-210-0) ITF-1[4, 211](#page-210-0) Matri[x, 217](#page-216-0)

Maxicode[, 222](#page-221-1)

MSI[, 227](#page-226-0) PDF -417[, 232](#page-231-0) Plane[t, 237](#page-236-0) Plessey[, 242](#page-241-0) PostBar 和 Royal Mail (KIX), [252](#page-251-4) POSTNE[T, 247](#page-246-0) RSS14[, 256](#page-255-0) Telepe[n, 265](#page-264-0) UCC/EAN-128[, 271](#page-270-0) UPC-[A, 283](#page-282-0) UPC-[E, 288](#page-287-0) UPC-E0[, 288](#page-287-0) UPCSHI[P, 295](#page-294-0) UPS 1[1, 300](#page-299-0) 增量条形码动态数据区域 [, 309](#page-308-0) 字段 [, 317](#page-316-0) 椭圆 [, 63](#page-62-0)

#### $\mathbf U$

UCC/EAN-128[, 271](#page-270-0) 开始/结束代码 [, 276](#page-275-0) 可阅读数据 [, 276](#page-275-1) 空白区 [, 276](#page-275-2) 命令格式 [, 277](#page-276-0) 模 103 校验位 [, 276](#page-275-3) SSCC-18 和 SCC-14 的模 10 数据字段校验位 [,](#page-276-1)  [277](#page-276-1) 示例 [, 280](#page-279-0) 数据字段 [, 276](#page-275-4) [应用标识码](#page-271-0) , 272 UPC-[A, 283](#page-282-0) 记数法字符 [, 284](#page-283-0) 开始/中间/结束代码 [, 284](#page-283-1) 可阅读数据 [, 284](#page-283-2) 空白区 [, 284](#page-283-4) 命令格式 [, 285](#page-284-0) 示例 [, 287](#page-286-0) 数据字段 [, 284](#page-283-5) 校验位 [, 284](#page-283-3) UPC-[E, 288](#page-287-0) 记数法字符 [, 289](#page-288-0) 开始/结束代码 [, 289](#page-288-1) 可阅读数据 [, 289](#page-288-2)

空白区 [, 289](#page-288-4) 命令格式 [, 290](#page-289-0) 示例 [, 294](#page-293-0) 数据字段 [, 289](#page-288-5) 校验位 [, 289](#page-288-3) UPC-E0[, 288](#page-287-0) 结构 [, 288](#page-287-0) 示例 [, 294](#page-293-0) UPCSHI[P, 295](#page-294-0) 结构 [, 295](#page-294-0) 开始/结束代码 [, 296](#page-295-0) 可阅读数据 [, 296](#page-295-1) 空白区 [, 296](#page-295-3) 命令格式 [, 297](#page-296-0) 示例 [, 299](#page-298-0) 数据字段 [, 296](#page-295-4) 校验位 [, 296](#page-295-2) UPS 1[1, 300](#page-299-0) 结构 [, 300](#page-299-0) 开始/结束代码 [, 301](#page-300-0) 可阅读数据 [, 301](#page-300-1) 空白区 [, 301](#page-300-3) 命令格式 [, 301](#page-300-4) 示例 [, 304](#page-303-1) 数据字段 [, 301](#page-300-5) 校验位 [, 301](#page-300-2)

#### V

VERIFY PGL 命令代码 [, 125](#page-124-0) W

未定义,执行表格模式,394 X

下载 块字符 [, 357](#page-356-0) 用户定义的覆盖集 [, 357](#page-356-1) 下载的块字符,示例 [, 360](#page-359-1) 下载的字体 热敏打印机 [, 361](#page-360-0) 行式点阵打印机 [, 361](#page-360-1) 下载的字体菜单 [, 359](#page-358-0) 线错误

垂直 [, 371](#page-370-0) 水平 [, 370](#page-369-0) 线条,垂直命令 [, 82](#page-81-0) 线条,水平命令,81 **相关文档, RFI[D, 13](#page-12-1)** 信道分配,EVFU[, 403](#page-402-1) 行结束符 [, 26](#page-25-3) 行距命令 [, 81](#page-80-1) 行式点阵打印机命令 [, 414](#page-413-0) 选择格式命令 [, 120](#page-119-1) 旋转字母数字, IGP/PGL 模拟功能[, 14](#page-13-7) 询问,命令代码 [, 64](#page-63-2)

#### Y

压缩 [, 28](#page-27-1) 压缩打印(密度)[, 49](#page-48-1) 页码命令 [, 92](#page-91-1) 页面布局中需要考虑的因素 [, 336](#page-335-2) 用户定义的覆盖集,激活 [, 358](#page-357-0) 用户定义的覆盖集,下载,357 用户定义的可变条空比 [, 131](#page-130-0) 用户定义的字符集命令 (USET), 多国字符集[, 352](#page-351-0) 用户定义,执行表格模式,393 优化命令 [, 91](#page-90-0) 圆 [, 48](#page-47-0)

#### Z

增量条形码动态数据区域 [, 309](#page-308-0) 增量条形码数据 [, 305](#page-304-0) 增量条形码字段 [, 304](#page-303-0) 增量条形码数据 [, 305](#page-304-0) 侦听命令 [, 87](#page-86-1) 正常模式命令 [, 91](#page-90-1) 正常模式,命令 [, 17](#page-16-0) 支持的字符集 [, 347](#page-346-1) 执行表格命令 [, 22,](#page-21-0) [325](#page-324-3) 执行表格模式 [, 21,](#page-20-1) [65,](#page-64-0) [325](#page-324-3) 非用户定义 [, 393](#page-392-1) 未定义 [, 394](#page-393-1) 用户定义 [, 393](#page-392-2) 执行表格模式,纸张选择和最大值,393 执行表格,递增动态数据 [, 72](#page-71-0) 执行表格,电子垂直格式单位 [, 68](#page-67-0)

执行表格,动态徽标,71 执行表格,动态条形码数据,70 执行表格,动态字母数字数据,69 执行表格,覆载数据 [, 74](#page-73-0) 执行表格,通用格式 [, 66](#page-65-0) 执行错误 [, 377](#page-376-0) 纸张选择和最大值 [, 393](#page-392-4) 创建表格模式 [, 393](#page-392-0) 设置上/下页边距 [, 394](#page-393-0) 设置左边距 [, 395](#page-394-0) 执行表格模式 [, 393](#page-392-3) 终止代码, BC412 条形码[, 151](#page-150-4) 自动递增字段,示例,321 自动增 / 减功能, IGP/PGL 模拟功能[, 14](#page-13-8) 字符大小, PDF[, 132](#page-131-1) 字符的替代,多国字符集,348 字符地址,多国字符集,348 字符集 热敏打印机 [, 361](#page-360-0) 行式点阵打印机 [, 361](#page-360-1) 字符集选择命令 (ISET), 多国字符集[, 354](#page-353-0) 字符集,扩展 [, 351](#page-350-2) 字符位置 . 点位置 (CP.DP[\), 29](#page-28-0) 字母错误 [, 374](#page-373-0) 字母数字 [, 31](#page-30-0) 字母数字和递增数据的数据字段[, 30](#page-29-5) 递增数据字段 [, 30](#page-29-0) 动态数据 [, 30](#page-29-1) 覆载数据[, 30](#page-29-2) 固定数据 [, 30](#page-29-3) 字母数字命令 [, 328](#page-327-1) 字母数字数据 [, 23](#page-22-5) 动态数据 [, 23](#page-22-1) 覆载数据 [, 23](#page-22-2) 固定数据 [, 23](#page-22-3) 字母数字,递增 动态数据字段 [, 40](#page-39-0) 固定数据字段 [, 38](#page-37-0) 字母数字, 递增字段[, 35](#page-34-0) 使用递增字母数字数据 [, 35](#page-34-1) 字体菜单,下载,359 字体错误 [, 384](#page-383-0)

字体加载命令 [, 78](#page-77-0) 字体命令 [, 76](#page-75-0) 字样 标准 [, 419](#page-418-0) 可选 [, 419](#page-418-0) 总结, CONFIG 命令[, 413](#page-412-0) 纵向走纸,简介 [, 399](#page-398-1) 走纸 换行 [, 399](#page-398-0) 换页 [, 399](#page-398-0) PI 行(相关行空甩)[, 400](#page-399-0) 左边距,设置 [, 395](#page-394-0)

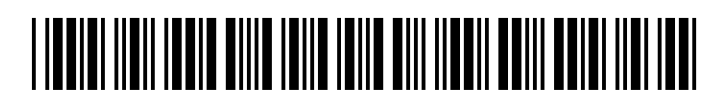

176996-001E